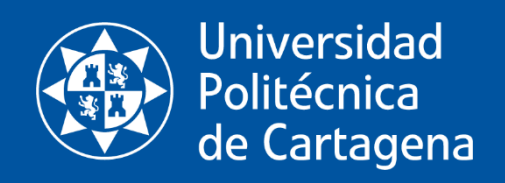

# Software para la predicción de resistencia y potencia de una embarcación.

Máster en Ingeniería Naval y Oceánica

# Trabajo Fin de Máster

Autor: David Sandoval Alemán

Tutores: María José Legaz Almansa Juan Ruiz Álvarez

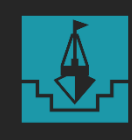

Escuela Técnica **Superior** 

**Ingeniería Naval y** Oceánica

### Contenido

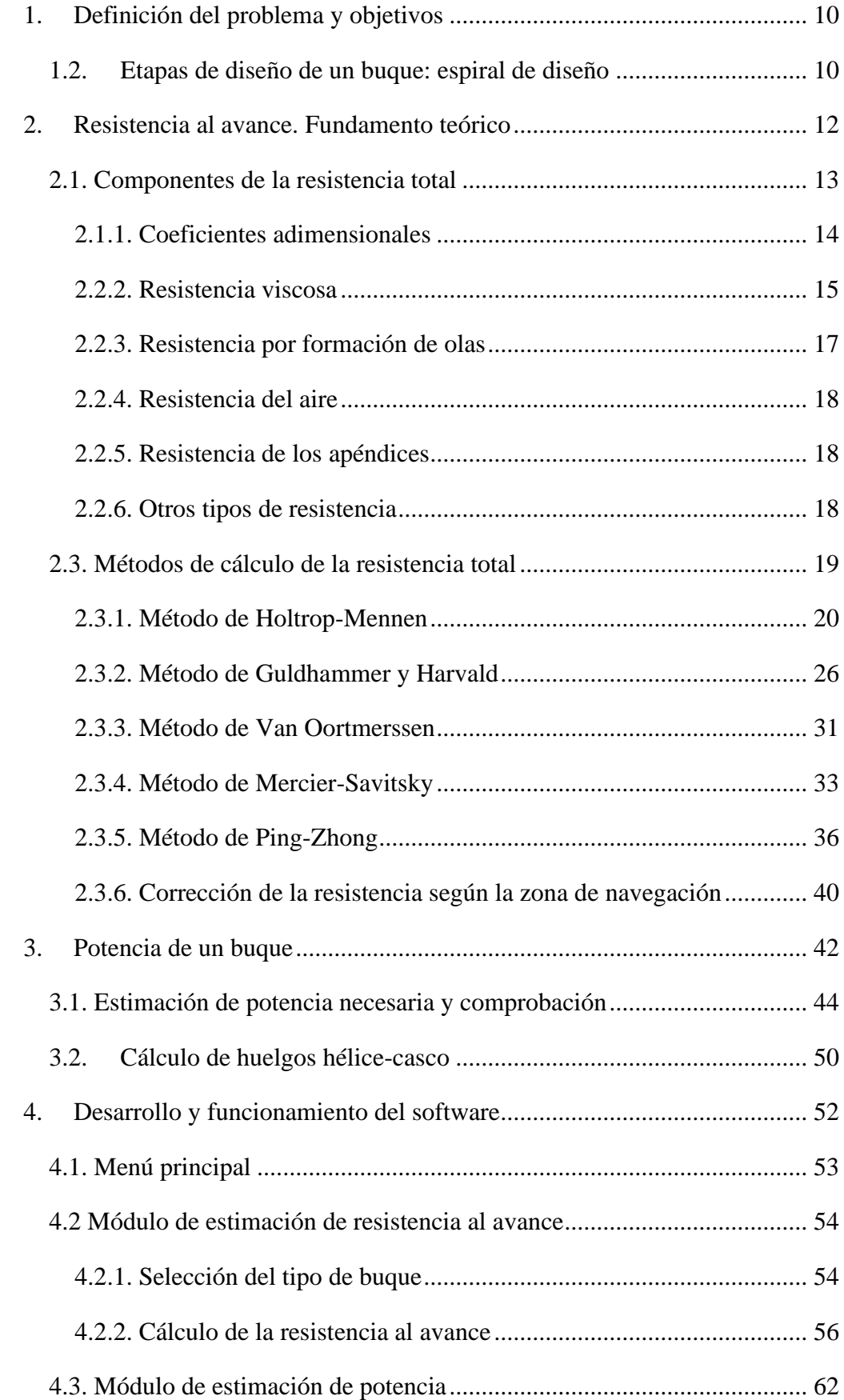

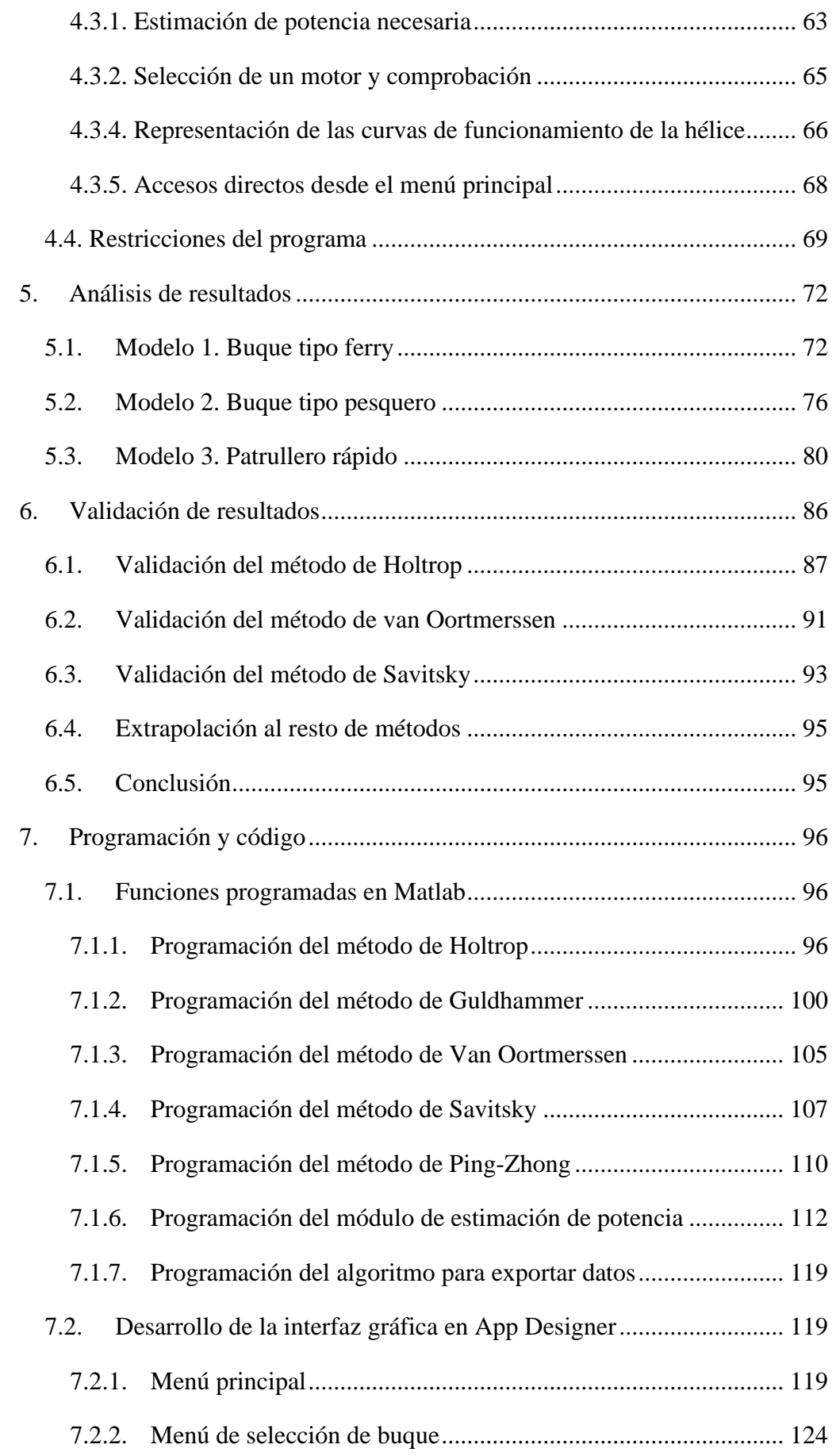

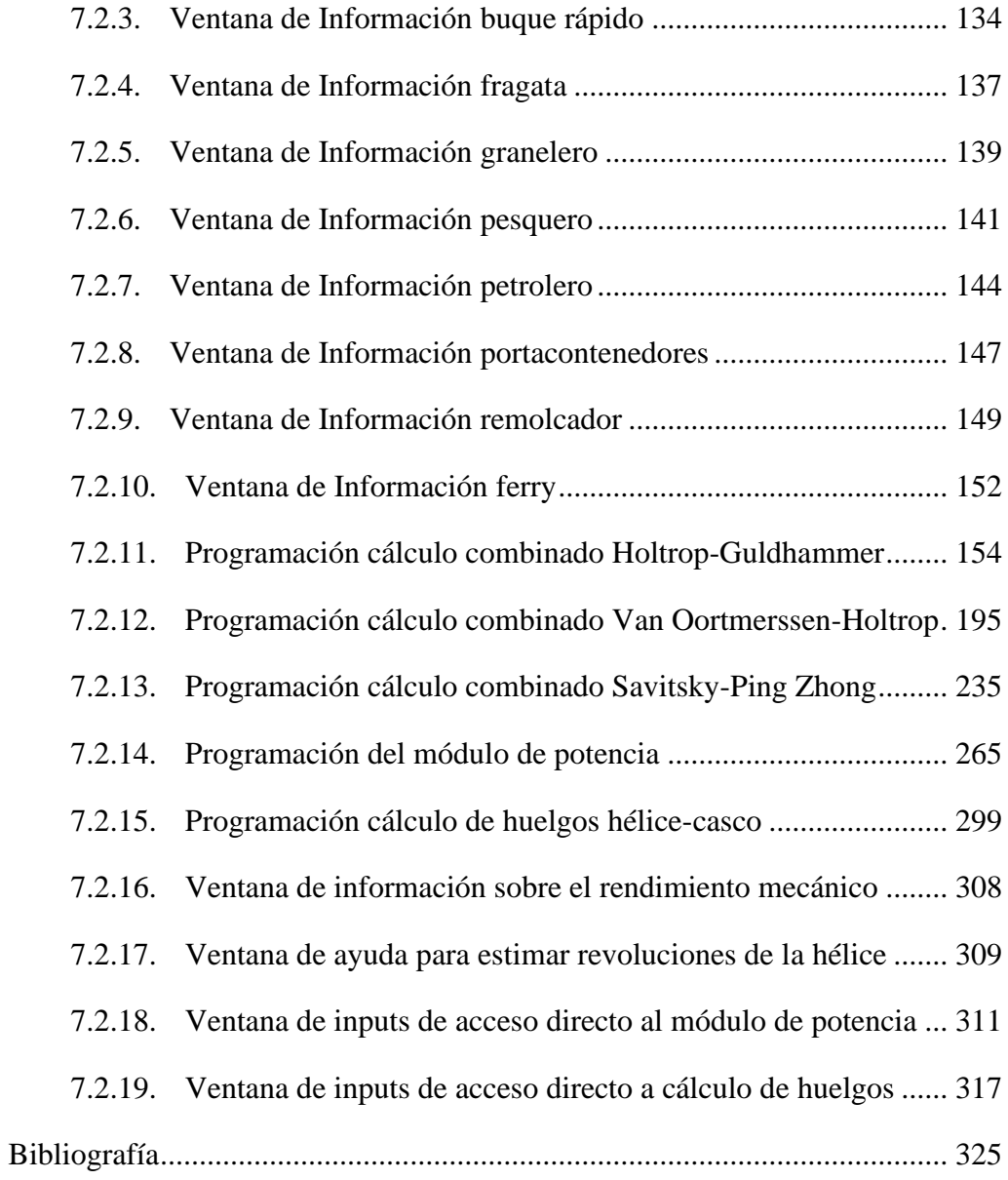

# Índice de figuras

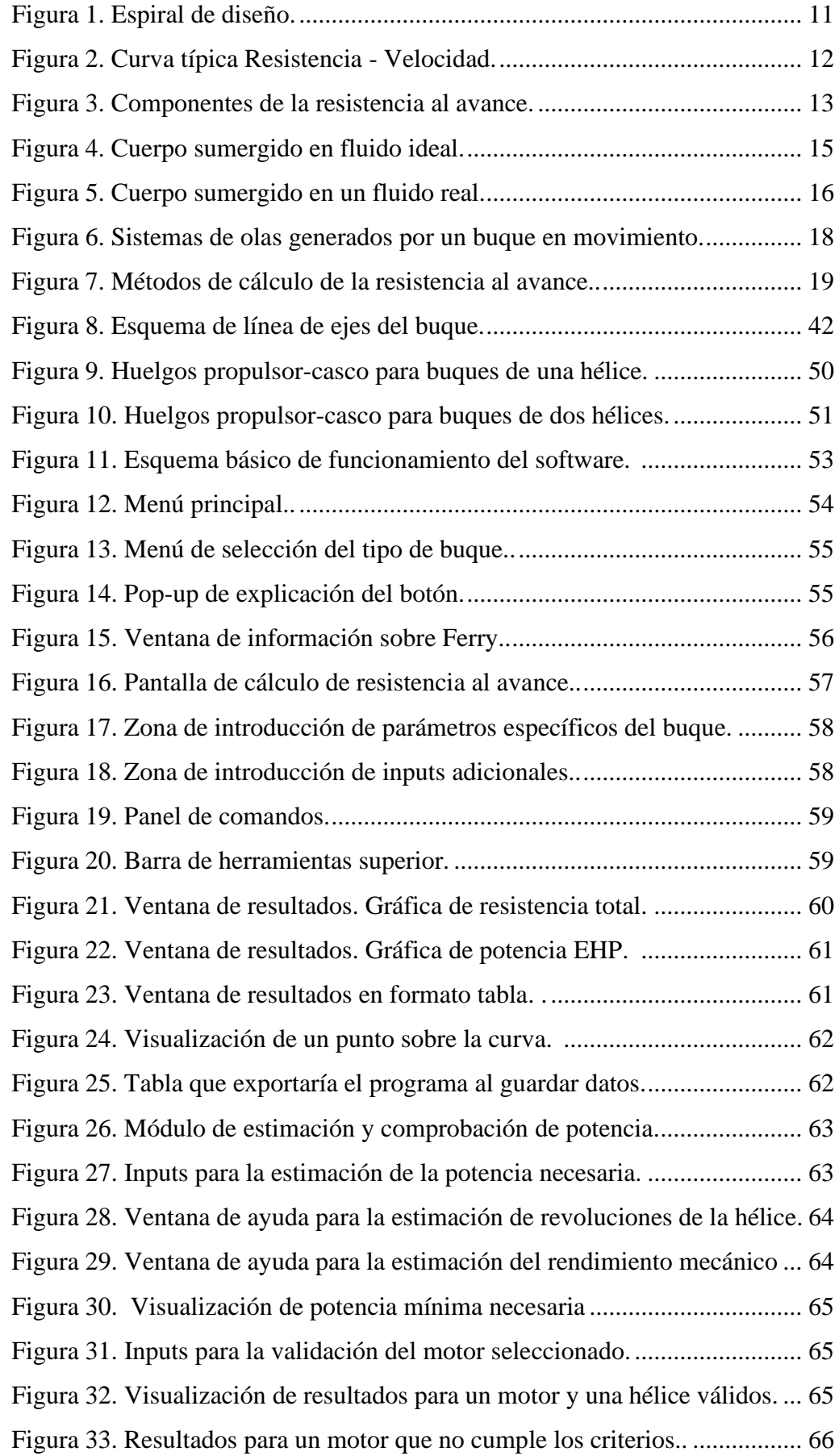

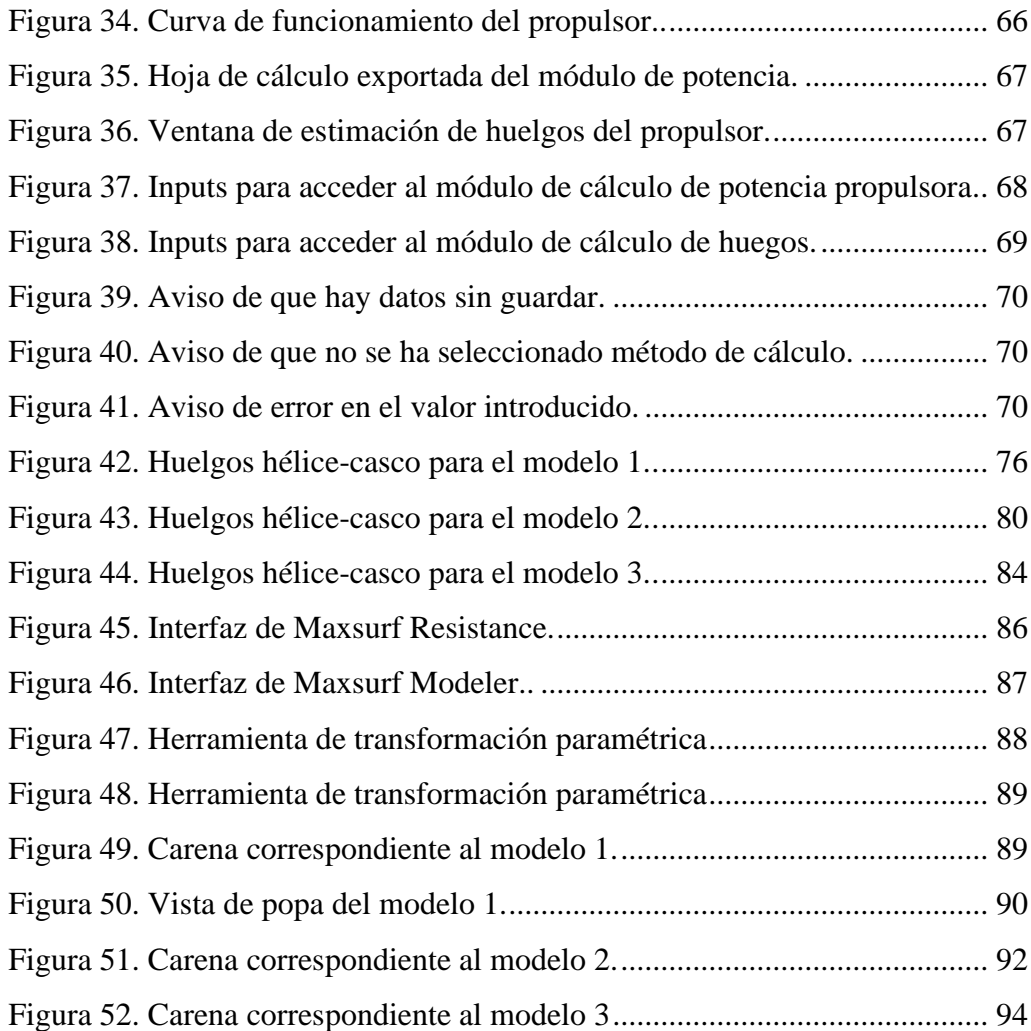

## Índice de tablas

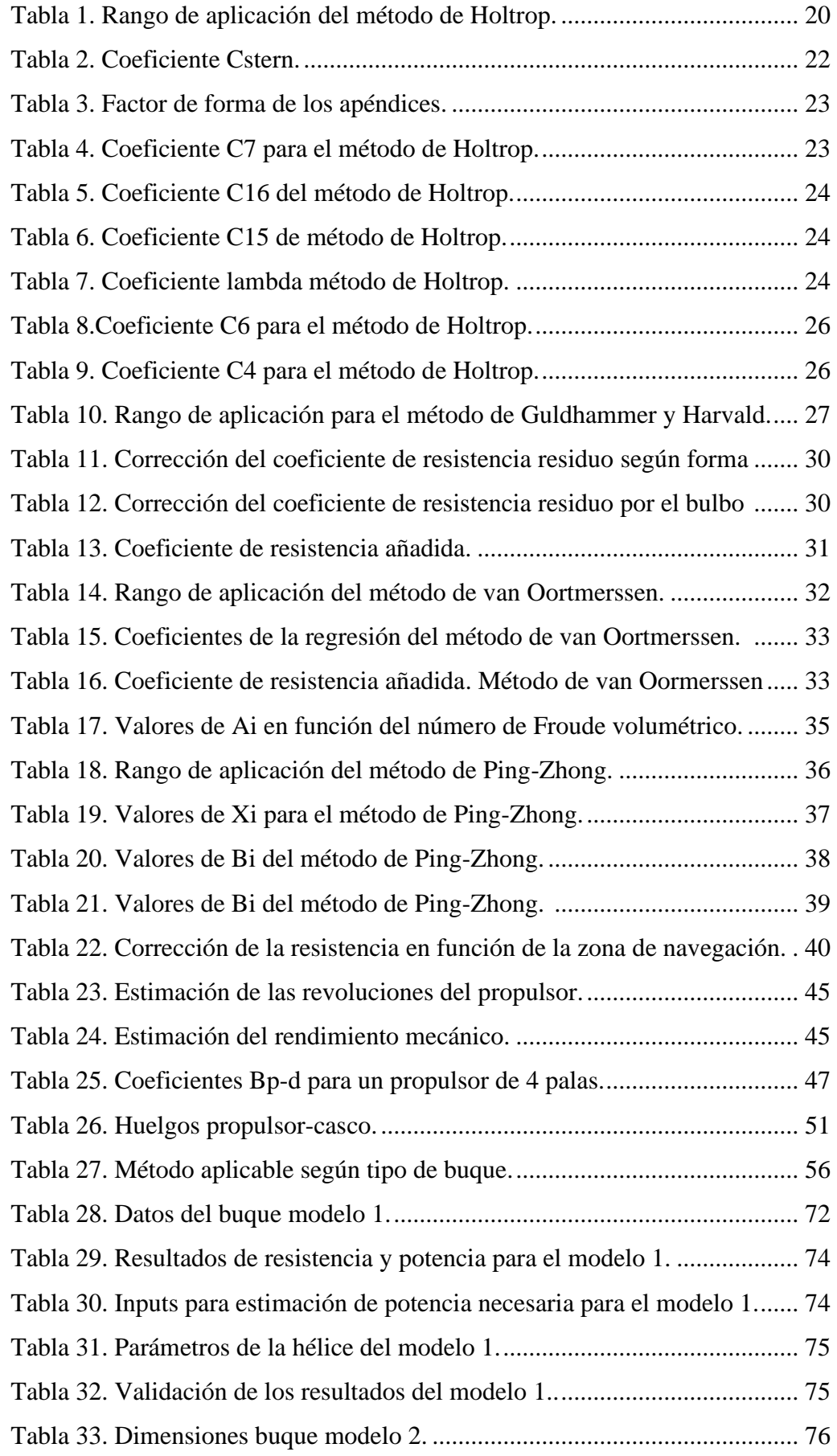

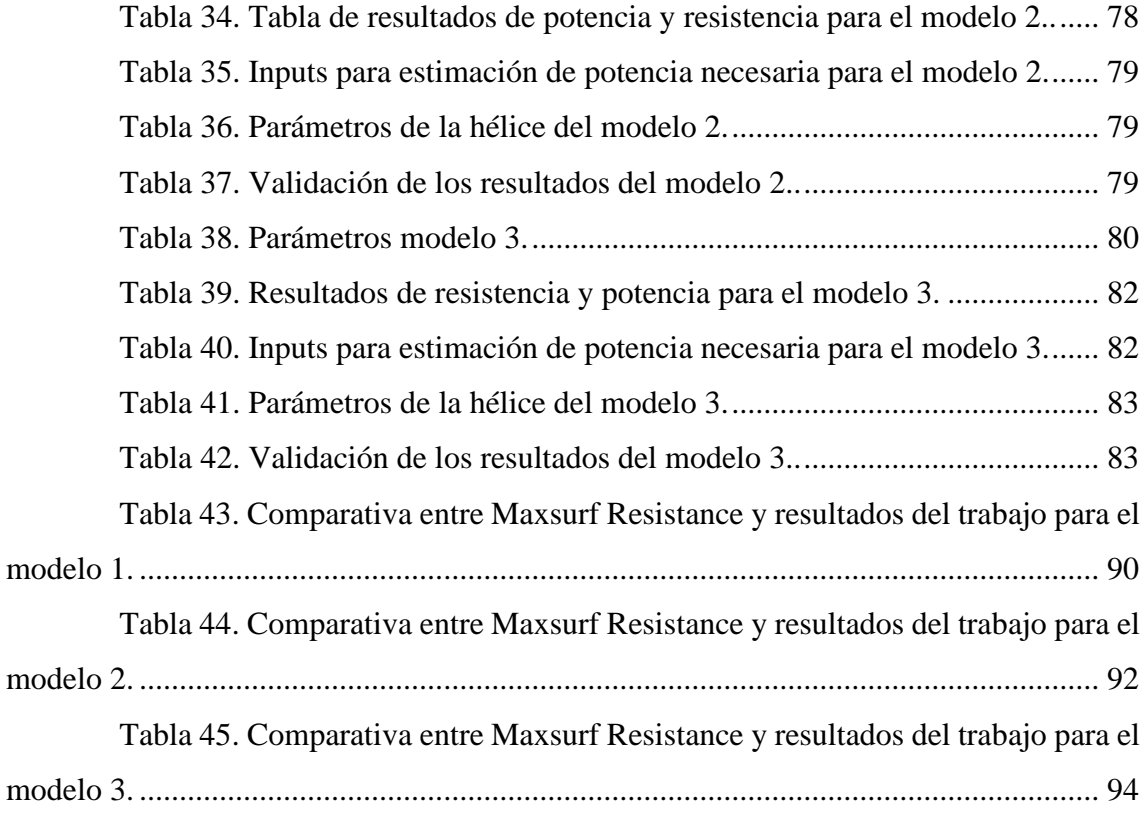

## Índice de gráficas

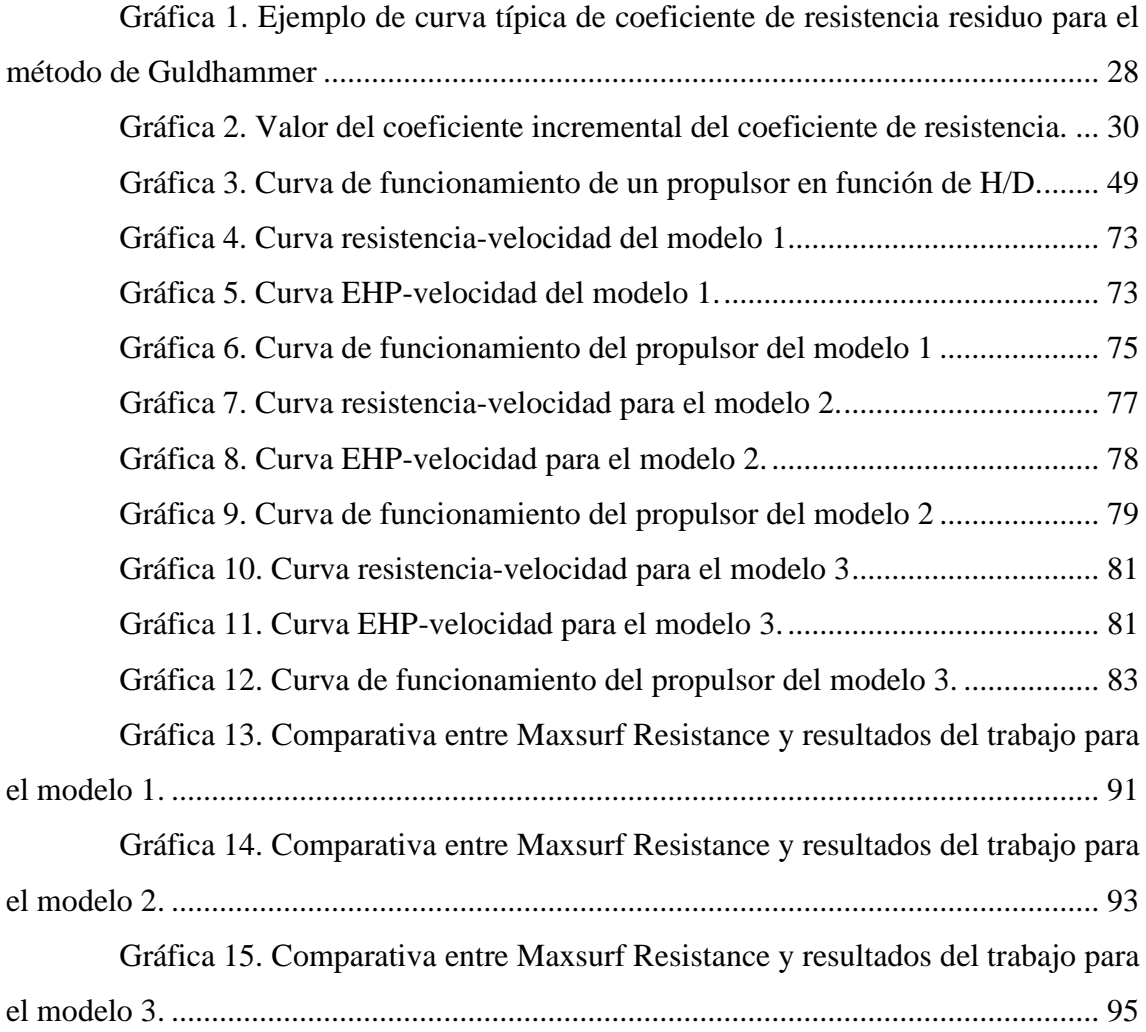

#### 1. Definición del problema y objetivos

<span id="page-10-0"></span>Una de las etapas más importantes en el proyecto de diseño de un buque es la definición de la planta propulsora. A partir de unas formas definidas, es necesario determinar la potencia que necesitará el buque para ser capaz de alcanzar los requisitos de operación definidos previamente. Una vez conocida la potencia necesaria, el proyectista será capaz de seleccionar la planta propulsora y todo lo que ello implica: consumo de combustible, pesos, capacidad de almacenamiento de combustible…

El estudio de la resistencia al avance tanto en buques a tamaño real como a escala ha demostrado que la potencia requerida para propulsar un buque está relacionada directamente con la resistencia que experimenta el buque cuando se mueve en el agua.

Por tanto, este proyecto tiene como objetivo el desarrollo de un software de estimación de resistencia al avance de distintos tipos de embarcaciones. A partir de este resultado, el software debe ser capaz de realizar una primera estimación de la potencia de la planta propulsora a instalar. Se trata, por tanto, de una herramienta de utilidad en la fase de anteproyecto de diseño de un buque.

El software permite distinguir entre los tipos de buque más frecuentes y, en base a ello, propone el método de cálculo adecuado para el tipo de buque seleccionado.

#### 1.2. Etapas de diseño de un buque: espiral de diseño

<span id="page-10-1"></span>Debido a la complejidad del proyecto de diseño de un buque, surge la necesidad de ubicar correctamente la fase en la que es de utilidad este software. Por tanto, es necesario conocer previamente, y de forma genérica, las fases de un proyecto de diseño de buque.

Actualmente, el método más utilizado en las oficinas técnicas de todo el mundo es el conocido como *Espiral de diseño*.

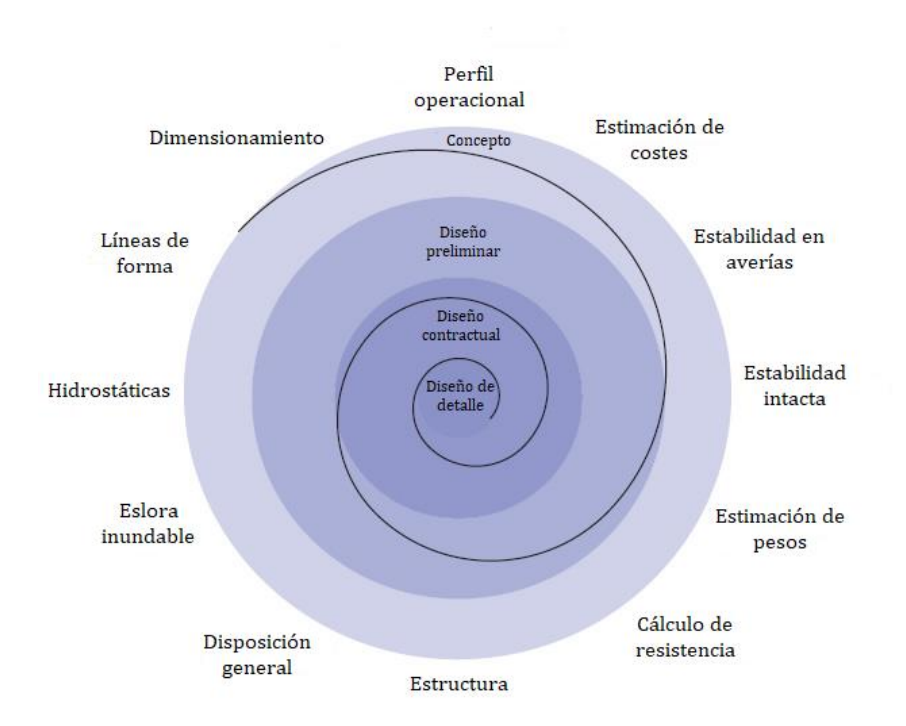

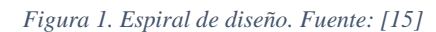

<span id="page-11-0"></span>Mediante esta filosofía de diseño, el proyectista sigue un proceso iterativo de optimización de todos los parámetros del buque. De esta forma, en cada paso que se avanza a lo largo de la espiral, las características del buque mejoran y se aproximan cada vez más a los requisitos de proyecto.

Como se aprecia en la figura, el proceso se divide en fases, siendo cada una de ellas más precisa que la anterior. En cada una de estas fases, se analizan todos los parámetros mostrados en la Figura 1.

A la vista de la figura, es sencillo afirmar que este software será de utilidad en la etapa de *Cálculo de resistencia*. Sin embargo, no hay que olvidar que todas las etapas previas están ligadas al cálculo de resistencia, especialmente las de *Plano de formas*, *Dimensionamiento* y *Perfil operacional*. De ellas obtendremos *inputs* muy importantes: las formas del buque de las dos primeras, y la velocidad de proyecto de la tercera.

#### 2. Resistencia al avance. Fundamento teórico

<span id="page-12-0"></span>El movimiento de un buque por el agua requiere energía para vencer la resistencia al avance. Es, por tanto, fundamental para el desarrollo del proyecto conocer adecuadamente el concepto de resistencia al avance, así como sus componentes y las técnicas de cálculo que existen.

La resistencia de un buque a tamaño real no puede medirse directamente, además de que no es viable construir modelos a escala 1:1 para comprobar si un diseño es válido. Es por esto por lo que la resistencia al avance se determina a partir de modelos construidos a escala reducida. A partir de los resultados obtenidos para estos modelos, se utilizan métodos de extrapolación, para tener una aproximación bastante realista de lo que se obtendría a tamaño real.

Cuando un buque se mueve en aguas tranquilas experimenta una fuerza en sentido opuesto al sentido de avance. Esta es la fuerza de resistencia que el agua ofrece al buque, y se conoce como resistencia total  $(R<sub>T</sub>)$ . Esta es la resistencia que se utiliza para calcular la potencia efectiva, que se definirá más adelante.

Esta resistencia dependerá de distintos factores, como la velocidad, las formas del buque e incluso la temperatura del agua. Como es de esperar, la resistencia total aumenta con la velocidad. Sin embargo, este incremento no es lineal, como se aprecia en la Figura 2. Además, es frecuente que, a mayor velocidad, la resistencia se incremente más rápidamente.

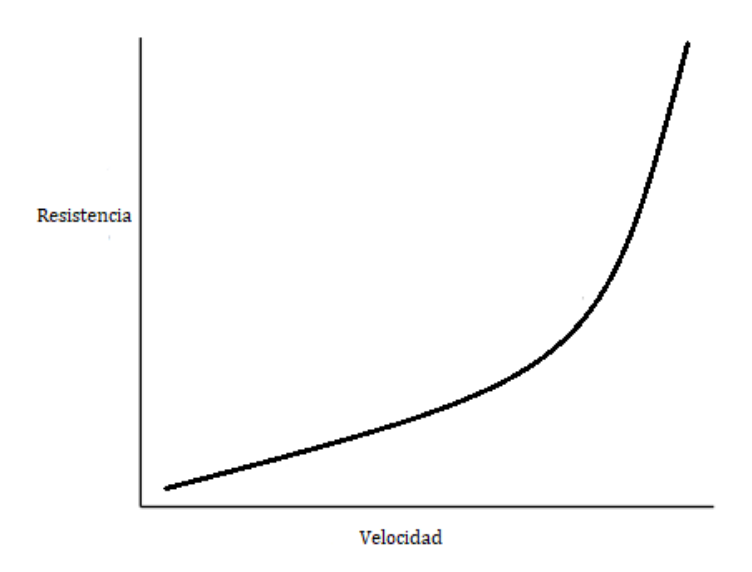

<span id="page-12-1"></span>*Figura 2. Curva típica Resistencia - Velocidad. Fuente: [17]*

#### 2.1. Componentes de la resistencia total

<span id="page-13-0"></span>Hay diversos factores que influyen en la resistencia total que actúa sobre el buque. Los más importantes son la fricción y efectos viscosos del agua sobre el casco, la energía requerida para formar olas y la resistencia que el aire ofrece sobre la obra muerta. Se puede definir la resistencia al avance según la siguiente ecuación:

$$
R_T = R_V + R_W + R_{AA}
$$

Donde:

 $R_T$  = Resistencia total al avance

 $R_V =$  Resistencia viscosa o de fricción

 $R_W$  = Resistencia por formación de olas

 $R_{AA}$  = Resistencia ofrecida por el aire sobre la obra muerta

Existen otros factores que afectan a la resistencia, como la resistencia ofrecida por los apéndices del buque o la resistencia que induce el hecho de que el buque tenga bulbo.

Además, cada componente de la resistencia varía de forma distinta con la velocidad, teniendo para cada rango de velocidades una componente predominante. De esta forma, a bajas velocidades domina la resistencia viscosa, pero, como se menciona en la referencia [9]: "a medida que aumenta la velocidad empieza a dominar la resistencia por formación de olas".

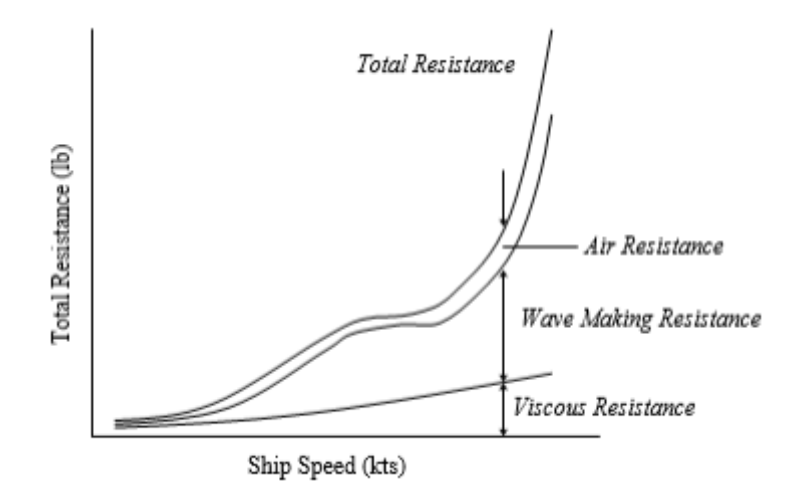

<span id="page-13-1"></span>*Figura 3. Componentes de la resistencia al avance. Fuente: [17]*

#### 2.1.1. Coeficientes adimensionales

<span id="page-14-0"></span>Como se ha mencionado anteriormente, se utilizan modelos a escala para estudiar la resistencia al avance de los distintos diseños y, posteriormente, se extrapolan los resultados para conocer la resistencia del buque a tamaño real. Debido a esto, se hace necesaria la introducción de una serie de coeficientes adimensionales que permitan comparar y extrapolar resultados entre distintos sistemas. Estos coeficientes son ampliamente usados en el campo de la Hidrodinámica.

La obtención de estos coeficientes se consigue mediante técnicas de Análisis Dimensional, siendo ésta una rama muy útil de la Mecánica de Fluidos, aplicable a diversos campos de la Ciencia.

Al igual que se definió anteriormente la ecuación de la resistencia total, se puede definir de forma análoga la ecuación del coeficiente de resistencia total:

$$
C_T = C_V + C_W
$$

Donde:

 $C_T$  = Coeficiente de resistencia total al avance

 $C_V$  = Coeficiente de resistencia viscosa o de fricción

 $C_W =$  Coeficiente de resistencia por formación de olas

Nótese que el término asociado a la resistencia ofrecida por el aire no aparece en la ecuación en forma adimensional. Esto se debe a que se sustituye en los ensayos con modelos por un coeficiente de correlación basado en estudios estadísticos según el tipo de buque.

Teniendo en cuenta que la resistencia de un buque es función de las formas del casco, la velocidad y las condiciones del agua, se puede afirmar que el coeficiente de resistencia total depende de los mismos parámetros, y su ecuación viene dada por:

$$
C_T = \frac{R_T}{\frac{1}{2} * \rho * S * V^2}
$$

Donde:

 $R_T$  = Resistencia total (N)  $\rho =$  Densidad del agua (kg/m<sup>3</sup>)  $S =$  Superficie mojada del casco (m<sup>2</sup>)

 $V =$  Velocidad del buque (m/s)

Otro factor adimensional ampliamente utilizado en este campo es el número de Froude:

$$
F_n = \frac{V}{\sqrt{g * L}}
$$

Donde:

 $L =$  Eslora del barco o modelo (m)

 $g =$  Aceleración de la gravedad (m/s<sup>2</sup>)

 $V =$  Velocidad del buque (m/s)

#### 2.2.2. Resistencia viscosa

<span id="page-15-0"></span>Cualquier cuerpo sumergido en un fluido experimenta un campo de presiones a su alrededor. Si se supone que el cuerpo o, en este caso, el buque está sumergido en un fluido ideal, no viscoso, entonces la distribución de presiones es normal a todas las paredes del casco del buque. En la zona de proa del casco existirá una componente de la presión que se opone al movimiento, mientras que en la zona de popa habrá una componente de la presión que favorezca el movimiento de avance del buque. Al tratarse de un fluido ideal, ambas componentes serán iguales, pero de sentido de aplicación opuesto, por lo que el cuerpo en movimiento no experimentaría resistencia al avance.

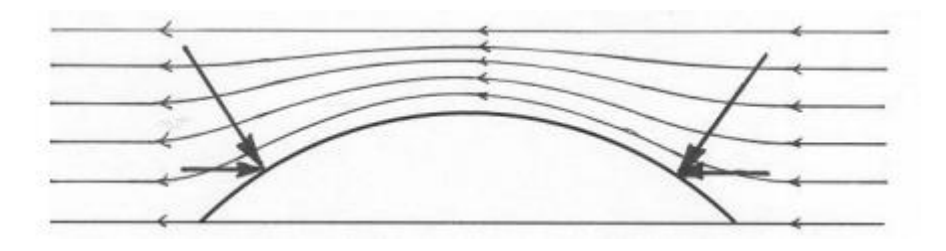

*Figura 4. Cuerpo sumergido en fluido ideal. Fuente: [12]*

<span id="page-15-1"></span>Estudiando el caso concreto del fluido en el que se desplazan los buques, el agua, cabe destacar que no se trata de un fluido ideal, por lo que el cuerpo experimentará cierta resistencia. Como se puede observar en la figura siguiente, las partículas de fluido se adhieren al casco, formándose una capa límite, donde el flujo cambia rápidamente de velocidad, desde el reposo en las partículas pegadas al casco, hasta la velocidad de flujo libre a una cierta distancia del casco.

Tenemos por tanto dos tipos de resistencia como resultado de la viscosidad del agua: resistencia de fricción y resistencia de presión viscosa. Mientras que la resistencia de fricción actúa tangencialmente al cuerpo del fluido, la resistencia de presión viscosa incide de manera perpendicular al casco.

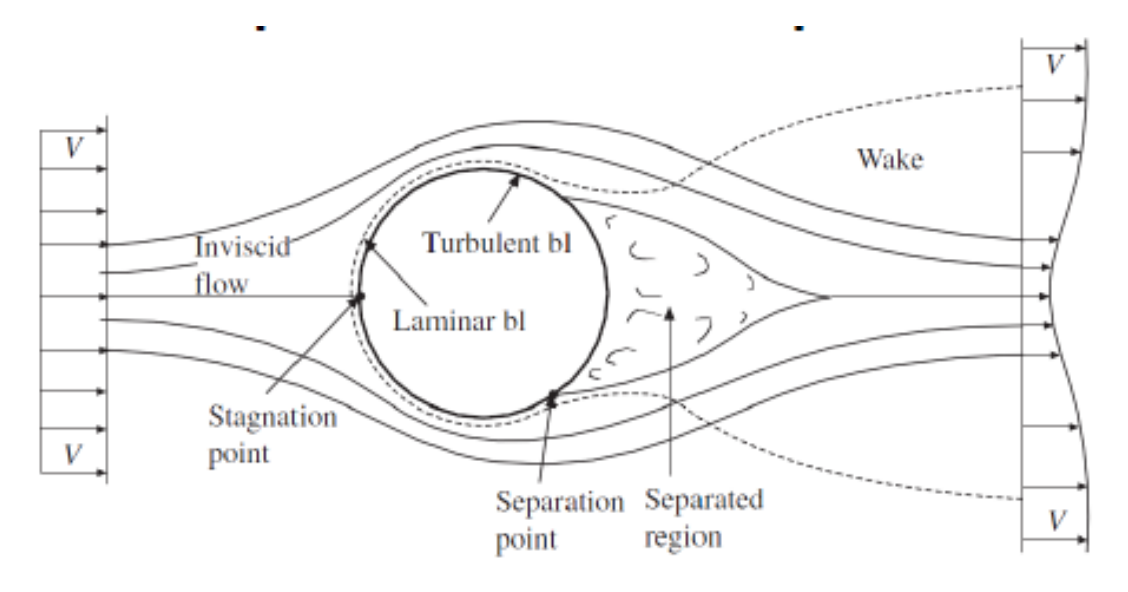

*Figura 5. Cuerpo sumergido en un fluido real. Fuente: [16]*

- <span id="page-16-0"></span>- En cuanto a la resistencia viscosa, a medida que el buque se desplaza por el agua, la fricción actúa sobre toda la obra viva oponiéndose al movimiento. Esta resistencia es función de la superficie mojada, la rugosidad de dicha superficie y la viscosidad del agua. Por su parte, la viscosidad depende de la temperatura.
- En cuanto a la resistencia de presión viscosa, cabe destacar que en la zona de proa aparecen fuerzas de presión normales a la superficie, mientras que, en la zona de popa, la capa límite reduce la componente de presión que favorece el empuje con respecto a si no existiese capa límite. La combinación de estos dos fenómenos resulta en una fuerza de presión que actúa sobre el buque.

La forma adimensional de la resistencia viscosa es el coeficiente de resistencia viscosa  $(C_V)$ . Es función de los mismos parámetros que la resistencia viscosa.

Existen distintas ecuaciones empíricas para determinar el coeficiente de resistencia viscosa, aunque la que se utiliza más ampliamente es la establecida por la *International Towing Tank Conference* (ITTC). El coeficiente de resistencia viscosa engloba la fricción del agua con el buque y la influencia de las formas del casco:

$$
C_V = C_F + K * C_F
$$

Donde:

 $C_V$  = Coeficiente de resistencia viscosa

 $C_F$  = Componente tangencial del coeficiente de resistencia viscosa

 $K * C_F$  = Componente normal de la resistencia viscosa, donde K es factor de forma del buque.

La componente tangencial de la resistencia viscosa se basa en la hipótesis de que el buque es una placa plana desplazándose en el agua, y es función del número de Reynolds (Rn). Este, a su vez, depende de la velocidad de avance, la eslora y las propiedades del agua.

$$
C_F = \frac{0.075}{(\log_{10}(Rn) - 2)^2}
$$

$$
Rn = \frac{V * L}{v}
$$

El factor de forma (K) tiene en cuenta el efecto de las formas del casco en la resistencia viscosa. Se determina empíricamente.

Finalmente, la resistencia viscosa de un buque es:

$$
R_V = C_V * \frac{1}{2} * \rho * V^2 * S
$$

Donde:

 $C_V$  = Coeficiente de resistencia viscosa

 $\rho =$  Densidad del agua (kg/m<sup>3</sup>)

 $S =$  Superficie mojada del casco (m<sup>2</sup>)

 $V =$  Velocidad del buque (m/s)

#### 2.2.3. Resistencia por formación de olas

<span id="page-17-0"></span>Otro componente importante de la resistencia total es la resistencia por formación de olas. La creación de olas requiere energía y, a medida que la velocidad del buque se incrementa, la altura de las olas resultantes es cada vez mayor y, consecuentemente, la energía necesaria para producir dichas olas también aumenta.

Esta pérdida de energía se conoce como resistencia por formación de olas y es el principal factor limitante en la velocidad de un buque.

Un buque en movimiento genera varios sistemas de olas, especialmente en la proa y en la popa. Estos sistemas de olas no son aislados, sino que interactúan entre ellos: en ocasiones se contrarrestan entre ellos, disminuyendo la resistencia por formación de olas, mientras que otras veces pueden sumarse entre sí, incrementando esta componente.

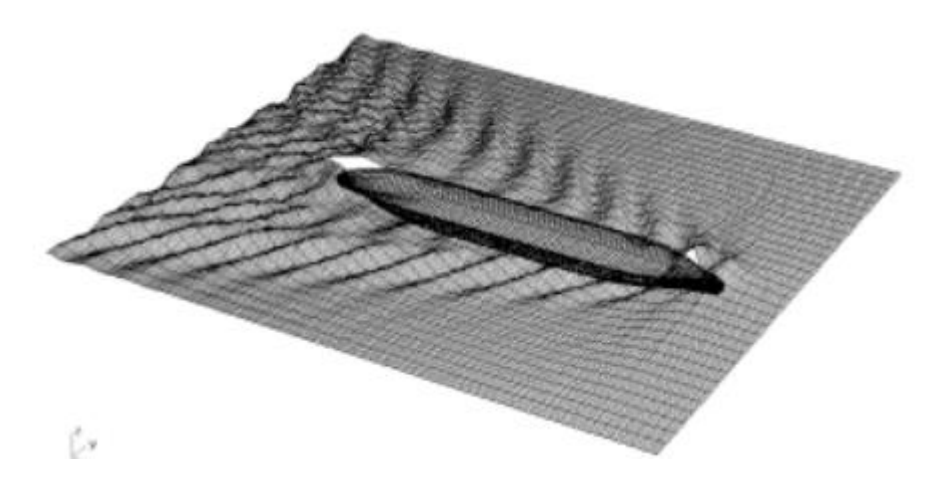

*Figura 6. Sistemas de olas generados por un buque en movimiento. Fuente: [21]*

#### 2.2.4. Resistencia del aire

<span id="page-18-3"></span><span id="page-18-0"></span>Esta componente es generada por el flujo de aire que circula sobre la obra muerta. Por tanto, depende de la forma del buque sobre la línea de flotación, así como el área expuesta al aire y la velocidad del buque.

Como cabe esperar, los buques con un área pequeña sobre la línea de flotación tendrán menos resistencia por aire.

#### 2.2.5. Resistencia de los apéndices

<span id="page-18-1"></span>Es causada por todos los apéndices del casco que se encuentren sumergidos: el eje, la pala del timón, la hélice, quillas de balance, etc. Estos apéndices aumentan principalmente la componente viscosa de la resistencia, ya que aumentan la superficie mojada.

#### 2.2.6. Otros tipos de resistencia

<span id="page-18-2"></span>Existen muchas otras componentes que aumentan la resistencia total, aunque las componentes mayoritarias son las mencionadas hasta ahora. Algunas componentes adicionales son: resistencia por movimiento de la pala del timón, resistencia añadida en aguas someras o resistencia añadida por formación de olas.

#### 2.3. Métodos de cálculo de la resistencia total

<span id="page-19-0"></span>El cálculo de la resistencia al avance de un buque se puede realizar por diversos métodos. Aunque actualmente existe una tendencia hacia la utilización de Dinámica de Fluidos Computacional (CFD, por *Computational Fluids Dynamic*), tradicionalmente se ha utilizado la experimentación con modelos a escala y los métodos analíticos. De hecho, todavía es habitual realizar unos primeros cálculos de distintas carenas en CFD durante las primeras fases de anteproyecto y, al avanzar el proyecto y tener mejor definidas las formas, se construyen modelos y se ensayan en el canal de experiencias, puesto que sigue siendo un método altamente fiable.

Por su parte, los métodos analíticos también se continúan utilizando en la actualidad, ya que en etapas tempranas del proyecto solo se conocen unas pocas características principales. Este software se basará en la utilización de métodos analíticos.

Para seleccionar el método a emplear cuando se desea estudiar la resistencia, hay que tener en cuenta que todos los métodos se han desarrollado en base a un tipo de buque concreto, por lo que resulta fundamental hacer un profundo análisis de los parámetros conocidos del buque a estudiar. Existen fundamentalmente dos tipos de método analítico: las series sistemáticas y los métodos numéricos.

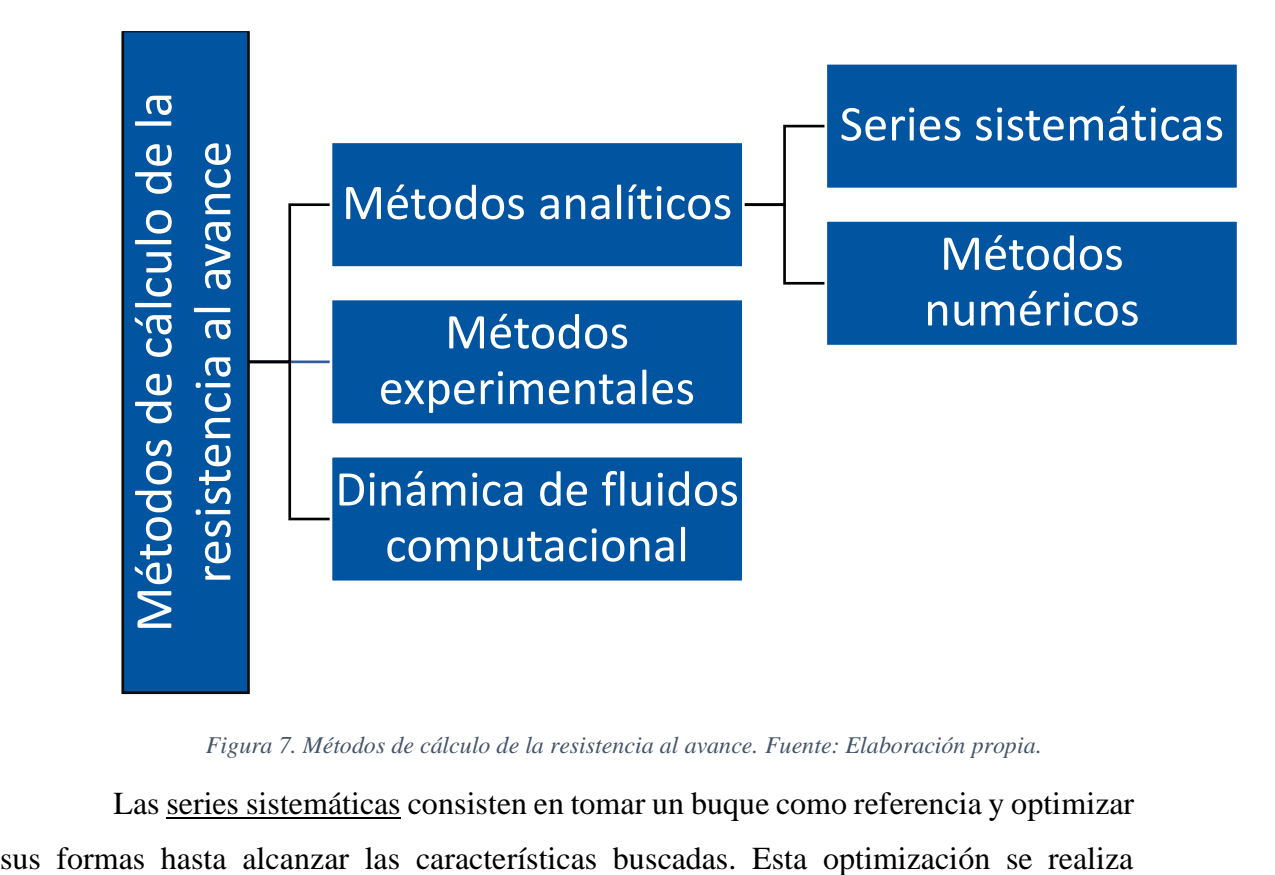

*Figura 7. Métodos de cálculo de la resistencia al avance. Fuente: Elaboración propia.*

<span id="page-19-1"></span>Las series sistemáticas consisten en tomar un buque como referencia y optimizar

mediante transformaciones sistemáticas de sus dimensiones y coeficientes principales. Una vez alcanzada la carena que se buscaba, se construye y ensaya el modelo y se publican los resultados. Por eso, es fundamental que el buque a estudiar tenga un alto porcentaje de similitud con el buque utilizado para elaborar la serie sistemática.

Por otra parte, los métodos numéricos utilizados en este campo se basan en análisis estadísticos. Para su desarrollo, se parte de una base de datos de un cierto tipo de buque. De entre toda la información disponible, se deben elegir las variables que más afectan a la resistencia al avance. Posteriormente, se establecen funciones de dependencia entre los parámetros a estudiar y las variables mencionadas y, por último, se realizan los ajustes necesarios para obtener las ecuaciones que compondrán el método numérico.

El software desarrollado en este proyecto se basa en la utilización de métodos numéricos para el cálculo de la resistencia al avance. Por tanto, se procede a continuación a explicar el fundamento teórico de los métodos empleados en el desarrollo del programa.

#### 2.3.1. Método de Holtrop-Mennen

<span id="page-20-0"></span>Este método estadístico se ha desarrollado a partir de regresiones matemáticas, siendo válido para el estudio de buques petroleros, graneleros, buques de carga general, pesqueros, remolcadores, portacontenedores y fragatas. Además, es un método válido tanto para buques de una como dos líneas de ejes.

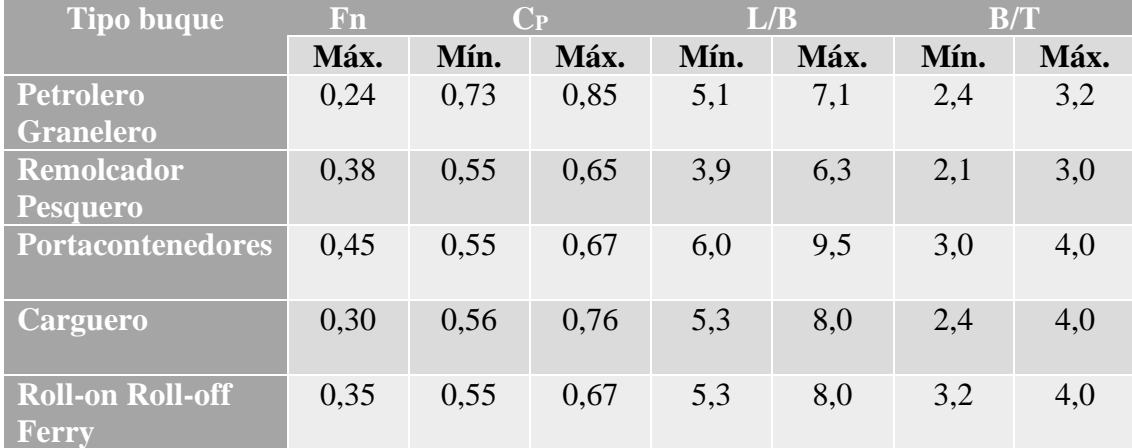

El rango de aplicación del método es el siguiente:

*Tabla 1. Rango de aplicación del método de Holtrop. Fuente: [2]*

<span id="page-20-1"></span>La resistencia al avance viene dada por las siguientes componentes:

$$
R_T = R_V + R_{AP} + R_W + R_B + R_{TR} + R_A
$$

Donde:

 $R_T$  = Resistencia total

 $R_V =$  Resistencia viscosa

 $R_{AP}$  = Resistencia de los apéndices

 $R_W$  = Resistencia por formación de olas

 $R_B$  = Resistencia de presión producida por el bulbo

 $R_{TR}$  = Resistencia de presión en el espejo de popa

 $R_A$  = Resistencia de correlación, procedente del coeficiente de correlación

#### **Resistencia viscosa, R<sup>v</sup>**

$$
R_V = \frac{1}{2} * \rho * S * V^2 * C_F * (1 + k_1)
$$

Siendo  $C_F$  el coeficiente de resistencia de fricción del buque, calculado según la línea básica de fricción de la ITTC-57.

$$
C_F = \frac{0.075}{(\log_{10}(Rn) - 2)^2}
$$

El factor de forma  $(1 + k_1)$  se obtiene mediante una regresión estadística:

$$
(1 + k_1) = 0.93 + 0.487118 * C_{14} * \left(\frac{B}{L_F}\right)^{1,06806} * \left(\frac{T}{L_F}\right)^{0,46106} * \left(\frac{L_F}{L_R}\right)^{0,121563}
$$

$$
* \left(\frac{L_F^3}{\overline{V}}\right)^{0,36486} * (1 - C_P)^{-0,604247}
$$

Es importante señalar que  $C_p$  es el coeficiente prismático referido a la eslora en la flotación.

$$
\frac{L_F}{L_R} = 1 - C_P + \frac{0.06 * C_P * lcb}{4 * C_P - 1}
$$

Por su parte, lcb es la posición longitudinal del centro de carena a partir de la sección media como un porcentaje de la eslora en la flotación, siendo positivo hacia proa.

El coeficiente  $C_{14}$  se utiliza para definir la forma de la popa:

 $C_{14} = 1 + 0.011 * C_{STERN}$ 

| $C_{STERN}$ | Tipo de popa     |
|-------------|------------------|
| $-25$       | Tipo góndola     |
| -10         | Cuadernas en "V" |

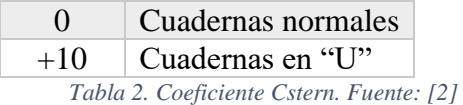

<span id="page-22-0"></span>En caso de no conocer la superficie mojada, se puede estimar según la ecuación siguiente:

$$
S = L(2T + B)C_M^{0.5} \left(0.453 + 0.4425C_B - 0.2862C_M - 0.003467*\frac{B}{T} + 0.3696*C_F\right) + 2.38*\frac{A_{BT}}{C_B}
$$

Donde:

 $A_{BT}$  = Área transversal del bulbo, en m<sup>2</sup>. Según mencionan diversos autores, debe ser medida "en la vertical de la intersección de la flotación con el perfil de proa".

#### **Resistencia de los apéndices, RAP**

Se define según:

$$
R_{AP} = \frac{1}{2} * \rho * S_{AP} * V^2 * C_F * (1 + k_2)
$$

De nuevo, el coeficiente de fricción se calcula según la ITTC-57. Por otra parte, el factor de forma de los apéndices  $(1 + k_2)$  viene dado por:

$$
(1 + k_2) = \frac{\sum S_i * (1 + k_2)_i}{\sum S_i}
$$

Donde:

 $S_i$  = Superficie mojada de cada apéndice

 $(1 + k_2)_i$  = Factor de forma de cada apéndice, dado por la siguiente tabla:

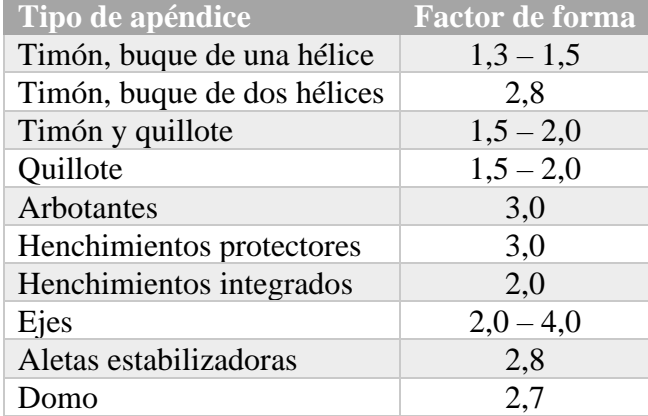

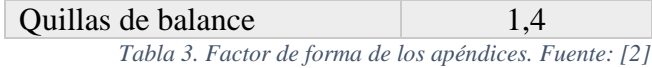

#### <span id="page-23-0"></span>**Resistencia por formación de olas, R<sup>w</sup>**

Se calcula de distinta forma según el valor de número de Froude.

Para Fn  $\leq 0.4$ 

La resistencia por formación de olas es:

$$
R_{W-A} = \rho * g * \nabla * C_1 * C_2 * C_5 * e^{m_1 F n^d + m_2 * \cos(\lambda F n^{-2})}
$$
  

$$
C_1 = 2223105 C_7^{3,78613} * \left(\frac{T}{B}\right)^{1,07961} * (90 - i_E)^{-1,37565}
$$

Donde:

 $i_E =$  Semiángulo de entrada en la flotación, en grados

Si no se conoce, se puede estimar mediante la siguiente ecuación:

$$
i_E = 1 + 89 * e^{-\left(\frac{L_F}{B}\right)^{0,80856} (1 - C_F)^{0,30484} (1 - C_P - 0,0225 \text{ }10^{0,6367} \left(\frac{L_R}{B}\right)^{0,34574} \left(\frac{100 \nabla}{L_F^3}\right)^{0,16302}}
$$

| $C_7$                                          | $B/L_F$                             |
|------------------------------------------------|-------------------------------------|
| 0,229577 $\left(\frac{B}{L_F}\right)^{0,3333}$ | $\frac{B}{L_F} \leq 0,11$           |
| $\frac{B}{L_F}$                                | $0,11 \leq \frac{B}{L_F} \leq 0,25$ |
| 0,5 - 0,0625 * $\frac{B}{L_F}$                 | $\frac{B}{L_F} > 0,25$              |

<span id="page-23-1"></span>*Tabla 4. Coeficiente C<sup>7</sup> para el método de Holtrop. Fuente: [2]*

$$
d=-0.9
$$

$$
C_2 = e^{-1.89*\sqrt{C_3}}
$$

$$
C_3 = \frac{0,56 \, A_{BT}^{1,5}}{B \, T \, (0,31\sqrt{A_{BT}} + T_{PR} - h_b)}
$$

Donde:

 $A_{BT}$  = Área transversal del bulbo en la vertical de la intersección de la flotación con el perfil de proa, m<sup>2</sup>

 $h_B$  = Altura de la sección del bulbo de proa en la perpendicular de proa, medida desde la línea base del centro de gravedad, m

$$
C_5 = 1 - \frac{0.8 A_{TR}}{B T_m C_M}
$$
  

$$
m_1 = 0.014047 \frac{L_F}{T} - \frac{1.75254 \overline{V}_3^3}{L_F} - 4.79323 * \frac{B}{L_F} - C_{16}
$$

Siendo el coeficiente  $C_{16}$ :

| $C_{16}$                                                                  | $B/L_F$                                        |                |
|---------------------------------------------------------------------------|------------------------------------------------|----------------|
| <b>8,07981</b>                                                            | $C_P - 13$ , 8673 $C_P^2 + 6$ , 984388 $C_P^3$ | $C_P \leq 0.8$ |
| $1,73014 - 0,7067C_P$                                                     | $C_P > 0.8$                                    |                |
| $Tabla$ 5. Coeficiente C <sub>16</sub> del método de Holtrop. Fuente: [2] |                                                |                |

<span id="page-24-0"></span>Por otra parte:

$$
m_2 = C_{15} C_P^2 \, 0.4 \, e^{-0.1 F n^{-2}}
$$

Siendo el coeficiente  $C_{15}$ :

| $C_{15}$                                    | $L_{F}^{3}/\nabla$            |  |  |
|---------------------------------------------|-------------------------------|--|--|
| $-1,69385$                                  | $L_F^3/\nabla \leq 512$       |  |  |
| $L_{F}$<br>$-1,69385+\frac{\sqrt{3}}{2,36}$ | $512 < (L_F^3/\nabla) < 1727$ |  |  |
|                                             | $rac{L_F^3}{\nabla}$ > 1727   |  |  |

*Tabla 6. Coeficiente C<sup>15</sup> de método de Holtrop. Fuente: [2]*

<span id="page-24-1"></span>El coeficiente  $\lambda$  es:

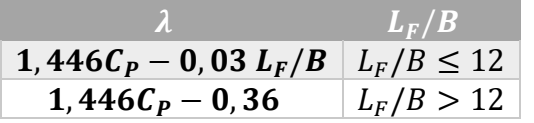

*Tabla 7. Coeficiente lambda método de Holtrop. Fuente: [2]*

#### <span id="page-24-2"></span>Para  $Fn > 0.55$

La resistencia por formación de olas es:

 $R_{W-B} = \rho g \nabla C_{17} C_2 C_5 e^{m_3 F n^d + \cos(\lambda F n^{-2})}$  $C_{17} = 6919,3 C_M^{-1,3346} \left( \frac{\nabla}{I^3} \right)$  $\left(\frac{1}{L_F^3}\right)$ 2,009977  $\left(\frac{L_F}{R}\right)$  $\boldsymbol{B}$ − 2) 1,40692  $m_3 = -7,2035$  (  $\boldsymbol{B}$  $L_{F}$ ) 0,326869 (  $\overline{T}$  $\boldsymbol{B}$ ) 0,605375

$$
m_4 = C_{15} 0.4 e^{-0.034 \cdot F n^{-3.29}}
$$

#### Para  $0,4 <$  Fn  $< 0,55$

La resistencia para este rango se calcula mediante interpolación entre los dos ves extremos de los rangos anteriores:

$$
R_{W-C} = R_{W-A0,4} + (10\text{ }Fn - 4) \frac{R_{W-B0,55} - R_{W-A0,4}}{1,5}
$$

#### **Resistencia de presión producida por el bulbo, R<sup>B</sup>**

La resistencia debida a la presencia del bulbo en la zona de proa viene dada por la siguiente ecuación:

$$
R_B = 0.11 \, e^{-P_B^{-2}} \cdot \frac{F n_i^3 \, A_{BT}^{1.5} \, \rho \, g}{1 + F n_i^2}
$$

Siendo  $P_B$  un parámetro utilizado para medir la parte emergida:

$$
P_B = \frac{0.56\,\sqrt{A_{BT}}}{T_{PR} - 1.5\,h_B}
$$

Mientras que  $Fn_i$  es el número de Froude referido a la inmersión:

$$
F n_i = \frac{V}{\sqrt{g(T_{PR} - h_B - 0.25\sqrt{A_{BT}}) + 0.15 V^2}}
$$

#### **Resistencia debida a la inmersión del espejo, RTR**

Se determina con la siguiente ecuación:

$$
R_{TR} = \frac{1}{2} \rho V^2 A_{TR} C_6
$$

El coeficiente  $C_6$  introduce el número de Froude referido al área sumergida del espejo,  $Fn_{NT}$ :

$$
F n_{NT} = \frac{V}{\sqrt{\frac{2 \, g \, A_{TR}}{B + B \, C_F}}}
$$

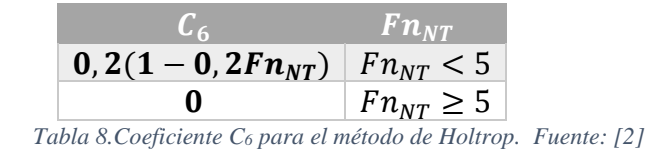

#### <span id="page-26-1"></span>**Resistencia de correlación, R<sup>A</sup>**

Esta componente de la resistencia se debe a la utilización de un coeficiente de correlación modelo-buque,  $C_A$ , necesario para introducir la resistencia del aire y otros factores:

$$
R_A = \frac{1}{2} \rho S V^2 C_A
$$

Se ha establecido empíricamente que para una rugosidad típica de 150  $\mu$ m, el coeficiente de correlación es:

$$
C_A = 0.006(L_F + 100)^{-0.16} - 0.00205 + 0.003 \left(\frac{L_F}{7.5}\right)^{0.5} C_B^4 C_2 (0.04 - C_4)
$$

$$
C_2 = e^{-1.89\sqrt{C_3}}
$$

$$
C_3 = 1 - \frac{0.8 A_{TR}}{B T_m C_M}
$$

El coeficiente  $C_4$  es:

| $C_4$        | $T_{PR}/L_F$           |
|--------------|------------------------|
| $T_{PR}/L_F$ | $T_{PR}/L_F \leq 0.04$ |
| $0.04$       | $T_{PR}/L_F > 0.04$    |

\nTable 9. Coeficiente C<sub>4</sub> para el método de Holtrop. Fuente: [2]

<span id="page-26-2"></span>Para valores superiores de rugosidad se puede calcular el coeficiente de correlación según:

$$
C_A = \frac{0,105 \, K_S^{\frac{1}{3}} - 0,5579}{L_F^{\frac{1}{3}}}
$$

#### 2.3.2. Método de Guldhammer y Harvald

<span id="page-26-0"></span>El método de Guldhammer y Harvald se aplica a buques de grandes dimensiones. Concretamente, este método se ha desarrollado con bases de datos de buques petroleros, graneleros y portacontenedores.

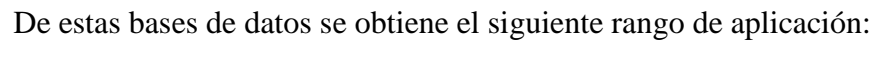

<span id="page-27-0"></span>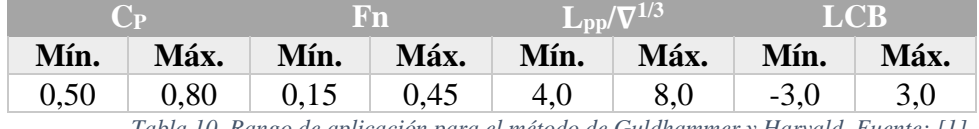

*Tabla 10. Rango de aplicación para el método de Guldhammer y Harvald. Fuente: [1]*

Se descompone el coeficiente de resistencia en las siguientes componentes:

$$
C_T = C_F + C_R + C_A
$$

Donde:

 $C_F$  = Coeficiente de resistencia de fricción, según la ITTC-57

 $C_R$  = Coeficiente de resistencia residuo, que viene dado en diagramas que dependen del número de Froude, el coeficiente prismático, la eslora y el volumen de carena.

 $C_A$  = Coeficiente de resistencia añadida por rugosidad y efectos de escala

#### **Coeficiente de resistencia residuo**

Cabe destacar que para el desarrollo del trabajo ha sido necesario transformar las curvas de coeficiente de resistencia residuo a su forma numérica, es decir, expresadas en forma de ecuación. Para ello ha sido de utilidad el software gratuito *GetData Graphs and plots*, el cual permite obtener parejas de puntos pertenecientes a una curva dada. Posteriormente, mediante hojas de cálculo que se adjuntarán a esta memoria, se ha obtenido el polinomio interpolador de cada una de las curvas necesarias.

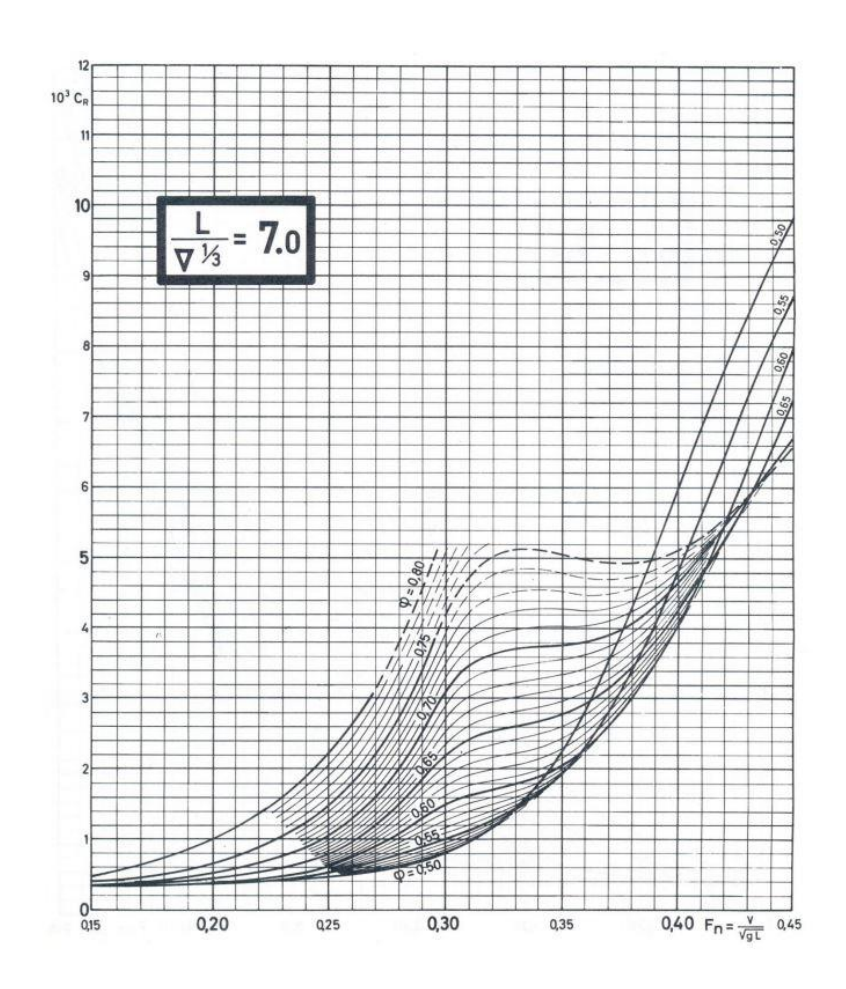

*Gráfica 1. Ejemplo de curva típica de coeficiente de resistencia residuo para el método de Guldhammer. Fuente: [1]*

<span id="page-28-0"></span>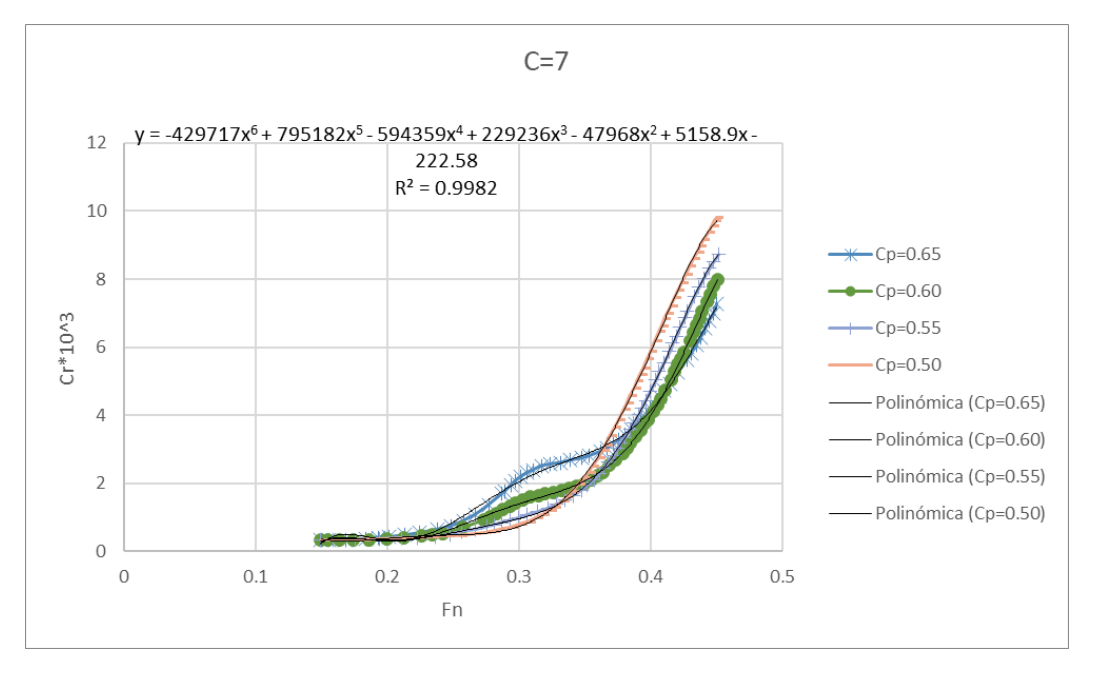

*Gráfica 2. Obtención de polinomio interpolador para las curvas de resistencia residuo del método de Guldhammer. Fuente: [1]*

Es importante señalar que de las curvas se obtiene el valor  $10^3 \cdot C_R$ .

Sin embargo, estas curvas están trazadas para buques de formas determinadas, por lo que habrá que corregir los valores obtenidos para cada tipo de buque:

Corrección por diferencias en el parámetro B/T:

Las curvas vienen dadas para buques B/T=2,5. Para cualquier otro caso se debe corregir la resistencia residuo de la siguiente forma:

$$
10^3 \cdot C_R = 10^3 C_{R\left(\frac{B}{T} = 2.5\right)} + 0.16\left(\frac{B}{T} - 2.5\right)
$$

Corrección por posición del centro de carena:

En primer lugar, se define la posición normal del centro de carena mediante la siguiente gráfica:

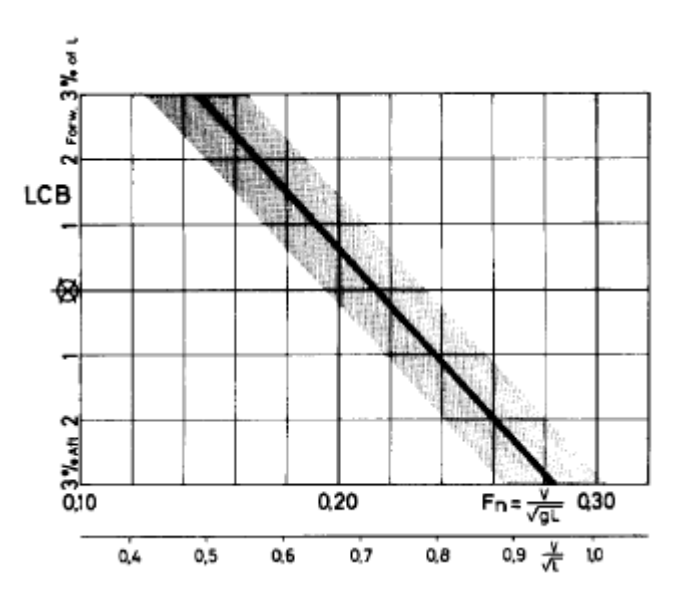

*Gráfica 3. Definición de la posición normal del centro de carena. Fuente: [1]*

Una vez definida esta posición, se pueden dar los siguientes casos:

- o Si el centro de carena del buque a estudiar se encuentra a popa de la posición normal, no habrá que hacer ninguna corrección.
- o Si, por el contrario, el centro de carena del buque se encuentra a proa de la posición normal, habrá que aplicar la siguiente corrección:

$$
10^{3}C_{R} = 10^{3}C_{Restandar} + \frac{\partial 10^{3}C_{R}}{\partial LCB}|\Delta LCB|
$$

Donde  $\frac{\partial 10^3 C_R}{\partial LCB}$  viene dado por la siguiente gráfica:

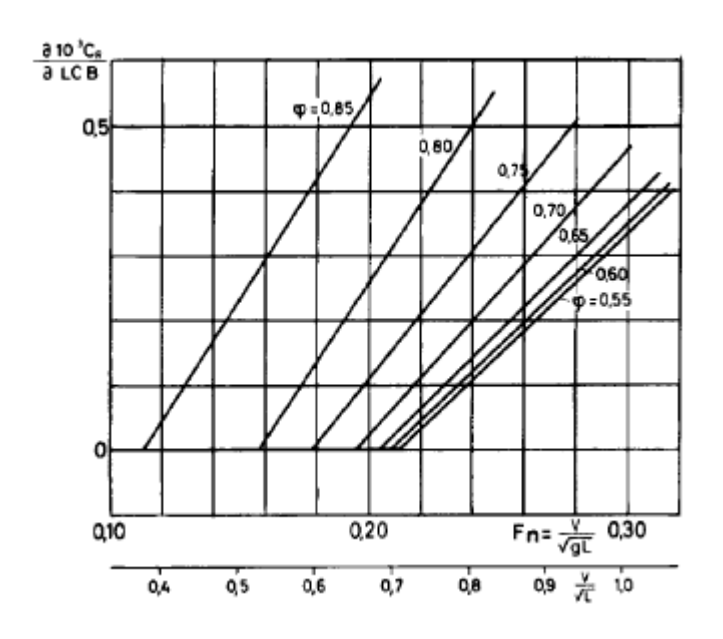

*Gráfica 2. Valor del coeficiente incremental del coeficiente de resistencia. Fuente: [1]*

<span id="page-30-2"></span>- Corrección por la forma de las secciones:

En función de la forma de las secciones del buque, se realiza la siguiente corrección sobre  $10^3 C_R$  para el rango de velocidades que cumpla  $0.20 < Fn <$ 0,25:

<span id="page-30-0"></span>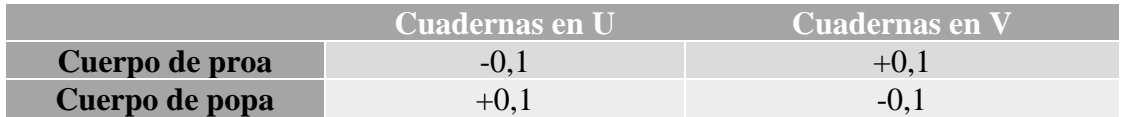

*Tabla 11. Corrección del coeficiente de resistencia residuo por la forma de las secciones de proa y popa. Fuente: [1]*

Corrección por bulbo de proa:

Esta corrección se aplica en aquellos casos que el área transversal del bulbo dividida entre el área de la maestra supere el valor de 0,10. La corrección viene dada por la siguiente tabla:

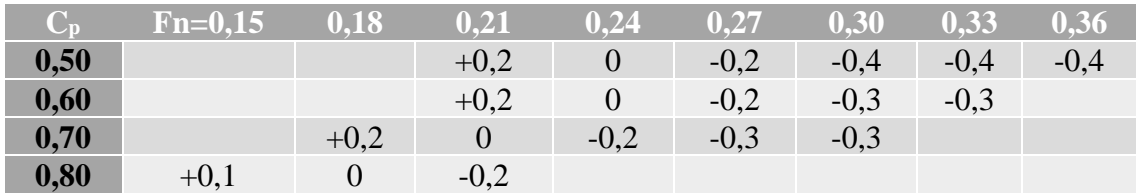

<span id="page-30-1"></span>*Tabla 12. Corrección del coeficiente de resistencia residuo por el bulbo de proa. Fuente: [1]*

Corrección por apéndices:

Si el buque tiene henchimientos, se incrementa el coeficiente de resistencia residuo alrededor de un 5%, mientras que por arbotantes el incremento es de un 8% aproximadamente.

#### **Coeficiente de resistencia añadida**

Este coeficiente se determina en base a la experiencia proporcionada por el análisis de bases de datos:

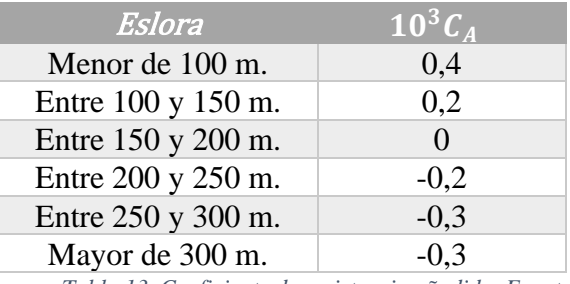

*Tabla 13. Coeficiente de resistencia añadida. Fuente: [1]*

#### **Coeficiente de fricción**

<span id="page-31-1"></span>Como se ha mencionado anteriormente, el coeficiente de fricción se calcula según la ITTC-57. Sin embargo, si el buque posee apéndices, se debe tener en cuenta la fricción introducida por ellos:

$$
C_{F,corr} = (C_F + C_A) \cdot S_A / S
$$

Donde:

 $S_A$  = Superficie mojada total, con apéndices

 $S =$  Superficie mojada, sin tener en cuenta los apéndices

#### 2.3.3. Método de Van Oortmerssen

<span id="page-31-0"></span>Este método está basado en el análisis de una regresión de pesqueros y remolcadores, por lo que se adapta de forma óptima a este tipo de buques. El rango de aplicación del método es el siguiente:

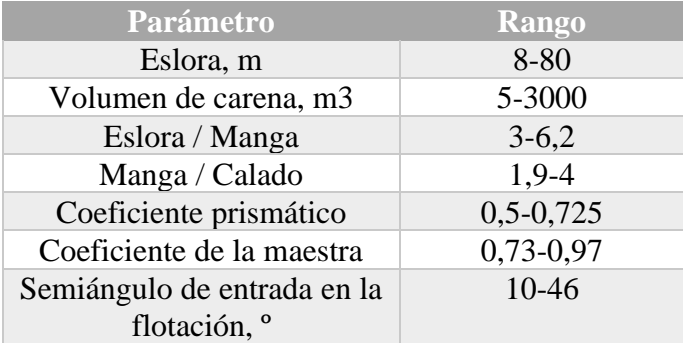

*Tabla 14. Rango de aplicación del método de van Oortmerssen. Fuente: [6]*

<span id="page-32-0"></span>Se consideran las siguientes componentes de la resistencia: resistencia de fricción (RF), resistencia residuo (RR) y resistencia añadida (RA).

$$
R_T = R_F + R_R + R_A
$$

La resistencia de fricción se calcula nuevamente según la ITTC-57.

#### **Resistencia residuo**

La resistencia residuo, en función del desplazamiento del buque, viene dada por:

$$
\frac{R_R}{\Delta} = C_1 e^{-\frac{m}{9Fn^2}} + C_2 e^{-\frac{m}{Fn^2}} + C_3 e^{-\frac{m}{Fn^2}} \text{sen}\left(\frac{1}{Fn^2}\right) + C_4 e^{-\frac{m}{Fn^2}} \text{cos}\left(\frac{1}{Fn^2}\right)
$$
\n
$$
m = 0.14347 C p^{-2.1976}
$$

Cada uno de los coeficientes  $C_i$  de la ecuación anterior viene dado por la siguiente ecuación:

$$
10^{3}C_{i} = d_{i,0} + d_{i,1}lcb + d_{i,2}lcb^{2} + d_{i,3}C_{P} + d_{i,4}C_{P}^{2} + d_{i,5}L_{D}/B + d_{i,6}\left(\frac{L_{D}}{B}\right)^{2}
$$

$$
+ d_{i,7}C_{WL} + d_{i,8}C_{WL}^{2} + d_{i,9}B/T + d_{i,10}\left(\frac{B}{T}\right)^{2} + d_{i,11}C_{M}
$$

Donde:

$$
C_{WL} = i_E \cdot L_D / B
$$

Por otra parte, los coeficientes  $d_{i,j}$  vienen dados por la siguiente tabla:

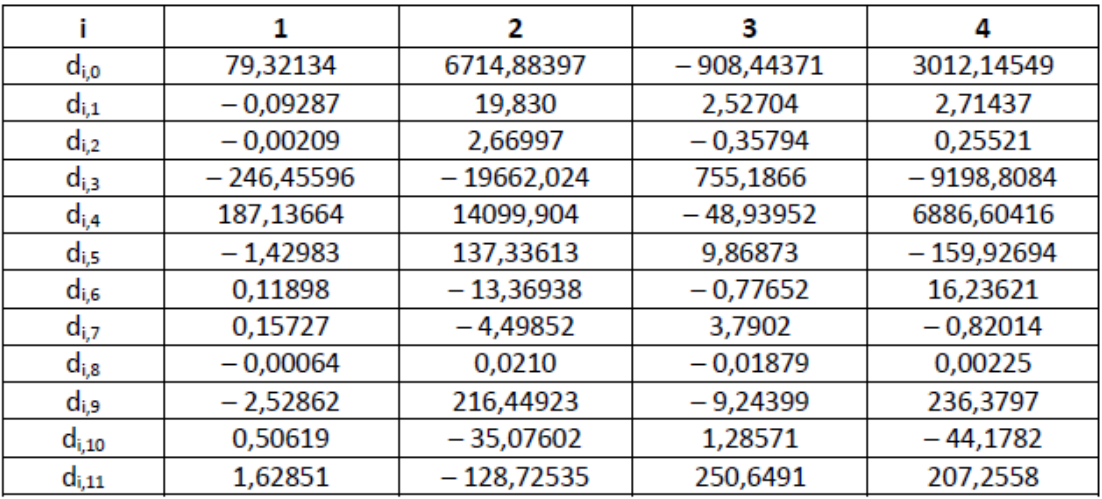

*Tabla 15. Coeficientes de la regresión del método de van Oortmerssen. Fuente: [9]*

#### <span id="page-33-1"></span>**Resistencia añadida**

La resistencia añadida viene dada por la siguiente ecuación:

$$
R_A = 0.5 \rho S V^2 C_A
$$

Siendo el coeficiente de resistencia añadida:

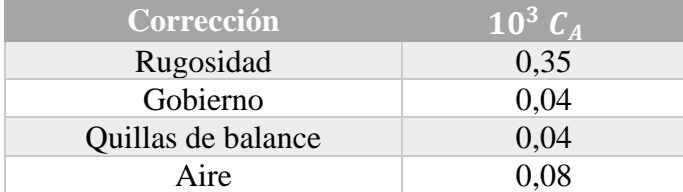

*Tabla 16. Coeficiente de resistencia añadida para el método de van Oortmerssen. Fuente: [6]*

#### 2.3.4. Método de Mercier-Savitsky

<span id="page-33-2"></span><span id="page-33-0"></span>Este método se basa en el análisis de una serie de buques con espejo y pantoque redondo. Se desarrolla en base a un procedimiento analítico desarrollado para estimar la resistencia al avance de este tipo de buques en la zona de pre-planeo, es decir, por debajo de números de Froude de valor 2.

El método depende básicamente de las siguientes variables:

$$
X = \frac{\nabla^{\frac{1}{3}}}{L_F}
$$

$$
Z = \frac{\nabla}{B_M^3}
$$

$$
U = \sqrt{2} i_E
$$

$$
W = \frac{A_T}{A_M}
$$

Donde:

∇ = Volumen de carena, en metros cúbicos

 $L_F$  = Eslora en la flotación, en metros

 $B_M =$  Manga entre codillos, en metros

 $i_E$  = Semiángulo de entrada en la flotación, en grados

 $A_T = \text{Área del espejo, en metros cuadrados}$ 

 $A_M = \text{Área}$  de la maestra, en metros cuadrados

La regresión resultó en unas ecuaciones dadas para un buque de 45360 kg de desplazamiento (o lo que es lo mismo, un buque 100 000 lb). Por tanto, la resistencia total para un buque de este desplazamiento sería:

$$
\left(\frac{R_T}{\Delta}\right)_{\Delta_0} = A_1 + A_2 X + A_4 U + A_5 W + A_6 X Z + A_7 X U + A_8 X W + A_9 Z U + A_{10} Z W
$$

$$
+ A_{15} W^2 + A_{18} X W^2 + A_{19} Z X^2 + A_{24} U W^2 + A_{27} W U^2
$$

Los valores de los coeficientes A<sup>i</sup> vienen dados en función del número de Froude volumétrico:

$$
F n_{\nabla} = \frac{V}{\sqrt{g \nabla^{\frac{1}{3}}}}
$$

De hecho, este parámetro define el rango de aplicación de este método, ya que puede variar entre 1 y 2.

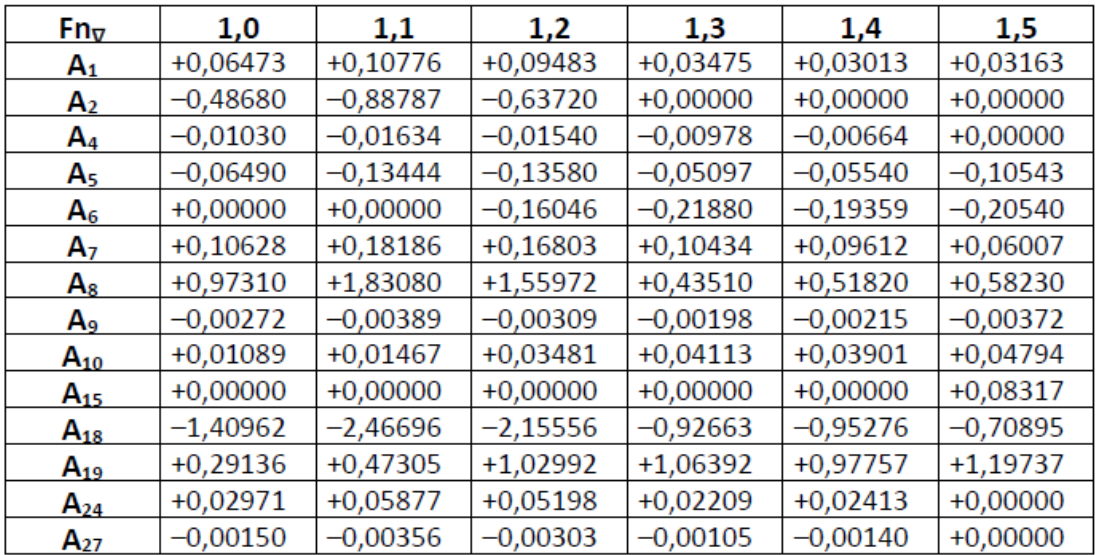

| $Fn_{\nabla}$  | 1,6        | 1,7        | 1,8        | 1,9        | 2,0        |
|----------------|------------|------------|------------|------------|------------|
| $A_1$          | $+0,03194$ | $+0,04343$ | $+0,05036$ | $+0,05612$ | $+0,05967$ |
| A <sub>2</sub> | $+0,00000$ | $+0,00000$ | $+0,00000$ | $+0,00000$ | $+0,00000$ |
| A4             | $+0,00000$ | $+0,00000$ | $+0,00000$ | $+0,00000$ | $+0,00000$ |
| A5             | $-0,08599$ | $-0,13289$ | $-0,15597$ | $-0,18661$ | $-0,19758$ |
| Α6             | $-0,19442$ | $-0,18062$ | $-0,17813$ | $-0,18288$ | $-0,20152$ |
| A <sub>7</sub> | $+0,06191$ | $+0,05487$ | $+0,05099$ | $+0,04744$ | $+0,04645$ |
| As             | $+0,52049$ | $+0,78195$ | $+0,92859$ | $+1,18569$ | $+1,30026$ |
| A۹             | $-0,00360$ | $-0,00332$ | $-0,00308$ | $-0,00244$ | $-0,00212$ |
| $A_{10}$       | $+0,04436$ | $+0,04187$ | $+0,04111$ | $+0,04124$ | $+0,04343$ |
| $A_{15}$       | $+0,07366$ | $+0,12147$ | $+0,14928$ | $+0,18090$ | $+0,19769$ |
| $A_{18}$       | $-0,72057$ | $-0,95929$ | $-1,12178$ | $-1,38644$ | $-1,55127$ |
| $A_{19}$       | $+1,18119$ | $+1,01562$ | $+0,93144$ | $+0,78414$ | $+0,78282$ |
| $A_{24}$       | $+0,00000$ | $+0,00000$ | $+0,00000$ | $+0,00000$ | $+0,00000$ |
| $A_{27}$       | $+0,00000$ | $+0,00000$ | $+0,00000$ | $+0,00000$ | $+0,00000$ |

*Tabla 17. Valores de A<sup>i</sup> en función del número de Froude volumétrico. Fuente: [9]*

<span id="page-35-0"></span>Para corregir el desplazamiento mencionado anteriormente se aplica la siguiente ecuación:

$$
\left(\frac{R_T}{\Delta}\right)_{\Delta} = \left(\frac{R_T}{\Delta}\right)_0 + \frac{\left(C_{F,corr} + C_{A,corr} - C_{F0}\right) S F n_{\nabla}^2}{2 \nabla^2}
$$

Los valores con el subíndice "*corr*" se refieren a los del buque en estudio. Por otra parte,  $C_{F0}$  es el coeficiente de fricción para el buque estándar.

Ambos coeficientes de fricción (buque en estudio y estándar) se calculan para el número de Reynolds basado en el desplazamiento:
$$
Rn = F n_{\nabla} \frac{L_F}{\sqrt{\frac{1}{3}}} \frac{\sqrt{g \nabla_0}}{\nu}
$$

Donde:

 $\nabla_0$  = Volumen de carena del buque estándar.

 $v = V$ iscosidad cinemática del agua.

Además, el coeficiente de fricción se calcula por la ecuación de Schonherr:

$$
\log(C_F R n) = \frac{0.242}{C_F}
$$

En Matlab esta ecuación se ha resuelto mediante la programación del método de Newton para resolver ecuaciones.

#### 2.3.5. Método de Ping-Zhong

Este método es una ampliación del método anterior, de tal forma que se aplica al mismo tipo de buque. De nuevo, este método depende de unos coeficientes principales, además del semiángulo de entrada en la flotación (iE):

$$
C_{\nabla} = \frac{1000\nabla}{L_F^3}
$$

$$
C_P = \frac{\nabla}{A_M L_F} = \frac{C_B}{C_M}
$$

$$
F_T = \frac{A_T}{A_M}
$$

$$
F = \frac{100 \text{ } lcb}{L_F}
$$

El rango de aplicación de este método es el siguiente:

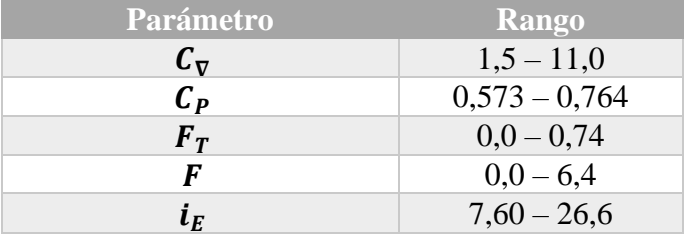

*Tabla 18. Rango de aplicación del método de Ping-Zhong. Fuente: [9]*

El coeficiente de resistencia total se descompone de la siguiente manera:

$$
C_T = C_F + C_R + C_A
$$

Donde:

 $C_F$  = Coeficiente de fricción, calculado por la ITTC-57.

 $C_R$  = Coeficiente de resistencia residuo.

 $C_A$  = Coeficiente de correlación, tomado generalmente como 0.4 · 10<sup>-3</sup>.

El coeficiente de resistencia residuo viene dado por la ecuación siguiente:

$$
10^3C_R = \sum_{i=1}^{53} B_i \cdot X_i
$$

La variable X<sup>i</sup> depende del número de Froude según la siguiente tabla:

| Nº             | Хi                    | Nº | Хi                           | Nº | Хi                             | Nº                       | Хi                                                              |
|----------------|-----------------------|----|------------------------------|----|--------------------------------|--------------------------|-----------------------------------------------------------------|
| $\bf{0}$       | 1                     | 14 | F.                           | 28 | $Cv2 \cdot Cp2$                | 42                       | Fr·F                                                            |
| $\mathbf{1}$   | $Cv^{0,25}$           | 15 | $F^3$                        | 29 | $C_V$ -le $0,5$                | 43                       | $F_T \cdot F^3$                                                 |
| $\overline{2}$ | $C_V$ <sup>0,50</sup> | 16 | $le^{0.5}$                   | 30 | $Cv^{0,5}$ -le                 | 44                       | $F_T \cdot C_P^2$                                               |
| $\overline{3}$ | $C_V$ <sup>0,75</sup> | 17 | le                           | 31 | $C_V$ · le                     | 45                       | $F_T \cdot C_P^3$                                               |
| $\overline{4}$ | $C_V^{1,00}$          | 18 | $Cv^{0,5} \cdot F$           | 32 | $C_V$ -le $^{1,5}$             | 46                       | $F_T \cdot C_P^{-1}$                                            |
| 5              | $Cv^{2,00}$           | 19 | $C_v \cdot F$                | 33 | $C_V$ -le <sup>3</sup>         | 47                       | $F_T$ -le                                                       |
| 6              | $Cv^{2,25}$           | 20 | $C_v \cdot F^2$              | 34 | $Cv$ -le <sup>4</sup>          | 48                       | $F_T$ · le $^{1,5}$                                             |
| $\overline{7}$ | $C_V$ <sup>3,00</sup> | 21 | $C_v \cdot F^3$              | 35 | $C_V$ -le <sup>5</sup>         | 49                       | $F_T \cdot Cv^3$                                                |
| 8              | $Cv^{4,00}$           | 22 | $C_V \cdot F^{\overline{5}}$ | 36 | $C_V$ · le $0.5$               | 50                       | $C_V \cdot F_T \cdot F$                                         |
| 9              | $Cv^{4,50}$           | 23 | $C_V \cdot F^6$              | 37 | $C_V \cdot F_T$ <sup>0,5</sup> | 51                       | $F \cdot C_P \cdot F_T$                                         |
| 10             | $Cv$ <sup>5,00</sup>  | 24 | $Cv^{0,5}\cdot C_P$          | 38 | $C_V \cdot F_T$                | 52                       | $F^2$ -C <sub>P</sub> <sup>2</sup> -F <sub>T</sub> <sup>2</sup> |
| 11             | Fr <sup>2</sup>       | 25 | $C_V \cdot C_P^{0,5}$        | 39 | $C_V \cdot F_T^2$              | 53                       | $C_V \cdot F_T \cdot F \cdot C_P$                               |
| 12             | Fr <sup>3</sup>       | 26 | $C_V \cdot C_P$              | 40 | $C_V \cdot F_T$ <sup>4,5</sup> | $\overline{\phantom{m}}$ | --                                                              |
| 13             | $C_{\mathsf{P}}$      | 27 | $Cv \cdot CP^2$              | 41 | $Cv \cdot FT^5$                | --                       |                                                                 |

*Tabla 19. Valores de Xi para el método de Ping-Zhong. Fuente: [9]*

Por otra parte, los valores de B<sup>i</sup> dependen también del número de Froude y se recogen en la siguiente tabla:

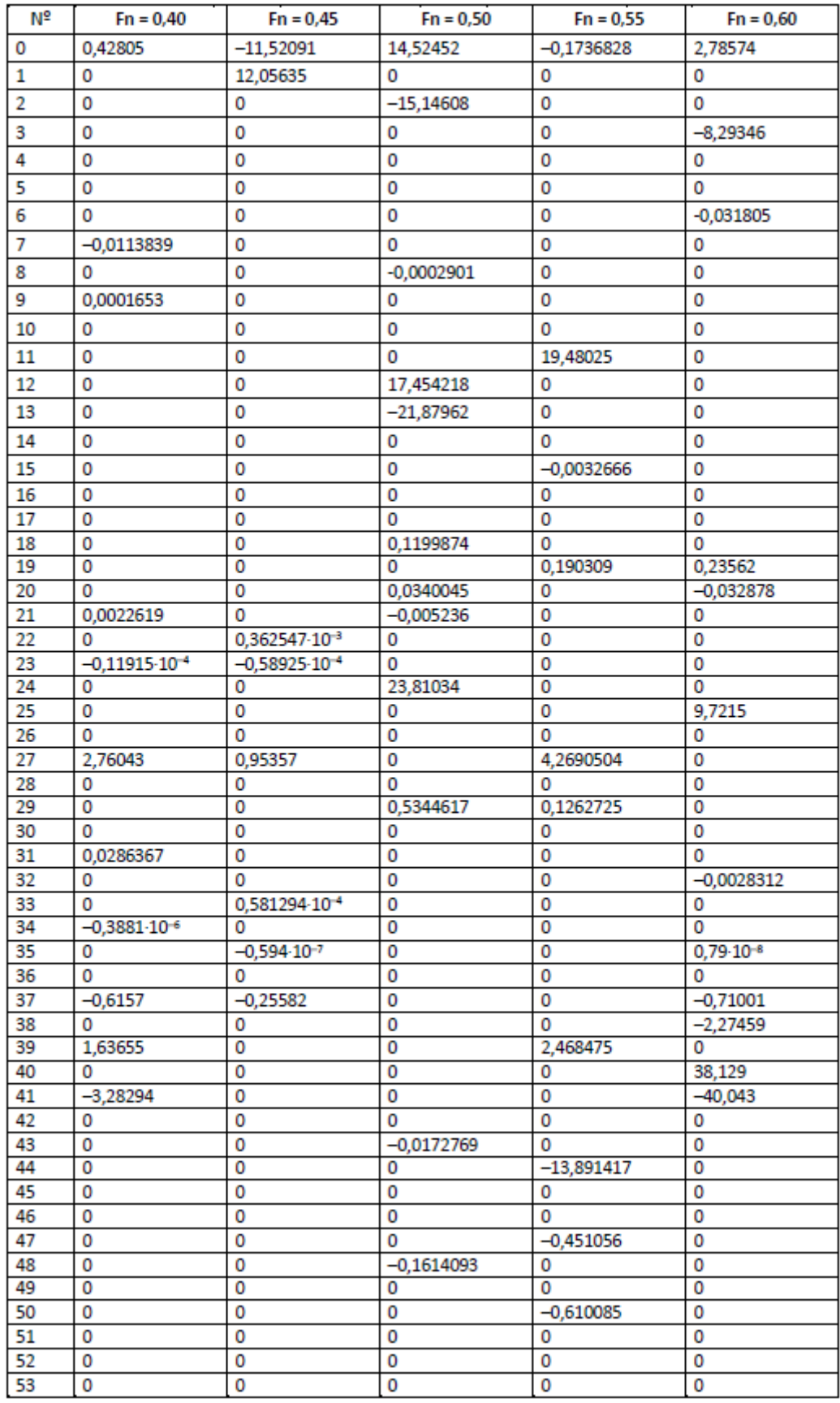

*Tabla 20. Valores de Bi del método de Ping-Zhong. Fuente: [9]*

| N <sup>2</sup> | $Fn = 0,70$  | $Fn = 0,80$  | $Fn = 0,90$  | $Fn = 1,00$  |
|----------------|--------------|--------------|--------------|--------------|
| ٥              | $-0,35459$   | $-6,71762$   | $-1,994458$  | 1,20146      |
| 1              | о            | 0            | о            | о            |
| 2              | 0            | о            | 0            | о            |
| 3              | 0            | 0            | 0            | о            |
| 4              | 0            | $-0.751494$  | 0            | 0            |
| 5              | $-0,177265$  | 0            | 0            | $-1,080677$  |
| 6              | о            | о            | 0            | 0            |
| 7              | о            | $-0,0009476$ | $-0.0009158$ | 0,193216     |
| 8              | о            | ٥            | 0            | ٥            |
| 9              | 0            | 0            | 0            | ٥            |
| 10             | 0            | 0            | 0            | $-0.0011667$ |
| 11             | 11,02738     | 0            | ٥            | ٥            |
| 12             | ٥            | 7,226846     | 0            | $-15,69293$  |
| 13             | 0            | 0            | 5,053618     | $-17,853539$ |
| 14             | 0            | 0            | 0            | $-0.0893517$ |
| 15             | 0            | 0,0079214    | 0            | 0            |
| 16             | о            | 4,8320759    | 0            | 1,6347212    |
| 17             | о            | $-0.809705$  | 0            | ٥            |
| 18             | о            | 0            | о            | о            |
| 19             | 0,185261     | 0,0446722    | 0            | ٥            |
| 20             | ٥            | 0            | 0.0105693    | 0            |
| 21             | 0            | $-0.0020337$ | $-0,0018758$ | 0            |
| 22             | 0            | 0            | 0            | 0            |
| 23             | 0            | 0            | 0            | ٥            |
| 24             | 0            | ٥            | 0            | 12,22024     |
| 25             | 0            | о            | 0            | 0            |
| 26             | 2,813155     | 2,8205227    | 1,3038071    | 0            |
| 27             | ٥            | о            | о            | о            |
| 28             | 0.283344     | о            | ٥            | 0            |
| 29             | 0            | о            | 0            | 0            |
| 30             | о            | о            | 0            | $-0.0837985$ |
| 31             | 0            | 0,0208361    | 0            | о            |
| 32             | 0            | ٥            | 0            | ٥            |
| 33             | 0            | о            | 0            | 0            |
| 34             | о            | о            | 0            | ٥            |
| 35             | ٥            | о            | о            | о            |
| 36             | 0,0060398    | о            | 0            | 0            |
| 37             | 0            | 0            | 0            | 0            |
| 38             | о            | ٥            | о            | ٥            |
| 39             | 2,366091     | 0            | О            | 0            |
| 40             | о            | 0            | 0            | о            |
| 41             | о            | 0            | 0            | 0            |
| 42             | 0            | $-0.969916$  | 0            | 0            |
| 43             | 0            | о            | 0            | 0            |
| 44             | о            | 0            | о            | 0            |
| 45             | 0            | 0            | 0            | 14,15138     |
| 46             | 0            | $-1.0089253$ | $-2,0058359$ | о            |
| 47             | $-0.325001$  | о            | 0            | о            |
| 48             | 0            | 0            | 0            | 0            |
| 49             | о            | о            | 0,0027594    | о            |
| 50             | 0            | 0            | 0            | о            |
| 51             | $-2,25472$   | 0            | 0            | о            |
| 52             | 0.568792     | о            | 0            | 0            |
| 53             | $-0,8565412$ | 0            | 0            | 0            |

*Tabla 21. Valores de Bi del método de Ping-Zhong. Fuente: [9]*

## 2.3.6. Corrección de la resistencia según la zona de navegación

De forma general a todos los métodos, se puede aplicar una corrección al cálculo de resistencia en función de la zona de navegación del buque, así como la época del año. Esta corrección es la siguiente:

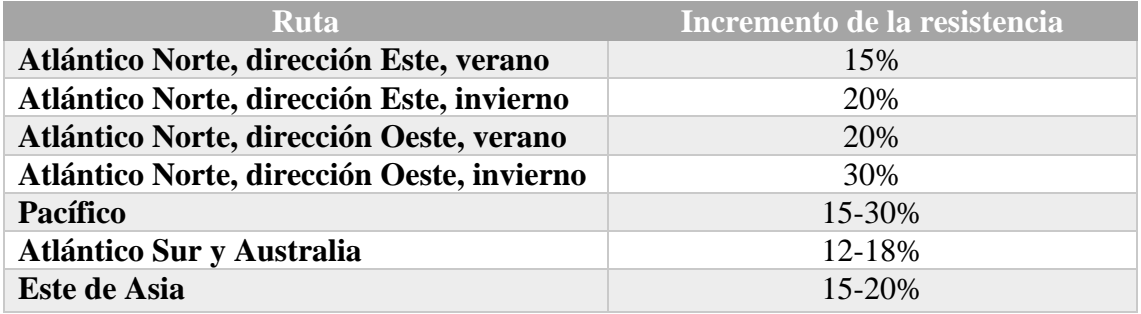

*Tabla 22. Corrección de la resistencia al avance en función de la zona de navegación. Fuente: [9]*

## 3. Potencia de un buque

El propósito del cálculo de la resistencia al avance desarrollado en el apartado anterior no es otro que el conseguir una estimación de la potencia al avance del buque. De este modo, el sistema de propulsión de un buque es el encargado de transformar la energía mecánica en empuje para propulsar el barco.

El sistema de propulsión de un barco consta de distintas partes, ya que es necesario disponer una serie de elementos entre el motor propulsor y la hélice para garantizar una transmisión correcta. Por tanto, se puede medir la potencia en las distintas partes de la línea de ejes y, como es de esperar, cuanto más lejos del motor propulsor, menor será la potencia debido a la acumulación de pérdidas de rendimiento.

Un esquema básico de una línea de ejes convencional sería el siguiente:

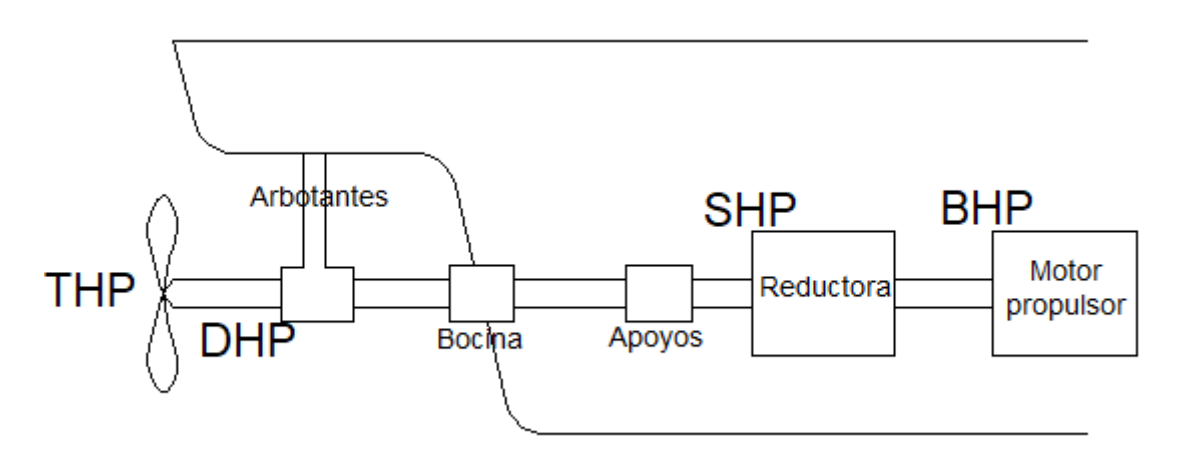

*Figura 8. Esquema de línea de ejes del buque. Fuente: Elaboración propia.*

Como se observa en el esquema, la potencia varía a lo largo de la línea de ejes:

- BHP (*Brake Horsepower*). Es la potencia entregada por el motor. Viene dada por el producto del par por la velocidad de rotación del motor. Se mide en el banco de pruebas mediante la aplicación de un par de frenado. Es un valor proporcionado por el fabricante del motor.
- SHP (*Shaft Horsepower*). Es la potencia en el eje. En el caso de buques sin reductora coincide con BHP. Sin embargo, en buques con reductora es el resultado de aplicar las pérdidas mecánicas de la reductora a la BHP.
- DHP (*Delivered Horsepower*). Es la potencia que finalmente se entrega a la hélice, teniendo en cuenta todas las pérdidas en la bocina y los rodamientos de los apoyos.
- THP (*Thrust Horsepower*). Es la potencia de empuje de la hélice. Se obtiene del producto entre la velocidad de avance y el empuje generado por el propulsor.
- EHP (*Effective Horsepower*). Conocida como potencia efectiva, es la potencia necesaria para vencer la resistencia al avance y conseguir remolcar el buque a una cierta velocidad. Se obtiene de la siguiente ecuación, donde  $R<sub>T</sub>$  es la resistencia total al avance y V es la velocidad del buque:

$$
EHP(CV) = \frac{R_T (kg) V(\frac{m}{s})}{75}
$$

Por tanto, una vez obtenida la resistencia al avance, se calcula la potencia efectiva y se aplica el rendimiento de la línea de ejes para estimar la potencia BHP requerida para el motor propulsor.

Del esquema anterior se deducen los siguientes rendimientos de la línea:

$$
\eta_{reduction} = \eta_K = \frac{SHP}{BHP}
$$

$$
\eta_{\text{linea de ejes}} = \eta_{mb} = \frac{DHP}{SHP}
$$

$$
\eta_{propulsor} = \eta_B = \frac{THP}{DHP}
$$

$$
\eta_{casco} = \eta_H = \frac{EHP}{THP}
$$

Además, es frecuente utilizar el rendimiento cuasi-propulsivo:

$$
\eta_D = \frac{EHP}{DHP} = \eta_0 \eta_H \eta_R
$$

Donde:

 $n_0$  = Rendimiento del propulsor aislado, que depende de las características de la hélice.

 $\eta_R$  = Rendimiento rotativo-relativo, representa la relación entre el rendimiento del propulsor tras el casco y su rendimiento en aguas abiertas. Al igual que  $\eta_H$ se puede determinar mediante ecuaciones estadísticas.

Se define además  $\eta_M$  como el rendimiento mecánico de toda la línea de ejes, incluyendo la reductora, si la hubiera.

Las eficiencias de la reductora, línea de ejes y propulsor son de tipo mecánico principalmente. Por otro lado, el rendimiento del casco tiene en cuenta la interacción casco-propulsor. Para facilitar el cálculo, es frecuente unir todos estos rendimientos en un mismo coeficiente, conocido como rendimiento propulsivo:

$$
\eta_P = \frac{EHP}{BHP} = \eta_M \eta_0 \eta_H \eta_R
$$

Otra funcionalidad del programa es realizar una estimación de la potencia BHP necesaria y, tras seleccionar un motor propulsor con una potencia y revoluciones determinadas, comprobar su validez en base a distintos criterios. El método utilizado se desarrolla a continuación.

3.1. Estimación de potencia necesaria y comprobación del motor seleccionado

El primer objetivo es determinar la BHP necesaria para tener una referencia y poder seleccionar un motor propulsor adecuado. Para ello, será necesario realizar una serie de hipótesis. Para estas hipótesis existen estudios previos que permiten hacer aproximaciones bastante precisas.

Para calcular la potencia BHP necesaria se aplica la siguiente ecuación:

$$
BHP = \frac{EHP}{\eta_P \, K_P} = \frac{EHP}{\eta_D \, \eta_M \, K_P}
$$

Siendo K<sub>P</sub> un factor que depende del tipo de buque, tomando 0.85 para buques lentos y 0.90 para buques rápidos.

Una buena estimación del rendimiento cuasi-propulsivo viene dada por la ecuación de Lap:

$$
\eta_D = 0.943 - 0.000187 N \sqrt{L_{PP}} + 0.023 \frac{B}{T} - 0.2 C_B + 0.00013 N C_B \sqrt{L_{PP}}
$$

Donde:

 $N =$  revoluciones por minuto del propulsor.

Como aproximación, se pueden tomar los siguientes valores para las revoluciones del propulsor:

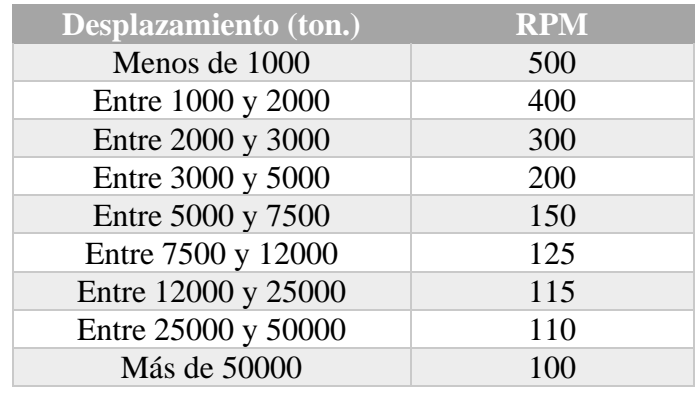

*Tabla 23. Estimación de las revoluciones del propulsor. Fuente: [9]*

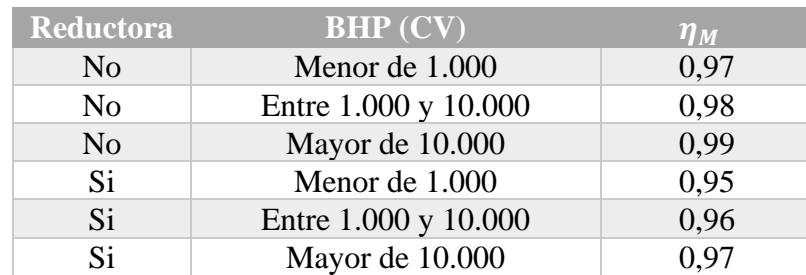

El rendimiento mecánico puede estimarse según la siguiente tabla:

*Tabla 24. Estimación del rendimiento mecánico. Fuente: [9]*

Con esta potencia BHP, el diseñador ya es capaz de seleccionar un motor comercial de un catálogo de cualquier fabricante (MAN, MTU, Wärtsilä…) y, si fuera necesario, se estudia la instalación de la reductora para adaptar las revoluciones del motor a las requeridas por la hélice.

A partir de este punto, el procedimiento sería seleccionar un primer motor propulsor y comprobar que cumple todos los requisitos que se detallan a continuación. Si no los cumple, habría que seleccionar un nuevo motor. Para realizar esta comprobación es necesaria la utilización de las curvas  $B_p - \delta$  para determinar el propulsor óptimo.

Los criterios que se deben cumplir para validar un motor que se vaya a instalar con una hélice determinada son los siguientes:

- 1. La relación área expandida área disco (en adelante  $A_E/A_0$ ) debe ser superior al valor  $\left(\frac{A_E}{A}\right)$  $\frac{A_E}{A_0}$ **MIN** , a fin de evitar la cavitación en la hélice.
- 2. La potencia instalada (BHP del motor propulsor seleccionado) debe ser mayor que la potencia calculada  $BHP_{necesaria}$ . Además, como coeficiente de seguridad, se establece que debe superarla con un margen de, como mínimo, el 5%. Cabe destacar que lo ideal es que este margen debe estar

entre un 5 y un 10% para no sobredimensionar el motor y, por tanto, no tener sobrecostes innecesarios en el proyecto.

3. Por último, el diámetro óptimo calculado debe ser inferior al diámetro máximo disponible en el vano del codaste.

En este punto resulta interesante estimar el valor de los distintos coeficientes propulsivos. En primer lugar, el coeficiente de estela refleja la relación entre la velocidad del buque con la velocidad a la que la hélice recibe el agua:

$$
w = 0.9 \frac{B}{L_{PP}} + \frac{3}{20} (2C_B - 1)
$$

Por otra parte, el coeficiente de succión da información sobre la proporción de empuje perdido en la hélice en relación con el empuje total:

$$
t=0.77\; \mathcal{C}_{P} - 0.30
$$

A continuación, se calcula la potencia DHP:

$$
DHP = BHP \frac{1}{1.026} \eta_M \eta_R
$$

Es necesario calcular el parámetro  $B<sub>p</sub>$ , a fin de obtener el diámetro óptimo:

$$
B_P = \frac{N\sqrt{DHP}}{v_A^{2.5}}
$$

Siendo  $V$  la velocidad del buque, se define la velocidad de avance  $v_A$  como aquella a la que llega el flujo a la hélice:

$$
v_A = V(1 - w)
$$

El diámetro óptimo de la hélice se calcula según la siguiente ecuación:

$$
\delta_{\text{OPT}} = \sum_{i=0}^{n_1} \sum_{i=0}^{n_2} c_{i,j} \left(\frac{A_E}{A_0}\right)^i \left(\frac{\sqrt{B_P}}{10}\right)^j
$$

Para determinar los superíndices *i* y *j* es necesario conocer el número de palas de la hélice, ya que estos valores vienen tabulados en la publicación *Yide Shen,*  "Expressions of the  $B_p - \delta$  diagrams in polynomial for marine propeller series". *Transactions RINA 1993*. A continuación, se muestra como ejemplo una de estas tablas. En el propio código del programa se puede encontrar el resto.

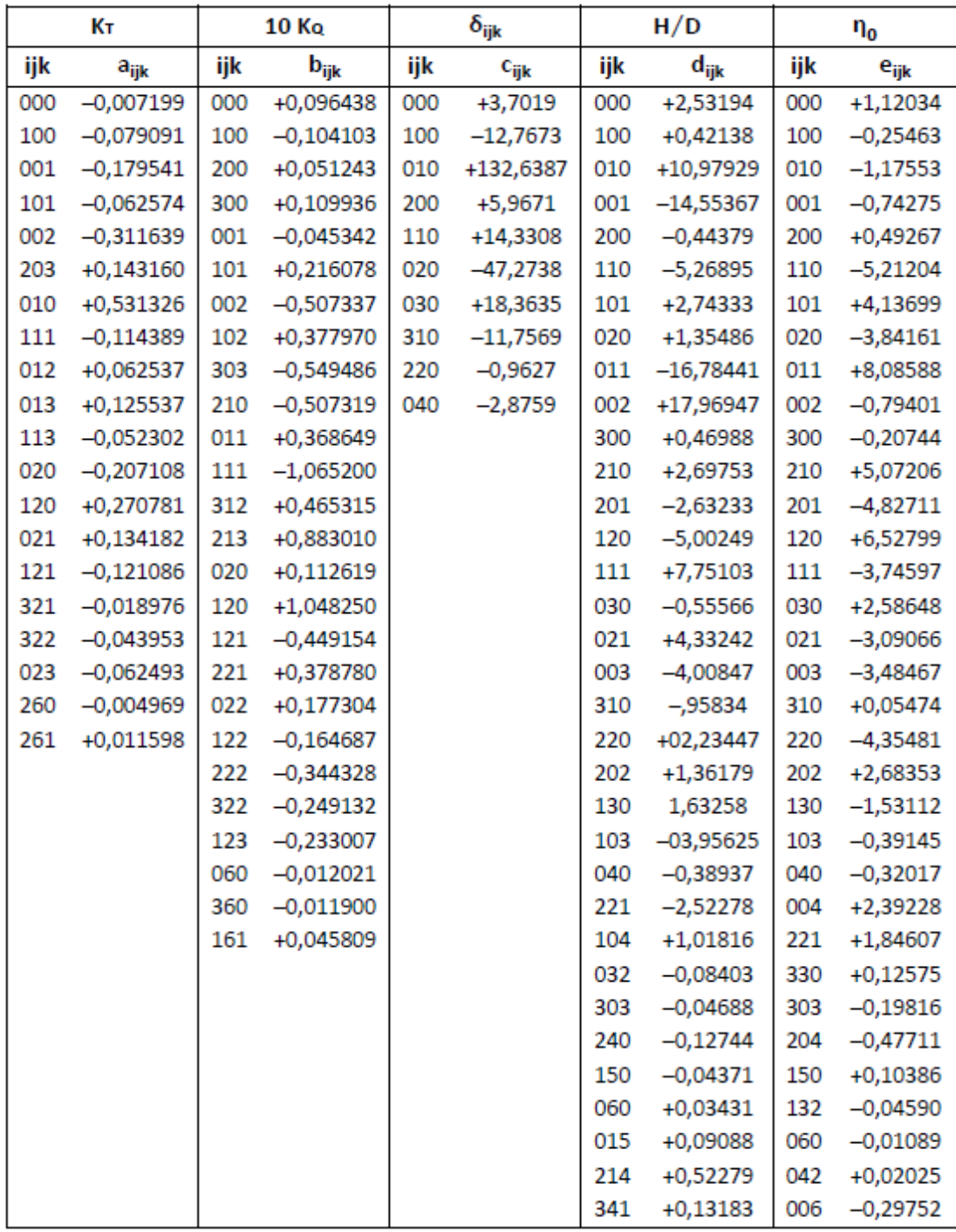

*Tabla 25. Coeficientes Bp-d para un propulsor de 4 palas. Fuente: [9]*

El valor  $\delta$  viene limitado, de tal forma que se toma el menor valor entre el que se acaba de calcular y el siguiente:

$$
\delta_{\text{MAX}} = \frac{\text{N} \cdot \text{D}_{\text{max}}}{v_A}
$$

El grado de avance óptimo del propulsor sería:

$$
J = \frac{30,86}{\delta}
$$

Por tanto, el diámetro del propulsor para las condiciones calculadas sería:

$$
D = \frac{v_A}{N(rps) \, J}
$$

El rendimiento del propulsor aislado viene dado por:

$$
\eta_0 = \sum_{i=0}^{n_1} \sum_{i=0}^{n_2} \sum_{i=0}^{n_3} e_{i,j,k} \left(\frac{A_E}{A_0}\right)^i \left(\frac{\sqrt{B_P}}{10}\right)^j \cdot \left(\frac{\delta}{100}\right)^k
$$

Los coeficientes *i*, *j* y *k* vienen tabulados de nuevo en *Yide Shen, "Expressions of the B<sub>P</sub> −*  $\delta$  *diagrams in polynomial for marine propeller series". Transactions RINA 1993.*

Por tanto, el empuje del propulsor sería:

$$
T = \frac{BHP \cdot K_P \cdot \eta_R \cdot \eta_M \cdot \eta_0 \cdot 75}{\nu_A}
$$

Del mismo modo, la condición mínima de cavitación se define según la ecuación de Keller:

$$
\left(\frac{A_E}{A_0}\right)_{MIN} = \frac{(1,3+0,3\cdot Z)\cdot T}{(P_0 - P_V)\cdot D^2} + 0,20
$$

En este punto, el diseñador será capaz de comprobar que se cumplen los requisitos establecidos anteriormente. En caso negativo, se realizará una nueva iteración del proceso. Si el resultado es positivo, se pueden calcular las curvas  $K_T - J y K_Q - J$ , las cuales conforman los diagramas de funcionamiento del propulsor.

Ambos parámetros, conocidos como coeficiente de empuje y par respectivamente, vienen dados por:

$$
K_T = \sum_{i=0}^{n_1} \sum_{i=0}^{n_2} \sum_{i=0}^{n_3} a_{i,j,k} \left(\frac{A_E}{A_0}\right)^i \left(\frac{H}{D}\right)^j \cdot (J)^k
$$

$$
10 K_Q = \sum_{i=0}^{n_1} \sum_{i=0}^{n_2} \sum_{i=0}^{n_3} b_{i,j,k} \left(\frac{A_E}{A_0}\right)^i \left(\frac{H}{D}\right)^j \cdot (J)^k
$$

A su vez, la relación  $\frac{H}{D}$ , conocida como relación paso-diámetro, viene dada por:

$$
\frac{H}{D} = \sum_{i=0}^{n_1} \sum_{i=0}^{n_2} \sum_{i=0}^{n_3} d_{i,j,k} \left(\frac{A_E}{A_0}\right)^i \left(\frac{\sqrt{B_P}}{10}\right)^j \cdot \left(\frac{\delta}{100}\right)^k
$$

Nuevamente, los valores de los coeficientes de *i, j* y *k* vienen dados en la publicación *Yide Shen, "Expressions of the*  $B_p - \delta$  diagrams in polynomial for marine *propeller series". Transactions RINA 1993.*

Además, el diagrama de funcionamiento de la hélice debe incluir la curva del rendimiento del propulsor aislado, calculada como:

$$
\eta_0 = \frac{J}{2\pi} \frac{K_T}{K_Q}
$$

De esta forma se obtendría la curva de funcionamiento del propulsor, similar a la siguiente:

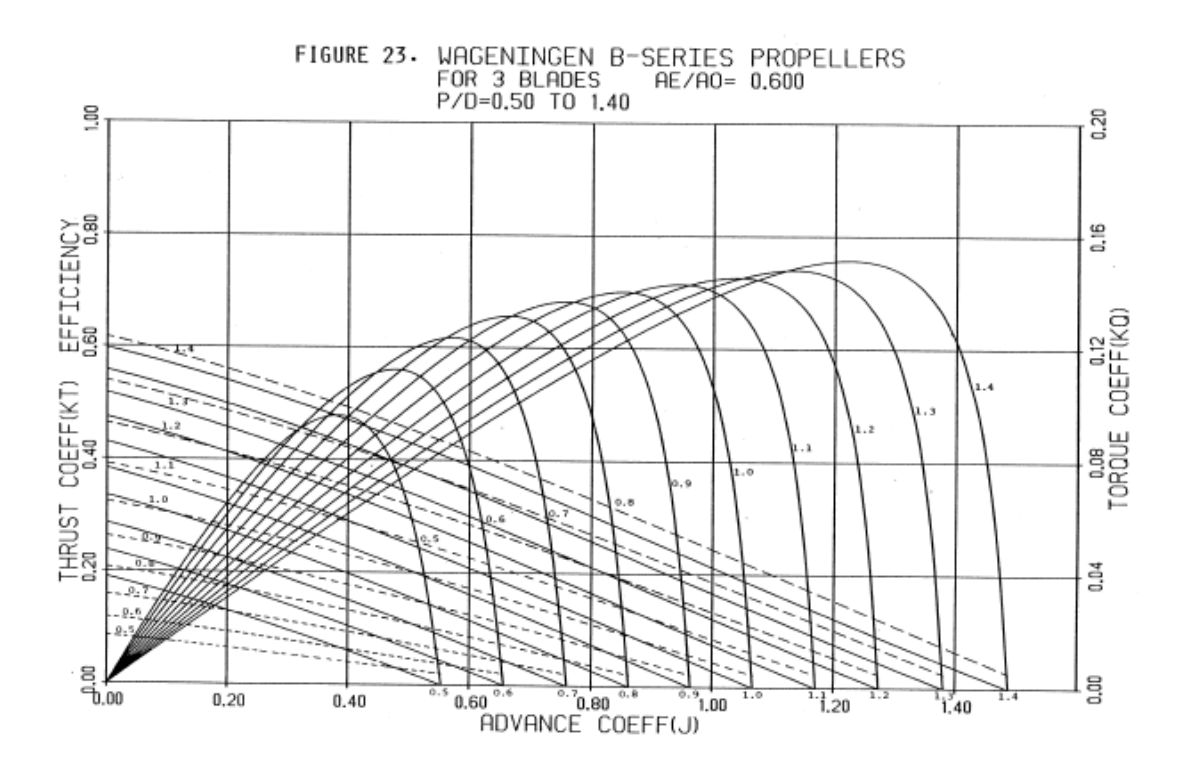

*Gráfica 3. Curva de funcionamiento de un propulsor en función de H/D. Fuente: [14]*

### 3.2. Cálculo de huelgos hélice-casco

El software será capaz de hacer una estimación de los huelgos mínimos que deben existir entre el propulsor y el casco en la zona del codaste de popa. Para ello, se puede utilizar la normativa de cualquier Sociedad de Clasificación. En este caso en concreto, el cálculo se ha basado en las directrices del *Lloyd´s Register of Shipping*, según viene reflejado en la normativa de referencia [13].

Para el proyecto de un buque, conocer los huelgos mínimos nos permite determinar el diámetro máximo de la hélice en función del espacio que tenemos disponible.

Esta norma distingue entre buques de una hélice y dos hélices:

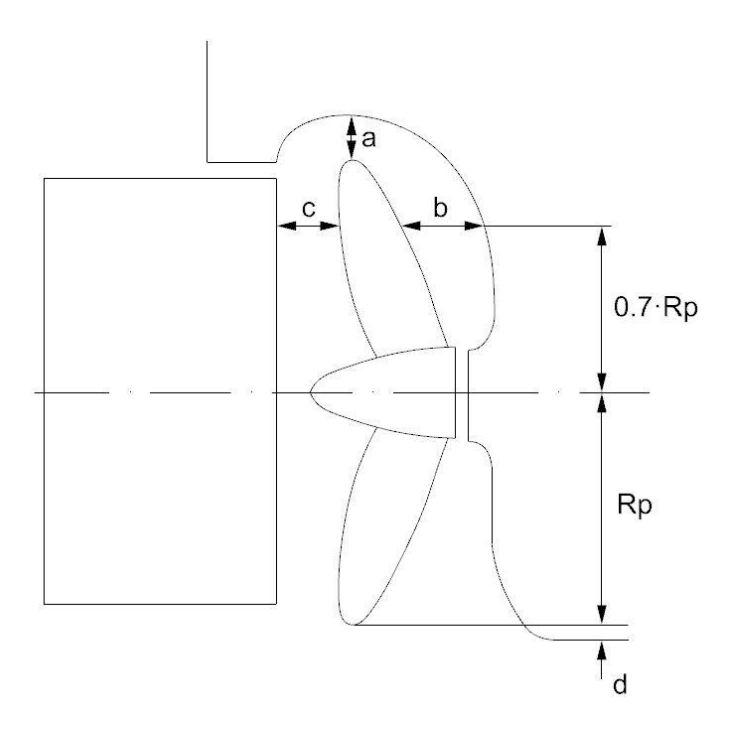

*Figura 9. Huelgos propulsor-casco para buques de una hélice. Fuente: [13]*

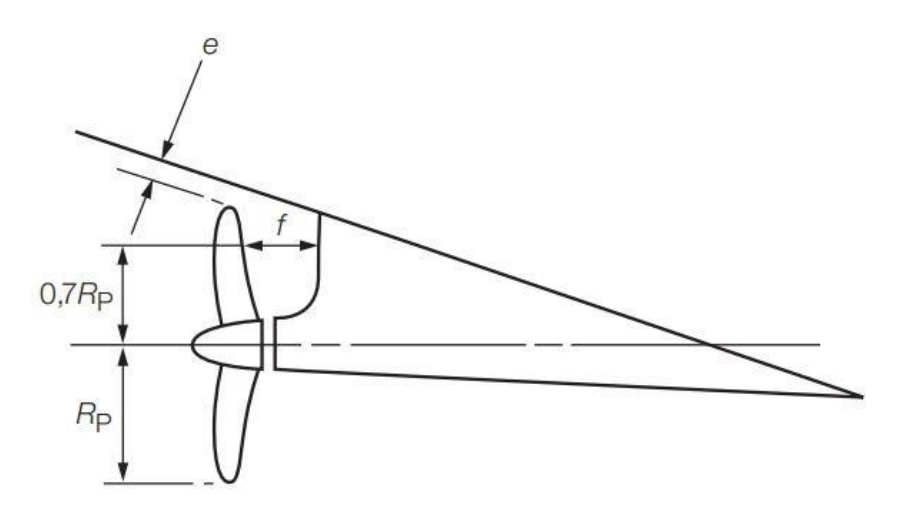

*Figura 10. Huelgos propulsor-casco para buques de dos hélices. Fuente: [13]*

Como se muestra en la siguiente tabla, cada uno de los parámetros mostrados en las figuras anteriores viene dado en función del número de palas del propulsor, el diámetro de este, la potencia instalada, el coeficiente de bloque y la eslora.

| Número de                                                                  | Huelgos para buques de una hélice (m) |                                 |                 |          |                                                    | Huelgos para buques de dos hélices |  |  |
|----------------------------------------------------------------------------|---------------------------------------|---------------------------------|-----------------|----------|----------------------------------------------------|------------------------------------|--|--|
| palas                                                                      |                                       |                                 |                 |          | (m)                                                |                                    |  |  |
|                                                                            | a                                     | ь                               | с               | d        | е                                                  | f                                  |  |  |
| з                                                                          | 1,20 KD                               | 1,80 KD                         | $0,12$ D        | 0.03D    | 1,20 KD                                            | 1,20 KD                            |  |  |
| 4                                                                          | 1,00 K D                              | 1,50 K D                        | $0,12$ D        | $0,03$ D | 1,00 KD                                            | 1,00 K D                           |  |  |
| 5                                                                          | 0,85 K D                              | 1,275 KD                        | $0,12$ D        | $0,03$ D | 0,85 KD                                            | 0,85 K D                           |  |  |
| 6                                                                          | 0,75 K D                              | 1,125 KD                        | 0,12 D          | $0,03$ D | 0,75 KD                                            | 0,75 K D                           |  |  |
| Valor mínimo                                                               | $0,10$ D                              | $0,15$ D                        | t <sub>R</sub>  |          | 3 y 4 palas, 0,20 D                                | $0,15$ D                           |  |  |
|                                                                            |                                       |                                 |                 |          | 5 y 6 palas, 0,16 D                                |                                    |  |  |
|                                                                            |                                       |                                 | <b>Símbolos</b> |          |                                                    |                                    |  |  |
| $C_R$ = Coeficiente de bloque al calado de carga.                          |                                       |                                 |                 |          | t <sub>R</sub> = Espesor del timón a 0,7R sobre el |                                    |  |  |
| L= Eslora en la flotación de verano desde la parte de proa de la roda      |                                       |                                 |                 |          | eje (m).                                           |                                    |  |  |
| hasta la parte de popa del codaste popel.                                  |                                       |                                 |                 |          | $P =$ Potencia en el eje (kW).                     |                                    |  |  |
|                                                                            |                                       |                                 |                 |          | $R =$ Radio del propulsor $(m)$ .                  |                                    |  |  |
| $K = (0,1 + \frac{L}{3050})(\frac{3,48 \text{ C}_B \text{ P}}{1^2} + 0,3)$ |                                       | D = Diámetro del propulsor (m). |                 |          |                                                    |                                    |  |  |
| $K = (0,1 + \frac{L}{3050})(\frac{2,56 C_B P}{1^2} + 0,3)$                 |                                       |                                 |                 |          |                                                    |                                    |  |  |

*Tabla 26. Huelgos propulsor-casco. Fuente: [13]*

# 4. Desarrollo y funcionamiento del software

El objetivo final del presente trabajo es el desarrollo de un software que unifique todos los conceptos desarrollados hasta ahora. Para ello, se ha utilizado Matlab, programando cada uno de los métodos de estimación de resistencia al avance, así como la estimación de potencia y los huelgos casco-propulsor. Posteriormente, se ha implementado todo ello en una interfaz gráfica para hacerlo más intuitivo y visual para el usuario. La interfaz se ha desarrollado también en Matlab, con la ayuda del módulo App Designer. Para acceder a este módulo basta con ejecutar el comando "appdesigner".

App Designer es un módulo incluido en la licencia de Matlab que tiene el objetivo de facilitar al usuario el desarrollo de una interfaz gráfica. Es una aplicación bastante intuitiva ya que nos podemos ayudar de su ventana de diseño gráfico para programar algunos parámetros.

Como estrategia para el desarrollo del software, se han programado todas las funciones necesarias en el módulo tradicional de Matlab y, posteriormente, desde App Designer se han asignado estas funciones a sus botones correspondientes.

Como anexo a esta memoria se encuentra todo el código desarrollado, pasando ahora a explicar el funcionamiento del programa.

Como introducción, se muestra en la siguiente figura el esquema básico utilizado para el desarrollo del programa, el cual da una visión general de su funcionamiento:

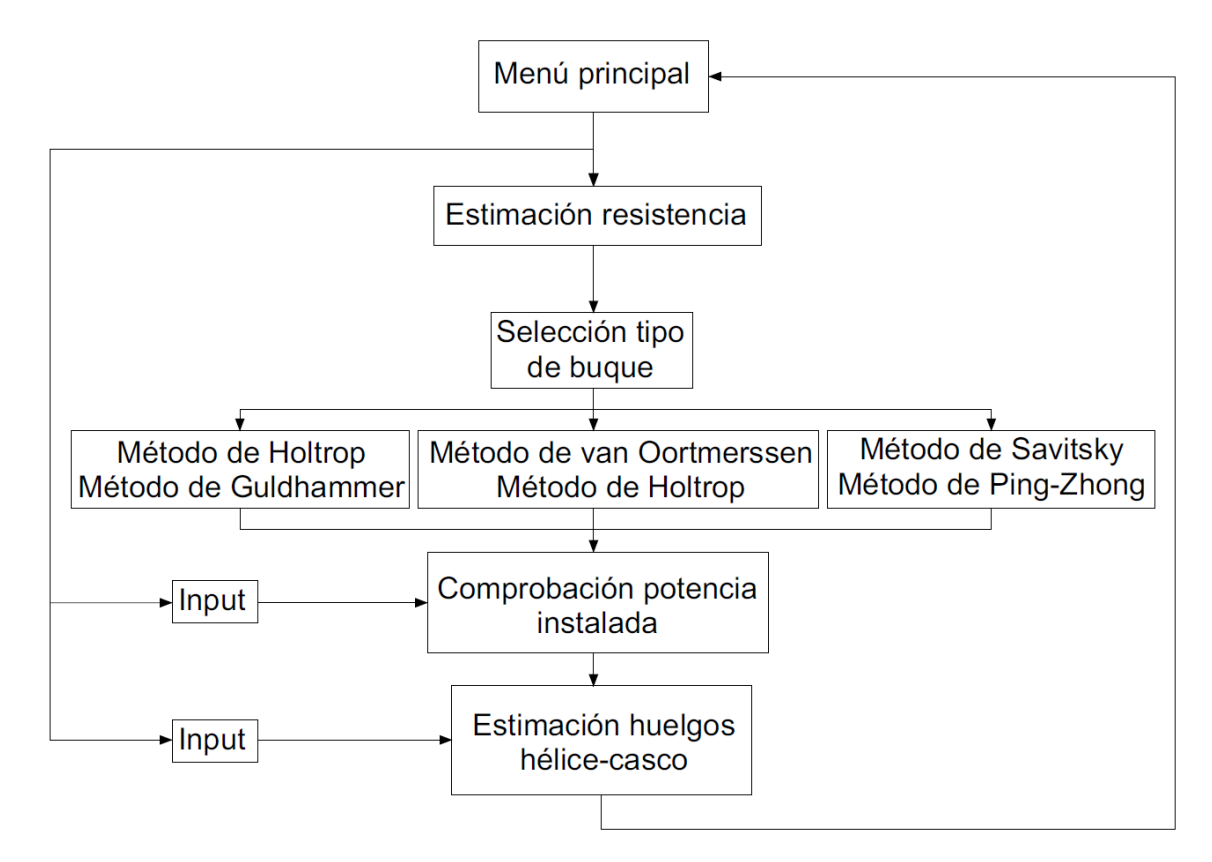

*Figura 11. Esquema básico de funcionamiento del software. Fuente: Elaboración propia.*

Se detalla a continuación el funcionamiento de cada una de las etapas.

## 4.1. Menú principal

Es la pantalla de inicio del programa. Desde ella se puede acceder a cualquier funcionalidad del programa. En este punto cabe destacar que las opciones de selección se disponen según el orden lógico de diseño del buque:

- 1. Estimación de resistencia al avance.
- 2. Estimación/Comprobación de la planta propulsora.
- 3. Huelgos hélice-casco.

El desarrollo de esta guía de usuario se realizará siguiendo este orden.

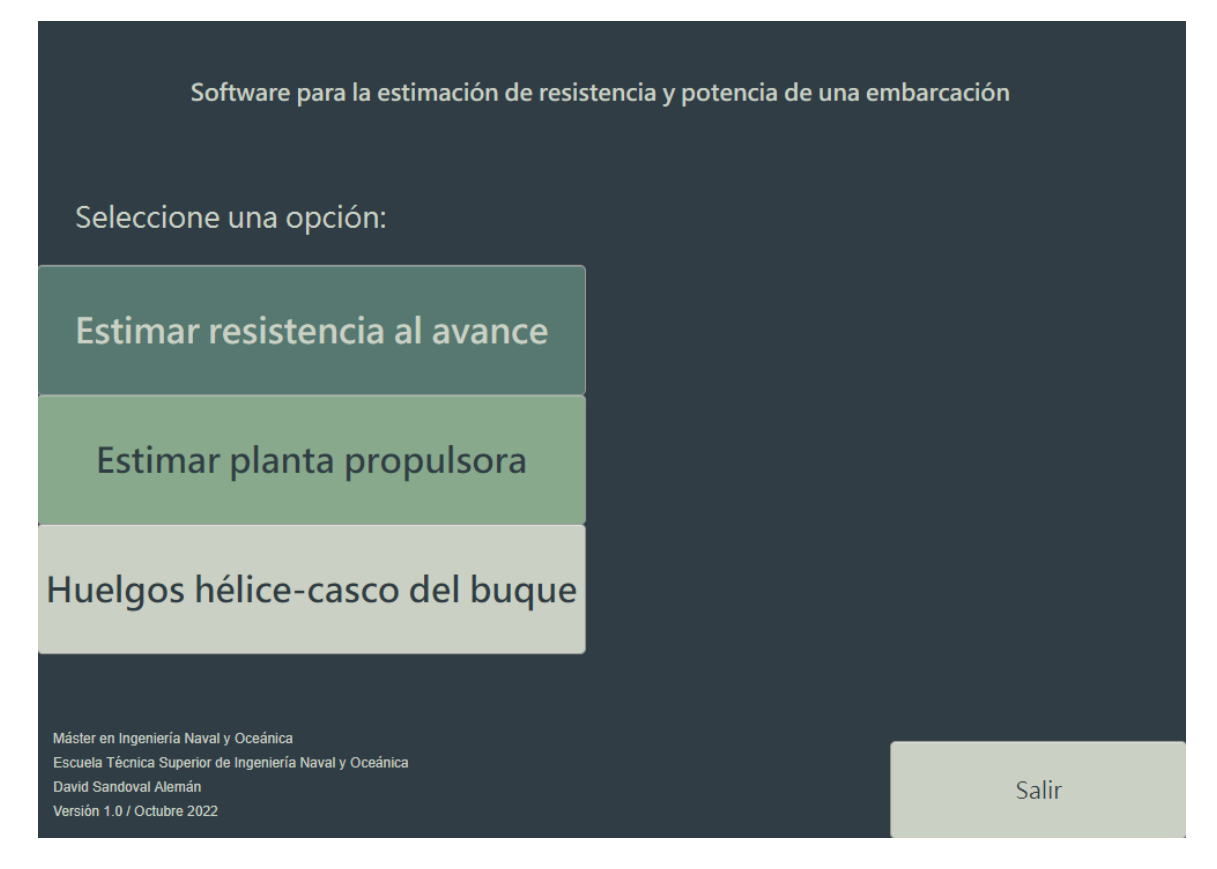

*Figura 12. Menú principal. Fuente: Elaboración propia.*

En la parte inferior izquierda se muestra información relacionada con el programa. Para salir del programa, se puede pulsar el botón "Salir" o cerrar directamente la ventana.

El proceso comenzaría pulsando en cualquiera de los tres botones de selección, lo que dará acceso al módulo correspondiente.

## 4.2 Módulo de estimación de resistencia al avance

### 4.2.1. Selección del tipo de buque

Al acceder a este módulo, en primer lugar, hay que seleccionar el tipo de buque, ya que de ello dependerá el método de estimación de resistencia al avance que utilizará el programa.

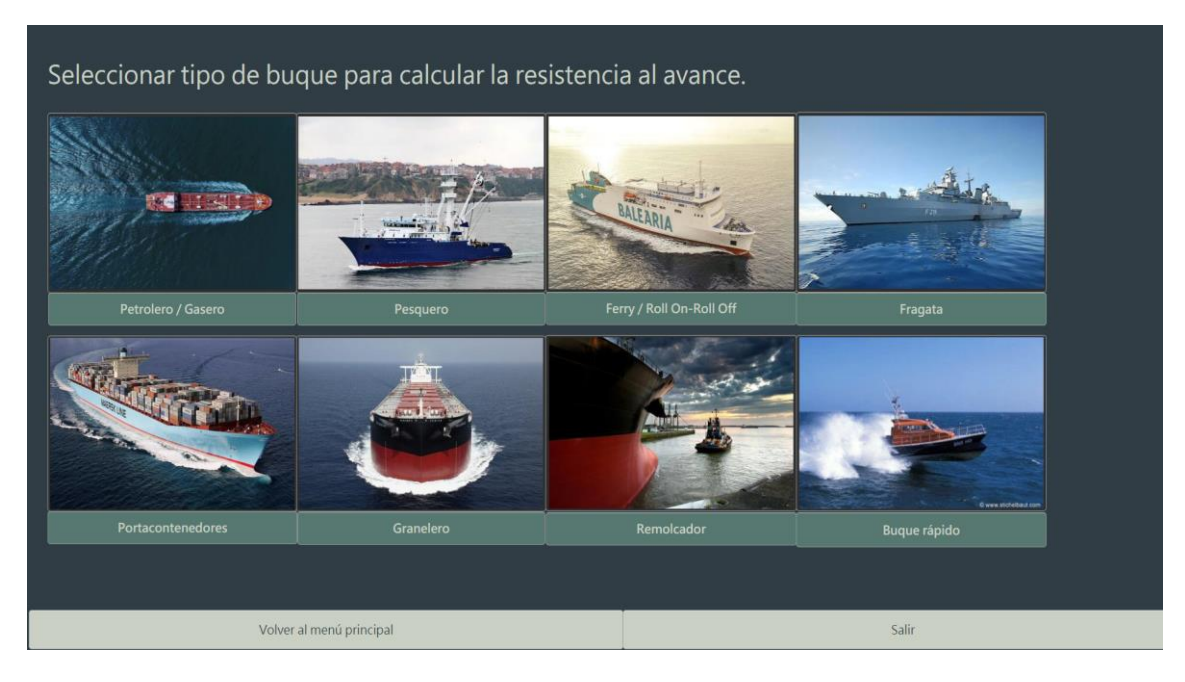

*Figura 13. Menú de selección del tipo de buque. Fuente: Elaboración propia.*

En este menú se encuentran todos los tipos de barco para los que se ha desarrollado el programa. Desde aquí se accede a la pantalla de cálculo pulsando sobre la imagen del buque que se desee estudiar.

Por otra parte, pulsando sobre el nombre de cada tipo se accede a una ventana que aporta información sobre el tipo de buque seleccionado. Situando el cursor sobre cada botón (sin pulsar) aparece información sobre el mismo.

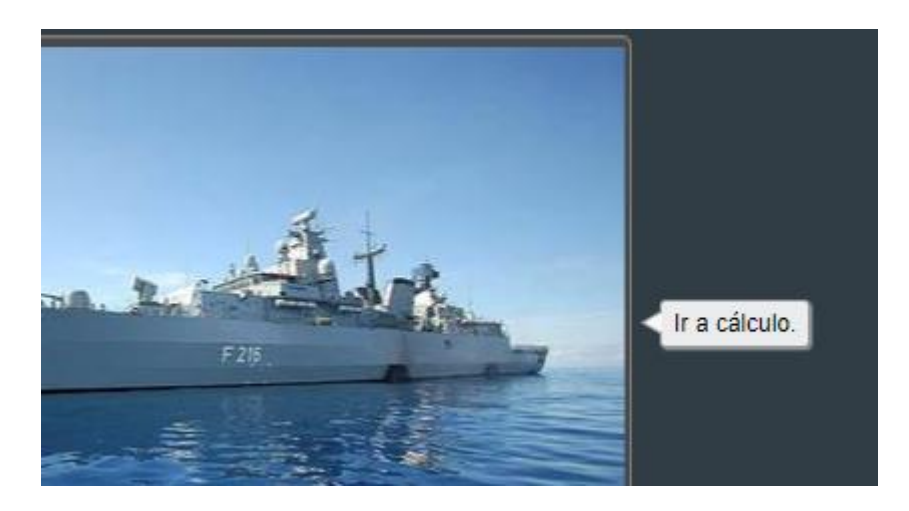

*Figura 14. Pop-up de explicación del botón. Fuente: Elaboración propia.*

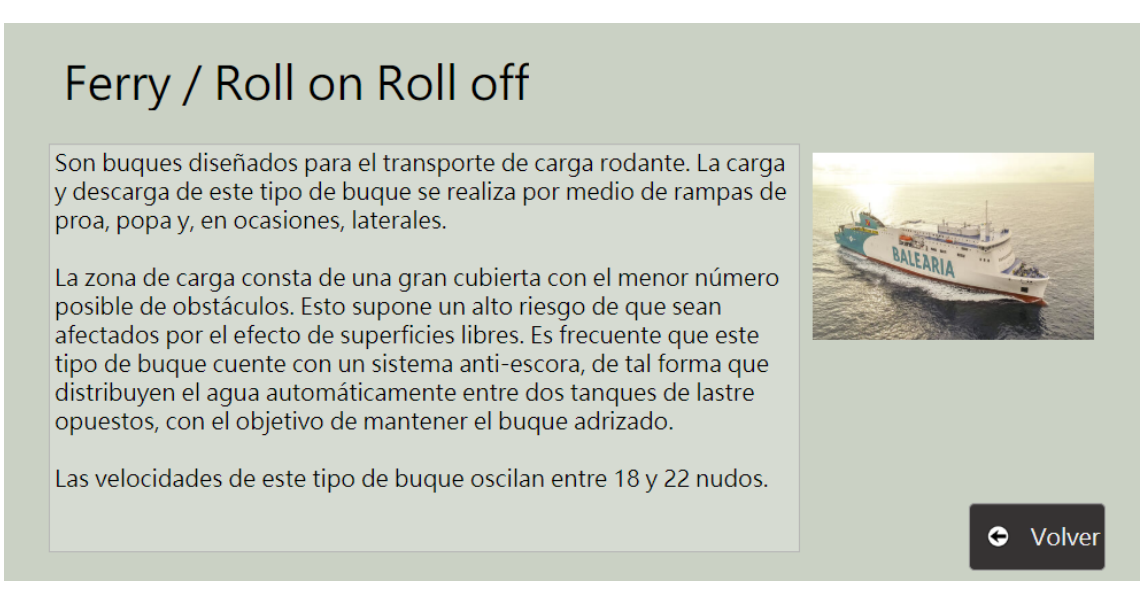

*Figura 15. Ventana de información sobre Ferry. Fuente: Elaboración propia.*

En la parte inferior se encuentra el acceso al menú principal, así como el botón para salir de la aplicación.

### 4.2.2. Cálculo de la resistencia al avance

Seleccionado el tipo de buque a estudiar, se accede a la ventana de cálculo correspondiente a dicho tipo de buque. Hay ocho tipos de buques distintos, los cuales se agrupan en tres categorías en función del método de cálculo que les aplica:

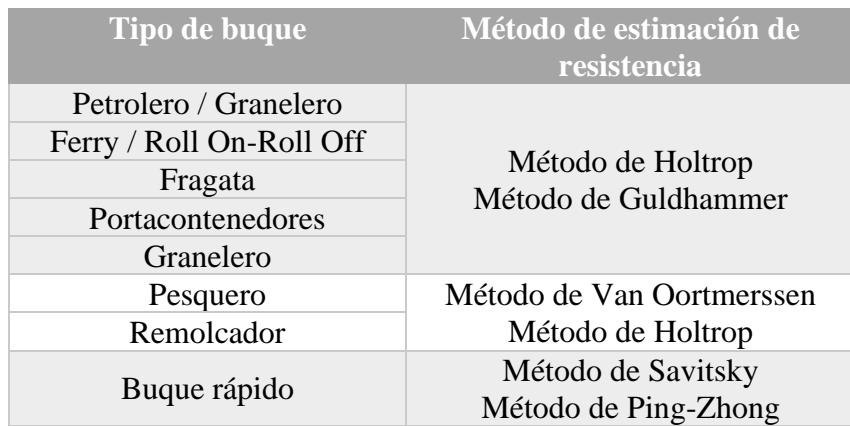

*Tabla 27. Método aplicable según tipo de buque. Fuente: Elaboración propia.*

Esta distribución se basa en las bases de datos utilizadas para el desarrollo de cada método, como se explicó anteriormente.

Como ejemplo, se muestra en la figura siguiente la pantalla de cálculo para un buque tipo Ferry. Esta ventana, independientemente del buque seleccionado, tiene una estructura común que se detalla a continuación:

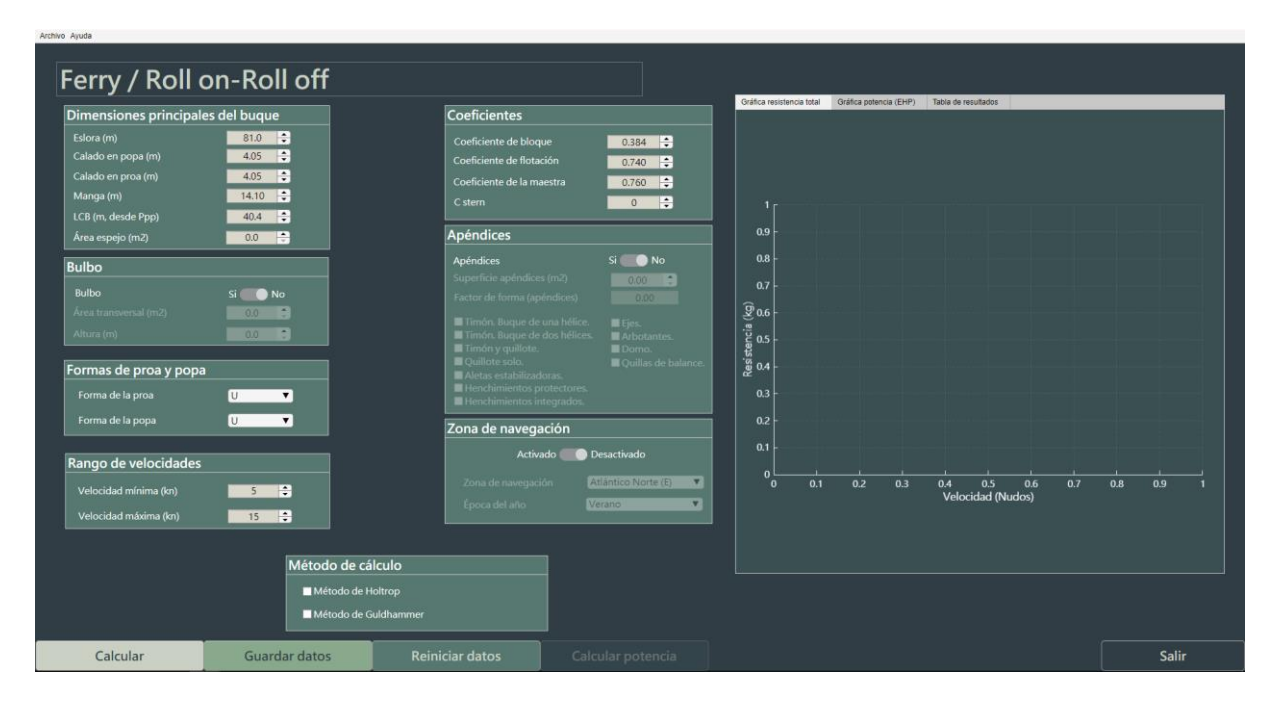

*Figura 16. Pantalla de cálculo de resistencia al avance. Fuente: Elaboración propia.*

- Introducción de parámetros del buque. Consiste en los campos y cuadros de introducción de *inputs* necesarios para el cálculo de la resistencia. Como es de esperar, esta zona es la que varía en función del tipo de buque seleccionado, ya que no son necesarios los mismos datos para todos los buques. Como factor común para los tres casos, se pide una serie de dimensiones principales y unos coeficientes del buque. El resto de los cuadros son variables en función del método y, además, la mayoría de ellos son opcionales de rellenar.

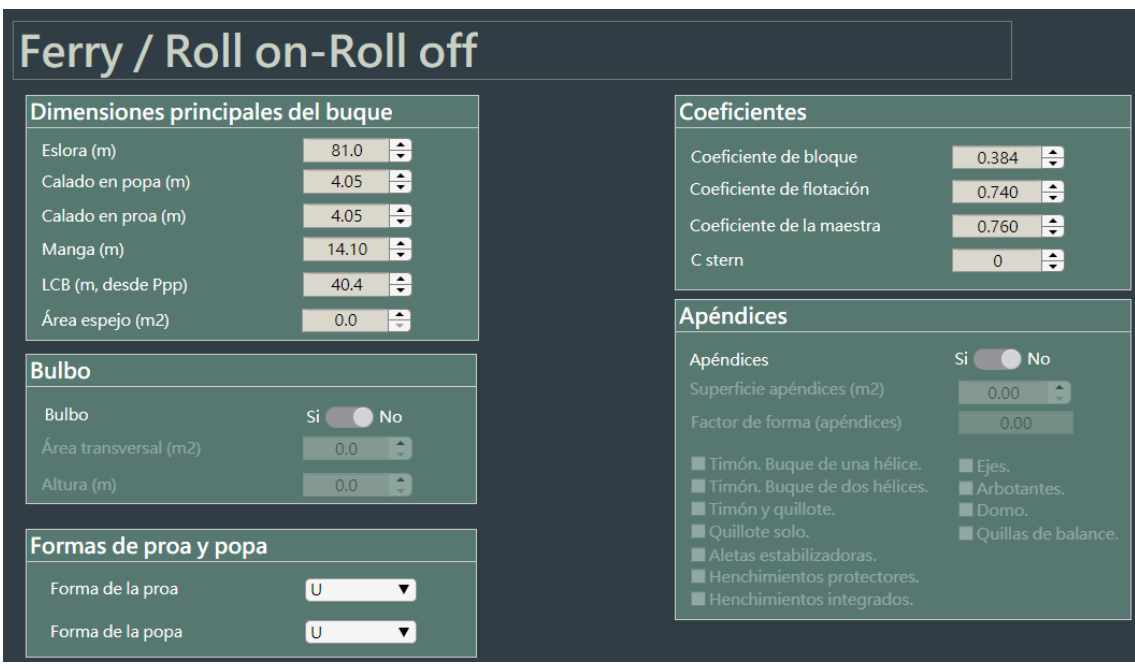

*Figura 17. Zona de introducción de parámetros específicos del buque. Fuente: Elaboración propia.*

- Introducción de inputs adicionales. Esta zona es común a todos los métodos. En ella se solicita la siguiente información:
	- o Rango de velocidades para el que se quiere estudiar la resistencia al avance. Se pide siempre una velocidad mínima y una velocidad máxima. Si se quisiera estudiar una sola velocidad, basta con introducir el mismo valor en ambos campos.
	- o Zona de navegación del buque y época del año, ya que en función de ello se realizará la corrección correspondiente a la resistencia al avance. Este campo es opcional.
	- o Método de cálculo. En este cuadro el programa identifica el tipo de buque y propone los métodos que le aplican. Lógicamente, es obligatorio seleccionar al menos un método antes de calcular.

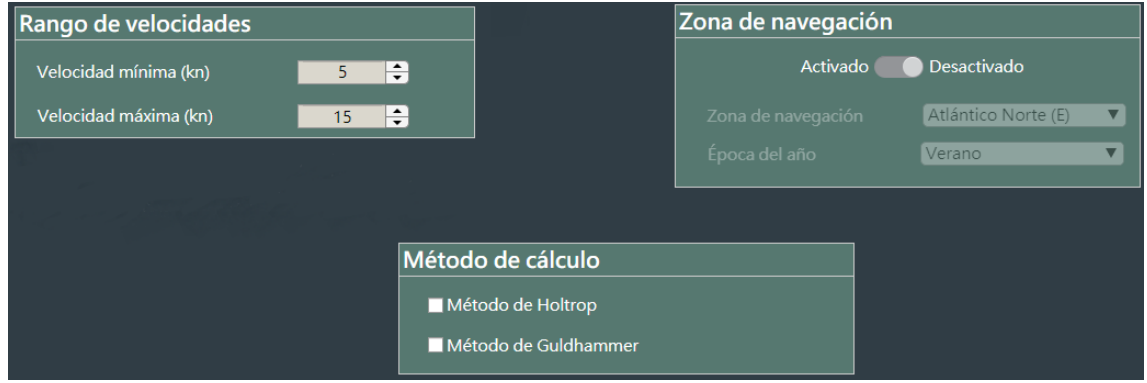

*Figura 18. Zona de introducción de inputs adicionales. Fuente: Elaboración propia.*

- Panel de comandos inferior, también común a todos los métodos. Desde aquí se pueden realizar las siguientes funciones:
	- o Calcular según los parámetros introducidos.
	- o Guardar los datos exportando a una hoja de cálculo. Si se pulsa sin haber calculado previamente, el programa informará de ello. El programa preguntará al usuario la ubicación donde quiere guardar el archivo.
	- o Reiniciar todos los datos, poniendo a cero todos los campos.
	- o Calcular potencia. Sirve para pasar al siguiente módulo de comprobación de potencia de la planta propulsora. Este botón aparece inicialmente desactivado. Para que se active es necesario haber calculado y guardado previamente los datos.
	- o Botón de salir. Siempre que se pulse y existan cálculos sin guardar, el programa notificará de ello y propondrá su guardado.

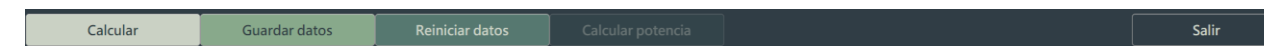

*Figura 19. Panel de comandos. Fuente: Elaboración propia.*

- Barra de herramientas superior, común a todos los métodos, incluso al módulo de cálculo de potencia. En ella se encuentran las siguientes funciones:
	- o Guardar, cuyo funcionamiento es el mismo que el del panel de comandos.
	- o Ir a… Esta herramienta permite desplazarse en cualquier momento al menú principal o a la selección de buque. Esto hace que se cierre la ventana de cálculo.
	- o Salir, con el mismo funcionamiento que el botón del panel de comandos inferior.

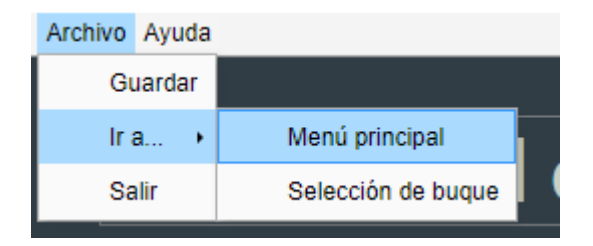

*Figura 20. Barra de herramientas superior. Fuente: Elaboración propia.*

- Muestra de resultados. En esta zona se muestran por pantalla los resultados obtenidos una vez que se pulsa el botón de calcular. Consiste en una ventana con tres pestañas por las que el usuario puede navegar para mostrar los resultados según le interese. Las opciones son:
	- o Gráfica donde se representa la resistencia total al avance frente a la velocidad del buque.
	- o Gráfica donde se muestra la potencia efectiva EHP frente a la velocidad del buque.
	- o Tabla donde se muestran los resultados de potencia y resistencia en función de la velocidad del buque.

Ambas tablas podrán exportarse directamente desde el programa, así como aplicarles *zoom* o visualizar directamente los valores de los puntos situando el cursor sobre ellas.

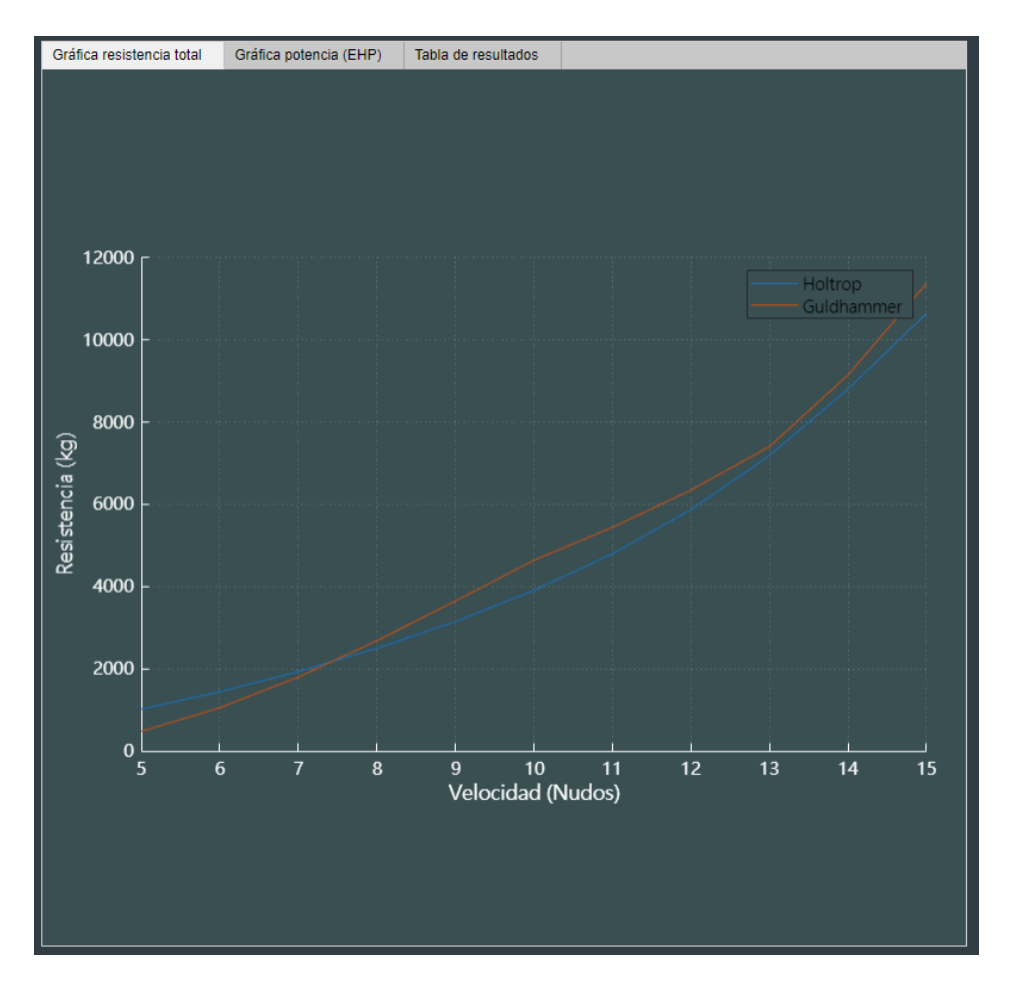

*Figura 21. Ventana de resultados. Gráfica de resistencia total. Fuente: Elaboración propia.*

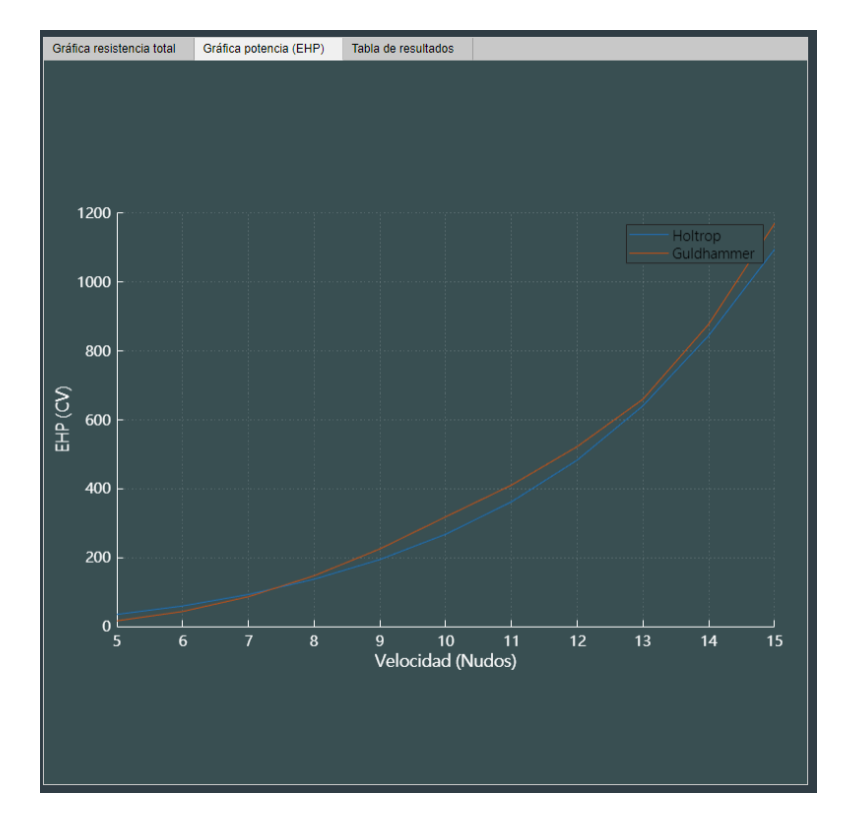

*Figura 22. Ventana de resultados. Gráfica de potencia EHP. Fuente: Elaboración propia.*

| Gráfica resistencia total | Gráfica potencia (EHP) | Tabla de resultados |                  |                |
|---------------------------|------------------------|---------------------|------------------|----------------|
|                           |                        |                     |                  |                |
|                           | Holtrop                |                     | Guldhammer       |                |
| Velocidad (kn)            | Resistencia (kg)       | EHP (CV)            | Resistencia (kg) | EHP (CV)       |
| 5                         | $1.0251e + 03$         | 35.1558             | 482.3557         | 16.5432        |
| $\overline{6}$            | $1.4468e + 03$         | 59.5455             | $1.0563e + 03$   | 43.4738        |
| $\overline{7}$            | $1.9382e + 03$         | 93.0631             | $1.8038e + 03$   | 86.6104        |
| 8                         | $2.5030e + 03$         | 137.3523            | $2.6862e + 03$   | 147,4045       |
| $\overline{9}$            | $3.1523e + 03$         | 194.6031            | $3.6516e + 03$   | 225.4280       |
| 10                        | $3.9071e + 03$         | 268.0029            | $4.6441e+03$     | 318.5573       |
| 11                        | $4.8000e + 03$         | 362.1700            | $5.4428e + 03$   | 410.6735       |
| 12                        | $5.8726e + 03$         | 483.3819            | $6.3490e + 03$   | 522.5995       |
| 13                        | $7.1911e + 03$         | 641.2360            | 7.4057e+03       | 660.3726       |
| 14                        | $8.8053e+03$           | 845.5748            | $9.1487e + 03$   | 878.5523       |
| 15                        | $1.0648e + 04$         | $1.0956e + 03$      | $1.1376e + 04$   | $1.1704e + 03$ |
|                           |                        |                     |                  |                |
|                           |                        |                     |                  |                |

*Figura 23. Ventana de resultados en formato tabla. Fuente: Elaboración propia.*

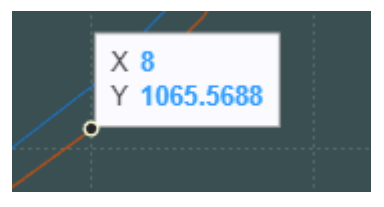

*Figura 24. Visualización de un punto sobre la curva. Fuente: Elaboración propia.*

A continuación, se muestra que se exporta a una hoja de cálculo cuando se selecciona el botón de guardar. Además de los resultados, en la hoja de cálculo aparecen también los parámetros del buque introducidos, con el objetivo de que el usuario pueda estudiar e interpretar mejor los resultados en el futuro.

|    |             | Velocidad kn R kg Oortmerssen Pot CV Oortmerssen R kg Holtrop Pot CV Holtrop |             |             | Dimension Valor UnMed |                    |                 |
|----|-------------|------------------------------------------------------------------------------|-------------|-------------|-----------------------|--------------------|-----------------|
|    | 15.28530443 | 0.104846998                                                                  | 19.55914173 | 0.134162673 |                       |                    | 35 <sub>m</sub> |
|    | 55.61833122 | 0.763009347                                                                  | 71.21341738 | 0.976953135 | в                     | 8.4 <sub>m</sub>   |                 |
|    | 119.9725354 | 2.468794834                                                                  | 152.1331149 | 3.130595239 | T pp                  | $2.95 \, \text{m}$ |                 |
|    | 228.7431295 | 6.276101493                                                                  | 261.045797  | 7.162400548 | T_pr                  | $2.95 \, \text{m}$ |                 |
|    | 411.8447576 | 14.12490237                                                                  | 397.5377104 | 13.63421834 | C b                   | $0.52 -$           |                 |
|    | 655.5486053 | 26.9797584                                                                   | 564.9061251 | 23.24927648 | C w                   | $0.76 -$           |                 |
|    | 931.5889213 | 44.73055259                                                                  | 779.1483096 | 37.4110658  | $C$ m                 | $0.86 -$           |                 |
|    | 1232.771456 | 67.64792271                                                                  | 1082.047177 | 59.37697815 | <b>Icb</b>            |                    | 16 m desde Ppp  |
| 9  | 1636.00363  | 100.9970481                                                                  | 1538.674072 | 94.98850514 | C stern               | $0 -$              |                 |
| 10 | 2228.97683  | 152.8929507                                                                  | 2333.565265 | 160.0670201 | A_bt                  |                    | 0 <sub>m2</sub> |
|    |             |                                                                              |             |             | $h_b$                 |                    | 0 <sub>m</sub>  |
|    |             |                                                                              |             |             | Αt                    |                    | 0 <sub>m2</sub> |
|    |             |                                                                              |             |             | S app                 |                    | 0 <sub>m2</sub> |
|    |             |                                                                              |             |             | Fform app             | $0 -$              |                 |
|    |             |                                                                              |             |             |                       |                    |                 |

*Figura 25. Tabla que exportaría el programa al guardar datos. Fuente: Elaboración propia.*

Una vez calculado y guardado, ya se activaría la opción de calcular potencia.

### 4.3. Módulo de estimación de potencia

El objetivo de este módulo es comprobar que la potencia instalada cumple con los requisitos explicados en el capítulo de "Potencia de un buque".

Cabe destacar que hay algunos valores, como la eslora o el tipo de buque, que son necesarios para esta estimación, por lo que el programa los toma automáticamente del módulo de cálculo de resistencia.

| Condición de estudio                                                                                         | Parámetros de la hélice                                                                                                    | Potencia necesaria                                                                                           |  |
|----------------------------------------------------------------------------------------------------|----------------------------------------------------------------------------------------------------|----------------------------------------------------------------------------------------------------|--|
| 7509.1<br>EHP (CV)<br>$15 - 7$<br>Velocidad de proyecto (kn)<br>110   Ayuda<br><b>Revoluciones estimadas</b> | $0.375$ $\div$<br>Coeficiente de estela<br>Estimar<br>$0.980$ $\div$<br>Rendimiento mecánico<br>Ayuda<br>Coeficiente de succión<br>$0.235$ $\div$<br>Estimar<br>Rendimiento rotativo relativo 1.022 -<br>Estimar | Potencia mínima necesaria (CV)<br>0.0<br>Estimar potencia necesaria<br>Potencia mínima necesaria (kW)<br>0.0 |  |
| Selección de un motor y comprobación<br>Selección de un motor propulsor                                      | Parámetros de la hélice                                                                                                    | Mínima<br>Valor<br>Máximo                                                                                    |  |
| Potencia instalada (CV)<br>$14322.1$ $\approx$                                                               | Número de palas<br>$\mathbf{v}$<br>Diámetro máximo (m)<br>I CI<br>6.5                                                                                                    | Comprobar validez del<br>motor seleccionado                                                                  |  |
| $117$ $\frac{1}{2}$<br><b>RPM</b> instaladas                                                                 | $0.630$ $\subset$<br>AE/AO estimada<br>Inmersión del eje (m)<br>$8.00$ $\frac{1}{2}$<br>Número de hélices<br>$\mathbf{v}$                                                                                        | Rendimiento propulsivo<br>0.000<br>Diámetro óptimo (m)<br>0.00                                               |  |
|                                                                                                    |                                                                                                    |                                                                                                    |  |
|                                                                                                    | 0.8                                                                                                    |                                                                                                    |  |
| Representar curvas del propulsor                                                                             | $rac{800}{1504}$                                                                                                    |                                                                                                    |  |

*Figura 26. Módulo de estimación y comprobación de potencia. Fuente: Elaboración propia.*

Este módulo, común a todos los tipos de buque, tiene tres partes bien diferenciadas.

#### 4.3.1. Estimación de potencia necesaria

En este apartado se pide la introducción de un valor de EHP y velocidad del buque. Estos valores pueden obtenerse de los resultados del módulo de resistencia al avance, de ahí la importancia de guardar los datos antes de continuar.

Además, se pide una primera estimación de las revoluciones a las que girará la hélice, así como otros parámetros relacionados con el propulsor.

| Estimación de potencia necesaria |                     |                                                                    |
|----------------------------------|---------------------|--------------------------------------------------------------------|
| Condición de estudio             |                     | Parámetros de la hélice                                            |
| EHP (CV)                         | 7509.1 $\leftarrow$ | $0.375$ $\leftarrow$<br>Estimar<br>Coeficiente de estela           |
| Velocidad de proyecto (kn)       | ÷<br>15             | Ayuda<br>$0.980$ $\div$<br>Rendimiento mecánico                    |
|                                  |                     | Estimar<br>0.235 $\left  \right $<br>Coeficiente de succión        |
| Revoluciones estimadas           | ÷<br>110<br>Ayuda   | Estimar<br>1.022 $\left  \right $<br>Rendimiento rotativo relativo |
|                                  |                     |                                                                    |

*Figura 27. Inputs para la estimación de la potencia necesaria. Fuente: Elaboración propia.*

Como se puede observar en la figura anterior, los datos que no se obtienen del módulo anterior, tienen un campo de ayuda o estimación por si el usuario desea apoyarse en ellos:

- Al pulsar algún botón de "Estimar" el programa ejecuta la ecuación adecuada para estimar el parámetro que corresponda. El resultado de esta ecuación se sobrescribe sobre el valor que haya en el campo en ese momento. Siempre se puede volver a introducir otro parámetro distinto al de la estimación.
- Los botones de ayuda abren una ventana emergente donde se dan indicaciones al usuario para que pueda estimar un valor fiable.

|                  | Desplazamiento (tn) Revoluciones (rpm) |
|------------------|----------------------------------------|
| Menos de 1000    | 500                                    |
| de 1000 a 2000   | 400                                    |
| de 2000 a 3000   | 300                                    |
| de 3000 a 5000   | 200                                    |
| de 5000 a 7500   | 150                                    |
| de 7500 a 12000  | 125                                    |
| de 12000 a 25000 | 115                                    |
| de 25000 a 50000 | 110                                    |
| más de 50000     | 100                                    |

*Figura 28. Ventana de ayuda para la estimación de revoluciones de la hélice. Fuente: Elaboración propia.*

| Reductora | Potencia instalada (BHP) | Rto, Mecánico |
|-----------|--------------------------|---------------|
| No        | Menos de 1000 CV         | 0.97          |
| No        | Entre 1000 y 10000 CV    | 0.98          |
| <b>No</b> | Más de 10000 CV          | 0.99          |
| Si        | Menos de 1000 CV         | 0.95          |
| Si        | Entre 1000 y 10000 CV    | 0.96          |
| Si        | Más de 10000 CV          | 0.97          |
|           | <b>•</b> Volver          |               |

*Figura 29. Ventana de ayuda para la estimación del rendimiento mecánico. Fuente: Elaboración propia.*

Cuando se pulsa el botón "Estimar potencia necesaria", automáticamente se rellenan los campos de potencia mínima necesaria. El programa realiza los cálculos principalmente en CV. Sin embargo, se muestra también en resultado el kW ya que la mayoría de los fabricantes de motores dan sus potencias en esta unidad de medida.

| Estimación de potencia necesaria |                    |                               |                |         |                            |                                           |
|----------------------------------|--------------------|-------------------------------|----------------|---------|----------------------------|-------------------------------------------|
| Condición de estudio             |                    | Parámetros de la hélice       |                |         |                            | Potencia necesaria                        |
| EHP (CV)                         | 7509.1             | Coeficiente de estela         | 0.375          | Estimar |                            |                                           |
|                                  |                    | Rendimiento mecánico          | $0.980$ $\div$ | Ayuda   | Estimar potencia necesaria | Potencia mínima necesaria (CV)<br>10551.0 |
| Velocidad de proyecto (kn)       | $15 - \frac{1}{2}$ | Coeficiente de succión        | $0.235$ $\div$ | Estimar |                            | 7867.9<br>Potencia mínima necesaria (kW)  |
| <b>Revoluciones estimadas</b>    | $110$ $\div$ Ayuda | Rendimiento rotativo relativo | $1.022$ $\div$ | Estimar |                            |                                           |

*Figura 30. Visualización de potencia mínima necesaria (BHP mínima a instalar). Fuente: Elaboración propia.*

#### 4.3.2. Selección de un motor y comprobación

Con este valor se seleccionaría un motor de cualquier catálogo comercial (solamente interesan potencia y revoluciones, que son parámetros básicos que cualquier fabricante ofrece) y se pasaría a la siguiente etapa de validación de este motor.

| Selección de un motor y comprobación                      |                         |                                                                                                    |  |  |  |  |
|-----------------------------------------------------------|-------------------------|----------------------------------------------------------------------------------------------------|--|--|--|--|
| Selección de un motor propulsor                           | Parámetros de la hélice |                                                                                                    |  |  |  |  |
|                                                           | Número de palas         |                                                                                                    |  |  |  |  |
| $14322.1$ $\rightleftharpoons$<br>Potencia instalada (CV) | Diámetro máximo (m)     | ÷<br>6.5                                                                                                    |  |  |  |  |
| E.<br><b>RPM</b> instaladas<br>117                        | AE/AO estimada          | $0.630$ $\Rightarrow$                                                                                                    |  |  |  |  |
|                                                           | Inmersión del eje (m)   | e e de la propiedad de la contrada de la contrada de la contrada de la contrada de la contrada de la contrada<br>Del contrada de la contrada de la contrada de la contrada de la contrada de la contrada de la contrada de la c<br>8.00 |  |  |  |  |
|                                                           | Número de hélices       |                                                                                                    |  |  |  |  |
|                                                           |                         |                                                                                                    |  |  |  |  |

*Figura 31. Inputs para la validación del motor seleccionado. Fuente: Elaboración propia.*

Además de los parámetros de motor mencionados, es necesario introducir una serie de datos sobre la hélice, con el objetivo de comprobar si la potencia que transmite el motor a la hélice provocaría cavitación en las palas. Es posible que no se conozca la relación área expandida – área disco, por lo que este será el parámetro que el usuario o diseñador modificará hasta alcanzar un resultado óptimo. Es por esto por lo que el diseño de la hélice va de la mano con la selección de un motor propulsor; ambas fases del proyecto se alimentan una de la otra.

Seleccionados los parámetros, se puede pulsar el botón "Comprobar validez del motor seleccionado" y se mostrarían los resultados:

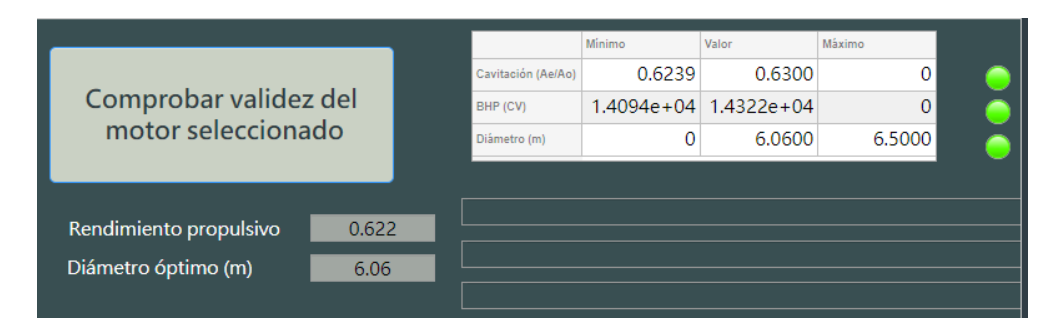

*Figura 32. Visualización de resultados para un motor y una hélice válidos. Fuente: Elaboración propia.*

Como se muestra en la figura anterior, el programa muestra los valores del rendimiento propulsivo, así como el diámetro óptimo de la hélice, para que se fabrique con ese diámetro y esa relación área expandida-área disco. Además, en la tabla se muestran los valores con los que se cumplen los criterios de validez, con indicadores de color verde o rojo en función de si se cumple o no el criterio.

En la siguiente figura se muestra un caso en el que se muestra como ejemplo un motor que no cumple el requisito de cavitación.

|                                                                                |      | Minimo   | Valor                                         | Máximo                      |        |        |  |
|--------------------------------------------------------------------------------|------|----------|-----------------------------------------------|-----------------------------|--------|--------|--|
|                                                                                |      |          | Cavitación (Ae/Ao)                            | 0.6255                      | 0.6000 | 0      |  |
| Comprobar validez del<br>motor seleccionado<br>Rendimiento propulsivo<br>0.625 |      | BHP (CV) |                                               | $1.4028e + 04$ 1.4322e + 04 | 0      |        |  |
|                                                                                |      |          | Diámetro (m)                                  | 0                           | 6.0631 | 6.5000 |  |
|                                                                                |      |          |                                               |                             |        |        |  |
|                                                                                |      |          | La relación AE/AO estimada es demasiado baja. |                             |        |        |  |
|                                                                                |      |          |                                               |                             |        |        |  |
| Diámetro óptimo (m)                                                            | 6.06 |          |                                               |                             |        |        |  |
|                                                                                |      |          |                                               |                             |        |        |  |

*Figura 33. Visualización de resultados para un motor que no cumple los criterios. Fuente: Elaboración propia.*

#### 4.3.4. Representación de las curvas de funcionamiento de la hélice

Si alguno de los tres criterios no se cumple, el programa no dejará avanzar a la siguiente fase. Cuando los tres criterios se cumplan, automáticamente se activarán los botones de cálculo de las curvas del propulsor y de estimación de los huelgos hélicecasco.

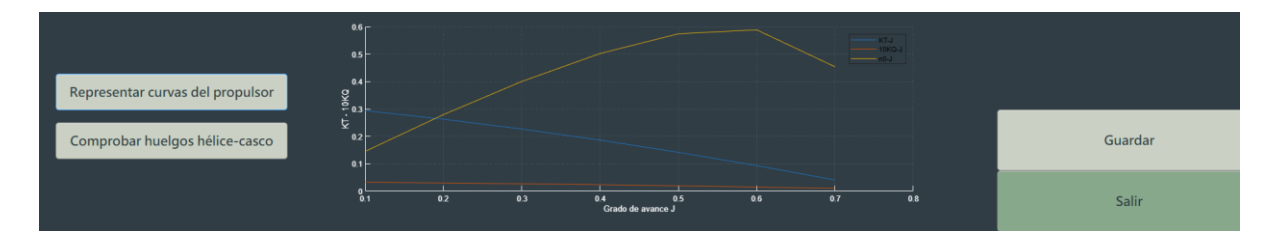

*Figura 34. Curva de funcionamiento del propulsor. Fuente: Elaboración propia.*

En el momento en el que la curva de funcionamiento del propulsor se ha calculado, el programa permitirá guardar los datos, exportando de nuevo una hoja de cálculo con toda la información relevante.

|                  | Κt | Kq                                      | n0                                      |  | <b>Dimension</b> | Valor            | UnMed           |
|------------------|----|-----------------------------------------|-----------------------------------------|--|------------------|------------------|-----------------|
|                  |    | 0.1 0.293956505 0.032276886 0.144947784 |                                         |  | Pot necesaria    | 14094.36759 CV   |                 |
|                  |    | 0.2 0.262736879 0.029938019 0.279349636 |                                         |  | Pot instalada    | 14322.12 CV      |                 |
|                  |    | 0.3 0.226819812 0.027056242 0.400271714 |                                         |  | RPM instaladas   |                  | $117$ rpm       |
|                  |    |                                         | 0.4 0.186441201 0.023628267 0.502331197 |  | Velocidad        |                  | $15$ kn         |
|                  |    | 0.5 0.141836941 0.019650804 0.574379809 |                                         |  | w                | $0.375 -$        |                 |
|                  |    | 0.6 0.093242931 0.015120566 0.588869768 |                                         |  | t                | $0.235 -$        |                 |
| 0.7 <sub>1</sub> |    | 0.040895067 0.010034263 0.454049954     |                                         |  | n_r              | $1.022 -$        |                 |
|                  |    |                                         |                                         |  | n_m              | $0.98 -$         |                 |
|                  |    |                                         |                                         |  | Z                |                  | 5 Palas         |
|                  |    |                                         |                                         |  | <b>Helices</b>   | $1 -$            |                 |
|                  |    |                                         |                                         |  | D                | 6.059962984 m    |                 |
|                  |    |                                         |                                         |  | D max            | 6.5 <sub>m</sub> |                 |
|                  |    |                                         |                                         |  | AEAO min         | $0.623917635 -$  |                 |
|                  |    |                                         |                                         |  | <b>AEAO</b>      | $0.63 -$         |                 |
|                  |    |                                         |                                         |  | Inmersion eje    |                  | 8 <sub>mm</sub> |
|                  |    |                                         |                                         |  | Rto prop         | $0.621568624 -$  |                 |
|                  |    |                                         |                                         |  |                  |                  |                 |

*Figura 35. Hoja de cálculo exportada del módulo de potencia. Fuente: Elaboración propia.*

Por otra parte, al seleccionar el botón de estimación de huelgos se abre la ventana correspondiente:

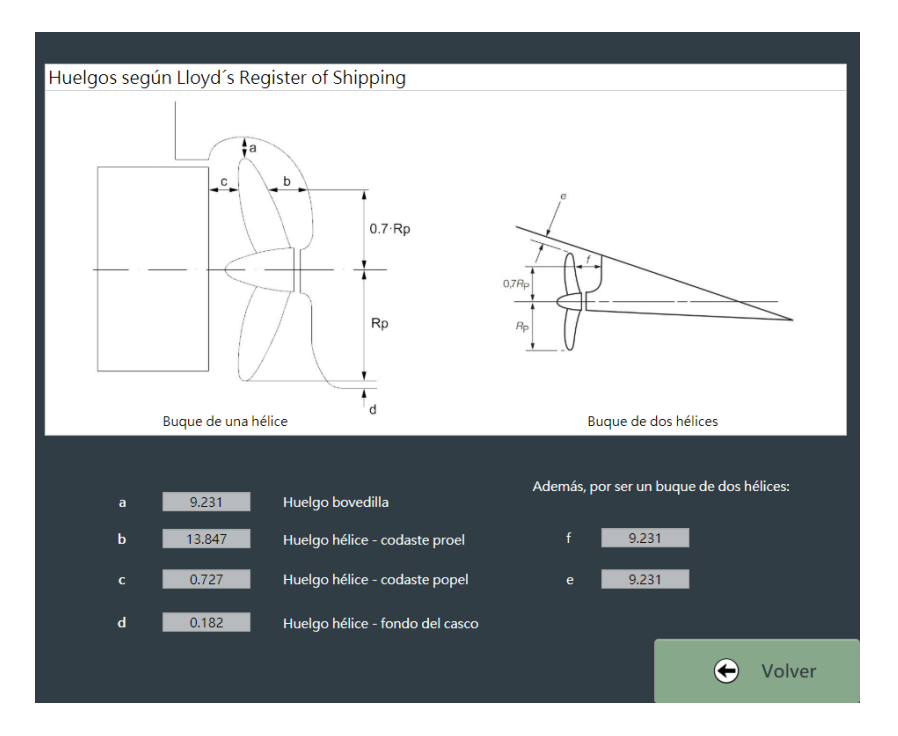

*Figura 36. Ventana de estimación de huelgos del propulsor. Fuente: Elaboración propia.*

En esta ventana no hay que introducir ningún input, ya que el programa toma automáticamente los datos que necesita. Si el buque es de una hélice, el texto y los campos de la derecha no se mostrarían.

#### 4.3.5. Accesos directos desde el menú principal

En el apartado donde se desarrolla el funcionamiento del menú principal se indicó que se puede pasar directamente a la estimación y comprobación de la planta propulsora o al cálculo de los huegos entre la hélice y el casco.

Como se ha mencionado, en el paso de un módulo a otro, o incluso de una ventana a otra, el programa transmite la información necesaria para poder realizar los cálculos. Esto es posible cuando se realiza el proceso completo, partiendo del módulo de estimación de resistencia. Si, por el contrario, se desea ir directamente a cualquier otro módulo, será necesario introducir unos parámetros obligatorios para el cálculo correspondiente.

Es por esto por lo que, al seleccionar el cálculo de la planta propulsora o la estimación de huelgos del menú principal, el programa abrirá la ventana emergente correspondiente en la que se pedirán estos inputs obligatorios.

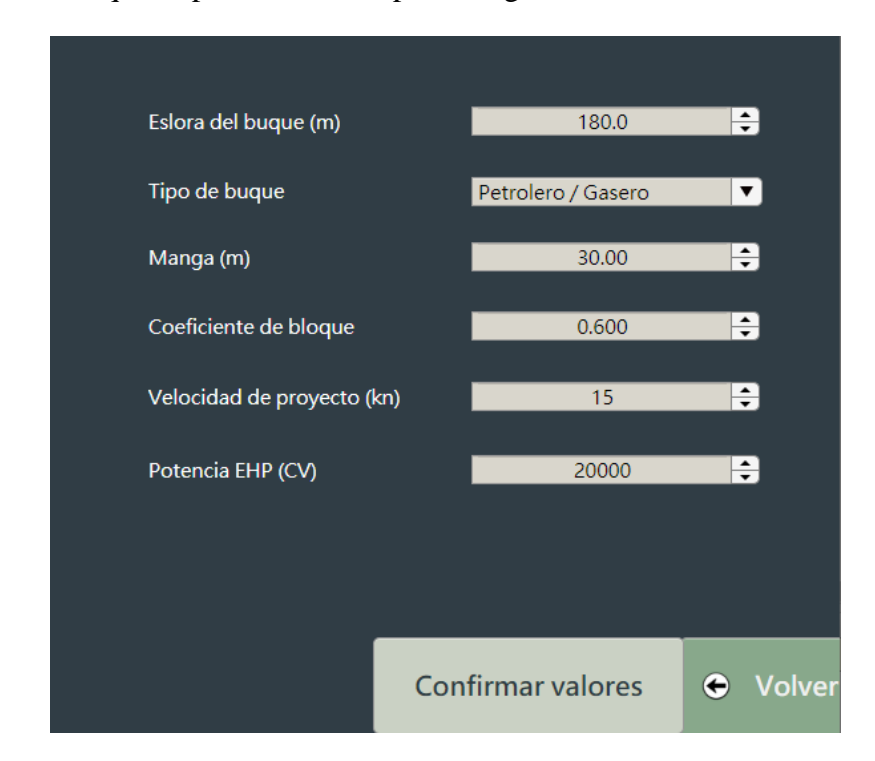

*Figura 37. Ventana de inputs para acceder directamente al módulo de cálculo de potencia propulsora. Fuente: Elaboración propia.*

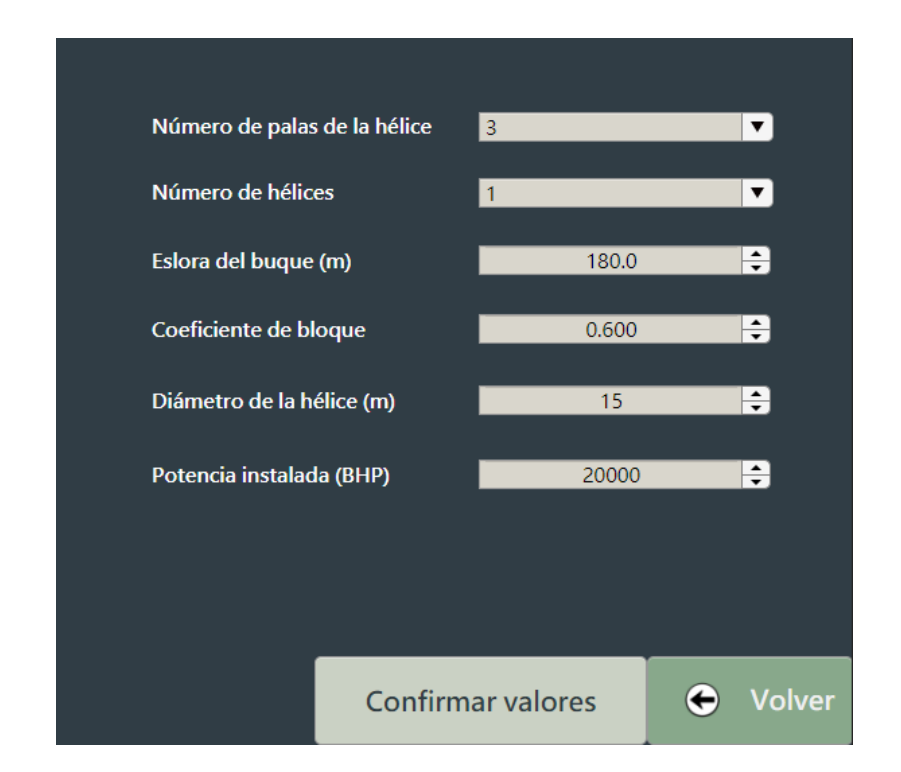

*Figura 38. Ventana de inputs para acceder directamente al módulo de cálculo de huegos. Fuente: Elaboración propia.*

### 4.4. Restricciones del programa

En este apartado se quiere transmitir que se ha introducido una serie de restricciones al programa con el objetivo de evitar el error humano, así como de asegurar que las restricciones y rangos de aplicación de cada uno de los métodos explicados se cumplen.

En cuanto a las restricciones introducidas para evitar el error humano, cabe recordar varias de ellas:

- El programa avisa al usuario cuando este solicita salir del programa y tiene cálculos pendientes de guardar. Siempre se podrá salir sin guardar si el usuario lo desea.
- Del mismo modo, si hay algún cálculo pendiente de guardar y el usuario solicita ir a otro menú o módulo, el programa va a sugerir realizar antes un guardado de datos.
- Si el usuario intenta guardar los datos y no se ha realizado ningún cálculo previo, el programa notificará de ello.
- En el módulo de cálculo de resistencia, si el usuario pulsa el botón de calcular sin haber seleccionado previamente al menos un método de cálculo, el programa notificará de ello.

- Todos los campos se han ajustado de tal modo que los valores que el usuario pueda introducir sean coherentes. Esto significa que no se podrá, por ejemplo, introducir un valor de eslora negativo o un coeficiente de bloque que no esté comprendido entre 0 y 1.

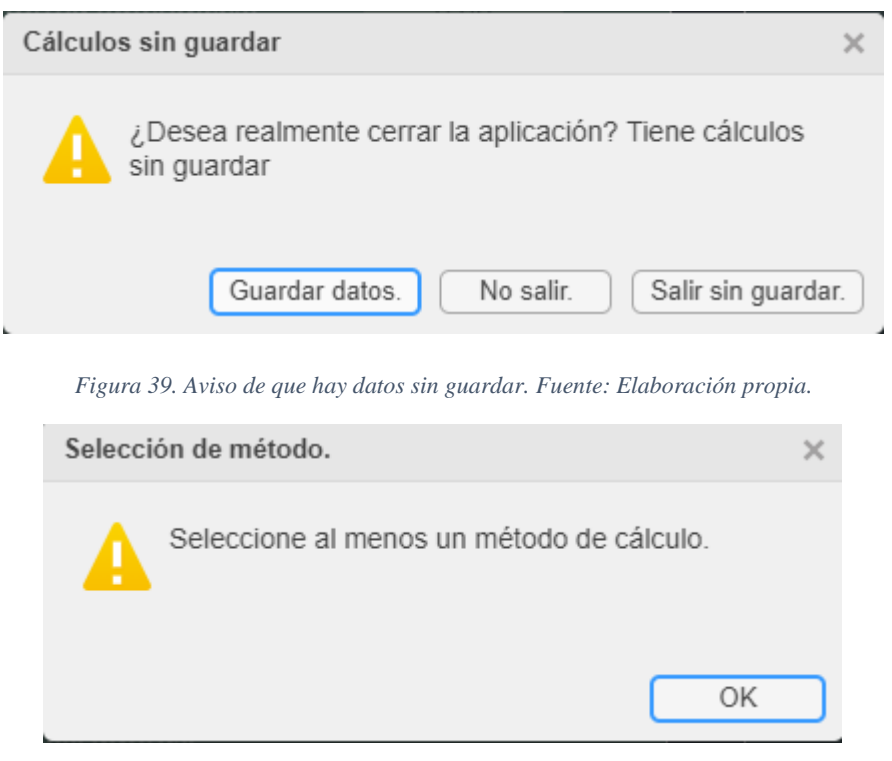

*Figura 40. Aviso de que no se ha seleccionado método de cálculo. Fuente: Elaboración propia.*

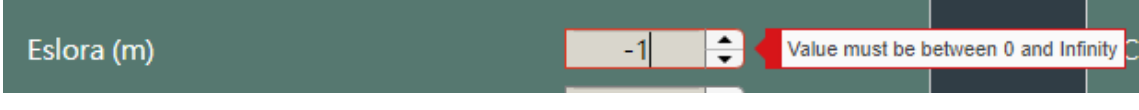

*Figura 41. Aviso de que el valor introducido no entra dentro del rango admisible del campo. Fuente: Elaboración propia.*

Por otra parte, en cuanto a las restricciones asociadas al cumplimiento de los rangos de aplicación de los métodos, consisten en un aviso sobre el parámetro que no cumple, acompañado de una indicación con la modificación que hay que realizar para que cumpla. Además, en el nombre de la ventana aparecerá el método de cálculo para el que se está generando el error.
## 5. Análisis de resultados

En este capítulo se pretende mostrar los resultados obtenidos de los distintos métodos programados para comprobar su correcto funcionamiento. Para ello, se tomarán tres tipos de buque distintos como referencia y se obtendrá su resistencia al avance y su potencia. Los tipos de buque se han elegido de tal forma que se compruebe el funcionamiento de todos los métodos programados.

## 5.1. Modelo 1. Buque tipo ferry

Se toma un buque cuyas dimensiones son las siguientes:

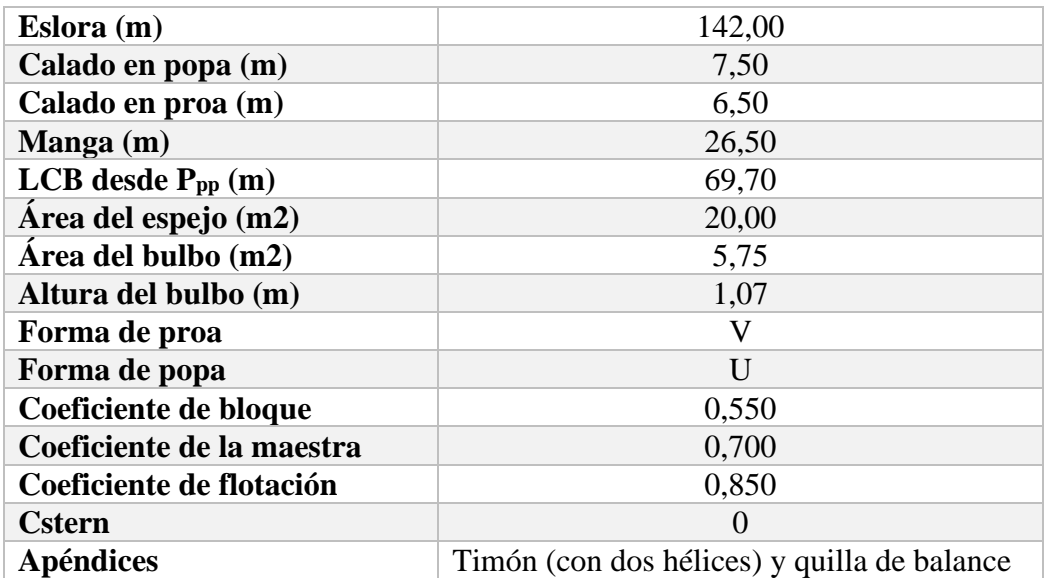

*Tabla 28. Datos del buque modelo 1. Fuente: Elaboración propia.*

## *Resistencia al avance*

Se va a suponer que el buque navega en el Atlántico Norte, dirección Este y en verano. Se supone un rango de velocidades altas, ya que este tipo de buques suelen alcanzar los 20-22 nudos con facilidad.

Los métodos de aplicación a este tipo de buque son el método de Holtrop y el método de Guldhammer.

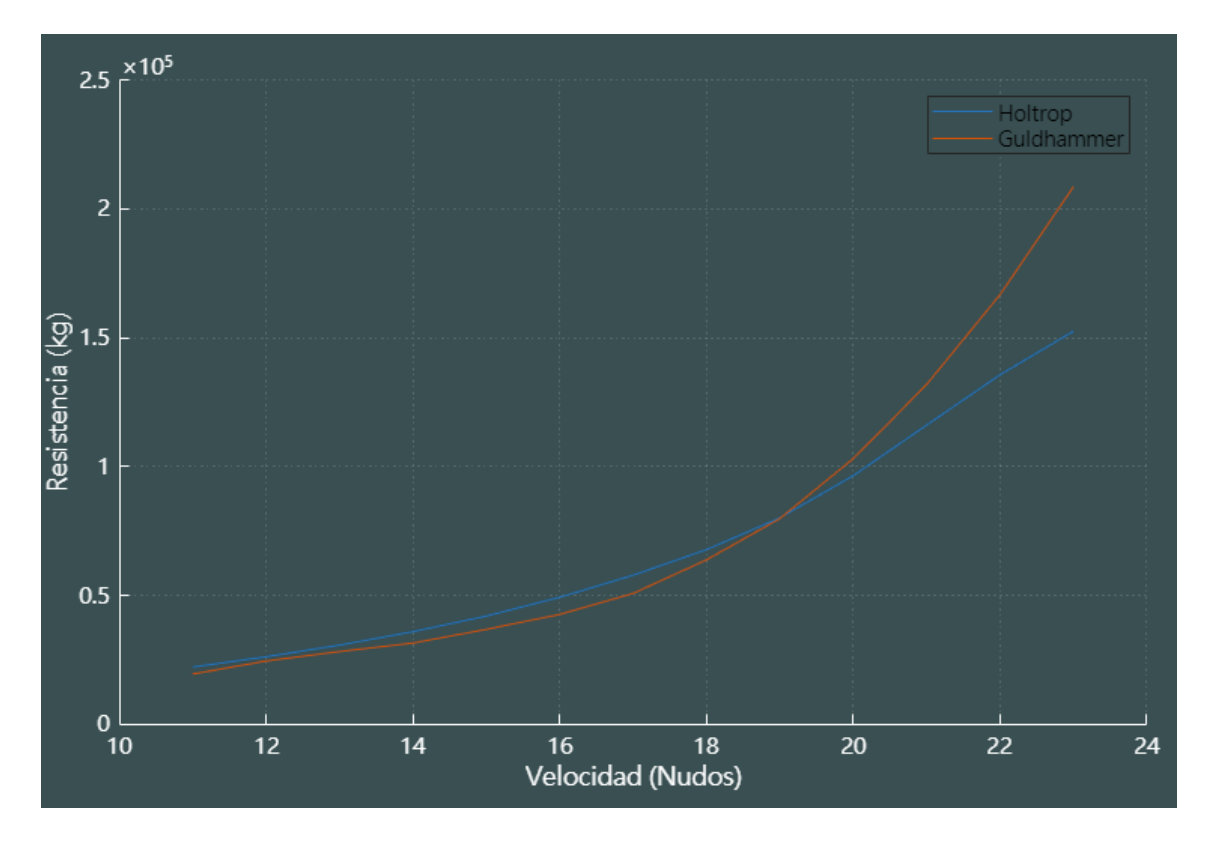

*Gráfica 4. Curva resistencia-velocidad del modelo 1. Fuente: Elaboración propia.*

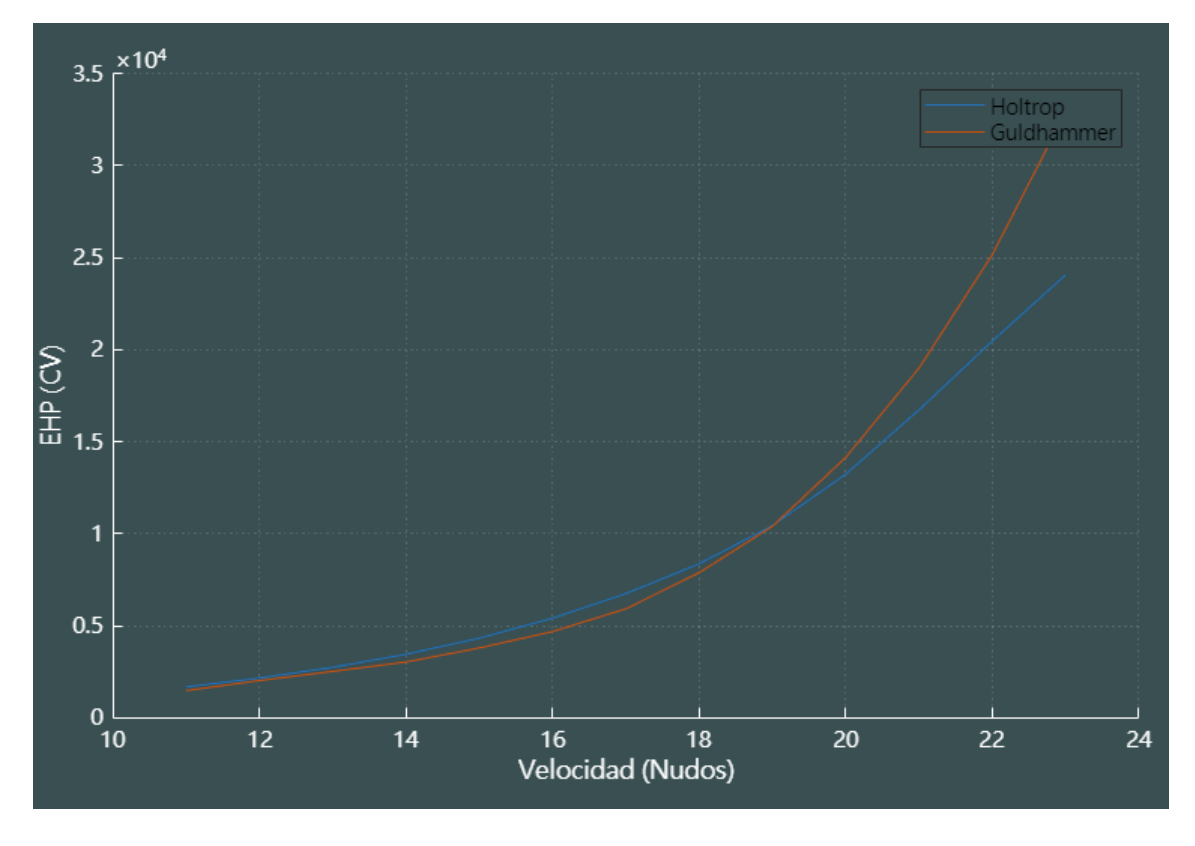

*Gráfica 5. Curva EHP-velocidad del modelo 1. Fuente: Elaboración propia.*

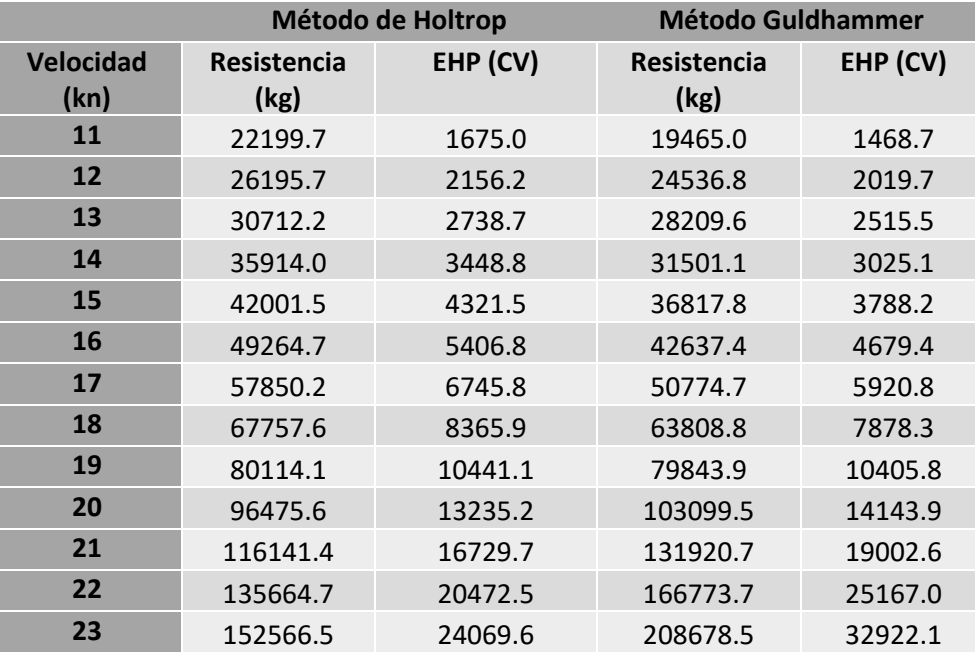

*Tabla 29. Resultados de resistencia y potencia para el modelo 1. Fuente: Elaboración propia.*

Como se puede comprobar, la potencia y resistencia calculada por ambos métodos es bastante similar hasta velocidades de 19 nudos. A partir de este valor, los resultados de Guldhammer se hacen mayores que los de Holtrop. Será el diseñador el que finalmente decida qué valores tomar para su proyecto, pudiendo basarse en el tipo de buque para el que se desarrolló cada método o, incluso, haciendo la media entre ambos resultados.

Para este caso en particular se considerará la potencia calculada por el método de Holtrop, ya que se usaron buques tipo ferry para desarrollarlo.

## *Selección y validación del motor propulsor*

Puesto que son buques que navegan a altas velocidades, se supondrá que la velocidad de proyecto son 22 nudos. Por tanto, la potencia efectiva será de 20472.5 CV según la tabla anterior. El resto de los parámetros necesarios son:

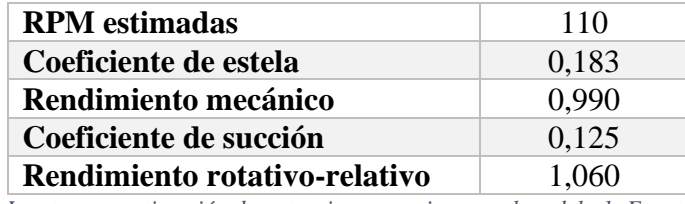

*Tabla 30. Inputs para estimación de potencia necesaria para el modelo 1. Fuente: Elaboración propia.*

Se obtiene una potencia mínima necesaria de 31574.6 CV. Por tanto, consultando un catálogo comercial se podría seleccionar un motor de 35000 CV que gira a 110 revoluciones por minuto. Los parámetros de la hélice son:

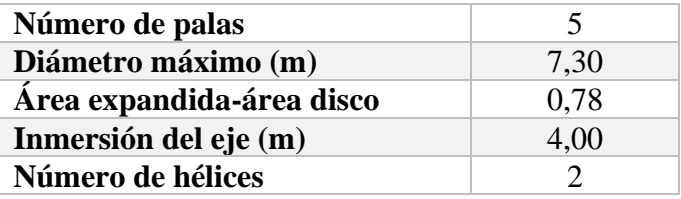

*Tabla 31. Parámetros de la hélice del modelo 1. Fuente: Elaboración propia.*

Se obtiene un resultado válido, con un rendimiento propulsivo de 0.728 y un diámetro de 7.10 metros. Los resultados son:

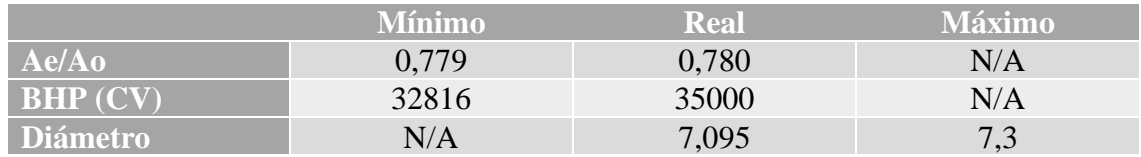

*Tabla 32. Validación de los resultados del modelo 1. Fuente: Elaboración propia.*

La curva de funcionamiento del propulsor es la siguiente:

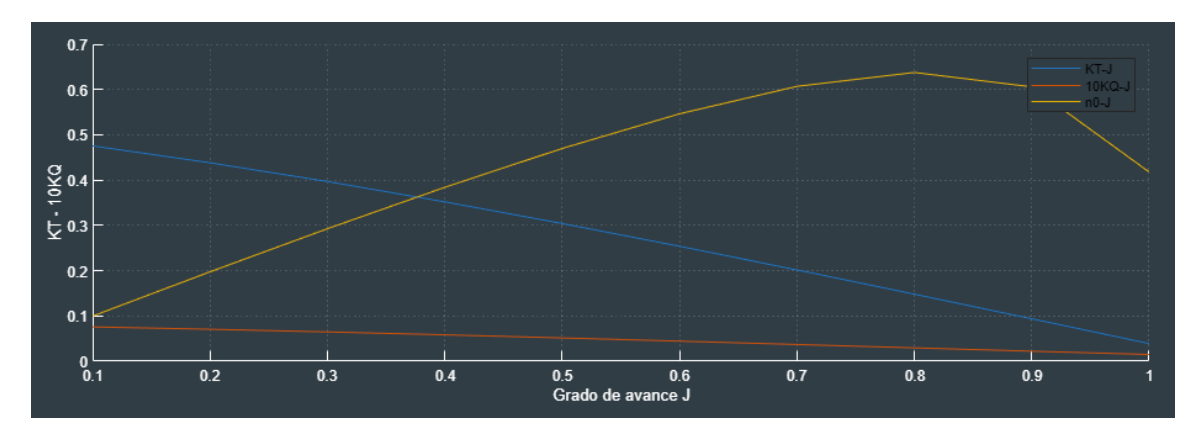

*Gráfica 6. Curva de funcionamiento del propulsor del modelo 1. Fuente: Elaboración propia.*

Y finalmente, los huelgos mínimos entre casco y hélice son los siguientes:

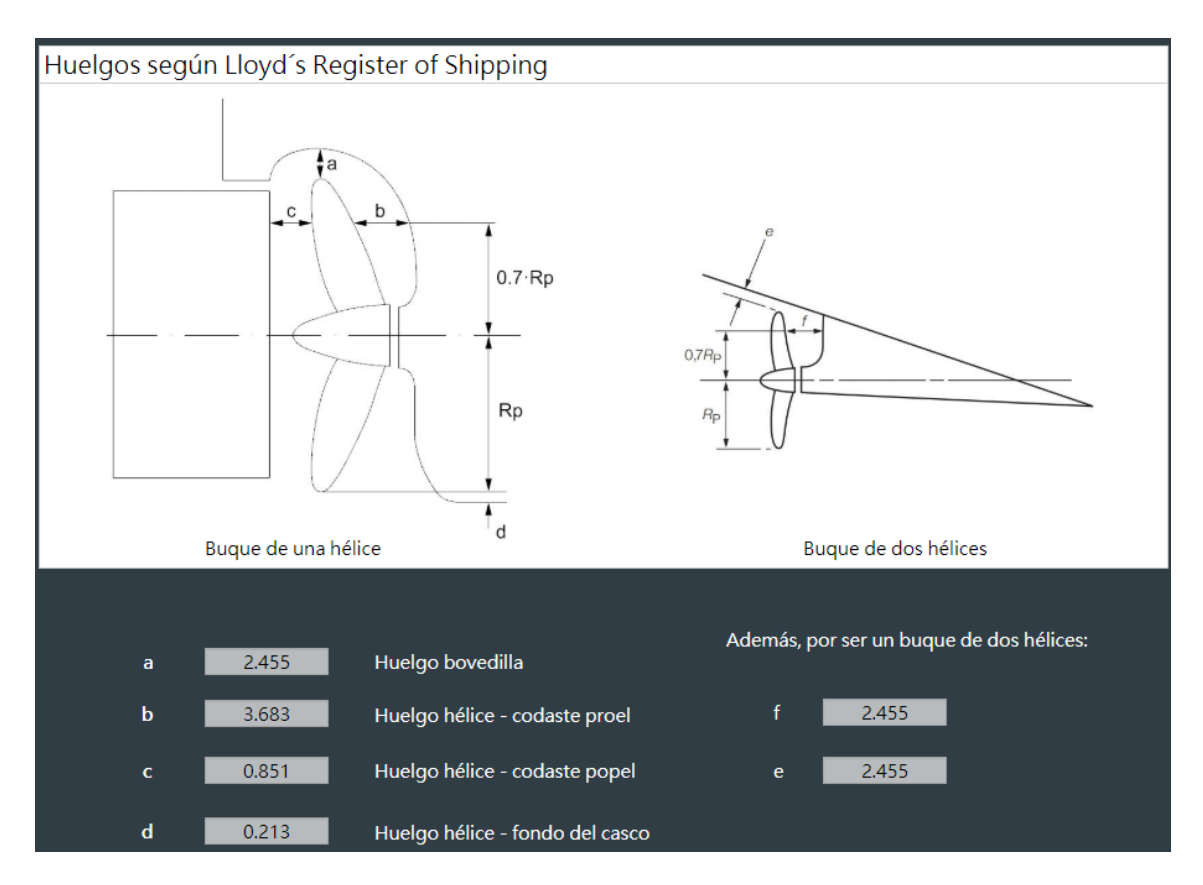

*Figura 42. Huelgos hélice-casco para el modelo 1. Fuente: Elaboración propia.*

## 5.2. Modelo 2. Buque tipo pesquero

Se toma un buque cuyas dimensiones son las siguientes:

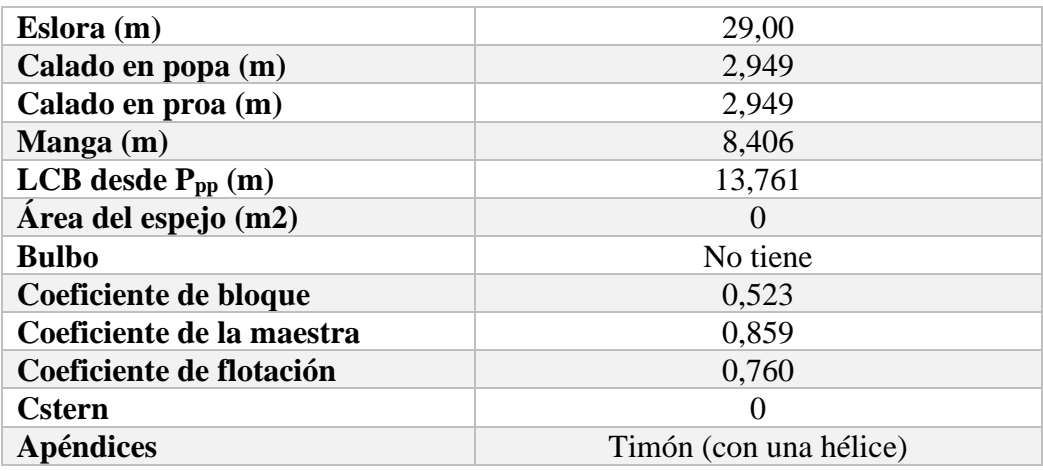

*Tabla 33. Dimensiones buque modelo 2. Fuente: Elaboración propia.*

Cabe destacar que este buque ha sido tomado de la referencia [6], donde, a modo de ejemplo, se calcula la resistencia al avance para un buque pesquero. De este modo, los resultados han sido contrastados, como se comentará más adelante.

## *Resistencia al avance*

No se supone ninguna condición de navegación, ya que se proyectará para el Mar Mediterráneo y no es una zona demasiado restrictiva. Se supone un rango de velocidades entre 1 y 12 nudos, ya que en labores de pesca opera a velocidad reducida.

Los métodos de aplicación a este tipo de buque son el método de van Oortmerssen y el método de Holtrop.

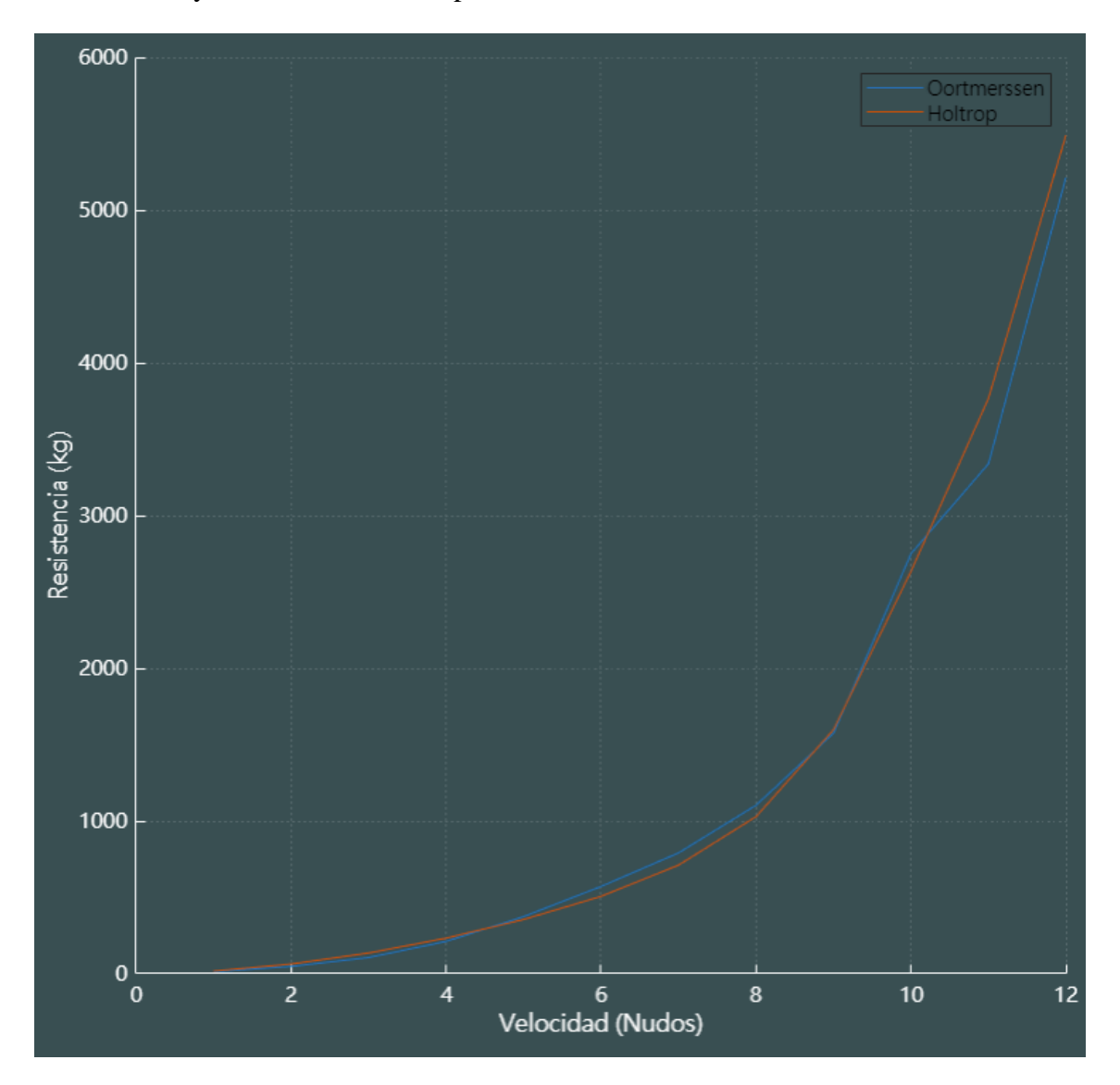

*Gráfica 7. Curva resistencia-velocidad para el modelo 2. Fuente: Elaboración propia.*

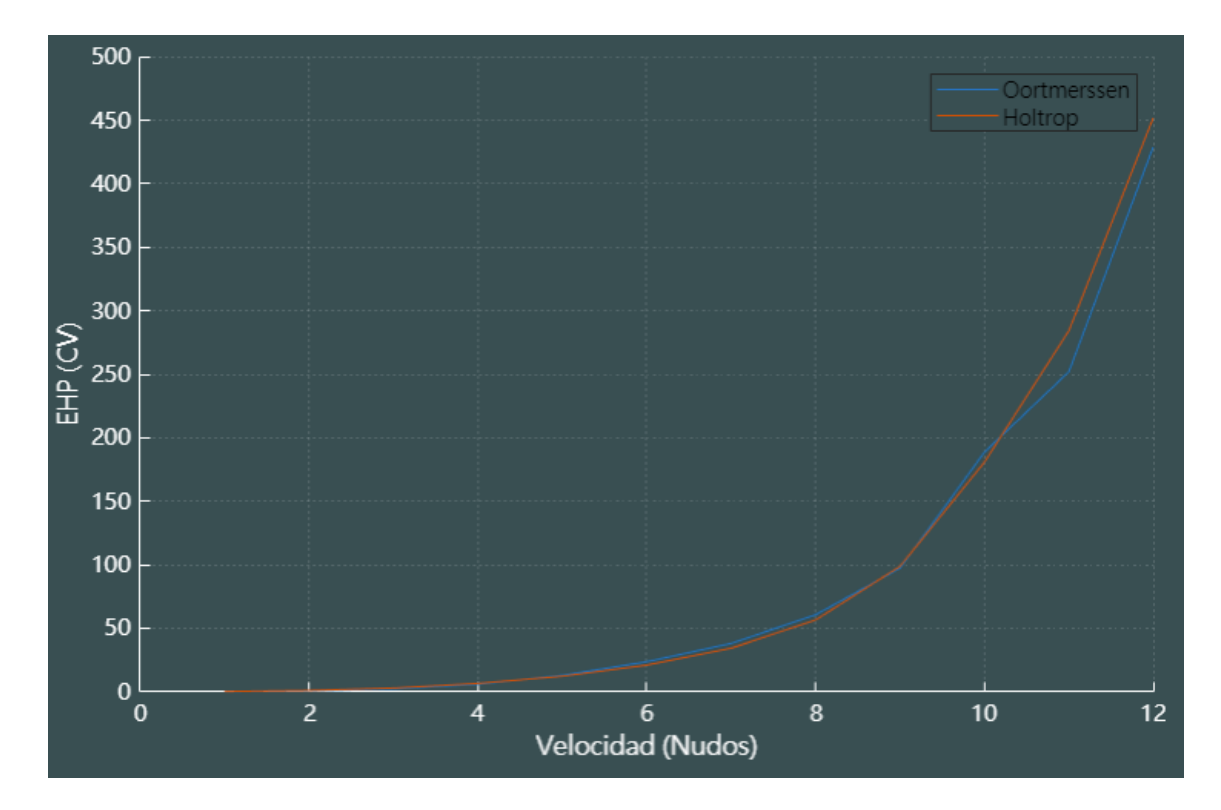

*Gráfica 8. Curva EHP-velocidad para el modelo 2. Fuente: Elaboración propia.*

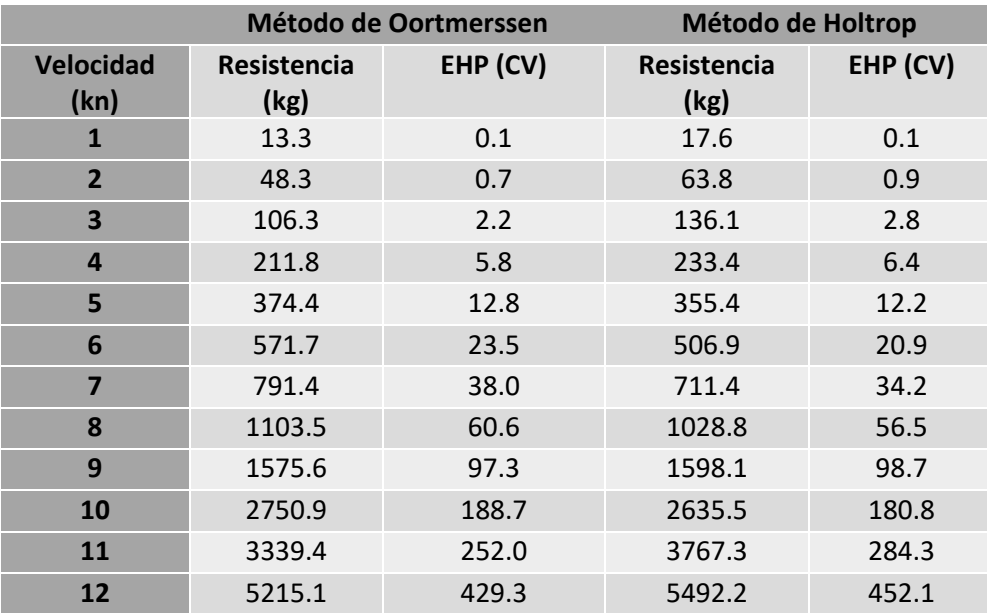

*Tabla 34. Tabla de resultados de potencia y resistencia para el modelo 2. Fuente: Elaboración propia.*

Como se observa en la tabla anterior, los valores de potencia y resistencia obtenidos para este tipo de buque son bastante similares aplicando ambos métodos.

Para los siguientes cálculos se tomarán los resultados del método de Oortmerssen, ya que es un método diseñado específicamente para buques pesqueros. Se tomarán 10 nudos como velocidad de proyecto, cuya EHP correspondiente son 188.7 CV.

*Selección y validación de un motor propulsor*

Para una velocidad de 10 nudos y potencia efectiva de 2192.7, además de los siguientes parámetros:

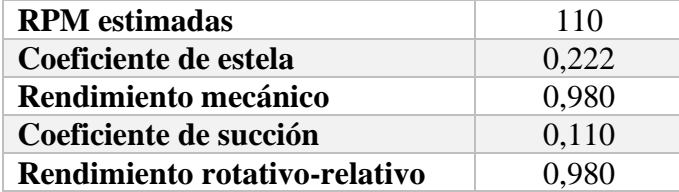

*Tabla 35. Inputs para estimación de potencia necesaria para el modelo 2. Fuente: Elaboración propia.*

Se obtiene una potencia mínima necesaria de 262.9 CV. Por tanto, consultando un catálogo comercial se podría seleccionar un motor de 350 CV que gira a 110 revoluciones por minuto. Los parámetros de la hélice son:

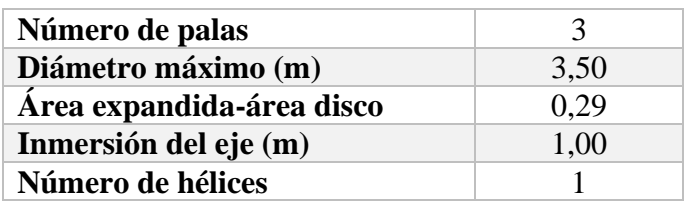

*Tabla 36. Parámetros de la hélice del modelo 2. Fuente: Elaboración propia.*

Se obtiene un resultado válido, con un rendimiento propulsivo de 0.778 y un diámetro de 3 metros. Los resultados son:

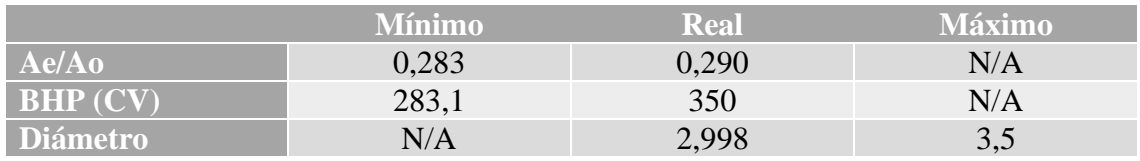

*Tabla 37. Validación de los resultados del modelo 2. Fuente: Elaboración propia.*

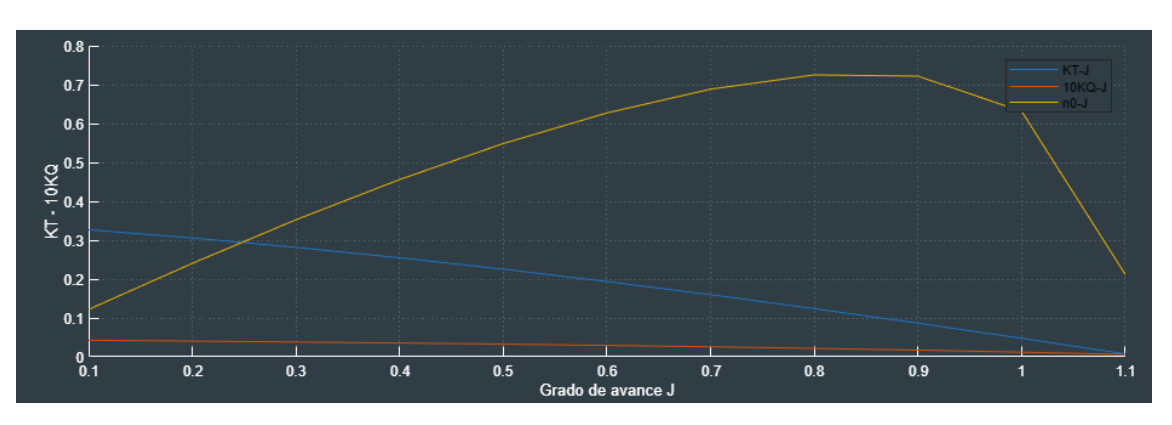

La curva de funcionamiento del propulsor es la siguiente:

*Gráfica 9. Curva de funcionamiento del propulsor del modelo 2. Fuente: Elaboración propia.*

Los huelgos entre la hélice y el casco para este tipo de buque son:

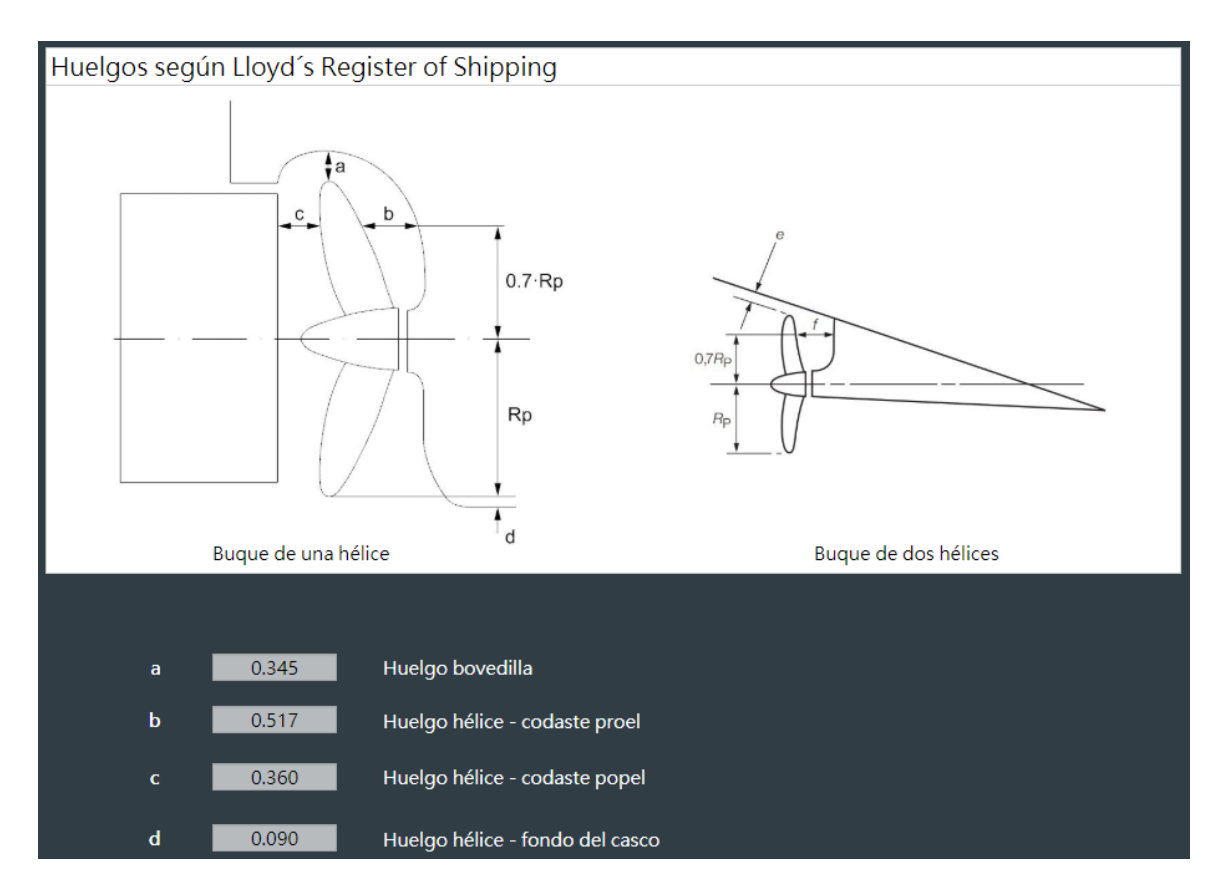

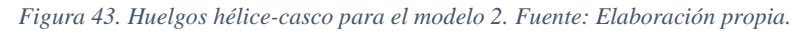

## 5.3. Modelo 3. Patrullero rápido

Se selecciona para este modelo un buque patrullero rápido, similar a los de vigilancia costera.

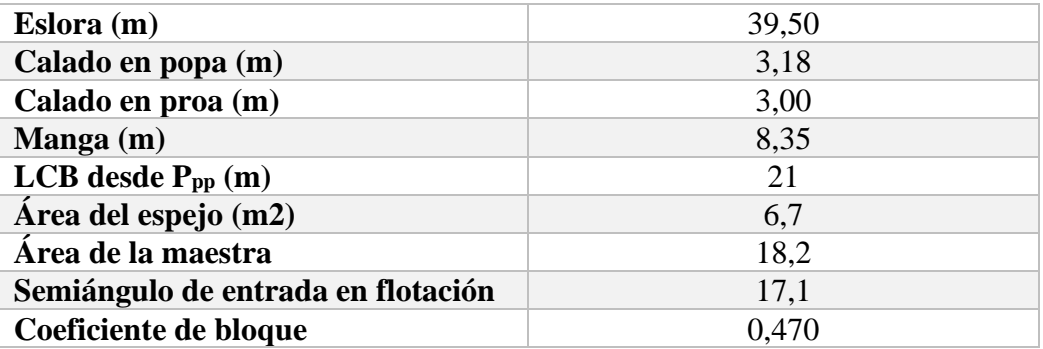

*Tabla 38. Parámetros modelo 3. Fuente: Elaboración propia.*

## *Resistencia al avance*

De nuevo, no se supone ninguna zona de navegación, ya que es un buque de vigilancia costera y, por lo general, navegará en zonas costeras y/o abrigadas. Este tipo de buque requiere navegar a altas velocidades, por lo que se calculará para un rango comprendido ente 18 y 32 nudos.

A este tipo de buque aplica el método de Mercier-Savitsky y el de Ping-Zhong.

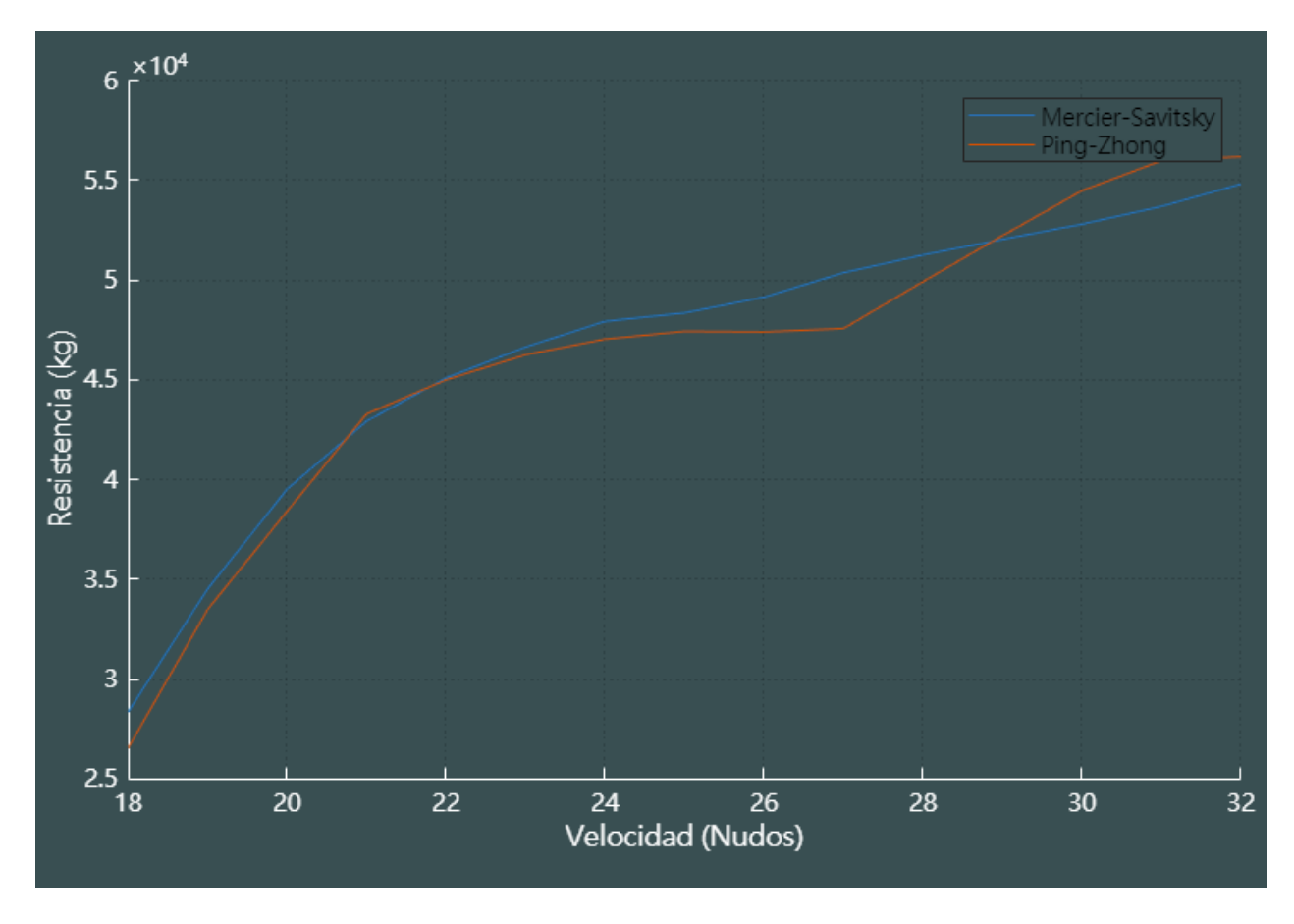

*Gráfica 10. Curva resistencia-velocidad para el modelo 3. Fuente: Elaboración propia.*

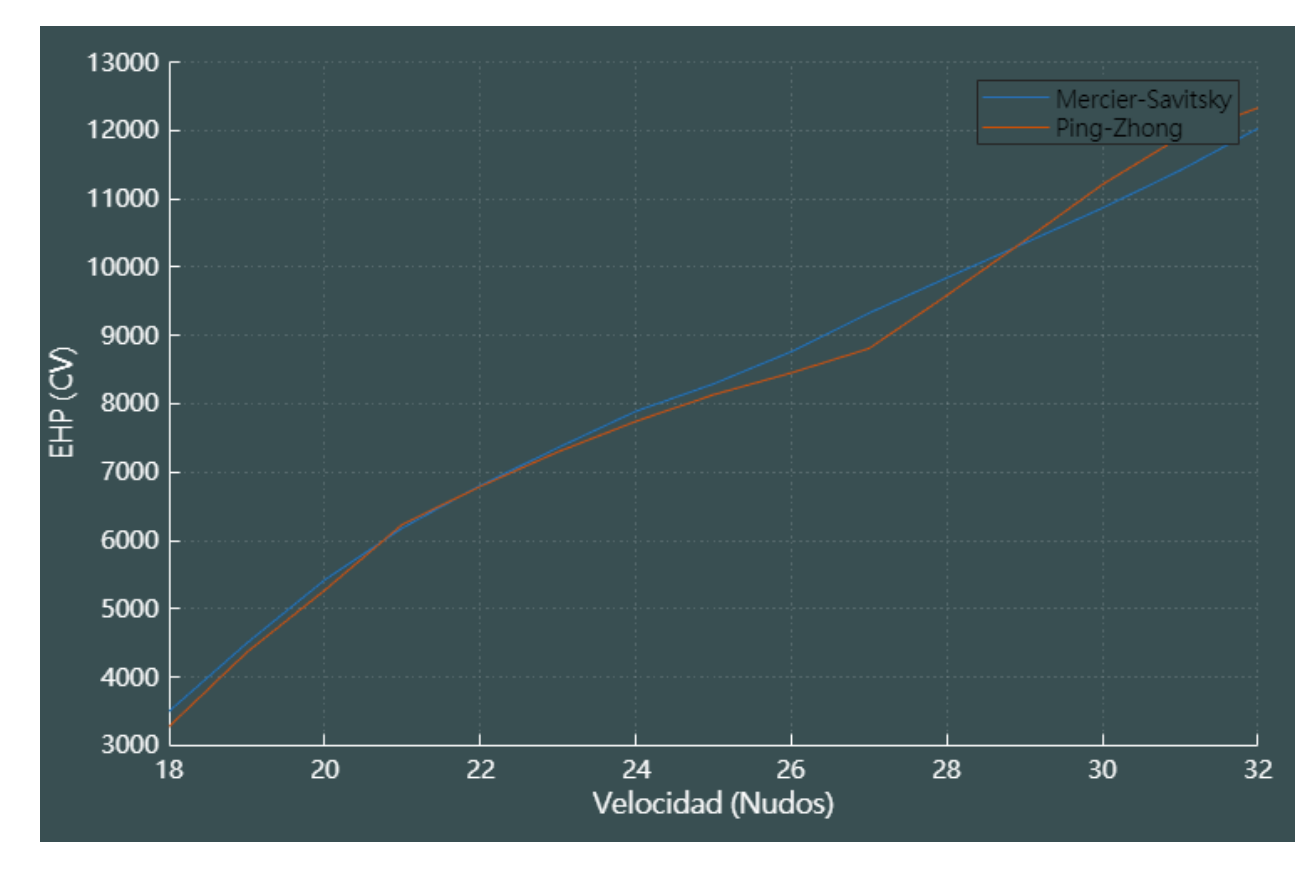

*Gráfica 11. Curva EHP-velocidad para el modelo 3. Fuente: Elaboración propia.*

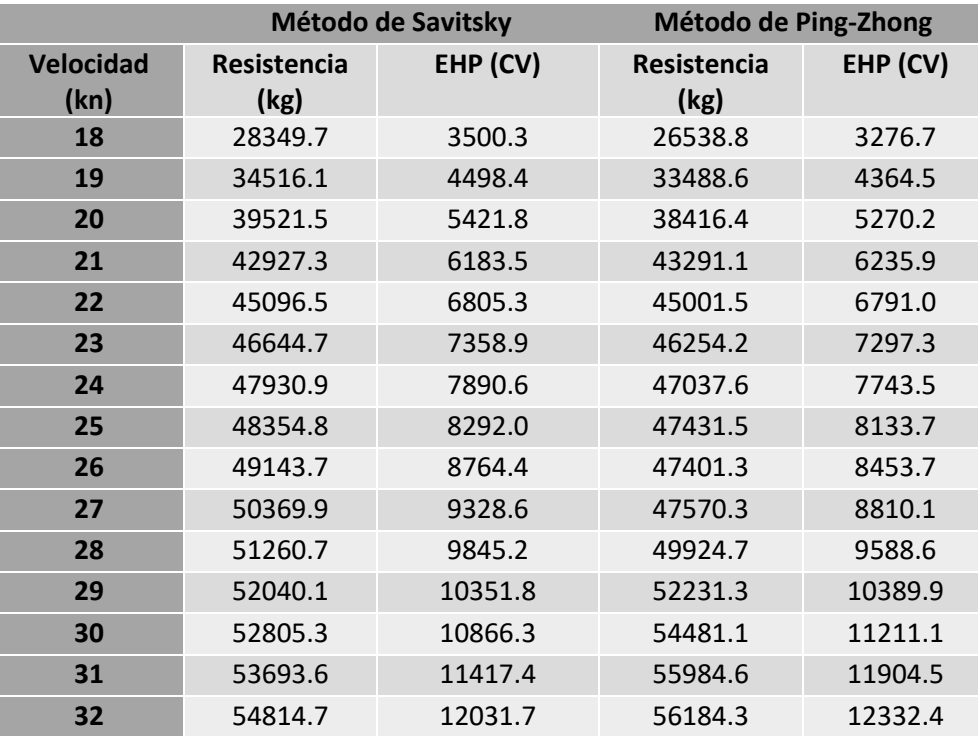

*Tabla 39. Resultados de resistencia y potencia para el modelo 3. Fuente: Elaboración propia.*

Como se puede observar tanto en las gráficas como en la tabla, se obtienen valores muy similares por ambos métodos, llegando a cortarse las curvas en varios puntos. Por tanto, apenas influirá el método seleccionado a la hora de seleccionar el motor.

En este caso concreto, se tomarán 30 nudos como velocidad de proyecto que, según el método de Savitsky, se corresponden con una potencia efectiva de 10866.3 CV.

## *Selección y validación de un motor propulsor*

Además de la velocidad de proyecto y su EHP correspondiente, se toman:

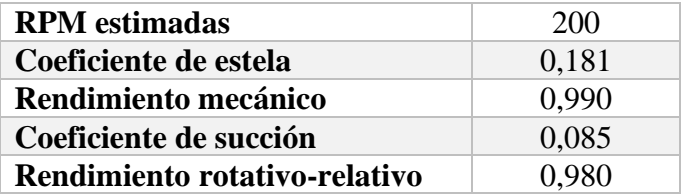

*Tabla 40. Inputs para estimación de potencia necesaria para el modelo 3. Fuente: Elaboración propia.*

Se obtiene una potencia mínima necesaria de 16611.6. Por tanto, consultando un catálogo comercial se podría seleccionar un motor de 17500 CV que gira a 275 revoluciones por minuto. Los parámetros de la hélice son:

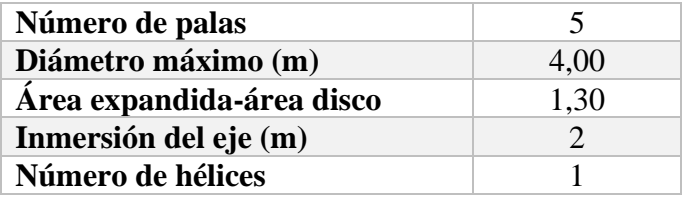

*Tabla 41. Parámetros de la hélice del modelo 3. Fuente: Elaboración propia.*

Se obtiene un resultado válido, con un rendimiento propulsivo de 0.739 y un diámetro de 3.82 metros. Los resultados son:

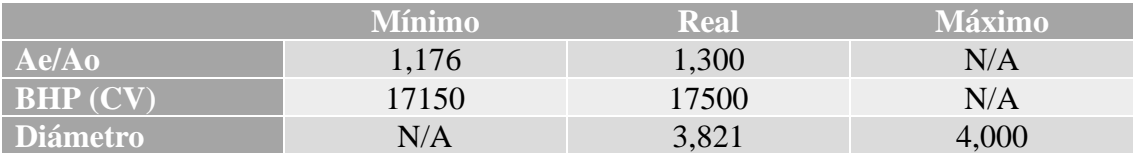

*Tabla 42. Validación de los resultados del modelo 3. Fuente: Elaboración propia.*

La curva de funcionamiento del propulsor es la siguiente:

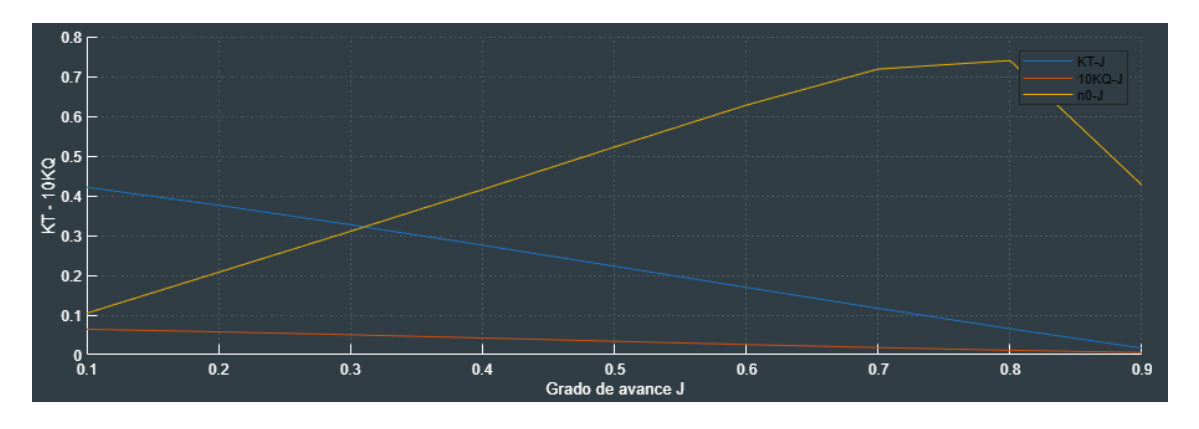

*Gráfica 12. Curva de funcionamiento del propulsor del modelo 3. Fuente: Elaboración propia.*

Por último, los huelgos mínimos entre hélice y casco son:

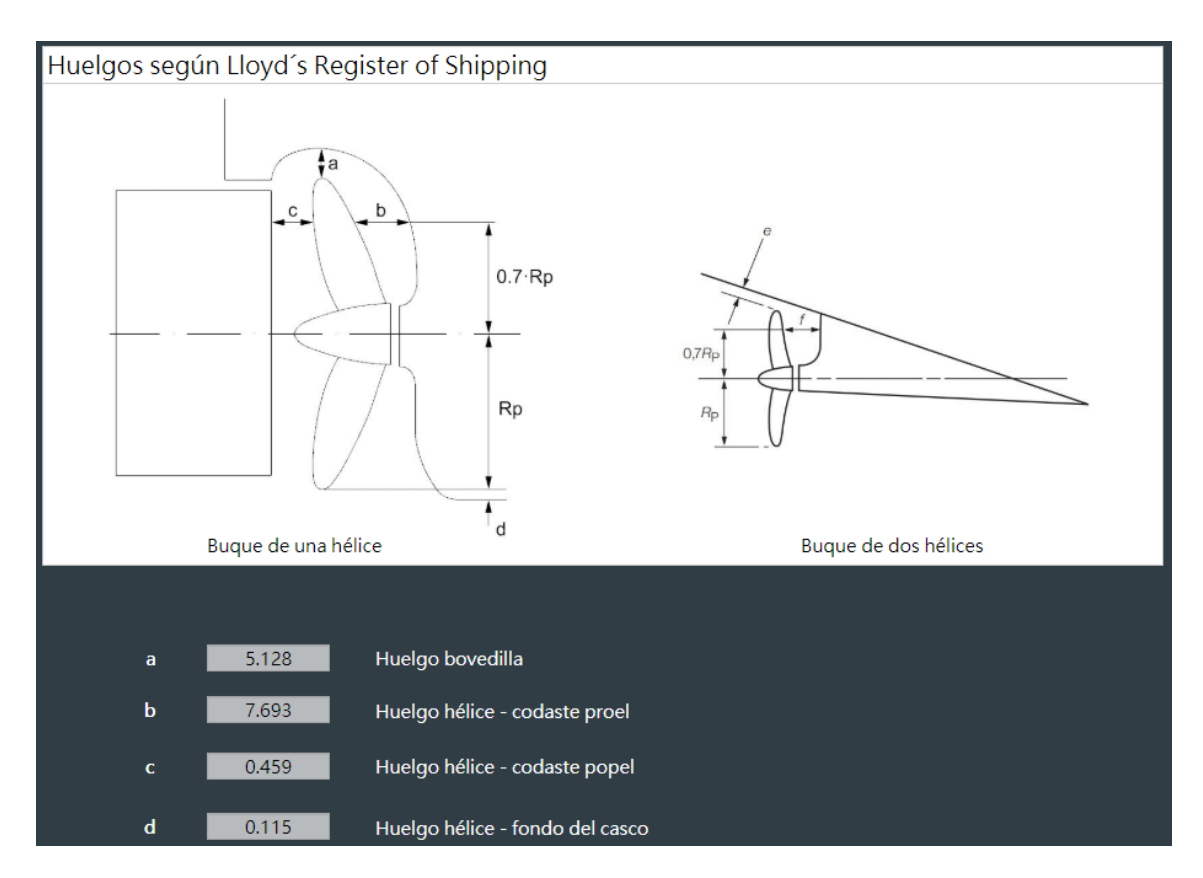

*Figura 44. Huelgos hélice-casco para el modelo 3. Fuente: Elaboración propia.*

## 6. Validación de resultados

Para comprobar que los resultados que da el programa son válidos, se hace necesario contrastar los resultados obtenidos con otro software de cálculo de resistencia al avance cuya fiabilidad esté comprobada. Por ello, se van a introducir los tres modelos anteriores en el programa Maxsurf Resistance. Este software es capaz de calcular la resistencia al avance para un buque dado. Se puede introducir tanto un modelo 3D de la carena como directamente a través de sus dimensiones en la consola del programa.

Otro módulo de este mismo software es Maxsurf Modeler, que dispone de una serie de buques modelo a los que puede aplicarse una transformación afín, lo cual ha sido de gran utilidad para aproximar los buques predefinidos por el programa a los buques modelo utilizados para testear el software desarrollado en el presente trabajo.

Básicamente, una transformación afín consiste en hacer pequeñas modificaciones en las dimensiones de una carena, manteniendo fijo uno de sus parámetros y recalculando el resto. De esta forma y mediante un proceso iterativo, se pueden alcanzar las dimensiones deseadas partiendo de un buque modelo similar.

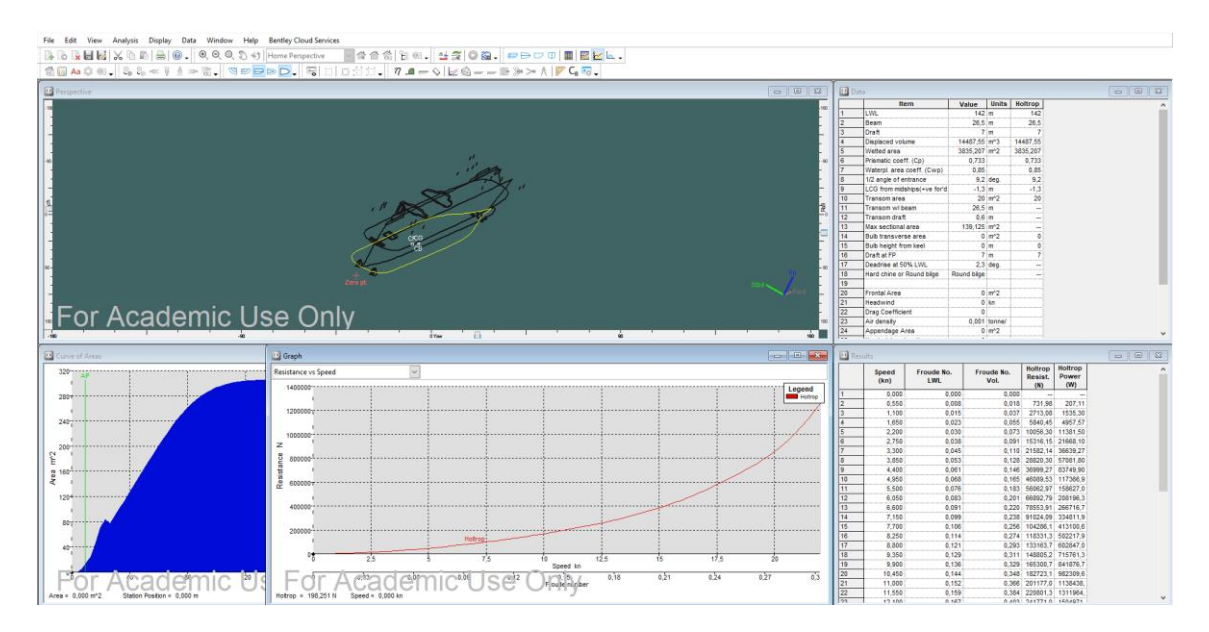

*Figura 45. Interfaz de Maxsurf Resistance. Fuente: Elaboración propia.*

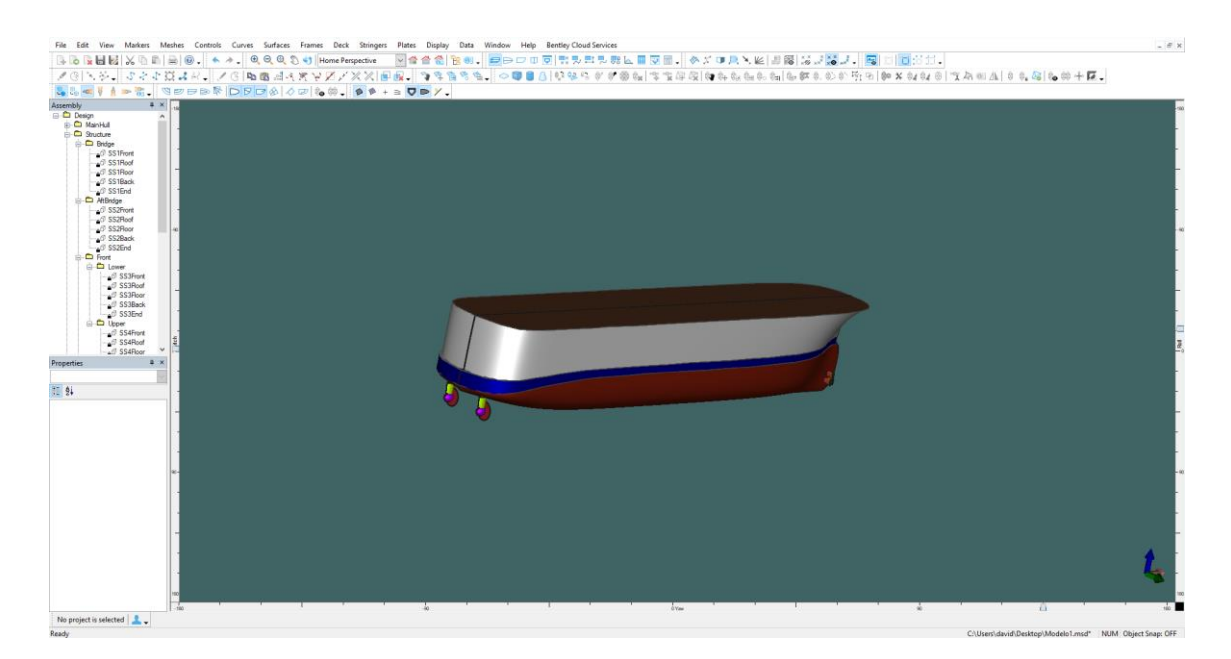

*Figura 46. Interfaz de Maxsurf Modeler. Fuente: Elaboración propia.*

Cabe destacar que Maxsurf Resistance no dispone de los mismos métodos de cálculo que se han desarrollado en el presente trabajo, por lo que no podrán validarse todos los métodos. Los métodos de cálculo comunes a ambos programas son:

- Método de Holtrop.
- Método de Savitsky.
- Método de van Oortmerssen.

Como se puede comprobar, con estos métodos es suficiente para validar los tres tipos de buque modelo.

## 6.1. Validación del método de Holtrop: buque tipo ferry (modelo 1)

En este caso se parte del modelo *Catamaran\_Pro.msd.* Mediante transformaciones afines se consigue un buque de características similares a las del buque modelo 1:

Parametric Transformation

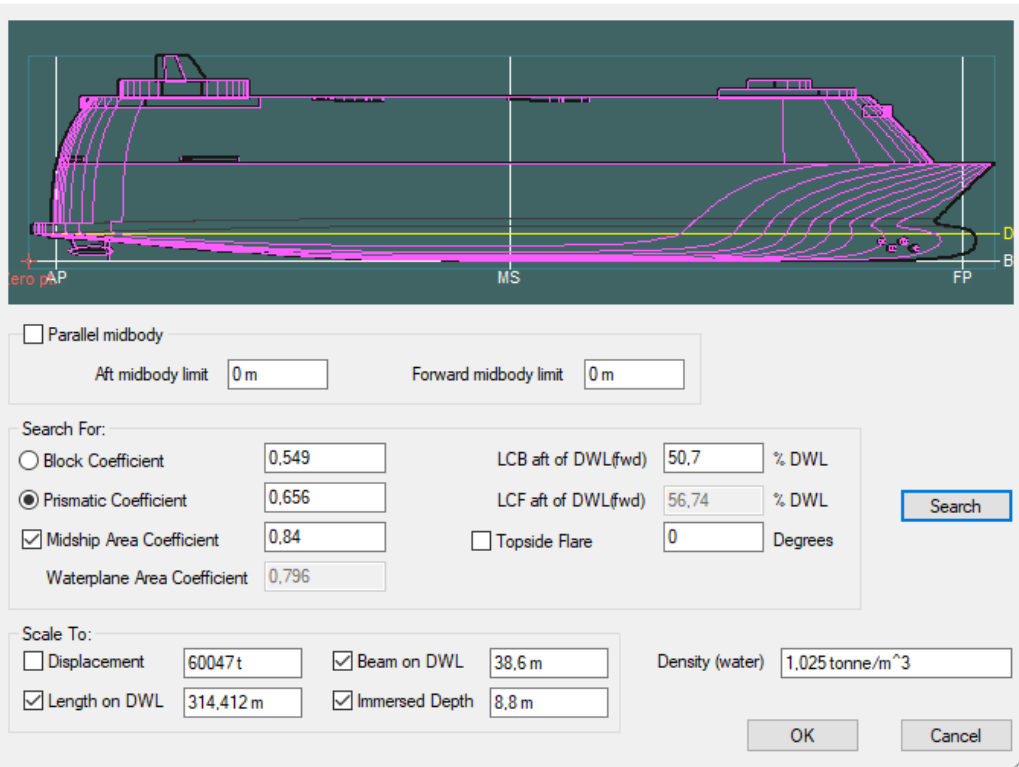

 $\times$ 

*Figura 47. Herramienta de transformación paramétrica (antes de la transformación). Fuente: Elaboración propia.*

Para aplicar la transformación, es importante mencionar que la herramienta funciona mejor si se cambian los parámetros de uno en uno. Esto quiere decir que, si se intentan transformar todos los coeficientes a la vez, el resultado no será el deseado. Es por esto por lo que el método de transformación afín es un proceso lento y aproximado.

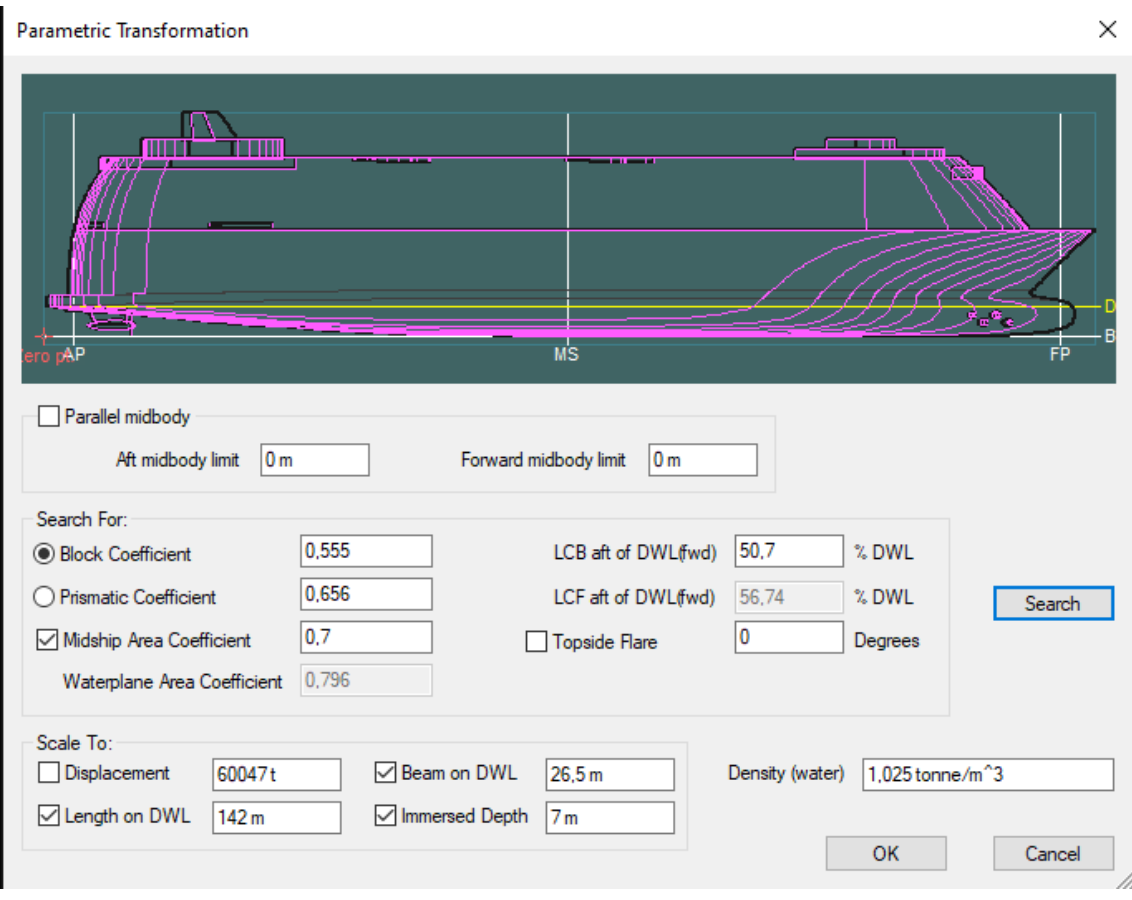

*Figura 48. Herramienta de transformación paramétrica (después de la transformación). Fuente: Elaboración propia.*

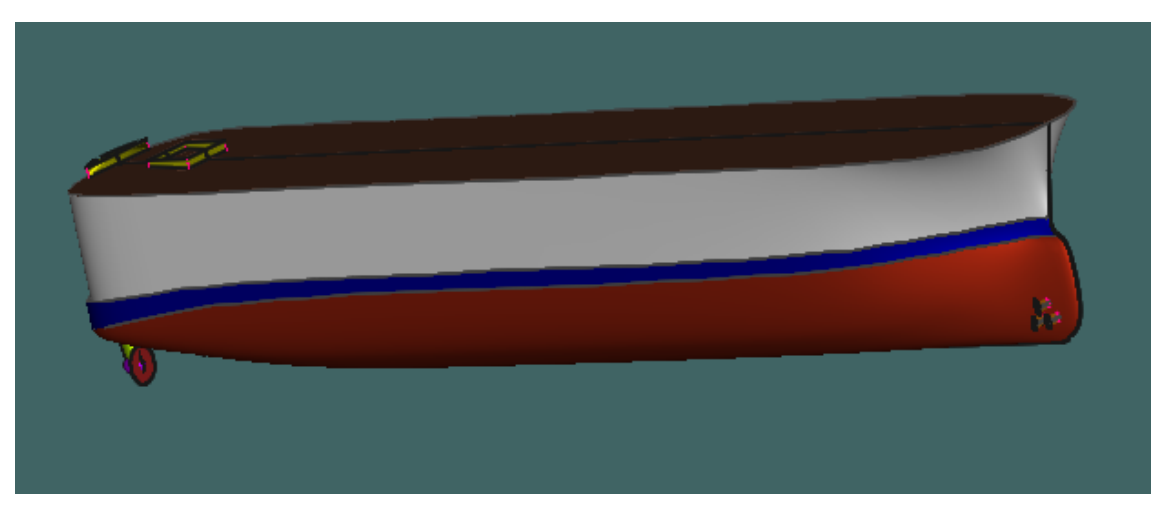

*Figura 49. Carena correspondiente al modelo 1. Fuente: Elaboración propia.*

Como se observa en la siguiente figura, el buque referencia también cuenta con dos hélices, como se mencionó anteriormente. Maxsurf Resistance también tendrá en cuenta la resistencia inducida por ambas.

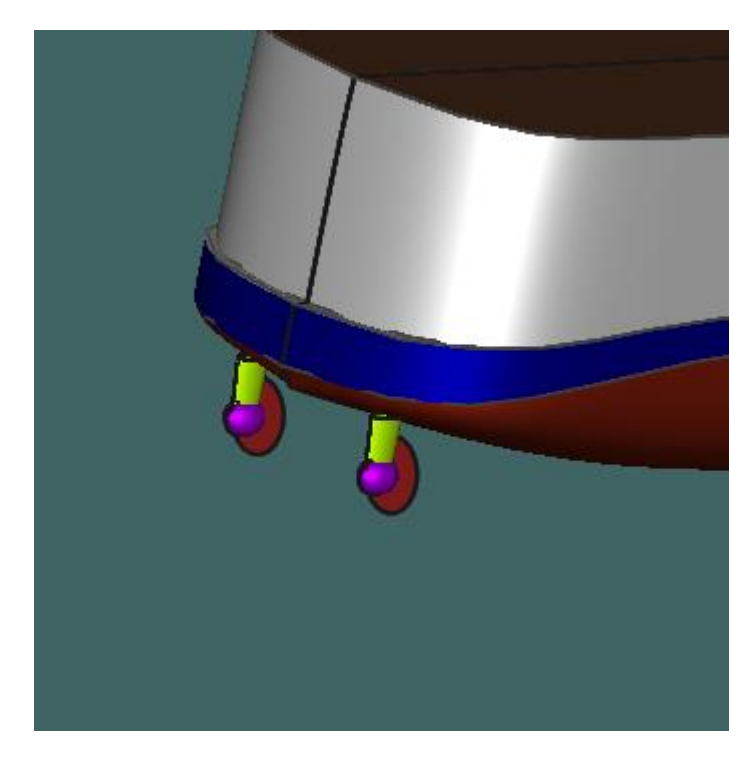

*Figura 50. Vista de popa del modelo 1. Fuente: Elaboración propia.*

Este modelo de carena ya es válido para introducirlo en el módulo Maxsurf Resistance. Se obtienen los siguientes resultados:

| $v$ (kn) | <b>Maxsurf</b><br><b>Resistance</b> | <b>TFM</b>       | <b>Diferencia</b> |
|----------|-------------------------------------|------------------|-------------------|
|          | <b>Holtrop</b>                      | <b>Holtrop</b>   | % (Valor          |
|          | Resistencia (kg)                    | Resistencia (kg) | absoluto)         |
| 11       | 20507.3                             | 22199.7          | $+7.6$            |
| 12       | 25547.7                             | 26195.7          | $+2.5$            |
| 13       | 30027.1                             | 30712.2          | $+2.2$            |
| 14       | 33413.9                             | 35914            | $+7.0$            |
| 15       | 39189.3                             | 42001.5          | $+6.7$            |
| 16       | 45987.1                             | 49264.7          | $+6.7$            |
| 17       | 54247.1                             | 57850.2          | $+6.2$            |
| 18       | 63962.1                             | 67757.6          | $+5.6$            |
| 19       | 74353.1                             | 80114.1          | $+7.2$            |
| 20       | 87007.0                             | 96475.6          | $+9.8$            |
| 21       | 104998.5                            | 116141.4         | $+9.6$            |
| 22       | 128498.3                            | 135664.7         | $+5.3$            |
| 23       | 152453.9                            | 152566.5         | $+0.1$            |

*Tabla 43. Comparativa entre Maxsurf Resistance y resultados del trabajo para el modelo 1. Fuente: Elaboración propia.*

Gráficamente:

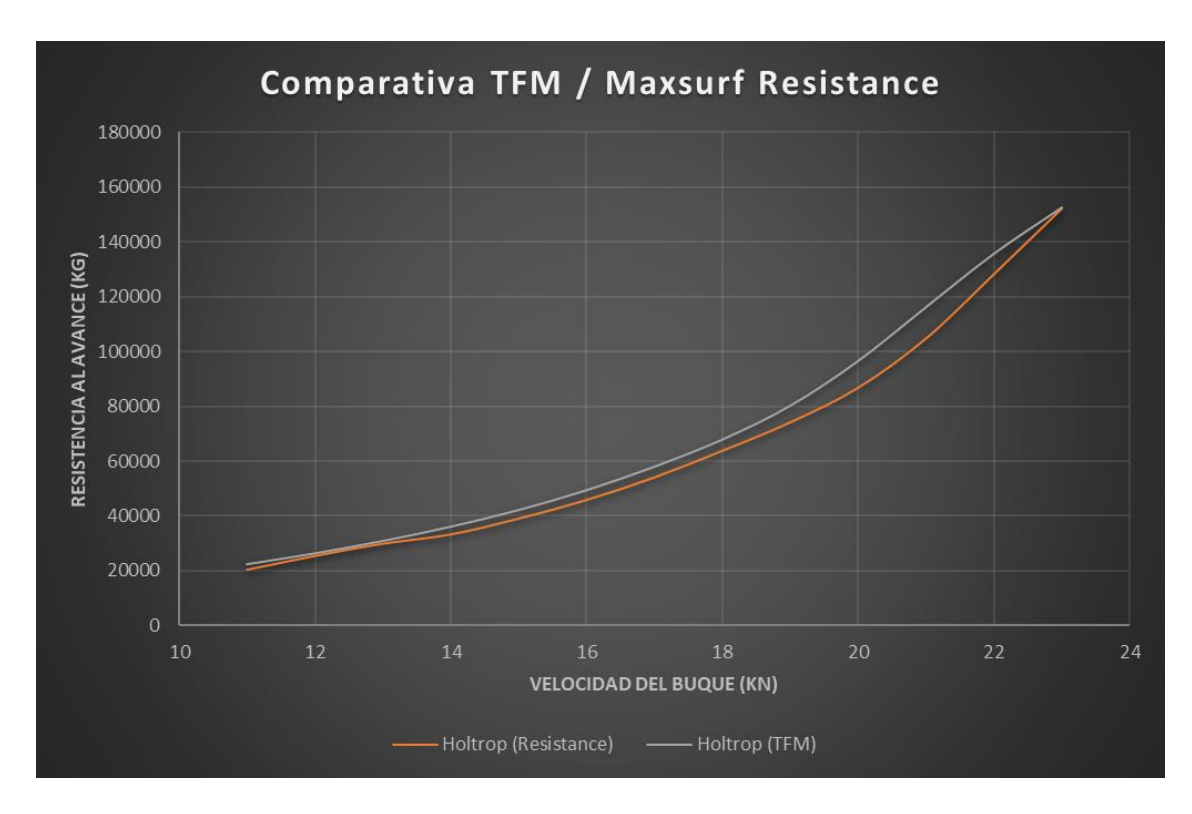

*Gráfica 13. Comparativa entre Maxsurf Resistance y resultados del trabajo para el modelo 1. Fuente: Elaboración propia.*

Como se muestra en la gráfica anterior, este método se puede dar por válido, ya que las curvas son muy similares. La pequeña diferencia puede venir del error cometido en la transformación afín, ya que rara vez se puede conseguir un buque con características idénticas al buscado. Con esto quedaría validado el método de Holtrop.

# 6.2. Validación del método de van Oortmerssen: buque pesquero (modelo 2)

En este caso se toma el modelo *Workboat.msd* predefinido por el programa. De nuevo, mediante transformación afín se obtiene la siguiente carena:

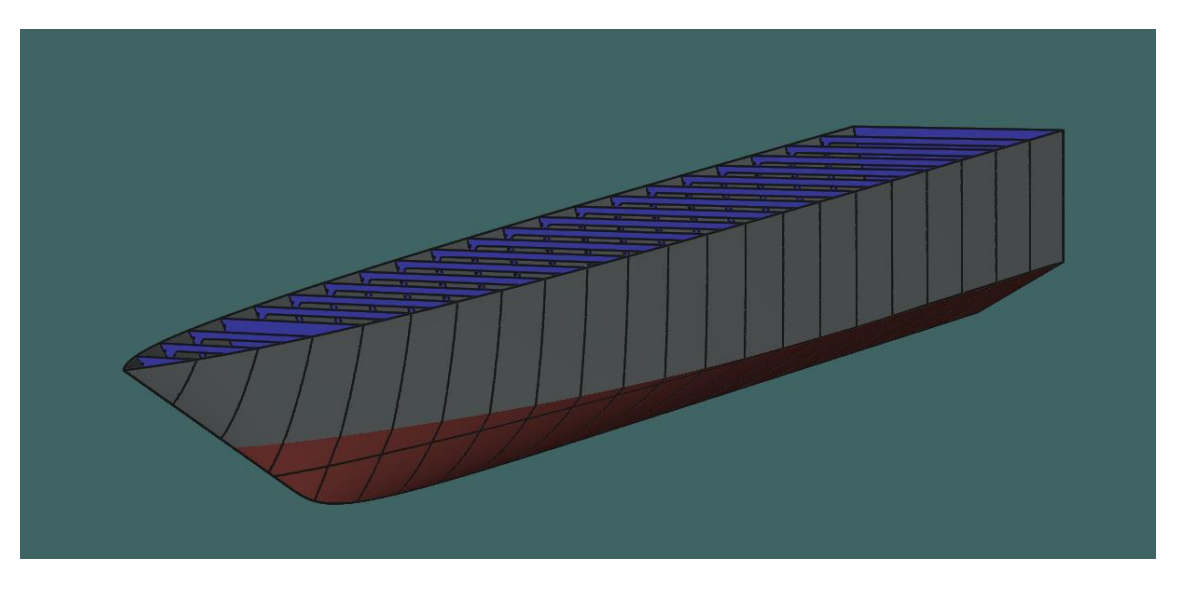

*Figura 51. Carena correspondiente al modelo 2. Fuente: Elaboración propia.*

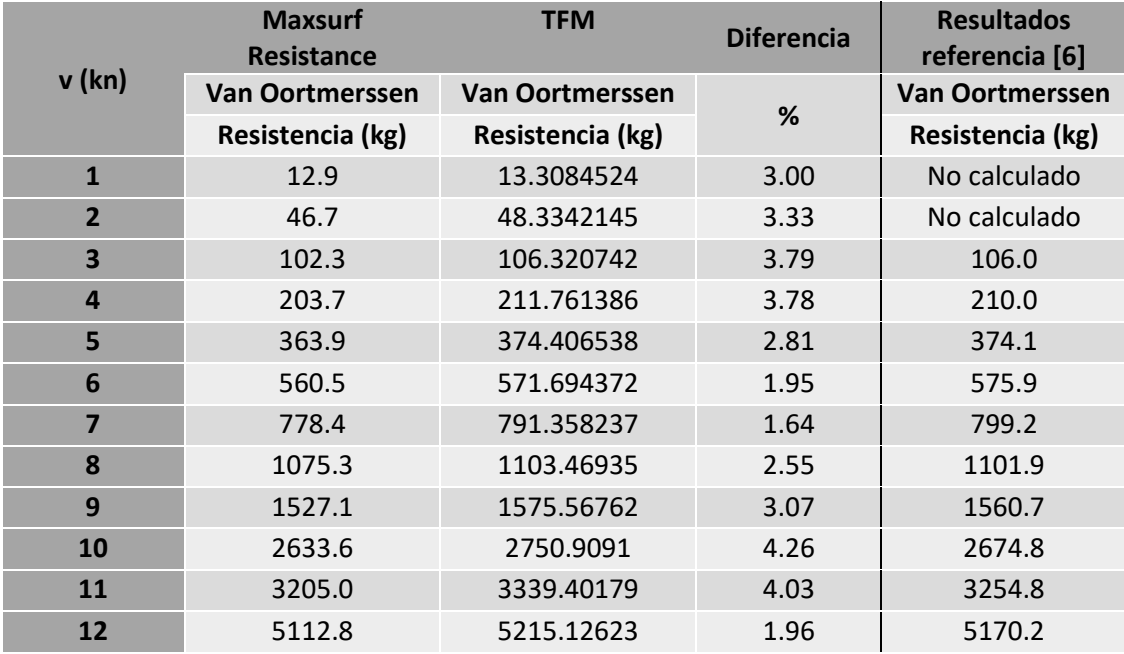

Introduciendo esta carena en el módulo Maxsurf Resistance se obtiene:

*Tabla 44. Comparativa entre Maxsurf Resistance y resultados del trabajo para el modelo 2. Fuente: Elaboración propia.*

En la tabla anterior se puede observar una columna adicional donde se muestran los resultados obtenidos por el autor, publicados en la referencia [6]. En esta publicación los resultados vienen dados para un rango de velocidades de 3 a 13 nudos.

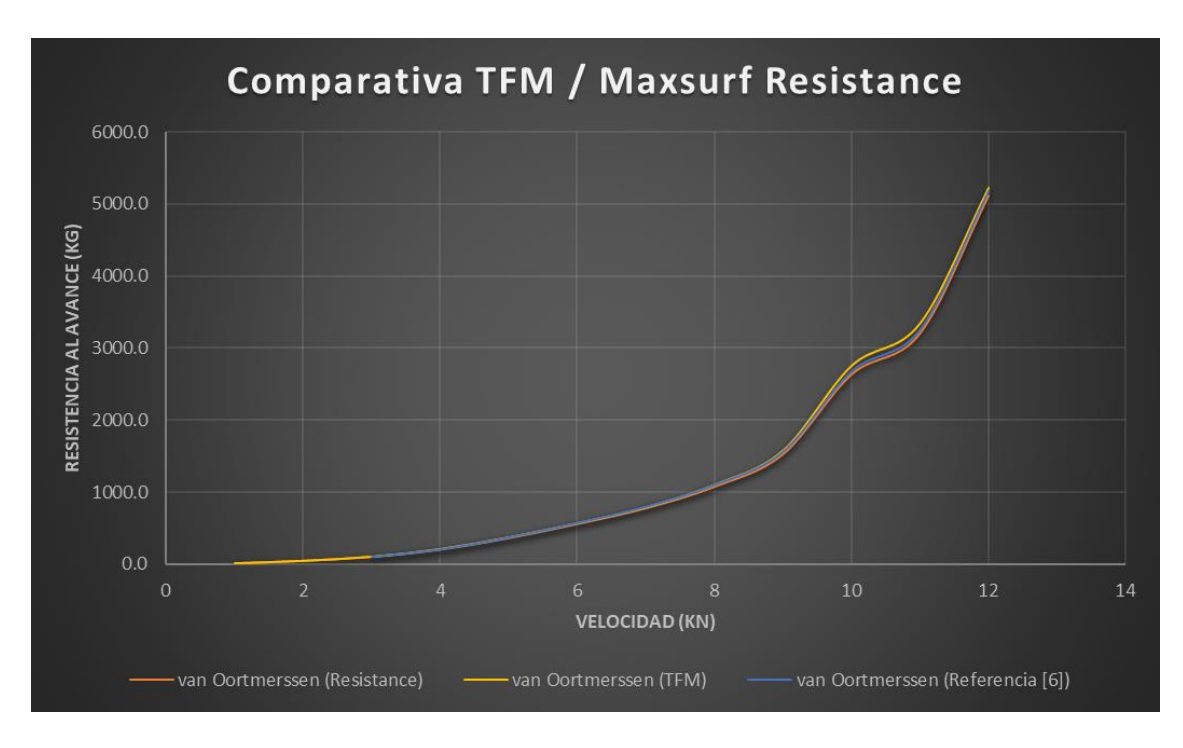

*Gráfica 14. Comparativa entre Maxsurf Resistance y resultados del trabajo para el modelo 2. Fuente: Elaboración propia.*

Para este caso las gráficas también son bastante parecidas, sobre todo en forma. Se puede apreciar que la diferencia es menor que para el buque 1, por lo que se puede suponer que los resultados obtenidos son precisos.

De todos modos, esta desviación apenas supondría variación en la selección de un motor propulsor, ya que siempre se introduce el coeficiente de seguridad mencionado anteriormente. Por esto, teniendo en cuenta el objetivo del software desarrollado, podría validarse también el método de van Oortmerssen.

Como se mencionó anteriormente, este buque modelo se ha tomado de la referencia [6], donde se dan los resultados a modo de ejemplo. Se observa que los resultados del trabajo se acercan mucho a estos valores. De hecho, como se observa gráficamente, el autor de la referencia [6] obtuvo valores intermedios a los obtenidos en este trabajo y Maxsurf Resistance. Con esto, el método quedaría doblemente verificado.

## 6.3. Validación del método de Savitsky: buque rápido (modelo 3)

Para validar este método se ha utilizado el modelo *OffshoreRacer\_6Surface.msd* que viene preconfigurado en Maxsurf Modeler. A partir de transformación afín se ha llegado a la siguiente carena:

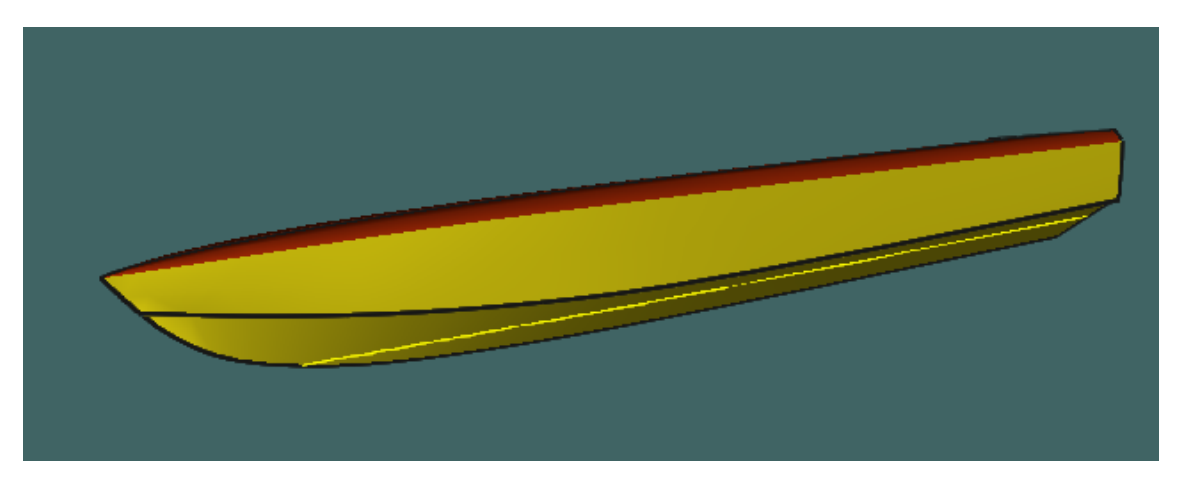

*Figura 52. Carena correspondiente al modelo 3. Fuente: Elaboración propia.*

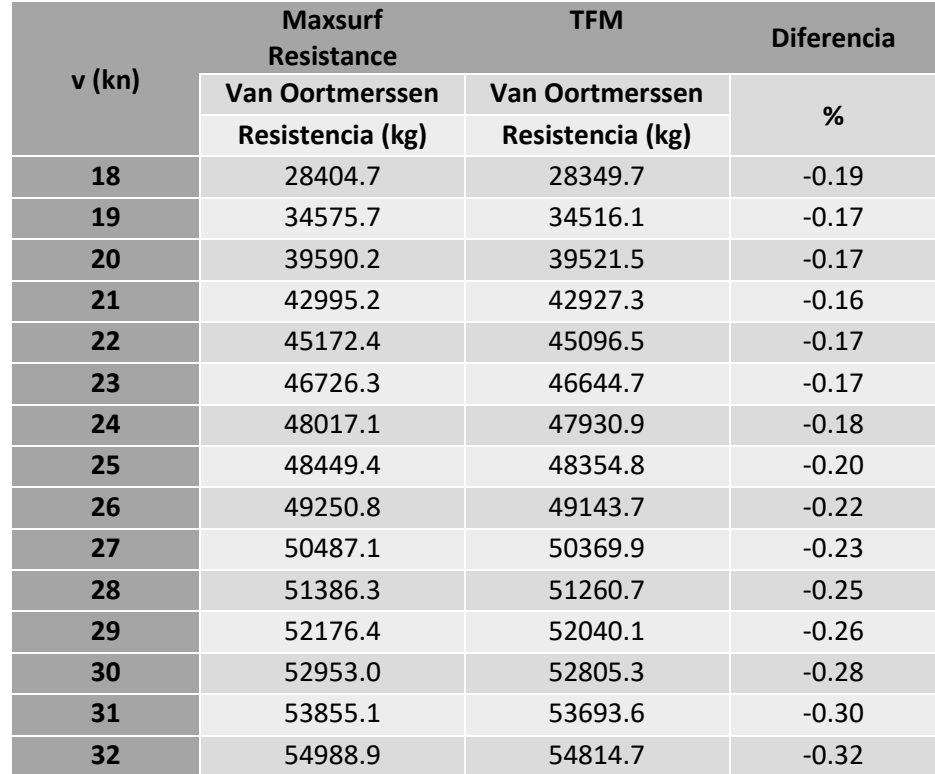

De Maxsurf Resistance se obtienen los siguientes resultados:

*Tabla 45. Comparativa entre Maxsurf Resistance y resultados del trabajo para el modelo 3. Fuente: Elaboración propia.*

Expresado gráficamente:

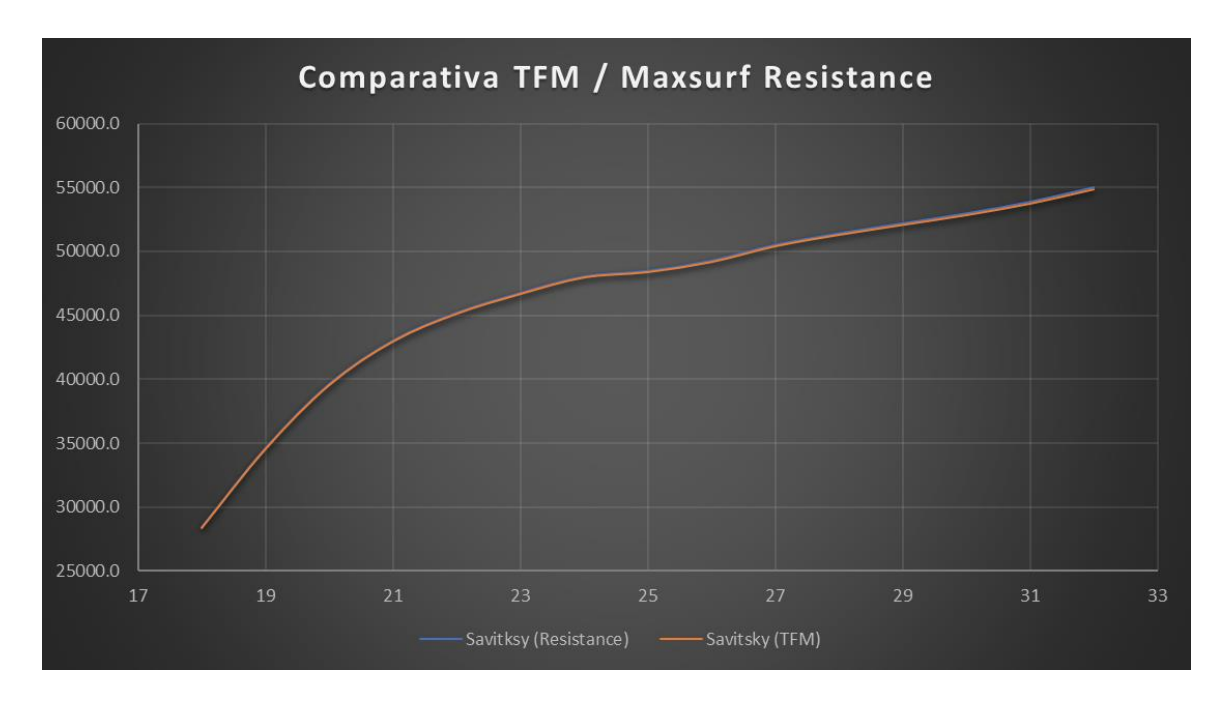

*Gráfica 15. Comparativa entre Maxsurf Resistance y resultados del trabajo para el modelo 3. Fuente: Elaboración propia.*

Como se aprecia en la gráfica anterior, el método de Savitsky es bastante preciso, ya que ambas curvas se superponen para todo el rango de velocidades. Por tanto, queda validado el método de Savitsky.

## 6.4. Extrapolación al resto de métodos

Como se ha mencionado anteriormente, Maxsurf no dispone de los mismos métodos de cálculo que se han utilizado en este trabajo. Quedarían por validar los métodos de Guldhammer y Ping-Zhong.

Sin embargo, considerando que existe bastante similitud entre estos métodos y sus análogos (Guldhammer con Holtrop y Ping-Zhong con Savitsky), se podría afirmar que ambos tienen una fiabilidad alta.

## 6.5. Conclusión

Se puede afirmar que se ha desarrollado un software bastante fiable, que se comporta de forma bastante aceptable para diferentes tipos de buque y en distintos rangos de velocidades. Es cierto que para todos los métodos existe una pequeña diferencia en los resultados. Esto puede ser debido a que Maxsurf Resistance calcula directamente ciertos parámetros sobre el modelo 3D (como es el caso de la superficie mojada o dimensión de los apéndices), mientras que el software desarrollado hace una estimación de algunos parámetros en base a una serie de ecuaciones empíricas que se han desarrollado en su apartado correspondiente.

## 7. Programación y código

Se muestra a continuación el código utilizado tanto para el desarrollo de los cálculos como de la interfaz gráfica. Se mostrarán en primer lugar todas las funciones programadas en Matlab y posteriormente su ensamble en App Designer para la interfaz gráfica.

Para comprender mejor el código, cabe destacar que se ha identificado cada tipo de buque con una variable numérica para facilitar la programación. De esta forma, el programa identifica el tipo de buque seleccionado según esta variable:

- Tipo 1: Petrolero o gasero.
- Tipo 2: Ferry.
- Tipo 3: Granelero.
- Tipo 4: Portacontenedores.
- Tipo 5: Fragata.
- Tipo 6: Pesquero.
- Tipo 7: Remolcador.
- Tipo 8: Buque rápido.
- 7.1. Funciones programadas en Matlab

### 7.1.1. Programación del método de Holtrop

```
%Estimación de resistencia al avance por el método de Holtrop.
%Trabajo Final de Máster. David Sandoval Alemán
%Máster en Ingeniería Naval y Oceánica
```

```
function
```

```
[Rkg h,t h,tp h, vkn h, EHP h]=HOLTROP(L, B, T_pp, T_pr, C_b, C_w, C_m, lcb, C_s
tern,A bt,h b,A t,S app,Fform app, vkn min, vkn max, IncrementoZona)
%L=Eslora(m); B=manga(m); T=calado(m); C b=Coeficiente de bloque ;
%C p=Coeficiente prismático ; C w=Coeficiente de flotación ;
%C_m=Coeficiente de la maestra ; lcb=Pos. ctro. carena en m desde 
popa;
%A bt=Área transversal del bulbo; h b=Altura del bulbo; A t=Área
espejo;
%S app=Superficie de los apéndices; Fform app=Factor forma apéndices
vkn h=vkn min:1:vkn max;
longitud=length(vkn_ h);C_p=C_b/C_m;
%FACTOR DE FORMA
LCB=- (0.5*L-1cb)*(100/L);
T=(Tpp+Tpr)*(0.5;BL=B/L:
TL=T/L;
V=C_b*L*B*T;
L3V=(L^33)/V;
Lr=L*(1-C_p+(0.06*C_p*LCB)/(4*C_p-1));
```

```
C14=1+0.011*C stern;
Fforma=0.93+0.487118*C14*(BL^1.06806)*(TL^0.46106)*((L/Lr)^0.121563)*(
L3V^0.36486)*((1-C_p)^(-0.604247));
v=vkn h*0.51445;Fn = (v) / ((9.81 * L) (1/2));LB = L / B:
Rn=v*L/(1.1883*10^(-6));%RESISTENCIA DE FRICCION (kN)
S_mojada=L*(2*T+B)*(C_m^0.5)*(0.453+0.4425*C_b-0.2862*C_m-
0.003467*(B/T)+0.3696*C w) +2.38*A bt/C b;
C fric=0.075./((log10(Rn)-2).^2);
Rfric=0.5*1025*(v.^2).*C fric*S mojada*Fforma;
%RESISTENCIA POR FORMACION DE OLAS (kN)
for i=1:longitud
     %Cálculo de C1
     if BL<0.11
         C7=0.229577*BL^0.33333;
     elseif BL>=0.11 && BL<=0.25
         C7=BL;
     elseif BL>0.25
        C7=0.5-0.0625*LB; end
    iE=1+89*exp(-((LB)^0.80856)*(1-C_w)^0.30484)*(1-C_p-0.0225*LCB)^00.6367 *((Lr/B)<sup>^</sup>0.34574)*(100*V/(L^3))^0.16302);
     TB=T/B;
    C1=2223105*(C7^*(3.78613))*(TB^1.07961)*((90-IE)^*(-1.37565)); %Cálculo de C2
    C3=0.56*A_bt^(1.5)/(B*T*(0.31*A_bt^(1/2)+T_pr-h_b));
    C2=exp(-1.89*C3^(1/2)); %Cálculo de C5
    C5 = (1-0.8*A t/(B*T*C m)); %Cálculo de M1
    if C p<=0.8C16=8.07981*C_p-13.8673*(C_p^2)+6.984388*(C_p^3);
     elseif C_p>0.8
        C16=\overline{1}.73014-0.7067 *C p;
     end
    M1=0.0140407* (L/T) - (1.75254*(V^(1/3)))/ (L) -4.79323*(B/L) -C16; %Cálculo de M4
     if L3V<512
         C15=-1.69385;
     elseif L3V>=512 && L3V<=1726.91
        C15=-1.69385+(L/Vo1^{(1/3)-8)/2.36; elseif L3V>1726.91
        C15=0: end
    M4(1,i)=C15*0.4*exp(-0.034*(Fn(1,i))^(-3.29)); %Cálculo de lambda
     if LB<=12
        lambda=1.446*C p-0.03*LB; elseif LB>12
         lambda=1.446*C_p-0.36;
     end
     %Cálculo de C17
    C17=6919.3*(C_m^(-1.3346))*((V/L^3)^2.00977)*(L/B-2)^1.40692; %Cálculo de M3
    M3=-7.2035*(B/L)^0.326869)*(T/B)^0.605375;RwA(1,i)=C1*C2*C5*v*1.026*9.81*exp(M1*(Fn(1,i))^(-0.9 +M4(1,i) *cos(lambda*(Fn(1,i))^(-2)));
    RwB(1,i)=C17*C2*C5*V*1.026*9.81*exp(M3*(Fn(1,i))^(-
```

```
0.9 +M4(1,i) *cos(lambda*(Fn(1,i))^(-2)));
```

```
RWA04(1,i)=C1*C2*C5*v*1.026*9.81*exp(M1*0.4^(-1))0.9 +M4 (1, i) *cos (lambda*0.4^(-2)));
    RwB055(1,i)=C17*C2*C5*V*1.026*9.81*exp(M3*0.55^(-
0.9 +M4(1,i) *cos(lambda*0.55^(-2)));
    if Fn(1,i)=0.55RW KN(1,i)=RwB(1,i);elseif Fn(1,i)\leq 0.4RW KN(1,i)=RWA(1,i); else
        Rw kN(1,i)=RwA04(1,i)+(((10*(Fn(1,i)))-4)*(RwB055(1,i)-
RwA04(1,i)))/1.5;
     end
    RW(1, i) = Rw kN(1, i) *1000;
end
%RESISTENCIA DE LOS APÉNDICES
Rapp=0.5*1025*(v.^2)*S_app*Fform_app.*C_fric;
%RESISTENCIA DEBIDA AL BULBO
Pb=0.56*(A bt^0.5)/(T pr-1.5*h b);
Fni=v./(sqrt(9.81*(T_pr-h_b-0.25*sqrt(A_bt))+0.15*(v.^2)));
Rb=0.11*(exp(-3*(Pb^{\wedge}-2)))*(Fni.^3)*(A~b\overline{t}^1.5)*1025*9.81./(1+(Fni.^2));%RESISTENCIA DEBIDA A LA INMERSIÓN DEL ESPEJO
FnT=v/(sqrt(2*9.81*A t/(B+B*C w)));
for i=1:longitud
    if FnT(1,i) < 5C6=0.2*(1-0.2*FnT(1,i));elseif FnT(1,i)=5C6=0; end
    Rtr(1,i)=0.5*1025*(v(1,i)^2)*A t.*C6;end
%RESISTENCIA POR CORRELACIÓN
if T pr/L <= 0.04
     C4=T_pr/L;
elseif T_pr/L>0.04
    C4=0.04;end
CA=0.006*(L+100)^(0.16)0.00205+0.003*(L/7.5)<sup>0</sup>.5)*(C_b<sup>^</sup>4)*C2*(0.04-C4);
Ra = 0.5*1025*(v.^2)*S mojada*CA;
%RESISTENCIA TOTAL
R_N=Rfric+Rapp+Rw+Rb+Rtr+Ra;
R kN=R N/1000;
Rkg h=R N/9.81;
Rkg_h=Rkg_h*IncrementoZona;
EHP h=(Rkq h.*v)/75;format short
t h=table(transpose(Rkg h),transpose(EHP h), 'VariableNames', ["R kg Hol
trop", "Pot CV Holtrop"]);
Parametros=\lceil"L";"B";"T_pp";"T_pr";"C_b";"C_w";"C_m";"lcb";"C_stern";"A
bt";"h_b";"A_t";"S_app";"Fform_app"];
Valores=[L;B;T_pp;T_pr;C_b;C_w;C_m;lcb;C_stern;A_bt;h_b;A_t;S_app;Ffor
m_app];
Dimension=["m";"m";"m";"m";"-";"-";"-";"m desde Ppp";"-
";"m2";"m";"m2";"m2";"-"];
tp_h=table(Parametros,Valores,Dimension,'VariableNames',["Dimension","
Valor","UnMed"]);
end
```
### *Programación de la comprobación del rango de aplicación*

%Comprobación de parámetros según tipo de buque. Método de Holtrop

#### function

```
[checkFn,checkLB,checkBT]=COMPROBACIONHOLTROP(TipoBuque,vkn_min,vkn_ma
x,L,B,T_pp,T_pr)
T=(Tpp+Tpr)(2;v kn=vkn min:1:vkn max;
v=v kn*0.51445;
longitud=length(v);
Fn=(v)/( (9.81*L)^(1/2));
checkFn=1;
checkLB=1;
checkBT=1;
if TipoBuque==1 || TipoBuque==3 %Petrolero o bulkcarrier
     for i=1:longitud
        if Fn(i)>0.24 checkFn=0;
         end
     end
     if L/B<5.1
         checkLB=0;
     elseif L/B>7.1
         checkLB=2;
     elseif B/T<2.4
         checkBT=0;
     elseif B/T>3.2
         checkBT=2;
     end
elseif TipoBuque==2 %RoRo
     for i=1:longitud
        if Fn(i) > 0.35 checkFn=0;
         end
     end
     if L/B<5.3
         checkLB=0;
     elseif L/B>8
         checkLB=2;
     elseif B/T<3.2
         checkBT=0;
     elseif B/T>4
         checkBT=2;
     end
elseif TipoBuque==4 %Portacontenedores
     for i=1:longitud
        if Fn(i)>0.45 checkFn=0;
         end
     end
     if L/B<6
         checkLB=0;
     elseif L/B>9.5
         checkLB=2;
     elseif B/T<3
         checkBT=0;
     elseif B/T>4
         checkBT=2;
     end
elseif TipoBuque==5 %Fragata
     for i=1:longitud
        if Fn(i)>0.45 checkFn=0;
```

```
 end
     end
     if L/B<6
         checkLB=0;
     elseif L/B>9.5
         checkLB=2;
     elseif B/T<3
         checkBT=0;
     elseif B/T>4
         checkBT=2;
     end
elseif TipoBuque==6 || TipoBuque==7 %Pesquero o remolcador
     for i=1:longitud
          if Fn(i)>0.38
              checkFn=0;
          end
     end
    if L/B < 3.9 checkLB=0;
     elseif L/B>6.3
         checkLB=2;
     elseif B/T<2.1
         checkBT=0;
     elseif B/T>3
         checkBT=2;
     end 
end
end
```
### 7.1.2. Programación del método de Guldhammer

```
%Estimación de resitencia al avance por el método de Guldhamer.
%Trabajo Final de Máster. David Sandoval Alemán
%Máster en Ingeniería Naval y Oceánica
```

```
function
```

```
[Rkg_g,t_g,tp_g,vkn_g,EHP_g]=GULDHAMMER(L,B,Tpp,Tpr,Cb,Cw,Cm,lcb,Abt,S
app,formaproa,formapopa,henchimientos,arbotantes, vkn min, vkn max, Incr
ementoZona)
clc;
vkn g=vkn min:1:vkn max;
%Variables
v=vkn_g*0.51445;
T = (Tpp + Tpr) * 0.5;V=Cb*L*B*T;
LV = (L) / (V^(1/3));
Fn = (v) / ((9.81 * L) (1/2));Cp=Cb/Cm;
%Cálculo de Coeficiente de resistencia
t = Cp - round(Cp, 1);if t>0Cp_aprox=round(Cp, 1);
elseif t<0
    Cp_aprox=round(Cp, 1)-0.05;
end
%A partir de aquí hay una desviación de Cp_aprox de 10^-16 y por eso
%utilizamos round(...)
if round(Cp aprox, 3) == 0.5Cr45=191153* (Fn. ^5) -207177* (Fn. ^4) +89198* (Fn. ^3) -
18976*(Fn.^2)+1993*Fn-81.992;
```

```
Cr50=4E+06* (Fn. ^6) -6E+06* (Fn. ^5) +4E+06* (Fn. ^4) -
1E+06*(Fn.^3)+195987*(Fn.^2)-17952*Fn+674.71;
    Cr55=3E+06* (Fn.^6) -4E+06* (Fn.^5) +3E+06* (Fn.^4) -
819775*(Fn.^3)+146181*(Fn.^2)-13671*Fn+523.84;
    Cr60=561619* (Fn.^6)-812429*(Fn.^5)+491043*(Fn.^4)-
157778*(Fn.^3)+28299*(Fn.^2)-2675.6*Fn+104.27;
    Cr65=-1648.9*(Fn.^4)+3481.9*(Fn.^3)-1849.3*(Fn.^2)+371.28*Fn-
24.885;
    Cr70=-90499* (Fn. ^6) +113506* (Fn. ^5) -
48857*(Fn.^4)+7256.4*(Fn.^3)+455.56*(Fn.^2)-220.42*Fn+15.831;
    Cr75=44065*(Fn.^6)-109037*(Fn.^5)+99651*(Fn.^4)-
44073*(Fn.^3)+10160*(Fn.^2)-1173.2*Fn+53.813;
    Cr80=71587* (Fn.^6)-156459*(Fn.^5)+131774*(Fn.^4)-
55151*(Fn.^3)+12222*(Fn.^2)-1369.9*Fn+61.272;
elseif round(Cp aprox, 3) == 0.55Cr45=402108* (Fn.^6)-527989* (Fn.^5)+280939* (Fn.^4)-
76981*(Fn.^3)+11454*(Fn.^2)-876.58*Fn+27.569;
    Cr50=-462850*(Fn.^6)+846925*(Fn.^5)-611511*(Fn.^4)+225603*(Fn.^3)-
45047*(Fn.^2)+4630.2*Fn-191.29;
    Cr55=397326* (Fn.^6)-544855*(Fn.^5)+305070*(Fn.^4)-
88805*(Fn.^3)+14168*(Fn.^2)-1175*Fn+40.114;
    Cr60=-443644*(Fn.^6)+786194*(Fn.^5)-557258*(Fn.^4)+203367*(Fn.^3)-
40366*(Fn.^2)+4136.5*Fn-170.77;
    Cr65=-531234* (Fn.^6) +901704* (Fn.^5) -618357* (Fn.^4) +219737* (Fn.^3) -
42669*(Fn.^2)+4292.2*Fn-174.4;
    Cr70=-325451* (Fn.^6)+554246* (Fn.^5)-381405* (Fn.^4)+136109* (Fn.^3)-
26561*(Fn.^2)+2687.2*Fn-109.81;
    Cr75=-185818* (Fn.^6)+315035* (Fn.^5)-216117* (Fn.^4)+77003* (Fn.^3)-
15013*(Fn.^2)+1517.7*Fn-61.843;
    Cr80=-174637*(Fn.^6)+291452*(Fn.^5)-197075*(Fn.^4)+69262*(Fn.^3)-
13331*(Fn.^2)+1331.7*Fn-53.714; 
elseif round(Cp aprox, 3) == 0.60Cr45=1E+06* (Fn.^6)-2E+06* (Fn.^5)+930019* (Fn.^4)-
287858*(Fn.^3)+48921*(Fn.^2)-4335.1*Fn+157.35;
    Cr50=317400* (Fn.^6) -354650* (Fn.^5) +133997* (Fn.^4)-13287* (Fn.^3)-
3267.7*(Fn.^2)+842.43*Fn-51.993;
    Cr55=119345* (Fn.^5)-154098*(Fn.^4)+77768*(Fn.^3)-
19039*(Fn.^2)+2259.6*Fn-103.6;
    Cr60=-530098*(Fn.^6)+983254*(Fn.^5)-730175*(Fn.^4)+278666*(Fn.^3)-
57645*(Fn.^2)+6131.3*Fn-261.79;
    Cr65=-531234* (Fn. ^6) +901704* (Fn. ^5) -618357* (Fn. ^4) +219737* (Fn. ^3) -
42669*(Fn.^2)+4292.2*Fn-174.4;
    Cr70=-368466*(Fn.^6)+661571*(Fn.^5)-479293*(Fn.^4)+179333*(Fn.^3)-
36483*(Fn.^2)+3824.1*Fn-161.14;
    Cr75=-272318* (Fn. ^6) +484491* (Fn. ^5) -348824* (Fn. ^4) +129957* (Fn. ^3) -
26349*(Fn.^2)+2753.3*Fn-115.58;
    Cr80=-286813* (Fn.\hat{6}) +502233* (Fn.\hat{5}) -356547* (Fn.\hat{4}) +131191* (Fn.\hat{3}) -
26320*(Fn.^2)+2727.1*Fn-113.8; 
elseif round(Cp aprox, 3) == 0.65Cr45=352501* (Fn.^5)-478819*(Fn.^4)+252730*(Fn.^3)-
64537*(Fn.^2)+7975.4*Fn-381.14;
    Cr50=256329*(Fn.^5)-346387*(Fn.^4)+181879*(Fn.^3)-
46160*(Fn.^2)+5665.2*Fn-268.77;
    Cr55=-967138* (Fn.^6) +2E+06* (Fn.^5)-1E+06* (Fn.^4) +538258* (Fn.^3)-
113747*(Fn.^2)+12346*Fn-537.47;
    Cr60=-731504* (Fn.^6) +1E+06* (Fn.^5)-1E+06* (Fn.^4) +399661* (Fn.^3)-
83859*(Fn.^2)+9032.6*Fn-390.07;
    Cr65=-547458*(Fn.\hat{6})+1E+06*(Fn.\hat{5}-765579*(Fn.\hat{4})+296483*(Fn.\hat{3})-62258*(Fn.^2)+6714*Fn-290.19;
    Cr70=-429717* (Fn.^6)+795182* (Fn.^5)-594359* (Fn.^4)+229236* (Fn.^3)-
47968*(Fn.^2)+5158.9*Fn-222.58;
```

```
Cr75=-411378* (Fn. ^6) +746746* (Fn. ^5) -548675* (Fn. ^4) +208335* (Fn. ^3) -
42968*(Fn.^2)+4557.9*Fn-194.02;
    Cr80=-447434* (Fn. ^6) +802170 * (Fn. ^5) -582635 * (Fn. ^4) +218897 * (Fn. ^3) -
44732*(Fn.^2)+4708.6*Fn-199.26; 
elseif round(Cp aprox, 3) ==0.7
    Cr45=81963.95967* (Fn.^5) -69372.12684* (Fn.^4) +23700.28578* (Fn.^3) -4016.65661*(Fn.^2)+339.10948*Fn-10.91;
    Cr50=108656.82305*(Fn.^5)-92884.66951*(Fn.^4)+31771.52118*(Fn.^3)-
5373.60627*(Fn.^2)+450.34486*Fn-14.5;
     Cr55=12205.28697*(Fn.^5)-8294.72385*(Fn.^4)+2539.332664*(Fn.^3)-
405.17899*(Fn.^2)+34.1222*(Fn)-0.78;
    Cr60=53881.87664* (Fn.^5)-47719.69516* (Fn.^4)+17198.62503* (Fn.^3)-
3090.1397*(Fn.^2)+275.82793*Fn-9.37;
    Cr65=30265.1424899999* (Fn.^5)-
26816.90085*(Fn.^4)+9821.16503*(Fn.^3)-
1803.67859*(Fn.^2)+165.46921*(Fn)-5.71;
    Cr70=4564.57887*(Fn.^5)-4085.11764*(Fn.^4)+2049.36962*(Fn.^3)-
391.39311*(Fn.^2)+30.6636*Fn-0.38;
    Cr75 = -508638*(Fn.^6)+952687*(Fn.^5)-
720808*(Fn.^4)+281062*(Fn.^3)-59359*(Fn.^2)+6431.7*Fn-279.2;
    Cr80 = -474141* (Fn.^6) +868657* (Fn.^5) -
643738* (Fn. ^4) +246209* (Fn. ^3) -51092* (Fn. ^2) +5451.1*Fn-233.57;
elseif round(Cp aprox, 3) == 0.75 Cr45=211855.99746*(Fn.^5)-
178462.85551*(Fn.^4)+59866.35075*(Fn.^3)-
9901.7271*(Fn.^2)+808.21686*(Fn)-25.47;
    Cr50=236068.11145* (Fn. ^5) -
206198.08468*(Fn.^4)+71647.62804*(Fn.^3)-
12274.26804*(Fn.^2)+1036.91016*Fn-34.06;
    Cr55=78193.22061* (Fn.^5) -62747.6239* (Fn.^4) +20041.29771* (Fn.^3) -3113.11297*(Fn.^2)+235.21739*(Fn)-6.47;
    Cr60=-13296.8167*(Fn.^5)+17338.63401*(Fn.^4)-
7542.52455*(Fn.^3)+1552.59022*(Fn.^2)-152.78609*Fn+6.19;
    Cr65=54477.25649*(Fn.^5)-47053.5012*(Fn.^4)+16421.96104*(Fn.^3)-
2825.53995*(Fn.^2)+239.64014*Fn-7.66;
   Cr70=58644.91546* (Fn.^5) -51277.08978* (Fn.^4) +18140.63323* (Fn.^3) -3175.6924*(Fn.^2)+274.28544*Fn-9.02;
    Cr75 = -345687*(Fn.^6) +681529*(Fn.^5) -539053*(Fn.^4)+218101*(Fn.^3)-47439*(Fn.^2)+5264.2*Fn-233.08;
    Cr80 = -158225*(Fn.^6) +348400*(Fn.^5) -294533*(Fn.^4)+123801*(Fn.^3)-27438*(Fn.^2)+3064.9*Fn-135.57; 
elseif round(Cp aprox, 3) ==0.80
     Cr45=189330.79305*(Fn.^5)-
133987.07846*(Fn.^4)+36767.07838*(Fn.^3)-
4746.53331*(Fn.^2)+281.6148*Fn-5.18;
    Cr50=153905.69184* (Fn.^5)-
114943.493048*(Fn.^4)+33802.921153*(Fn.^3)-
4780.049092*(Fn.^2)+322.837994*Fn-7.67;
    Cr55=112229.10217* (Fn.^5)-90275.82325* (Fn.^4)+29064.78003* (Fn.^3)-
4576.65461*(Fn.^2)+352.54132*Fn-10.15;
    Cr60=57255.69581* (Fn.^5) -44678.74747* (Fn.^4) +14023.41918* (Fn.^3) -2111.06396*(Fn.^2)+151.68701*Fn-3.73;
    Cr65=76208.6211*(Fn.^5)-64528.35091*(Fn.^4)+21766.90698*(Fn.^3)-
3544.03862*(Fn.^2)+277.89526*(Fn)-8.01;
    Cr70=29372.07272*(Fn.^5)-22669.98997*(Fn.^4)+6956.69784*(Fn.^3)-960.8162*(Fn.^2)+55.83313*Fn-0.51;
    Cr75 = -3E+06*(Fn.^6) + 4E+06*(Fn.^5) - 2E+06*(Fn.^4) + 716603*(Fn.^3) -117049*(Fn.^2)+10070*Fn-356.22;
    Cr80 = 1E+06*(Fn.^6) -2E+06*(Fn.^5)+1E+06*(Fn.^4)-
454273*(Fn.^3)+81657*(Fn.^2)-7664.5*Fn+293.84; 
end
```

```
if LV>=4.5 && LV<5
    C r=Cr45+((Cr50-Cr45)/(5-4.5))*(LV-4.5);
elseif LV>=5 && LV<5.5
    C r=Cr50+ ((Cr55-Cr50) / (5.5-5)) * (LV-5);
elseif LV>=5.5 && LV<6
    C r=Cr55+((Cr60-Cr55)/(6-5.5))*(LV-5.5);
elseif LV>=6 && LV<6.5C r=Cr60+((Cr65-Cr60)/(6.5-6))*(LV-6);
elseif LV>=6.5 && LV<7
    C r=Cr65+ ((Cr70-Cr65)/(7-6.5))*(LV-6.5);
elseif LV>=7 && LV<7.5
    C r=Cr70+((Cr75-Cr70)/(7.5-7))*(LV-7);elseif LV>7.5 && LV<8
    C r=Cr75+ ((Cr80-Cr75) / (8-7.5)) * (LV-7.5);
end
C_r=C_r. *10^{\wedge} -3;%Corrección de Cr por B/T
C r=C r+0.16*(B/T-2.5)*(10^3-3);%Corrección por posición del centro de carena
     %Posición normal del centro de carena
    LCBnormal Porc=-44.*Fn+9.44; <br> %Expresada como porcentaje de
la eslora, siendo 0 la sección media
    LCBnormal MtsSM=(LCBnormal Porc*L)/100; %Expresada en metros
desde sección media
     LCBnormal=0.5*L+LCBnormal_MtsSM;
     longitud=length(LCBnormal_MtsSM);
     for i=1:longitud
         if lcb>LCBnormal(i)
              if Cp_aprox==0.5
                 corr lcb = (3.7919*Fn(i)-0.8039)*(10^{\degree}-3); elseif Cp_aprox==0.55
                 corr_lcb = (3.7919*Fn(i)-0.8039)*(10^{\circ}-3); elseif Cp_aprox==0.60
                 corr lcb = (3.8564*Fn(i)-0.8063)*(10^{\degree}-3); elseif Cp_aprox==0.65
                 corr lcb = (3.9821*Fn(i)-0.8127)*(10^{\degree}-3); elseif Cp_aprox==0.7
                 corr lcb = (4.4408*Fn(i)-0.8673)*(10^{\circ}-3); elseif Cp_aprox==0.75
                 corr lcb = (5.0561*Fn(i)-0.9032)*(10^{\degree}-3); elseif Cp_aprox==0.8
                 corr \overline{Lcb} = (6.0901*Fn(i)-0.9593)*(10^{\circ}-3);
              end
             Cr(i)=C r(i)+corr lcb*(lcb-LCBnormal(i));
         end
     end
%Corrección por las formas de las secciones
     for i=1:longitud
        if Fn(i) >= 0.2 & Fn(i) <= 0.25 if formaproa=='U' || formapopa=='V'
                 C r(i)=C r(i)-0.1*(10^-3);
              elseif formaproa=='V' || formapopa=='U'
                 C r(i)=C r(i)+0.1*(10^{\wedge}-3); end
         end
     end
%Corrección por bulbo de proa
 Am=Cm*B*T;
 if Abt/Am>=0.1
```

```
interp t=[0 \ 0 \ 0.2 \ 0 \ -0.2 \ -0.4 \ -0.4 \ -0.4;0 \ 0 \ 0.2 \ 0 \ -0.2 \ -0.3 \ -0.30;0 0.2 0 -0.2 -0.3 -0.3 0 0;0.1 0 -0.2 0 0 0 0 0];
     interp_x=[0.15:0.03:0.36];
    interp_y=[0.5:0.1:0.8];
     for i=1:longitud
         if Fn(i) >= 0.15 & Fn(i) <= 0.36corr bulbo=interp2(interp x, interp y, interp t, Fn(i), Cp);
              C_r(i)=C_r(i)+(corr_bulbo)*(10^-3);
          end
      end
 end
%Corrección por apéndices
if henchimientos==1
    C_r=C_r. *1.04;elseif arbotantes==1
    C_r=C_r.*1.065;
end
%Determinación de C_a
if L<=100
    C a=4e-04;
elseif L > = 300C a=-3e-04;
elseif L>100 && L<300interp_Ca=[4e-04 2e-04 0 -2e-04 -3e-04];
interp_L=[100 150 200 250 300];
C_a=interp1(interp L, interp Ca, L);
end
%Coeficiente de fricción y su corrección por apéndices
v=vkn_g*0.51445;
Rn=v*\overline{L}/(1.1883*10^(-6));
C fric=0.075. / ((log10(Rn)-2).^2);S_mojada=L*(2*T+B)*(Cm^0.5)*(0.453+0.4425*Cb-0.2862*Cm-
0.003467*(B/T)+0.3696*Cw)+2.38*Abt/Cb;S_mojadaConApp=S_mojada+S_app;
for i=1: length(v)C_fric(i)=(C_fric(i)+C_a)*(S_mojadaConApp/S_mojada);
end
%Resistencia total
C_t=C_fric+C_r+C_a;
R N=0.5*1025*(v.^2)*S mojada.*C t;
R kN=R N/1000;
Rkg g=R N/9.81;Rkg g=Rkg g*IncrementoZona;
EHP g=(Rkg g.*v)/75;t g=table(transpose(Rkg g),transpose(EHP g), 'VariableNames', ["Resisten
cia kg", "Potencia CV"]);
Parametros=["L";"B";"T_pp";"T_pr";"C_b";"C_w";"C_m";"lcb";"A_bt";"S_ap
p";"Forma popa";"Forma proa"];
Valores=[L;B;Tpp;Tpr;Cb;Cw;Cm;lcb;Abt;S_app;formapopa;formaproa];
Dimensional [m^m; "m", "m", "m", "-", "-", "-", "m", "dested Pop", "m2", "m2", "-", "-"];
tp g=table(Parametros,Valores,Dimension,'VariableNames',["Dimension","
Valor","UnMed"]);
```
### end

*Programación de la comprobación del rango de aplicación*

#### function

[checkFnG,checkCp,checkLCB]=COMPROBACIONGULDHAMMER(vkn\_min,vkn\_max,L,T pp,Tpr,Cb,B,lcb,Cm)

```
T = (Top+Tor)/2;
v kn=vkn min:1:vkn max;
v=v kn*0.51445;
longitud=length(v);
Fn=(v) / ((9.81 * L)^(1/2));Cp=Cb/Cm;
V=Cb*L*B*T;
LCB = -(0.5 * L - Lcb) * (100/L);
LV=(L)/(V^{\wedge}(1/3));
checkFnG=1;checkCp=1;checkLCB=1;
for i=1:longitud
    if Fn(i) < 0.15 checkFnG=0;
    elseif Fn(i)>0.45 checkFnG=2;
     end
end
if Cp<0.50
     checkCp=0;
elseif Cp>0.80
     checkFnG=2;
end
if LCB<-3
     checkLCB=0;
elseif LCB>3
     checkLCB=2;
end
end
```
### 7.1.3. Programación del método de Van Oortmerssen

%Estimación de resitencia al avance por el método de Oortmerssen. %Trabajo Final de Máster. David Sandoval Alemán %Máster en Ingeniería Naval y Oceánica

```
function
```

```
[Rkg_o,t_o,tp_o,vkn_o,EHP_o]=OORTMERSSEN(L,B,T_pp,T_pr,C_m,C_b,lcb,i_E
,vkn_min,vkn_max,IncrementoZona)
%lcb=Pos. ctro. carena en m desde popa; C p=Coeficiente prismático;
\Sigma=Eslora(m); B=manga(m); i E=semiángulo entrada flotación(°);
%T=Calado(m); C m=Coeficiente de la maestra
C p = C b/C m;T = (T \overline{pp+T \overline{pr}})/2;V = C p*C m*L*B*T;S = 3.223 \times (V^{\wedge}(2/3)) + 0.5402 \times L^{\wedge}(V^{\wedge}(1/3));
LCB = -(0.5 * L - Lcb) * (100/L);
```
%Resistencia de fricción

```
vkn o=vkn min:1:vkn max;
v = vkn o*0.51445;Rn=v*L/(1.1883*10^(-6));Fn = (v) / ((9.81 * L) (1/2));C f = 0.075. / ((log10(Rn)-2). ^2);
\overline{DC} f = 0.00051;
R \overline{F} = 0.5*(1025/9.81)*(v.^2).*(C f+DC f)*S;
```
### %Resistencia residuo

 $d = [79.32134 6714.88397 -908.44371 3012.14549; -0.09287 19.83]$ 2.52704 2.71437;-0.00209 2.66997 -0.35794 0.25521;-246.45596 -

```
19662.024 755.1866 -9198.8084;187.13664 14099.904 -48.93952 
6886.60416;-1.42983 137.33613 9.86873 -159.92694;0.11898 -13.36938 -
0.77652 16.23621;0.15727 -4.49852 3.7902 -0.82014;-0.00064 0.021 -
0.01879 0.00225;-2.52862 216.44923 -9.24399 236.3797;0.50619 -35.07602 
1.28571 -44.1782;1.62851 -128.72535 250.6491 207.2558];
C WL = i E^*(L/B);
for i=1:4C(i) = d(1, i) + d(2, i)*LCB + d(3, i)*(LEB^2) + d(4, i)*Cp +d(5,i)*(C_p^2) + d(6,i)*(L/B) + d(7,i)*(L/B)^2 + d(8,i)*<br>(E) +
d(9,i)*(C\overline{WL^2}) + d(10,i)*(B/T) + d(11,i)*(B/T)^2 + d(12,i)*C_m;end
C = C*10^{\wedge} -3;m = 0.14347*(C p^(-2.1976));f1 = exp(-m)/(9.*Fn.^2);
f2 = exp(-m./(Fn.^2));f3 = \exp(-m. / (Fn.^2)). *sin(1./Fn.^2);
f4 = exp(-m. / (Fn.^2)). *cos(1./Fn.^2);
c1f1 = C(1) . * f1;c2f2 = C(2) . * f2;c3f3 = C(3) . * f3;c4f4 = C(4) . * f4;Rr Desp = c1f1+c2f2+c3f3+c4f4;
R \overline{R} = Rr Desp*1025.*V;
%Resistencia total
Rkg o = R R + R F;
Rkg<sup>o=</sup>Rkg<sup>o*IncrementoZona;</sup>
R kN = (Rkq_0.*9.81)./1000;
EHP o=(Rkq \overline{o}.\star v)/75;
t o=table(transpose(Rkg o),transpose(EHP o),'VariableNames',["R kg Oor
tmerssen", "Pot CV Oortmerssen"]);
Parametros=["L<sup>W</sup>; "B"; "T pp", "T pr", "C m", "C b", "lcb", "i E"];Valores=[L;B;T_pp;T_pr;C_m;C_b;lcb;i_E];
Dimension=["m", "m", "m", "m", "l", "l", "l", "m" \text{ desde Ppp", "°"};tp o=table(Parametros,Valores,Dimension);
```
### end

### *Programación de la comprobación del rango de aplicación*

%Comprobación de parámetros método de Oortmerssen

#### function

```
[checkFn,checkLB,checkBT,checkLCB,checkCp,checkCm,checkiE]=COMPROBACIO
NOORTMERSSEN(vkn_min,vkn_max,L,B,T_pp,T_pr,lcb,C_m,C_b,i_E)
T=(Tpp+Tpr)/2;C_p = C_b/C_m;
LCB = -(0.5*L-1cb)*(100/L);v kn=vkn min:1:vkn max;
v=v kn*0.51445;
longitud=length(v);
Fn=(v) / ((9.81 * L)^(1/2));checkFn=1;
checkLB=1;
checkBT=1;
checkLCB=1;
```

```
checkCp=1;
checkCm=1;
checkiE=1;
for i=1:longitud
    if Fn(i)>0.5 checkFn=0;
     end
end
if L/B<3
     checkLB=0;
elseif L/B>6.2
    checkLB=2;
elseif B/T<1.9
     checkBT=0;
elseif B/T>4
     checkBT=2;
elseif LCB<-8
     checkLCB=0;
elseif LCB>2.8
     checkLCB=2;
elseif C_p<0.5
     checkCp=0;
elseif C_p>0.725
     checkCp=2;
elseif C_m<0.73
    checkCm=0;elseif C_m>0.97
     checkCm=2;
elseif i_E<10
   checkiE=0;elseif i_E>46
    checkiE=2;end
```
end

```
Programación de la estimación del semiángulo de entrada en la flotación
```

```
function [i_E]=SEMIANGULO_FL(L,B,Cw,Cb,Cm,lcb,Tpp,Tpr)
T=(Tpp+Tpr)^{\top}(0.5;LCB=- (0.5*L-lcb)*(100/L);
Cp=Cb/Cm;
V=Cb*L*B*T;
i E=1+89*exp(-((L/B)^0.80856)*(1-Cw)^0.30484)*(1-Cp-0.225*LCB)^0.6367)*((L/B)^0.34574)*((100*V/L^3)^0.16302));
end
```
## 7.1.4. Programación del método de Savitsky

```
%Estimación de resitencia al avance por el método de Savitsky.
%Trabajo Final de Máster. David Sandoval Alemán
%Máster en Ingeniería Naval y Oceánica
```

```
function
[Rkg ms,t ms,tp ms, vkn ms, EHP ms]=SAVITSKY(L, B, T_pp, T_pr, C_b, i_E, A_t, A
m, vkn min, vkn max, IncrementoZona)
\overline{T} = (T\overline{p}p+T\overline{p}r)/2;
vkn ms=vkn min:1:vkn max;
v = v \text{kn ms*0.51445};
V = L*B*T*C b;
```
```
Desp = V*1025;Desp 0 = 45360;V = Desp 0/1025;Fn vol = (\overline{v})/sqrt(9.81*(V*(1/3)));
Fn vol0 = (v)/sqrt(9.81*(V 0^{\circ}(1/3)));
viscosidad 0 = 1.223*10^{\circ}-6;Rn = Fn \text{vol*L}/(V^*(1/3))*sqrt(9.81*V_0)/viscosidad 0;%Cálculo del coeficiente de fricción en condición real
C f=0.075./((log10(Rn)-2).^2);
%Cálculo del coeficiente de fricción estándar
longitud = length(v);for i=1:longitud
    C f(0(i))=Newton(Rn(i));
end
%Cálculo del coeficiente de correlación
C \ a = 0;%Cálculo de variables y resistencia 
X=V^{\wedge}(1/3)/L;
Z=V/(B^3);
U=sqrt(2*i E);
W=A_t/A_m;
%Cálculo de la resistencia en condición real
interp A ={0.0647300000000000,0.107760000000000,0.0948300000000000,0.03475000000
00000,0.0301300000000000,0.0316300000000000,0.0319400000000000,0.04343
00000000000,0.0503600000000000,0.0561200000000000,0.0596700000000000;-
0.4868000000000000, -0.88787000000000000, -0.6372000000000000, 0, 0, 0, 0, 0, 0, 0, 0, -0.0103000000000000, -0.0163400000000000,-0.0154000000000000,-0.00978000000000000,-
0.00664000000000000,0,0,0,0,0,0;-0.0649000000000000,-
0.1344400000000000, -0.1358000000000000, -0.050970000000000000, -0.0554000000000000,-0.105430000000000,-0.0859900000000000,-
0.132890000000000,-0.155970000000000,-0.186610000000000,-
0.197580000000000;0,0,-0.160460000000000,-0.218800000000000,-
0.1935900000000000, -0.2054000000000000, -0.1944200000000000, -0.180620000000000,-0.178130000000000,-0.182880000000000,-
0.201520000000000;0.106280000000000,0.181860000000000,0.16803000000000
0,0.104340000000000,0.0961200000000000,0.0600700000000000,0.0619100000
000000,0.0548700000000000,0.0509900000000000,0.0474400000000000,0.0464
500000000000;0.973100000000000,1.83080000000000,1.55972000000000,0.435
100000000000,0.518200000000000,0.582300000000000,0.520490000000000,0.7
81950000000000,0.928590000000000,1.18569000000000,1.30026000000000;-
0.00272000000000000,-0.00389000000000000,-0.00309000000000000,-
0.00198000000000000,-0.00215000000000000,-0.00372000000000000,-
0.00360000000000000,-0.00332000000000000,-0.00308000000000000,-
0.00244000000000000,-
0.00212000000000000;0.0108900000000000,0.0146700000000000,0.0348100000
000000,0.0411300000000000,0.0390100000000000,0.0479400000000000,0.0443
600000000000,0.0418700000000000,0.0411100000000000,0.0412400000000000,
```

```
0.0434300000000000;0,0,0,0,0,0.0831700000000000,0.0736600000000000,0.1
21470000000000,0.149280000000000,0.180900000000000,0.197690000000000;-
1.40962000000000,-2.46696000000000,-2.15556000000000,-
0.926630000000000,-0.952760000000000,-0.708950000000000,-
0.720570000000000,-0.959290000000000,-1.12178000000000,-
1.386440000000000 -1.55127000000000;0.291360000000000,0.473050000000000,1.02992000000000,
1.06392000000000,0.977570000000000,1.19737000000000,1.18119000000000,1
.01562000000000,0.931440000000000,0.784140000000000,0.782820000000000;
0.0297100000000000,0.0587700000000000,0.0519800000000000,0.02209000000
00000,0.024130000000000,0,0,0,0,0,0,0;-0.0015000000000000000,-
0.00356000000000000,-0.00303000000000000,-0.00105000000000000,-
0.00140000000000000,0,0,0,0,0,0};
interp_A=cell2mat(interp_A);
\text{interp} FnVol=[1.0 1.1 1.2 1.3 1.4 1.5 1.6 1.7 1.8 1.9 2.0];
for j=1:longitud
    for i=1:14A(i,j)=interp1(interp_FNOL, interp_A(i,:),Fnvol(1,j)); end
end
A i=transpose(A);
for j=1:longitud
RtDesp 0(j,1)=A i(j,1) +A i(j,2) *X+A i(j,3) *U+A i(j,4) *W+A i(j,5) *X*Z+A
_{1}(j,6)*X*U+A_{i}(j,7)*X*W+A_{i}(j,8)*Z*U+A_{i}(j,9)*Z*W+A_{i}(j,\overline{10})*W^2+A_{i}(j),11)*X*W^2+A_i(j,12)*Z*X^2+A_i(j,13)*U*W^2+A_i(j,14)*W*U^2;
end
S = V^{(2/3)*2.262*sqrt(L/(V^{(1/3)}))*(1+0.046*B/T+0.00287*(B/T)^2));for j=1:longitud
    Rkg ms(j,1) = Desp*(RtDesp 0(j,1)+((C f(1,j)+C a-
C f0(1,j))*S*Fn vol(1,j)^2)/(2*V^(2/3)));
    Rkg ms(j,1) = Rkg ms(j,1) *IncrementoZona;
    R kN(j,1) = (Rkq ms(j,1)*9.81)/1000;EHP_ms(j,1) =(Rkq_ms(j,1)*v(1,j))/75;
end
t_ms=table(Rkg_ms,EHP_ms,'VariableNames',["R_kg_Savitsky","Pot_CV_Savi
tsky"]);
Parametros=["L", "B", "T", "C b", "i E", "A t", "A m"];
Valores=[L;B;T;C\ b; i\ E;A\ t;A\ m];
Dimension=\lceil "m"; "m"; "m"; "-\lceil " "S"; "m2"; "m2" \rceil;tp_ms=table(Parametros,Valores,Dimension);
```
*Programación del método de Newton para calcular el coeficiente de fricción*

%Aplicación del método de Newton para hallar C\_f según la ecuación de  $\S$ Schoenherr:  $log(Cf*Rn)=0.242/Cf^{\wedge}(1/2)$ 

```
function [Cf] = Newton(Rn)x0 = 0.001;
   n = 20;eps = 1e-15;xvals = x0;itercount = 0;
   x = 1inspace(0, 10, 100);
   e=exp(1);
```

```
while (abs((0.0586*(log10(Rn*x0))^(-2)-x0)))=ps) & (itercount <= n)
        x1 = x0 - (0.0586*(log10(Rn*x0))^(-2)-x0)/(-0.1172e0/log(Rn*x0)^3*log(0.10e2)^2/x0-0.1e1);
        xvals = [xvals; x1];x0 = x1; itercount = itercount+1;
     end
        Cf=x0;
end
```
*Programación de la comprobación del rango de aplicación*

#### function

```
[checkFn_volinf,checkFn_volsup]=COMPROBACIONSAVITSKY(vkn_min,vkn_max,L
, B, T pp, \overline{T}pr, C b)
T = (Tpp+Tpr)/2;v kn=vkn min:1:vkn max;
v = v \text{ km} \times 0.51445;
V = L \overline{B} * T * C b;
Desp = V*1025;
Desp 0 = 45360;
V_0 = \text{Desp } 0/1025;longitud=length(v);
Fn vol = (v)/sqrt(9.81*(V^(1/3)));
checkFn_volinf=1;
checkFn_volsup=1;
for i=1:longitud
     if Fn_vol(i)<1
         checkFn_volinf=0;
     elseif Fn_vol(i)>2
          checkFn_volsup=0;
     end
end
```
end

### 7.1.5. Programación del método de Ping-Zhong

```
%Método de Ping-Zhong
%Trabajo Final de Máster. David Sandoval Alemán
%Máster en Ingeniería Naval y Oceánica
```

```
function
```

```
[Rkg_pz,t_pz,tp_pz,vkn_pz,EHP_pz]=PINGZHONG(L,B,T_pp,T_pr,C_b,A_m,A_t,
lcb, i E, vkn min, vkn max, IncrementoZona)
vkn p\bar{z}=vkn min:1:vkn max;
v=vkn pz*0.51445;
longitud=length(v);T=(Tpp+Tpr)*(0.5;V = L*B*T*C b;C V=(1000*v)/(L^3);
C^{-}p=V/(A_{m*L});F^-t=A_t/\overline{A} m;
LCB=-\left(0.5*L-1cb\right);F = (100 * LCB) / L;Fn=(v)/( (9.81*L)^(1/2));
%Coeficiente de fricción
Rn=v*L/(1.1883*10^(-6));C f=0.075./((log10(Rn)-2).^2);
%Coeficiente de correlación
```

```
C a=0.4*10^{\circ}-3;
%Coeficiente de resistencia residuo
C_r40=0.42805*1-
0.0113839* (C_V^3) +0.0001653* (C_V^4.5) +0.0022619* (C_V*(F^3)) -
0.11915*(10^{\circ}(-4))*(CV*(F<sup>^</sup>6))+2.76043*(C_V*(C_p^6))+0.0286367*C_V*i_E-
0.3881*(10^(-6))*C V<sup>*</sup>(i E<sup>^</sup>4)-0.6157*C V*(F t^0.5)+1.63655*C V*(F t^2)-
3.28294 * C V * (F t ^ 5);
C_r45=-11.52091*1+12.05635*(C_V^0.25)+0.362547*(10^-3)*(C_V*(F^5))-
0.58925*(10^{\circ}-4)*(C_V*(F^{\circ}6))+0.95357*(C_V*(C_p^{\circ}2))+0.581294*(10^{\circ}-4)*C V*(i E^3)-0.594*(10^-7)*C V*(i E^5)-0.25582*C V*(F t^0.5);
C_r50=14.52452-15.14608*(C_V^0.5)-0.0002901*(C_V^4)+17.454218*(F_t^3)-
2\overline{1}.87962*C_p+0.1199874*(C_V^0.5)*F+0.0340045*(C_V*(F^2))-
0.005236*(\overline{C}V*(F^3))+23.81034*(C-V^0.5)*Cp+0.5344617*CV*(i_E^0.5)-0.0172769*F<sup>t</sup>*(F<sup>^3</sup>)-0.1614093*F<sup>t*</sup>(iE<sup>^1.5</sup>);
C r55=-0.1736828+19.48025*(F t^2)-
0.032666* (F^3) +0.190309* (C \overline{V}*F) +4.2690504* (C V* (C p^2)) +0.1262725*C V
*(i_E^0.5)+2.468475*C_V*(F_t^2)-13.891417*F_t*(C_p^2)-
0.451056*F t*(i E)-0.610085*C V*F t*F;
C_r60=2.78574-8.29346*(C_V^0.75)-0.031805*(C_V^2.25)+0.23562*(C_V*F)-
0.032878*(C_V*F^2)+9.721\overline{5}*(C_V*(C_p^0.5))-
0.0028312*C V*(i)E^1.5)+0.79*(10^-8)*(i_E^1.5)-0.71001*C V^{\star} (F t<sup>\overline{0}</sup>.5)-2.27459*C V*(F t)+38.129*C_V*(F_t^4.5)-
40.043*C \bar{V}*(F t<sup>^5</sup>);
C_T70=-0.35459-0.177265*(C_V^2)+11.02738*(F_t^2)+0.185261*(C_V^*F)+2.813155*(C_V*(C_p))(1+0.283344*\sqrt{(C\ V^2)*(C\ p^2)})+0.0060938*\text{C}\ V^*(i-E^0.5)+2.366091*\text{C}\ V^*(F-t)^{\wedge}2)-0.325001*F t*(i E)-
2.25472*F*C_p*F_t+0.568792*(F^2)*(C_p^2)*(F_t^2)-
0.8565412*C V*F t*F*C p;
C r80=-6.71762-0.751494*C V-
0.0009476*(C_V^3) +7.226846*(F_t^3) +0.0079214*(F^3)+4.8320759*(i_E^0.5)-0.809705*i E+0.0446722*(C V*F)-
0.0020337* (C V*F^3) +2.8205227* (C V*C p) +0.0208361*C V*i E-
0.969916*F t*F-1.0089253*F t*(C_p^2-1);C r90=-1.994458-0.0009158*(C V^3)+5.053618*C p+0.0105693*(C V*(F^2))-
0.0018758*(C_V*(F^3))+1.3038071*(C_V*(C_p))-2.0058359*F_t*(C_p^2)-1.0018758*(C_p^2)-1.0018758*(C_p^2)-1.0018758*(C_p^2)-1.0018758*(C_p^2)-1.0018758*(C_p^2)-1.0018758*(C_p^2)-1.0018758*(C_p^2)-1.0018758*(C_p^2)-1.0018758*(C_p^2)-1.0018758*(C_p^2)-1.0018758*(C_p^2)-1.001)+0.0027594*F_t*(C_V^3);
C r100=1.20146-1.080677*(C V^2)+0.193216*(C V^3)-0.0011667*(C V^5)-
15.69293*(F_t^3)-17.853539*C_p-
0.0893517*F+1.6347212*(i_E^0-5)+12.22024*(C_V^0-5)*(C_p))-0.0837985* ((C V^0.5) * (i E)) +14.14138*F t*(C \bar{p}^3);
interp_y=[C_r40 C_r45 C_r50 C_r55 C_r60 C_r70 C_r80 C_r90 C_r100];interp x=[0.4, 0.45, 0.5, 0.55, 0.6, 0.7, 0.8, 0.9, 1];
for i=1:longitud
     C r(i)=interp1(interp x, interp y, Fn(i));
end
S = V^{\wedge}(2/3) * 2.262 * sqrt(L/(V^{\wedge}(1/3))) * (1+0.046 * B/T+0.00287 * (B/T)^{\wedge}2);C r=C r*10^{\wedge}-3;C_t=C_f+C_r+C_a;
R N=0.5*1025* (v. ^2). *S. *C t;
R kN=R N/1000;
Rkg pz=R N/9.81;
Rkg_pz=Rkg_pz*IncrementoZona;
EHP pz=(Rkg pz.*v)/75;format short
t pz=table(transpose(Rkg pz),transpose(EHP pz), 'VariableNames', ["R kg
PingZhong", "Pot CV PingZhong"]);
Parametros=["L", "B", "T pp", "T pr", "C b", "A m", "A t", "lcb", "i E"];
Valores=[L;B;T_pp;T_pr;C_b;A_m;A_t;lcb;i_E];
Dimension=[m''', "m", "m", "m", "--", "m2", "m2", "m", "°"];
```

```
111
```

```
tp_pz=table(Parametros,Valores,Dimension,'VariableNames',["Dimension",
"Valor","UnMed"]);
```

```
Programación de la comprobación del rango de aplicación
```
function

```
[checkC_V,checkC_p,checkF_t,checkF,checki_E]=COMPROBACIONPINGZHONG(L,B
,T_pp,T_pr,C_b,A_m,A_t,lcb,i_E)
```

```
T = (T pp+T pr) * 0.5;V = \overline{L} * B * T * C b;
C V=(1000*v)/(L^3);C^{-}p=V/(A_{m*L});F t=A t/A m;
LCB=-\left(0.5*L-1cb\right);F = (100 * LCB) / L;checkC V=1;
checkC_p=1;
checkF_t=1;
checkF=1;
checki E=1;
if C_V<1.5
    check V=0;
elseif C_V>11
    checkC V=2;
elseif C_p < 0.573checkC p=0;
elseif C p>0.764checkC p=2;elseif F t<0checkF t=0;
elseif F t>0.74checkF t=2;
elseif F<0
     checkF=0;
elseif F>6.4
     checkF=2;
elseif i_E<7.6
    checki E=0;
elseif i E>26.6checki E=2;
end
```

```
end
```
# 7.1.6. Programación del módulo de estimación de potencia propulsora

# *7.1.6.1. Estimación de potencia necesaria*

```
%Estimacion de BHP necesaria para preseleccionar un motor
function
[BHPCV_est,BHPkW_est]=ESTIMACION_BHP(L,EHP_CV,w,t,rpm_est,n_m,K_p)
n h = (1-t)/(1-w);
\bar{nd} = 0.885 - 0.00012*rpm est*((L)^(1/2));
BHPCV_est=EHP_CV/(n_d*n_m*K_p);
BHPkW est=BHPCV est/1.34102203849;
```
### *7.1.6.2. Estimación de coeficientes propulsivos*

```
function [w_est,t_est,nr_est]=ESTIMACION_CPROP(B,L,C_b,tipo)
%ESTIMACION COEF ESTELA
w est=0.9*(B/L)+(3/20)*(2*C b-1);
%ESTIMACION COEF SUCCION
t est=0.5*C b-0.15;
%ESTIMACION RTO ROTATIVO RELATIVO
if tipo==1
    nr est=1.06;
elseif tipo==2
    nr est=0.98;end
end
```
### *7.1.6.3. Validación del motor propulsor seleccionado*

```
function
[cavitacion, potencia, diametro, B_praiz,d,D_opt,AEAO_min,n_p,n_0,BHP_nec
esaria, BHPmax, tp]=PROPULSION(BHP_inst,w,n_r,rpm_inst,n_m,K_p,v_kn,D_ma
x, AEAO est, Z, I E, n helices, t, EHP CV)
%Inicializacion variables
d_opt=0;
n_0=0;
%Calculo variables
DHP=BHP_inst*(1/1.026)*n_m*n_r*K_p;
vA_kn=v_kn*(1-w);
vA=vA_kn*0.51445;
rps_inst=rpm_inst/60;
\overline{B} \overline{p} = (rpm inst*sqrt(DHP))/(vA kn^2.5);
B praiz=(sqrt(B p))/10;
P=10100;
%Coeficientes
if Z == 3 d_i=[0 1 2 1 0 2 1 0 3 2 1 0 3 2 1 0 3];
    \overline{d} j = [0 0 0 1 2 1 2 3 1 2 3 4 3 4 5 6 6];
    c<sup>1</sup>jk=[18.8058 -48.2119 35.4772 421.584 170.214 -399.984 -463.762
-117.199 082.050 270.271 166.467 30.5780 -30.7221 -35.9455 -04.0722 -
01.1861 03.1183];
     n0_i=[0 1 0 0 2 1 1 0 0 2 1 1 0 0 0 3 1 2 0 3 2 2 0 3 1 0 2];
     n0_j=[0 0 1 0 0 1 0 2 1 1 2 0 3 0 2 2 0 4 1 0 4 0 7 7 3 6 7];
     n0_k=[0 0 0 1 0 0 1 0 1 0 0 2 0 3 2 0 4 0 5 4 2 7 2 0 7 6 7];
     e_ijk=[1.12239 -0.65719 -2.49002 0.7782 0.1554 1.2918 0.3077 
0.8054 0.7185 -0.1498 -0.4102 -0.85697 -0.13208 -0.29917 -0.07979 -
0.04026 0.23048 0.04474 0.01804 0.03606 -0.00768 -0.01226 0.00033 -
0.00084 -0.00075 -0.00004 0.00004];
elseif Z==4
     d_i=[0 1 0 2 1 0 0 3 2 0];
    d^-j=[0 0 1 0 1 2 3 1 2 4];
    c<sup>1</sup>jk=[3.7019 -12.7673 132.638 5.9671 14.3308 -47.2738 18.3635 -
11.7569 - 0.9627 - 2.8759;
     n0_i=[0 1 0 0 2 1 1 0 0 0 3 2 2 1 1 0 0 0 3 2 2 1 1 0 0 2 3 3 2 1 
1 \ 0 \ 0 \ \overline{0};
     n0_j=[0 0 1 0 0 1 0 2 1 0 0 1 0 2 1 3 2 0 1 2 0 3 0 4 0 2 3 0 0 5 
3 6 4 0];
     n0_k=[0 0 0 1 0 0 1 0 1 2 0 0 1 0 1 0 1 3 0 0 2 0 3 0 4 1 0 3 4 0 
202\overline{6};
```

```
e ijk=[1.12034 -0.25463 -1.17553 -0.74275 0.4926 -5.21204 4.13699]-3.84161 8.08588 -0.79401 -0.20744 5.07206 -4.82711 6.52799 -3.74597 
2.58648 -3.09066 -3.48467 0.05474 -4.35481 2.68353 -1.53112 -0.39145 -
0.32017 2.39228 1.84607 0.12575 -0.19816 -0.47711 0.10386 -0.04590 -
0.01089 0.02025 -0.29752];
elseif Z==5
     d_i=[0 1 0 2 1 3 2 1 2 1 0 2 3];
    d^-j=[0 0 1 0 1 0 1 2 2 3 4 4 6];
    c ijk=[-2.7496 21.6956 89.4436 -53.3165 123.3421 33.1057 -77.1040-108.8770 47.5290 34.9060 -1.2738 -7.6641 0.2577];
     n0_i=[0 1 0 0 2 1 1 0 0 0 3 2 2 1 0 0 0 2 2 1 1 0 0 3 2 2 1 1 0 0 
0 0 3 2 1 0 0 0 0 0 3 3 3];
     n0_j=[0 0 1 0 0 1 0 2 1 0 0 1 0 2 3 2 0 2 0 3 0 4 0 2 1 4 5 2 6 3 
1 0 1 0 0 6 5 4 2 1 5 4 3];
     n0_k=[0 0 0 1 0 0 1 0 1 2 0 0 1 0 0 1 3 0 2 0 3 0 4 0 2 0 0 3 0 3 
5 6 3 5 6 1 2 3 5 6 0 1 2];
    e ijk=[0.82992 \t0.10498 -4.27123 \t3.60035 -0.48534 \t1.37539 -0.549682.45622 3.64768 -6.19053 0.25050 -0.46911 0.16449 -1.24553 -1.26063 -
1.30206 3.22321 0.68019 0.08561 0.31389 0.14344 0.44088 -0.79437 -
0.16706 -0.20216 -0.04091 -0.01007 0.01710 -0.01501 0.01859 0.01620 
0.00359 0.03362 -0.02105 0.00115 -0.00047 -0.00044 -0.00093 0.00019 
0.0001 0.00255 0.002 0.00304];
elseif Z==6
     d_i=[0 1 0 0 2 1 0 1 0 2 1 3];
    d^-j=[0 \t0 1 2 1 2 3 3 4 4 5 6];
    c<sup>1</sup>ik=[-0.2445 6.2041 115.8904 -58.9531 -28.2797 83.7060 48.1711
-67.6160 -11.8871 8.9637 5.0759 -0.8954;
     n0_i=[0 1 0 0 2 1 0 0 0 2 1 0 2 1 0 0 0 3 1 3 3 0 2 3 1];
     n0_j=[0 0 1 0 0 1 2 1 0 1 2 3 0 0 2 5 0 3 1 0 6 2 7 4 5];
     n0_k=[0 0 0 1 0 0 0 1 2 0 0 0 2 3 2 0 5 0 5 5 0 7 2 6 7];
    e \overline{ijk}=[0.82310 \quad 0.18070 \quad -2.16987 \quad 1.24845 \quad -0.13245 \quad -0.21521 \quad 0.990480.89295 -1.04921 0.20097 0.04660 -0.36050 -0.13736 0.06899 -0.0469 
0.01817 0.03820 -0.01141 -0.00745 0.00979 0.00067 -0.00071 -0.00012 -
0.00009 0.00005 ];
end
%Cálculo de coeficiente delta y diámetro óptimo del propulsor
d_max=(rpm_inst*D_max)/vA_kn;
for i=1: length (c ijk)
    d opt=d opt+(c_ijk(i))*(AEAO_est^(d_i(i)))*(B_praiz^(d_j(i)));
end
if d_opt>d_max
     d=d_max;
elseif d_opt<=d_max
     d=d_opt;
end
J opt=30.86/d;
D_opt=vA/(rps_inst*J_opt);
if D_opt<=D_max
    \bar{d}iametro=1;
elseif D_opt>D_max
     diametro=2;
end
%Cálculo del rto prop aislado
for i=1: length (e ijk)
n 0=n 0+(e ijk(i))*(AEAO est^(n0 i(i)))*(B praiz^(n0 j(i)))*((d/100)^(
n0_k(i)));
end
```

```
%Cálculo del empuje
```

```
T=BHP inst*K p*nr*n m*n 0*75*(1/vA);
%Cálculo de AEAOmin
if n helices==1
    \overline{K}=0.2;
elseif n_helices==2
    K=0.1;
end
AEAO min=((1.3+0.3*Z)*T)/((P+1026*I E)*(D opt^2))+K;
if AEAO_est>=AEAO_min
     cavitacion=1;
elseif AEAO_est<AEAO_min
     cavitacion=0;
end
%Calculo rto propulsivo
n p=n r*n m*n 0*( (1-t)/(1-w));
%BHP necesaria
BHP_necesaria=(EHP_CV)/(n_p*K_p);
BHP necesaria=1.05*BHP necesaria;
BHPmax=BHP necesaria*1.1;
if BHP inst<BHP necesaria
     potencia=0;
elseif BHP_inst>=BHP_necesaria
     potencia=1;
% elseif BHP inst>=(1.05*BHP necesaria) && BHP inst<=BHPmax
\frac{1}{6} potencia=1;
end
Parametros=["Pot necesaria"; "Pot instalada"; "RPM instaladas"; "Velocida
d";"w";"t";"n_r";"n_m";"Z";"Helices";"D";"D_max";"AEAO_min";"AEAO";"In
mersion eje"; "Rto prop"];
Valores=[BHP_necesaria;BHP_inst;rpm_inst;v_kn;w;t;n_r;n_m;Z;n_helices;
D_opt;D_max;AEAO_min;AEAO_est;I_E;n_p];
Dimension=["CV";"CV";"rpm";"kn";"-";"-";"-";"-";"Palas";"-";"m";"m";"-
\left\| \begin{array}{cc} n & n-n \\ \end{array} \right\| , \left\| \begin{array}{cc} n \, m & n-n \\ \end{array} \right\| \; ,tp=table(Parametros,Valores,Dimension,'VariableNames',["Dimension","Va
lor", "UnMed"]);
end
```
# *7.1.6.4. Curvas de funcionamiento del propulsor*

```
function [K T,K Q,n 0,J,tv,t1,t2]=CURVAS(AEAO,B praiz,d,Z)HD=0:
J=0.1:0.1:1.6;
K T=zeros(1,length(J));
K Q=zeros(1,length(J));
n 0=zeros(1,length(J));
if Z == 3 kt_i=[0 0 0 0 1 1 1 0 0 1 1 0 0 1 2 2 2 2 2 0 0 1 2 2 0 0 0 0 1 
2];
     kt_j=[0 0 1 2 0 1 2 0 1 0 0 3 6 0 0 0 0 6 6 3 3 3 0 2 0 2 6 6 6 
3];
     kt_k=[0 1 0 0 2 1 0 2 1 0 1 0 0 3 0 2 3 1 2 1 3 0 1 0 3 1 1 2 3 
0];
    a ijk=[0.046556 -0.249391 0.209395 0.158114 -0.147581 -0.4814970.415437 -0.135631 0.182047 -0.031550 0.032906 -0.158950 0.006384
```

```
K T(1,j)=K T(1,j)+(a_ijk(i)*(AEAO^*(kt_i(i)))*(HD^*(kt_j(i)))*(J(1,j)^*(kt k(i))));
     end
end
for j=1:length(J)
     for i=1:length(b_ijk)
K Q(1,j)=K Q(1,j)+(b_ijk(i)*(AEAO^(kq_i(i)))*(HD^(kq_j(i)))*(J(1,j)^(k
q_k(i)) ) ;
     end
end
K_{Q}=K_{Q}./10;for j=1: length(J)n 0(1,j)=(J(j)/(2*pi))*(K T(j)/K Q(j));end
for i=1:length(K_T)
    if K T(i) < 0\bar{i} kt=i;
         break
     end
end
for i=1: length (KQ)if KQ(i)<0 i_kq=i;
         break
     end
end
corte=min(i kt,i kq)-1;
K T=K T(1:corte);
K Q=K Q(1:corte);
n^{-}0=n^{-}0(1:corte);
J=J(1:core);
tv=table(transpose(J),'VariableNames',["J"]);
t1=table(transpose(K_T),transpose(K_Q),'VariableNames',["Kt","Kq"]);
t2=table(transpose(n_0),'VariableNames',["n0"]);
end
```
### *7.1.6.5. Estimación de huelgos casco-hélice*

```
function [a,b,c,d,e,f]=HUELGOS(Z,Nh,L,Cb,P,D)
```

```
P=P/1.34102;
K=(0.1+(L/3050))*(((3.48*Cb*P)/(L^2))+0.3);e=0:
f=0;if Z == 3a=1.2*K*D;b=1.8*K*D;c=0.12*D:d=0.03*D:elseif Z==4
    a=1*K*D; b=1.5*K*D;
    c=0.12*D;
```

```
d=0.03*D:elseif Z==5
    a=0.85*K*D: b=1.275*K*D;
    c=0.12*D:d=0.03*D:elseif Z==6
    a=0.75*K*D; b=1.125*K*D;
    c=0.12*D; d=0.03*D; 
end
if a < (0.1 * D)a=0.1*D;end
if b<0.15*D
   b=0.15*D;end
if Nh==2
    if Z == 3e = max(1.2*K*D, 0.2*D);f=max(1.2*K*D, 0.15*D); elseif Z==4
        e = max(1*K*D, 0.2*D);f=max(1*K*D, 0.15*D); elseif Z==5
         e=max(0.85*K*D,0.16*D);
        f=max(0.85*K*D, 0.15*D); elseif Z==6
        e=max(0.75*K*D,0.16*D);f=max(0.75*K*D,0.15*D); end
end
```
7.1.7. Programación del algoritmo para exportar datos a hoja de cálculo

```
function [EXCEL]=EXPORTAR CON PARAMETROS(tv,t1,t2,tp)
     EXCEL=1; %Esto es simplemente para que la función tenga un output
     [file,path] = uiputfile('*.xlsx','Selecciona la ruta del 
archivo','EXPORT');
    filename = fullfile(path, file);writetable(tv, filename);
     writetable(t1,filename,'Sheet',1,'Range','B1');
     writetable(t2,filename,'Sheet',1,'Range','D1');
     writetable(tp,filename,'Sheet',1,'Range','G1');
end
```
# 7.2. Desarrollo de la interfaz gráfica en App Designer

## 7.2.1. Menú principal

classdef MenuPpal < matlab.apps.AppBase

 % Properties that correspond to app components properties (Access = public)

```
 EstimarresistenciaalavanceButton matlab.ui.control.Button
        EstimarplantapropulsoraButton matlab.ui.control.Button
        SalirButton matlab.ui.control.Button
        HuelgoshlicecascodelbuqueButton matlab.ui.control.Button
        SeleccioneunaopcinLabel matlab.ui.control.Label
        Label matlab.ui.control.Label
       Label 2 matlab.ui.control.Label
       Label 3 matlab.ui.control.Label
       Label 4 matlab.ui.control.Label
       Label 5 matlab.ui.control.Label
    end
    % Callbacks that handle component events
    methods (Access = private)
        % Button pushed function: EstimarresistenciaalavanceButton
        function EstimarresistenciaalavanceButtonPushed(app, event)
            ResistenciaAvance1
            delete(app)
        end
        % Button pushed function: EstimarplantapropulsoraButton
        function EstimarplantapropulsoraButtonPushed(app, event)
            EmergenteMenuPotencia
            delete(app)
        end
        % Close request function: UIFigure
        function UIFigureCloseRequest(app, event)
        fig=app.UIFigure;
        msg='¿Desea realmente cerrar la aplicación?';
        title='Confirmar cierre';
        confirmacion=uiconfirm(fig,msg,title,"Options",{'Sí, deseo 
salir','No'},'DefaultOption',1,"CancelOption",2,"Icon",'warning');
        if strcmpi(confirmacion,'Sí, deseo salir')
            delete(app)
        end
        end
        % Button pushed function: SalirButton
        function SalirButtonPushed(app, event)
        fig=app.UIFigure;
        msg='¿Desea realmente cerrar la aplicación?';
        title='Confirmar cierre';
        confirmacion=uiconfirm(fig,msg,title,"Options",{'Sí, deseo 
salir','No'},'DefaultOption',1,"CancelOption",2,"Icon",'warning');
        if strcmpi(confirmacion,'Sí, deseo salir')
            delete(app)
```
UIFigure matlab.ui.Figure

```
 end
         end
         % Button pushed function: HuelgoshlicecascodelbuqueButton
         function HuelgoshlicecascodelbuqueButtonPushed(app, event)
             EmergenteMenuHuelgos
             delete(app) 
         end
     end
     % Component initialization
     methods (Access = private)
         % Create UIFigure and components
         function createComponents(app)
             % Create UIFigure and hide until all components are created
             app.UIFigure = uifigure('Visible', 'off');
             app.UIFigure.Color = [0.1804 0.2392 0.2706];
             app.UIFigure.Position = [500 250 995 709];
             app.UIFigure.Name = 'UI Figure';
             app.UIFigure.CloseRequestFcn = createCallbackFcn(app, 
@UIFigureCloseRequest, true);
             % Create EstimarresistenciaalavanceButton
             app.EstimarresistenciaalavanceButton = uibutton(app.UIFigure, 
'push');
             app.EstimarresistenciaalavanceButton.ButtonPushedFcn = 
createCallbackFcn(app, @EstimarresistenciaalavanceButtonPushed, true);
             app.EstimarresistenciaalavanceButton.IconAlignment = 'right';
             app.EstimarresistenciaalavanceButton.BackgroundColor =
[0.3216 0.4706 0.4392];
             app.EstimarresistenciaalavanceButton.FontName = 'Microsoft 
JhengHei UI';
             app.EstimarresistenciaalavanceButton.FontSize = 30;
            app.EstimarresistenciaalavanceButton.FontWeight = 'bold';
             app.EstimarresistenciaalavanceButton.FontColor = [0.7882 
0.8196 0.7686];
             app.EstimarresistenciaalavanceButton.Position = [1 385 475 
113];
             app.EstimarresistenciaalavanceButton.Text = 'Estimar 
resistencia al avance';
             % Create EstimarplantapropulsoraButton
             app.EstimarplantapropulsoraButton = uibutton(app.UIFigure,
```
'push');

app.EstimarplantapropulsoraButton.ButtonPushedFcn = createCallbackFcn(app, @EstimarplantapropulsoraButtonPushed, true);

```
 app.EstimarplantapropulsoraButton.BackgroundColor = [0.5176 
0.6627 0.549];
             app.EstimarplantapropulsoraButton.FontName = 'Microsoft 
JhengHei UI';
             app.EstimarplantapropulsoraButton.FontSize = 30;
            app.EstimarplantapropulsoraButton.FontWeight = 'bold';
             app.EstimarplantapropulsoraButton.FontColor = [0.1804 0.2392 
0.2706];
             app.EstimarplantapropulsoraButton.Position = [1 273 475 113];
             app.EstimarplantapropulsoraButton.Text = 'Estimar planta 
propulsora';
```
### % Create SalirButton

```
 app.SalirButton = uibutton(app.UIFigure, 'push');
             app.SalirButton.ButtonPushedFcn = createCallbackFcn(app, 
@SalirButtonPushed, true);
             app.SalirButton.BackgroundColor = [0.7882 0.8196 0.7686];
             app.SalirButton.FontName = 'Microsoft JhengHei UI';
             app.SalirButton.FontSize = 20;
             app.SalirButton.FontColor = [0.1804 0.2392 0.2706];
            app.SalirButton.Position = [739 1 257 85]; app.SalirButton.Text = 'Salir';
```

```
 % Create HuelgoshlicecascodelbuqueButton
            app.Huelgoshlice cascade1buqueButton = uibutton (app.UIFigure,'push');
            app.HuelgoshlicecascodelbuqueButton.ButtonPushedFcn =
createCallbackFcn(app, @HuelgoshlicecascodelbuqueButtonPushed, true);
             app.HuelgoshlicecascodelbuqueButton.BackgroundColor = [0.7882 
0.8196 0.7686];
             app.HuelgoshlicecascodelbuqueButton.FontName = 'Microsoft 
JhengHei UI';
             app.HuelgoshlicecascodelbuqueButton.FontSize = 30;
            app.HuelgoshlicecascodelbuqueButton.FontWeight = 'bold';
             app.HuelgoshlicecascodelbuqueButton.FontColor = [0.1804 
0.2392 0.2706];
             app.HuelgoshlicecascodelbuqueButton.Position = [1 161 475 
113];
             app.HuelgoshlicecascodelbuqueButton.Text = 'Huelgos hélice-
casco del buque';
             % Create SeleccioneunaopcinLabel
```
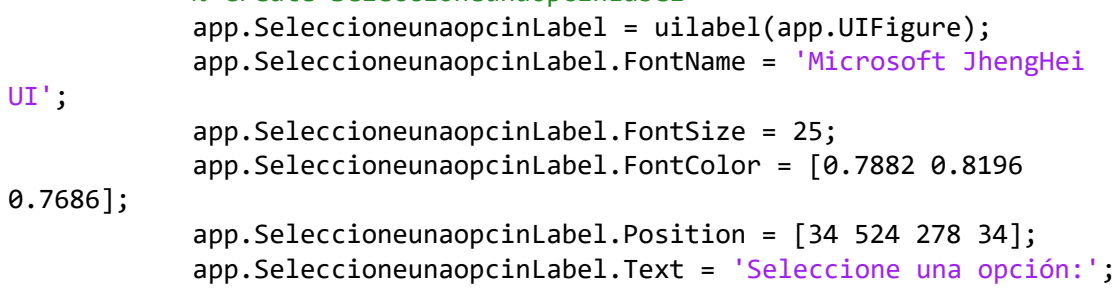

```
 % Create Label
             app.Label = uilabel(app.UIFigure);
             app.Label.FontColor = [0.7882 0.8196 0.7686];
            app.Label.Position = [15 77 214 22]; app.Label.Text = 'Máster en Ingeniería Naval y Oceánica';
             % Create Label_2
             app.Label_2 = uilabel(app.UIFigure);
             app.Label_2.FontColor = [0.7882 0.8196 0.7686];
            app.Label 2.Position = [15 35 134 22]; app.Label_2.Text = 'David Sandoval Alemán';
             % Create Label_3
            app.Label_3 = uilabel(app.UIFigure); app.Label_3.FontColor = [0.7882 0.8196 0.7686];
            app. Label 3.Position = [15 14 148 22]; app.Label_3.Text = 'Versión 1.0 / Octubre 2022';
             % Create Label_4
            app.Label_4 = uilabel(app.UIFigure);app.Label 4. FontName = 'Microsoft JhengHei UI';
             app.Label_4.FontSize = 20;
            app.Label 4.FontWeight = 'bold';
             app.Label_4.FontColor = [0.7882 0.8196 0.7686];
            app.Label 4.Position = [134 635 730 27]; app.Label_4.Text = 'Software para la estimación de 
resistencia y potencia de una embarcación';
             % Create Label_5
            app.Label 5 = uilabel(app.UIfigure); app.Label_5.FontColor = [0.7882 0.8196 0.7686];
             app.Label_5.Position = [15 56 317 22];
             app.Label_5.Text = 'Escuela Técnica Superior de Ingeniería 
Naval y Oceánica';
             % Show the figure after all components are created
             app.UIFigure.Visible = 'on';
         end
     end
     % App creation and deletion
     methods (Access = public)
         % Construct app
         function app = MenuPpal
```

```
 % Create UIFigure and components
             createComponents(app)
             % Register the app with App Designer
              registerApp(app, app.UIFigure)
             if nargout == 0 clear app
             end
         end
         % Code that executes before app deletion
         function delete(app)
             % Delete UIFigure when app is deleted
              delete(app.UIFigure)
         end
     end
end
```
### 7.2.2. Menú de selección de buque

classdef ResistenciaAvance1 < matlab.apps.AppBase

```
 % Properties that correspond to app components
    properties (Access = public)
      UIFigure matlab.ui.Figure
       Button matlab.ui.control.Button
      Button<sub>5</sub> matlab.ui.control.Button
      Button 2 matlab.ui.control.Button
      Button 7 matlab.ui.control.Button
      Button 4 matlab.ui.control.Button
      Button 3 matlab.ui.control.Button
      Button 6 matlab.ui.control.Button
      Button 8 matlab.ui.control.Button
       SeleccionartipodebuqueparacalcularlaresistenciaalavanceLabel 
matlab.ui.control.Label
       VolveralmenprincipalButton matlab.ui.control.Button
      PetroleroGaseroButton 2 matlab.ui.control.Button
       FerryRollOnRollOffButton matlab.ui.control.Button
      GraneleroButton 2 matlab.ui.control.Button
       PortacontenedoresButton_2 matlab.ui.control.Button
      FragataButton 2 matlab.ui.control.Button
      PesqueroButton 2 matlab.ui.control.Button
      RemolcadorButton 2 matlab.ui.control.Button
       BuquerpidoButton_2 matlab.ui.control.Button
       TipodebuqueLabel matlab.ui.control.Label
       TipoBuque matlab.ui.control.NumericEditField
```

```
 SalirButton matlab.ui.control.Button
```

```
 % Callbacks that handle component events
 methods (Access = private)
     % Code that executes after component creation
     function startupFcn(app)
         app.TipoBuque.Value=1;
     end
     % Button pushed function: Button
     function ButtonPushed(app, event)
         app.TipoBuque.Value=1; 
         ResistenciaAvance2Holtrop(app.TipoBuque.Value);
         delete(app)
     end
     % Button pushed function: Button_5
     function Button_5Pushed(app, event)
         app.TipoBuque.Value=3;
         ResistenciaAvance2Holtrop(app.TipoBuque.Value)
         delete(app)
     end
     % Button pushed function: Button_4
    function Button 4Pushed(app, event)
         app.TipoBuque.Value=4;
         ResistenciaAvance2Holtrop(app.TipoBuque.Value)
         delete(app)
     end
     % Button pushed function: Button_3
     function Button_3Pushed(app, event)
         app.TipoBuque.Value=2;
         ResistenciaAvance2Holtrop(app.TipoBuque.Value)
         delete(app)
     end
     % Button pushed function: Button_6
    function Button 6Pushed(app, event)
         app.TipoBuque.Value=5;
         ResistenciaAvance2Holtrop(app.TipoBuque.Value)
         delete(app)
```

```
 end
```

```
 % Button pushed function: Button_2
function Button 2Pushed(app, event)
     app.TipoBuque.Value=6;
     ResistenciaAvance2Oortmerssen(app.TipoBuque.Value)
     delete(app)
 end
 % Button pushed function: Button_7
function Button 7Pushed(app, event)
     app.TipoBuque.Value=7;
     ResistenciaAvance2Oortmerssen(app.TipoBuque.Value)
     delete(app)
 end
 % Button pushed function: Button_8
function Button 8Pushed(app, event)
     app.TipoBuque.Value=8;
     ResistenciaAvance2Savitsky(app.TipoBuque.Value)
     delete(app)
 end
 % Button pushed function: PetroleroGaseroButton_2
 function PetroleroGaseroButton_2Pushed(app, event)
     InfoPetrolero
 end
 % Button pushed function: FerryRollOnRollOffButton
 function FerryRollOnRollOffButtonPushed(app, event)
     InfoRoRo
 end
 % Button pushed function: GraneleroButton_2
 function GraneleroButton_2Pushed(app, event)
     InfoGranelero
 end
 % Button pushed function: PortacontenedoresButton_2
 function PortacontenedoresButton_2Pushed(app, event)
     InfoPortacontenedores
 end
 % Button pushed function: FragataButton_2
 function FragataButton_2Pushed(app, event)
     InfoFragata
```

```
 % Button pushed function: PesqueroButton_2
        function PesqueroButton 2Pushed(app, event)
             InfoPesquero
         end
         % Button pushed function: RemolcadorButton_2
         function RemolcadorButton_2Pushed(app, event)
             InfoRemolcador
         end
         % Button pushed function: BuquerpidoButton_2
         function BuquerpidoButton_2Pushed(app, event)
             InfoBuqueRapido
         end
         % Button pushed function: VolveralmenprincipalButton
         function VolveralmenprincipalButtonPushed(app, event)
             MenuPpal
             delete(app)
         end
         % Close request function: UIFigure
         function UIFigureCloseRequest(app, event)
         fig=app.UIFigure;
         msg='¿Desea realmente cerrar la aplicación?';
         title='Confirmar cierre';
         confirmacion=uiconfirm(fig,msg,title,"Options",{'Sí, deseo 
salir','No'},'DefaultOption',1,"CancelOption",2,"Icon",'warning');
         if strcmpi(confirmacion,'Sí, deseo salir')
             delete(app)
         end 
         end
         % Button pushed function: SalirButton
         function SalirButtonPushed(app, event)
         fig=app.UIFigure;
         msg='¿Desea realmente cerrar la aplicación?';
         title='Confirmar cierre';
         confirmacion=uiconfirm(fig,msg,title,"Options",{'Sí, deseo 
salir','No'},'DefaultOption',1,"CancelOption",2,"Icon",'warning');
         if strcmpi(confirmacion,'Sí, deseo salir')
             delete(app)
         end 
         end
     end
```

```
 % Component initialization
     methods (Access = private)
         % Create UIFigure and components
         function createComponents(app)
             % Create UIFigure and hide until all components are created
             app.UIFigure = uifigure('Visible', 'off');
             app.UIFigure.Color = [0.1804 0.2392 0.2706];
            app.UIFigure.Position = [0 65 1954 1000]; app.UIFigure.Name = 'UI Figure';
             app.UIFigure.CloseRequestFcn = createCallbackFcn(app, 
@UIFigureCloseRequest, true);
             % Create Button
             app.Button = uibutton(app.UIFigure, 'push');
             app.Button.ButtonPushedFcn = createCallbackFcn(app, 
@ButtonPushed, true);
             app.Button.Icon = 'ImgPetrolero.jpg';
            app.Button.IconAlignment = 'center';
             app.Button.BackgroundColor = [0.1804 0.1804 0.1804];
             app.Button.Tooltip = {'Ir a cálculo.'};
             app.Button.Position = [36 570 421 288];
            app.Button.Text = '''; % Create Button_5
            app.Button 5 = uibutton(app.UIFigure, 'push');
             app.Button_5.ButtonPushedFcn = createCallbackFcn(app, 
@Button_5Pushed, true);
            app.Button 5.Icon = 'ImgGranelero.jpg';
            app.Button_5.IconAlignment = 'center';
            app.Button 5.BackgroundColor = [0.1804 0.1804 0.1804];
             app.Button_5.Tooltip = {'Ir a cálculo.'};
            app. Button 5.Position = [456 221 422 281];app.Button 5.Text = ';
             % Create Button_2
            app.Button 2 = uibutton(app.UIFigure, 'push');
             app.Button_2.ButtonPushedFcn = createCallbackFcn(app, 
@Button_2Pushed, true);
            app.Button 2.Icon = 'ImgPesquero.jpg';
             app.Button_2.IconAlignment = 'center';
            app.Button 2.BackgroundColor = [0.1804 0.1804 0.1804];
            app.Button 2.Tooltip = {'Ir a cálculo.'}; app.Button_2.Position = [456 570 422 288];
            app.Button 2.Text = '':
```
% Create Button\_7

```
app.Button_7 = withoutton(ap.UIFigure, 'push'); app.Button_7.ButtonPushedFcn = createCallbackFcn(app, 
@Button_7Pushed, true);
            app.Button 7.Icon = 'ImgRemolcador.jpg';
             app.Button_7.IconAlignment = 'center';
             app.Button_7.BackgroundColor = [0.1804 0.1804 0.1804];
             app.Button_7.Tooltip = {'Ir a cálculo.'};
             app.Button_7.Position = [877 222 425 281];
            app.Button 7.Text = ''; % Create Button_4
            app.Button 4 = uibutton(app.UIFigure, 'push');
             app.Button_4.ButtonPushedFcn = createCallbackFcn(app, 
@Button_4Pushed, true);
            app.Button 4.Icon = 'ImgPortacontenedores.jpg';
             app.Button_4.IconAlignment = 'center';
             app.Button_4.BackgroundColor = [0.1804 0.1804 0.1804];
             app.Button_4.Tooltip = {'Ir a cálculo.'};
            app.Button 4.Position = [36 221 421 281];app.Button_4.Text = ''; % Create Button_3
            app.Button 3 = withoutton(ap.DIFigure, 'push'); app.Button_3.ButtonPushedFcn = createCallbackFcn(app, 
@Button_3Pushed, true);
             app.Button_3.Icon = 'ImgFerry.jpg';
             app.Button_3.IconAlignment = 'center';
             app.Button_3.BackgroundColor = [0.1804 0.1804 0.1804];
             app.Button_3.Tooltip = {'Ir a cálculo.'};
             app.Button_3.Position = [877 571 425 287];
            app.Button 3.Text = ''; % Create Button_6
            app.Button_6 = withoutton(app.UIFigure, 'push'); app.Button_6.ButtonPushedFcn = createCallbackFcn(app, 
@Button_6Pushed, true);
             app.Button_6.Icon = 'ImgFragata.jpg';
             app.Button_6.IconAlignment = 'center';
             app.Button_6.BackgroundColor = [0.1804 0.1804 0.1804];
            app.Button 6.Tooltip = {'Ir a cálculo.'};app.Button 6.Position = [1301 571 423 288];app.Button_6.Text = '';
             % Create Button_8
            app.Button 8 = uibutton(app.UIFigure, 'push');
            app.Button 8.ButtonPushedFcn = createCallbackFcn(app,
@Button_8Pushed, true);
            app.Button 8.Icon = 'ImgRapido.png';
             app.Button_8.IconAlignment = 'center';
            app.Button 8.BackgroundColor = [0.1804 0.1804 0.1804];
```
 app.Button\_8.Tooltip = {'Ir a cálculo.'}; app.Button\_8.Position = [1301 222 423 281];  $app.Button_8.Text = '';$ 

# % Create

### SeleccionartipodebuqueparacalcularlaresistenciaalavanceLabel

app.SeleccionartipodebuqueparacalcularlaresistenciaalavanceLabel = uilabel(app.UIFigure);

app.SeleccionartipodebuqueparacalcularlaresistenciaalavanceLabel.FontName = 'Microsoft JhengHei UI';

app.SeleccionartipodebuqueparacalcularlaresistenciaalavanceLabel.FontSize  $= 40$ ;

app.SeleccionartipodebuqueparacalcularlaresistenciaalavanceLabel.FontColo r = [0.7882 0.8196 0.7686];

app.SeleccionartipodebuqueparacalcularlaresistenciaalavanceLabel.Position = [36 895 1216 55];

app.SeleccionartipodebuqueparacalcularlaresistenciaalavanceLabel.Text = 'Seleccionar tipo de buque para calcular la resistencia al avance.';

```
 % Create VolveralmenprincipalButton
             app.VolveralmenprincipalButton = uibutton(app.UIFigure, 
'push');
             app.VolveralmenprincipalButton.ButtonPushedFcn = 
createCallbackFcn(app, @VolveralmenprincipalButtonPushed, true);
             app.VolveralmenprincipalButton.BackgroundColor = [0.7882 
0.8196 0.7686];
             app.VolveralmenprincipalButton.FontName = 'Microsoft JhengHei 
UI';
             app.VolveralmenprincipalButton.FontSize = 20;
             app.VolveralmenprincipalButton.FontColor = [0.1804 0.2392 
0.2706];
             app.VolveralmenprincipalButton.Position = [4 1 1005 63];
             app.VolveralmenprincipalButton.Text = 'Volver al menú 
principal';
             % Create PetroleroGaseroButton_2
```
app.PetroleroGaseroButton\_2 = uibutton(app.UIFigure, 'push'); app.PetroleroGaseroButton\_2.ButtonPushedFcn = createCallbackFcn(app, @PetroleroGaseroButton\_2Pushed, true); app.PetroleroGaseroButton\_2.BackgroundColor = [0.3216 0.4706 0.4392]; app.PetroleroGaseroButton 2.FontName = 'Microsoft JhengHei UI'; app.PetroleroGaseroButton 2.FontSize = 20; app.PetroleroGaseroButton\_2.FontWeight = 'bold';

 app.PetroleroGaseroButton\_2.FontColor = [0.7882 0.8196 0.7686]; app.PetroleroGaseroButton\_2.Tooltip = {'Pulsa para obtener más información sobre este tipo de buque.'}; app.PetroleroGaseroButton 2.Position = [37 518 419 53]; app.PetroleroGaseroButton 2.Text = 'Petrolero / Gasero'; % Create FerryRollOnRollOffButton app.FerryRollOnRollOffButton = uibutton(app.UIFigure, 'push'); app.FerryRollOnRollOffButton.ButtonPushedFcn = createCallbackFcn(app, @FerryRollOnRollOffButtonPushed, true); app.FerryRollOnRollOffButton.BackgroundColor = [0.3216 0.4706 0.4392]; app.FerryRollOnRollOffButton.FontName = 'Microsoft JhengHei UI'; app.FerryRollOnRollOffButton.FontSize = 20; app.FerryRollOnRollOffButton.FontWeight = 'bold'; app.FerryRollOnRollOffButton.FontColor = [0.7882 0.8196 0.7686]; app.FerryRollOnRollOffButton.Tooltip = {'Pulsa para obtener más información sobre este tipo de buque.'}; app.FerryRollOnRollOffButton.Position = [877.5 519 424 53]; app.FerryRollOnRollOffButton.Text = 'Ferry / Roll On-Roll Off'; % Create GraneleroButton\_2 app.GraneleroButton\_2 = uibutton(app.UIFigure, 'push'); app.GraneleroButton\_2.ButtonPushedFcn = createCallbackFcn(app, @GraneleroButton\_2Pushed, true); app.GraneleroButton\_2.BackgroundColor = [0.3216 0.4706 0.4392]; app.GraneleroButton 2.FontName = 'Microsoft JhengHei UI'; app.GraneleroButton 2.FontSize = 20; app.GraneleroButton 2.FontWeight = 'bold'; app.GraneleroButton\_2.FontColor = [0.7882 0.8196 0.7686]; app.GraneleroButton 2.Tooltip = {'Pulsa para obtener más información sobre este tipo de buque.'};  $app.GraneleroButton_2.Position = [458 168 419 53];$ app.GraneleroButton\_2.Text = 'Granelero'; % Create PortacontenedoresButton\_2 app.PortacontenedoresButton\_2 = uibutton(app.UIFigure, 'push'); app.PortacontenedoresButton 2.ButtonPushedFcn = createCallbackFcn(app, @PortacontenedoresButton\_2Pushed, true); app.PortacontenedoresButton 2.BackgroundColor = [0.3216 0.4706 0.4392]; app.PortacontenedoresButton 2.FontName = 'Microsoft JhengHei UI'; app.PortacontenedoresButton\_2.FontSize = 20;

app.PortacontenedoresButton\_2.FontWeight = 'bold'; app.PortacontenedoresButton\_2.FontColor = [0.7882 0.8196 0.7686];  $app.PortacontenedoresButton 2.Tooltip = {'Pulsa para obtener}$ más información sobre este tipo de buque.'}; app.PortacontenedoresButton\_2.Position = [36 169 422 53]; app.PortacontenedoresButton 2.Text = 'Portacontenedores'; % Create FragataButton\_2 app.FragataButton\_2 = uibutton(app.UIFigure, 'push'); app.FragataButton 2.ButtonPushedFcn = createCallbackFcn(app, @FragataButton\_2Pushed, true); app.FragataButton\_2.BackgroundColor = [0.3216 0.4706 0.4392]; app.FragataButton 2.FontName = 'Microsoft JhengHei UI';  $app.FragataButton 2.FontSize = 20;$  $app.FragataButton 2.FontWeight = 'bold';$  app.FragataButton\_2.FontColor = [0.7882 0.8196 0.7686]; app.FragataButton\_2.Tooltip = {'Pulsa para obtener más información sobre este tipo de buque.'};  $app.FragataButton 2.Position =  $[1301 518 423 53];$$ app.FragataButton 2.Text = 'Fragata'; % Create PesqueroButton\_2  $app.PesqueroButton 2 = withoutton(app.UIfigure, 'push');$  app.PesqueroButton\_2.ButtonPushedFcn = createCallbackFcn(app, @PesqueroButton\_2Pushed, true); app.PesqueroButton\_2.BackgroundColor = [0.3216 0.4706 0.4392]; app.PesqueroButton\_2.FontName = 'Microsoft JhengHei UI'; app.PesqueroButton 2.FontSize = 20; app.PesqueroButton 2.FontWeight = 'bold';  $app.PesqueroButton 2.FontColor =  $[0.7882 0.8196 0.7686]$ ;$  app.PesqueroButton\_2.Tooltip = {'Pulsa para obtener más información sobre este tipo de buque.'};  $app.PesqueroButton_2.Position = [458 518 419 53];$  app.PesqueroButton\_2.Text = 'Pesquero'; % Create RemolcadorButton\_2 app.RemolcadorButton\_2 = uibutton(app.UIFigure, 'push'); app.RemolcadorButton 2.ButtonPushedFcn = createCallbackFcn(app, @RemolcadorButton\_2Pushed, true); app.RemolcadorButton 2.BackgroundColor = [0.3216 0.4706 0.4392]; app.RemolcadorButton\_2.FontName = 'Microsoft JhengHei UI'; app.RemolcadorButton 2.FontSize = 20; app.RemolcadorButton 2.FontWeight = 'bold'; app.RemolcadorButton\_2.FontColor = [0.7882 0.8196 0.7686]; app.RemolcadorButton 2.Tooltip = {'Pulsa para obtener más información sobre este tipo de buque.'};  $app.RemolcadorButton 2.Position =  $[877.5 167 424 53];$$ app.RemolcadorButton\_2.Text = 'Remolcador';

```
 % Create BuquerpidoButton_2
            app.BuquerpidoButton 2 = uibutton(ap.UIFigure, 'push');app.BuquerpidoButton<sup>-</sup>2.ButtonPushedFcn =createCallbackFcn(app, @BuquerpidoButton_2Pushed, true);
            app.BuquerpidoButton 2.BackgroundColor = [0.3216 0.4706
0.4392];
            app.BuquerpidoButton 2.FontName = 'Microsoft JhengHei UI';
            app.BuquerpidoButton 2.FontSize = 20;app.BuquerpidoButton 2.FontWeight = 'bold';
            app.BuquerpidoButton 2.FontColor = [0.7882 0.8196 0.7686];app.BuquerpidoButton 2.Tooltip = {'Pulsa para obtener más
información sobre este tipo de buque.'};
            app.BuquerpidoButton 2.Position = [1301 164 423 56];app.BuquerpidoButton 2.Text = 'Buque rápido';
             % Create TipodebuqueLabel
             app.TipodebuqueLabel = uilabel(app.UIFigure);
            app.TipodebuqueLabel.HorizontalAlignment = 'right';
            app.TipodebuqueLabel.Enable = 'off';
             app.TipodebuqueLabel.Position = [100 -57 82 22];
             app.TipodebuqueLabel.Text = 'Tipo de buque';
             % Create TipoBuque
             app.TipoBuque = uieditfield(app.UIFigure, 'numeric');
            app.TipoBuque.Limits = [1 8]; app.TipoBuque.Editable = 'off';
            app.TipoBuque.Enable = 'off';
            app.TipoBuque.Position = <math>[197 -57 100 22]</math>; app.TipoBuque.Value = 1;
             % Create SalirButton
            app.SalirButton = uibutton(app.UIFigure, 'push');
             app.SalirButton.ButtonPushedFcn = createCallbackFcn(app, 
@SalirButtonPushed, true);
             app.SalirButton.BackgroundColor = [0.7882 0.8196 0.7686];
             app.SalirButton.FontName = 'Microsoft JhengHei UI';
             app.SalirButton.FontSize = 20;
             app.SalirButton.FontColor = [0.1804 0.2392 0.2706];
            app.SalirButton.Position = [1008 1 947 63]; app.SalirButton.Text = 'Salir';
             % Show the figure after all components are created
            app.UIFigure.Visible = 'on';
         end
     end
```

```
 % App creation and deletion
```

```
 methods (Access = public)
         % Construct app
         function app = ResistenciaAvance1
             % Create UIFigure and components
             createComponents(app)
             % Register the app with App Designer
             registerApp(app, app.UIFigure)
             % Execute the startup function
             runStartupFcn(app, @startupFcn)
            if nargout == 0 clear app
             end
         end
         % Code that executes before app deletion
         function delete(app)
             % Delete UIFigure when app is deleted
             delete(app.UIFigure)
         end
     end
end
```
# 7.2.3. Ventana de Información buque rápido

```
classdef InfoBuqueRapido < matlab.apps.AppBase
```

```
 % Properties that correspond to app components
 properties (Access = public)
   UIFigure matlab.ui.Figure
    VolverButton matlab.ui.control.Button
    BuquerpidoTextAreaLabel matlab.ui.control.Label
    BuquerpidoTextArea matlab.ui.control.TextArea
   Image matlab.ui.control.Image
 end
```

```
 % Callbacks that handle component events
 methods (Access = private)
```

```
 % Button pushed function: VolverButton
         function VolverButtonPushed(app, event)
             delete(app)
         end
     end
     % Component initialization
     methods (Access = private)
         % Create UIFigure and components
         function createComponents(app)
             % Create UIFigure and hide until all components are created
             app.UIFigure = uifigure('Visible', 'off');
             app.UIFigure.Color = [0.7882 0.8196 0.7686];
             app.UIFigure.Position = [500 250 1000 500];
             app.UIFigure.Name = 'UI Figure';
             % Create VolverButton
            app.VolverButton = uibutton(app.UIFigure, 'push');
             app.VolverButton.ButtonPushedFcn = createCallbackFcn(app, 
@VolverButtonPushed, true);
             app.VolverButton.Icon = 'ImgRetroceder.png';
             app.VolverButton.BackgroundColor = [0.2118 0.2 0.2];
            app.VolverButton.FontName = 'Microsoft JhengHei UI';
             app.VolverButton.FontSize = 20;
             app.VolverButton.FontColor = [0.9412 0.9412 0.9412];
            app.VolverButton.Position = [845 18 119 59]; app.VolverButton.Text = 'Volver';
             % Create BuquerpidoTextAreaLabel
             app.BuquerpidoTextAreaLabel = uilabel(app.UIFigure);
             app.BuquerpidoTextAreaLabel.BackgroundColor = [0.7882 0.8196 
0.7686];
            app.BuquerpidoTextAreaLabel.HorizontalAlignment = 'right';
            app.BuquerpidoTextAreaLabel.FontName = 'Microsoft JhengHei
UI';
             app.BuquerpidoTextAreaLabel.FontSize = 40;
             app.BuquerpidoTextAreaLabel.Position = [48 408 263 55];
            app.BuquerpidoTextAreaLabel.Text = 'Buque rápido';
             % Create BuquerpidoTextArea
             app.BuquerpidoTextArea = uitextarea(app.UIFigure);
            app.BuquerpidoTextArea.FontName = 'Microsoft JhengHei UI';
             app.BuquerpidoTextArea.FontSize = 20;
             app.BuquerpidoTextArea.BackgroundColor = [0.7882 0.8196 
0.7686];
             app.BuquerpidoTextArea.Position = [48 92 527 283];
```
 app.BuquerpidoTextArea.Value = {'Con buques rápidos se hace referencia a todo tipo de embarcaciones que alcanzan velocidades en el régimen de pre-planeo/planeo. '; ''; 'En general, son buques que cuentan con sustentación dinámica.'; ''; 'Puede hacer referencia a buques como lanchas o hidroalas. Por lo general, son buques de pequeña eslora.'};

```
 % Create Image
        app.Image = uimage(app.UIFigure); app.Image.Position = [627 80 327 343];
         app.Image.ImageSource = 'ImgRapido.png';
         % Show the figure after all components are created
         app.UIFigure.Visible = 'on';
     end
 end
 % App creation and deletion
 methods (Access = public)
     % Construct app
     function app = InfoBuqueRapido
         % Create UIFigure and components
         createComponents(app)
         % Register the app with App Designer
         registerApp(app, app.UIFigure)
        if nargout == 0 clear app
         end
     end
     % Code that executes before app deletion
     function delete(app)
         % Delete UIFigure when app is deleted
         delete(app.UIFigure)
     end
 end
```
end

7.2.4. Ventana de Información fragata

classdef InfoFragata < matlab.apps.AppBase

```
 % Properties that correspond to app components
     properties (Access = public)
        UIFigure matlab.ui.Figure
        VolverButton matlab.ui.control.Button
         FragataTextAreaLabel matlab.ui.control.Label
         FragataTextArea matlab.ui.control.TextArea
        Image matlab.ui.control.Image
     end
     % Callbacks that handle component events
     methods (Access = private)
         % Button pushed function: VolverButton
         function VolverButtonPushed(app, event)
             delete(app)
         end
     end
     % Component initialization
     methods (Access = private)
        % Create UIFigure and components
         function createComponents(app)
            % Create UIFigure and hide until all components are created
             app.UIFigure = uifigure('Visible', 'off');
             app.UIFigure.Color = [0.7882 0.8196 0.7686];
             app.UIFigure.Position = [500 250 1000 500];
             app.UIFigure.Name = 'UI Figure';
            % Create VolverButton
             app.VolverButton = uibutton(app.UIFigure, 'push');
             app.VolverButton.ButtonPushedFcn = createCallbackFcn(app, 
@VolverButtonPushed, true);
             app.VolverButton.Icon = 'ImgRetroceder.png';
            app.VolverButton.BackgroundColor = [0.2118 0.2 0.2];app.VolverButton.FontName = 'Microsoft JhengHei UI';
             app.VolverButton.FontSize = 20;
             app.VolverButton.FontColor = [0.9412 0.9412 0.9412];
            app.VolverButton.Position = [845 18 119 59]; app.VolverButton.Text = 'Volver';
```
# % Create FragataTextAreaLabel app.FragataTextAreaLabel = uilabel(app.UIFigure); app.FragataTextAreaLabel.BackgroundColor = [0.7882 0.8196 0.7686]; app.FragataTextAreaLabel.HorizontalAlignment = 'right'; app.FragataTextAreaLabel.FontName = 'Microsoft JhengHei UI'; app.FragataTextAreaLabel.FontSize = 40; app.FragataTextAreaLabel.Position = [10 427 177 55]; app.FragataTextAreaLabel.Text = 'Fragata'; % Create FragataTextArea app.FragataTextArea = uitextarea(app.UIFigure); app.FragataTextArea.Editable = 'off';

```
 app.FragataTextArea.FontName = 'Microsoft JhengHei UI';
 app.FragataTextArea.FontSize = 20;
app.FragataTextArea.BackgroundColor = [0.7882 0.8196 0.7686];
 app.FragataTextArea.Position = [48 18 527 395];
```

```
 app.FragataTextArea.Value = {'Son el buque de guerra 
principal de casi todos los países. Su principal objetivo es la defensa 
naval. Suelen contar con grandes potencias de propulsión, por lo que lo 
obtenido en este software puede que en proyectos reales se 
sobredimensione.'; ''; 'Cuentan con sistemas de aletas estabilizadoras y, 
además, son buques con una gran maniobrabilidad. Como curiosidad, a una 
velocidad de 30 nudos, suelen ser capaces de detenerse completamente en 
un espacio de 1,5 esloras.'; ''; 'Son buques de guerra que alcanzan 
velocidades próximas a los 30 nudos y tienen una eslora media de 130 
metros.'};
```

```
 % Create Image
 app.Image = uiimage(app.UIFigure);
 app.Image.Position = [610 85 354 344];
 app.Image.ImageSource = 'ImgFragata.jpg';
```

```
 % Show the figure after all components are created
    app.UIFigure.Visible = 'on';
 end
```

```
 end
```

```
 % App creation and deletion
 methods (Access = public)
```

```
 % Construct app
 function app = InfoFragata
```

```
 % Create UIFigure and components
 createComponents(app)
```

```
 % Register the app with App Designer
            registerApp(app, app.UIFigure)
           if nargout == 0 clear app
            end
        end
        % Code that executes before app deletion
        function delete(app)
            % Delete UIFigure when app is deleted
            delete(app.UIFigure)
        end
    end
end
       7.2.5. Ventana de Información granelero
classdef InfoGranelero < matlab.apps.AppBase
    % Properties that correspond to app components
    properties (Access = public)
       UIFigure matlab.ui.Figure
        VolverButton matlab.ui.control.Button
        GraneleroTextAreaLabel matlab.ui.control.Label
        GraneleroTextArea matlab.ui.control.TextArea
       Image matlab.ui.control.Image
    end
    % Callbacks that handle component events
    methods (Access = private)
```

```
 % Button pushed function: VolverButton
     function VolverButtonPushed(app, event)
         delete(app)
     end
 end
```

```
 % Component initialization
 methods (Access = private)
```

```
 % Create UIFigure and components
 function createComponents(app)
```

```
 % Create UIFigure and hide until all components are created
             app.UIFigure = uifigure('Visible', 'off');
             app.UIFigure.Color = [0.7882 0.8196 0.7686];
             app.UIFigure.Position = [500 250 1000 500];
             app.UIFigure.Name = 'UI Figure';
             % Create VolverButton
            app.VolverButton = withoutton(ap.UIFigure, 'push'); app.VolverButton.ButtonPushedFcn = createCallbackFcn(app, 
@VolverButtonPushed, true);
             app.VolverButton.Icon = 'ImgRetroceder.png';
             app.VolverButton.BackgroundColor = [0.2118 0.2 0.2];
            app.VolverButton.FontName = 'Microsoft JhengHei UI';
             app.VolverButton.FontSize = 20;
             app.VolverButton.FontColor = [0.9412 0.9412 0.9412];
            app.VolverButton.Position = [845 18 119 59]; app.VolverButton.Text = 'Volver';
             % Create GraneleroTextAreaLabel
             app.GraneleroTextAreaLabel = uilabel(app.UIFigure);
             app.GraneleroTextAreaLabel.BackgroundColor = [0.7882 0.8196 
0.7686];
             app.GraneleroTextAreaLabel.HorizontalAlignment = 'right';
             app.GraneleroTextAreaLabel.FontName = 'Microsoft JhengHei 
UI';
             app.GraneleroTextAreaLabel.FontSize = 40;
             app.GraneleroTextAreaLabel.Position = [36 417 193 55];
             app.GraneleroTextAreaLabel.Text = 'Granelero';
             % Create GraneleroTextArea
             app.GraneleroTextArea = uitextarea(app.UIFigure);
            app.GraneleroTextArea.Editable = 'off';
             app.GraneleroTextArea.FontName = 'Microsoft JhengHei UI';
             app.GraneleroTextArea.FontSize = 20;
             app.GraneleroTextArea.BackgroundColor = [0.7882 0.8196 
0.7686];
             app.GraneleroTextArea.Position = [36 46 580 324];
             app.GraneleroTextArea.Value = {'Son buques que transportan 
cargas a granel, como grano o mineral. La zona de carga está dividida en 
bodegas.'; ''; 'Cuentan con tanques altos para elevar el centro de 
gravedad en caso de transportar cargas de baja densidad. Además, estos 
tanques permiten la correcta estiba de la carga, dándole la forma 
adecuada al grano.'; ''; 'La cámara de máquinas y la habilitación van 
situadas a popa del buque, y la gama de velocidades oscila entre 14 y 16 
nudos.'};
```

```
 % Create Image
app.Image = u i image (app.UIFigure); app.Image.Position = [649 85 315 333];
app.Image.ImageSource = 'ImgGranelero.jpg';
```

```
 % Show the figure after all components are created
             app.UIFigure.Visible = 'on';
         end
     end
     % App creation and deletion
     methods (Access = public)
         % Construct app
         function app = InfoGranelero
             % Create UIFigure and components
             createComponents(app)
             % Register the app with App Designer
             registerApp(app, app.UIFigure)
            if nargout == 0 clear app
             end
         end
         % Code that executes before app deletion
         function delete(app)
             % Delete UIFigure when app is deleted
             delete(app.UIFigure)
         end
     end
end
       7.2.6. Ventana de Información pesquero
classdef InfoPesquero < matlab.apps.AppBase
     % Properties that correspond to app components
     properties (Access = public)
         UIFigure matlab.ui.Figure
         VolverButton matlab.ui.control.Button
```

```
 PesqueroTextAreaLabel matlab.ui.control.Label
 PesqueroTextArea matlab.ui.control.TextArea
Image matlab.ui.control.Image
```

```
 end
```

```
 % Callbacks that handle component events
     methods (Access = private)
         % Button pushed function: VolverButton
         function VolverButtonPushed(app, event)
             delete(app)
         end
     end
     % Component initialization
     methods (Access = private)
         % Create UIFigure and components
         function createComponents(app)
             % Create UIFigure and hide until all components are created
             app.UIFigure = uifigure('Visible', 'off');
             app.UIFigure.Color = [0.7882 0.8196 0.7686];
             app.UIFigure.Position = [500 250 1000 500];
             app.UIFigure.Name = 'UI Figure';
             % Create VolverButton
             app.VolverButton = uibutton(app.UIFigure, 'push');
             app.VolverButton.ButtonPushedFcn = createCallbackFcn(app, 
@VolverButtonPushed, true);
            app.VolverButton.Icon = 'ImgRetroceder.png';
             app.VolverButton.BackgroundColor = [0.2118 0.2 0.2];
            app.VolverButton.FontName = 'Microsoft JhengHei UI';
             app.VolverButton.FontSize = 20;
             app.VolverButton.FontColor = [0.9412 0.9412 0.9412];
            app.VolverButton.Position = [845 18 119 59]; app.VolverButton.Text = 'Volver';
             % Create PesqueroTextAreaLabel
             app.PesqueroTextAreaLabel = uilabel(app.UIFigure);
             app.PesqueroTextAreaLabel.BackgroundColor = [0.7882 0.8196 
0.7686];
            app.PesqueroTextAreaLabel.HorizontalAlignment = 'right';
            app.PesqueroTextAreaLabel.FontName = 'Microsoft JhengHei UI';
             app.PesqueroTextAreaLabel.FontSize = 40;
             app.PesqueroTextAreaLabel.Position = [73 406 183 56];
             app.PesqueroTextAreaLabel.Text = 'Pesquero';
             % Create PesqueroTextArea
             app.PesqueroTextArea = uitextarea(app.UIFigure);
```

```
142
```

```
 app.PesqueroTextArea.Editable = 'off';
app.PesqueroTextArea.FontName = 'Microsoft JhengHei UI';
 app.PesqueroTextArea.FontSize = 15;
 app.PesqueroTextArea.BackgroundColor = [0.7882 0.8196
```
0.7686];

app.PesqueroTextArea.Position = [73 119 527 260];

 app.PesqueroTextArea.Value = {'Son buques destinados a la captura de pescado. Existen diversos tipos en función del tipo de pesca que desarrollan y el lugar donde lo hacen.'; ''; 'Los tipos más frecuentes de buque pesquero son: arrastreros, palangreros, atuneros, etc. '; ''; 'Como característica común a la gran mayoría, suelen contar con instalaciones de conservación y, en ocasiones, de elaboración del pescado. De esta forma, el pescado puede desembarcarse fresco, enfriado o congelado.'; ''; 'Los buques destinados a pesca de arrastre requieren grandes potencias de propulsión.'};

```
 % Create Image
         app.Image = uiimage(app.UIFigure);
         app.Image.Position = [649 85 315 333];
         app.Image.ImageSource = 'ImgPesquero.jpg';
         % Show the figure after all components are created
        app.UIFigure.Visible = 'on';
     end
 end
 % App creation and deletion
 methods (Access = public)
     % Construct app
     function app = InfoPesquero
         % Create UIFigure and components
         createComponents(app)
         % Register the app with App Designer
         registerApp(app, app.UIFigure)
        if nargout == 0 clear app
         end
     end
     % Code that executes before app deletion
```

```
 function delete(app)
```
```
 % Delete UIFigure when app is deleted
              delete(app.UIFigure)
         end
     end
end
```
# 7.2.7. Ventana de Información petrolero

```
classdef InfoPetrolero < matlab.apps.AppBase
    % Properties that correspond to app components
    properties (Access = public)
       UIFigure matlab.ui.Figure
        VolverButton matlab.ui.control.Button
        PetroleroGaseroTextAreaLabel matlab.ui.control.Label
        PetroleroGaseroTextArea matlab.ui.control.TextArea
       Image matlab.ui.control.Image
        TipodebuqueLabel matlab.ui.control.Label
        TipoBuque matlab.ui.control.NumericEditField
    end
    % Callbacks that handle component events
    methods (Access = private)
        % Button pushed function: VolverButton
        function VolverButtonPushed(app, event)
            delete(app)
        end
        % Callback function
        function CalcularButtonPushed(app, event)
            app.TipoBuque.Value=1; 
            ResistenciaAvance2Holtrop(app.TipoBuque.Value);
            delete(ResistenciaAvance1);
            delete(app);
        end
    end
    % Component initialization
    methods (Access = private)
        % Create UIFigure and components
        function createComponents(app)
            % Create UIFigure and hide until all components are created
            app.UIFigure = uifigure('Visible', 'off');
```

```
 app.UIFigure.Color = [0.7882 0.8196 0.7686];
 app.UIFigure.Position = [500 250 1000 500];
 app.UIFigure.Name = 'UI Figure';
```
## % Create VolverButton

```
 app.VolverButton = uibutton(app.UIFigure, 'push');
             app.VolverButton.ButtonPushedFcn = createCallbackFcn(app, 
@VolverButtonPushed, true);
             app.VolverButton.Icon = 'ImgRetroceder.png';
             app.VolverButton.BackgroundColor = [0.2118 0.2 0.2];
             app.VolverButton.FontName = 'Microsoft JhengHei UI';
             app.VolverButton.FontSize = 20;
             app.VolverButton.FontColor = [0.9412 0.9412 0.9412];
             app.VolverButton.Position = [845 18 119 59];
             app.VolverButton.Text = 'Volver';
```
#### % Create PetroleroGaseroTextAreaLabel

app.PetroleroGaseroTextAreaLabel = uilabel(app.UIFigure); app.PetroleroGaseroTextAreaLabel.BackgroundColor = [0.7882 0.8196 0.7686]; app.PetroleroGaseroTextAreaLabel.HorizontalAlignment = 'right'; app.PetroleroGaseroTextAreaLabel.FontName = 'Microsoft JhengHei UI'; app.PetroleroGaseroTextAreaLabel.FontSize = 40; app.PetroleroGaseroTextAreaLabel.Position = [38 422 354 55]; app.PetroleroGaseroTextAreaLabel.Text = 'Petrolero / Gasero'; % Create PetroleroGaseroTextArea app.PetroleroGaseroTextArea = uitextarea(app.UIFigure); app.PetroleroGaseroTextArea.Editable = 'off'; app.PetroleroGaseroTextArea.FontName = 'Microsoft JhengHei UI'; app.PetroleroGaseroTextArea.FontSize = 20; app.PetroleroGaseroTextArea.BackgroundColor = [0.7882 0.8196 0.7686]; app.PetroleroGaseroTextArea.Position = [38 10 564 399]; app.PetroleroGaseroTextArea.Value = {'Los buques petroleros se utilizan para el transporte de crudo, gasoil y otros derivados del

petróleo. Su tamaño ha crecido con el objetivo de abaratar el transporte.'; ''; 'En la actualidad, los petroleros cuentan con un doble casco y doble fondo para evitar vertidos al mar. Además, cuentan con un sistema de contención de la carga a bordo en caso de accidente, basado en el equilibrio de presiones entre el agua del mar y el crudo.'; 'Los espacios de máquinas y habilitación se colocan a popa, y las velocidades de estos buques oscilan entre 12 y 16 nudos.'; ''; 'Los gaseros, por su parte, transportan gases como LNG o metano. Su velocidad oscila entre 15 y 20 nudos.'};

% Create Image

```
 app.Image = uiimage(app.UIFigure);
         app.Image.Position = [638 76 342 351];
         app.Image.ImageSource = 'ImgPetrolero.jpg';
         % Create TipodebuqueLabel
        app.Tipodeb uqueLabel = uilabel(ap.UIFigure); app.TipodebuqueLabel.HorizontalAlignment = 'right';
         app.TipodebuqueLabel.Enable = 'off';
         app.TipodebuqueLabel.Position = [101 -84 82 22];
         app.TipodebuqueLabel.Text = 'Tipo de buque';
         % Create TipoBuque
         app.TipoBuque = uieditfield(app.UIFigure, 'numeric');
        app.TipoBuque.Limits = [1 8]; app.TipoBuque.Editable = 'off';
         app.TipoBuque.Enable = 'off';
        app.TipoBuque.Position = <math>[198 - 84 100 22]</math>; app.TipoBuque.Value = 1;
         % Show the figure after all components are created
         app.UIFigure.Visible = 'on';
     end
 end
 % App creation and deletion
 methods (Access = public)
     % Construct app
     function app = InfoPetrolero
         % Create UIFigure and components
         createComponents(app)
         % Register the app with App Designer
         registerApp(app, app.UIFigure)
        if nargout == 0 clear app
         end
     end
     % Code that executes before app deletion
     function delete(app)
```

```
 % Delete UIFigure when app is deleted
              delete(app.UIFigure)
         end
     end
end
```
## 7.2.8. Ventana de Información portacontenedores

```
classdef InfoPortacontenedores < matlab.apps.AppBase
    % Properties that correspond to app components
    properties (Access = public)
       UIFigure matlab.ui.Figure
        VolverButton matlab.ui.control.Button
        PortacontenedoresTextAreaLabel matlab.ui.control.Label
        PortacontenedoresTextArea matlab.ui.control.TextArea
       Image matlab.ui.control.Image
    end
    % Callbacks that handle component events
    methods (Access = private)
        % Button pushed function: VolverButton
        function VolverButtonPushed(app, event)
            delete(app)
        end
    end
    % Component initialization
    methods (Access = private)
        % Create UIFigure and components
        function createComponents(app)
            % Create UIFigure and hide until all components are created
           app.UIFigure = uifigure('Visible', 'off');
            app.UIFigure.Color = [0.7882 0.8196 0.7686];
            app.UIFigure.Position = [500 250 1000 500];
            app.UIFigure.Name = 'UI Figure';
            % Create VolverButton
            app.VolverButton = uibutton(app.UIFigure, 'push');
            app.VolverButton.ButtonPushedFcn = createCallbackFcn(app, 
@VolverButtonPushed, true);
            app.VolverButton.Icon = 'ImgRetroceder.png';
            app.VolverButton.BackgroundColor = [0.2118 0.2 0.2];
```

```
app.VolverButton.FontName = 'Microsoft JhengHei UI';
             app.VolverButton.FontSize = 20;
             app.VolverButton.FontColor = [0.9412 0.9412 0.9412];
             app.VolverButton.Position = [845 18 119 59];
             app.VolverButton.Text = 'Volver';
             % Create PortacontenedoresTextAreaLabel
            app.PortacontenedoresTextAreaLabel = uilabel(app.UIFigure);
             app.PortacontenedoresTextAreaLabel.BackgroundColor = [0.7882 
0.8196 0.7686];
            app.PortacontenedoresTextAreaLabel.HorizontalAlignment =
'right';
             app.PortacontenedoresTextAreaLabel.FontName = 'Microsoft 
JhengHei UI';
             app.PortacontenedoresTextAreaLabel.FontSize = 40;
             app.PortacontenedoresTextAreaLabel.Position = [48 417 372 
55];
             app.PortacontenedoresTextAreaLabel.Text = 
'Portacontenedores';
```

```
 % Create PortacontenedoresTextArea
             app.PortacontenedoresTextArea = uitextarea(app.UIFigure);
            app.PortacontenedoresTextArea.Editable = 'off';
             app.PortacontenedoresTextArea.FontName = 'Microsoft JhengHei 
UI';
             app.PortacontenedoresTextArea.FontSize = 20;
             app.PortacontenedoresTextArea.BackgroundColor = [0.7882 
0.8196 0.7686];
             app.PortacontenedoresTextArea.Position = [48 49 527 352];
             app.PortacontenedoresTextArea.Value = {'Son buques diseñados 
para el transporte de contenedores. La zona de carga está dividida en 
bodegas adaptadas para estibar los contenedores correctamente.'; ''; 
'Este tipo de buque cuenta con tanques laterales, que se pueden utilizar
```

```
como tanques de lastre. Además, cuentan con doble fondo para lastre y 
combustible.'; ''; 'Los espacios de máquinas y habilitación se colocan 
normalmente a popa.'; 'La velocidad de estos buques oscila entre 20 y 30 
nudos.'};
```

```
 % Create Image
         app.Image = uiimage(app.UIFigure);
         app.Image.Position = [603 86 361 362];
         app.Image.ImageSource = 'ImgPortacontenedores.jpg';
         % Show the figure after all components are created
         app.UIFigure.Visible = 'on';
     end
 end
```

```
 % App creation and deletion
```

```
 methods (Access = public)
         % Construct app
         function app = InfoPortacontenedores
             % Create UIFigure and components
             createComponents(app)
             % Register the app with App Designer
             registerApp(app, app.UIFigure)
            if nargout == 0 clear app
             end
         end
         % Code that executes before app deletion
         function delete(app)
             % Delete UIFigure when app is deleted
              delete(app.UIFigure)
         end
     end
end
       7.2.9. Ventana de Información remolcador
```
classdef InfoRemolcador < matlab.apps.AppBase

```
 % Properties that correspond to app components
 properties (Access = public)
    UIFigure matlab.ui.Figure
    VolverButton matlab.ui.control.Button
    RemolcadorTextAreaLabel matlab.ui.control.Label
    RemolcadorTextArea matlab.ui.control.TextArea
   Image matlab.ui.control.Image
 end
 % Callbacks that handle component events
 methods (Access = private)
    % Button pushed function: VolverButton
    function VolverButtonPushed(app, event)
```

```
 delete(app)
```

```
 end
     end
     % Component initialization
     methods (Access = private)
         % Create UIFigure and components
         function createComponents(app)
             % Create UIFigure and hide until all components are created
             app.UIFigure = uifigure('Visible', 'off');
             app.UIFigure.Color = [0.7882 0.8196 0.7686];
             app.UIFigure.Position = [500 250 1000 500];
             app.UIFigure.Name = 'UI Figure';
             % Create VolverButton
            app.VolverButton = uibutton(app.UIFigure, 'push');
             app.VolverButton.ButtonPushedFcn = createCallbackFcn(app, 
@VolverButtonPushed, true);
             app.VolverButton.Icon = 'ImgRetroceder.png';
             app.VolverButton.BackgroundColor = [0.2118 0.2 0.2];
            app.VolverButton.FontName = 'Microsoft JhengHei UI';
             app.VolverButton.FontSize = 20;
             app.VolverButton.FontColor = [0.9412 0.9412 0.9412];
            app.VolverButton.Position = [845 18 119 59]; app.VolverButton.Text = 'Volver';
             % Create RemolcadorTextAreaLabel
            app.RemolcadorTextAreaLabel = uilabel(app.UIFigure);
             app.RemolcadorTextAreaLabel.BackgroundColor = [0.7882 0.8196 
0.7686];
            app.RemolcadorTextAreaLabel.HorizontalAlignment = 'right';
            app.RemolcadorTextAreaLabel.FontName = 'Microsoft JhengHei
UI';
             app.RemolcadorTextAreaLabel.FontSize = 40;
             app.RemolcadorTextAreaLabel.Position = [48 417 236 55];
             app.RemolcadorTextAreaLabel.Text = 'Remolcador';
             % Create RemolcadorTextArea
             app.RemolcadorTextArea = uitextarea(app.UIFigure);
             app.RemolcadorTextArea.Editable = 'off';
            app.RemolcadorTextArea.FontName = 'Microsoft JhengHei UI';
             app.RemolcadorTextArea.FontSize = 20;
             app.RemolcadorTextArea.BackgroundColor = [0.7882 0.8196 
0.7686];
             app.RemolcadorTextArea.Position = [48 76 527 327];
             app.RemolcadorTextArea.Value = {'Tienen la finalidad de 
remolcar a otros buques sin propulsión o en situaciones de maniobra. Por
```
tanto, cuentan con una gran potencia de propulsión.'; ''; 'Algunos de ellos cuentan con sistemas contraincendios. La cubierta de popa está situada a baja altura para facilitar el movimiento del cabo de remolque.'; ''; 'Son buques pequeños y robustos, de eslora inferior a 50 metros y manga amplia. Por lo general, cuentan con poco calado.'};

```
 % Create Image
         app.Image = uiimage(app.UIFigure);
         app.Image.Position = [597 107 375 365];
        app.Image.ImageSource = 'ImgRemolcador.jpg';
         % Show the figure after all components are created
         app.UIFigure.Visible = 'on';
     end
 end
 % App creation and deletion
 methods (Access = public)
     % Construct app
     function app = InfoRemolcador
         % Create UIFigure and components
         createComponents(app)
         % Register the app with App Designer
         registerApp(app, app.UIFigure)
        if nargout == 0 clear app
         end
     end
     % Code that executes before app deletion
     function delete(app)
         % Delete UIFigure when app is deleted
         delete(app.UIFigure)
     end
 end
```
end

7.2.10. Ventana de Información ferry

classdef InfoRoRo < matlab.apps.AppBase

```
 % Properties that correspond to app components
     properties (Access = public)
       UIFigure matlab.ui.Figure
        VolverButton matlab.ui.control.Button
         FerryRollonRolloffTextAreaLabel matlab.ui.control.Label
         FerryRollonRolloffTextArea matlab.ui.control.TextArea
        Image matlab.ui.control.Image
     end
     % Callbacks that handle component events
     methods (Access = private)
         % Button pushed function: VolverButton
         function VolverButtonPushed(app, event)
             delete(app)
         end
     end
     % Component initialization
     methods (Access = private)
        % Create UIFigure and components
         function createComponents(app)
            % Create UIFigure and hide until all components are created
             app.UIFigure = uifigure('Visible', 'off');
             app.UIFigure.Color = [0.7882 0.8196 0.7686];
             app.UIFigure.Position = [500 250 1000 500];
             app.UIFigure.Name = 'UI Figure';
            % Create VolverButton
             app.VolverButton = uibutton(app.UIFigure, 'push');
             app.VolverButton.ButtonPushedFcn = createCallbackFcn(app, 
@VolverButtonPushed, true);
             app.VolverButton.Icon = 'ImgRetroceder.png';
            app.VolverButton.BackgroundColor = [0.2118 0.2 0.2]; app.VolverButton.FontName = 'Microsoft JhengHei UI';
             app.VolverButton.FontSize = 20;
             app.VolverButton.FontColor = [0.9412 0.9412 0.9412];
            app.VolverButton.Position = [845 18 119 59]; app.VolverButton.Text = 'Volver';
```
 % Create FerryRollonRolloffTextAreaLabel app.FerryRollonRolloffTextAreaLabel = uilabel(app.UIFigure); app.FerryRollonRolloffTextAreaLabel.BackgroundColor = [0.7882 0.8196 0.7686]; app.FerryRollonRolloffTextAreaLabel.HorizontalAlignment = 'right'; app.FerryRollonRolloffTextAreaLabel.FontName = 'Microsoft JhengHei UI'; app.FerryRollonRolloffTextAreaLabel.FontSize = 40; app.FerryRollonRolloffTextAreaLabel.Position = [44 419 418 55]; app.FerryRollonRolloffTextAreaLabel.Text = 'Ferry / Roll on Roll off';

```
 % Create FerryRollonRolloffTextArea
             app.FerryRollonRolloffTextArea = uitextarea(app.UIFigure);
             app.FerryRollonRolloffTextArea.Editable = 'off';
            app.FerryRollonRolloffTextArea.FontName = 'Microsoft JhengHei
UI';
             app.FerryRollonRolloffTextArea.FontSize = 20;
             app.FerryRollonRolloffTextArea.BackgroundColor = [0.7882 
0.8196 0.7686];
             app.FerryRollonRolloffTextArea.Position = [44 34 654 356];
             app.FerryRollonRolloffTextArea.Value = {'Son buques diseñados 
para el transporte de carga rodante. La carga y descarga de este tipo de 
buque se realiza por medio de rampas de proa, popa y, en ocasiones, 
laterales.'; ''; 'La zona de carga consta de una gran cubierta con el 
menor número posible de obstáculos. Esto supone un alto riesgo de que 
sean afectados por el efecto de superficies libres. Es frecuente que este 
tipo de buque cuente con un sistema anti-escora, de tal forma que 
distribuyen el agua automáticamente entre dos tanques de lastre opuestos, 
con el objetivo de mantener el buque adrizado.'; ''; 'Las velocidades de
```

```
 % Create Image
         app.Image = uiimage(app.UIFigure);
         app.Image.Position = [709 156 245 289];
         app.Image.ImageSource = 'ImgFerry.jpg';
         % Show the figure after all components are created
         app.UIFigure.Visible = 'on';
     end
 end
 % App creation and deletion
 methods (Access = public)
     % Construct app
     function app = InfoRoRo
```
este tipo de buque oscilan entre 18 y 22 nudos.'};

```
 % Create UIFigure and components
             createComponents(app)
             % Register the app with App Designer
             registerApp(app, app.UIFigure)
            if nargout == 0 clear app
             end
         end
         % Code that executes before app deletion
         function delete(app)
             % Delete UIFigure when app is deleted
             delete(app.UIFigure)
         end
     end
end
```
## 7.2.11. Programación cálculo combinado Holtrop-Guldhammer

classdef ResistenciaAvance2Holtrop < matlab.apps.AppBase

```
 % Properties that correspond to app components
 properties (Access = public)
  UIFigure matlab.ui.Figure
   ArchivoMenu matlab.ui.container.Menu
   GuardarM matlab.ui.container.Menu
   IraMenu matlab.ui.container.Menu
   MenprincipalMenu matlab.ui.container.Menu
   SeleccindebuqueMenu matlab.ui.container.Menu
   SalirM matlab.ui.container.Menu
   Ayuda matlab.ui.container.Menu
  Panel matlab.ui.container.Panel
   CalcularSpinnerLabel matlab.ui.control.Label
   CalcularDetector matlab.ui.control.Spinner
                         matlab.ui.control.Label
   GuardarDetector matlab.ui.control.Spinner
    Tipodebuque matlab.ui.control.EditField
   BuqueSpinnerLabel matlab.ui.control.Label
   BuqueDetector matlab.ui.control.Spinner
   TablaParametros matlab.ui.control.Table
   DimensionesprincipalesdelbuquePanel matlab.ui.container.Panel
   LLabel matlab.ui.control.Label
   L matlab.ui.control.Spinner
```
 TppLabel matlab.ui.control.Label Tpp matlab.ui.control.Spinner TprLabel matlab.ui.control.Label Tpr matlab.ui.control.Spinner BLabel matlab.ui.control.Label B matlab.ui.control.Spinner LCBLabel matlab.ui.control.Label LCB matlab.ui.control.Spinner AtrLabel matlab.ui.control.Label Atr matlab.ui.control.Spinner CoeficientesPanel matlab.ui.container.Panel CbLabel matlab.ui.control.Label Cb matlab.ui.control.Spinner CfLabel matlab.ui.control.Label Cf matlab.ui.control.Spinner CmLabel matlab.ui.control.Label Cm matlab.ui.control.Spinner CsternLabel matlab.ui.control.Label Cstern matlab.ui.control.Spinner BulboPanel matlab.ui.container.Panel BulboSwitchLabel matlab.ui.control.Label BulboSwitch matlab.ui.control.Switch ABulboLabel matlab.ui.control.Label ABulbo matlab.ui.control.Spinner hbulboLabel matlab.ui.control.Label hbulbo matlab.ui.control.Spinner ApndicesPanel matlab.ui.container.Panel ApndicesSwitchLabel matlab.ui.control.Label ApndicesSwitch matlab.ui.control.Switch SLabel matlab.ui.control.Label S matlab.ui.control.Spinner FformaLabel matlab.ui.control.Label TimnBuquedeunahliceCheckBox matlab.ui.control.CheckBox TimnBuquededoshlicesCheckBox matlab.ui.control.CheckBox TimnyquilloteCheckBox matlab.ui.control.CheckBox QuillotesoloCheckBox matlab.ui.control.CheckBox AletasestabilizadorasCheckBox matlab.ui.control.CheckBox HenchimientosprotectoresCheckBox matlab.ui.control.CheckBox HenchimientosintegradosCheckBox matlab.ui.control.CheckBox EjesCheckBox matlab.ui.control.CheckBox ArbotantesCheckBox matlab.ui.control.CheckBox DomoCheckBox matlab.ui.control.CheckBox QuillasdebalanceCheckBox matlab.ui.control.CheckBox Fforma matlab.ui.control.NumericEditField RangodevelocidadesPanel matlab.ui.container.Panel VelocidadmnimaknLabel matlab.ui.control.Label vmin matlab.ui.control.Spinner VelocidadmximaknLabel matlab.ui.control.Label vmax matlab.ui.control.Spinner MtododeclculoPanel matlab.ui.container.Panel MtododeHoltropCheckBox matlab.ui.control.CheckBox MtododeGuldhammerCheckBox matlab.ui.control.CheckBox Calcular matlab.ui.control.Button Guardar matlab.ui.control.Button

 ReiniciarDatos matlab.ui.control.Button CalcularPotencia matlab.ui.control.Button Salir matlab.ui.control.Button FormasdeproaypopaPanel matlab.ui.container.Panel FormadelaproaDropDownLabel matlab.ui.control.Label FormadelaproaDropDown matlab.ui.control.DropDown FormadelapopaDropDownLabel matlab.ui.control.Label FormadelapopaDropDown matlab.ui.control.DropDown HenchimientosEditFieldLabel matlab.ui.control.Label HenchimientosEditField matlab.ui.control.NumericEditField ZonadenavegacinPanel matlab.ui.container.Panel ZonadenavegacinDropDownLabel matlab.ui.control.Label ZonadenavegacinDropDown matlab.ui.control.DropDown pocadelaoDropDownLabel matlab.ui.control.Label pocadelaoDropDown matlab.ui.control.DropDown Switch matlab.ui.control.Switch IncrementoEditFieldLabel matlab.ui.control.Label IncrementoEditField matlab.ui.control.NumericEditField TabGroup matlab.ui.container.TabGroup GrficaresistenciatotalTab matlab.ui.container.Tab Grafica matlab.ui.control.UIAxes GrficapotenciaEHPTab matlab.ui.container.Tab Grafica 2 matlab.ui.control.UIAxes Tabladeresultados matlab.ui.container.Tab TablaVelocidad matlab.ui.control.Table Tabla1 matlab.ui.control.Table Tabla2 matlab.ui.control.Table Tabla1Metodo matlab.ui.control.EditField Tabla2Metodo matlab.ui.control.EditField

end

```
 % Callbacks that handle component events
 methods (Access = private)
     % Code that executes after component creation
     function startupFcn(app, TipoBuque)
     if TipoBuque==1
         app.Tipodebuque.Value='Petrolero';
         app.BuqueDetector.Value=1;
     elseif TipoBuque==2
         app.Tipodebuque.Value='Ferry / Roll on-Roll off';
         app.BuqueDetector.Value=2;
     elseif TipoBuque==3
         app.Tipodebuque.Value='Granelero';
         app.BuqueDetector.Value=3;
     elseif TipoBuque==4
         app.Tipodebuque.Value='Portacontenedores';
         app.BuqueDetector.Value=4;
```

```
 elseif TipoBuque==5
             app.Tipodebuque.Value='Fragata';
             app.BuqueDetector.Value=5;
         end
             app.CalcularDetector.Value=0;
             app.GuardarDetector.Value=0;
             app.CalcularPotencia.Enable='off';
         end
         % Callback function
         function CoeficientedeflotacinEditFieldValueChanged(app, event)
         end
         % Callback function
         function MangaEditFieldValueChanged(app, event)
         end
         % Button pushed function: Calcular
         function CalcularPushed(app, event)
         %LIMPIAR GRAFICA Y TABLA
             hold(app.Grafica,'off')
            hold(app.Grafica<sub>2,</sub>'off')
app.Tabla1.Data=table(transpose(zeros(1,length(app.vmin.Value:1:app.vmax.
Value))),transpose(zeros(1,length(app.vmin.Value:1:app.vmax.Value))));
app.Tabla2.Data=table(transpose(zeros(1,length(app.vmin.Value:1:app.vmax.
Value))),transpose(zeros(1,length(app.vmin.Value:1:app.vmax.Value))));
             app.Tabla1Metodo.Value='N/A';
             app.Tabla2Metodo.Value='N/A'; 
         %RESTRICCION PARA SELECCIONAR METODO DE CALCULO
             if app.MtododeHoltropCheckBox.Value==0 && 
app.MtododeGuldhammerCheckBox.Value==0
                 fig=app.UIFigure;
                 msg='Seleccione al menos un método de cálculo.';
                 title='Selección de método.';
                uialert(fig,msg,title,"Icon",'warning');
             end 
         %COMPROBACION HOLTROP
         if app.MtododeHoltropCheckBox.Value==1
[checkFn,checkLB,checkBT]=COMPROBACIONHOLTROP(app.BuqueDetector.Value,app
.vmin.Value,app.vmax.Value,app.L.Value,app.B.Value,app.Tpp.Value,app.Tpr.
Value);
             if checkFn==0
                 fig=app.UIFigure;
                 msg='El rango de velocidades que ha introducido contiene
```

```
valores que exceden el valor máximo de número de Froude. Por favor, 
reduzca la velocidad máxima o aumente la eslora.';
```

```
 title='Método de Holtrop';
               uialert(fig,msg,title,"Icon",'warning');
            elseif checkLB==0
                fig=app.UIFigure;
                msg='El parámetro L/B es demasiado bajo. Por favor, 
aumente la eslora o disminuya la manga.';
                title='Método de Holtrop';
                uialert(fig,msg,title,"Icon",'warning'); 
            elseif checkLB==2
                fig=app.UIFigure;
                msg='El parámetro L/B es demasiado alto. Por favor, 
disminuya la eslora o aumente la manga.';
                title='Método de Holtrop';
                uialert(fig,msg,title,"Icon",'warning'); 
            elseif checkBT==0
                fig=app.UIFigure;
                msg='El parámetro B/T es demasiado bajo. Por favor, 
aumente la manga o disminuya el calado.';
                title='Método de Holtrop';
                uialert(fig,msg,title,"Icon",'warning'); 
            elseif checkBT==2
                fig=app.UIFigure;
                msg='El parámetro B/T es demasiado alto. Por favor, 
disminuya la manga o aumente el calado.';
                title='Método de Holtrop';
                uialert(fig,msg,title,"Icon",'warning'); 
            end
        end
        %COMPROBACION GULDHAMMER
         if app.MtododeGuldhammerCheckBox.Value==1 
[checkFnG,checkCp,checkLCB]=COMPROBACIONGULDHAMMER(app.vmin.Value,app.vma
x.Value,app.L.Value,app.Tpp.Value,app.Tpr.Value,app.Cb.Value,app.B.Value,
app.LCB.Value,app.Cm.Value);
% if checkFnG==0
% fig=app.UIFigure;
% msg='El rango de velocidades que ha introducido 
contiene valores que no alcanzar el valor mínimo de número de Froude. Por 
favor, aumente la velocidad mínima o disminuya la eslora.';
% title='Parámetro no válido';
% uialert(fig,msg,title,"Icon",'warning');
% elseif checkFnG==2
% fig=app.UIFigure;
% msg='El rango de velocidades que ha introducido 
contiene valores que exceden el valor máximo de número de Froude. Por 
favor, reduzca la velocidad máxima o aumente la eslora.';
% title='Parámetro no válido';
% uialert(fig,msg,title,"Icon",'warning');
            if checkCp==0
                fig=app.UIFigure;
                msg='El coeficiente prismático es menor de 0,50. Aumente 
el coeficiente de bloque o disminuya el coeficiente de la maestra.';
                title='Método de Guldhammer';
               uialert(fig,msg,title,"Icon",'warning');
```

```
 elseif checkCp==2
                 fig=app.UIFigure;
                 msg='El coeficiente prismático es mayor de 0,80. 
Disminuya el coeficiente de bloque o aumente el coeficiente de la 
maestra.';
                 title='Método de Guldhammer';
                uialert(fig,msg,title,"Icon",'warning');
             elseif checkLCB==0
                 fig=app.UIFigure;
                 msg='El centro de gravedad LCB está demasiado a popa. 
Desplácelo hacia proa.';
                 title='Método de Guldhammer';
                uialert(fig,msg,title,"Icon",'warning');
             elseif checkLCB==2
                 fig=app.UIFigure;
                 msg='El centro de gravedad LCB está demasiado a proa. 
Desplácelo hacia popa.';
                 title='Método de Guldhammer';
                 uialert(fig,msg,title,"Icon",'warning'); 
             end
          end
         %CALCULO HOLTROP
             if app.MtododeHoltropCheckBox.Value==1 && checkFn==1 && 
checkLB==1 && checkBT==1 && app.MtododeGuldhammerCheckBox.Value==0
                 app.TablaVelocidad.Enable='on';
                 app.Tabla1.Enable='on';
                 app.Tabla1Metodo.Enable='on';
                 app.Tabla2.Enable='off';
                 app.Tabla2Metodo.Enable='off'; 
[Rkg_h,t_h,tp_h,vkn_h,EHP_h]=HOLTROP(app.L.Value,app.B.Value,app.Tpp.Valu
e,app.Tpr.Value,app.Cb.Value,app.Cf.Value,app.Cm.Value,app.LCB.Value,app.
Cstern.Value,app.ABulbo.Value,app.hbulbo.Value,app.Atr.Value,app.S.Value,
app.Fforma.Value,app.vmin.Value,app.vmax.Value,app.IncrementoEditField.Va
lue);
                 plot(app.Grafica,vkn_h,Rkg_h);
                 plot(app.Grafica_2,vkn_h,EHP_h);
app.TablaVelocidad.Data=table(transpose(vkn_h),'VariableNames',["Velocida
d_kn"]);
                 app.TablaParametros.Data=tp_h;
                 app.Tabla1.Data=t_h;
                 app.Tabla1Metodo.Value='Holtrop';
                 app.Tabla2.Visible='off';
                 app.Tabla2Metodo.Visible='off';
                 hold(app.Grafica,'on')
                hold(app.Grafica<sub>2,'on')</sub>
                 app.CalcularDetector.Value=1;
                 app.GuardarDetector.Value=0;
                 app.CalcularPotencia.Enable='off';
                 fig=app.UIFigure;
                 msg='El cálculo se ha realizado con éxito.';
                 title='Cálculo correcto';
                 uialert(fig,msg,title,"Icon",'success');
```
 end %CALCULO GULDHAMMER if app.MtododeGuldhammerCheckBox.Value==1 && checkCp==1 && checkLCB==1 && app.MtododeHoltropCheckBox.Value==0 app.TablaVelocidad.Enable='on'; app.Tabla1.Enable='on'; app.Tabla1Metodo.Enable='on'; app.Tabla2.Enable='off'; app.Tabla2Metodo.Enable='off';

[Rkg\_g,t\_g,tp\_g,vkn\_g,EHP\_g]=GULDHAMMER(app.L.Value,app.B.Value,app.Tpp.V alue,app.Tpr.Value,app.Cb.Value,app.Cf.Value,app.Cm.Value,app.LCB.Value,a pp.ABulbo.Value,app.S.Value,app.FormadelaproaDropDown.Value,app.Formadela popaDropDown.Value,app.HenchimientosEditField.Value,app.ArbotantesCheckBo x.Value,app.vmin.Value,app.vmax.Value,app.IncrementoEditField.Value);

```
 plot(app.Grafica,vkn_g,Rkg_g);
 plot(app.Grafica_2,vkn_g,EHP_g);
```
app.TablaVelocidad.Data=table(transpose(vkn\_g),'VariableNames',["Velocida d\_kn"]);

```
 app.TablaParametros.Data=tp_g;
 app.Tabla1.Data=t_g;
 app.Tabla1Metodo.Value='Guldhammer';
 app.Tabla2.Visible='off';
 app.Tabla2Metodo.Visible='off';
 hold(app.Grafica,'on')
hold(app.Grafica<sub>2</sub>,'on')
 app.CalcularDetector.Value=1;
 app.GuardarDetector.Value=0;
 app.CalcularPotencia.Enable='off';
 fig=app.UIFigure;
 msg='El cálculo se ha realizado con éxito.';
 title='Cálculo correcto';
 uialert(fig,msg,title,"Icon",'success');
```
end

## %CALCULO COMBINADO

```
 if app.MtododeHoltropCheckBox.Value==1 && 
app.MtododeGuldhammerCheckBox.Value==1 && checkFn==1 && checkLB==1 && 
checkBT==1 && checkCp==1 && checkLCB==1
                    app.TablaVelocidad.Enable='on';
                   app.Tabla1.Enable='on';
                   app.Tabla1Metodo.Enable='on';
                    app.Tabla2.Enable='on';
                   app.Tabla2Metodo.Enable='on';
                    app.Tabla2.Visible='on';
                    app.Tabla2Metodo.Visible='on';
```
[Rkg\_h,t\_h,tp\_h,vkn\_h,EHP\_h]=HOLTROP(app.L.Value,app.B.Value,app.Tpp.Valu e,app.Tpr.Value,app.Cb.Value,app.Cf.Value,app.Cm.Value,app.LCB.Value,app. Cstern.Value,app.ABulbo.Value,app.hbulbo.Value,app.Atr.Value,app.S.Value, app.Fforma.Value,app.vmin.Value,app.vmax.Value,app.IncrementoEditField.Va lue);

```
 plot(app.Grafica,vkn_h,Rkg_h);
plot(app.Grafica 2, vkn h, EHP h);
```

```
 hold(app.Grafica,'on')
                    hold(app.Grafica_2,'on')
app.TablaVelocidad.Data=table(transpose(vkn_h),'VariableNames',["Velocida
d_kn"]); 
                    app.Tabla1.Data=t_h;
                   app.Tabla1Metodo.Value='Holtrop'; 
[Rkg_g,t_g,tp_g,vkn_g,EHP_g]=GULDHAMMER(app.L.Value,app.B.Value,app.Tpp.V
alue,app.Tpr.Value,app.Cb.Value,app.Cf.Value,app.Cm.Value,app.LCB.Value,a
pp.ABulbo.Value,app.S.Value,app.FormadelaproaDropDown.Value,app.Formadela
popaDropDown.Value,app.HenchimientosEditField.Value,app.ArbotantesCheckBo
x.Value,app.vmin.Value,app.vmax.Value,app.IncrementoEditField.Value);
                    plot(app.Grafica,vkn_g,Rkg_g);
                   plot(app.Grafica_2,vkn_g,EHP_g);
                    hold(app.Grafica,'on')
                   hold(app.Grafica_2,'on')
                   app.TablaParametros.Data=tp_g;
                   app.Tabla2.Data=t_g;
                   app.Tabla2Metodo.Value='Guldhammer';
                   app.CalcularDetector.Value=1;
                   app.GuardarDetector.Value=0;
                   app.CalcularPotencia.Enable='off';
                    fig=app.UIFigure;
                    msg='El cálculo se ha realizado con éxito.';
                   title='Cálculo correcto';
                   uialert(fig,msg,title,"Icon",'success'); 
         end
                 %CREACION DE LEYENDA
        if app.MtododeHoltropCheckBox.Value==1 && 
app.MtododeGuldhammerCheckBox.Value==1
                 legend(app.Grafica,'Holtrop','Guldhammer');
                 legend(app.Grafica_2,'Holtrop','Guldhammer');
            elseif app.MtododeHoltropCheckBox.Value==0 && 
app.MtododeGuldhammerCheckBox.Value==1
                 legend(app.Grafica,'Guldhammer');
                 legend(app.Grafica_2,'Guldhammer');
            elseif app.MtododeHoltropCheckBox.Value==1 && 
app.MtododeGuldhammerCheckBox.Value==0
                 legend(app.Grafica,'Holtrop');
                 legend(app.Grafica_2,'Holtrop');
        end
         end
         % Callback function
         function UITableCellEdit(app, event)
         end
         % Callback function: Salir, UIFigure
         function CloseButtonPushed(app, event)
```

```
 if app.CalcularDetector.Value==0 && app.GuardarDetector.Value==0 
|| app.CalcularDetector.Value==1 && app.GuardarDetector.Value==1
             fig=app.UIFigure;
             msg='¿Desea realmente cerrar la aplicación?';
             title='Confirmar cierre';
             confirmacion=uiconfirm(fig,msg,title,"Options",{'Sí, deseo 
salir','Ir a selección de 
buque.','No'},'DefaultOption',1,"CancelOption",3,"Icon",'warning');
             if strcmpi(confirmacion,'Sí, deseo salir')
                 delete(app)
             elseif strcmpi(confirmacion,'Ir a selección de buque.')
                 ResistenciaAvance1
                 delete(app)
             end 
         elseif app.CalcularDetector.Value==1 && 
app.GuardarDetector.Value==0;
             fig=app.UIFigure;
             msg='¿Desea realmente cerrar la aplicación? Tiene cálculos 
sin guardar';
             title='Cálculos sin guardar';
             confirmacion=uiconfirm(fig,msg,title,"Options",{'Guardar 
datos.','No salir.','Salir sin 
guardar.'},'DefaultOption',1,"CancelOption",2,"Icon",'warning');
             if strcmpi(confirmacion,'Guardar datos.')
[EXCEL]=EXPORTAR_CON_PARAMETROS(app.TablaVelocidad.Data,app.Tabla1.Data,a
pp.Tabla2.Data,app.TablaParametros.Data);
                 fig = app.UIFigure;
                 message = {'Archivo guardado correctamente.'};
                 EXCEL;
                 uialert(fig,message,'Archivo creado','Icon','success')
                 app.GuardarDetector.Value=1;
                 app.CalcularPotencia.Enable='on';
             elseif strcmpi(confirmacion,'Salir sin guardar.')
                 delete(app)
             end
         end
         end
         % Callback function
         function EsloramSpinnerValueChanged(app, event)
             value = app.EsloramSpinner.Value;
         end
         % Callback function
         function MangamSpinnerValueChanging(app, event)
         end
         % Menu selected function: GuardarM
```

```
162
```

```
 function GuardarMSelected(app, event)
         if app.CalcularDetector.Value==1
[EXCEL]=EXPORTAR_CON_PARAMETROS(app.TablaVelocidad.Data,app.Tabla1.Data,a
pp.Tabla2.Data,app.TablaParametros.Data);
             fig = app.UIFigure;
             message = {'Archivo guardado correctamente.'};
             EXCEL;
             uialert(fig,message,'Archivo creado','Icon','success')
             app.GuardarDetector.Value=1;
             app.CalcularPotencia.Enable='on';
         elseif app.CalcularDetector.Value==0
             fig = app.UIFigure;
             message = {'No se ha realizado ningún cálculo. No hay nada 
que exportar.'};
             uialert(fig,message,'Aviso','Icon','warning')
             app.GuardarDetector.Value=0;
            app.CalcularPotencia.Enable='off';
         end
         end
         % Button pushed function: ReiniciarDatos
         function ReiniciarDatosPushed(app, event)
             app.L.Value=0;
             app.B.Value=0;
             app.Tpp.Value=0;
             app.Tpr.Value=0;
             app.Cb.Value=0;
             app.Cf.Value=0;
             app.Cm.Value=0;
             app.LCB.Value=0;
             app.Cstern.Value=0;
             app.ABulbo.Value=0;
             app.hbulbo.Value=0;
             app.Atr.Value=0;
             app.S.Value=0;
             app.Fforma.Value=0;
         end
         % Button pushed function: Guardar
         function GuardarPushed(app, event)
         if app.CalcularDetector.Value==1
[EXCEL]=EXPORTAR_CON_PARAMETROS(app.TablaVelocidad.Data,app.Tabla1.Data,a
pp.Tabla2.Data,app.TablaParametros.Data);
             fig = app.UIFigure;
             message = {'Archivo guardado correctamente.'};
             EXCEL;
             uialert(fig,message,'Archivo creado','Icon','success')
             app.GuardarDetector.Value=1;
            app.CalcularPotencia.Enable='on';
```

```
 elseif app.CalcularDetector.Value==0
             fig = app.UIFigure;
             message = {'No se ha realizado ningún cálculo. No hay nada 
que exportar.'};
             uialert(fig,message,'Aviso','Icon','warning')
         end
         end
         % Menu selected function: SalirM
         function SalirMSelected(app, event)
         if app.CalcularDetector.Value==0 && app.GuardarDetector.Value==0 
|| app.CalcularDetector.Value==1 && app.GuardarDetector.Value==1
             fig=app.UIFigure;
             msg='¿Desea realmente cerrar la aplicación?';
             title='Confirmar cierre';
             confirmacion=uiconfirm(fig,msg,title,"Options",{'Sí, deseo 
salir','Ir a selección de 
buque.','No'},'DefaultOption',1,"CancelOption",3,"Icon",'warning');
             if strcmpi(confirmacion,'Sí, deseo salir')
                 delete(app)
             elseif strcmpi(confirmacion,'Ir a selección de buque.')
                 ResistenciaAvance1
                 delete(app)
             end 
         elseif app.CalcularDetector.Value==1 && 
app.GuardarDetector.Value==0
             fig=app.UIFigure;
             msg='¿Desea realmente cerrar la aplicación? Tiene cálculos 
sin guardar';
             title='Cálculos sin guardar';
             confirmacion=uiconfirm(fig,msg,title,"Options",{'Guardar 
datos.','No salir.','Salir sin 
guardar.'},'DefaultOption',1,"CancelOption",2,"Icon",'warning');
             if strcmpi(confirmacion,'Guardar datos.')
[EXCEL]=EXPORTAR_CON_PARAMETROS(app.TablaVelocidad.Data,app.Tabla1.Data,a
pp.Tabla2.Data,app.TablaParametros.Data);
                 fig = app.UIFigure;
                 message = {'Archivo guardado correctamente.'};
                 EXCEL;
                 uialert(fig,message,'Archivo creado','Icon','success')
                 app.GuardarDetector.Value=1;
                 app.CalcularPotencia.Enable='on';
             elseif strcmpi(confirmacion,'Salir sin guardar.')
                 delete(app)
             end
         end
         end
         % Value changed function: L
         function LValueChanged(app, event)
```

```
 end
         % Menu selected function: SeleccindebuqueMenu
         function SeleccindebuqueMenuSelected(app, event)
             if app.CalcularDetector.Value==0 && 
app.GuardarDetector.Value==0 || app.CalcularDetector.Value==1 && 
app.GuardarDetector.Value==1
             fig=app.UIFigure;
             msg='¿Desea realmente volver a la selección de buque?';
             title='Ir a menú de selección';
             confirmacion=uiconfirm(fig,msg,title,"Options",{'Sí, deseo 
volver.','No'},'DefaultOption',1,"CancelOption",2,"Icon",'warning');
             if strcmpi(confirmacion,'Sí, deseo volver.')
                 ResistenciaAvance1
                 delete(app)
             end 
         elseif app.CalcularDetector.Value==1 && 
app.GuardarDetector.Value==0
             fig=app.UIFigure;
             msg='¿Desea realmente volver? Tiene cálculos sin guardar';
             title='Cálculos sin guardar';
             confirmacion=uiconfirm(fig,msg,title,"Options",{'Guardar 
datos.','No volver.','Volver sin 
guardar.'},'DefaultOption',1,"CancelOption",2,"Icon",'warning');
             if strcmpi(confirmacion,'Guardar datos.')
[EXCEL]=EXPORTAR_CON_PARAMETROS(app.TablaVelocidad.Data,app.Tabla1.Data,a
pp.Tabla2.Data,app.TablaParametros.Data);
                 fig = app.UIFigure;
                 message = {'Archivo guardado correctamente.'};
                 EXCEL;
                 uialert(fig,message,'Archivo creado','Icon','success')
                 app.GuardarDetector.Value=1;
                 app.CalcularPotencia.Enable='on';
             elseif strcmpi(confirmacion,'Volver sin guardar.')
                 ResistenciaAvance1
                 delete(app)
             end
         end 
         end
         % Menu selected function: MenprincipalMenu
         function MenprincipalMenuSelected(app, event)
             if app.CalcularDetector.Value==0 && 
app.GuardarDetector.Value==0 || app.CalcularDetector.Value==1 && 
app.GuardarDetector.Value==1
             fig=app.UIFigure;
             msg='¿Desea realmente volver a la selección de buque?';
             title='Ir a menú de selección';
```
value = app.L.Value;

```
 confirmacion=uiconfirm(fig,msg,title,"Options",{'Sí, deseo 
volver.','No'},'DefaultOption',1,"CancelOption",2,"Icon",'warning');
             if strcmpi(confirmacion,'Sí, deseo volver.')
                 MenuPpal
                 delete(app)
             end 
         elseif app.CalcularDetector.Value==1 && 
app.GuardarDetector.Value==0
             fig=app.UIFigure;
             msg='¿Desea realmente volver? Tiene cálculos sin guardar';
             title='Cálculos sin guardar';
             confirmacion=uiconfirm(fig,msg,title,"Options",{'Guardar 
datos.','No volver.','Volver sin 
guardar.'},'DefaultOption',1,"CancelOption",2,"Icon",'warning');
             if strcmpi(confirmacion,'Guardar datos.')
[EXCEL]=EXPORTAR_CON_PARAMETROS(app.TablaVelocidad.Data,app.Tabla1.Data,a
pp.Tabla2.Data,app.TablaParametros.Data);
                 fig = app.UIFigure;
                 message = {'Archivo guardado correctamente.'};
                 EXCEL;
                 uialert(fig,message,'Archivo creado','Icon','success')
                 app.GuardarDetector.Value=1;
                 app.CalcularPotencia.Enable='on';
             elseif strcmpi(confirmacion,'Volver sin guardar.')
                 MenuPpal
                 delete(app)
             end
         end
         end
         % Value changed function: BulboSwitch
         function BulboSwitchValueChanged(app, event)
            if strcmpi(app.BulboSwitch.Value,'Si')
                 app.ABulbo.Enable = 'on';
                 app.ABulboLabel.Enable = 'on';
                 app.hbulbo.Enable = 'on'; 
                 app.hbulboLabel.Enable = 'on'; 
             elseif strcmpi(app.BulboSwitch.Value,'No')
                 app.ABulbo.Value = 0;
                 app.hbulbo.Value = 0;
                 app.ABulbo.Enable = 'off';
                 app.ABulboLabel.Enable = 'off';
                app.hbulbo.Enable = 'off'; app.hbulboLabel.Enable = 'off'; 
             end 
         end
         % Value changed function: ApndicesSwitch
         function ApndicesSwitchValueChanged(app, event)
             if strcmpi(app.ApndicesSwitch.Value,'Si')
```

```
166
```

```
 app.SLabel.Enable = 'on';
   app.S.Enable = 'on'; app.FformaLabel.Enable = 'on'; 
    app.Fforma.Enable = 'on';
    app.TimnBuquedeunahliceCheckBox.Enable = 'on';
     app.TimnBuquededoshlicesCheckBox.Enable = 'on';
    app.TimnyquilloteCheckBox.Enable = 'on';
    app.QuillotesoloCheckBox.Enable = 'on';
    app.AletasestabilizadorasCheckBox.Enable = 'on';
    app.HenchimientosprotectoresCheckBox.Enable = 'on';
     app.HenchimientosintegradosCheckBox.Enable = 'on';
    app.EjesCheckBox.Enable = 'on';
    app.ArbotantesCheckBox.Enable = 'on';
    app.DomoCheckBox.Enable = 'on';
    app.QuillasdebalanceCheckBox.Enable = 'on';
 elseif strcmpi(app.ApndicesSwitch.Value,'No')
   app.S.Value = 0;app.Fforma.Value = 0;app.TimnBuguedeunahliceCheckBox.Value = 0; app.TimnBuquededoshlicesCheckBox.Value = 0;
    app.TimnyquilloteCheckBox.Value = 0;
    app.QuillotesoloCheckBox.Value = 0;
    app.AletasestabilizadorasCheckBox.Value = 0;
   app.HenchimientosprotectoresCheckBox.Value = 0;
   app.HenchimientosintegradosCheckBox.Value = 0; app.EjesCheckBox.Value = 0;
    app.ArbotantesCheckBox.Value = 0;
    app.DomoCheckBox.Value = 0;
     app.QuillasdebalanceCheckBox.Value = 0;
   app.Fforma.Value = 0; app.SLabel.Enable = 'off';
   app.S.Enable = 'off'; app.FformaLabel.Enable = 'off'; 
    app.Fforma.Enable = 'off'; 
    app.TimnBuquedeunahliceCheckBox.Enable = 'off';
    app.TimnBuquededoshlicesCheckBox.Enable = 'off';
    app.TimnyquilloteCheckBox.Enable = 'off';
    app.QuillotesoloCheckBox.Enable = 'off';
    app.AletasestabilizadorasCheckBox.Enable = 'off';
    app.HenchimientosprotectoresCheckBox.Enable = 'off';
    app.HenchimientosintegradosCheckBox.Enable = 'off';
    app.EjesCheckBox.Enable = 'off';
    app.ArbotantesCheckBox.Enable = 'off';
    app.DomoCheckBox.Enable = 'off';
     app.QuillasdebalanceCheckBox.Enable = 'off';
 end
```
end

```
 % Value changed function: TimnBuquedeunahliceCheckBox
 function TimnBuquedeunahliceCheckBoxValueChanged(app, event)
    if app.TimnBuquedeunahliceCheckBox.Value==1
         app.Fforma.Value=app.Fforma.Value+1.4;
         app.TimnBuquededoshlicesCheckBox.Enable='off';
```

```
 app.QuillotesoloCheckBox.Enable='off';
     elseif app.TimnBuquedeunahliceCheckBox.Value==0
         app.Fforma.Value=app.Fforma.Value-1.4;
         app.TimnBuquededoshlicesCheckBox.Enable='on';
         app.QuillotesoloCheckBox.Enable='on';
     end 
 end
```

```
 % Value changed function: TimnBuquededoshlicesCheckBox
 function TimnBuquededoshlicesCheckBoxValueChanged(app, event)
     if app.TimnBuquededoshlicesCheckBox.Value==1
         app.Fforma.Value=app.Fforma.Value+2.8;
         app.TimnBuquedeunahliceCheckBox.Enable='off';
         app.QuillotesoloCheckBox.Enable='off';
     elseif app.TimnBuquededoshlicesCheckBox.Value==0
         app.Fforma.Value=app.Fforma.Value-2.8;
         app.TimnBuquedeunahliceCheckBox.Enable='on';
         app.QuillotesoloCheckBox.Enable='on';
     end
 end
```

```
 % Value changed function: TimnyquilloteCheckBox
 function TimnyquilloteCheckBoxValueChanged(app, event)
     if app.TimnyquilloteCheckBox.Value==1
         app.Fforma.Value=app.Fforma.Value+1.7;
         app.QuillotesoloCheckBox.Enable='off';
    elseif app.TimnyquilloteCheckBox.Value==0
         app.Fforma.Value=app.Fforma.Value-1.7;
         app.QuillotesoloCheckBox.Enable='on';
     end
```

```
 end
```

```
 % Value changed function: QuillotesoloCheckBox
 function QuillotesoloCheckBoxValueChanged(app, event)
     if app.QuillotesoloCheckBox.Value==1
         app.Fforma.Value=app.Fforma.Value+1.7;
         app.TimnBuquededoshlicesCheckBox.Enable='off';
        app.TimnBuquedeunahliceCheckBox.Enable='off';
         app.TimnyquilloteCheckBox.Enable='off';
     elseif app.QuillotesoloCheckBox.Value==0
         app.Fforma.Value=app.Fforma.Value-1.7;
         app.TimnBuquededoshlicesCheckBox.Enable='on';
         app.TimnBuquedeunahliceCheckBox.Enable='on';
         app.TimnyquilloteCheckBox.Enable='on';
     end 
 end
```

```
 % Value changed function: AletasestabilizadorasCheckBox
 function AletasestabilizadorasCheckBoxValueChanged(app, event)
    if app.AletasestabilizadorasCheckBox.Value==1
```

```
 app.Fforma.Value=app.Fforma.Value+2.8;
     elseif app.AletasestabilizadorasCheckBox.Value==0
         app.Fforma.Value=app.Fforma.Value-2.8;
     end 
 end
 % Value changed function: HenchimientosprotectoresCheckBox
 function HenchimientosprotectoresCheckBoxValueChanged(app, event)
    if app.HenchimientosprotectoresCheckBox.Value==1
         app.Fforma.Value=app.Fforma.Value+3;
         app.HenchimientosEditField.Value=1;
     elseif app.HenchimientosprotectoresCheckBox.Value==0
         app.Fforma.Value=app.Fforma.Value-3;
         if app.HenchimientosintegradosCheckBox.Value==0
             app.HenchimientosEditField.Value=0;
         elseif app.HenchimientosintegradosCheckBox.Value==1
             app.HenchimientosEditField.Value=1;
         end 
     end 
 end
 % Value changed function: HenchimientosintegradosCheckBox
 function HenchimientosintegradosCheckBoxValueChanged(app, event)
     if app.HenchimientosintegradosCheckBox.Value==1
         app.Fforma.Value=app.Fforma.Value+2;
         app.HenchimientosEditField.Value=1;
     elseif app.HenchimientosintegradosCheckBox.Value==0
         app.Fforma.Value=app.Fforma.Value-2;
         if app.HenchimientosprotectoresCheckBox.Value==0
             app.HenchimientosEditField.Value=0;
         elseif app.HenchimientosprotectoresCheckBox.Value==1
             app.HenchimientosEditField.Value=1;
         end
     end 
 end
 % Value changed function: EjesCheckBox
 function EjesCheckBoxValueChanged(app, event)
     if app.EjesCheckBox.Value==1
         app.Fforma.Value=app.Fforma.Value+3;
     elseif app.EjesCheckBox.Value==0
         app.Fforma.Value=app.Fforma.Value-3;
     end 
 end
 % Value changed function: ArbotantesCheckBox
 function ArbotantesCheckBoxValueChanged(app, event)
     if app.ArbotantesCheckBox.Value==1
         app.Fforma.Value=app.Fforma.Value+3;
    elseif app.ArbotantesCheckBox.Value==0
```

```
169
```

```
 app.Fforma.Value=app.Fforma.Value-3;
             end
         end
         % Value changed function: DomoCheckBox
         function DomoCheckBoxValueChanged(app, event)
             if app.DomoCheckBox.Value==1
                 app.Fforma.Value=app.Fforma.Value+2.7;
             elseif app.DomoCheckBox.Value==0
                 app.Fforma.Value=app.Fforma.Value-2.7;
             end 
         end
         % Value changed function: QuillasdebalanceCheckBox
         function QuillasdebalanceCheckBoxValueChanged(app, event)
             if app.QuillasdebalanceCheckBox.Value==1
                 app.Fforma.Value=app.Fforma.Value+1.4;
             elseif app.QuillasdebalanceCheckBox.Value==0
                 app.Fforma.Value=app.Fforma.Value-1.4;
             end 
         end
         % Button pushed function: CalcularPotencia
         function CalcularPotenciaPushed(app, event)
             if app.CalcularDetector.Value==0 && 
app.GuardarDetector.Value==0
                 fig = app.UIFigure;
                 message = {'Para calcular la potencia primero debe 
realizar un cálculo de estimación de resistencia al avance.'};
                 uialert(fig,message,'Aviso','Icon','warning')
                 app.CalcularPotencia.Enable='off';
             elseif app.CalcularDetector.Value==1 && 
app.GuardarDetector.Value==0
                 fig = app.UIFigure;
                 message = {'Por favor, guarde los datos antes de ir al 
cálculo de potencia.'};
                 uialert(fig,message,'Aviso','Icon','warning')
             elseif app.CalcularDetector.Value==1 && 
app.GuardarDetector.Value==1
Potencia(app.L.Value,0.9,app.B.Value,app.Cb.Value,1,app.TablaVelocidad.Da
ta,app.Tabla1.Data)
                 delete(app)
             end 
         end
         % Value changed function: Switch
         function SwitchValueChanged(app, event)
             if strcmpi(app.Switch.Value,'Activado')
                 app.ZonadenavegacinDropDown.Enable='on';
```

```
 app.pocadelaoDropDown.Enable='on';
                 app.IncrementoEditField.Value=1.15;
             elseif strcmpi(app.Switch.Value,'Desactivado')
                 app.ZonadenavegacinDropDown.Enable='off';
                 app.pocadelaoDropDown.Enable='off'; 
                 app.IncrementoEditField.Value=1;
                 app.ZonadenavegacinDropDown.Value='Atlántico Norte (E)';
                 app.pocadelaoDropDown.Value='Verano';
             end
         end
         % Value changed function: ZonadenavegacinDropDown
         function ZonadenavegacinDropDownValueChanged(app, event)
             if strcmpi(app.ZonadenavegacinDropDown.Value,'Atlántico Norte 
(E)')
                 if strcmpi(app.pocadelaoDropDown.Value,'Verano')
                      app.IncrementoEditField.Value=1.15;
                 elseif strcmpi(app.pocadelaoDropDown.Value,'Invierno')
                      app.IncrementoEditField.Value=1.20;
                 end
             elseif strcmpi(app.ZonadenavegacinDropDown.Value,'Atlántico 
Norte (W)')
                 if strcmpi(app.pocadelaoDropDown.Value,'Verano')
                      app.IncrementoEditField.Value=1.20;
                 elseif strcmpi(app.pocadelaoDropDown.Value,'Invierno')
                      app.IncrementoEditField.Value=1.30;
                 end 
             elseif strcmpi(app.ZonadenavegacinDropDown.Value,'Pacífico')
                 if strcmpi(app.pocadelaoDropDown.Value,'Verano')
                      app.IncrementoEditField.Value=1.15;
                 elseif strcmpi(app.pocadelaoDropDown.Value,'Invierno')
                      app.IncrementoEditField.Value=1.30;
                 end 
             elseif strcmpi(app.ZonadenavegacinDropDown.Value,'Atlántico 
Sur/Australia')
                 if strcmpi(app.pocadelaoDropDown.Value,'Verano')
                      app.IncrementoEditField.Value=1.12;
                 elseif strcmpi(app.pocadelaoDropDown.Value,'Invierno')
                      app.IncrementoEditField.Value=1.18;
                 end 
             elseif strcmpi(app.ZonadenavegacinDropDown.Value,'Este de 
Asia')
                 if strcmpi(app.pocadelaoDropDown.Value,'Verano')
                      app.IncrementoEditField.Value=1.15;
                 elseif strcmpi(app.pocadelaoDropDown.Value,'Invierno')
                      app.IncrementoEditField.Value=1.20;
                 end 
             end 
         end
```

```
 % Value changed function: pocadelaoDropDown
 function pocadelaoDropDownValueChanged(app, event)
```
if strcmpi(app.pocadelaoDropDown.Value, 'Verano') if strcmpi(app.ZonadenavegacinDropDown.Value,'Atlántico Norte (E)') app.IncrementoEditField.Value=1.15; elseif strcmpi(app.ZonadenavegacinDropDown.Value,'Atlántico Norte (W)') app.IncrementoEditField.Value=1.20; elseif strcmpi(app.ZonadenavegacinDropDown.Value,'Pacífico') app.IncrementoEditField.Value=1.15; elseif strcmpi(app.ZonadenavegacinDropDown.Value, 'Atlántico Sur/Australia') app.IncrementoEditField.Value=1.12; elseif strcmpi(app.ZonadenavegacinDropDown.Value,'Este de Asia') app.IncrementoEditField.Value=1.15; end elseif strcmpi(app.pocadelaoDropDown.Value,'Invierno') if strcmpi(app.ZonadenavegacinDropDown.Value,'Atlántico Norte (E)') app.IncrementoEditField.Value=1.20; elseif strcmpi(app.ZonadenavegacinDropDown.Value,'Atlántico Norte (W)') app.IncrementoEditField.Value=1.30; elseif strcmpi(app.ZonadenavegacinDropDown.Value,'Pacífico') app.IncrementoEditField.Value=1.30; elseif strcmpi(app.ZonadenavegacinDropDown.Value,'Atlántico Sur/Australia') app.IncrementoEditField.Value=1.18; elseif strcmpi(app.ZonadenavegacinDropDown.Value,'Este de Asia') app.IncrementoEditField.Value=1.20; end end end end % Component initialization methods (Access = private) % Create UIFigure and components function createComponents(app) % Create UIFigure and hide until all components are created app.UIFigure = uifigure('Visible', 'off'); app.UIFigure.Color = [0.1804 0.2392 0.2706]; app.UIFigure.Colormap = [0.2431 0.149 0.6588;0.251 0.1647 0.7059;0.2588 0.1804 0.7529;0.2627 0.1961 0.7961;0.2706 0.2157 0.8353;0.2745 0.2353 0.8706;0.2784 0.2549 0.898;0.2784 0.2784

```
0.9216;0.2824 0.302 0.9412;0.2824 0.3216 0.9569;0.2784 0.3451 
0.9725;0.2745 0.3686 0.9843;0.2706 0.3882 0.9922;0.2588 0.4118 
0.9961;0.2431 0.4353 1;0.2196 0.4588 0.9961;0.1961 0.4863 0.9882;0.1843 
0.5059 0.9804;0.1804 0.5294 0.9686;0.1765 0.549 0.9529;0.1686 0.5686 
0.9373;0.1529 0.5922 0.9216;0.1451 0.6078 0.9098;0.1373 0.6275 
0.898;0.1255 0.6471 0.8902;0.1098 0.6627 0.8745;0.0941 0.6784 
0.8588;0.0706 0.6941 0.8392;0.0314 0.7098 0.8157;0.0039 0.7216 
0.7922;0.0078 0.7294 0.7647;0.0431 0.7412 0.7412;0.098 0.749 
0.7137;0.1412 0.7569 0.6824;0.1725 0.7686 0.6549;0.1922 0.7765 
0.6235;0.2157 0.7843 0.5922;0.2471 0.7922 0.5569;0.2902 0.7961 
0.5176;0.3412 0.8 0.4784;0.3922 0.8039 0.4353;0.4471 0.8039 0.3922;0.5059 
0.8 0.349;0.5608 0.7961 0.3059;0.6157 0.7882 0.2627;0.6706 0.7804 
0.2235;0.7255 0.7686 0.1922;0.7725 0.7608 0.1647;0.8196 0.749 
0.1529;0.8627 0.7412 0.1608;0.902 0.7333 0.1765;0.9412 0.7294 
0.2118;0.9725 0.7294 0.2392;0.9961 0.7451 0.2353;0.9961 0.7647 
0.2196;0.9961 0.7882 0.2039;0.9882 0.8118 0.1882;0.9804 0.8392 
0.1765;0.9686 0.8627 0.1647;0.9608 0.8902 0.1529;0.9608 0.9137 
0.1412;0.9647 0.9373 0.1255;0.9686 0.9608 0.1059;0.9765 0.9843 0.0824];
             app.UIFigure.Position = [0 65 1900 1000];
             app.UIFigure.Name = 'UI Figure';
             app.UIFigure.CloseRequestFcn = createCallbackFcn(app, 
@CloseButtonPushed, true);
```

```
 % Create ArchivoMenu
 app.ArchivoMenu = uimenu(app.UIFigure);
 app.ArchivoMenu.Text = 'Archivo';
```
#### % Create GuardarM

```
 app.GuardarM = uimenu(app.ArchivoMenu);
             app.GuardarM.MenuSelectedFcn = createCallbackFcn(app, 
@GuardarMSelected, true);
             app.GuardarM.Text = 'Guardar';
```
 % Create IraMenu  $app.Ir$ aMenu = uimenu(app.ArchivoMenu);  $app.Ir$ a $Menu.Text = 'Ir a...';$ 

% Create MenprincipalMenu

```
 app.MenprincipalMenu = uimenu(app.IraMenu);
             app.MenprincipalMenu.MenuSelectedFcn = createCallbackFcn(app, 
@MenprincipalMenuSelected, true);
             app.MenprincipalMenu.Text = 'Menú principal';
```

```
 % Create SeleccindebuqueMenu
             app.SeleccindebuqueMenu = uimenu(app.IraMenu);
             app.SeleccindebuqueMenu.MenuSelectedFcn = 
createCallbackFcn(app, @SeleccindebuqueMenuSelected, true);
             app.SeleccindebuqueMenu.Text = 'Selección de buque';
```

```
 % Create SalirM
             app.SalirM = uimenu(app.ArchivoMenu);
             app.SalirM.MenuSelectedFcn = createCallbackFcn(app, 
@SalirMSelected, true);
             app.SalirM.Text = 'Salir';
```

```
 % Create Ayuda
```

```
app.Ayuda = uimenu(ap.UIFigure); app.Ayuda.Text = 'Ayuda';
```
# % Create Panel

```
 app.Panel = uipanel(app.UIFigure);
 app.Panel.Title = 'Opciones';
 app.Panel.BackgroundColor = [0.502 0.502 0.502];
 app.Panel.FontName = 'Microsoft JhengHei UI';
 app.Panel.FontWeight = 'bold';
 app.Panel.FontSize = 15;
 app.Panel.Position = [1310 -201 424 120];
```
## % Create CalcularSpinnerLabel

```
app.CalcularSpinnerLabel = uilabel(app.UIFigure);
app.CalcularSpinnerLabel.HorizontalAlignment = 'right';
app.CalcularSpinnerLabel.Enable = 'off';
 app.CalcularSpinnerLabel.Position = [185 -79 50 22];
 app.CalcularSpinnerLabel.Text = 'Calcular';
```
# % Create CalcularDetector

```
 app.CalcularDetector = uispinner(app.UIFigure);
app.CalcularDetector.Limits = [0 1]; app.CalcularDetector.Editable = 'off';
app.CalcularDetector.Enable = 'off';
 app.CalcularDetector.Position = [250 -79 100 22];
```
# % Create GuardarSpinnerLabel

```
app.GuardarSpinnerLabel = uilabel(ap.UIFigure);app.GuardarSpinnerLabel.HorizontalAlignment = 'right';
 app.GuardarSpinnerLabel.Enable = 'off';
 app.GuardarSpinnerLabel.Position = [399 -79 50 22];
app.GuardarSpinnerLabel.Text = 'Guardar';
```
## % Create GuardarDetector

```
 app.GuardarDetector = uispinner(app.UIFigure);
app.GuardarDetector.Limits = [0 1]; app.GuardarDetector.Editable = 'off';
 app.GuardarDetector.Enable = 'off';
 app.GuardarDetector.Position = [464 -79 100 22];
```
% Create Tipodebuque

```
 app.Tipodebuque = uieditfield(app.UIFigure, 'text');
             app.Tipodebuque.Editable = 'off';
            app.Tipodebuque.FontName = 'Microsoft JhengHei UI';
             app.Tipodebuque.FontSize = 40;
            app.Tipodebuque.FontWeight = 'bold';
             app.Tipodebuque.FontColor = [0.7882 0.8196 0.7686];
             app.Tipodebuque.BackgroundColor = [0.1804 0.2392 0.2706];
             app.Tipodebuque.Position = [35 916.599998474121 919 
55.4000015258789];
```
### % Create BuqueSpinnerLabel

```
 app.BuqueSpinnerLabel = uilabel(app.UIFigure);
 app.BuqueSpinnerLabel.HorizontalAlignment = 'right';
 app.BuqueSpinnerLabel.Enable = 'off';
 app.BuqueSpinnerLabel.Position = [584 -79 40 22];
 app.BuqueSpinnerLabel.Text = 'Buque';
```
## % Create BuqueDetector

```
 app.BuqueDetector = uispinner(app.UIFigure);
app.BuqueDetector.Limits = [1 5]; app.BuqueDetector.Editable = 'off';
 app.BuqueDetector.Enable = 'off';
app.BuqueDetector.Position = <math>[639 -79 100 22]</math>; app.BuqueDetector.Value = 1;
```
# % Create TablaParametros app.TablaParametros = uitable(app.UIFigure); app.TablaParametros.ColumnName =  ${'C1', 'C2'; 'C3'}$ ; app.TablaParametros.RowName =  $\{\};$  app.TablaParametros.Enable = 'off';  $app.TablaParametros.Position = [772 -201 302 185];$

```
 % Create DimensionesprincipalesdelbuquePanel
             app.DimensionesprincipalesdelbuquePanel = 
uipanel(app.UIFigure);
             app.DimensionesprincipalesdelbuquePanel.ForegroundColor = [1 
1 1];
             app.DimensionesprincipalesdelbuquePanel.Title = 'Dimensiones 
principales del buque';
            app.DimensionesprincipalesdelbuquePanel.BackgroundColor =
[0.3216 0.4706 0.4392];
             app.DimensionesprincipalesdelbuquePanel.FontName = 'Microsoft 
JhengHei UI';
            app.DimensionesprincipalesdelbuquePanel.FontWeight = 'bold';
             app.DimensionesprincipalesdelbuquePanel.FontSize = 20;
             app.DimensionesprincipalesdelbuquePanel.Position = [47 673 
418 230];
```

```
 % Create LLabel
            app.LLabel =uilabel(app.DimensionesprincipalesdelbuquePanel);
             app.LLabel.FontName = 'Microsoft JhengHei UI';
             app.LLabel.FontSize = 15;
            app.LLabel.FontColor = [1 1 1]; app.LLabel.Position = [15 167 106 23];
             app.LLabel.Text = 'Eslora (m)';
             % Create L
             app.L = uispinner(app.DimensionesprincipalesdelbuquePanel);
            app.L.Step = 0.1;app.L.Limits = [0 Inf];app.L.ValueDisplayFormat = <math>1\% .1f'</math>; app.L.ValueChangedFcn = createCallbackFcn(app, 
@LValueChanged, true);
             app.L.HorizontalAlignment = 'center';
             app.L.FontName = 'Microsoft JhengHei UI';
             app.L.FontSize = 15;
             app.L.BackgroundColor = [0.8549 0.8431 0.8039];
             app.L.Position = [258 167 100 22.1599998474121];
            app.L.Vallow = 81; % Create TppLabel
             app.TppLabel = 
uilabel(app.DimensionesprincipalesdelbuquePanel);
            app.TppLabel.FontName = 'Microsoft JhengHei UI';
             app.TppLabel.FontSize = 15;
            app.TppLabel.FontColor = [1 1 1];app.TppLabel.Position = [15 138 144 23]; app.TppLabel.Text = 'Calado en popa (m)';
             % Create Tpp
             app.Tpp = uispinner(app.DimensionesprincipalesdelbuquePanel);
            app.Tpp.Limits = [0 Inf];app.Tpp.VallowPlant = '%, 2f'; app.Tpp.HorizontalAlignment = 'center';
            app.Tpp.FontName = 'Microsoft JhengHei UI';
             app.Tpp.FontSize = 15;
            app.Tpp.BackgroundColor = [0.8549 0.8431 0.8039]; app.Tpp.Position = [258 138 100 22.1599998474121];
            app.Tpp.Vallow = <math>4.05</math>; % Create TprLabel
            apo.TprLabel =uilabel(app.DimensionesprincipalesdelbuquePanel);
             app.TprLabel.FontName = 'Microsoft JhengHei UI';
             app.TprLabel.FontSize = 15;
            app.TprLabel.FontColor = [1 1 1]; app.TprLabel.Position = [15 106 139 23];
```

```
 app.TprLabel.Text = 'Calado en proa (m)';
             % Create Tpr
            app.Tpr = uispinner(app.DimensionesprincipalesdelbuquePanel);
            app.Tpr.Limits = [0 Inf]; app.Tpr.ValueDisplayFormat = '%.2f';
             app.Tpr.HorizontalAlignment = 'center';
            app.Tpr.FontName = 'Microsoft JhengHei UI';
             app.Tpr.FontSize = 15;
             app.Tpr.BackgroundColor = [0.8549 0.8431 0.8039];
             app.Tpr.Position = [258 106 100 22.1599998474121];
            app.Tpr.Vallow = <math>4.05</math>; % Create BLabel
            app.BLabel =uilabel(app.DimensionesprincipalesdelbuquePanel);
             app.BLabel.FontName = 'Microsoft JhengHei UI';
             app.BLabel.FontSize = 15;
            app.BLabel.FontColor = [1 1 1]; app.BLabel.Position = [15 75 151 23];
            app.BLabel.Text = 'Manga (m)'; % Create B
             app.B = uispinner(app.DimensionesprincipalesdelbuquePanel);
            app.B.Limits = [0 Inf];app.B.ValueDisplayFormat = <math>1\%.2f'</math>; app.B.HorizontalAlignment = 'center';
             app.B.FontName = 'Microsoft JhengHei UI';
             app.B.FontSize = 15;
             app.B.BackgroundColor = [0.8549 0.8431 0.8039];
             app.B.Position = [258 75 100 22.1599998474121];
            app.B.Value = 14.1; % Create LCBLabel
             app.LCBLabel = 
uilabel(app.DimensionesprincipalesdelbuquePanel);
             app.LCBLabel.FontName = 'Microsoft JhengHei UI';
             app.LCBLabel.FontSize = 15;
            app. LCBLabel.FontColor = [1 1 1];app. LCBLabel. Position = [15 42 142 23]; app.LCBLabel.Text = 'LCB (m, desde Ppp)';
             % Create LCB
             app.LCB = uispinner(app.DimensionesprincipalesdelbuquePanel);
            app. LCB.Limits = [0 Inf]; app.LCB.ValueDisplayFormat = '%.1f';
             app.LCB.HorizontalAlignment = 'center';
             app.LCB.FontName = 'Microsoft JhengHei UI';
```

```
177
```
app.LCB.FontSize = 15;

```
 app.LCB.BackgroundColor = [0.8549 0.8431 0.8039];
             app.LCB.Position = [258 42 100 22.1599998474121];
            app. LCB. Value = 40.4; % Create AtrLabel
            app.AtrLabel =
uilabel(app.DimensionesprincipalesdelbuquePanel);
             app.AtrLabel.FontName = 'Microsoft JhengHei UI';
             app.AtrLabel.FontSize = 15;
             app.AtrLabel.FontColor = [1 1 1];
            app.AtrLabel. Position = [15 8 124 23]; app.AtrLabel.Text = 'Área espejo (m2)';
```
#### % Create Atr

```
 app.Atr = uispinner(app.DimensionesprincipalesdelbuquePanel);
app.Atr.Limits = [0 Inf]; app.Atr.ValueDisplayFormat = '%.1f';
 app.Atr.HorizontalAlignment = 'center';
app.Atr.FontName = 'Microsoft JhengHei UI';
 app.Atr.FontSize = 15;
 app.Atr.BackgroundColor = [0.8549 0.8431 0.8039];
 app.Atr.Position = [257 8 100 22.1599998474121];
```
### % Create CoeficientesPanel

```
 app.CoeficientesPanel = uipanel(app.UIFigure);
 app.CoeficientesPanel.ForegroundColor = [1 1 1];
 app.CoeficientesPanel.Title = 'Coeficientes';
 app.CoeficientesPanel.BackgroundColor = [0.3216 0.4706
```
## 0.4392];

```
app.CoeficientesPanel.FontName = 'Microsoft JhengHei UI';
 app.CoeficientesPanel.FontWeight = 'bold';
 app.CoeficientesPanel.FontSize = 20;
 app.CoeficientesPanel.Position = [647 720 418 183];
```
# % Create CbLabel

```
 app.CbLabel = uilabel(app.CoeficientesPanel);
 app.CbLabel.FontName = 'Microsoft JhengHei UI';
 app.CbLabel.FontSize = 15;
app.Cblabel.FontColor = [1 1 1]; app.CbLabel.Position = [15 113 161 23];
 app.CbLabel.Text = 'Coeficiente de bloque';
```
#### % Create Cb

```
 app.Cb = uispinner(app.CoeficientesPanel);
app.Cb.Step = 0.1;app.Cb.Limits = [0 1]; app.Cb.ValueDisplayFormat = '%.3f';
 app.Cb.HorizontalAlignment = 'center';
app.Cb.FontName = 'Microsoft JhengHei UI';
```

```
 app.Cb.FontSize = 15;
 app.Cb.BackgroundColor = [0.8549 0.8431 0.8039];
 app.Cb.Position = [258 113 100 22];
app.Cb.Value = 0.384;
```
#### % Create CfLabel

```
 app.CfLabel = uilabel(app.CoeficientesPanel);
 app.CfLabel.FontName = 'Microsoft JhengHei UI';
 app.CfLabel.FontSize = 15;
 app.CfLabel.FontColor = [1 1 1];
 app.CfLabel.Position = [14 83 172 23];
 app.CfLabel.Text = 'Coeficiente de flotación';
```
#### % Create Cf

```
 app.Cf = uispinner(app.CoeficientesPanel);
app.Cf.Step = 0.1;app.Cf.Limits = [0 1];
app.Cf.ValueDisplayFormat = <math>1\%.3f'</math>; app.Cf.HorizontalAlignment = 'center';
 app.Cf.FontName = 'Microsoft JhengHei UI';
 app.Cf.FontSize = 15;
 app.Cf.BackgroundColor = [0.8549 0.8431 0.8039];
 app.Cf.Position = [258 81 100 22];
app.Cf.Value = 0.74;
```
#### % Create CmLabel

```
 app.CmLabel = uilabel(app.CoeficientesPanel);
 app.CmLabel.FontName = 'Microsoft JhengHei UI';
 app.CmLabel.FontSize = 15;
app.CmLabel.FontColor = [1 1 1]; app.CmLabel.Position = [14 49 183 23];
 app.CmLabel.Text = 'Coeficiente de la maestra';
```
## % Create Cm

```
 app.Cm = uispinner(app.CoeficientesPanel);
app.Cm.Stop = 0.1;app.Cm.Limits = [0 1]; app.Cm.ValueDisplayFormat = '%.3f';
app.Cm.HorizontalAlignment = 'center';
 app.Cm.FontName = 'Microsoft JhengHei UI';
 app.Cm.FontSize = 15;
 app.Cm.BackgroundColor = [0.8549 0.8431 0.8039];
 app.Cm.Position = [258 49 100 22];
app.Cm.Value = <math>0.76</math>;
```
#### % Create CsternLabel

```
 app.CsternLabel = uilabel(app.CoeficientesPanel);
 app.CsternLabel.FontName = 'Microsoft JhengHei UI';
 app.CsternLabel.FontSize = 15;
```
```
app.CsternLabel.FontColor = [1 1 1];app.CsternLabel. Position = [15 17 144 23]; app.CsternLabel.Text = 'C stern';
```
## % Create Cstern

```
 app.Cstern = uispinner(app.CoeficientesPanel);
app.Cstern.Limits = [-10 10];app.Cstern.ValueDisplayFormat = '%.0f';
 app.Cstern.HorizontalAlignment = 'center';
app.Cstern.FontName = 'Microsoft JhengHei UI';
 app.Cstern.FontSize = 15;
 app.Cstern.BackgroundColor = [0.8549 0.8431 0.8039];
 app.Cstern.Position = [258 17 100 22];
```
## % Create BulboPanel

```
app.BulboPanel = uipanel(app.UIFigure); app.BulboPanel.ForegroundColor = [1 1 1];
 app.BulboPanel.Title = 'Bulbo';
 app.BulboPanel.BackgroundColor = [0.3216 0.4706 0.4392];
 app.BulboPanel.FontName = 'Microsoft JhengHei UI';
app.BulboPanel.FontWeight = 'bold';
 app.BulboPanel.FontSize = 20;
app.BulboPanel.Position = [47 520 416 141];
```
### % Create BulboSwitchLabel

```
app.BulboSwitchLabel = uilabel(ap.BulboPanel); app.BulboSwitchLabel.HorizontalAlignment = 'center';
 app.BulboSwitchLabel.FontName = 'Microsoft JhengHei UI';
 app.BulboSwitchLabel.FontSize = 15;
 app.BulboSwitchLabel.FontColor = [1 1 1];
 app.BulboSwitchLabel.Position = [15 72 46 23];
 app.BulboSwitchLabel.Text = 'Bulbo';
```
## % Create BulboSwitch

```
 app.BulboSwitch = uiswitch(app.BulboPanel, 'slider');
            app.BulboSwitch.Items = {'Si', 'No'};; app.BulboSwitch.ValueChangedFcn = createCallbackFcn(app, 
@BulboSwitchValueChanged, true);
            app.BulboSwitch.FontName = 'Microsoft JhengHei UI';
             app.BulboSwitch.FontSize = 15;
            app.BulboSwitch.FontColor = [1 1 1];app.BulboSwitch.Position = [279 71 45 20];app.BulboSwitch.Value = 'No';
```
# % Create ABulboLabel  $app.ABulbolabel = uilabel(ap.BulboPanel);$ app.ABulboLabel.FontName = 'Microsoft JhengHei UI'; app.ABulboLabel.FontSize = 15; app.ABulboLabel.FontColor = [1 1 1];

```
 app.ABulboLabel.Enable = 'off';
app.ABulbolabel.Position = [15 41 227 23]; app.ABulboLabel.Text = 'Área transversal (m2)';
```
## % Create ABulbo

```
 app.ABulbo = uispinner(app.BulboPanel);
app.ABulbo.Limits = [0 Inf];app.ABulbo.ValueDisplayFormat = <math>8.1f'</math>; app.ABulbo.HorizontalAlignment = 'center';
app.ABulbo.FontName = 'Microsoft JhengHei UI';
 app.ABulbo.FontSize = 15;
 app.ABulbo.BackgroundColor = [0.8549 0.8431 0.8039];
 app.ABulbo.Enable = 'off';
 app.ABulbo.Position = [258 41 100 22];
```
#### % Create hbulboLabel

```
app.hbulboLabel = uilabel(app.BulboPanel);
app.hbulboLabel.FontName = 'Microsoft JhengHei UI';
 app.hbulboLabel.FontSize = 15;
app.hbulbolabel.FontColor = [1 1 1]; app.hbulboLabel.Enable = 'off';
app.hbulbolabel.Position = [15 7 121 23];app.hbulbolabel.Text = 'Altura (m)';
```
# % Create hbulbo

```
 app.hbulbo = uispinner(app.BulboPanel);
app.hbulbo.Limits = [0 Inf];app.hbulbo.ValueDisplayFormat = '%, 1f'; app.hbulbo.HorizontalAlignment = 'center';
app.hbulbo.FontName = 'Microsoft JhengHei UI';
 app.hbulbo.FontSize = 15;
 app.hbulbo.BackgroundColor = [0.8549 0.8431 0.8039];
 app.hbulbo.Enable = 'off';
app.hbulbo.Position = [258 7 100 22];
```
#### % Create ApndicesPanel

```
app.ApndicesPanel = uipanel(app.UIFigure);
app.ApndicesPanel.ForegroundColor = [1 1 1]; app.ApndicesPanel.Title = 'Apéndices';
 app.ApndicesPanel.BackgroundColor = [0.3216 0.4706 0.4392];
 app.ApndicesPanel.FontName = 'Microsoft JhengHei UI';
app.ApndicesPanel.FontWeight = 'bold';
 app.ApndicesPanel.FontSize = 20;
 app.ApndicesPanel.Position = [647 411 418 301];
```
#### % Create ApndicesSwitchLabel

```
 app.ApndicesSwitchLabel = uilabel(app.ApndicesPanel);
 app.ApndicesSwitchLabel.HorizontalAlignment = 'center';
 app.ApndicesSwitchLabel.FontName = 'Microsoft JhengHei UI';
```

```
 app.ApndicesSwitchLabel.FontSize = 15;
 app.ApndicesSwitchLabel.FontColor = [1 1 1];
 app.ApndicesSwitchLabel.Position = [11 232 79 23];
 app.ApndicesSwitchLabel.Text = 'Apéndices';
```
## % Create ApndicesSwitch

```
 app.ApndicesSwitch = uiswitch(app.ApndicesPanel, 'slider');
            app.PpndicesSwitch.Items = { 'Si', 'No'};; app.ApndicesSwitch.ValueChangedFcn = createCallbackFcn(app, 
@ApndicesSwitchValueChanged, true);
             app.ApndicesSwitch.FontName = 'Microsoft JhengHei UI';
             app.ApndicesSwitch.FontSize = 15;
             app.ApndicesSwitch.FontColor = [1 1 1];
             app.ApndicesSwitch.Position = [278 234 45 20];
             app.ApndicesSwitch.Value = 'No';
```
#### % Create SLabel

```
 app.SLabel = uilabel(app.ApndicesPanel);
 app.SLabel.FontName = 'Microsoft JhengHei UI';
 app.SLabel.FontSize = 15;
 app.SLabel.FontColor = [1 1 1];
 app.SLabel.Enable = 'off';
 app.SLabel.Position = [14 205 187 23];
 app.SLabel.Text = 'Superficie apéndices (m2)';
```
### % Create S

```
 app.S = uispinner(app.ApndicesPanel);
app.S.Limits = [0 Inf];app.S.VallowFont = <math>8.2f'</math>; app.S.HorizontalAlignment = 'center';
 app.S.FontName = 'Microsoft JhengHei UI';
 app.S.FontSize = 15;
 app.S.BackgroundColor = [0.8549 0.8431 0.8039];
app.S.Enable = 'off'; app.S.Position = [264 202 100 22];
```
#### % Create FformaLabel

```
app.Fformalabel = uilabel(ap.ApndicesPanel);app.FformaLabel.FontName = 'Microsoft JhengHei UI';
 app.FformaLabel.FontSize = 15;
 app.FformaLabel.FontColor = [1 1 1];
 app.FformaLabel.Enable = 'off';
app.Fformalabel.Position = [15 174 203 23]; app.FformaLabel.Text = 'Factor de forma (apéndices)';
```

```
 % Create TimnBuquedeunahliceCheckBox
             app.TimnBuquedeunahliceCheckBox = 
uicheckbox(app.ApndicesPanel);
```

```
 app.TimnBuquedeunahliceCheckBox.ValueChangedFcn = 
createCallbackFcn(app, @TimnBuquedeunahliceCheckBoxValueChanged, true);
             app.TimnBuquedeunahliceCheckBox.Enable = 'off';
             app.TimnBuquedeunahliceCheckBox.Text = 'Timón. Buque de una 
hélice.';
             app.TimnBuquedeunahliceCheckBox.FontName = 'Microsoft 
JhengHei UI';
             app.TimnBuquedeunahliceCheckBox.FontSize = 15;
            app.TimnBuquede unahliceCheckBox.FontColor = [1 1 1]; app.TimnBuquedeunahliceCheckBox.Position = [15 135 221 23];
             % Create TimnBuquededoshlicesCheckBox
             app.TimnBuquededoshlicesCheckBox = 
uicheckbox(app.ApndicesPanel);
             app.TimnBuquededoshlicesCheckBox.ValueChangedFcn = 
createCallbackFcn(app, @TimnBuquededoshlicesCheckBoxValueChanged, true);
            app.TimnBuquededoshlicesCheckBox.Enable = 'off';
             app.TimnBuquededoshlicesCheckBox.Text = 'Timón. Buque de dos 
hélices.';
             app.TimnBuquededoshlicesCheckBox.FontName = 'Microsoft 
JhengHei UI';
             app.TimnBuquededoshlicesCheckBox.FontSize = 15;
            app.TimnBuguededoshlicesCheckBox.FontColor = [1 1 1]; app.TimnBuquededoshlicesCheckBox.Position = [15 114 228 23];
             % Create TimnyquilloteCheckBox
            app.TimnyquilloteCheckBox = uicheckbox(app.ApndicesPanel);
             app.TimnyquilloteCheckBox.ValueChangedFcn = 
createCallbackFcn(app, @TimnyquilloteCheckBoxValueChanged, true);
            app.TimnyquilloteCheckBox.Enable = 'off';
             app.TimnyquilloteCheckBox.Text = 'Timón y quillote.';
            app.TimnyquilloteCheckBox.FontName = 'Microsoft JhengHei UI';
             app.TimnyquilloteCheckBox.FontSize = 15;
             app.TimnyquilloteCheckBox.FontColor = [1 1 1];
             app.TimnyquilloteCheckBox.Position = [15 93 139 23];
             % Create QuillotesoloCheckBox
             app.QuillotesoloCheckBox = uicheckbox(app.ApndicesPanel);
             app.QuillotesoloCheckBox.ValueChangedFcn = 
createCallbackFcn(app, @QuillotesoloCheckBoxValueChanged, true);
```

```
 app.QuillotesoloCheckBox.Enable = 'off';
```

```
app.QuillotesoloCheckBox.Text = 'Quillote solo.';
app.QuillotesoloCheckBox.FontName = 'Microsoft JhengHei UI';
 app.QuillotesoloCheckBox.FontSize = 15;
app.QuillotesoloCheckBox.FontColor = [1 1 1];
```

```
 app.QuillotesoloCheckBox.Position = [15 72 116 23];
```

```
 % Create AletasestabilizadorasCheckBox
             app.AletasestabilizadorasCheckBox = 
uicheckbox(app.ApndicesPanel);
```

```
 app.AletasestabilizadorasCheckBox.ValueChangedFcn = 
createCallbackFcn(app, @AletasestabilizadorasCheckBoxValueChanged, true);
             app.AletasestabilizadorasCheckBox.Enable = 'off';
             app.AletasestabilizadorasCheckBox.Text = 'Aletas 
estabilizadoras.';
             app.AletasestabilizadorasCheckBox.FontName = 'Microsoft 
JhengHei UI';
             app.AletasestabilizadorasCheckBox.FontSize = 15;
            app.Aletas established via the code of a graph.FontColor = [1 1 1]; app.AletasestabilizadorasCheckBox.Position = [15 50 177 23];
             % Create HenchimientosprotectoresCheckBox
             app.HenchimientosprotectoresCheckBox = 
uicheckbox(app.ApndicesPanel);
             app.HenchimientosprotectoresCheckBox.ValueChangedFcn = 
createCallbackFcn(app, @HenchimientosprotectoresCheckBoxValueChanged, 
true);
            app.HenchimientosprotectoresCheckBox.Enable = 'off';
             app.HenchimientosprotectoresCheckBox.Text = 'Henchimientos 
protectores.';
             app.HenchimientosprotectoresCheckBox.FontName = 'Microsoft 
JhengHei UI';
             app.HenchimientosprotectoresCheckBox.FontSize = 15;
             app.HenchimientosprotectoresCheckBox.FontColor = [1 1 1];
             app.HenchimientosprotectoresCheckBox.Position = [15 30 218 
23];
             % Create HenchimientosintegradosCheckBox
             app.HenchimientosintegradosCheckBox = 
uicheckbox(app.ApndicesPanel);
```

```
 app.HenchimientosintegradosCheckBox.ValueChangedFcn = 
createCallbackFcn(app, @HenchimientosintegradosCheckBoxValueChanged, 
true);
            app.HenchimientosintegradosCheckBox.Enable = 'off';
             app.HenchimientosintegradosCheckBox.Text = 'Henchimientos 
integrados.';
             app.HenchimientosintegradosCheckBox.FontName = 'Microsoft 
JhengHei UI';
             app.HenchimientosintegradosCheckBox.FontSize = 15;
            app.HenchimientosintegradosCheckBox.FontColor = [1 1 1];
             app.HenchimientosintegradosCheckBox.Position = [15 9 213 23];
```
### % Create EjesCheckBox

```
 app.EjesCheckBox = uicheckbox(app.ApndicesPanel);
             app.EjesCheckBox.ValueChangedFcn = createCallbackFcn(app, 
@EjesCheckBoxValueChanged, true);
             app.EjesCheckBox.Enable = 'off';
             app.EjesCheckBox.Text = 'Ejes.';
             app.EjesCheckBox.FontName = 'Microsoft JhengHei UI';
             app.EjesCheckBox.FontSize = 15;
             app.EjesCheckBox.FontColor = [1 1 1];
```

```
app.EjesCheckBox.Position = [264 133 80 23];
```

```
 % Create ArbotantesCheckBox
             app.ArbotantesCheckBox = uicheckbox(app.ApndicesPanel);
             app.ArbotantesCheckBox.ValueChangedFcn = 
createCallbackFcn(app, @ArbotantesCheckBoxValueChanged, true);
            app.ArbotantesCheckBox.Enable = 'off';
             app.ArbotantesCheckBox.Text = 'Arbotantes.';
            app.ArbotantesCheckBox.FontName = 'Microsoft JhengHei UI';
             app.ArbotantesCheckBox.FontSize = 15;
             app.ArbotantesCheckBox.FontColor = [1 1 1];
             app.ArbotantesCheckBox.Position = [264 112 142 23];
```
% Create DomoCheckBox

```
 app.DomoCheckBox = uicheckbox(app.ApndicesPanel);
             app.DomoCheckBox.ValueChangedFcn = createCallbackFcn(app, 
@DomoCheckBoxValueChanged, true);
             app.DomoCheckBox.Enable = 'off';
             app.DomoCheckBox.Text = 'Domo.';
             app.DomoCheckBox.FontName = 'Microsoft JhengHei UI';
             app.DomoCheckBox.FontSize = 15;
            app.DomoCheckBox.FontColor = [1 1 1];app.DomoCheckBox.Position = [264 92 87 23];
```

```
 % Create QuillasdebalanceCheckBox
```

```
 app.QuillasdebalanceCheckBox = uicheckbox(app.ApndicesPanel);
             app.QuillasdebalanceCheckBox.ValueChangedFcn = 
createCallbackFcn(app, @QuillasdebalanceCheckBoxValueChanged, true);
             app.QuillasdebalanceCheckBox.Enable = 'off';
             app.QuillasdebalanceCheckBox.Text = 'Quillas de balance.';
             app.QuillasdebalanceCheckBox.FontName = 'Microsoft JhengHei 
             app.QuillasdebalanceCheckBox.FontSize = 15;
```

```
UI';
```

```
app.QuillasdebalanceCheckBox.FontColor = [1 1 1];
 app.QuillasdebalanceCheckBox.Position = [264 70 153 23];
```
### % Create Fforma

```
app.Fforma = uieditfield(app.ApndicesPanel, 'numeric');
app.Fforma.ValueDisplayFormat = '%.2f';
 app.Fforma.Editable = 'off';
 app.Fforma.HorizontalAlignment = 'center';
 app.Fforma.FontName = 'Microsoft JhengHei UI';
 app.Fforma.FontSize = 15;
 app.Fforma.BackgroundColor = [0.8549 0.8431 0.8039];
app.Fforma.Fnable = 'off';app.Fforma.Position = [264 174 100 22];
```

```
 % Create RangodevelocidadesPanel
 app.RangodevelocidadesPanel = uipanel(app.UIFigure);
```

```
 app.RangodevelocidadesPanel.ForegroundColor = [1 1 1];
             app.RangodevelocidadesPanel.Title = 'Rango de velocidades';
             app.RangodevelocidadesPanel.BackgroundColor = [0.3216 0.4706 
0.4392];
             app.RangodevelocidadesPanel.FontName = 'Microsoft JhengHei 
UI';
            app.RangodevelocidadesPanel.FontWeight = 'bold';
             app.RangodevelocidadesPanel.FontSize = 20;
             app.RangodevelocidadesPanel.Position = [49 227 416 121];
             % Create VelocidadmnimaknLabel
```

```
 app.VelocidadmnimaknLabel = 
uilabel(app.RangodevelocidadesPanel);
            app.VelocidadmnimaknLabel.HorizontalAlignment = 'right';
            app.VelocidadmnimaknLabel.FontName = 'Microsoft JhengHei UI';
             app.VelocidadmnimaknLabel.FontSize = 15;
             app.VelocidadmnimaknLabel.FontColor = [1 1 1];
             app.VelocidadmnimaknLabel.Position = [15 50 163 23];
             app.VelocidadmnimaknLabel.Text = 'Velocidad mínima (kn)';
```
#### % Create vmin

```
 app.vmin = uispinner(app.RangodevelocidadesPanel);
app.vmin.Limits = [1 Inf]; app.vmin.HorizontalAlignment = 'center';
 app.vmin.FontName = 'Microsoft JhengHei UI';
 app.vmin.FontSize = 15;
 app.vmin.BackgroundColor = [0.8549 0.8431 0.8039];
 app.vmin.Position = [258 50 100 22];
 app.vmin.Value = 5;
```
## % Create VelocidadmximaknLabel

```
 app.VelocidadmximaknLabel = 
uilabel(app.RangodevelocidadesPanel);
            app.VelocidadmximaknLabel.HorizontalAlignment = 'right';
            app.VelocidadmximaknLabel.FontName = 'Microsoft JhengHei UI';
             app.VelocidadmximaknLabel.FontSize = 15;
            app.VelocidadmximakhLabel.FontColor = [1 1 1]; app.VelocidadmximaknLabel.Position = [15 9 166 23];
             app.VelocidadmximaknLabel.Text = 'Velocidad máxima (kn)';
```

```
 % Create vmax
```

```
 app.vmax = uispinner(app.RangodevelocidadesPanel);
app.vmax.Limits = [1 Inf];app.vmax.HorizontalAlignment = 'center';
app.vmax.FontName = 'Microsoft JhengHei UI';
 app.vmax.FontSize = 15;
 app.vmax.BackgroundColor = [0.8549 0.8431 0.8039];
app.vmax.Position = [258 9 100 22]; app.vmax.Value = 15;
```

```
 % Create MtododeclculoPanel
             app.MtododeclculoPanel = uipanel(app.UIFigure);
             app.MtododeclculoPanel.ForegroundColor = [1 1 1];
             app.MtododeclculoPanel.Title = 'Método de cálculo';
             app.MtododeclculoPanel.BackgroundColor = [0.3216 0.4706 
0.4392];
             app.MtododeclculoPanel.FontName = 'Microsoft JhengHei UI';
            app.MtododeclculoPanel.FontWeight = 'bold';
             app.MtododeclculoPanel.FontSize = 20;
             app.MtododeclculoPanel.Position = [399 64 416 121];
             % Create MtododeHoltropCheckBox
             app.MtododeHoltropCheckBox = 
uicheckbox(app.MtododeclculoPanel);
             app.MtododeHoltropCheckBox.Text = 'Método de Holtrop';
            app.MtododeHoltropCheckBox.FontName = 'Microsoft JhengHei
UI';
             app.MtododeHoltropCheckBox.FontSize = 15;
            app.MtododeHoltropCheckBox.FontColor = [1 1 1];
             app.MtododeHoltropCheckBox.Position = [27 53 159 22];
             % Create MtododeGuldhammerCheckBox
             app.MtododeGuldhammerCheckBox = 
uicheckbox(app.MtododeclculoPanel);
             app.MtododeGuldhammerCheckBox.Text = 'Método de Guldhammer';
             app.MtododeGuldhammerCheckBox.FontName = 'Microsoft JhengHei 
UI';
             app.MtododeGuldhammerCheckBox.FontSize = 15;
            app.MtododeGuldhammerCheckBox.FontColor = [1 1 1];
             app.MtododeGuldhammerCheckBox.Position = [27 16 198 22];
             % Create Calcular
             app.Calcular = uibutton(app.UIFigure, 'push');
             app.Calcular.ButtonPushedFcn = createCallbackFcn(app, 
@CalcularPushed, true);
             app.Calcular.BackgroundColor = [0.7882 0.8196 0.7686];
             app.Calcular.FontName = 'Microsoft JhengHei UI';
             app.Calcular.FontSize = 20;
             app.Calcular.FontWeight = 'bold';
             app.Calcular.FontColor = [0.1804 0.2392 0.2706];
            app.Calcular.Position = <math>[1.5 1 267 48];</math> app.Calcular.Text = 'Calcular';
             % Create Guardar
             app.Guardar = uibutton(app.UIFigure, 'push');
             app.Guardar.ButtonPushedFcn = createCallbackFcn(app, 
@GuardarPushed, true);
             app.Guardar.BackgroundColor = [0.5176 0.6627 0.549];
            app.Guardar.FontName = 'Microsoft JhengHei UI';
             app.Guardar.FontSize = 20;
```

```
 app.Guardar.FontWeight = 'bold';
 app.Guardar.FontColor = [0.1843 0.2431 0.2745];
app.Guardar.Position = [268.5 1 267 48]; app.Guardar.Text = 'Guardar datos';
```
## % Create ReiniciarDatos

```
 app.ReiniciarDatos = uibutton(app.UIFigure, 'push');
             app.ReiniciarDatos.ButtonPushedFcn = createCallbackFcn(app, 
@ReiniciarDatosPushed, true);
            app. ReiniciansDatos.BackgroundColor = [0.3216 0.4706 0.4392]; app.ReiniciarDatos.FontName = 'Microsoft JhengHei UI';
             app.ReiniciarDatos.FontSize = 20;
            app.ReiniciarDatos.FontWeight = 'bold';
             app.ReiniciarDatos.FontColor = [0.7922 0.8235 0.7725];
            app. ReiniciansDatos. Position = [535.5 1 267 48]; app.ReiniciarDatos.Text = 'Reiniciar datos';
             % Create CalcularPotencia
             app.CalcularPotencia = uibutton(app.UIFigure, 'push');
             app.CalcularPotencia.ButtonPushedFcn = createCallbackFcn(app,
@CalcularPotenciaPushed, true);
             app.CalcularPotencia.BackgroundColor = [0.2118 0.3098 
0.3216];
            app.CalcularPotencia.FontName = 'Microsoft JhengHei UI';
             app.CalcularPotencia.FontSize = 20;
             app.CalcularPotencia.FontWeight = 'bold';
             app.CalcularPotencia.FontColor = [0.7922 0.8235 0.7725];
            app.Calcular Potencia.Position = <math>[802.5 1 267 48]; app.CalcularPotencia.Text = 'Calcular potencia';
             % Create Salir
             app.Salir = uibutton(app.UIFigure, 'push');
             app.Salir.ButtonPushedFcn = createCallbackFcn(app, 
@CloseButtonPushed, true);
             app.Salir.BackgroundColor = [0.1804 0.2392 0.2706];
             app.Salir.FontName = 'Microsoft JhengHei UI';
             app.Salir.FontSize = 20;
             app.Salir.FontWeight = 'bold';
             app.Salir.FontColor = [0.7922 0.8235 0.7725];
             app.Salir.Position = [1682 1 219 48];
             app.Salir.Text = 'Salir';
             % Create FormasdeproaypopaPanel
             app.FormasdeproaypopaPanel = uipanel(app.UIFigure);
            app.Formas de proay popa Panel.Fore groundColor = <math>[1\ 1\ 1]</math>; app.FormasdeproaypopaPanel.Title = 'Formas de proa y popa';
             app.FormasdeproaypopaPanel.BackgroundColor = [0.3216 0.4706 
0.4392];
             app.FormasdeproaypopaPanel.FontName = 'Microsoft JhengHei 
UI';
```
app.FormasdeproaypopaPanel.FontWeight = 'bold'; app.FormasdeproaypopaPanel.FontSize = 20; app.FormasdeproaypopaPanel.Position = [47 376 416 121]; % Create FormadelaproaDropDownLabel app.FormadelaproaDropDownLabel = uilabel(app.FormasdeproaypopaPanel); app.FormadelaproaDropDownLabel.HorizontalAlignment = 'right'; app.FormadelaproaDropDownLabel.FontName = 'Microsoft JhengHei UI'; app.FormadelaproaDropDownLabel.FontSize = 15;  $app.FormadelaproadPropDownLabel.FontColor = [1 1 1];$  app.FormadelaproaDropDownLabel.Position = [17 55 125 22]; app.FormadelaproaDropDownLabel.Text = 'Forma de la proa'; % Create FormadelaproaDropDown app.FormadelaproaDropDown = uidropdown(app.FormasdeproaypopaPanel); app.FormadelaproaDropDown.Items = {'U', 'V'}; app.FormadelaproaDropDown.FontName = 'Microsoft JhengHei UI'; app.FormadelaproaDropDown.FontSize = 15; app.FormadelaproaDropDown.Position = [260 53 100 22];  $app.FormadelaproadPropDown.Value = 'U';$  % Create FormadelapopaDropDownLabel app.FormadelapopaDropDownLabel = uilabel(app.FormasdeproaypopaPanel); app.FormadelapopaDropDownLabel.HorizontalAlignment = 'right'; app.FormadelapopaDropDownLabel.FontName = 'Microsoft JhengHei UI'; app.FormadelapopaDropDownLabel.FontSize = 15;  $app.FormadelapopaDropDownLabel.FontColor = [1 1 1];$  app.FormadelapopaDropDownLabel.Position = [17 14 129 22]; app.FormadelapopaDropDownLabel.Text = 'Forma de la popa'; % Create FormadelapopaDropDown app.FormadelapopaDropDown = uidropdown(app.FormasdeproaypopaPanel); app.FormadelapopaDropDown.Items = {'U', 'V'}; app.FormadelapopaDropDown.FontName = 'Microsoft JhengHei UI'; app.FormadelapopaDropDown.FontSize = 15; app.FormadelapopaDropDown.Position = [260 13 100 22];  $app.FormadelapopaDropDown.Value = 'U';$  % Create HenchimientosEditFieldLabel app.HenchimientosEditFieldLabel = uilabel(app.UIFigure); app.HenchimientosEditFieldLabel.HorizontalAlignment = 'right'; app.HenchimientosEditFieldLabel.Enable = 'off';

```
 app.HenchimientosEditFieldLabel.Position = [336 -151 85 22];
            app.HenchimientosEditFieldLabel.Text = 'Henchimientos';
             % Create HenchimientosEditField
             app.HenchimientosEditField = uieditfield(app.UIFigure, 
'numeric');
             app.HenchimientosEditField.Enable = 'off';
             app.HenchimientosEditField.Position = [436 -151 100 22];
             % Create ZonadenavegacinPanel
            app.Zonadenavegacin Panel = uipanel(app.UIFigure);app.Zonadenavegacin Panel.ForegroundColor = [1 1 1]; app.ZonadenavegacinPanel.Title = 'Zona de navegación';
             app.ZonadenavegacinPanel.BackgroundColor = [0.3216 0.4706 
0.4392];
            app.ZonadenavegacinPanel.FontName = 'Microsoft JhengHei UI';
            app.ZonadenavegacinPanel.FontWeight = 'bold';
             app.ZonadenavegacinPanel.FontSize = 20;
            app.Zonadenavegacin Panel.Position = <math>[647 235 418 168]; % Create ZonadenavegacinDropDownLabel
             app.ZonadenavegacinDropDownLabel = 
uilabel(app.ZonadenavegacinPanel);
            app.ZonadenavegacinDropDownLabel.HorizontalAlignment =
'right';
             app.ZonadenavegacinDropDownLabel.FontName = 'Microsoft 
JhengHei UI';
             app.ZonadenavegacinDropDownLabel.FontSize = 15;
            app.ZonadenavegacinDropDownLabel.FontColor = [1 1 1];app.ZonadenavegacinDropDownLabel.Enable = 'off';
             app.ZonadenavegacinDropDownLabel.Position = [24 56 148 22];
            app.ZonadenavegacinDropDownLabel.Text = 'Zona de navegación';
             % Create ZonadenavegacinDropDown
             app.ZonadenavegacinDropDown = 
uidropdown(app.ZonadenavegacinPanel);
             app.ZonadenavegacinDropDown.Items = {'Atlántico Norte (E)', 
'Atlántico Norte (W)', 'Pacífico', 'Atlántico Sur/Australia', 'Este de 
Asia'};
             app.ZonadenavegacinDropDown.ValueChangedFcn = 
createCallbackFcn(app, @ZonadenavegacinDropDownValueChanged, true);
            app.ZonadenavegacinDropDown.Enable = 'off';
             app.ZonadenavegacinDropDown.FontName = 'Microsoft JhengHei 
UI';
             app.ZonadenavegacinDropDown.FontSize = 15;
             app.ZonadenavegacinDropDown.Position = [226 56 179 22];
            app.ZonadenavegacinDropDown.Value = 'Atlántico Norte (E)';
```
% Create pocadelaoDropDownLabel

```
 app.pocadelaoDropDownLabel =
uilabel(app.ZonadenavegacinPanel);
            app.pocadelaoDropDownLabel.HorizontalAlignment = 'right';
             app.pocadelaoDropDownLabel.FontName = 'Microsoft JhengHei 
UI';
             app.pocadelaoDropDownLabel.FontSize = 15;
             app.pocadelaoDropDownLabel.FontColor = [1 1 1];
            app.pocadelaoDropDownLabel.Enable = 'off';
```

```
 app.pocadelaoDropDownLabel.Position = [25 21 104 22];
app.pocadelaoDropDownLabel.Text = 'Época del año';
```
### % Create pocadelaoDropDown

```
app.pocadelaoDropDown = uidropdown(app.ZonadenavegacinPanel);
            app.pocadelaoDropDown.Items = { 'Verano', 'Invierno'};
            app.pocadelaoDropDown.ValueChangedFcn =
createCallbackFcn(app, @pocadelaoDropDownValueChanged, true);
            app.pocadelaoDropDown.Enable = 'off';
            app.pocadelaoDropDown.FontName = 'Microsoft JhengHei UI';
             app.pocadelaoDropDown.FontSize = 15;
             app.pocadelaoDropDown.Position = [224 21 179 22];
             app.pocadelaoDropDown.Value = 'Verano';
```
## % Create Switch

```
 app.Switch = uiswitch(app.ZonadenavegacinPanel, 'slider');
             app.Switch.Items = {'Activado', 'Desactivado'};
             app.Switch.ValueChangedFcn = createCallbackFcn(app, 
@SwitchValueChanged, true);
             app.Switch.FontName = 'Microsoft JhengHei UI';
             app.Switch.FontSize = 15;
            app.Swidth.FontColor = [1 1 1]; app.Switch.Position = [182 101 45 20];
             app.Switch.Value = 'Desactivado';
```
#### % Create IncrementoEditFieldLabel

```
app.IncrementoEditFieldLabel = uilabel(app.UIFigure);
app.IncrementoEditFieldLabel.HorizontalAlignment = 'right';
app.IncrementoEditFieldLabel.Enable = 'off';
 app.IncrementoEditFieldLabel.Position = [1101 -68 65 22];
 app.IncrementoEditFieldLabel.Text = 'Incremento';
```

```
 % Create IncrementoEditField
```

```
 app.IncrementoEditField = uieditfield(app.UIFigure, 
'numeric');
             app.IncrementoEditField.Enable = 'off';
             app.IncrementoEditField.Position = [1181 -68 100 22];
             app.IncrementoEditField.Value = 1;
```
### % Create TabGroup

```
app.TabGroup = uitabgroup(app.UIFigure);
```

```
app.TabGroup.Position = [1101 156 768 764];
```

```
 % Create GrficaresistenciatotalTab
```

```
 app.GrficaresistenciatotalTab = uitab(app.TabGroup);
 app.GrficaresistenciatotalTab.Title = 'Gráfica resistencia
```
total';

```
 app.GrficaresistenciatotalTab.BackgroundColor = [0.2118 
0.3098 0.3216];
```

```
 % Create Grafica
            app.Grafica = uiaxes(app.GrficaresistenciatotalTab);
            title(app.Grafica, '')
 xlabel(app.Grafica, 'Velocidad (Nudos)')
 ylabel(app.Grafica, 'Resistencia (kg)')
            app.Grafica.AmbientLightColor = [0.3922 0.8314 0.0745];
            app.Grafica.PlotBoxAspectRatio = [1.59383753501401 1 1];
            app.Grafica.FontName = 'Microsoft JhengHei UI';
            app.Grafica.FontSize = 15;
           app.Grafica.GridLineStyle = ':';
           app.Grafica.GridColor = [1 1 1];app.Grafica.MinorGridColor = [1 1 1];app.Grafica.XColor = [1 1 1];app.Grafica.YColor = [1 1 1];app.Grafica.ZColor = [1 1 1]; app.Grafica.Color = [0.2118 0.3098 0.3216];
           app.Grafica.NextPlot = 'add';app.Grafica.XGrid = 'on'; app.Grafica.YGrid = 'on';
            app.Grafica.BackgroundColor = [0.2118 0.3098 0.3216];
           app.Grafica.Position = [10 17 733 711];
```
### % Create GrficapotenciaEHPTab

```
 app.GrficapotenciaEHPTab = uitab(app.TabGroup);
 app.GrficapotenciaEHPTab.Title = 'Gráfica potencia (EHP)';
 app.GrficapotenciaEHPTab.BackgroundColor = [0.2118 0.3098
```

```
0.3216];
```
## % Create Grafica\_2

```
 app.Grafica_2 = uiaxes(app.GrficapotenciaEHPTab);
 title(app.Grafica_2, '')
 xlabel(app.Grafica_2, 'Velocidad (Nudos)')
 ylabel(app.Grafica_2, 'EHP (CV)')
 app.Grafica_2.AmbientLightColor = [0.3922 0.8314 0.0745];
 app.Grafica_2.PlotBoxAspectRatio = [1.59383753501401 1 1];
app.Grafica_2.FontName = 'Microsoft JhengHei UI';
app.Grafica 2.FontSize = 15;
app.Grafica 2.GridLineStyle = ':':app.Grafica 2.GridColor = [1 1 1];app.Grafica_2.MinorGridColor = [1 1 1];app.Grafica 2.XColor = [1 1 1];
```

```
app.Grafica_2.YColor = [1 1 1];app.Grafica_2.ZColor = [1 1 1]; app.Grafica_2.Color = [0.2118 0.3098 0.3216];
app.Grafica 2.NextPlot = 'add';
app.Grafica 2.XGrid = 'on';app.Grafica 2.YGrid = 'on';app.Grafica 2.BackgroundColor = [0.2118 0.3098 0.3216];
app.Grafica 2.Position = [10 17 733 711];
```
#### % Create Tabladeresultados

```
 app.Tabladeresultados = uitab(app.TabGroup);
 app.Tabladeresultados.Title = 'Tabla de resultados';
 app.Tabladeresultados.BackgroundColor = [0.2118 0.3098
```

```
0.3216];
```
## % Create TablaVelocidad

```
 app.TablaVelocidad = uitable(app.Tabladeresultados);
app.TablaVelocidad.ColumnName = {'Velocidad (kn)'};app.TablaVelocidad.ColumnWidth = {'auto'};app.Tab1aVelocidad.RowName = {} app.TablaVelocidad.Enable = 'off';
app.TablaVelocidad.FontName = 'Microsoft JhengHei UI';
app.TablaVelocidad.FontWeight = 'bold';
app.TablaVelocidad.Position = [55 43 91 634];
```

```
 % Create Tabla1
```

```
 app.Tabla1 = uitable(app.Tabladeresultados);
 app.Tabla1.ColumnName = {'Resistencia (kg)'; 'EHP (CV)'};
app.Tab1a1.RowName = \{\};
app.Tab1a1.Fnable = 'off'; app.Tabla1.FontName = 'Microsoft JhengHei UI';
app.Tab1a1.Position = [153 43 268 635];
```
## % Create Tabla2

```
 app.Tabla2 = uitable(app.Tabladeresultados);
app.Tabla2.ColumName = {'Resistencia (kg)'; 'EHP (CV)'};app.Tabla2.RowName = \{\};app.Tabla2.Fnable = 'off'; app.Tabla2.FontName = 'Microsoft JhengHei UI';
app.Tab1a2.Position = [420 43 268 635];
```
#### % Create Tabla1Metodo

```
 app.Tabla1Metodo = uieditfield(app.Tabladeresultados, 
'text');
             app.Tabla1Metodo.BackgroundColor = [0.902 0.902 0.902];
             app.Tabla1Metodo.Enable = 'off';
            app.TablaMetodo.Position = [153 682 268 22];
```

```
 % Create Tabla2Metodo
             app.Tabla2Metodo = uieditfield(app.Tabladeresultados, 
'text');
             app.Tabla2Metodo.BackgroundColor = [0.902 0.902 0.902];
             app.Tabla2Metodo.Enable = 'off';
             app.Tabla2Metodo.Position = [420 682 268 22];
             % Show the figure after all components are created
             app.UIFigure.Visible = 'on';
         end
     end
         function AyudaMenuSelected(app, event)
             winopen('TFMDavidSandovalAleman.pdf')
         end
     % App creation and deletion
     methods (Access = public)
         % Construct app
         function app = ResistenciaAvance2Holtrop(varargin)
             % Create UIFigure and components
             createComponents(app)
             % Register the app with App Designer
             registerApp(app, app.UIFigure)
             % Execute the startup function
             runStartupFcn(app, @(app)startupFcn(app, varargin{:}))
            if nargout == 0 clear app
             end
         end
         % Code that executes before app deletion
         function delete(app)
             % Delete UIFigure when app is deleted
             delete(app.UIFigure)
         end
     end
end
```
7.2.12. Programación cálculo combinado Van Oortmerssen-Holtrop

classdef ResistenciaAvance2Oortmerssen < matlab.apps.AppBase

 % Properties that correspond to app components properties (Access = public) UIFigure matlab.ui.Figure ArchivoMenu matlab.ui.container.Menu GuardarM matlab.ui.container.Menu IraMenu matlab.ui.container.Menu MenprincipalMenu matlab.ui.container.Menu SeleccindebuqueMenu matlab.ui.container.Menu SalirM matlab.ui.container.Menu Ayuda matlab.ui.container.Menu CalcularSpinnerLabel matlab.ui.control.Label CalcularDetector matlab.ui.control.Spinner GuardarSpinnerLabel matlab.ui.control.Label GuardarDetector matlab.ui.control.Spinner Tipodebuque matlab.ui.control.EditField BuqueSpinnerLabel matlab.ui.control.Label BuqueDetector matlab.ui.control.Spinner TablaParametros matlab.ui.control.Table DimensionesprincipalesdelbuquePanel matlab.ui.container.Panel LLabel matlab.ui.control.Label L matlab.ui.control.Spinner TppLabel matlab.ui.control.Label Tpp matlab.ui.control.Spinner TprLabel matlab.ui.control.Label Tpr matlab.ui.control.Spinner BLabel matlab.ui.control.Label B matlab.ui.control.Spinner LCBLabel matlab.ui.control.Label LCB matlab.ui.control.Spinner iE matlab.ui.control.Spinner iELabel matlab.ui.control.Label Atr matlab.ui.control.Spinner AtrLabel matlab.ui.control.Label EstimarButton matlab.ui.control.Button CoeficientesPanel matlab.ui.container.Panel CbLabel matlab.ui.control.Label Cb matlab.ui.control.Spinner CmLabel matlab.ui.control.Label Cm matlab.ui.control.Spinner CfLabel matlab.ui.control.Label Cf matlab.ui.control.Spinner CsternLabel matlab.ui.control.Label Cstern matlab.ui.control.Spinner RangodevelocidadesPanel matlab.ui.container.Panel VelocidadmnimaknLabel matlab.ui.control.Label vmin matlab.ui.control.Spinner VelocidadmximaknLabel matlab.ui.control.Label vmax matlab.ui.control.Spinner Panel 2 matlab.ui.container.Panel

 BulboPanel matlab.ui.container.Panel BulboSwitchLabel matlab.ui.control.Label BulboSwitch matlab.ui.control.Switch ABulboLabel matlab.ui.control.Label ABulbo matlab.ui.control.Spinner hbulboLabel matlab.ui.control.Label hbulbo matlab.ui.control.Spinner ApndicesPanel matlab.ui.container.Panel ApndicesSwitchLabel matlab.ui.control.Label ApndicesSwitch matlab.ui.control.Switch SLabel matlab.ui.control.Label S matlab.ui.control.Spinner FformaLabel matlab.ui.control.Label TimnBuquedeunahliceCheckBox matlab.ui.control.CheckBox TimnBuquededoshlicesCheckBox matlab.ui.control.CheckBox TimnyquilloteCheckBox matlab.ui.control.CheckBox QuillotesoloCheckBox matlab.ui.control.CheckBox AletasestabilizadorasCheckBox matlab.ui.control.CheckBox HenchimientosprotectoresCheckBox matlab.ui.control.CheckBox HenchimientosintegradosCheckBox matlab.ui.control.CheckBox EjesCheckBox matlab.ui.control.CheckBox ArbotantesCheckBox matlab.ui.control.CheckBox DomoCheckBox matlab.ui.control.CheckBox QuillasdebalanceCheckBox matlab.ui.control.CheckBox Fforma matlab.ui.control.NumericEditField MtododeclculoPanel matlab.ui.container.Panel MtododeOortmerssenCheckBox matlab.ui.control.CheckBox MtododeHoltropCheckBox matlab.ui.control.CheckBox Calcular matlab.ui.control.Button Guardar matlab.ui.control.Button CalcularPotencia matlab.ui.control.Button ReiniciarDatos matlab.ui.control.Button Salir matlab.ui.control.Button ZonadenavegacinPanel matlab.ui.container.Panel ZonadenavegacinDropDownLabel matlab.ui.control.Label ZonadenavegacinDropDown matlab.ui.control.DropDown pocadelaoDropDownLabel matlab.ui.control.Label pocadelaoDropDown matlab.ui.control.DropDown Switch matlab.ui.control.Switch IncrementoEditField matlab.ui.control.NumericEditField TabGroup matlab.ui.container.TabGroup GrficaresistenciatotalTab matlab.ui.container.Tab Grafica matlab.ui.control.UIAxes GrficapotenciaEHPTab matlab.ui.container.Tab Grafica 2 matlab.ui.control.UIAxes Tabladeresultados matlab.ui.container.Tab TablaVelocidad matlab.ui.control.Table Tabla1 matlab.ui.control.Table Tabla2 matlab.ui.control.Table Tabla1Metodo matlab.ui.control.EditField Tabla2Metodo matlab.ui.control.EditField

end

```
 % Callbacks that handle component events
     methods (Access = private)
         % Code that executes after component creation
         function startupFcn(app, TipoBuque)
         if TipoBuque==6
             app.Tipodebuque.Value='Pesquero';
             app.BuqueDetector.Value=6;
         elseif TipoBuque==7
             app.Tipodebuque.Value='Remolcador';
             app.BuqueDetector.Value=7;
         end
             app.CalcularDetector.Value=0;
             app.GuardarDetector.Value=0;
             app.CalcularPotencia.Enable='off';
         end
         % Callback function
         function CoeficientedeflotacinEditFieldValueChanged(app, event)
         end
         % Callback function
         function MangaEditFieldValueChanged(app, event)
         end
         % Button pushed function: Calcular
         function CalcularPushed(app, event)
         %LIMPIAR GRAFICA Y TABLA
             hold(app.Grafica,'off')
            hold(app.Grafica<sub>2,</sub>'off')
app.Tabla1.Data=table(transpose(zeros(1,length(app.vmin.Value:1:app.vmax.
Value))),transpose(zeros(1,length(app.vmin.Value:1:app.vmax.Value))));
app.Tabla2.Data=table(transpose(zeros(1,length(app.vmin.Value:1:app.vmax.
Value))),transpose(zeros(1,length(app.vmin.Value:1:app.vmax.Value))));
             app.Tabla1Metodo.Value='N/A';
             app.Tabla2Metodo.Value='N/A';
         %RESTRICCION PARA SELECCIONAR METODO DE CALCULO
             if app.MtododeOortmerssenCheckBox.Value==0 && 
app.MtododeHoltropCheckBox.Value==0
                      fig=app.UIFigure;
                     msg='Seleccione al menos un método de cálculo.';
                     title='Selección de método.';
                     uialert(fig,msg,title,"Icon",'warning');
```

```
 end
         %COMPROBACION OORTMERSSEN
         if app.MtododeOortmerssenCheckBox.Value==1
[checkFn,checkLB,checkBT,checkLCB,checkCp,checkCm,checkiE]=COMPROBACIONOO
RTMERSSEN(app.vmin.Value,app.vmax.Value,app.L.Value,app.B.Value,app.Tpp.V
alue,app.Tpr.Value,app.LCB.Value,app.Cm.Value,app.Cb.Value,app.iE.Value);
             if checkFn==0
                 fig=app.UIFigure;
                 msg='El rango de velocidades que ha introducido contiene 
valores que exceden el valor máximo de número de Froude. Por favor, 
reduzca la velocidad máxima o aumente la eslora.';
                 title='Método de Oortmerssen';
                uialert(fig,msg,title,"Icon",'warning');
             elseif checkLB==0
                 fig=app.UIFigure;
                 msg='El parámetro L/B es demasiado bajo. Por favor, 
aumente la eslora o disminuya la manga.';
                 title='Método de Oortmerssen';
                uialert(fig,msg,title,"Icon",'warning');
             elseif checkLB==2
                 fig=app.UIFigure;
                 msg='El parámetro L/B es demasiado alto. Por favor, 
disminuya la eslora o aumente la manga.';
                 title='Método de Oortmerssen';
                 uialert(fig,msg,title,"Icon",'warning'); 
             elseif checkBT==0
                 fig=app.UIFigure;
                 msg='El parámetro B/T es demasiado bajo. Por favor, 
aumente la manga o disminuya el calado.';
                 title='Método de Oortmerssen';
                uialert(fig,msg,title,"Icon",'warning');
             elseif checkBT==2
                 fig=app.UIFigure;
                 msg='El parámetro B/T es demasiado alto. Por favor, 
disminuya la manga o aumente el calado.';
                 title='Método de Oortmerssen';
                 uialert(fig,msg,title,"Icon",'warning');
             elseif checkLCB==0
                 fig=app.UIFigure;
                 msg='La posición longitudinal del centro de carena está 
demasiado a popa. Por favor, desplázelo hacia proa.';
                 title='Método de Oortmerssen';
                uialert(fig,msg,title,"Icon", 'warning');
             elseif checkLCB==2
                 fig=app.UIFigure;
                 msg='La posición longitudinal del centro de carena está 
demasiado a proa. Por favor, desplázelo hacia popa.';
                 title='Método de Oortmerssen';
                uialert(fig,msg,title,"Icon",'warning');
             elseif checkCp==0
```
fig=app.UIFigure;

 msg='El coeficiente prismático es demasiado bajo. Por favor, aumente el coeficiente de bloque o disminuya el coeficiente de la maestra.'; title='Método de Oortmerssen'; uialert(fig,msg,title,"Icon",'warning'); elseif checkCp==2 fig=app.UIFigure; msg='El coeficiente prismático es demasiado alto. Por favor, disminuya el coeficiente de bloque o aumente el coeficiente de la maestra.'; title='Método de Oortmerssen'; uialert(fig,msg,title,"Icon",'warning'); elseif checkCm==0 fig=app.UIFigure; msg='El coeficiente de la maestra es demasiado bajo. El valor mínimo admisible es 0,73.'; title='Método de Oortmerssen'; uialert(fig,msg,title,"Icon", 'warning'); elseif checkCm==2 fig=app.UIFigure; msg='El coeficiente de la maestra es demasiado alto. El valor máximo admisible es 0,97.'; title='Método de Oortmerssen'; uialert(fig,msg,title,"Icon", 'warning'); elseif checkiE==0 fig=app.UIFigure; msg='El semiángulo de entrada en la flotación es demasiado bajo. El valor mínimo admisible es 10 grados.'; title='Método de Oortmerssen'; uialert(fig,msg,title,"Icon",'warning'); elseif checkiE==2 fig=app.UIFigure; msg='El semiángulo de entrada en la flotación es demasiado alto. El valor máximo admisible es 46 grados.'; title='Método de Oortmerssen'; uialert(fig,msg,title,"Icon",'warning'); end end %COMPROBACION HOLTROP if app.MtododeHoltropCheckBox.Value==1 [checkFn,checkLB,checkBT]=COMPROBACIONHOLTROP(app.BuqueDetector.Value,app .vmin.Value,app.vmax.Value,app.L.Value,app.B.Value,app.Tpp.Value,app.Tpr. Value); if checkFn==0 fig=app.UIFigure; msg='El rango de velocidades que ha introducido contiene valores que exceden el valor máximo de número de Froude. Por favor, reduzca la velocidad máxima o aumente la eslora.'; title='Método de Holtrop'; uialert(fig,msg,title,"Icon", 'warning'); elseif checkLB==0 fig=app.UIFigure;

```
 msg='El parámetro L/B es demasiado bajo. Por favor, 
aumente la eslora o disminuya la manga.';
                 title='Método de Holtrop';
                 uialert(fig,msg,title,"Icon",'warning'); 
             elseif checkLB==2
                 fig=app.UIFigure;
                 msg='El parámetro L/B es demasiado alto. Por favor, 
disminuya la eslora o aumente la manga.';
                 title='Método de Holtrop';
                uialert(fig,msg,title,"Icon", 'warning');
             elseif checkBT==0
                 fig=app.UIFigure;
                 msg='El parámetro B/T es demasiado bajo. Por favor, 
aumente la manga o disminuya el calado.';
                 title='Método de Holtrop';
                 uialert(fig,msg,title,"Icon",'warning'); 
             elseif checkBT==2
                 fig=app.UIFigure;
                 msg='El parámetro B/T es demasiado alto. Por favor, 
disminuya la manga o aumente el calado.';
                 title='Método de Holtrop';
                uialert(fig,msg,title,"Icon",'warning');
             end 
         end
         %CALCULO OORTMERSSEN
             if app.MtododeOortmerssenCheckBox.Value==1 && checkFn==1 && 
checkLB==1 && checkBT==1 && checkLCB==1 && checkCp==1 && checkCm==1 && 
checkiE==1 && app.MtododeHoltropCheckBox.Value==0
                 app.TablaVelocidad.Enable='on';
                 app.Tabla1.Enable='on';
                 app.Tabla1Metodo.Enable='on';
                 app.Tabla2.Enable='off';
                 app.Tabla2Metodo.Enable='off';
[Rkg_o,t_o,tp_o,vkn_o,EHP_o]=OORTMERSSEN(app.L.Value,app.B.Value,app.Tpp.
Value,app.Tpr.Value,app.Cm.Value,app.Cb.Value,app.LCB.Value,app.iE.Value,
app.vmin.Value,app.vmax.Value,app.IncrementoEditField.Value);
                 plot(app.Grafica,vkn_o,Rkg_o);
                 plot(app.Grafica_2,vkn_o,EHP_o);
app.TablaVelocidad.Data=table(transpose(vkn_o),'VariableNames',["Velocida
d_kn"]);
                 app.TablaParametros.Data=tp_o;
                 app.Tabla1.Data=t_o;
                 app.Tabla1Metodo.Value='Oortmerssen';
                 app.Tabla2.Visible='off';
                 app.Tabla2Metodo.Visible='off';
                 hold(app.Grafica,'on')
                hold(app.Grafica<sub>2</sub>,'on')
                 app.CalcularDetector.Value=1;
                 app.GuardarDetector.Value=0;
                 app.CalcularPotencia.Enable='off';
                 fig=app.UIFigure;
                 msg='El cálculo se ha realizado con éxito.';
```

```
 title='Cálculo correcto';
                uialert(fig,msg,title,"Icon",'success');
             end
         %CALCULO HOLTROP
         if app.MtododeHoltropCheckBox.Value==1 && checkFn==1 && 
checkLB==1 && checkBT==1 && app.MtododeOortmerssenCheckBox.Value==0
                 app.TablaVelocidad.Enable='on';
                 app.Tabla1.Enable='on';
                 app.Tabla1Metodo.Enable='on';
                 app.Tabla2.Visible='off';
                 app.Tabla2Metodo.Visible='off'; 
[Rkg_h,t_h,tp_h,vkn_h,EHP_h]=HOLTROP(app.L.Value,app.B.Value,app.Tpp.Valu
e,app.Tpr.Value,app.Cb.Value,app.Cf.Value,app.Cm.Value,app.LCB.Value,app.
Cstern.Value,app.ABulbo.Value,app.hbulbo.Value,app.Atr.Value,app.S.Value,
app.Fforma.Value,app.vmin.Value,app.vmax.Value,app.IncrementoEditField.Va
lue);
                 plot(app.Grafica,vkn_h,Rkg_h);
                 plot(app.Grafica_2,vkn_h,EHP_h);
app.TablaVelocidad.Data=table(transpose(vkn_h),'VariableNames',["Velocida
d_kn"]);
                 app.TablaParametros.Data=tp_h; 
                 app.Tabla1.Data=t_h;
                 app.Tabla1Metodo.Value='Holtrop';
                 hold(app.Grafica,'on')
                hold(app.Grafica<sub>2</sub>,'on')
                 app.CalcularDetector.Value=1;
                 app.GuardarDetector.Value=0;
                 app.CalcularPotencia.Enable='off';
                 fig=app.UIFigure;
                 msg='El cálculo se ha realizado con éxito.';
                 title='Cálculo correcto';
                uialert(fig,msg,title,"Icon",'success');
         end
         %CALCULO COMBINADO DE AMBOS METODOS
         if app.MtododeOortmerssenCheckBox.Value==1 && 
app.MtododeHoltropCheckBox.Value==1 && checkFn==1 && checkLB==1 && 
checkBT==1 && checkFn==1 && checkLB==1 && checkBT==1 && checkLCB==1 && 
checkCp==1 && checkCm==1 && checkiE==1
                    app.TablaVelocidad.Enable='on';
                    app.Tabla1.Enable='on';
                    app.Tabla1Metodo.Enable='on';
                   app.Tabla2.Enable='on';
                   app.Tabla2Metodo.Enable='on';
                   app.Tabla2.Visible='on';
                   app.Tabla2Metodo.Visible='on';
[Rkg_o,t_o,tp_o,vkn_o,EHP_o]=OORTMERSSEN(app.L.Value,app.B.Value,app.Tpp.
Value,app.Tpr.Value,app.Cm.Value,app.Cb.Value,app.LCB.Value,app.iE.Value,
app.vmin.Value,app.vmax.Value,app.IncrementoEditField.Value);
                    plot(app.Grafica,vkn_o,Rkg_o);
```

```
plot(app.Grafica_2,vkn_o,EHP_o);
hold(app.Grafica,'on')
```

```
app.TablaVelocidad.Data=table(transpose(vkn_o),'VariableNames',["Velocida
d_kn"]); 
                    app.Tabla1.Data=t_o;
                   app.Tabla1Metodo.Value='Oortmerssen';
[Rkg_h,t_h,tp_h,vkn_h,EHP_h]=HOLTROP(app.L.Value,app.B.Value,app.Tpp.Valu
e,app.Tpr.Value,app.Cb.Value,app.Cf.Value,app.Cm.Value,app.LCB.Value,app.
Cstern.Value,app.ABulbo.Value,app.hbulbo.Value,app.Atr.Value,app.S.Value,
app.Fforma.Value,app.vmin.Value,app.vmax.Value,app.IncrementoEditField.Va
lue);
                    plot(app.Grafica,vkn_h,Rkg_h);
                   plot(app.Grafica_2,vkn_h,EHP_h);
                   hold(app.Grafica,'on')
                   hold(app.Grafica<sub>2,'on')</sub>
                    app.TablaParametros.Data=tp_h;
                    app.Tabla2.Data=t_h;
                   app.Tabla2Metodo.Value='Holtrop';
                   app.CalcularDetector.Value=1;
                   app.GuardarDetector.Value=0;
                   app.CalcularPotencia.Enable='off';
                    fig=app.UIFigure;
                   msg='El cálculo se ha realizado con éxito.';
                   title='Cálculo correcto';
                   uialert(fig,msg,title,"Icon",'success');
         end
         %CREACION DE LEYENDA
         if app.MtododeOortmerssenCheckBox.Value==1 && 
app.MtododeHoltropCheckBox.Value==1
                     legend(app.Grafica,'Oortmerssen','Holtrop');
                     legend(app.Grafica_2,'Oortmerssen','Holtrop');
                elseif app.MtododeOortmerssenCheckBox.Value==0 && 
app.MtododeHoltropCheckBox.Value==1
                     legend(app.Grafica,'Oortmerssen');
                    legend(app.Grafica_2,'Oortmerssen');
                elseif app.MtododeOortmerssenCheckBox.Value==1 && 
app.MtododeHoltropCheckBox.Value==0 
                     legend(app.Grafica,'Holtrop');
                    legend(app.Grafica_2,'Holtrop');
                end
         end
         % Callback function
         function UITableCellEdit(app, event)
         end
         % Callback function: Salir, UIFigure
         function CloseButtonPushed(app, event)
         if app.CalcularDetector.Value==0 && app.GuardarDetector.Value==0 
|| app.CalcularDetector.Value==1 && app.GuardarDetector.Value==1
```
hold(app.Grafica\_2,'on')

```
 fig=app.UIFigure;
             msg='¿Desea realmente cerrar la aplicación?';
             title='Confirmar cierre';
             confirmacion=uiconfirm(fig,msg,title,"Options",{'Sí, deseo 
salir','Ir a selección de 
buque.','No'},'DefaultOption',1,"CancelOption",3,"Icon",'warning');
             if strcmpi(confirmacion,'Sí, deseo salir')
                 delete(app)
             elseif strcmpi(confirmacion,'Ir a selección de buque.')
                 ResistenciaAvance1
                 delete(app)
             end 
         elseif app.CalcularDetector.Value==1 && 
app.GuardarDetector.Value==0
             fig=app.UIFigure;
             msg='¿Desea realmente cerrar la aplicación? Tiene cálculos 
sin guardar';
             title='Cálculos sin guardar';
             confirmacion=uiconfirm(fig,msg,title,"Options",{'Guardar 
datos.','No salir.','Salir sin 
guardar.'},'DefaultOption',1,"CancelOption",2,"Icon",'warning');
             if strcmpi(confirmacion,'Guardar datos.')
[EXCEL]=EXPORTAR_CON_PARAMETROS(app.TablaVelocidad.Data,app.Tabla1.Data,a
pp.Tabla2.Data,app.TablaParametros.Data);
                 fig = app.UIFigure;
                 message = {'Archivo guardado correctamente.'};
                 EXCEL;
                 uialert(fig,message,'Archivo creado','Icon','success')
                 app.GuardarDetector.Value=1;
                 app.CalcularPotencia.Enable='on';
             elseif strcmpi(confirmacion,'Salir sin guardar.')
                 delete(app)
             end
         end
         end
         % Callback function
         function EsloramSpinnerValueChanged(app, event)
             value = app.EsloramSpinner.Value;
         end
         % Callback function
         function MangamSpinnerValueChanging(app, event)
         end
         % Menu selected function: GuardarM
         function GuardarMSelected(app, event)
        %t app2mat = app.Tabla.Data\{::,:\};
```
if app.CalcularDetector.Value==1

```
[EXCEL]=EXPORTAR_CON_PARAMETROS(app.TablaVelocidad.Data,app.Tabla1.Data,a
pp.Tabla2.Data,app.TablaParametros.Data);
             fig = app.UIFigure;
             message = {'Archivo guardado correctamente.'};
             EXCEL;
             uialert(fig,message,'Archivo creado','Icon','success')
             app.GuardarDetector.Value=1;
            app.CalcularPotencia.Enable='on';
         elseif app.CalcularDetector.Value==0
             fig = app.UIFigure;
             message = {'No se ha realizado ningún cálculo. No hay nada 
que exportar.'};
             uialert(fig,message,'Aviso','Icon','warning')
             app.GuardarDetector.Value=0;
             app.CalcularPotencia.Enable='off';
         end
         end
         % Button pushed function: ReiniciarDatos
         function ReiniciarDatosPushed(app, event)
             app.L.Value=0;
             app.B.Value=0;
             app.Tpp.Value=0;
             app.Tpr.Value=0;
             app.Cm.Value=0;
             app.Cb.Value=0;
             app.LCB.Value=0;
             app.iE.Value=0;
         end
         % Button pushed function: Guardar
         function GuardarPushed(app, event)
         if app.CalcularDetector.Value==1
[EXCEL]=EXPORTAR_CON_PARAMETROS(app.TablaVelocidad.Data,app.Tabla1.Data,a
pp.Tabla2.Data,app.TablaParametros.Data);
             fig = app.UIFigure;
             message = {'Archivo guardado correctamente.'};
             EXCEL;
             uialert(fig,message,'Archivo creado','Icon','success')
             app.GuardarDetector.Value=1;
             app.CalcularPotencia.Enable='on';
         elseif app.CalcularDetector.Value==0
             fig = app.UIFigure;
             message = {'No se ha realizado ningún cálculo. No hay nada 
que exportar.'};
             uialert(fig,message,'Aviso','Icon','warning')
         end
         end
```

```
 % Menu selected function: SalirM
         function SalirMSelected(app, event)
         if app.CalcularDetector.Value==0 && app.GuardarDetector.Value==0 
|| app.CalcularDetector.Value==1 && app.GuardarDetector.Value==1
             fig=app.UIFigure;
             msg='¿Desea realmente cerrar la aplicación?';
             title='Confirmar cierre';
             confirmacion=uiconfirm(fig,msg,title,"Options",{'Sí, deseo 
salir','Ir a selección de 
buque.','No'},'DefaultOption',1,"CancelOption",3,"Icon",'warning');
             if strcmpi(confirmacion,'Sí, deseo salir')
                 delete(app)
             elseif strcmpi(confirmacion,'Ir a selección de buque.')
                 ResistenciaAvance1
                 delete(app)
             end 
         elseif app.CalcularDetector.Value==1 && 
app.GuardarDetector.Value==0;
             fig=app.UIFigure;
             msg='¿Desea realmente cerrar la aplicación? Tiene cálculos 
sin guardar';
             title='Cálculos sin guardar';
             confirmacion=uiconfirm(fig,msg,title,"Options",{'Guardar 
datos.','No salir.','Salir sin 
guardar.'},'DefaultOption',1,"CancelOption",2,"Icon",'warning');
             if strcmpi(confirmacion,'Guardar datos.')
[EXCEL]=EXPORTAR_CON_PARAMETROS(app.TablaVelocidad.Data,app.Tabla1.Data,a
pp.Tabla2.Data,app.TablaParametros.Data);
                 fig = app.UIFigure;
                 message = {'Archivo guardado correctamente.'};
                 EXCEL;
                 uialert(fig,message,'Archivo creado','Icon','success')
                 app.GuardarDetector.Value=1;
                 app.CalcularPotencia.Enable='on';
             elseif strcmpi(confirmacion,'Salir sin guardar.')
                 delete(app)
             end
         end
         end
         % Value changed function: L
         function LValueChanged(app, event)
             value = app.L.Value;
         end
         % Menu selected function: SeleccindebuqueMenu
         function SeleccindebuqueMenuSelected(app, event)
         if app.CalcularDetector.Value==0 && app.GuardarDetector.Value==0 
|| app.CalcularDetector.Value==1 && app.GuardarDetector.Value==1
```

```
 fig=app.UIFigure;
             msg='¿Desea realmente volver a la selección de buque?';
             title='Ir a menú de selección';
             confirmacion=uiconfirm(fig,msg,title,"Options",{'Sí, deseo 
volver.','No'},'DefaultOption',1,"CancelOption",2,"Icon",'warning');
             if strcmpi(confirmacion,'Sí, deseo volver.')
                 ResistenciaAvance1
                 delete(app)
             end 
         elseif app.CalcularDetector.Value==1 && 
app.GuardarDetector.Value==0
             fig=app.UIFigure;
             msg='¿Desea realmente volver? Tiene cálculos sin guardar';
             title='Cálculos sin guardar';
             confirmacion=uiconfirm(fig,msg,title,"Options",{'Guardar 
datos.','No volver.','Volver sin 
guardar.'},'DefaultOption',1,"CancelOption",2,"Icon",'warning');
             if strcmpi(confirmacion,'Guardar datos.')
[EXCEL]=EXPORTAR_CON_PARAMETROS(app.TablaVelocidad.Data,app.Tabla1.Data,a
pp.Tabla2.Data,app.TablaParametros.Data);
                 fig = app.UIFigure;
                 message = {'Archivo guardado correctamente.'};
                 EXCEL;
                 uialert(fig,message,'Archivo creado','Icon','success')
                 app.GuardarDetector.Value=1;
                 app.CalcularPotencia.Enable='on';
             elseif strcmpi(confirmacion,'Volver sin guardar.')
                 ResistenciaAvance1
                 delete(app)
             end
         end 
         end
         % Menu selected function: MenprincipalMenu
         function MenprincipalMenuSelected(app, event)
         if app.CalcularDetector.Value==0 && app.GuardarDetector.Value==0 
|| app.CalcularDetector.Value==1 && app.GuardarDetector.Value==1
             fig=app.UIFigure;
             msg='¿Desea realmente volver a la selección de buque?';
             title='Ir a menú de selección';
             confirmacion=uiconfirm(fig,msg,title,"Options",{'Sí, deseo 
volver.','No'},'DefaultOption',1,"CancelOption",2,"Icon",'warning');
             if strcmpi(confirmacion,'Sí, deseo volver.')
                 MenuPpal
                 delete(app)
             end 
         elseif app.CalcularDetector.Value==1 && 
app.GuardarDetector.Value==0
             fig=app.UIFigure;
             msg='¿Desea realmente volver? Tiene cálculos sin guardar';
             title='Cálculos sin guardar';
```

```
 confirmacion=uiconfirm(fig,msg,title,"Options",{'Guardar 
datos.','No volver.','Volver sin 
guardar.'},'DefaultOption',1,"CancelOption",2,"Icon",'warning');
             if strcmpi(confirmacion,'Guardar datos.')
[EXCEL]=EXPORTAR_CON_PARAMETROS(app.TablaVelocidad.Data,app.Tabla1.Data,a
pp.Tabla2.Data,app.TablaParametros.Data);
                 fig = app.UIFigure;
                 message = {'Archivo guardado correctamente.'};
                 EXCEL;
                 uialert(fig,message,'Archivo creado','Icon','success')
                 app.GuardarDetector.Value=1;
                 app.CalcularPotencia.Enable='on';
             elseif strcmpi(confirmacion,'Volver sin guardar.')
                 MenuPpal
                 delete(app)
             end
         end 
         end
         % Value changed function: ApndicesSwitch
         function ApndicesSwitchValueChanged(app, event)
            if strcmpi(app.ApndicesSwitch.Value, 'Si')
                 app.SLabel.Enable = 'on';
                 app.S.Enable = 'on';
                 app.FformaLabel.Enable = 'on'; 
                 app.Fforma.Enable = 'on';
                 app.TimnBuquedeunahliceCheckBox.Enable = 'on';
                 app.TimnBuquededoshlicesCheckBox.Enable = 'on';
                 app.TimnyquilloteCheckBox.Enable = 'on';
                 app.QuillotesoloCheckBox.Enable = 'on';
                 app.AletasestabilizadorasCheckBox.Enable = 'on';
                 app.HenchimientosprotectoresCheckBox.Enable = 'on';
                 app.HenchimientosintegradosCheckBox.Enable = 'on';
                 app.EjesCheckBox.Enable = 'on';
                 app.ArbotantesCheckBox.Enable = 'on';
                 app.DomoCheckBox.Enable = 'on';
                 app.QuillasdebalanceCheckBox.Enable = 'on';
             elseif strcmpi(app.ApndicesSwitch.Value,'No')
                app.S.Value = 0:
                app.Fforma.Value = 0; app.TimnBuquedeunahliceCheckBox.Value = 0;
                 app.TimnBuquededoshlicesCheckBox.Value = 0;
                 app.TimnyquilloteCheckBox.Value = 0;
                 app.QuillotesoloCheckBox.Value = 0;
                 app.AletasestabilizadorasCheckBox.Value = 0;
                 app.HenchimientosprotectoresCheckBox.Value = 0;
                 app.HenchimientosintegradosCheckBox.Value = 0;
                 app.EjesCheckBox.Value = 0;
                 app.ArbotantesCheckBox.Value = 0;
                 app.DomoCheckBox.Value = 0;
                 app.QuillasdebalanceCheckBox.Value = 0;
```

```
app.Fforma.Value = 0; app.SLabel.Enable = 'off';
                 app.S.Enable = 'off';
                 app.FformaLabel.Enable = 'off'; 
                 app.Fforma.Enable = 'off'; 
                 app.TimnBuquedeunahliceCheckBox.Enable = 'off';
                 app.TimnBuquededoshlicesCheckBox.Enable = 'off';
                 app.TimnyquilloteCheckBox.Enable = 'off';
                 app.QuillotesoloCheckBox.Enable = 'off';
                 app.AletasestabilizadorasCheckBox.Enable = 'off';
                 app.HenchimientosprotectoresCheckBox.Enable = 'off';
                 app.HenchimientosintegradosCheckBox.Enable = 'off';
                 app.EjesCheckBox.Enable = 'off';
                 app.ArbotantesCheckBox.Enable = 'off';
                 app.DomoCheckBox.Enable = 'off';
                 app.QuillasdebalanceCheckBox.Enable = 'off';
             end 
         end
         % Value changed function: BulboSwitch
         function BulboSwitchValueChanged(app, event)
            if strcmpi(app.BulboSwitch.Value, 'Si')
                 app.ABulbo.Enable = 'on';
                 app.ABulboLabel.Enable = 'on';
                 app.hbulbo.Enable = 'on'; 
                 app.hbulboLabel.Enable = 'on'; 
             elseif strcmpi(app.BulboSwitch.Value,'No')
                app.ABulbo.Value = 0;app.hbulbo.Value = 0; app.ABulbo.Enable = 'off';
                 app.ABulboLabel.Enable = 'off';
                 app.hbulbo.Enable = 'off'; 
                 app.hbulboLabel.Enable = 'off'; 
             end 
         end
         % Button pushed function: CalcularPotencia
         function CalcularPotenciaPushed(app, event)
             if app.CalcularDetector.Value==0 && 
app.GuardarDetector.Value==0
                 fig = app.UIFigure;
                 message = {'Para calcular la potencia primero debe 
realizar un cálculo de estimación de resistencia al avance.'};
                 uialert(fig,message,'Aviso','Icon','warning')
                 app.CalcularPotencia.Enable='off';
             elseif app.CalcularDetector.Value==1 && 
app.GuardarDetector.Value==0
                 fig = app.UIFigure;
                 message = {'Por favor, guarde los datos antes de ir al 
cálculo de potencia.'};
                 uialert(fig,message,'Aviso','Icon','warning')
```

```
 elseif app.CalcularDetector.Value==1 && 
app.GuardarDetector.Value==1
                 Potencia(app.L.Value,0.9,app.B.Value,app.Cb.Value,2)
                 delete(app)
             end 
         end
         % Value changed function: Switch
         function SwitchValueChanged(app, event)
             if strcmpi(app.Switch.Value,'Activado')
                 app.ZonadenavegacinDropDown.Enable='on';
                 app.pocadelaoDropDown.Enable='on';
                 app.IncrementoEditField.Value=1.15;
             elseif strcmpi(app.Switch.Value,'Desactivado')
                 app.ZonadenavegacinDropDown.Enable='off';
                 app.pocadelaoDropDown.Enable='off'; 
                 app.IncrementoEditField.Value=1;
                 app.ZonadenavegacinDropDown.Value='Atlántico Norte (E)';
                 app.pocadelaoDropDown.Value='Verano';
             end
         end
         % Value changed function: ZonadenavegacinDropDown
         function ZonadenavegacinDropDownValueChanged(app, event)
             if strcmpi(app.ZonadenavegacinDropDown.Value,'Atlántico Norte 
(E) if strcmpi(app.pocadelaoDropDown.Value,'Verano')
                      app.IncrementoEditField.Value=1.15;
                elseif strcmpi(app.pocadelaoDropDown.Value, 'Invierno')
                      app.IncrementoEditField.Value=1.20;
                 end
             elseif strcmpi(app.ZonadenavegacinDropDown.Value,'Atlántico 
Norte (W)')
                 if strcmpi(app.pocadelaoDropDown.Value,'Verano')
                      app.IncrementoEditField.Value=1.20;
                elseif strcmpi(app.pocadelaoDropDown.Value,'Invierno')
                      app.IncrementoEditField.Value=1.30;
                 end 
             elseif strcmpi(app.ZonadenavegacinDropDown.Value,'Pacífico')
                 if strcmpi(app.pocadelaoDropDown.Value,'Verano')
                      app.IncrementoEditField.Value=1.15;
                 elseif strcmpi(app.pocadelaoDropDown.Value,'Invierno')
                      app.IncrementoEditField.Value=1.30;
                 end 
             elseif strcmpi(app.ZonadenavegacinDropDown.Value,'Atlántico 
Sur/Australia')
                 if strcmpi(app.pocadelaoDropDown.Value,'Verano')
                      app.IncrementoEditField.Value=1.12;
                 elseif strcmpi(app.pocadelaoDropDown.Value,'Invierno')
                      app.IncrementoEditField.Value=1.18;
                 end
```

```
 elseif strcmpi(app.ZonadenavegacinDropDown.Value,'Este de 
Asia')
                 if strcmpi(app.pocadelaoDropDown.Value,'Verano')
                      app.IncrementoEditField.Value=1.15;
                 elseif strcmpi(app.pocadelaoDropDown.Value,'Invierno')
                      app.IncrementoEditField.Value=1.20;
                 end 
             end 
         end
         % Value changed function: pocadelaoDropDown
         function pocadelaoDropDownValueChanged(app, event)
             if strcmpi(app.pocadelaoDropDown.Value,'Verano')
                 if strcmpi(app.ZonadenavegacinDropDown.Value,'Atlántico 
Norte (E)')
                      app.IncrementoEditField.Value=1.15;
                 elseif 
strcmpi(app.ZonadenavegacinDropDown.Value,'Atlántico Norte (W)')
                      app.IncrementoEditField.Value=1.20;
                 elseif 
strcmpi(app.ZonadenavegacinDropDown.Value, 'Pacífico')
                      app.IncrementoEditField.Value=1.15;
                 elseif 
strcmpi(app.ZonadenavegacinDropDown.Value, 'Atlántico Sur/Australia')
                      app.IncrementoEditField.Value=1.12;
                 elseif strcmpi(app.ZonadenavegacinDropDown.Value,'Este de 
Asia')
                      app.IncrementoEditField.Value=1.15;
                 end
             elseif strcmpi(app.pocadelaoDropDown.Value,'Invierno')
                 if strcmpi(app.ZonadenavegacinDropDown.Value,'Atlántico 
Norte (E)')
                      app.IncrementoEditField.Value=1.20;
                 elseif 
strcmpi(app.ZonadenavegacinDropDown.Value,'Atlántico Norte (W)')
                      app.IncrementoEditField.Value=1.30;
                 elseif 
strcmpi(app.ZonadenavegacinDropDown.Value,'Pacífico')
                      app.IncrementoEditField.Value=1.30;
                 elseif 
strcmpi(app.ZonadenavegacinDropDown.Value,'Atlántico Sur/Australia')
                      app.IncrementoEditField.Value=1.18;
                 elseif strcmpi(app.ZonadenavegacinDropDown.Value,'Este de 
Asia')
                      app.IncrementoEditField.Value=1.20;
                 end 
             end
         end
         % Value changed function: TimnBuquedeunahliceCheckBox
         function TimnBuquedeunahliceCheckBoxValueChanged(app, event)
```

```
 app.Fforma.Value=app.Fforma.Value+1.4;
         app.TimnBuquededoshlicesCheckBox.Enable='off';
         app.QuillotesoloCheckBox.Enable='off';
     elseif app.TimnBuquedeunahliceCheckBox.Value==0
         app.Fforma.Value=app.Fforma.Value-1.4;
         app.TimnBuquededoshlicesCheckBox.Enable='on';
         app.QuillotesoloCheckBox.Enable='on';
     end 
 end
 % Value changed function: TimnBuquededoshlicesCheckBox
    if app.TimnBuquededoshlicesCheckBox.Value==1
         app.Fforma.Value=app.Fforma.Value+2.8;
         app.TimnBuquedeunahliceCheckBox.Enable='off';
         app.QuillotesoloCheckBox.Enable='off';
     elseif app.TimnBuquededoshlicesCheckBox.Value==0
         app.Fforma.Value=app.Fforma.Value-2.8;
         app.TimnBuquedeunahliceCheckBox.Enable='on';
```

```
 function TimnBuquededoshlicesCheckBoxValueChanged(app, event)
         app.QuillotesoloCheckBox.Enable='on';
     end
 end
```

```
 % Value changed function: TimnyquilloteCheckBox
 function TimnyquilloteCheckBoxValueChanged(app, event)
    if app.TimnyquilloteCheckBox.Value==1
         app.Fforma.Value=app.Fforma.Value+1.7;
         app.QuillotesoloCheckBox.Enable='off';
     elseif app.TimnyquilloteCheckBox.Value==0
         app.Fforma.Value=app.Fforma.Value-1.7;
         app.QuillotesoloCheckBox.Enable='on';
     end
```

```
 end
```

```
 % Value changed function: QuillotesoloCheckBox
 function QuillotesoloCheckBoxValueChanged(app, event)
     if app.QuillotesoloCheckBox.Value==1
         app.Fforma.Value=app.Fforma.Value+1.7;
         app.TimnBuquededoshlicesCheckBox.Enable='off';
         app.TimnBuquedeunahliceCheckBox.Enable='off';
         app.TimnyquilloteCheckBox.Enable='off';
     elseif app.QuillotesoloCheckBox.Value==0
         app.Fforma.Value=app.Fforma.Value-1.7;
         app.TimnBuquededoshlicesCheckBox.Enable='on';
         app.TimnBuquedeunahliceCheckBox.Enable='on';
         app.TimnyquilloteCheckBox.Enable='on';
     end 
 end
```
% Value changed function: AletasestabilizadorasCheckBox

```
 function AletasestabilizadorasCheckBoxValueChanged(app, event)
    if app.AletasestabilizadorasCheckBox.Value==1
         app.Fforma.Value=app.Fforma.Value+2.8;
     elseif app.AletasestabilizadorasCheckBox.Value==0
         app.Fforma.Value=app.Fforma.Value-2.8;
     end 
 end
```

```
 % Value changed function: HenchimientosprotectoresCheckBox
 function HenchimientosprotectoresCheckBoxValueChanged(app, event)
     if app.HenchimientosprotectoresCheckBox.Value==1
         app.Fforma.Value=app.Fforma.Value+3;
         app.HenchimientosEditField.Value=1;
     elseif app.HenchimientosprotectoresCheckBox.Value==0
         app.Fforma.Value=app.Fforma.Value-3;
         if app.HenchimientosintegradosCheckBox.Value==0
             app.HenchimientosEditField.Value=0;
         elseif app.HenchimientosintegradosCheckBox.Value==1
             app.HenchimientosEditField.Value=1;
         end 
     end 
 end
```

```
 % Value changed function: HenchimientosintegradosCheckBox
 function HenchimientosintegradosCheckBoxValueChanged(app, event)
    if app.HenchimientosintegradosCheckBox.Value==1
         app.Fforma.Value=app.Fforma.Value+2;
         app.HenchimientosEditField.Value=1;
     elseif app.HenchimientosintegradosCheckBox.Value==0
         app.Fforma.Value=app.Fforma.Value-2;
         if app.HenchimientosprotectoresCheckBox.Value==0
             app.HenchimientosEditField.Value=0;
         elseif app.HenchimientosprotectoresCheckBox.Value==1
             app.HenchimientosEditField.Value=1;
         end
     end
```

```
 end
```

```
 % Value changed function: EjesCheckBox
 function EjesCheckBoxValueChanged(app, event)
     if app.EjesCheckBox.Value==1
         app.Fforma.Value=app.Fforma.Value+3;
     elseif app.EjesCheckBox.Value==0
         app.Fforma.Value=app.Fforma.Value-3;
     end 
 end
```

```
 % Value changed function: ArbotantesCheckBox
 function ArbotantesCheckBoxValueChanged(app, event)
    if app.ArbotantesCheckBox.Value==1
```

```
 app.Fforma.Value=app.Fforma.Value+3;
             elseif app.ArbotantesCheckBox.Value==0
                 app.Fforma.Value=app.Fforma.Value-3;
             end
         end
         % Value changed function: DomoCheckBox
         function DomoCheckBoxValueChanged(app, event)
             if app.DomoCheckBox.Value==1
                 app.Fforma.Value=app.Fforma.Value+2.7;
             elseif app.DomoCheckBox.Value==0
                 app.Fforma.Value=app.Fforma.Value-2.7;
             end 
         end
         % Value changed function: QuillasdebalanceCheckBox
         function QuillasdebalanceCheckBoxValueChanged(app, event)
             if app.QuillasdebalanceCheckBox.Value==1
                 app.Fforma.Value=app.Fforma.Value+1.4;
            elseif app.OuillasdebalanceCheckBox.Value==0
                 app.Fforma.Value=app.Fforma.Value-1.4;
             end 
         end
         % Button pushed function: EstimarButton
         function EstimarButtonPushed(app, event)
[i_E]=SEMIANGULO_FL(app.L.Value,app.B.Value,app.Cf.Value,app.Cb.Value,app
.Cm.Value,app.LCB.Value,app.Tpp.Value,app.Tpr.Value);
             app.iE.Value=i_E;
         end
     end
     % Component initialization
     methods (Access = private)
         % Create UIFigure and components
         function createComponents(app)
             % Create UIFigure and hide until all components are created
             app.UIFigure = uifigure('Visible', 'off');
             app.UIFigure.Color = [0.1804 0.2392 0.2706];
             app.UIFigure.Colormap = [0.2431 0.149 0.6588;0.251 0.1647 
0.7059;0.2588 0.1804 0.7529;0.2627 0.1961 0.7961;0.2706 0.2157 
0.8353;0.2745 0.2353 0.8706;0.2784 0.2549 0.898;0.2784 0.2784 
0.9216;0.2824 0.302 0.9412;0.2824 0.3216 0.9569;0.2784 0.3451 
0.9725;0.2745 0.3686 0.9843;0.2706 0.3882 0.9922;0.2588 0.4118 
0.9961;0.2431 0.4353 1;0.2196 0.4588 0.9961;0.1961 0.4863 0.9882;0.1843
```

```
0.5059 0.9804;0.1804 0.5294 0.9686;0.1765 0.549 0.9529;0.1686 0.5686 
0.9373;0.1529 0.5922 0.9216;0.1451 0.6078 0.9098;0.1373 0.6275 
0.898;0.1255 0.6471 0.8902;0.1098 0.6627 0.8745;0.0941 0.6784 
0.8588;0.0706 0.6941 0.8392;0.0314 0.7098 0.8157;0.0039 0.7216 
0.7922;0.0078 0.7294 0.7647;0.0431 0.7412 0.7412;0.098 0.749 
0.7137;0.1412 0.7569 0.6824;0.1725 0.7686 0.6549;0.1922 0.7765 
0.6235;0.2157 0.7843 0.5922;0.2471 0.7922 0.5569;0.2902 0.7961 
0.5176;0.3412 0.8 0.4784;0.3922 0.8039 0.4353;0.4471 0.8039 0.3922;0.5059 
0.8 0.349;0.5608 0.7961 0.3059;0.6157 0.7882 0.2627;0.6706 0.7804 
0.2235;0.7255 0.7686 0.1922;0.7725 0.7608 0.1647;0.8196 0.749 
0.1529;0.8627 0.7412 0.1608;0.902 0.7333 0.1765;0.9412 0.7294 
0.2118;0.9725 0.7294 0.2392;0.9961 0.7451 0.2353;0.9961 0.7647 
0.2196;0.9961 0.7882 0.2039;0.9882 0.8118 0.1882;0.9804 0.8392 
0.1765;0.9686 0.8627 0.1647;0.9608 0.8902 0.1529;0.9608 0.9137 
0.1412;0.9647 0.9373 0.1255;0.9686 0.9608 0.1059;0.9765 0.9843 0.0824];
             app.UIFigure.Position = [0 65 1900 1000];
             app.UIFigure.Name = 'UI Figure';
             app.UIFigure.CloseRequestFcn = createCallbackFcn(app, 
@CloseButtonPushed, true);
```

```
 % Create ArchivoMenu
app.ArchivOMenu = uimenu(ap.UIFigure); app.ArchivoMenu.Text = 'Archivo';
```

```
 % Create GuardarM
             app.GuardarM = uimenu(app.ArchivoMenu);
             app.GuardarM.MenuSelectedFcn = createCallbackFcn(app, 
@GuardarMSelected, true);
             app.GuardarM.Text = 'Guardar';
```

```
 % Create IraMenu
 app.IraMenu = uimenu(app.ArchivoMenu);
 app.IraMenu.Text = 'Ir a...';
```
### % Create MenprincipalMenu

```
 app.MenprincipalMenu = uimenu(app.IraMenu);
             app.MenprincipalMenu.MenuSelectedFcn = createCallbackFcn(app, 
@MenprincipalMenuSelected, true);
             app.MenprincipalMenu.Text = 'Menú principal';
```
% Create SeleccindebuqueMenu

```
 app.SeleccindebuqueMenu = uimenu(app.IraMenu);
             app.SeleccindebuqueMenu.MenuSelectedFcn = 
createCallbackFcn(app, @SeleccindebuqueMenuSelected, true);
             app.SeleccindebuqueMenu.Text = 'Selección de buque';
```
## % Create SalirM

```
 app.SalirM = uimenu(app.ArchivoMenu);
```

```
 app.SalirM.MenuSelectedFcn = createCallbackFcn(app, 
@SalirMSelected, true);
             app.SalirM.Text = 'Salir';
```
### % Create Ayuda

```
app.Ayuda = uimenu(ap.DIFigure); app.Ayuda.Text = 'Ayuda';
```
### % Create CalcularSpinnerLabel

```
app.CalcularSpinnerLabel = uilabel(app.UIFigure);
app.CalcularSpinnerLabel.HorizontalAlignment = 'right';
 app.CalcularSpinnerLabel.Enable = 'off';
 app.CalcularSpinnerLabel.Position = [284 -72 50 22];
app.CalcularSpinnerLabel.Text = 'Calcular';
```
## % Create CalcularDetector

```
 app.CalcularDetector = uispinner(app.UIFigure);
app.CalcularDetector.Limits = [0 1]; app.CalcularDetector.Editable = 'off';
app.CalcularDetector.Enable = 'off';
 app.CalcularDetector.Position = [349 -72 100 22];
```
## % Create GuardarSpinnerLabel

```
app.GuardarSpinnerLabel = uilabel(ap.UIFigure);app.GuardarSpinnerLabel.HorizontalAlignment = 'right';
app.GuardarSpinnerLabel.Enable = 'off';
 app.GuardarSpinnerLabel.Position = [475 -72 50 22];
app.GuardarSpinnerLabel.Text = 'Guardar';
```
## % Create GuardarDetector

```
 app.GuardarDetector = uispinner(app.UIFigure);
app.GuardarDetector.Limits = [0 1]; app.GuardarDetector.Editable = 'off';
app.GuardarDetector.Enable = 'off';
 app.GuardarDetector.Position = [540 -72 100 22];
```
## % Create Tipodebuque

```
 app.Tipodebuque = uieditfield(app.UIFigure, 'text');
 app.Tipodebuque.Editable = 'off';
 app.Tipodebuque.FontName = 'Microsoft JhengHei UI';
 app.Tipodebuque.FontSize = 40;
app.Tipodebuque.FontWeight = 'bold';
 app.Tipodebuque.FontColor = [0.7882 0.8196 0.7686];
 app.Tipodebuque.BackgroundColor = [0.1804 0.2392 0.2706];
app.Tipodebuque.Position = [35 917 919 55];
```
% Create BuqueSpinnerLabel
```
 app.BuqueSpinnerLabel = uilabel(app.UIFigure);
 app.BuqueSpinnerLabel.HorizontalAlignment = 'right';
app.BuqueSpinnerLabel.Enable = 'off';
 app.BuqueSpinnerLabel.Position = [665 -64 40 22];
app.BuqueSpinnerLabel.Text = 'Buque';
```

```
 % Create BuqueDetector
app.BuqueDetector = uispinner(app.UIFigure);
app.BuqueDetector.Limits = [6 7]; app.BuqueDetector.Editable = 'off';
 app.BuqueDetector.Enable = 'off';
app.BuqueDetector.Position = \lceil 720 -64 \rceil 100 \rceil;
 app.BuqueDetector.Value = 6;
```

```
 % Create TablaParametros
```

```
app.TablaParametros = uitable(app.UIFigure);
app.TablaParametros.ColumnName = {'Cl'}; 'C2'; 'C3'];app.TablaParametros.RowName = {}\ app.TablaParametros.Enable = 'off';
app.TablaParameteros.Position = <math>[870 - 210 302 185]</math>;
```

```
 % Create DimensionesprincipalesdelbuquePanel
```

```
 app.DimensionesprincipalesdelbuquePanel = 
uipanel(app.UIFigure);
             app.DimensionesprincipalesdelbuquePanel.ForegroundColor = [1 
1 1];
             app.DimensionesprincipalesdelbuquePanel.Title = 'Dimensiones 
principales del buque';
             app.DimensionesprincipalesdelbuquePanel.BackgroundColor = 
[0.3216 0.4706 0.4392];
             app.DimensionesprincipalesdelbuquePanel.FontName = 'Microsoft 
JhengHei UI';
             app.DimensionesprincipalesdelbuquePanel.FontWeight = 'bold';
             app.DimensionesprincipalesdelbuquePanel.FontSize = 20;
             app.DimensionesprincipalesdelbuquePanel.Position = [48 631 
507 269];
```
#### % Create LLabel

```
app.LLabel =uilabel(app.DimensionesprincipalesdelbuquePanel);
             app.LLabel.FontName = 'Microsoft JhengHei UI';
             app.LLabel.FontSize = 15;
            app.LLabel.FontColor = [1 1 1]; app.LLabel.Position = [16 196 106 22];
             app.LLabel.Text = 'Eslora (m)';
```
# % Create L

```
 app.L = uispinner(app.DimensionesprincipalesdelbuquePanel);
app.L.Step = 0.1;
```

```
app.L.Limits = [0 Inf]; app.L.ValueDisplayFormat = '%.1f';
             app.L.ValueChangedFcn = createCallbackFcn(app, 
@LValueChanged, true);
             app.L.HorizontalAlignment = 'center';
             app.L.FontName = 'Microsoft JhengHei UI';
             app.L.FontSize = 15;
            app.L.BackgroundColor = [0.851 0.8392 0.8]; app.L.Position = [308 196 100 22];
            app.L.Value = 29;
```
## % Create TppLabel

```
 app.TppLabel = 
uilabel(app.DimensionesprincipalesdelbuquePanel);
             app.TppLabel.FontName = 'Microsoft JhengHei UI';
             app.TppLabel.FontSize = 15;
            app.TppLabel.FontColor = [1 1 1];app.TppLabel.Position = [16 165 144 22];app.TppLabel.Text = 'Calado en popa (m)';
```
# % Create Tpp

```
 app.Tpp = uispinner(app.DimensionesprincipalesdelbuquePanel);
app.Tpp.Limits = [0 Inf]; app.Tpp.ValueDisplayFormat = '%.2f';
 app.Tpp.HorizontalAlignment = 'center';
app.Tpp.FontName = 'Microsoft JhengHei UI';
 app.Tpp.FontSize = 15;
app.Tpp.BackgroundColor = [0.851 0.8392 0.8]; app.Tpp.Position = [308 165 100 22];
apo.Tpp.Vallow = <math>2.95</math>;
```
# % Create TprLabel

```
 app.TprLabel = 
uilabel(app.DimensionesprincipalesdelbuquePanel);
            app.TprLabel.FontName = 'Microsoft JhengHei UI';
             app.TprLabel.FontSize = 15;
            app.TprLabel.FontColor = [1 1 1];app.TprLabel. Position = [15 130 140 22]; app.TprLabel.Text = 'Calado en proa (m)';
```
# % Create Tpr

```
 app.Tpr = uispinner(app.DimensionesprincipalesdelbuquePanel);
app.Tpr.Limits = [0 Inf];app.Tpr.VallowD is a <math>Y</math>app.Tpr.HorizontalAlignment = 'center';
app.Tpr.FontName = 'Microsoft JhengHei UI';
 app.Tpr.FontSize = 15;
app.Tpr.BackgroundColor = [0.851 0.8392 0.8]; app.Tpr.Position = [308 130 100 22];
app.Tpr.Vallow = 2.95;
```

```
 % Create BLabel
            app.BLabel =uilabel(app.DimensionesprincipalesdelbuquePanel);
             app.BLabel.FontName = 'Microsoft JhengHei UI';
             app.BLabel.FontSize = 15;
            app.BLabel.FontColor = [1 1 1]; app.BLabel.Position = [16 98 151 22];
            app.BLabel.Text = 'Manga (m)';
```
# % Create B

```
 app.B = uispinner(app.DimensionesprincipalesdelbuquePanel);
app.B.Limits = [0 Inf]; app.B.ValueDisplayFormat = '%.2f';
 app.B.HorizontalAlignment = 'center';
 app.B.FontName = 'Microsoft JhengHei UI';
app.B.FontSize = 15; app.B.BackgroundColor = [0.851 0.8392 0.8];
 app.B.Position = [308 98 100 22];
app.B.Value = 8.4;
```
#### % Create LCBLabel

```
 app.LCBLabel = 
uilabel(app.DimensionesprincipalesdelbuquePanel);
             app.LCBLabel.FontName = 'Microsoft JhengHei UI';
             app.LCBLabel.FontSize = 15;
            app. LCBLabel.FontColor = [1 1 1];app.LCBLabel.Position = [16 68 141 22]; app.LCBLabel.Text = 'LCB (m, desde Ppp)';
```
# % Create LCB

```
 app.LCB = uispinner(app.DimensionesprincipalesdelbuquePanel);
app. LCB.Limits = [0 Inf]; app.LCB.ValueDisplayFormat = '%.2f';
app.LCB.HorizontalAlignment = 'center';
 app.LCB.FontName = 'Microsoft JhengHei UI';
 app.LCB.FontSize = 15;
app. LCB.BackgroundColor = [0.851 0.8392 0.8]; app.LCB.Position = [308 68 100 22];
app. LCB. Value = 13.76;
```
# % Create iE

```
 app.iE = uispinner(app.DimensionesprincipalesdelbuquePanel);
app.iE.Limits = [0 Inf];app.iE.ValueDisplayFormat = <math>1\%.1f'</math>;app.iE.HorizontalAlignment = 'center';
 app.iE.FontName = 'Microsoft JhengHei UI';
 app.iE.FontSize = 15;
 app.iE.BackgroundColor = [0.851 0.8392 0.8];
```

```
 app.iE.Position = [308 35 100 22];
            app.iE.Value = 23;
             % Create iELabel
            app.iElabel =uilabel(app.DimensionesprincipalesdelbuquePanel);
            app.iELabel.FontName = 'Microsoft JhengHei UI';
             app.iELabel.FontSize = 15;
            app.iElabel.FontColor = [1 1 1]; app.iELabel.Position = [16 35 297 22];
             app.iELabel.Text = 'Semiángulo de entrada en la flotación 
(2) ;
             % Create Atr
             app.Atr = uispinner(app.DimensionesprincipalesdelbuquePanel);
            app.Atr.Limits = [0 Inf]; app.Atr.ValueDisplayFormat = '%.1f';
             app.Atr.HorizontalAlignment = 'center';
            app.Atr.FontName = 'Microsoft JhengHei UI';
             app.Atr.FontSize = 15;
             app.Atr.BackgroundColor = [0.851 0.8392 0.8];
             app.Atr.Position = [308 5 100 22.1599998474121];
             % Create AtrLabel
             app.AtrLabel = 
uilabel(app.DimensionesprincipalesdelbuquePanel);
             app.AtrLabel.FontName = 'Microsoft JhengHei UI';
             app.AtrLabel.FontSize = 15;
            app. AtrLabel.FontColor = [1 1 1];app.AtrLabel. Position = [16 5 124 23]; app.AtrLabel.Text = 'Área espejo (m2)';
             % Create EstimarButton
             app.EstimarButton = 
uibutton(app.DimensionesprincipalesdelbuquePanel, 'push');
             app.EstimarButton.ButtonPushedFcn = createCallbackFcn(app, 
@EstimarButtonPushed, true);
             app.EstimarButton.BackgroundColor = [0.851 0.8392 0.8];
            app.EstimarButton.FontName = 'Microsoft JhengHei UI';
            app.EstimarButton.Position = <math>[417 34 79 23]</math>; app.EstimarButton.Text = 'Estimar';
             % Create CoeficientesPanel
             app.CoeficientesPanel = uipanel(app.UIFigure);
             app.CoeficientesPanel.ForegroundColor = [1 1 1];
             app.CoeficientesPanel.Title = 'Coeficientes';
             app.CoeficientesPanel.BackgroundColor = [0.3216 0.4706 
0.4392];
             app.CoeficientesPanel.FontName = 'Microsoft JhengHei UI';
```

```
 app.CoeficientesPanel.FontWeight = 'bold';
 app.CoeficientesPanel.FontSize = 20;
 app.CoeficientesPanel.Position = [639 692 424 208];
```
## % Create CbLabel

```
 app.CbLabel = uilabel(app.CoeficientesPanel);
app.CbLabel.FontName = 'Microsoft JhengHei UI';
 app.CbLabel.FontSize = 15;
app.Cblabel.FontColor = [1 1 1]; app.CbLabel.Position = [19 135 161 22];
 app.CbLabel.Text = 'Coeficiente de bloque';
```
# % Create Cb

```
 app.Cb = uispinner(app.CoeficientesPanel);
app.Cb.Step = 0.1;
app.Cb.Limits = [0 1];app.Cb.ValueDisplayFormat = '%.3f';
 app.Cb.HorizontalAlignment = 'center';
 app.Cb.FontName = 'Microsoft JhengHei UI';
 app.Cb.FontSize = 15;
 app.Cb.BackgroundColor = [0.851 0.8392 0.8];
 app.Cb.Position = [308 135 100 22];
app.Cb.Value = <math>0.52</math>;
```
## % Create CmLabel

```
 app.CmLabel = uilabel(app.CoeficientesPanel);
 app.CmLabel.FontName = 'Microsoft JhengHei UI';
 app.CmLabel.FontSize = 15;
 app.CmLabel.FontColor = [1 1 1];
 app.CmLabel.Position = [19 96 183 22];
 app.CmLabel.Text = 'Coeficiente de la maestra';
```
# % Create Cm

```
 app.Cm = uispinner(app.CoeficientesPanel);
app.Cm.Stop = 0.1;app.Cm.Limits = [0 1]; app.Cm.ValueDisplayFormat = '%.3f';
app.Cm.HorizontalAlignment = 'center';
 app.Cm.FontName = 'Microsoft JhengHei UI';
 app.Cm.FontSize = 15;
app.Cm.BackgroundColor = [0.851 0.8392 0.8]; app.Cm.Position = [308 96 100 22];
app.Cm.Value = <math>0.86</math>;
```
## % Create CfLabel

```
 app.CfLabel = uilabel(app.CoeficientesPanel);
 app.CfLabel.FontName = 'Microsoft JhengHei UI';
 app.CfLabel.FontSize = 15;
app.CfLabel.FontColor = [1 1 1];
```

```
 app.CfLabel.Position = [19 56 172 23];
 app.CfLabel.Text = 'Coeficiente de flotación';
```

```
 % Create Cf
 app.Cf = uispinner(app.CoeficientesPanel);
app.Cf.Stop = 0.1;app.Cf.Limits = [0 1]; app.Cf.ValueDisplayFormat = '%.3f';
 app.Cf.HorizontalAlignment = 'center';
 app.Cf.FontName = 'Microsoft JhengHei UI';
 app.Cf.FontSize = 15;
 app.Cf.BackgroundColor = [0.851 0.8392 0.8];
 app.Cf.Position = [308 56 100 22];
app.Cf.Value = <math>0.76</math>;
```
### % Create CsternLabel

```
 app.CsternLabel = uilabel(app.CoeficientesPanel);
app.CsternLabel.FontName = 'Microsoft JhengHei UI';
 app.CsternLabel.FontSize = 15;
app.CsternLabel.FontColor = [1 1 1];app.CsternLabel. Position = [19 15 144 23]; app.CsternLabel.Text = 'C stern';
```
## % Create Cstern

```
 app.Cstern = uispinner(app.CoeficientesPanel);
app.Cstern.Limits = [-10 10]; app.Cstern.ValueDisplayFormat = '%.0f';
app.Cstern.HorizontalAlignment = 'center';
app.Cstern.FontName = 'Microsoft JhengHei UI';
 app.Cstern.FontSize = 15;
 app.Cstern.BackgroundColor = [0.851 0.8392 0.8];
 app.Cstern.Position = [308 15 100 22];
```
### % Create RangodevelocidadesPanel

```
app.RangodevelocidadesPanel = uipanel(app.UIFigure);
app.RangodevelocidadesPanel.ForegroundColor = [1 1 1]; app.RangodevelocidadesPanel.Title = 'Rango de velocidades';
 app.RangodevelocidadesPanel.BackgroundColor = [0.3216 0.4706
```
## 0.4392];

```
 app.RangodevelocidadesPanel.FontName = 'Microsoft JhengHei
```

```
UI';
```

```
app.RangodevelocidadesPanel.FontWeight = 'bold';
 app.RangodevelocidadesPanel.FontSize = 20;
 app.RangodevelocidadesPanel.Position = [640 242 423 121];
```

```
 % Create VelocidadmnimaknLabel
             app.VelocidadmnimaknLabel = 
uilabel(app.RangodevelocidadesPanel);
            app.VelocidadmnimaknLabel.HorizontalAlignment = 'right';
```

```
 app.VelocidadmnimaknLabel.FontName = 'Microsoft JhengHei UI';
 app.VelocidadmnimaknLabel.FontSize = 15;
 app.VelocidadmnimaknLabel.FontColor = [1 1 1];
 app.VelocidadmnimaknLabel.Position = [15 49 163 22];
 app.VelocidadmnimaknLabel.Text = 'Velocidad mínima (kn)';
```

```
 % Create vmin
 app.vmin = uispinner(app.RangodevelocidadesPanel);
app.vmin.Limits = [1 Inf];app.vmin.HorizontalAlignment = 'center';
 app.vmin.FontName = 'Microsoft JhengHei UI';
 app.vmin.FontSize = 15;
 app.vmin.BackgroundColor = [0.851 0.8392 0.8];
 app.vmin.Position = [308 49 100 22];
app.vmin.Vallow = 1;
```
#### % Create VelocidadmximaknLabel

```
 app.VelocidadmximaknLabel = 
uilabel(app.RangodevelocidadesPanel);
             app.VelocidadmximaknLabel.HorizontalAlignment = 'right';
            app.VelocidadmximaknLabel.FontName = 'Microsoft JhengHei UI';
             app.VelocidadmximaknLabel.FontSize = 15;
            app.VelocidadmximakhLabel.FontColor = [1 1 1]; app.VelocidadmximaknLabel.Position = [15 13 166 22];
             app.VelocidadmximaknLabel.Text = 'Velocidad máxima (kn)';
```
#### % Create vmax

```
 app.vmax = uispinner(app.RangodevelocidadesPanel);
app.vmax.Limits = [1 Inf];app.vmax.HorizontalAlignment = 'center';
 app.vmax.FontName = 'Microsoft JhengHei UI';
 app.vmax.FontSize = 15;
 app.vmax.BackgroundColor = [0.851 0.8392 0.8];
 app.vmax.Position = [308 13 100 22];
 app.vmax.Value = 13;
```
#### % Create Panel\_2

```
 app.Panel_2 = uipanel(app.UIFigure);
 app.Panel_2.Title = 'Opciones';
app.Panel 2.BackgroundColor = [0.502 0.502 0.502];app.Panel 2.FontName = 'Microsoft JhengHei UI';
 app.Panel_2.FontWeight = 'bold';
app.Panel 2.FontSize = 15;
 app.Panel_2.Position = [1335 -170 383 120];
```
# % Create BulboPanel  $app.BulboPanel = uipanel(app.UIFigure);$  $app.BulboPanel.ForegroundColor = [1 1 1];$

```
 app.BulboPanel.Title = 'Bulbo';
```

```
 app.BulboPanel.BackgroundColor = [0.3216 0.4706 0.4392];
 app.BulboPanel.FontName = 'Microsoft JhengHei UI';
 app.BulboPanel.FontWeight = 'bold';
 app.BulboPanel.FontSize = 20;
apo.BulboPanel.Position = [49 449 506 141];
```
### % Create BulboSwitchLabel

```
app.BulboSwitchLabel = uilabel(app.BulboPanel);
app.BulboSwitchLabel.HorizontalAlignment = 'center';
 app.BulboSwitchLabel.FontName = 'Microsoft JhengHei UI';
 app.BulboSwitchLabel.FontSize = 15;
app.BulboSwitchLabel.FontColor = [1 1 1]; app.BulboSwitchLabel.Position = [15 72 46 23];
 app.BulboSwitchLabel.Text = 'Bulbo';
```
## % Create BulboSwitch

```
 app.BulboSwitch = uiswitch(app.BulboPanel, 'slider');
            app.BulboSwitch.Items = {'Si', 'No'}; app.BulboSwitch.ValueChangedFcn = createCallbackFcn(app, 
@BulboSwitchValueChanged, true);
            app.BulboSwitch.FontName = 'Microsoft JhengHei UI';
             app.BulboSwitch.FontSize = 15;
            app.BulboSwitch.FontColor = [1 1 1];app.BulboSwitch.Position = [279 71 45 20]; app.BulboSwitch.Value = 'No';
```
### % Create ABulboLabel

```
 app.ABulboLabel = uilabel(app.BulboPanel);
app.ABulboLabel.FontName = 'Microsoft JhengHei UI';
 app.ABulboLabel.FontSize = 15;
app.ABulbolabel.FontColor = [1 1 1]; app.ABulboLabel.Enable = 'off';
app.ABulbolabel.Position = [15 41 227 23]; app.ABulboLabel.Text = 'Área transversal (m2)';
```
### % Create ABulbo

```
 app.ABulbo = uispinner(app.BulboPanel);
app.ABulbo.Limits = [0 Inf];app.ABulbo.ValueDisplayFormat = '%.1f';
 app.ABulbo.HorizontalAlignment = 'center';
 app.ABulbo.FontName = 'Microsoft JhengHei UI';
 app.ABulbo.FontSize = 15;
app.ABulbo.BackgroundColor = [0.851 0.8392 0.8]; app.ABulbo.Enable = 'off';
 app.ABulbo.Position = [258 41 100 22];
```
#### % Create hbulboLabel

```
app.hbulbolabel = uilabel(app.BulboPanel);app.hbulboLabel.FontName = 'Microsoft JhengHei UI';
```

```
 app.hbulboLabel.FontSize = 15;
app.hbulbolabel.FontColor = [1 1 1]; app.hbulboLabel.Enable = 'off';
app.hbulbolabel.Position = [15 7 121 23];app.hbulbolabel.Text = 'Altura (m)';
```
# % Create hbulbo

```
app.hbulbo = uispinner(app.BulboPanel);
app.hbulbo.Limits = [0 Inf];app.hbulbo.ValueDisplayFormat = <math>1\%2f'</math>; app.hbulbo.HorizontalAlignment = 'center';
app.hbulbo.FontName = 'Microsoft JhengHei UI';
 app.hbulbo.FontSize = 15;
app.hbulbo.BackgroundColor = [0.851 0.8392 0.8]; app.hbulbo.Enable = 'off';
app.hbulbo.Position = [258 7 100 22];
```
## % Create ApndicesPanel

app.ApndicesPanel = uipanel(app.UIFigure); app.ApndicesPanel.ForegroundColor =  $[1 1 1];$  app.ApndicesPanel.Title = 'Apéndices'; app.ApndicesPanel.BackgroundColor = [0.3216 0.4706 0.4392]; app.ApndicesPanel.FontName = 'Microsoft JhengHei UI'; app.ApndicesPanel.FontWeight = 'bold'; app.ApndicesPanel.FontSize = 20; app.ApndicesPanel.Position = [639 374 424 301];

# % Create ApndicesSwitchLabel

```
 app.ApndicesSwitchLabel = uilabel(app.ApndicesPanel);
 app.ApndicesSwitchLabel.HorizontalAlignment = 'center';
app.ApndicesSwitchLabel.FontName = 'Microsoft JhengHei UI';
 app.ApndicesSwitchLabel.FontSize = 15;
 app.ApndicesSwitchLabel.FontColor = [1 1 1];
 app.ApndicesSwitchLabel.Position = [11 232 79 23];
 app.ApndicesSwitchLabel.Text = 'Apéndices';
```
#### % Create ApndicesSwitch

```
 app.ApndicesSwitch = uiswitch(app.ApndicesPanel, 'slider');
            app. ApndicesSwitch. Items = {'Si', 'No'};
             app.ApndicesSwitch.ValueChangedFcn = createCallbackFcn(app, 
@ApndicesSwitchValueChanged, true);
            app.ApndicesSwitch.FontName = 'Microsoft JhengHei UI';
             app.ApndicesSwitch.FontSize = 15;
            app.ApndicesSwitch.FontColor = [1 1 1];
             app.ApndicesSwitch.Position = [278 234 45 20];
             app.ApndicesSwitch.Value = 'No';
```

```
 % Create SLabel
 app.SLabel = uilabel(app.ApndicesPanel);
```

```
 app.SLabel.FontName = 'Microsoft JhengHei UI';
 app.SLabel.FontSize = 15;
app.SLabel.FontColor = [1 1 1]; app.SLabel.Enable = 'off';
 app.SLabel.Position = [14 205 187 23];
 app.SLabel.Text = 'Superficie apéndices (m2)';
```
# % Create S

```
 app.S = uispinner(app.ApndicesPanel);
app.S.Limits = [0 Inf]; app.S.ValueDisplayFormat = '%.1f';
 app.S.HorizontalAlignment = 'center';
 app.S.FontName = 'Microsoft JhengHei UI';
 app.S.FontSize = 15;
app.S.BackgroundColor = [0.851 0.8392 0.8];app.S.Fnable = 'off'; app.S.Position = [264 202 100 22];
```
# % Create FformaLabel

```
 app.FformaLabel = uilabel(app.ApndicesPanel);
app.FformaLabel.FontName = 'Microsoft JhengHei UI';
 app.FformaLabel.FontSize = 15;
app.Fformalabel.FontColor = [1 1 1]; app.FformaLabel.Enable = 'off';
 app.FformaLabel.Position = [15 174 203 23];
 app.FformaLabel.Text = 'Factor de forma (apéndices)';
```
# % Create TimnBuquedeunahliceCheckBox

```
 app.TimnBuquedeunahliceCheckBox = 
uicheckbox(app.ApndicesPanel);
             app.TimnBuquedeunahliceCheckBox.ValueChangedFcn = 
createCallbackFcn(app, @TimnBuquedeunahliceCheckBoxValueChanged, true);
            app.TimnBuquedeunahliceCheckBox.Enable = 'off';
             app.TimnBuquedeunahliceCheckBox.Text = 'Timón. Buque de una 
hélice.';
             app.TimnBuquedeunahliceCheckBox.FontName = 'Microsoft 
JhengHei UI';
             app.TimnBuquedeunahliceCheckBox.FontSize = 15;
             app.TimnBuquedeunahliceCheckBox.FontColor = [1 1 1];
             app.TimnBuquedeunahliceCheckBox.Position = [15 135 221 23];
```
% Create TimnBuquededoshlicesCheckBox

```
 app.TimnBuquededoshlicesCheckBox = 
uicheckbox(app.ApndicesPanel);
            app.TimnBuquededoshlicesCheckBox.ValueChangedFcn =
createCallbackFcn(app, @TimnBuquededoshlicesCheckBoxValueChanged, true);
             app.TimnBuquededoshlicesCheckBox.Enable = 'off';
             app.TimnBuquededoshlicesCheckBox.Text = 'Timón. Buque de dos 
hélices.';
```

```
 app.TimnBuquededoshlicesCheckBox.FontName = 'Microsoft 
JhengHei UI';
             app.TimnBuquededoshlicesCheckBox.FontSize = 15;
            app.TimnBuquededoshlicesCheckBox.FontColor = [1 1 1];
             app.TimnBuquededoshlicesCheckBox.Position = [15 114 228 23];
             % Create TimnyquilloteCheckBox
             app.TimnyquilloteCheckBox = uicheckbox(app.ApndicesPanel);
             app.TimnyquilloteCheckBox.ValueChangedFcn = 
createCallbackFcn(app, @TimnyquilloteCheckBoxValueChanged, true);
             app.TimnyquilloteCheckBox.Enable = 'off';
             app.TimnyquilloteCheckBox.Text = 'Timón y quillote.';
            app.TimnyquilloteCheckBox.FontName = 'Microsoft JhengHei UI';
             app.TimnyquilloteCheckBox.FontSize = 15;
            app.TimnyquilloteCheckBox.FontColor = [1 1 1]; app.TimnyquilloteCheckBox.Position = [15 93 139 23];
             % Create QuillotesoloCheckBox
             app.QuillotesoloCheckBox = uicheckbox(app.ApndicesPanel);
             app.QuillotesoloCheckBox.ValueChangedFcn = 
createCallbackFcn(app, @QuillotesoloCheckBoxValueChanged, true);
             app.QuillotesoloCheckBox.Enable = 'off';
            app.QuillotesoloCheckBox.Text = 'Quillote solo.';
            app.QuillotesoloCheckBox.FontName = 'Microsoft JhengHei UI';
             app.QuillotesoloCheckBox.FontSize = 15;
            app.QuillotesoloCheckBox.FontColor = [1 1 1];
             app.QuillotesoloCheckBox.Position = [15 72 116 23];
             % Create AletasestabilizadorasCheckBox
             app.AletasestabilizadorasCheckBox = 
uicheckbox(app.ApndicesPanel);
             app.AletasestabilizadorasCheckBox.ValueChangedFcn = 
createCallbackFcn(app, @AletasestabilizadorasCheckBoxValueChanged, true);
            app.AletasestabilizadorasCheckBox.Enable = 'off';
             app.AletasestabilizadorasCheckBox.Text = 'Aletas 
estabilizadoras.';
             app.AletasestabilizadorasCheckBox.FontName = 'Microsoft 
JhengHei UI';
             app.AletasestabilizadorasCheckBox.FontSize = 15;
             app.AletasestabilizadorasCheckBox.FontColor = [1 1 1];
             app.AletasestabilizadorasCheckBox.Position = [15 50 177 23];
             % Create HenchimientosprotectoresCheckBox
             app.HenchimientosprotectoresCheckBox = 
uicheckbox(app.ApndicesPanel);
             app.HenchimientosprotectoresCheckBox.ValueChangedFcn = 
createCallbackFcn(app, @HenchimientosprotectoresCheckBoxValueChanged, 
true);
            app.HenchimientosprotectoresCheckBox.Enable = 'off';
```

```
226
```
 app.HenchimientosprotectoresCheckBox.Text = 'Henchimientos protectores.'; app.HenchimientosprotectoresCheckBox.FontName = 'Microsoft JhengHei UI'; app.HenchimientosprotectoresCheckBox.FontSize = 15; app.HenchimientosprotectoresCheckBox.FontColor = [1 1 1]; app.HenchimientosprotectoresCheckBox.Position = [15 30 218 23];

# % Create HenchimientosintegradosCheckBox

```
 app.HenchimientosintegradosCheckBox = 
uicheckbox(app.ApndicesPanel);
             app.HenchimientosintegradosCheckBox.ValueChangedFcn = 
createCallbackFcn(app, @HenchimientosintegradosCheckBoxValueChanged, 
true);
             app.HenchimientosintegradosCheckBox.Enable = 'off';
             app.HenchimientosintegradosCheckBox.Text = 'Henchimientos 
integrados.';
             app.HenchimientosintegradosCheckBox.FontName = 'Microsoft 
JhengHei UI';
             app.HenchimientosintegradosCheckBox.FontSize = 15;
             app.HenchimientosintegradosCheckBox.FontColor = [1 1 1];
             app.HenchimientosintegradosCheckBox.Position = [15 9 213 23];
```
### % Create EjesCheckBox

```
 app.EjesCheckBox = uicheckbox(app.ApndicesPanel);
             app.EjesCheckBox.ValueChangedFcn = createCallbackFcn(app, 
@EjesCheckBoxValueChanged, true);
            app.EjesCheckBox.Enable = 'off';
             app.EjesCheckBox.Text = 'Ejes.';
             app.EjesCheckBox.FontName = 'Microsoft JhengHei UI';
             app.EjesCheckBox.FontSize = 15;
             app.EjesCheckBox.FontColor = [1 1 1];
             app.EjesCheckBox.Position = [264 133 80 23];
```
# % Create ArbotantesCheckBox

```
 app.ArbotantesCheckBox = uicheckbox(app.ApndicesPanel);
             app.ArbotantesCheckBox.ValueChangedFcn = 
createCallbackFcn(app, @ArbotantesCheckBoxValueChanged, true);
            app.ArbotantesCheckBox.Enable = 'off';
             app.ArbotantesCheckBox.Text = 'Arbotantes.';
             app.ArbotantesCheckBox.FontName = 'Microsoft JhengHei UI';
             app.ArbotantesCheckBox.FontSize = 15;
             app.ArbotantesCheckBox.FontColor = [1 1 1];
             app.ArbotantesCheckBox.Position = [264 112 142 23];
```
#### % Create DomoCheckBox

 app.DomoCheckBox = uicheckbox(app.ApndicesPanel); app.DomoCheckBox.ValueChangedFcn = createCallbackFcn(app, @DomoCheckBoxValueChanged, true);

```
 app.DomoCheckBox.Enable = 'off';
             app.DomoCheckBox.Text = 'Domo.';
             app.DomoCheckBox.FontName = 'Microsoft JhengHei UI';
             app.DomoCheckBox.FontSize = 15;
            app.DomoCheckBox.FontColor = [1 1 1];
            app.DomoCheckBox.Position = [264 92 87 23]; % Create QuillasdebalanceCheckBox
             app.QuillasdebalanceCheckBox = uicheckbox(app.ApndicesPanel);
            app.OuillasdebalanceCheckBox.ValueChangedFcn =
createCallbackFcn(app, @QuillasdebalanceCheckBoxValueChanged, true);
             app.QuillasdebalanceCheckBox.Enable = 'off';
             app.QuillasdebalanceCheckBox.Text = 'Quillas de balance.';
             app.QuillasdebalanceCheckBox.FontName = 'Microsoft JhengHei 
UI';
             app.QuillasdebalanceCheckBox.FontSize = 15;
             app.QuillasdebalanceCheckBox.FontColor = [1 1 1];
             app.QuillasdebalanceCheckBox.Position = [264 70 153 23];
             % Create Fforma
            app.Fforma = uieditfield(app.ApndicesPanel, 'numeric');
             app.Fforma.ValueDisplayFormat = '%.2f';
             app.Fforma.Editable = 'off';
             app.Fforma.HorizontalAlignment = 'center';
             app.Fforma.FontName = 'Microsoft JhengHei UI';
             app.Fforma.FontSize = 15;
            app.Fforma.BackgroundColor = [0.851 0.8392 0.8]; app.Fforma.Enable = 'off';
            app.Fforma.Position = [264 174 100 22]; % Create MtododeclculoPanel
            app.Mtododeclculo Panel = uipanel(ap. UIFigure);app.MtododeclculoPanel.ForegroundColor = [1 1 1]; app.MtododeclculoPanel.Title = 'Método de cálculo';
             app.MtododeclculoPanel.BackgroundColor = [0.3216 0.4706 
0.4392];
            app.MtododeclculoPanel.FontName = 'Microsoft JhengHei UI';
            app.MtododeclculoPanel.FontWeight = 'bold';
             app.MtododeclculoPanel.FontSize = 15;
             app.MtododeclculoPanel.Position = [399 97 416 121];
             % Create MtododeOortmerssenCheckBox
             app.MtododeOortmerssenCheckBox = 
uicheckbox(app.MtododeclculoPanel);
             app.MtododeOortmerssenCheckBox.Text = 'Método de 
Oortmerssen';
             app.MtododeOortmerssenCheckBox.FontName = 'Microsoft JhengHei 
UI';
             app.MtododeOortmerssenCheckBox.FontSize = 15;
            app.MtododeOortmerssenCheckBox.FontColor = [1 1 1];
```

```
 % Create MtododeHoltropCheckBox
             app.MtododeHoltropCheckBox = 
uicheckbox(app.MtododeclculoPanel);
             app.MtododeHoltropCheckBox.Text = 'Método de Holtrop';
            app.MtododeHoltropCheckBox.FontName = 'Microsoft JhengHei
UI';
             app.MtododeHoltropCheckBox.FontSize = 15;
            app.MtododeHoltropCheckBox.FontColor = [1 1 1];
             app.MtododeHoltropCheckBox.Position = [27 21 189 22];
             % Create Calcular
             app.Calcular = uibutton(app.UIFigure, 'push');
             app.Calcular.ButtonPushedFcn = createCallbackFcn(app, 
@CalcularPushed, true);
             app.Calcular.BackgroundColor = [0.7882 0.8196 0.7686];
             app.Calcular.FontName = 'Microsoft JhengHei UI';
             app.Calcular.FontSize = 20;
             app.Calcular.FontWeight = 'bold';
             app.Calcular.FontColor = [0.1804 0.2392 0.2706];
            app.Calcular.Position = <math>[1.5 \ 1 \ 267 \ 48]; app.Calcular.Text = 'Calcular';
             % Create Guardar
            app.Guardar = withoutton(ap.UIFigure, 'push'); app.Guardar.ButtonPushedFcn = createCallbackFcn(app, 
@GuardarPushed, true);
            app.Guardar.BackgroundColor = [0.5216 0.6588 0.549]; app.Guardar.FontName = 'Microsoft JhengHei UI';
             app.Guardar.FontSize = 20;
             app.Guardar.FontWeight = 'bold';
             app.Guardar.FontColor = [0.1804 0.2392 0.2706];
            app.Guardar.Position = [268.5 1 267 48]; app.Guardar.Text = 'Guardar datos';
             % Create CalcularPotencia
             app.CalcularPotencia = uibutton(app.UIFigure, 'push');
             app.CalcularPotencia.ButtonPushedFcn = createCallbackFcn(app, 
@CalcularPotenciaPushed, true);
             app.CalcularPotencia.BackgroundColor = [0.2118 0.3098 
0.3216];
            app.CalcularPotencia.FontName = 'Microsoft JhengHei UI';
             app.CalcularPotencia.FontSize = 20;
             app.CalcularPotencia.FontWeight = 'bold';
             app.CalcularPotencia.FontColor = [0.7882 0.8196 0.7686];
             app.CalcularPotencia.Position = [802.5 1 267 48];
             app.CalcularPotencia.Text = 'Calcular potencia';
```
### % Create ReiniciarDatos

```
 app.ReiniciarDatos = uibutton(app.UIFigure, 'push');
             app.ReiniciarDatos.ButtonPushedFcn = createCallbackFcn(app, 
@ReiniciarDatosPushed, true);
             app.ReiniciarDatos.BackgroundColor = [0.3216 0.4706 0.4392];
             app.ReiniciarDatos.FontName = 'Microsoft JhengHei UI';
             app.ReiniciarDatos.FontSize = 20;
            app.ReiniciarDatos.FontWeight = 'bold';
             app.ReiniciarDatos.FontColor = [0.7882 0.8196 0.7686];
            app. ReiniciansDatos. Position = <math>[535.5 \ 1 \ 267 \ 48]; app.ReiniciarDatos.Text = 'Reiniciar datos';
```
# % Create Salir

```
 app.Salir = uibutton(app.UIFigure, 'push');
             app.Salir.ButtonPushedFcn = createCallbackFcn(app, 
@CloseButtonPushed, true);
             app.Salir.BackgroundColor = [0.1804 0.2392 0.2706];
             app.Salir.FontName = 'Microsoft JhengHei UI';
             app.Salir.FontSize = 20;
             app.Salir.FontWeight = 'bold';
             app.Salir.FontColor = [0.7882 0.8196 0.7686];
             app.Salir.Position = [1682 1 219 48];
             app.Salir.Text = 'Salir';
```
#### % Create ZonadenavegacinPanel

```
app.Zonadenavegacin Panel = vipane1(app.UIFigure);app.Zonadenavegacin Panel.ForegroundColor = [1 1 1]; app.ZonadenavegacinPanel.Title = 'Zona de navegación';
 app.ZonadenavegacinPanel.BackgroundColor = [0.3216 0.4706
```

```
0.4392];
```

```
 app.ZonadenavegacinPanel.FontName = 'Microsoft JhengHei UI';
app.ZonadenavegacinPanel.FontWeight = 'bold';
 app.ZonadenavegacinPanel.FontSize = 20;
 app.ZonadenavegacinPanel.Position = [49 243 506 161];
```
# % Create ZonadenavegacinDropDownLabel

```
 app.ZonadenavegacinDropDownLabel = 
uilabel(app.ZonadenavegacinPanel);
             app.ZonadenavegacinDropDownLabel.HorizontalAlignment = 
'right';
             app.ZonadenavegacinDropDownLabel.FontName = 'Microsoft 
JhengHei UI';
             app.ZonadenavegacinDropDownLabel.FontSize = 15;
            app.ZonadenavegacinDropDownLabel.FontColor = [1 1 1];app.ZonadenavegacinDropDownLabel.Enable = 'off';
             app.ZonadenavegacinDropDownLabel.Position = [24 49 148 22];
            app.ZonadenavegacinDropDownLabel.Text = 'Zona de navegación';
```
% Create ZonadenavegacinDropDown

```
 app.ZonadenavegacinDropDown = 
uidropdown(app.ZonadenavegacinPanel);
             app.ZonadenavegacinDropDown.Items = {'Atlántico Norte (E)', 
'Atlántico Norte (W)', 'Pacífico', 'Atlántico Sur/Australia', 'Este de 
Asia'};
             app.ZonadenavegacinDropDown.ValueChangedFcn = 
createCallbackFcn(app, @ZonadenavegacinDropDownValueChanged, true);
            app.ZonadenavegacinDropDown.Fnable = 'off';app.ZonadenavegacinDropDown.FontName = 'Microsoft JhengHei
UI';
             app.ZonadenavegacinDropDown.FontSize = 15;
             app.ZonadenavegacinDropDown.Position = [226 49 179 22];
             app.ZonadenavegacinDropDown.Value = 'Atlántico Norte (E)';
             % Create pocadelaoDropDownLabel
             app.pocadelaoDropDownLabel =
uilabel(app.ZonadenavegacinPanel);
            app.pocadelaoDropDownLabel.HorizontalAlignment = 'right';
            app.pocadelaoDropDownLabel.FontName = 'Microsoft JhengHei
UI';
             app.pocadelaoDropDownLabel.FontSize = 15;
            app.pocadelaoDropDownLabel.FontColor = [1 1 1];
             app.pocadelaoDropDownLabel.Enable = 'off';
             app.pocadelaoDropDownLabel.Position = [25 14 104 22];
             app.pocadelaoDropDownLabel.Text = 'Época del año';
             % Create pocadelaoDropDown
             app.pocadelaoDropDown = uidropdown(app.ZonadenavegacinPanel);
             app.pocadelaoDropDown.Items = {'Verano', 'Invierno'};
            app.pocadelaoDropDown.ValueChangedFcn =
createCallbackFcn(app, @pocadelaoDropDownValueChanged, true);
            app.pocadelaoDropDown.Enable = 'off';
            app.pocadelaoDropDown.FontName = 'Microsoft JhengHei UI';
             app.pocadelaoDropDown.FontSize = 15;
             app.pocadelaoDropDown.Position = [224 14 179 22];
             app.pocadelaoDropDown.Value = 'Verano';
             % Create Switch
            app.Switch = uiswitch(app.ZonadenavegacinPanel, 'slider');
             app.Switch.Items = {'Activado', 'Desactivado'};
             app.Switch.ValueChangedFcn = createCallbackFcn(app, 
@SwitchValueChanged, true);
             app.Switch.FontName = 'Microsoft JhengHei UI';
             app.Switch.FontSize = 15;
            app.Swidth.FontColor = [1 1 1]; app.Switch.Position = [182 94 45 20];
             app.Switch.Value = 'Desactivado';
```
% Create IncrementoEditField

```
 app.IncrementoEditField = uieditfield(app.UIFigure, 
'numeric');
             app.IncrementoEditField.Enable = 'off';
             app.IncrementoEditField.Position = [455 -158 100 22];
            app.IncrementoEditField.Value = 1;
             % Create TabGroup
             app.TabGroup = uitabgroup(app.UIFigure);
            app.TabGroup.Position = [1101 156 768 764]; % Create GrficaresistenciatotalTab
             app.GrficaresistenciatotalTab = uitab(app.TabGroup);
             app.GrficaresistenciatotalTab.Title = 'Gráfica resistencia 
total';
             app.GrficaresistenciatotalTab.BackgroundColor = [0.2118 
0.3098 0.3216];
             % Create Grafica
             app.Grafica = uiaxes(app.GrficaresistenciatotalTab);
             title(app.Grafica, '')
             xlabel(app.Grafica, 'Velocidad (Nudos)')
             ylabel(app.Grafica, 'Resistencia (kg)')
             app.Grafica.AmbientLightColor = [0.851 0.3255 0.098];
             app.Grafica.FontName = 'Microsoft JhengHei UI';
             app.Grafica.FontSize = 15;
             app.Grafica.GridLineStyle = ':';
            app.Grafica.GridColor = [1 1 1];app.Grafica.MinorGridColor = [1 1 1];app.Grafica.XColor = [1 1 1];app.Grafica.YColor = [1 1 1];app.Grafica.ZColor = [1 1 1]; app.Grafica.Color = [0.2118 0.3098 0.3216];
             app.Grafica.XGrid = 'on';
             app.Grafica.YGrid = 'on';
             app.Grafica.BackgroundColor = [0.2118 0.3098 0.3216];
             app.Grafica.Position = [11 20 740 701];
             % Create GrficapotenciaEHPTab
             app.GrficapotenciaEHPTab = uitab(app.TabGroup);
             app.GrficapotenciaEHPTab.Title = 'Gráfica potencia (EHP)';
             app.GrficapotenciaEHPTab.BackgroundColor = [0.2118 0.3098 
0.3216];
             % Create Grafica_2
             app.Grafica_2 = uiaxes(app.GrficapotenciaEHPTab);
             title(app.Grafica_2, '')
             xlabel(app.Grafica_2, 'Velocidad (Nudos)')
             ylabel(app.Grafica_2, 'EHP (CV)')
             app.Grafica_2.AmbientLightColor = [0.3922 0.8314 0.0745];
```

```
232
```

```
 app.Grafica_2.PlotBoxAspectRatio = [1.59383753501401 1 1];
 app.Grafica_2.FontName = 'Microsoft JhengHei UI';
 app.Grafica_2.FontSize = 15;
app.Grafica 2.GridLineStyle = ':;
app.Grafica 2.GridColor = [1 1 1];app.Grafica_2.MinorGridColor = <math>[1\ 1\ 1]</math>;app.Grafica_2.XColor = [1 1 1];app.Grafica_2.YColor = [1 1 1];app.Grafica 2.ZColor = [1 1 1]; app.Grafica_2.Color = [0.2118 0.3098 0.3216];
app.Grafica 2.NextPlot = 'add';app.Grafica 2.XGrid = 'on'; app.Grafica_2.YGrid = 'on';
 app.Grafica_2.BackgroundColor = [0.2118 0.3098 0.3216];
app.Grafica 2.Position = [8 19 733 711];
```
## % Create Tabladeresultados

 app.Tabladeresultados = uitab(app.TabGroup); app.Tabladeresultados.Title = 'Tabla de resultados'; app.Tabladeresultados.BackgroundColor = [0.2118 0.3098

0.3216];

# % Create TablaVelocidad

```
 app.TablaVelocidad = uitable(app.Tabladeresultados);
app.TablaVelocidad.ColumnName = {'Velocidad (kn)'};app.TablaVelocidad.ColumnWidth = {'auto'};app.TablaVelocidad.RowName = \{\};
 app.TablaVelocidad.Enable = 'off';
app.TablaVelocidad.FontName = 'Microsoft JhengHei UI';
 app.TablaVelocidad.FontWeight = 'bold';
 app.TablaVelocidad.FontSize = 15;
app.TablaVelocidad.Position = <math>[69 30 91 647]</math>;
```
# % Create Tabla1

```
 app.Tabla1 = uitable(app.Tabladeresultados);
 app.Tabla1.ColumnName = {'Resistencia (kg)'; 'EHP (CV)'};
app.Tab1a1.RowName = {}};app.Tab1a1.Fnable = 'off'; app.Tabla1.FontName = 'Microsoft JhengHei UI';
 app.Tabla1.FontSize = 15;
 app.Tabla1.Position = [167 30 268 648];
```
#### % Create Tabla2

```
 app.Tabla2 = uitable(app.Tabladeresultados);
app.Tabla2.ColumName = {'Resistencia (kg)'; 'EHP (CV)'};app.Tabla2.RowName = \{\};
app.Tabla2.Fnable = 'off'; app.Tabla2.FontName = 'Microsoft JhengHei UI';
 app.Tabla2.FontSize = 15;
app.Tab1a2.Position = [434 30 268 648];
```

```
 % Create Tabla1Metodo
             app.Tabla1Metodo = uieditfield(app.Tabladeresultados, 
'text');
             app.Tabla1Metodo.BackgroundColor = [0.902 0.902 0.902];
             app.Tabla1Metodo.Enable = 'off';
            app.Tabla1Metodo.Position = [167 682 268 22]; % Create Tabla2Metodo
             app.Tabla2Metodo = uieditfield(app.Tabladeresultados, 
'text');
             app.Tabla2Metodo.BackgroundColor = [0.902 0.902 0.902];
             app.Tabla2Metodo.Enable = 'off';
            app.Tabla2Metodo.Position = [434 682 268 22]; % Show the figure after all components are created
            app.UIFigure.Visible = 'on';
         end
    end
         function AyudaMenuSelected(app, event)
             winopen('TFMDavidSandovalAleman.pdf')
         end
    % App creation and deletion
    methods (Access = public)
         % Construct app
         function app = ResistenciaAvance2Oortmerssen(varargin)
             % Create UIFigure and components
             createComponents(app)
             % Register the app with App Designer
             registerApp(app, app.UIFigure)
             % Execute the startup function
             runStartupFcn(app, @(app)startupFcn(app, varargin{:}))
            if nargout == 0 clear app
             end
         end
```
% Code that executes before app deletion

```
 function delete(app)
             % Delete UIFigure when app is deleted
             delete(app.UIFigure)
         end
     end
end
```
7.2.13. Programación cálculo combinado Savitsky-Ping Zhong

classdef ResistenciaAvance2Savitsky < matlab.apps.AppBase

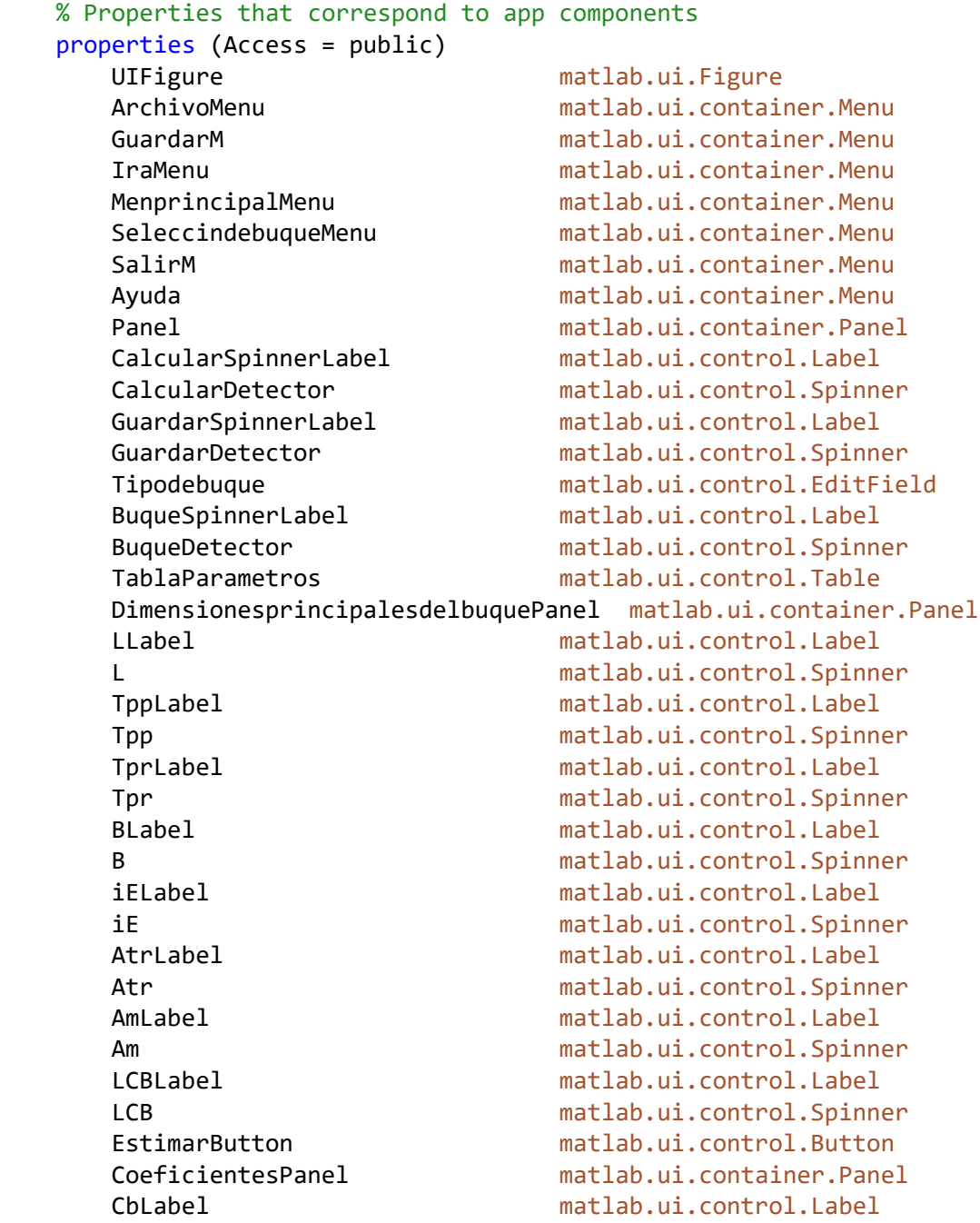

 Cb matlab.ui.control.Spinner RangodevelocidadesPanel matlab.ui.container.Panel VelocidadmnimaknLabel matlab.ui.control.Label vmin matlab.ui.control.Spinner VelocidadmximaknLabel matlab.ui.control.Label vmax matlab.ui.control.Spinner MtododeclculoPanel matlab.ui.container.Panel MtododeMercierSavitskyCheckBox matlab.ui.control.CheckBox MtododePingZhongCheckBox matlab.ui.control.CheckBox ReiniciarDatos matlab.ui.control.Button Salir matlab.ui.control.Button CalcularPotencia matlab.ui.control.Button Guardar matlab.ui.control.Button<br>Calcular matlab.ui.control.Button ZonadenavegacinPanel matlab.ui.container.Panel ZonadenavegacinDropDownLabel matlab.ui.control.Label ZonadenavegacinDropDown matlab.ui.control.DropDown pocadelaoDropDownLabel matlab.ui.control.Label pocadelaoDropDown matlab.ui.control.DropDown Switch matlab.ui.control.Switch IncrementoEditField matlab.ui.control.NumericEditField

```
matlab.ui.control.Button
```

```
 TabGroup matlab.ui.container.TabGroup
 GrficaresistenciatotalTab matlab.ui.container.Tab
 Grafica matlab.ui.control.UIAxes
 GrficapotenciaEHPTab matlab.ui.container.Tab
 Grafica_2 matlab.ui.control.UIAxes
 Tabladeresultados matlab.ui.container.Tab
 TablaVelocidad matlab.ui.control.Table
 Tabla1 matlab.ui.control.Table
 Tabla2 matlab.ui.control.Table
 Tabla1Metodo matlab.ui.control.EditField
 Tabla2Metodo matlab.ui.control.EditField
```

```
 end
```

```
 % Callbacks that handle component events
 methods (Access = private)
```

```
 % Code that executes after component creation
 function startupFcn(app, TipoBuque)
 if TipoBuque==8
     app.Tipodebuque.Value='Buque rápido';
     app.BuqueDetector.Value=1;
 end 
     app.CalcularDetector.Value=0;
     app.GuardarDetector.Value=0;
     app.CalcularPotencia.Enable='off';
 end
```

```
236
```

```
 % Callback function
         function CoeficientedeflotacinEditFieldValueChanged(app, event)
         end
         % Callback function
         function MangaEditFieldValueChanged(app, event)
         end
         % Button pushed function: Calcular
         function CalcularPushed(app, event)
         %LIMPIAR GRAFICA Y TABLA
         hold(app.Grafica,'off')
         hold(app.Grafica_2,'off')
app.Tabla1.Data=table(transpose(zeros(1,length(app.vmin.Value:1:app.vmax.
Value))),transpose(zeros(1,length(app.vmin.Value:1:app.vmax.Value))));
app.Tabla2.Data=table(transpose(zeros(1,length(app.vmin.Value:1:app.vmax.
Value))),transpose(zeros(1,length(app.vmin.Value:1:app.vmax.Value))));
         app.Tabla1Metodo.Value='N/A';
         app.Tabla2Metodo.Value='N/A';
         %RESTRICCION PARA SELECCIONAR METODO DE CALCULO
             if app.MtododeMercierSavitskyCheckBox.Value==0 && 
app.MtododePingZhongCheckBox.Value==0
                     fig=app.UIFigure;
                    msg='Seleccione al menos un método de cálculo.';
                    title='Selección de método.';
                    uialert(fig,msg,title,"Icon",'warning'); 
             end
         %COMPROBACION SAVISTSKY
             if app.MtododeMercierSavitskyCheckBox.Value==1
[checkFn_volinf,checkFn_volsup]=COMPROBACIONSAVITSKY(app.vmin.Value,app.v
max.Value,app.L.Value,app.B.Value,app.Tpp.Value,app.Tpr.Value,app.Cb.Valu
e);
                if checkFn volinf==0
                     fig=app.UIFigure;
                     msg='El rango de velocidades que ha introducido 
contiene valores que no alcanzan el valor mínimo de número de Froude 
volumétrico. Por favor, aumente la velocidad mínima.';
                     title='Método de Mercier-Savitsky';
                     uialert(fig,msg,title,"Icon",'warning'); 
                 elseif checkFn_volsup==0
                     fig=app.UIFigure;
                    msg='El rango de velocidades que ha introducido 
contiene valores que exceden el valor máximo de número de Froude 
volumétrico. Por favor, reduzca la velocidad máxima.';
                     title='Método de Mercier-Savitsky';
                     uialert(fig,msg,title,"Icon",'warning'); 
                 end
```
 end %COMPROBACION PING ZHONG if app.MtododePingZhongCheckBox.Value==1 [checkC\_V,checkC\_p,checkF\_t,checkF,checki\_E]=COMPROBACIONPINGZHONG(app.L. Value,app.B.Value,app.Tpp.Value,app.Tpr.Value,app.Cb.Value,app.Am.Value,a pp.Atr.Value,app.LCB.Value,app.iE.Value); if checkC\_V==0 fig=app.UIFigure; msg='El coeficiente de esbeltez es demasiado bajo. Por favor, aumente el volumen del buque o disminuya la eslora.'; title='Método de Ping-Zhong'; uialert(fig,msg,title,"Icon",'warning'); elseif checkC\_V==2 fig=app.UIFigure; msg='El coeficiente de esbeltez es demasiado alto. Por favor, disminuya el volumen del buque o aumente la eslora.'; title='Método de Ping-Zhong'; uialert(fig,msg,title,"Icon",'warning'); elseif checkC\_p==0 fig=app.UIFigure; msg='El coeficiente prismático es demasiado bajo. Por favor, aumente el volumen del buque o disminuya el área de la maestra o la eslora.'; title='Método de Ping-Zhong'; uialert(fig,msg,title,"Icon",'warning'); elseif checkC\_p==2 fig=app.UIFigure; msg='El coeficiente prismático es demasiado alto. Por favor, disminuya el volumen del buque o aumente el área de la maestra o la eslora..'; title='Método de Ping-Zhong'; uialert(fig,msg,title,"Icon",'warning'); elseif checkF t==0 fig=app.UIFigure; msg='La relación de área del espejo es demasiado baja. Por favor, aumente el área del espejo o disminuya el área de la maestra.'; title='Método de Ping-Zhong'; uialert(fig,msg,title,"Icon",'warning'); elseif checkF\_t==2 fig=app.UIFigure; msg='La relación de área del espejo es demasiado alta. Por favor, disminuya el área del espejo o aumente el área de la maestra.'; title='Método de Ping-Zhong'; uialert(fig,msg,title,"Icon",'warning'); elseif checkF==0 fig=app.UIFigure; msg='La posición longitudinal del centro de carena está demasiado a popa. Por favor, desplácela hacia proa.'; title='Método de Ping-Zhong'; uialert(fig,msg,title,"Icon",'warning'); elseif checkF==2

```
 fig=app.UIFigure;
                    msg='La posición longitudinal del centro de carena 
está demasiado a proa. Por favor, desplácela hacia popa.';
                     title='Método de Ping-Zhong';
                     uialert(fig,msg,title,"Icon",'warning'); 
                 elseif checki_E==0
                     fig=app.UIFigure;
                    msg='El semiángulo de entrada en la flotación debe 
ser superior a 7.60 grados.';
                     title='Método de Ping-Zhong';
                     uialert(fig,msg,title,"Icon",'warning');
                 elseif checki_E==2
                     fig=app.UIFigure;
                    msg='El semiángulo de entrada en la flotación debe 
ser inferior a 26.6 grados.';
                     title='Método de Ping-Zhong';
                    uialert(fig,msg,title,"Icon",'warning');
                 end
             end
         %CALCULO SAVITSKY
                 if app.MtododeMercierSavitskyCheckBox.Value==1 && 
checkFn_volinf==1 && checkFn_volsup==1 && 
app.MtododePingZhongCheckBox.Value==0 
                     app.TablaVelocidad.Enable='on';
                    app.Tabla1.Enable='on';
                    app.Tabla1Metodo.Enable='on';
                     app.Tabla2.Enable='off';
                    app.Tabla2Metodo.Enable='off'; 
[Rkg_ms,t_ms,tp_ms,vkn_ms,EHP_ms]=SAVITSKY(app.L.Value,app.B.Value,app.Tp
p.Value,app.Tpr.Value,app.Cb.Value,app.iE.Value,app.Atr.Value,app.Am.Valu
e,app.vmin.Value,app.vmax.Value,app.IncrementoEditField.Value);
                    plot(app.Grafica, vkn ms, Rkg ms);
                    plot(app.Grafica 2, vkn ms, EHP ms);
app.TablaVelocidad.Data=table(transpose(vkn ms),'VariableNames',["Velocid
ad_kn"]);
                     app.TablaParametros.Data=tp_ms; 
                    app.Tabla1.Data=t_ms;
                    app.Tabla1Metodo.Value='Mercier-Savitsky';
                     app.Tabla2.Visible='off';
                    app.Tabla2Metodo.Visible='off';
                    hold(app.Grafica,'on')
                    hold(app.Grafica<sub>2,'on')</sub>
                     app.CalcularDetector.Value=1;
                     app.GuardarDetector.Value=0;
                    app.CalcularPotencia.Enable='off';
                    fig=app.UIFigure;
                    msg='El cálculo se ha realizado con éxito.';
                    title='Cálculo correcto';
                    uialert(fig,msg,title,"Icon",'success');
                 end
         %CALCULO PING ZHONG
```

```
239
```

```
 if app.MtododePingZhongCheckBox.Value==1 && checkC_V==1 && 
checkC_p==1 && checkF_t==1 && checkF==1 && checki_E==1 && 
app.MtododeMercierSavitskyCheckBox.Value==0 
                     app.TablaVelocidad.Enable='on';
                    app.Tabla1.Enable='on';
                    app.Tabla1Metodo.Enable='on';
                    app.Tabla2.Visible='off';
                    app.Tabla2Metodo.Visible='off'; 
[Rkg_pz,t_pz,tp_pz,vkn_pz,EHP_pz]=PINGZHONG(app.L.Value,app.B.Value,app.T
pp.Value,app.Tpr.Value,app.Cb.Value,app.Am.Value,app.Atr.Value,app.LCB.Va
lue,app.iE.Value,app.vmin.Value,app.vmax.Value,app.IncrementoEditField.Va
lue);
                     plot(app.Grafica,vkn_pz,Rkg_pz);
                    plot(app.Grafica_2,vkn_pz,EHP_pz);
app.TablaVelocidad.Data=table(transpose(vkn_pz),'VariableNames',["Velocid
ad_kn"]);
                     app.TablaParametros.Data=tp_pz; 
                    app.Tabla1.Data=t_pz;
                    app.Tabla1Metodo.Value='Ping-Zhong';
                     hold(app.Grafica,'on')
                    hold(app.Grafica<sub>2</sub>,'on')
                    app.CalcularDetector.Value=1;
                    app.GuardarDetector.Value=0;
                    app.CalcularPotencia.Enable='off';
                    fig=app.UIFigure;
                    msg='El cálculo se ha realizado con éxito.';
                    title='Cálculo correcto';
                    uialert(fig,msg,title,"Icon",'success');
                end
         %CALCULO COMBINADO DE AMBOS METODOS
                if app.MtododeMercierSavitskyCheckBox.Value==1 && 
app.MtododePingZhongCheckBox.Value==1 && checkFn_volinf==1 && 
checkFn_volsup==1 && checkC_V==1 && checkC_p==1 && checkF_t==1 && 
checkF==1 && checki_E==1
                    app.TablaVelocidad.Enable='on';
                   app.Tabla1.Enable='on';
                   app.Tabla1Metodo.Enable='on';
                   app.Tabla2.Enable='on';
                    app.Tabla2Metodo.Enable='on';
                    app.Tabla2.Visible='on';
                    app.Tabla2Metodo.Visible='on';
[Rkg_ms,t_ms,tp_ms,vkn_ms,EHP_ms]=SAVITSKY(app.L.Value,app.B.Value,app.Tp
p.Value,app.Tpr.Value,app.Cb.Value,app.iE.Value,app.Atr.Value,app.Am.Valu
e,app.vmin.Value,app.vmax.Value,app.IncrementoEditField.Value);
                    plot(app.Grafica,vkn_ms,Rkg_ms);
                   plot(app.Grafica 2, vkn ms, EHP ms);
                   hold(app.Grafica,'on')
                   hold(app.Grafica<sub>2,'on')</sub>
app.TablaVelocidad.Data=table(transpose(vkn_ms),'VariableNames',["Velocid
```
ad  $kn"$ ]);

```
 app.TablaParametros.Data=tp_ms;
                    app.Tabla1.Data=t_ms;
                   app.Tabla1Metodo.Value='Mercier-Savitsky';
[Rkg_pz,t_pz,tp_pz,vkn_pz,EHP_pz]=PINGZHONG(app.L.Value,app.B.Value,app.T
pp.Value,app.Tpr.Value,app.Cb.Value,app.Am.Value,app.Atr.Value,app.LCB.Va
lue,app.iE.Value,app.vmin.Value,app.vmax.Value,app.IncrementoEditField.Va
lue)
                    plot(app.Grafica,vkn_pz,Rkg_pz);
                   plot(app.Grafica_2,vkn_pz,EHP_pz);
                   hold(app.Grafica,'on')
                   hold(app.Grafica<sub>2,'on')</sub>
                   app.Tabla2.Data=t_pz;
                   app.Tabla2Metodo.Value='Ping-Zhong';
                    app.CalcularDetector.Value=1;
                    app.GuardarDetector.Value=0;
                   app.CalcularPotencia.Enable='off';
                   fig=app.UIFigure;
                   msg='El cálculo se ha realizado con éxito.';
                   title='Cálculo correcto';
                   uialert(fig,msg,title,"Icon",'success');
                end
         %CREACION DE LEYENDA
                if app.MtododePingZhongCheckBox.Value==1 && 
app.MtododeMercierSavitskyCheckBox.Value==1
                     legend(app.Grafica,'Mercier-Savitsky','Ping-Zhong');
                     legend(app.Grafica_2,'Mercier-Savitsky','Ping-
Zhong');
                elseif app.MtododePingZhongCheckBox.Value==0 && 
app.MtododeMercierSavitskyCheckBox.Value==1
                     legend(app.Grafica,'Mercier-Savitsky');
                     legend(app.Grafica_2,'Mercier-Savitsky');
                elseif app.MtododePingZhongCheckBox.Value==1 && 
app.MtododeMercierSavitskyCheckBox.Value==0 
                     legend(app.Grafica,'Ping-Zhong');
                     legend(app.Grafica_2,'Ping-Zhong');
                end
         end
         % Callback function
         function UITableCellEdit(app, event)
         end
         % Callback function: Salir, UIFigure
         function CloseButtonPushed(app, event)
         if app.CalcularDetector.Value==0 && app.GuardarDetector.Value==0 
|| app.CalcularDetector.Value==1 && app.GuardarDetector.Value==1
             fig=app.UIFigure;
             msg='¿Desea realmente cerrar la aplicación?';
             title='Confirmar cierre';
```

```
 confirmacion=uiconfirm(fig,msg,title,"Options",{'Sí, deseo 
salir','Ir a selección de 
buque.','No'},'DefaultOption',1,"CancelOption",3,"Icon",'warning');
             if strcmpi(confirmacion,'Sí, deseo salir')
                 delete(app)
             elseif strcmpi(confirmacion,'Ir a selección de buque.')
                 ResistenciaAvance1
                 delete(app)
             end 
         elseif app.CalcularDetector.Value==1 && 
app.GuardarDetector.Value==0
             fig=app.UIFigure;
             msg='¿Desea realmente cerrar la aplicación? Tiene cálculos 
sin guardar';
             title='Cálculos sin guardar';
             confirmacion=uiconfirm(fig,msg,title,"Options",{'Guardar 
datos.','No salir.','Salir sin 
guardar.'},'DefaultOption',1,"CancelOption",2,"Icon",'warning');
             if strcmpi(confirmacion,'Guardar datos.')
[EXCEL]=EXPORTAR_CON_PARAMETROS(app.TablaVelocidad.Data,app.Tabla1.Data,a
pp.Tabla2.Data,app.TablaParametros.Data);
                 fig = app.UIFigure;
                 message = {'Archivo guardado correctamente.'};
                 EXCEL;
                 uialert(fig,message,'Archivo creado','Icon','success')
                 app.GuardarDetector.Value=1;
                 app.CalcularPotencia.Enable='on';
             elseif strcmpi(confirmacion,'Salir sin guardar.')
                 delete(app)
             end
         end
         end
         % Callback function
         function EsloramSpinnerValueChanged(app, event)
         end
         % Callback function
         function MangamSpinnerValueChanging(app, event)
         end
         % Menu selected function: GuardarM
         function GuardarMSelected(app, event)
        %t app2mat = app.TablaVelocidad.Data\{:,:\}\ if app.CalcularDetector.Value==1
```

```
[EXCEL]=EXPORTAR_CON_PARAMETROS(app.TablaVelocidad.Data,app.Tabla1.Data,a
pp.Tabla2.Data,app.TablaParametros.Data);
             fig = app.UIFigure;
             message = {'Archivo guardado correctamente.'};
             EXCEL;
             uialert(fig,message,'Archivo creado','Icon','success')
             app.GuardarDetector.Value=1;
             app.CalcularPotencia.Enable='on';
         elseif app.CalcularDetector.Value==0
             fig = app.UIFigure;
             message = {'No se ha realizado ningún cálculo. No hay nada 
que exportar.'};
             uialert(fig,message,'Aviso','Icon','warning')
             app.GuardarDetector.Value=0;
             app.CalcularPotencia.Enable='off';
         end
         end
         % Button pushed function: ReiniciarDatos
         function ReiniciarDatosPushed(app, event)
             app.L.Value=0;
             app.B.Value=0;
             app.Tpp.Value=0;
             app.Tpr.Value=0;
             app.Cb.Value=0;
             app.iE.Value=0;
             app.Atr.Value=0;
             app.Am.Value=0;
             app.Cb.Value=0;
             app.LCB.Value=0;
         end
         % Button pushed function: Guardar
         function GuardarPushed(app, event)
         if app.CalcularDetector.Value==1
[EXCEL]=EXPORTAR_CON_PARAMETROS(app.TablaVelocidad.Data,app.Tabla1.Data,a
pp.Tabla2.Data,app.TablaParametros.Data);
             fig = app.UIFigure;
             message = {'Archivo guardado correctamente.'};
             EXCEL;
             uialert(fig,message,'Archivo creado','Icon','success')
             app.GuardarDetector.Value=1;
            app.CalcularPotencia.Enable='on';
         elseif app.CalcularDetector.Value==0 
             fig = app.UIFigure;
             message = {'No se ha realizado ningún cálculo. No hay nada 
que exportar.'};
             uialert(fig,message,'Aviso','Icon','warning')
         end
         end
```

```
 % Menu selected function: SalirM
         function SalirMSelected(app, event)
         if app.CalcularDetector.Value==0 && app.GuardarDetector.Value==0 
|| app.CalcularDetector.Value==1 && app.GuardarDetector.Value==1
             fig=app.UIFigure;
             msg='¿Desea realmente cerrar la aplicación?';
             title='Confirmar cierre';
             confirmacion=uiconfirm(fig,msg,title,"Options",{'Sí, deseo 
salir','Ir a selección de 
buque.','No'},'DefaultOption',1,"CancelOption",3,"Icon",'warning');
             if strcmpi(confirmacion,'Sí, deseo salir')
                 delete(app)
             elseif strcmpi(confirmacion,'Ir a selección de buque.')
                 ResistenciaAvance1
                 delete(app)
             end 
         elseif app.CalcularDetector.Value==1 && 
app.GuardarDetector.Value==0
             fig=app.UIFigure;
             msg='¿Desea realmente cerrar la aplicación? Tiene cálculos 
sin guardar';
             title='Cálculos sin guardar';
             confirmacion=uiconfirm(fig,msg,title,"Options",{'Guardar 
datos.','No salir.','Salir sin 
guardar.'},'DefaultOption',1,"CancelOption",2,"Icon",'warning');
             if strcmpi(confirmacion,'Guardar datos.')
[EXCEL]=EXPORTAR_CON_PARAMETROS(app.TablaVelocidad.Data,app.Tabla1.Data,a
pp.Tabla2.Data,app.TablaParametros.Data);
                 fig = app.UIFigure;
                 message = {'Archivo guardado correctamente.'};
                 EXCEL;
                 uialert(fig,message,'Archivo creado','Icon','success')
                 app.GuardarDetector.Value=1;
                 app.CalcularPotencia.Enable='on';
             elseif strcmpi(confirmacion,'Salir sin guardar.')
                 delete(app)
             end
         end
         end
         % Value changed function: L
         function LValueChanged(app, event)
         end
```

```
 % Menu selected function: SeleccindebuqueMenu
 function SeleccindebuqueMenuSelected(app, event)
```

```
 if app.CalcularDetector.Value==0 && app.GuardarDetector.Value==0 
|| app.CalcularDetector.Value==1 && app.GuardarDetector.Value==1
             fig=app.UIFigure;
             msg='¿Desea realmente volver a la selección de buque?';
             title='Ir a menú de selección';
             confirmacion=uiconfirm(fig,msg,title,"Options",{'Sí, deseo 
volver.','No'},'DefaultOption',1,"CancelOption",2,"Icon",'warning');
             if strcmpi(confirmacion,'Sí, deseo volver.')
                 ResistenciaAvance1
                 delete(app)
             end 
         elseif app.CalcularDetector.Value==1 && 
app.GuardarDetector.Value==0
             fig=app.UIFigure;
             msg='¿Desea realmente volver? Tiene cálculos sin guardar';
             title='Cálculos sin guardar';
             confirmacion=uiconfirm(fig,msg,title,"Options",{'Guardar 
datos.','No volver.','Volver sin 
guardar.'},'DefaultOption',1,"CancelOption",2,"Icon",'warning');
             if strcmpi(confirmacion,'Guardar datos.')
[EXCEL]=EXPORTAR_CON_PARAMETROS(app.TablaVelocidad.Data,app.Tabla1.Data,a
pp.Tabla2.Data,app.TablaParametros.Data);
                 fig = app.UIFigure;
                 message = {'Archivo guardado correctamente.'};
                 EXCEL;
                 uialert(fig,message,'Archivo creado','Icon','success')
                 app.GuardarDetector.Value=1;
                 app.CalcularPotencia.Enable='on';
             elseif strcmpi(confirmacion,'Volver sin guardar.')
                 ResistenciaAvance1
                 delete(app)
             end
         end 
         end
         % Menu selected function: MenprincipalMenu
         function MenprincipalMenuSelected(app, event)
         if app.CalcularDetector.Value==0 && app.GuardarDetector.Value==0 
|| app.CalcularDetector.Value==1 && app.GuardarDetector.Value==1
             fig=app.UIFigure;
             msg='¿Desea realmente volver a la selección de buque?';
             title='Ir a menú de selección';
             confirmacion=uiconfirm(fig,msg,title,"Options",{'Sí, deseo 
volver.','No'},'DefaultOption',1,"CancelOption",2,"Icon",'warning');
             if strcmpi(confirmacion,'Sí, deseo volver.')
                 MenuPpal
                 delete(app)
             end 
         elseif app.CalcularDetector.Value==1 && 
app.GuardarDetector.Value==0
             fig=app.UIFigure;
```

```
 msg='¿Desea realmente volver? Tiene cálculos sin guardar';
             title='Cálculos sin guardar';
             confirmacion=uiconfirm(fig,msg,title,"Options",{'Guardar 
datos.','No volver.','Volver sin 
guardar.'},'DefaultOption',1,"CancelOption",2,"Icon",'warning');
             if strcmpi(confirmacion,'Guardar datos.')
[EXCEL]=EXPORTAR_CON_PARAMETROS(app.TablaVelocidad.Data,app.Tabla1.Data,a
pp.Tabla2.Data,app.TablaParametros.Data);
                 fig = app.UIFigure;
                 message = {'Archivo guardado correctamente.'};
                 EXCEL;
                 uialert(fig,message,'Archivo creado','Icon','success')
                 app.GuardarDetector.Value=1;
                 app.CalcularPotencia.Enable='on';
             elseif strcmpi(confirmacion,'Volver sin guardar.')
                 MenuPpal
                 delete(app)
             end
         end
         end
         % Callback function
         function BulboSwitchValueChanged(app, event)
         end
         % Callback function
         function ApndicesSwitchValueChanged(app, event)
         end
         % Callback function
         function TimnBuquedeunahliceCheckBoxValueChanged(app, event)
         end
         % Callback function
         function TimnBuquededoshlicesCheckBoxValueChanged(app, event)
         end
         % Callback function
         function TimnyquilloteCheckBoxValueChanged(app, event)
         end
         % Callback function
```

```
 function QuillotesoloCheckBoxValueChanged(app, event)
         end
         % Callback function
         function AletasestabilizadorasCheckBoxValueChanged(app, event)
         end
         % Callback function
         function HenchimientosprotectoresCheckBoxValueChanged(app, event)
         end
         % Callback function
         function HenchimientosintegradosCheckBoxValueChanged(app, event)
         end
         % Callback function
         function EjesCheckBoxValueChanged(app, event)
         end
         % Callback function
         function ArbotantesCheckBoxValueChanged(app, event)
         end
         % Callback function
         function DomoCheckBoxValueChanged(app, event)
         end
         % Callback function
         function QuillasdebalanceCheckBoxValueChanged(app, event)
         end
         % Button pushed function: CalcularPotencia
         function CalcularPotenciaButtonPushed(app, event)
             if app.CalcularDetector.Value==0 && 
app.GuardarDetector.Value==0
                 fig = app.UIFigure;
                 message = {'Para calcular la potencia primero debe 
realizar un cálculo de estimación de resistencia al avance.'};
```

```
 uialert(fig,message,'Aviso','Icon','warning')
                 app.CalcularPotencia.Enable='off';
             elseif app.CalcularDetector.Value==1 && 
app.GuardarDetector.Value==0
                 fig = app.UIFigure;
                 message = {'Por favor, guarde los datos antes de ir al 
cálculo de potencia.'};
                 uialert(fig,message,'Aviso','Icon','warning')
             elseif app.CalcularDetector.Value==1 && 
app.GuardarDetector.Value==1
                 Potencia(app.L.Value,0.9,app.B.Value,app.Cb.Value,2)
                 delete(app)
             end 
         end
         % Value changed function: Switch
         function SwitchValueChanged(app, event)
             if strcmpi(app.Switch.Value,'Activado')
                 app.ZonadenavegacinDropDown.Enable='on';
                 app.pocadelaoDropDown.Enable='on';
                 app.IncrementoEditField.Value=1.15;
             elseif strcmpi(app.Switch.Value,'Desactivado')
                 app.ZonadenavegacinDropDown.Enable='off';
                 app.pocadelaoDropDown.Enable='off'; 
                 app.IncrementoEditField.Value=1;
                 app.ZonadenavegacinDropDown.Value='Atlántico Norte (E)';
                 app.pocadelaoDropDown.Value='Verano';
             end
         end
         % Value changed function: ZonadenavegacinDropDown
         function ZonadenavegacinDropDownValueChanged(app, event)
            if strcmpi(app.ZonadenavegacinDropDown.Value, 'Atlántico Norte
(E)')
                 if strcmpi(app.pocadelaoDropDown.Value,'Verano')
                      app.IncrementoEditField.Value=1.15;
                 elseif strcmpi(app.pocadelaoDropDown.Value,'Invierno')
                      app.IncrementoEditField.Value=1.20;
                 end
             elseif strcmpi(app.ZonadenavegacinDropDown.Value,'Atlántico 
Norte (W)')
                 if strcmpi(app.pocadelaoDropDown.Value,'Verano')
                      app.IncrementoEditField.Value=1.20;
                 elseif strcmpi(app.pocadelaoDropDown.Value,'Invierno')
                      app.IncrementoEditField.Value=1.30;
                 end 
             elseif strcmpi(app.ZonadenavegacinDropDown.Value,'Pacífico')
                 if strcmpi(app.pocadelaoDropDown.Value,'Verano')
                      app.IncrementoEditField.Value=1.15;
                 elseif strcmpi(app.pocadelaoDropDown.Value,'Invierno')
                      app.IncrementoEditField.Value=1.30;
                 end
```

```
 elseif strcmpi(app.ZonadenavegacinDropDown.Value,'Atlántico 
Sur/Australia')
                 if strcmpi(app.pocadelaoDropDown.Value,'Verano')
                      app.IncrementoEditField.Value=1.12;
                 elseif strcmpi(app.pocadelaoDropDown.Value,'Invierno')
                      app.IncrementoEditField.Value=1.18;
                 end 
             elseif strcmpi(app.ZonadenavegacinDropDown.Value,'Este de 
Asia')
                 if strcmpi(app.pocadelaoDropDown.Value,'Verano')
                      app.IncrementoEditField.Value=1.15;
                 elseif strcmpi(app.pocadelaoDropDown.Value,'Invierno')
                      app.IncrementoEditField.Value=1.20;
                 end 
             end 
         end
         % Value changed function: pocadelaoDropDown
         function pocadelaoDropDownValueChanged(app, event)
             if strcmpi(app.pocadelaoDropDown.Value,'Verano')
                 if strcmpi(app.ZonadenavegacinDropDown.Value,'Atlántico 
Norte (E)')
                      app.IncrementoEditField.Value=1.15;
                 elseif 
strcmpi(app.ZonadenavegacinDropDown.Value,'Atlántico Norte (W)')
                      app.IncrementoEditField.Value=1.20;
                 elseif 
strcmpi(app.ZonadenavegacinDropDown.Value,'Pacífico')
                      app.IncrementoEditField.Value=1.15;
                 elseif 
strcmpi(app.ZonadenavegacinDropDown.Value,'Atlántico Sur/Australia')
                      app.IncrementoEditField.Value=1.12;
                 elseif strcmpi(app.ZonadenavegacinDropDown.Value,'Este de 
Asia')
                      app.IncrementoEditField.Value=1.15;
                 end
             elseif strcmpi(app.pocadelaoDropDown.Value,'Invierno')
                 if strcmpi(app.ZonadenavegacinDropDown.Value,'Atlántico 
Norte (E)')
                      app.IncrementoEditField.Value=1.20;
                 elseif 
strcmpi(app.ZonadenavegacinDropDown.Value,'Atlántico Norte (W)')
                      app.IncrementoEditField.Value=1.30;
                 elseif 
strcmpi(app.ZonadenavegacinDropDown.Value,'Pacífico')
                      app.IncrementoEditField.Value=1.30;
                 elseif 
strcmpi(app.ZonadenavegacinDropDown.Value,'Atlántico Sur/Australia')
                      app.IncrementoEditField.Value=1.18;
                 elseif strcmpi(app.ZonadenavegacinDropDown.Value,'Este de 
Asia')
                      app.IncrementoEditField.Value=1.20;
                 end
```

```
 end
         end
         % Button pushed function: EstimarButton
         function EstimarButtonPushed(app, event)
[i E]=SEMIANGULO FL(app.L.Value,app.B.Value,app.Cf.Value,app.Cb.Value,app
.Cm.Value,app.LCB.Value,app.Tpp.Value,app.Tpr.Value);
             app.iE.Value=i_E; 
         end
     end
     % Component initialization
     methods (Access = private)
         % Create UIFigure and components
         function createComponents(app)
             % Create UIFigure and hide until all components are created
             app.UIFigure = uifigure('Visible', 'off');
             app.UIFigure.Color = [0.1804 0.2392 0.2706];
             app.UIFigure.Colormap = [0.2431 0.149 0.6588;0.251 0.1647 
0.7059;0.2588 0.1804 0.7529;0.2627 0.1961 0.7961;0.2706 0.2157 
0.8353;0.2745 0.2353 0.8706;0.2784 0.2549 0.898;0.2784 0.2784 
0.9216;0.2824 0.302 0.9412;0.2824 0.3216 0.9569;0.2784 0.3451 
0.9725;0.2745 0.3686 0.9843;0.2706 0.3882 0.9922;0.2588 0.4118 
0.9961;0.2431 0.4353 1;0.2196 0.4588 0.9961;0.1961 0.4863 0.9882;0.1843 
0.5059 0.9804;0.1804 0.5294 0.9686;0.1765 0.549 0.9529;0.1686 0.5686 
0.9373;0.1529 0.5922 0.9216;0.1451 0.6078 0.9098;0.1373 0.6275 
0.898;0.1255 0.6471 0.8902;0.1098 0.6627 0.8745;0.0941 0.6784 
0.8588;0.0706 0.6941 0.8392;0.0314 0.7098 0.8157;0.0039 0.7216 
0.7922;0.0078 0.7294 0.7647;0.0431 0.7412 0.7412;0.098 0.749 
0.7137;0.1412 0.7569 0.6824;0.1725 0.7686 0.6549;0.1922 0.7765 
0.6235;0.2157 0.7843 0.5922;0.2471 0.7922 0.5569;0.2902 0.7961 
0.5176;0.3412 0.8 0.4784;0.3922 0.8039 0.4353;0.4471 0.8039 0.3922;0.5059 
0.8 0.349;0.5608 0.7961 0.3059;0.6157 0.7882 0.2627;0.6706 0.7804 
0.2235;0.7255 0.7686 0.1922;0.7725 0.7608 0.1647;0.8196 0.749 
0.1529;0.8627 0.7412 0.1608;0.902 0.7333 0.1765;0.9412 0.7294 
0.2118;0.9725 0.7294 0.2392;0.9961 0.7451 0.2353;0.9961 0.7647 
0.2196;0.9961 0.7882 0.2039;0.9882 0.8118 0.1882;0.9804 0.8392 
0.1765;0.9686 0.8627 0.1647;0.9608 0.8902 0.1529;0.9608 0.9137 
0.1412;0.9647 0.9373 0.1255;0.9686 0.9608 0.1059;0.9765 0.9843 0.0824];
             app.UIFigure.Position = [0 65 1900 1000];
             app.UIFigure.Name = 'UI Figure';
             app.UIFigure.CloseRequestFcn = createCallbackFcn(app, 
@CloseButtonPushed, true);
```
 % Create ArchivoMenu app.ArchivoMenu = uimenu(app.UIFigure);

```
 app.ArchivoMenu.Text = 'Archivo';
```
# % Create GuardarM

 $app.GuardarM = uimenu(app.ArchivOMenu);$  app.GuardarM.MenuSelectedFcn = createCallbackFcn(app, @GuardarMSelected, true); app.GuardarM.Text = 'Guardar';

### % Create IraMenu

 app.IraMenu = uimenu(app.ArchivoMenu); app.IraMenu.Text = 'Ir a...';

# % Create MenprincipalMenu

```
 app.MenprincipalMenu = uimenu(app.IraMenu);
             app.MenprincipalMenu.MenuSelectedFcn = createCallbackFcn(app, 
@MenprincipalMenuSelected, true);
             app.MenprincipalMenu.Text = 'Menú principal';
```
## % Create SeleccindebuqueMenu

```
 app.SeleccindebuqueMenu = uimenu(app.IraMenu);
             app.SeleccindebuqueMenu.MenuSelectedFcn = 
createCallbackFcn(app, @SeleccindebuqueMenuSelected, true);
             app.SeleccindebuqueMenu.Text = 'Selección de buque';
```
## % Create SalirM

```
 app.SalirM = uimenu(app.ArchivoMenu);
             app.SalirM.MenuSelectedFcn = createCallbackFcn(app, 
@SalirMSelected, true);
             app.SalirM.Text = 'Salir';
```
# % Create Ayuda

 $app.Ayuda = uimenu(ap.DIFigure);$ app.Ayuda.Text = 'Ayuda';

# % Create Panel

```
 app.Panel = uipanel(app.UIFigure);
 app.Panel.Title = 'Opciones';
 app.Panel.BackgroundColor = [0.502 0.502 0.502];
 app.Panel.FontName = 'Microsoft JhengHei UI';
app.Panel.FontWeight = 'bold';
 app.Panel.FontSize = 15;
 app.Panel.Position = [1327 -216 416 120];
```
#### % Create CalcularSpinnerLabel

```
 app.CalcularSpinnerLabel = uilabel(app.UIFigure);
app.CalcularSpinnerLabel.HorizontalAlignment = 'right';
```
```
app.CalcularSpinnerLabel.Enable = 'off';
 app.CalcularSpinnerLabel.Position = [152 -150 50 22];
 app.CalcularSpinnerLabel.Text = 'Calcular';
```
### % Create CalcularDetector

```
 app.CalcularDetector = uispinner(app.UIFigure);
app.CalcularDetector.Limits = [0 1]; app.CalcularDetector.Editable = 'off';
 app.CalcularDetector.Enable = 'off';
 app.CalcularDetector.Position = [217 -150 100 22];
```
#### % Create GuardarSpinnerLabel

```
 app.GuardarSpinnerLabel = uilabel(app.UIFigure);
app.GuardarSpinnerLabel.HorizontalAlignment = 'right';
 app.GuardarSpinnerLabel.Enable = 'off';
 app.GuardarSpinnerLabel.Position = [366 -150 50 22];
app.GuardarSpinnerLabel.Text = 'Guardar';
```
## % Create GuardarDetector

```
 app.GuardarDetector = uispinner(app.UIFigure);
app.GuardarDetector.Limits = [0 1];
app.GuardarDetector.Editable = 'off';
app.GuardarDetector.Enable = 'off';
app.GuardarDetector.Position = <math>[431 - 150 100 22]</math>;
```
#### % Create Tipodebuque

```
 app.Tipodebuque = uieditfield(app.UIFigure, 'text');
app.Tipodebuque.Editable = 'off';
app.Tipodebuque.FontName = 'Microsoft JhengHei UI';
 app.Tipodebuque.FontSize = 25;
app.Tipodebuque.FontWeight = 'bold';
 app.Tipodebuque.FontColor = [0.7882 0.8196 0.7686];
 app.Tipodebuque.BackgroundColor = [0.1804 0.2392 0.2706];
 app.Tipodebuque.Position = [35 917 919 55];
```
#### % Create BuqueSpinnerLabel

```
app.BuqueSpinnerLabel = uilabel(app.UIFigure);
app.BuqueSpinnerLabel.HorizontalAlignment = 'right';
app.BuqueSpinnerLabel.Enable = 'off';
 app.BuqueSpinnerLabel.Position = [551 -150 40 22];
 app.BuqueSpinnerLabel.Text = 'Buque';
```
## % Create BuqueDetector

```
 app.BuqueDetector = uispinner(app.UIFigure);
app.BuqueDetector.Limits = [1 5]; app.BuqueDetector.Editable = 'off';
app.BuqueDetector.Enable = 'off';
 app.BuqueDetector.Position = [606 -150 100 22];
```

```
 app.BuqueDetector.Value = 1;
```

```
 % Create TablaParametros
 app.TablaParametros = uitable(app.UIFigure);
app.TablaParametros.ColumnName = {'}C1', 'C2'; 'C3'];app.TablaParametros.RowName = \{\};app.TablaParametros.Enable = 'off';
app.TablaParametros.Position = [739 -272 302 185];
```

```
 % Create DimensionesprincipalesdelbuquePanel
```

```
 app.DimensionesprincipalesdelbuquePanel = 
uipanel(app.UIFigure);
             app.DimensionesprincipalesdelbuquePanel.ForegroundColor = [1 
1 1];
             app.DimensionesprincipalesdelbuquePanel.Title = 'Dimensiones 
principales del buque';
             app.DimensionesprincipalesdelbuquePanel.BackgroundColor = 
[0.3216 0.4706 0.4392];
             app.DimensionesprincipalesdelbuquePanel.FontName = 'Microsoft 
JhengHei UI';
            app.DimensionesprincipalesdelbuquePanel.FontWeight = 'bold';
             app.DimensionesprincipalesdelbuquePanel.FontSize = 20;
             app.DimensionesprincipalesdelbuquePanel.Position = [49 547 
521 313];
```

```
 % Create LLabel
            app.LLabel =uilabel(app.DimensionesprincipalesdelbuquePanel);
             app.LLabel.FontName = 'Microsoft JhengHei UI';
             app.LLabel.FontSize = 15;
            app.LLabel.FontColor = [1 1 1];app.LLabel.Position = [15 250 106 23]; app.LLabel.Text = 'Eslora (m)';
```

```
 % Create L
```

```
 app.L = uispinner(app.DimensionesprincipalesdelbuquePanel);
            app.L.Step = 0.1;app.L.Limits = [0 Inf];app.L.ValueDisplayFormat = '%.1f';
             app.L.ValueChangedFcn = createCallbackFcn(app, 
@LValueChanged, true);
             app.L.HorizontalAlignment = 'center';
             app.L.FontName = 'Microsoft JhengHei UI';
             app.L.FontSize = 15;
             app.L.BackgroundColor = [0.851 0.8392 0.8];
             app.L.Position = [329 250 100 22.1599998474121];
            app.L.Value = 45;
```
% Create TppLabel

```
 app.TppLabel = 
uilabel(app.DimensionesprincipalesdelbuquePanel);
             app.TppLabel.FontName = 'Microsoft JhengHei UI';
             app.TppLabel.FontSize = 15;
            app.TppLabel.FontColor = [1 1 1];app.TppLabel.Position = [15 221 144 23];app.TppLabel.Text = 'Calado en popa (m)'; % Create Tpp
             app.Tpp = uispinner(app.DimensionesprincipalesdelbuquePanel);
            app.Tpp.Limits = [0 Inf]; app.Tpp.ValueDisplayFormat = '%.2f';
            app.Tpp.HorizontalAlignment = 'center';
             app.Tpp.FontName = 'Microsoft JhengHei UI';
             app.Tpp.FontSize = 15;
            app.Tpp.BackgroundColor = [0.851 0.8392 0.8]; app.Tpp.Position = [329 221 100 22.1599998474121];
            app.Tpp.Vallow = 3.09; % Create TprLabel
             app.TprLabel = 
uilabel(app.DimensionesprincipalesdelbuquePanel);
            app.TprLabel.FontName = 'Microsoft JhengHei UI';
             app.TprLabel.FontSize = 15;
            app.TprLabel.FontColor = [1 1 1];app.TprLabel. Position = [15 189 139 23];app.TprLabel.Text = 'Calado en proa (m)'; % Create Tpr
             app.Tpr = uispinner(app.DimensionesprincipalesdelbuquePanel);
            app.Tpr.Limits = [0 Inf];app.Tpr.VallowDisyForward = '%, 2f';app.Tpr.HorizontalAlignment = 'center';
             app.Tpr.FontName = 'Microsoft JhengHei UI';
             app.Tpr.FontSize = 15;
             app.Tpr.BackgroundColor = [0.851 0.8392 0.8];
             app.Tpr.Position = [329 189 100 22.1599998474121];
            app.Tpr.Vallow = 3.09; % Create BLabel
            apo.BLabel =uilabel(app.DimensionesprincipalesdelbuquePanel);
             app.BLabel.FontName = 'Microsoft JhengHei UI';
             app.BLabel.FontSize = 15;
            app.BLabel.FontColor = [1 1 1];app.BLabel.Position = [15 158 151 23];app.BLabel.Text = 'Manga (m)';
```
% Create B

```
 app.B = uispinner(app.DimensionesprincipalesdelbuquePanel);
app.B.Limits = [0 Inf]; app.B.ValueDisplayFormat = '%.2f';
 app.B.HorizontalAlignment = 'center';
 app.B.FontName = 'Microsoft JhengHei UI';
app.B.FontSize = 15;app.B.BackgroundColor = [0.851 0.8392 0.8]; app.B.Position = [329 158 100 22.1599998474121];
app.B.Vallow = 8.4;
```
#### % Create iELabel

```
app.iElabel =uilabel(app.DimensionesprincipalesdelbuquePanel);
             app.iELabel.FontName = 'Microsoft JhengHei UI';
             app.iELabel.FontSize = 15;
            app.iElabel.FontColor = [1 1 1]; app.iELabel.Position = [15 125 297 23];
             app.iELabel.Text = 'Semiángulo de entrada en la flotación
```

```
(º)';
```
## % Create iE

```
 app.iE = uispinner(app.DimensionesprincipalesdelbuquePanel);
app.iE.Limits = [0 Inf]; app.iE.ValueDisplayFormat = '%.1f';
 app.iE.HorizontalAlignment = 'center';
app.iE.FontName = 'Microsoft JhengHei UI';
 app.iE.FontSize = 15;
 app.iE.BackgroundColor = [0.851 0.8392 0.8];
 app.iE.Position = [329 125 100 22.1599998474121];
apo.iE.Value = 17.1;
```
### % Create AtrLabel

```
app.AtrLabel =
uilabel(app.DimensionesprincipalesdelbuquePanel);
            app.AtrLabel.FontName = 'Microsoft JhengHei UI';
             app.AtrLabel.FontSize = 15;
            app. AtrLabel.FontColor = [1 1 1]; app.AtrLabel.Position = [15 91 124 23];
             app.AtrLabel.Text = 'Área espejo (m2)';
```
## % Create Atr

```
 app.Atr = uispinner(app.DimensionesprincipalesdelbuquePanel);
app.Atr.Limits = [0 Inf];app.Atr.ValueDisplayFormat = <math>1\% .1f'</math>;app.Atr.HorizontalAlignment = 'center';
app.Atr.FontName = 'Microsoft JhengHei UI';
 app.Atr.FontSize = 15;
 app.Atr.BackgroundColor = [0.851 0.8392 0.8];
 app.Atr.Position = [328 91 100 22.1599998474121];
app. Atr.Value = <math>6.7</math>;
```

```
 % Create AmLabel
            app.AmLabel =uilabel(app.DimensionesprincipalesdelbuquePanel);
            app.AmLabel.FontName = 'Microsoft JhengHei UI';
             app.AmLabel.FontSize = 15;
            app.AmLabel.FontColor = [1 1 1]; app.AmLabel.Position = [15 50 172 23];
             app.AmLabel.Text = 'Área de la maestra (m2)';
```
# % Create Am

```
 app.Am = uispinner(app.DimensionesprincipalesdelbuquePanel);
app.Am.Limits = [0 Inf];app.Am.ValueDisplayFormat = <math>8.1f'</math>; app.Am.HorizontalAlignment = 'center';
 app.Am.FontName = 'Microsoft JhengHei UI';
 app.Am.FontSize = 15;
 app.Am.BackgroundColor = [0.851 0.8392 0.8];
 app.Am.Position = [328 50 100 22.1599998474121];
app.Am.Value = <math>18.2</math>;
```
### % Create LCBLabel

```
 app.LCBLabel = 
uilabel(app.DimensionesprincipalesdelbuquePanel);
             app.LCBLabel.FontName = 'Microsoft JhengHei UI';
             app.LCBLabel.FontSize = 15;
            app. LCBLabel.FontColor = [1 1 1]; app.LCBLabel.Position = [15 16 141 22];
             app.LCBLabel.Text = 'LCB (m, desde Ppp)';
```
## % Create LCB

```
 app.LCB = uispinner(app.DimensionesprincipalesdelbuquePanel);
app. LCB.Limits = [0 Inf]; app.LCB.ValueDisplayFormat = '%.1f';
 app.LCB.HorizontalAlignment = 'center';
 app.LCB.FontName = 'Microsoft JhengHei UI';
 app.LCB.FontSize = 15;
 app.LCB.BackgroundColor = [0.851 0.8392 0.8];
 app.LCB.Position = [329 16 100 22.1599998474121];
app. LCB. Value = 23;
```
## % Create EstimarButton

```
 app.EstimarButton = 
uibutton(app.DimensionesprincipalesdelbuquePanel, 'push');
             app.EstimarButton.ButtonPushedFcn = createCallbackFcn(app, 
@EstimarButtonPushed, true);
             app.EstimarButton.BackgroundColor = [0.851 0.8392 0.8];
             app.EstimarButton.FontName = 'Microsoft JhengHei UI';
            app.EstimarButton.Position = [436 125 79 23];
```
app.EstimarButton.Text = 'Estimar';

### % Create CoeficientesPanel

```
app.CoeficientesPanel = uipanel(app.UIFigure);
app.CoeficientesPanel.ForegroundColor = [1 1 1]; app.CoeficientesPanel.Title = 'Coeficientes';
 app.CoeficientesPanel.BackgroundColor = [0.3216 0.4706
```

```
0.4392];
```

```
 app.CoeficientesPanel.FontName = 'Microsoft JhengHei UI';
app.CoeficientesPanel.FontWeight = 'bold';
 app.CoeficientesPanel.FontSize = 20;
 app.CoeficientesPanel.Position = [606 774 467 87];
```
# % Create CbLabel

```
 app.CbLabel = uilabel(app.CoeficientesPanel);
app.CbLabel.FontName = 'Microsoft JhengHei UI';
 app.CbLabel.FontSize = 15;
 app.CbLabel.FontColor = [1 1 1];
 app.CbLabel.Position = [15 17 161 23];
 app.CbLabel.Text = 'Coeficiente de bloque';
```
### % Create Cb

```
 app.Cb = uispinner(app.CoeficientesPanel);
app.Cb.Step = 0.1;app.Cb.Limits = [0 1]; app.Cb.ValueDisplayFormat = '%.3f';
 app.Cb.HorizontalAlignment = 'center';
 app.Cb.FontName = 'Microsoft JhengHei UI';
 app.Cb.FontSize = 15;
app.Cb.BackgroundColor = [0.851 0.8392 0.8]; app.Cb.Position = [258 17 100 22];
app.Cb.Value = <math>0.47</math>;
```
### % Create RangodevelocidadesPanel

```
app.RangodevelocidadesPanel = uipanel(app.UIFigure);
app.Rangodevelocidades Panel.ForegroundColor = [1 1 1]; app.RangodevelocidadesPanel.Title = 'Rango de velocidades';
 app.RangodevelocidadesPanel.BackgroundColor = [0.3216 0.4706
```
### 0.4392];

```
 app.RangodevelocidadesPanel.FontName = 'Microsoft JhengHei
```

```
UI';
```

```
 app.RangodevelocidadesPanel.FontWeight = 'bold';
 app.RangodevelocidadesPanel.FontSize = 20;
 app.RangodevelocidadesPanel.Position = [606 548 467 121];
```

```
 % Create VelocidadmnimaknLabel
             app.VelocidadmnimaknLabel = 
uilabel(app.RangodevelocidadesPanel);
            app.VelocidadmnimaknLabel.HorizontalAlignment = 'right';
```

```
 app.VelocidadmnimaknLabel.FontName = 'Microsoft JhengHei UI';
 app.VelocidadmnimaknLabel.FontSize = 15;
 app.VelocidadmnimaknLabel.FontColor = [1 1 1];
 app.VelocidadmnimaknLabel.Position = [15 50 163 23];
 app.VelocidadmnimaknLabel.Text = 'Velocidad mínima (kn)';
```

```
 % Create vmin
 app.vmin = uispinner(app.RangodevelocidadesPanel);
app.vmin.Limits = [1 Inf];app.vmin.HorizontalAlignment = 'center';
 app.vmin.FontName = 'Microsoft JhengHei UI';
 app.vmin.FontSize = 15;
 app.vmin.BackgroundColor = [0.851 0.8392 0.8];
 app.vmin.Position = [258 50 100 22];
 app.vmin.Value = 20;
```
#### % Create VelocidadmximaknLabel

```
 app.VelocidadmximaknLabel = 
uilabel(app.RangodevelocidadesPanel);
             app.VelocidadmximaknLabel.HorizontalAlignment = 'right';
            app.VelocidadmximaknLabel.FontName = 'Microsoft JhengHei UI';
             app.VelocidadmximaknLabel.FontSize = 15;
             app.VelocidadmximaknLabel.FontColor = [1 1 1];
             app.VelocidadmximaknLabel.Position = [15 9 166 23];
             app.VelocidadmximaknLabel.Text = 'Velocidad máxima (kn)';
```
#### % Create vmax

```
 app.vmax = uispinner(app.RangodevelocidadesPanel);
app.vmax.Limits = [1 Inf];app.vmax.HorizontalAlignment = 'center';
 app.vmax.FontName = 'Microsoft JhengHei UI';
 app.vmax.FontSize = 15;
app.vmax.BackgroundColor = [0.851 0.8392 0.8];app.vmax.Position = [258 9 100 22]; app.vmax.Value = 32;
```
#### % Create MtododeclculoPanel

```
app.MtododeclculoPanel = uipanel(app.UIFigure);
app.MtododeclculoPanel.ForegroundColor = [1 1 1];
 app.MtododeclculoPanel.Title = 'Método de cálculo';
 app.MtododeclculoPanel.BackgroundColor = [0.3216 0.4706
```
0.4392];

```
 app.MtododeclculoPanel.FontName = 'Microsoft JhengHei UI';
app.MtododeclculoPanel.FontWeight = 'bold';
 app.MtododeclculoPanel.FontSize = 20;
 app.MtododeclculoPanel.Position = [387 128 416 121];
```
% Create MtododeMercierSavitskyCheckBox

```
 app.MtododeMercierSavitskyCheckBox = 
uicheckbox(app.MtododeclculoPanel);
             app.MtododeMercierSavitskyCheckBox.Text = 'Método de Mercier-
Savitsky';
             app.MtododeMercierSavitskyCheckBox.FontName = 'Microsoft 
JhengHei UI';
             app.MtododeMercierSavitskyCheckBox.FontSize = 15;
            app.MtododeMercierSavitskyCheckBox.FontColor = [1 1 1];
             app.MtododeMercierSavitskyCheckBox.Position = [27 53 221 22];
             % Create MtododePingZhongCheckBox
             app.MtododePingZhongCheckBox = 
uicheckbox(app.MtododeclculoPanel);
             app.MtododePingZhongCheckBox.Text = 'Método de Ping-Zhong';
            app.MtododePingZhongCheckBox.FontName = 'Microsoft JhengHei
UI';
             app.MtododePingZhongCheckBox.FontSize = 15;
            app.MtododePingZhongCheckBox.FontColor = [1 1 1]; app.MtododePingZhongCheckBox.Position = [27 16 190 22];
             % Create ReiniciarDatos
            app.ReiniciarDatos = uibutton(app.UIFigure, 'push');
             app.ReiniciarDatos.ButtonPushedFcn = createCallbackFcn(app, 
@ReiniciarDatosPushed, true);
            app.ReinitciarDatos.BackgroundColor = [0.3216 0.4706 0.4392];app.ReiniciarDatos.FontName = 'Microsoft JhengHei UI';
             app.ReiniciarDatos.FontSize = 20;
             app.ReiniciarDatos.FontWeight = 'bold';
             app.ReiniciarDatos.FontColor = [0.7882 0.8196 0.7686];
            app. ReiniciansDatos. Position = <math>[535.5 1 267 48]</math>; app.ReiniciarDatos.Text = 'Reiniciar datos';
             % Create Salir
             app.Salir = uibutton(app.UIFigure, 'push');
             app.Salir.ButtonPushedFcn = createCallbackFcn(app, 
@CloseButtonPushed, true);
             app.Salir.BackgroundColor = [0.1804 0.2392 0.2706];
            app.Salir.FontName = 'Microsoft JhengHei UI';
             app.Salir.FontSize = 20;
             app.Salir.FontWeight = 'bold';
             app.Salir.FontColor = [0.7882 0.8196 0.7686];
             app.Salir.Position = [1682 1 219 48];
             app.Salir.Text = 'Salir';
             % Create CalcularPotencia
             app.CalcularPotencia = uibutton(app.UIFigure, 'push');
             app.CalcularPotencia.ButtonPushedFcn = createCallbackFcn(app, 
@CalcularPotenciaButtonPushed, true);
             app.CalcularPotencia.BackgroundColor = [0.2118 0.3098 
0.3216];
```

```
 app.CalcularPotencia.FontName = 'Microsoft JhengHei UI';
 app.CalcularPotencia.FontSize = 20;
 app.CalcularPotencia.FontWeight = 'bold';
 app.CalcularPotencia.FontColor = [0.7882 0.8196 0.7686];
 app.CalcularPotencia.Position = [802.5 1 267 48];
 app.CalcularPotencia.Text = 'Calcular potencia';
```
## % Create Guardar

```
 app.Guardar = uibutton(app.UIFigure, 'push');
             app.Guardar.ButtonPushedFcn = createCallbackFcn(app, 
@GuardarPushed, true);
            app.Guardar.BackgroundColor = [0.5216 0.6588 0.549];app.Guardar.FontName = 'Microsoft JhengHei UI';
             app.Guardar.FontSize = 20;
             app.Guardar.FontWeight = 'bold';
             app.Guardar.FontColor = [0.1804 0.2392 0.2706];
            app.Guardar.Position = [268.5 1 267 48]; app.Guardar.Text = 'Guardar datos';
```
## % Create Calcular

```
 app.Calcular = uibutton(app.UIFigure, 'push');
             app.Calcular.ButtonPushedFcn = createCallbackFcn(app, 
@CalcularPushed, true);
             app.Calcular.BackgroundColor = [0.7882 0.8196 0.7686];
             app.Calcular.FontName = 'Microsoft JhengHei UI';
             app.Calcular.FontSize = 20;
             app.Calcular.FontWeight = 'bold';
             app.Calcular.FontColor = [0.1804 0.2392 0.2706];
            app.Calcular.Position = <math>[1.5 \ 1 \ 267 \ 48]; app.Calcular.Text = 'Calcular';
```
#### % Create ZonadenavegacinPanel

```
app.Zonadenavegacin Panel = uipanel(ap.UIFigure);app.Zonadenavegacin Panel.ForegroundColor = [1 1 1]; app.ZonadenavegacinPanel.Title = 'Zona de navegación';
             app.ZonadenavegacinPanel.BackgroundColor = [0.3216 0.4706 
0.4392];
            app.ZonadenavegacinPanel.FontName = 'Microsoft JhengHei UI';
            app.ZonadenavegacinPanel.FontWeight = 'bold';
             app.ZonadenavegacinPanel.FontSize = 20;
             app.ZonadenavegacinPanel.Position = [387 306 416 168];
```

```
 % Create ZonadenavegacinDropDownLabel
```

```
 app.ZonadenavegacinDropDownLabel = 
uilabel(app.ZonadenavegacinPanel);
            app.ZonadenavegacinDropDownLabel.HorizontalAlignment =
'right';
             app.ZonadenavegacinDropDownLabel.FontName = 'Microsoft 
JhengHei UI';
             app.ZonadenavegacinDropDownLabel.FontSize = 15;
```

```
app.ZonadenavegacinDropDownLabel.FontColor = [1 1 1];app.ZonadenavegacinDropDownLabel.Enable = 'off';
             app.ZonadenavegacinDropDownLabel.Position = [24 56 148 22];
            app.ZonadenavegacinDropDownLabel.Text = 'Zona de navegación';
             % Create ZonadenavegacinDropDown
             app.ZonadenavegacinDropDown = 
uidropdown(app.ZonadenavegacinPanel);
             app.ZonadenavegacinDropDown.Items = {'Atlántico Norte (E)', 
'Atlántico Norte (W)', 'Pacífico', 'Atlántico Sur/Australia', 'Este de 
Asia'};
            app.ZonadenavegacinDropDown.ValueChangedFcn =
createCallbackFcn(app, @ZonadenavegacinDropDownValueChanged, true);
            app.ZonadenavegacinDropDown.Enable = 'off';
            app.ZonadenavegacinDropDown.FontName = 'Microsoft JhengHei
UI';
             app.ZonadenavegacinDropDown.FontSize = 15;
             app.ZonadenavegacinDropDown.Position = [226 56 179 22];
             app.ZonadenavegacinDropDown.Value = 'Atlántico Norte (E)';
             % Create pocadelaoDropDownLabel
             app.pocadelaoDropDownLabel = 
uilabel(app.ZonadenavegacinPanel);
            app.pocadelaoDropDownLabel.HorizontalAlignment = 'right';
             app.pocadelaoDropDownLabel.FontName = 'Microsoft JhengHei 
UI';
             app.pocadelaoDropDownLabel.FontSize = 15;
            app.pocadelaoDropDownLabel.FontColor = [1 1 1];app.pocadelaoDropDownLabel.Enable = 'off';
             app.pocadelaoDropDownLabel.Position = [25 21 104 22];
             app.pocadelaoDropDownLabel.Text = 'Época del año';
             % Create pocadelaoDropDown
            app.pocadelaoDropDown = uidropdown(app.ZonadenavegacinPanel);
             app.pocadelaoDropDown.Items = {'Verano', 'Invierno'};
             app.pocadelaoDropDown.ValueChangedFcn = 
createCallbackFcn(app, @pocadelaoDropDownValueChanged, true);
            app.pocadelaoDropDown.Enable = 'off';
            app.pocadelaoDropDown.FontName = 'Microsoft JhengHei UI';
             app.pocadelaoDropDown.FontSize = 15;
             app.pocadelaoDropDown.Position = [224 21 179 22];
             app.pocadelaoDropDown.Value = 'Verano';
             % Create Switch
             app.Switch = uiswitch(app.ZonadenavegacinPanel, 'slider');
             app.Switch.Items = {'Activado', 'Desactivado'};
             app.Switch.ValueChangedFcn = createCallbackFcn(app, 
@SwitchValueChanged, true);
            app.Switch.FontName = 'Microsoft JhengHei UI';
             app.Switch.FontSize = 15;
```

```
app.Swidth.FontColor = [1 1 1]; app.Switch.Position = [182 101 45 20];
             app.Switch.Value = 'Desactivado';
             % Create IncrementoEditField
             app.IncrementoEditField = uieditfield(app.UIFigure, 
'numeric');
             app.IncrementoEditField.Enable = 'off';
             app.IncrementoEditField.Position = [377 -190 100 22];
            app. IncrementoEditField.Value = 1;
             % Create TabGroup
            app.TabGroup = uitabgroup(ap.UIFigure); app.TabGroup.Position = [1101 156 768 764];
             % Create GrficaresistenciatotalTab
             app.GrficaresistenciatotalTab = uitab(app.TabGroup);
             app.GrficaresistenciatotalTab.Title = 'Gráfica resistencia 
total';
             app.GrficaresistenciatotalTab.BackgroundColor = [0.2118 
0.3098 0.3216];
             % Create Grafica
             app.Grafica = uiaxes(app.GrficaresistenciatotalTab);
 title(app.Grafica, '')
 xlabel(app.Grafica, 'Velocidad (Nudos)')
             ylabel(app.Grafica, 'Resistencia (kg)')
             app.Grafica.AmbientLightColor = [0.3922 0.8314 0.0745];
             app.Grafica.PlotBoxAspectRatio = [1.59383753501401 1 1];
            app.Grafica.FontName = 'Microsoft JhengHei UI';
```

```
 app.Grafica.FontSize = 15;
app.Grafica.GridLineStyle = ';";app.Grafica.GridColor = [0 0 0]; app.Grafica.MinorGridColor = [1 1 1];
app.Grafica.XColor = [1 1 1];app.Grafica.YColor = [1 1 1];app.Grafica.ZColor = [1 1 1]; app.Grafica.Color = [0.2118 0.3098 0.3216];
 app.Grafica.NextPlot = 'add';
 app.Grafica.XGrid = 'on';
 app.Grafica.YGrid = 'on';
 app.Grafica.BackgroundColor = [0.2118 0.3098 0.3216];
app.Grafica.Position = [20 9 732 715]; % Create GrficapotenciaEHPTab
 app.GrficapotenciaEHPTab = uitab(app.TabGroup);
 app.GrficapotenciaEHPTab.Title = 'Gráfica potencia (EHP)';
 app.GrficapotenciaEHPTab.BackgroundColor = [0.2118 0.3098
```

```
0.3216];
```

```
 % Create Grafica_2
            app.Grafica 2 = \text{uiaxes}(\text{app.GrficapotenciaEHPTab}); title(app.Grafica_2, '')
 xlabel(app.Grafica_2, 'Velocidad (Nudos)')
            ylabel(app.Grafica_2, 'EHP (CV)')
             app.Grafica_2.AmbientLightColor = [0.3922 0.8314 0.0745];
            app.Grafica 2.PlotBoxAspectRatio = <math>[1.59383753501401 1 1];</math>app.Grafica 2.FontName = 'Microsoft JhengHei UI';
             app.Grafica_2.FontSize = 15;
            app.Grafica 2.GridLineStyle = ':;
            app.Grafica 2.GridColor = [1 1 1];app.Grafica_2.MinorGridColor = [1 1 1];app.Grafica 2.XColor = [1 1 1];app.Grafica 2.YColor = [1 1 1];app.Grafica 2.ZColor = [1 1 1]; app.Grafica_2.Color = [0.2118 0.3098 0.3216];
            app.Grafica 2.NextPlot = 'add';app.Grafica 2.XGrid = 'on';app.Grafica 2.YGrid = 'on';
            app.Grafica 2.BackgroundColor = [0.2118 0.3098 0.3216];
            app.Grafica 2.Position = [8 19 733 711];
```
### % Create Tabladeresultados

 app.Tabladeresultados = uitab(app.TabGroup); app.Tabladeresultados.Title = 'Tabla de resultados'; app.Tabladeresultados.BackgroundColor = [0.2118 0.3098

0.3216];

## % Create TablaVelocidad

```
 app.TablaVelocidad = uitable(app.Tabladeresultados);
app.TablaVelocidad.ColumnName = {'Velocidad (kn)'};app.TablaVelocidad.ColumnWidth = { 'auto'};app.Tab1aVelocidad.RowName = { } app.TablaVelocidad.Enable = 'off';
app.TablaVelocidad.FontName = 'Microsoft JhengHei UI';
app.TablaVelocidad.FontWeight = 'bold';
 app.TablaVelocidad.FontSize = 15;
app.TablaVelocidad.Position = <math>[74\ 35\ 91\ 651]</math>;
```
## % Create Tabla1

```
 app.Tabla1 = uitable(app.Tabladeresultados);
app.Tabla1.ColumnName = {'Resistencia (kg)'; 'EHP (CV)'};app.Tab1a1.RowName = {};app.Tab1a1.Fnable = 'off'; app.Tabla1.FontName = 'Microsoft JhengHei UI';
 app.Tabla1.FontSize = 15;
 app.Tabla1.Position = [172 35 268 652];
```

```
 % Create Tabla2
             app.Tabla2 = uitable(app.Tabladeresultados);
            app.Tabla2.ColumnName = {'Resistencia (kg)'}; 'EHP (CV)'};app.Tabla2.RowName = \{\};
             app.Tabla2.Enable = 'off';
             app.Tabla2.FontName = 'Microsoft JhengHei UI';
             app.Tabla2.FontSize = 15;
            app.Tab1a2.Position = [439 35 268 652]; % Create Tabla1Metodo
             app.Tabla1Metodo = uieditfield(app.Tabladeresultados, 
'text');
             app.Tabla1Metodo.BackgroundColor = [0.902 0.902 0.902];
             app.Tabla1Metodo.Enable = 'off';
             app.Tabla1Metodo.Position = [172 691 268 22];
             % Create Tabla2Metodo
             app.Tabla2Metodo = uieditfield(app.Tabladeresultados, 
'text');
             app.Tabla2Metodo.BackgroundColor = [0.902 0.902 0.902];
             app.Tabla2Metodo.Enable = 'off';
            app.Tabla2Metodo.Position = [439 691 268 22]; % Show the figure after all components are created
             app.UIFigure.Visible = 'on';
         end
    end
         function AyudaMenuSelected(app, event)
             winopen('TFMDavidSandovalAleman.pdf')
         end
    % App creation and deletion
    methods (Access = public)
         % Construct app
         function app = ResistenciaAvance2Savitsky(varargin)
             % Create UIFigure and components
             createComponents(app)
             % Register the app with App Designer
             registerApp(app, app.UIFigure)
             % Execute the startup function
             runStartupFcn(app, @(app)startupFcn(app, varargin{:}))
```

```
if nargout == 0 clear app
           end
        end
       % Code that executes before app deletion
        function delete(app)
           % Delete UIFigure when app is deleted
           delete(app.UIFigure)
       end
    end
end
      7.2.14. Programación del módulo de potencia
lassdef Potencia < matlab.apps.AppBase
    % Properties that correspond to app components
    properties (Access = public)
      UIFigure matlab.ui.Figure
      ArchivoMenu matlab.ui.container.Menu
       GuardarMenu matlab.ui.container.Menu
       IraMenu matlab.ui.container.Menu
       MenprincipalMenu matlab.ui.container.Menu
       SeleccindebuqueClculoderesistenciaMenu matlab.ui.container.Menu
       SalirMenu matlab.ui.container.Menu
       AyudaMenu matlab.ui.container.Menu
       LEditFieldLabel matlab.ui.control.Label
L
matlab.ui.control.NumericEditField
       KpEditFieldLabel matlab.ui.control.Label
       Kp 
matlab.ui.control.NumericEditField
       BpRaiz10EditFieldLabel matlab.ui.control.Label
       BpRaiz10 
matlab.ui.control.NumericEditField
       deltaEditFieldLabel matlab.ui.control.Label
       delta 
matlab.ui.control.NumericEditField
       Grafica matlab.ui.control.UIAxes
       potenciaEditFieldLabel matlab.ui.control.Label
       potenciaEditField 
matlab.ui.control.NumericEditField
       diametroEditFieldLabel matlab.ui.control.Label
       diametroEditField 
matlab.ui.control.NumericEditField
       cavitacionEditFieldLabel matlab.ui.control.Label
        cavitacionEditField 
matlab.ui.control.NumericEditField
```
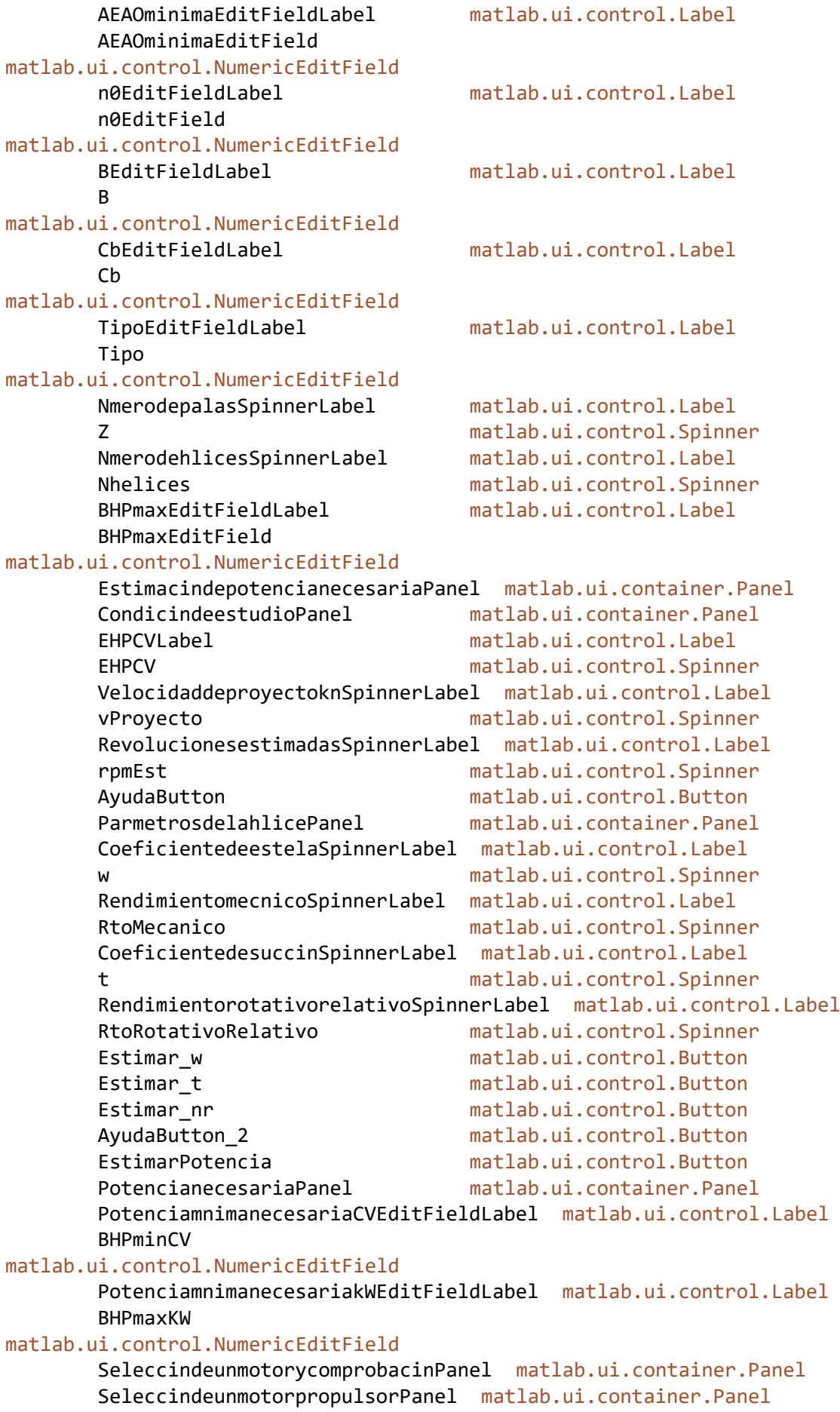

```
 PotenciainstaladaCVSpinnerLabel matlab.ui.control.Label
      BHPinst matlab.ui.control.Spinner
       RPMinstaladasSpinnerLabel matlab.ui.control.Label
      RPMinst matlab.ui.control.Spinner
       ParmetrosdelahlicePanel_2 matlab.ui.container.Panel
       DimetromximomSpinnerLabel matlab.ui.control.Label
      Dmax matlab.ui.control.Spinner
       AEAOestimadaSpinnerLabel matlab.ui.control.Label
       AEAOest matlab.ui.control.Spinner
       InmersindelejemSpinnerLabel matlab.ui.control.Label
       IE matlab.ui.control.Spinner
       NmerodepalasDropDownLabel matlab.ui.control.Label
       NmerodepalasDropDown matlab.ui.control.DropDown
       NmerodehlicesDropDownLabel matlab.ui.control.Label
       NmerodehlicesDropDown matlab.ui.control.DropDown
       UITable matlab.ui.control.Table
       ComprobarValidez matlab.ui.control.Button
       TestigoCavitacion matlab.ui.control.Lamp
       TestigoPotencia matlab.ui.control.Lamp
       TestigoDiametro matlab.ui.control.Lamp
       TextoCavitacion matlab.ui.control.EditField
       TextoPotencia matlab.ui.control.EditField
       TextoDiametro matlab.ui.control.EditField
       RendimientopropulsivoEditFieldLabel matlab.ui.control.Label
       RendimientopropulsivoEditField 
matlab.ui.control.NumericEditField
       DimetroptimomEditFieldLabel matlab.ui.control.Label
       DimetroptimomEditField 
matlab.ui.control.NumericEditField
       Representarcurvasdelpropulsor matlab.ui.control.Button
       GuardarButton matlab.ui.control.Button
       SalirButton matlab.ui.control.Button
       tablav matlab.ui.control.Table
       tabla1 matlab.ui.control.Table
       tabla2 matlab.ui.control.Table
       tablap matlab.ui.control.Table
       BHPnecesariaEditFieldLabel matlab.ui.control.Label
       BHPnecesariaEditField 
matlab.ui.control.NumericEditField
       CalcularSpinnerLabel matlab.ui.control.Label
       CalcularDetector matlab.ui.control.Spinner
       GuardarSpinnerLabel matlab.ui.control.Label
       GuardarDetector matlab.ui.control.Spinner
       Huelgos matlab.ui.control.Button
    end
```

```
 % Callbacks that handle component events
 methods (Access = private)
```

```
 % Code that executes after component creation
 function startupFcn(app, L, Kp, B, Cb, tipo, velocidad, potencia)
     app.L.Value=L;
```

```
 app.Kp.Value=Kp;
             app.B.Value=B;
             app.Cb.Value=Cb;
             app.Tipo.Value=tipo;
         end
         % Callback function
         function ReductoraValueChanged(app, event)
         end
         % Button pushed function: EstimarPotencia
         function EstimarPotenciaPushed(app, event)
            app.BHPminCV.Enable='on';
             app.BHPmaxKW.Enable='on';
[BHPCV_est,BHPkW_est]=ESTIMACION_BHP(app.L.Value,app.EHPCV.Value,app.w.Va
lue,app.t.Value,app.rpmEst.Value,app.RtoMecanico.Value,app.Kp.Value);
            app.BHPminCV.Value=BHPCV est;
             app.BHPmaxKW.Value=BHPkW_est;
            app.BHPminCV.Enable='on';
             app.BHPmaxKW.Enable='on';
            app.BHPinst.Enable='on';
             app.RPMinst.Enable='on';
             app.Dmax.Enable='on';
             app.AEAOest.Enable='on';
             app.IE.Enable='on';
             app.NmerodepalasDropDown.Enable='on';
            app.NmerodehlicesDropDown.Enable='on';
             app.ComprobarValidez.Enable='on';
             app.UITable.Enable='on';
            app.TestigoCavitacion.Enable='on';
             app.TestigoPotencia.Enable='on';
             app.TestigoDiametro.Enable='on';
             app.TextoCavitacion.Enable='on';
             app.TextoPotencia.Enable='on';
             app.TextoDiametro.Enable='on';
             app.GuardarButton.Enable='off';
             app.GuardarMenu.Enable='off';
             app.CalcularDetector.Value=0;
         end
         % Button pushed function: ComprobarValidez
         function ComprobarValidezPushed(app, event)
            app.Representarcurvasdelpropulsor.Enable='off';
             app.Huelgos.Enable='off';
             app.TextoCavitacion.Value=' ';
             app.TextoPotencia.Value=' ';
             app.TextoDiametro.Value=' ';
```

```
[cavitacion,potencia,diametro,B_praiz,d,D_opt,AEAO_min,n_p,n_0,BHP_necesa
```

```
ria,BHPmax,tp]=PROPULSION(app.BHPinst.Value,app.w.Value,app.RtoRotativoRe
lativo.Value,app.RPMinst.Value,app.RtoMecanico.Value,app.Kp.Value,app.vPr
oyecto.Value,app.Dmax.Value,app.AEAOest.Value,app.Z.Value,app.IE.Value,ap
p.Nhelices.Value,app.t.Value,app.EHPCV.Value);
```

```
 hold(app.Grafica,'off');
             app.BpRaiz10.Value=B_praiz;
             app.delta.Value=d;
             app.potenciaEditField.Value=potencia;
             app.diametroEditField.Value=diametro;
             app.cavitacionEditField.Value=cavitacion;
             app.DimetroptimomEditField.Value=D_opt;
             app.AEAOminimaEditField.Value=AEAO_min;
             app.RendimientopropulsivoEditField.Value=n_p;
             app.n0EditField.Value=n_0;
             app.BHPmaxEditField.Value=BHPmax;
             app.tablap.Data=tp;
             app.BHPnecesariaEditField.Value=BHP_necesaria;
             if cavitacion==1
                 app.TestigoCavitacion.Color = [0 1 0]; 
             elseif cavitacion==0
                app.TestigoCavitacion.Color = [1 0 0];
                 app.TextoCavitacion.Value = 'La relación AE/AO estimada 
es demasiado baja.';
             end
             if potencia==0
                app.TestigoPotencia.Color = [1 0 0];
                 app.TextoPotencia.Value = 'La potencia del motor 
seleccionado es demasiado baja.';
             elseif potencia==2
                app.TestigoPotencia.Color = [1 0 0]; app.TextoPotencia.Value = 'La potencia del motor 
seleccionado es demasiado alta.';
             elseif potencia==1
                app.TestigoPotencia.Color = [0 1 0];
             end
             if diametro==2
                app.TestigoDiametro.Color = [1 0 0];
                 app.TextoDiametro.Value = 'El diámetro ótpimo es mayor 
que el diámetro máximo.';
             elseif diametro==1
                 app.TestigoDiametro.Color = [0 1 0];
             end
             if cavitacion==1 && potencia==1 && diametro==1
                 app.Representarcurvasdelpropulsor.Enable='on';
                 app.Huelgos.Enable='on';
             end
```

```
app.UITable.Data=table(transpose([app.AEAOminimaEditField.Value 
app.BHPnecesariaEditField.Value 0]),transpose([app.AEAOest.Value 
app.BHPinst.Value app.DimetroptimomEditField.Value]),transpose([0 0 
app.Dmax.Value]));
             app.GuardarButton.Enable='off';
             app.GuardarMenu.Enable='off';
             app.CalcularDetector.Value=0;
```

```
 % Button pushed function: Representarcurvasdelpropulsor
         function RepresentarcurvasdelpropulsorPushed(app, event)
             hold(app.Grafica,'off');
[K_T,K_Q,n_0,J,tv,t1,t2]=CURVAS(app.AEAOest.Value,app.BpRaiz10.Value,app.
delta.Value,app.Z.Value);
             app.tablav.Data=tv;
             app.tabla1.Data=t1;
             app.tabla2.Data=t2;
             plot(app.Grafica,J,K_T);
             hold(app.Grafica,'on')
             plot(app.Grafica,J,K_Q);
             hold(app.Grafica,'on')
             plot(app.Grafica,J,n_0);
             hold(app.Grafica,'on')
             legend(app.Grafica,'KT-J','10KQ-J','n0-J');
             app.CalcularDetector.Value=1;
            app.GuardarButton.Enable='on';
             app.GuardarMenu.Enable='on';
         end
         % Callback function
        function Estimar wButtonPushed(app, event)
[w_est,t_est,nr_est]=ESTIMACION_CPROP(app.B.Value,app.L.Value,app.Cb.Valu
e,app.Tipo.Value);
            app.w.Value=w_est;
         end
         % Callback function
        function Estimar tButtonPushed(app, event)
[w_est,t_est,nr_est]=ESTIMACION_CPROP(app.B.Value,app.L.Value,app.Cb.Valu
e,app.Tipo.Value);
            app.t.Value=t_est; 
         end
         % Callback function
        function Estimar nrButtonPushed(app, event)
[w_est,t_est,nr_est]=ESTIMACION_CPROP(app.B.Value,app.L.Value,app.Cb.Valu
e,app.Tipo.Value);
           app.RtoRotativoRelativo.Value=nr_est;
         end
         % Button pushed function: AyudaButton
         function AyudaButtonPushed(app, event)
```

```
 end
```

```
 InfoRevolucionesEstimadas
```

```
 % Value changed function: NmerodepalasDropDown
 function NmerodepalasDropDownValueChanged(app, event)
     if strcmpi(app.NmerodepalasDropDown.Value,'3')
         app.Z.Value=3;
     elseif strcmpi(app.NmerodepalasDropDown.Value,'4')
         app.Z.Value=4;
     elseif strcmpi(app.NmerodepalasDropDown.Value,'5')
         app.Z.Value=5;
     elseif strcmpi(app.NmerodepalasDropDown.Value,'6')
         app.Z.Value=6;
     end
```

```
 end
```
end

```
 % Value changed function: NmerodehlicesDropDown
 function NmerodehlicesDropDownValueChanged(app, event)
     if strcmpi(app.NmerodehlicesDropDown.Value,'1')
         app.Nhelices.Value=1;
     elseif strcmpi(app.NmerodehlicesDropDown.Value,'2')
         app.Nhelices.Value=2;
     end
```

```
 end
```

```
 % Cell edit callback: UITable
 function UITableCellEdit(app, event)
     indices = event.Indices;
     newData = event.NewData;
```

```
 end
```

```
 % Cell selection callback: UITable
 function UITableCellSelection(app, event)
     indices = event.Indices;
 end
```

```
 % Button pushed function: GuardarButton
 function GuardarButtonPushed(app, event)
```

```
[EXCEL]=EXPORTAR_CON_PARAMETROS(app.tablav.Data,app.tabla1.Data,app.tabla
2.Data,app.tablap.Data);
             app.GuardarButton.Enable='off';
             app.GuardarMenu.Enable='off';
             app.GuardarDetector.Value=1;
             message = {'Archivo guardado correctamente.'};
             EXCEL;
```

```
 uialert(fig,message,'Archivo creado','Icon','success') 
         end
         % Button pushed function: Estimar_w
        function Estimar wButtonPushed2(app, event)
[w_est,t_est,nr_est]=ESTIMACION_CPROP(app.B.Value,app.L.Value,app.Cb.Valu
e,app.Tipo.Value);
            app.w.Value=w_est; 
         end
         % Button pushed function: Estimar_t
         function Estimar_tButtonPushed2(app, event)
[w_est,t_est,nr_est]=ESTIMACION_CPROP(app.B.Value,app.L.Value,app.Cb.Valu
e,app.Tipo.Value);
            app.t.Value=t_est; 
         end
         % Button pushed function: Estimar_nr
        function Estimar nrButtonPushed2(app, event)
[w_est,t_est,nr_est]=ESTIMACION_CPROP(app.B.Value,app.L.Value,app.Cb.Valu
e,app.Tipo.Value);
           app.RtoRotativoRelativo.Value=nr est;
         end
         % Button pushed function: SalirButton
         function SalirButtonPushed(app, event)
         if app.CalcularDetector.Value==0 && app.GuardarDetector.Value==0 
|| app.CalcularDetector.Value==1 && app.GuardarDetector.Value==1
             fig=app.UIFigure;
             msg='¿Desea realmente cerrar la aplicación?';
             title='Confirmar cierre';
             confirmacion=uiconfirm(fig,msg,title,"Options",{'Sí, deseo 
salir','Ir a selección de 
buque.','No'},'DefaultOption',1,"CancelOption",3,"Icon",'warning');
             if strcmpi(confirmacion,'Sí, deseo salir')
                 delete(app)
             elseif strcmpi(confirmacion,'Ir a selección de buque.')
                 ResistenciaAvance1
                 delete(app)
             end 
         elseif app.CalcularDetector.Value==1 && 
app.GuardarDetector.Value==0;
             fig=app.UIFigure;
             msg='¿Desea realmente cerrar la aplicación? Tiene cálculos 
sin guardar';
             title='Cálculos sin guardar';
```

```
 confirmacion=uiconfirm(fig,msg,title,"Options",{'Guardar 
datos.','No salir.','Salir sin 
guardar.'},'DefaultOption',1,"CancelOption",2,"Icon",'warning');
             if strcmpi(confirmacion,'Guardar datos.')
[EXCEL]=EXPORTAR_CON_PARAMETROS(app.tablav.Data,app.tabla1.Data,app.tabla
2.Data,app.tablap.Data);
                 fig = app.UIFigure;
                 message = {'Archivo guardado correctamente.'};
                 EXCEL;
                 uialert(fig,message,'Archivo creado','Icon','success')
                 app.GuardarDetector.Value=1;
                 app.CalcularPotencia.Enable='on';
             elseif strcmpi(confirmacion,'Salir sin guardar.')
                 delete(app)
             end
         end 
         end
         % Close request function: UIFigure
         function UIFigureCloseRequest(app, event)
         if app.CalcularDetector.Value==0 && app.GuardarDetector.Value==0 
|| app.CalcularDetector.Value==1 && app.GuardarDetector.Value==1
             fig=app.UIFigure;
             msg='¿Desea realmente cerrar la aplicación?';
             title='Confirmar cierre';
             confirmacion=uiconfirm(fig,msg,title,"Options",{'Sí, deseo 
salir','Ir a selección de 
buque.','No'},'DefaultOption',1,"CancelOption",3,"Icon",'warning');
             if strcmpi(confirmacion,'Sí, deseo salir')
                 delete(app)
             elseif strcmpi(confirmacion,'Ir a selección de buque.')
                 ResistenciaAvance1
                 delete(app)
             end 
         elseif app.CalcularDetector.Value==1 && 
app.GuardarDetector.Value==0;
             fig=app.UIFigure;
             msg='¿Desea realmente cerrar la aplicación? Tiene cálculos 
sin guardar';
             title='Cálculos sin guardar';
             confirmacion=uiconfirm(fig,msg,title,"Options",{'Guardar 
datos.','No salir.','Salir sin 
guardar.'},'DefaultOption',1,"CancelOption",2,"Icon",'warning');
             if strcmpi(confirmacion,'Guardar datos.')
[EXCEL]=EXPORTAR_CON_PARAMETROS(app.tablav.Data,app.tabla1.Data,app.tabla
2.Data,app.tablap.Data);
                 fig = app.UIFigure;
                 message = {'Archivo guardado correctamente.'};
                 EXCEL;
                 uialert(fig,message,'Archivo creado','Icon','success')
```

```
 app.GuardarDetector.Value=1;
                 app.CalcularPotencia.Enable='on';
             elseif strcmpi(confirmacion,'Salir sin guardar.')
                 delete(app)
             end
         end 
         end
         % Button pushed function: AyudaButton_2
         function AyudaButton_2Pushed(app, event)
             InfoRtoMecanico
         end
         % Menu selected function: GuardarMenu
         function GuardarMenuSelected(app, event)
[EXCEL]=EXPORTAR_CON_PARAMETROS(app.tablav.Data,app.tabla1.Data,app.tabla
2.Data,app.tablap.Data);
             app.GuardarButton.Enable='off';
             app.GuardarMenu.Enable='off';
             app.GuardarDetector.Value=1;
             message = {'Archivo guardado correctamente.'};
             EXCEL;
             uialert(fig,message,'Archivo creado','Icon','success') 
         end
         % Menu selected function: MenprincipalMenu
         function MenprincipalMenuSelected(app, event)
             if app.CalcularDetector.Value==0 && 
app.GuardarDetector.Value==0 || app.CalcularDetector.Value==1 && 
app.GuardarDetector.Value==1
             fig=app.UIFigure;
             msg='¿Desea realmente volver a la selección de buque?';
             title='Ir a menú de selección';
             confirmacion=uiconfirm(fig,msg,title,"Options",{'Sí, deseo 
volver.','No'},'DefaultOption',1,"CancelOption",2,"Icon",'warning');
             if strcmpi(confirmacion,'Sí, deseo volver.')
                 MenuPpal
                 delete(app)
             end 
         elseif app.CalcularDetector.Value==1 && 
app.GuardarDetector.Value==0
             fig=app.UIFigure;
             msg='¿Desea realmente volver? Tiene cálculos sin guardar';
             title='Cálculos sin guardar';
             confirmacion=uiconfirm(fig,msg,title,"Options",{'Guardar 
datos.','No volver.','Volver sin 
guardar.'},'DefaultOption',1,"CancelOption",2,"Icon",'warning');
             if strcmpi(confirmacion,'Guardar datos.')
```

```
[EXCEL]=EXPORTAR_CON_PARAMETROS(app.TablaVelocidad.Data,app.Tabla1.Data,a
pp.Tabla2.Data,app.TablaParametros.Data);
                 fig = app.UIFigure;
                 message = {'Archivo guardado correctamente.'};
                 EXCEL;
                 uialert(fig,message,'Archivo creado','Icon','success')
                 app.GuardarDetector.Value=1;
                 app.CalcularPotencia.Enable='on';
             elseif strcmpi(confirmacion,'Volver sin guardar.')
                 MenuPpal
                 delete(app)
             end
         end 
         end
         % Menu selected function: 
         % SeleccindebuqueClculoderesistenciaMenu
         function SeleccindebuqueClculoderesistenciaMenuSelected(app, 
event)
         if app.CalcularDetector.Value==0 && app.GuardarDetector.Value==0 
|| app.CalcularDetector.Value==1 && app.GuardarDetector.Value==1
             fig=app.UIFigure;
             msg='¿Desea realmente volver a la selección de buque?';
             title='Ir a menú de selección';
             confirmacion=uiconfirm(fig,msg,title,"Options",{'Sí, deseo 
volver.','No'},'DefaultOption',1,"CancelOption",2,"Icon",'warning');
             if strcmpi(confirmacion,'Sí, deseo volver.')
                 ResistenciaAvance1
                 delete(app)
             end 
         elseif app.CalcularDetector.Value==1 && 
app.GuardarDetector.Value==0
             fig=app.UIFigure;
             msg='¿Desea realmente volver? Tiene cálculos sin guardar';
             title='Cálculos sin guardar';
             confirmacion=uiconfirm(fig,msg,title,"Options",{'Guardar 
datos.','No volver.','Volver sin 
guardar.'},'DefaultOption',1,"CancelOption",2,"Icon",'warning');
             if strcmpi(confirmacion,'Guardar datos.')
[EXCEL]=EXPORTAR_CON_PARAMETROS(app.TablaVelocidad.Data,app.Tabla1.Data,a
pp.Tabla2.Data,app.TablaParametros.Data);
                 fig = app.UIFigure;
                 message = {'Archivo guardado correctamente.'};
                 EXCEL;
                 uialert(fig,message,'Archivo creado','Icon','success')
                 app.GuardarDetector.Value=1;
                 app.CalcularPotencia.Enable='on';
             elseif strcmpi(confirmacion,'Volver sin guardar.')
                 ResistenciaAvance1
                 delete(app)
```

```
 end
         end 
         end
         % Menu selected function: SalirMenu
         function SalirMenuSelected(app, event)
         if app.CalcularDetector.Value==0 && app.GuardarDetector.Value==0 
|| app.CalcularDetector.Value==1 && app.GuardarDetector.Value==1
             fig=app.UIFigure;
             msg='¿Desea realmente cerrar la aplicación?';
             title='Confirmar cierre';
             confirmacion=uiconfirm(fig,msg,title,"Options",{'Sí, deseo 
salir','Ir a selección de 
buque.','No'},'DefaultOption',1,"CancelOption",3,"Icon",'warning');
             if strcmpi(confirmacion,'Sí, deseo salir')
                 delete(app)
             elseif strcmpi(confirmacion,'Ir a selección de buque.')
                 ResistenciaAvance1
                 delete(app)
             end 
         elseif app.CalcularDetector.Value==1 && 
app.GuardarDetector.Value==0;
             fig=app.UIFigure;
             msg='¿Desea realmente cerrar la aplicación? Tiene cálculos 
sin guardar';
             title='Cálculos sin guardar';
             confirmacion=uiconfirm(fig,msg,title,"Options",{'Guardar 
datos.','No salir.','Salir sin 
guardar.'},'DefaultOption',1,"CancelOption",2,"Icon",'warning');
             if strcmpi(confirmacion,'Guardar datos.')
[EXCEL]=EXPORTAR_CON_PARAMETROS(app.tablav.Data,app.tabla1.Data,app.tabla
2.Data,app.tablap.Data);
                 fig = app.UIFigure;
                 message = {'Archivo guardado correctamente.'};
                 EXCEL;
                 uialert(fig,message,'Archivo creado','Icon','success')
                 app.GuardarDetector.Value=1;
                 app.CalcularPotencia.Enable='on';
             elseif strcmpi(confirmacion,'Salir sin guardar.')
                 delete(app)
             end
         end 
         end
         % Button pushed function: Huelgos
         function HuelgosButtonPushed(app, event)
```
HuelgosHelice(app.Z.Value,app.Nhelices.Value,app.L.Value,app.Cb.Value,app .BHPinst.Value,app.DimetroptimomEditField.Value)

```
 end
     end
     % Component initialization
     methods (Access = private)
         % Create UIFigure and components
         function createComponents(app)
             % Create UIFigure and hide until all components are created
             app.UIFigure = uifigure('Visible', 'off');
             app.UIFigure.Color = [0.1804 0.2392 0.2706];
             app.UIFigure.Position = [0 65 1954 1000];
             app.UIFigure.Name = 'UI Figure';
             app.UIFigure.CloseRequestFcn = createCallbackFcn(app, 
@UIFigureCloseRequest, true);
             % Create ArchivoMenu
             app.ArchivoMenu = uimenu(app.UIFigure);
             app.ArchivoMenu.Text = 'Archivo';
             % Create GuardarMenu
             app.GuardarMenu = uimenu(app.ArchivoMenu);
             app.GuardarMenu.MenuSelectedFcn = createCallbackFcn(app, 
@GuardarMenuSelected, true);
             app.GuardarMenu.Enable = 'off';
             app.GuardarMenu.Text = 'Guardar';
             % Create IraMenu
             app.IraMenu = uimenu(app.ArchivoMenu);
             app.IraMenu.Text = 'Ir a...';
             % Create MenprincipalMenu
             app.MenprincipalMenu = uimenu(app.IraMenu);
             app.MenprincipalMenu.MenuSelectedFcn = createCallbackFcn(app, 
@MenprincipalMenuSelected, true);
             app.MenprincipalMenu.Text = 'Menú principal';
             % Create SeleccindebuqueClculoderesistenciaMenu
             app.SeleccindebuqueClculoderesistenciaMenu = 
uimenu(app.IraMenu);
             app.SeleccindebuqueClculoderesistenciaMenu.MenuSelectedFcn = 
createCallbackFcn(app, @SeleccindebuqueClculoderesistenciaMenuSelected, 
true);
             app.SeleccindebuqueClculoderesistenciaMenu.Text = 'Selección 
de buque (Cálculo de resistencia)';
```

```
277
```

```
 % Create SalirMenu
             app.SalirMenu = uimenu(app.ArchivoMenu);
             app.SalirMenu.MenuSelectedFcn = createCallbackFcn(app, 
@SalirMenuSelected, true);
             app.SalirMenu.Text = 'Salir';
```
### % Create AyudaMenu

```
app.AyudaMenu = uimenu(ap.UIFigure); app.AyudaMenu.Text = 'Ayuda';
```
### % Create LEditFieldLabel

```
 app.LEditFieldLabel = uilabel(app.UIFigure);
 app.LEditFieldLabel.HorizontalAlignment = 'right';
 app.LEditFieldLabel.Position = [47 -169 25 22];
 app.LEditFieldLabel.Text = 'L';
```
## % Create L

```
 app.L = uieditfield(app.UIFigure, 'numeric');
app.L.Editable = 'off'; app.L.Position = [92 -169 100 22];
```
### % Create KpEditFieldLabel

```
 app.KpEditFieldLabel = uilabel(app.UIFigure);
 app.KpEditFieldLabel.HorizontalAlignment = 'right';
 app.KpEditFieldLabel.Position = [52 -208 25 22];
 app.KpEditFieldLabel.Text = 'Kp';
```
## % Create Kp

 app.Kp = uieditfield(app.UIFigure, 'numeric');  $app.Kp.Editable = 'off';$  app.Kp.Position = [92 -208 100 22];  $app.Kp.Vallow =  $0.9$ ;$ 

#### % Create BpRaiz10EditFieldLabel

```
 app.BpRaiz10EditFieldLabel = uilabel(app.UIFigure);
 app.BpRaiz10EditFieldLabel.HorizontalAlignment = 'right';
 app.BpRaiz10EditFieldLabel.Position = [235 -169 58 22];
app.BpRaiz10EditFieldLabel.Text = 'BpRaiz10';
```
### % Create BpRaiz10

```
 app.BpRaiz10 = uieditfield(app.UIFigure, 'numeric');
app.BpRaiz10.Editable = 'off';
 app.BpRaiz10.Position = [308 -169 100 22];
```
## % Create deltaEditFieldLabel

```
 app.deltaEditFieldLabel = uilabel(app.UIFigure);
 app.deltaEditFieldLabel.HorizontalAlignment = 'right';
 app.deltaEditFieldLabel.Position = [257 -208 32 22];
 app.deltaEditFieldLabel.Text = 'delta';
```
#### % Create delta

```
 app.delta = uieditfield(app.UIFigure, 'numeric');
 app.delta.Editable = 'off';
 app.delta.Position = [304 -208 100 22];
```
#### % Create Grafica

```
 app.Grafica = uiaxes(app.UIFigure);
 title(app.Grafica, '')
 xlabel(app.Grafica, 'Grado de avance J')
 ylabel(app.Grafica, 'KT - 10KQ')
 app.Grafica.GridLineStyle = ':';
app.Grafica.XColor = [1 1 1];app.Grafica.YColor = [1 1 1]; app.Grafica.Color = [0.1804 0.2392 0.2706];
 app.Grafica.XGrid = 'on';
 app.Grafica.YGrid = 'on';
 app.Grafica.BackgroundColor = [0.1804 0.2392 0.2706];
 app.Grafica.Position = [529 30 908 299];
```
### % Create potenciaEditFieldLabel

```
 app.potenciaEditFieldLabel = uilabel(app.UIFigure);
app.potenciaEditFieldLabel.HorizontalAlignment = 'right';
 app.potenciaEditFieldLabel.Position = [1402 -166 50 22];
 app.potenciaEditFieldLabel.Text = 'potencia';
```
#### % Create potenciaEditField

```
 app.potenciaEditField = uieditfield(app.UIFigure, 'numeric');
 app.potenciaEditField.Enable = 'off';
app.potenci a EditField.Position = <math>[1467 -166 100 22]</math>;
```
### % Create diametroEditFieldLabel

```
app.diametroEditFieldLabel = uilabel(app.UIFigure);
app.diametroEditFieldLabel.HorizontalAlignment = 'right';
 app.diametroEditFieldLabel.Position = [1400 -208 52 22];
app.diametroEditFieldLabel.Text = 'diametro';
```
# % Create diametroEditField app.diametroEditField = uieditfield(app.UIFigure, 'numeric'); app.diametroEditField.Enable = 'off'; app.diametroEditField.Position = [1467 -208 100 22];

```
 % Create cavitacionEditFieldLabel
             app.cavitacionEditFieldLabel = uilabel(app.UIFigure);
            app.cavitacionEditFieldLabel.HorizontalAlignment = 'right';
             app.cavitacionEditFieldLabel.Position = [1596 -166 59 22];
             app.cavitacionEditFieldLabel.Text = 'cavitacion';
            % Create cavitacionEditField
             app.cavitacionEditField = uieditfield(app.UIFigure, 
'numeric');
             app.cavitacionEditField.Enable = 'off';
             app.cavitacionEditField.Position = [1670 -166 100 22];
            % Create AEAOminimaEditFieldLabel
             app.AEAOminimaEditFieldLabel = uilabel(app.UIFigure);
            app.AEAOminimaEditFieldLabel.HorizontalAlignment = 'right';
             app.AEAOminimaEditFieldLabel.Position = [706 -208 82 22];
             app.AEAOminimaEditFieldLabel.Text = 'AEAO minima';
             % Create AEAOminimaEditField
             app.AEAOminimaEditField = uieditfield(app.UIFigure, 
'numeric');
             app.AEAOminimaEditField.Editable = 'off';
             app.AEAOminimaEditField.Position = [803 -208 100 22];
            % Create n0EditFieldLabel
             app.n0EditFieldLabel = uilabel(app.UIFigure);
             app.n0EditFieldLabel.HorizontalAlignment = 'right';
            app.n0EditFieldLabel.Enable = 'off';
             app.n0EditFieldLabel.Position = [1212 -169 25 22];
            app.n0EditFieldLabel.Text = 'n0';
            % Create n0EditField
             app.n0EditField = uieditfield(app.UIFigure, 'numeric');
             app.n0EditField.Enable = 'off';
             app.n0EditField.Position = [1252 -169 100 22];
            % Create BEditFieldLabel
             app.BEditFieldLabel = uilabel(app.UIFigure);
             app.BEditFieldLabel.HorizontalAlignment = 'right';
             app.BEditFieldLabel.Position = [489 -169 25 22];
            app.BEditFieldLabel.Text = 'B'; % Create B
```

```
 app.B = uieditfield(app.UIFigure, 'numeric');
app.B.Editable = 'off';
 app.B.Position = [529 -169 100 22];
```
### % Create CbEditFieldLabel

```
 app.CbEditFieldLabel = uilabel(app.UIFigure);
 app.CbEditFieldLabel.HorizontalAlignment = 'right';
 app.CbEditFieldLabel.Position = [486 -208 25 22];
 app.CbEditFieldLabel.Text = 'Cb';
```
### % Create Cb

```
app.Cb = uieditfield(app.UIFigure, 'numeric');
app.Cb.Editable = 'off'; app.Cb.Position = [526 -208 100 22];
```
#### % Create TipoEditFieldLabel

```
 app.TipoEditFieldLabel = uilabel(app.UIFigure);
app.TipoEditFieldLabel.HorizontalAlignment = 'right';
 app.TipoEditFieldLabel.Position = [706 -169 28 22];
app.TipoEditFieldLabel.Text = 'Tipo';
```
#### % Create Tipo

```
 app.Tipo = uieditfield(app.UIFigure, 'numeric');
app.Tipo.Editable = 'off';
 app.Tipo.Position = [749 -169 100 22];
```
### % Create NmerodepalasSpinnerLabel

```
app.NmerodepalasSpinnerLabel = uilabel(app.UIFigure);
app.NmerodepalasSpinnerLabel.HorizontalAlignment = 'right';
 app.NmerodepalasSpinnerLabel.Position = [1592 -208 97 22];
 app.NmerodepalasSpinnerLabel.Text = 'Número de palas';
```
## % Create Z

```
 app.Z = uispinner(app.UIFigure);
app.Z.Editable = 'off';app.Z.Enable = 'off'; app.Z.Position = [1704 -208 100 22];
app.Z.Vallow = 5;
```
#### % Create NmerodehlicesSpinnerLabel

```
app.NmerodehlicesSpinnerLabel = uilabel(app.UIFigure);
app.NmerodehlicesSpinnerLabel.HorizontalAlignment = 'right';
 app.NmerodehlicesSpinnerLabel.Position = [1614 -271 106 22];
 app.NmerodehlicesSpinnerLabel.Text = 'Número de hélices';
```
#### % Create Nhelices

```
 app.Nhelices = uispinner(app.UIFigure);
 app.Nhelices.Editable = 'off';
 app.Nhelices.Enable = 'off';
 app.Nhelices.Position = [1735 -271 100 22];
 app.Nhelices.Value = 1;
```

```
 % Create BHPmaxEditFieldLabel
            app.BHPmaxEditFieldLabel = uilabel(app.UIFigure);
            app.BHPmaxEditFieldLabel.HorizontalAlignment = 'right';
             app.BHPmaxEditFieldLabel.Position = [1183 -208 53 22];
             app.BHPmaxEditFieldLabel.Text = 'BHPmax';
             % Create BHPmaxEditField
            app.BHPmaxEditField = uieditfield(app.UIFigure, 'numeric');
            app.BHPmaxEditField.Enable = 'off';
             app.BHPmaxEditField.Position = [1251 -208 100 22];
             % Create EstimacindepotencianecesariaPanel
             app.EstimacindepotencianecesariaPanel = 
uipanel(app.UIFigure);
             app.EstimacindepotencianecesariaPanel.ForegroundColor = [1 1 
1];
             app.EstimacindepotencianecesariaPanel.Title = 'Estimación de 
potencia necesaria';
             app.EstimacindepotencianecesariaPanel.BackgroundColor = 
[0.2118 0.3098 0.3216];
             app.EstimacindepotencianecesariaPanel.FontName = 'Microsoft 
JhengHei UI';
            app.EstimacindepotencianecesariaPanel.FontWeight = 'bold';
             app.EstimacindepotencianecesariaPanel.FontSize = 30;
             app.EstimacindepotencianecesariaPanel.Position = [43 683 1870 
295];
             % Create CondicindeestudioPanel
             app.CondicindeestudioPanel = 
uipanel(app.EstimacindepotencianecesariaPanel);
            app.Condicindeestudio Panel.ForegroundColor = [1 1 1]; app.CondicindeestudioPanel.Title = 'Condición de estudio';
             app.CondicindeestudioPanel.BackgroundColor = [0.3216 0.4706
```

```
UI';
```
0.4392];

```
app.CondicindeestudioPanel.FontName = 'Microsoft JhengHei
app.CondicindeestudioPanel.FontWeight = 'bold';
 app.CondicindeestudioPanel.FontSize = 20;
 app.CondicindeestudioPanel.Position = [33 13 475 220];
```
# % Create EHPCVLabel

```
 app.EHPCVLabel = uilabel(app.CondicindeestudioPanel);
app.EHPCVLabel.FontName = 'Microsoft JhengHei UI';
 app.EHPCVLabel.FontSize = 15;
app.EHPCVLabel.FontColor = [1 1 1];app.EHPCVLabel.Position = [49 139 70 22]; app.EHPCVLabel.Text = 'EHP (CV)';
```

```
 % Create EHPCV
             app.EHPCV = uispinner(app.CondicindeestudioPanel);
             app.EHPCV.Step = 25;
            app.EHPCV.Limits = [0 Inf]; app.EHPCV.ValueDisplayFormat = '%.1f';
             app.EHPCV.HorizontalAlignment = 'center';
             app.EHPCV.FontName = 'Microsoft JhengHei UI';
             app.EHPCV.FontSize = 15;
            app.EHPCV.BackgroundColor = [0.851 0.8392 0.8]; app.EHPCV.Position = [292 139 100 22];
            app.EHPCV.Value = 7509.1; % Create VelocidaddeproyectoknSpinnerLabel
             app.VelocidaddeproyectoknSpinnerLabel = 
uilabel(app.CondicindeestudioPanel);
             app.VelocidaddeproyectoknSpinnerLabel.FontName = 'Microsoft 
JhengHei UI';
             app.VelocidaddeproyectoknSpinnerLabel.FontSize = 15;
            app.VelocidaddeproyectoknSpinnerLabel.FontColor = [1 1 1];
             app.VelocidaddeproyectoknSpinnerLabel.Position = [49 89 195 
22];
             app.VelocidaddeproyectoknSpinnerLabel.Text = 'Velocidad de 
proyecto (kn)';
             % Create vProyecto
```

```
 app.vProyecto = uispinner(app.CondicindeestudioPanel);
app.vProyecto.Limits = [1 Inf]; app.vProyecto.HorizontalAlignment = 'center';
app.vProyecto.FontName = 'Microsoft JhengHei UI';
 app.vProyecto.FontSize = 15;
app.vProyecto.BackgroundColor = [0.851 0.8392 0.8];app.vProyecto.Position = [292 89 100 22]; app.vProyecto.Value = 15;
```

```
 % Create RevolucionesestimadasSpinnerLabel
             app.RevolucionesestimadasSpinnerLabel = 
uilabel(app.CondicindeestudioPanel);
             app.RevolucionesestimadasSpinnerLabel.FontName = 'Microsoft 
JhengHei UI';
             app.RevolucionesestimadasSpinnerLabel.FontSize = 15;
             app.RevolucionesestimadasSpinnerLabel.FontColor = [1 1 1];
             app.RevolucionesestimadasSpinnerLabel.Position = [49 39 174 
22];
             app.RevolucionesestimadasSpinnerLabel.Text = 'Revoluciones 
estimadas';
```

```
 % Create rpmEst
 app.rpmEst = uispinner(app.CondicindeestudioPanel);
app.rpmEst.Limits = [0 Inf]; app.rpmEst.ValueDisplayFormat = '%.0f';
```

```
app.rpmEst.HorizontalAlignment = 'center';
             app.rpmEst.FontName = 'Microsoft JhengHei UI';
             app.rpmEst.FontSize = 15;
            app.rpmEst.BackgroundColor = [0.851 0.8392 0.8]; app.rpmEst.Position = [292 39 100 22];
             app.rpmEst.Value = 110;
             % Create AyudaButton
             app.AyudaButton = uibutton(app.CondicindeestudioPanel, 
'push');
             app.AyudaButton.ButtonPushedFcn = createCallbackFcn(app, 
@AyudaButtonPushed, true);
             app.AyudaButton.BackgroundColor = [0.851 0.8392 0.8];
             app.AyudaButton.FontName = 'Microsoft JhengHei UI';
             app.AyudaButton.FontSize = 15;
            app.AyudaButton.Position = <math>[400.5 35 60 27]</math>; app.AyudaButton.Text = 'Ayuda';
             % Create ParmetrosdelahlicePanel
             app.ParmetrosdelahlicePanel = 
uipanel(app.EstimacindepotencianecesariaPanel);
             app.ParmetrosdelahlicePanel.ForegroundColor = [1 1 1];
             app.ParmetrosdelahlicePanel.Title = 'Parámetros de la 
hélice';
             app.ParmetrosdelahlicePanel.BackgroundColor = [0.3216 0.4706 
0.4392];
             app.ParmetrosdelahlicePanel.FontName = 'Microsoft JhengHei 
UI';
            app.ParmetrosdelahlicePanel.FontWeight = 'bold';
             app.ParmetrosdelahlicePanel.FontSize = 20;
             app.ParmetrosdelahlicePanel.Position = [535 13 505 221];
             % Create CoeficientedeestelaSpinnerLabel
             app.CoeficientedeestelaSpinnerLabel = 
uilabel(app.ParmetrosdelahlicePanel);
             app.CoeficientedeestelaSpinnerLabel.FontName = 'Microsoft 
JhengHei UI';
             app.CoeficientedeestelaSpinnerLabel.FontSize = 15;
             app.CoeficientedeestelaSpinnerLabel.FontColor = [1 1 1];
             app.CoeficientedeestelaSpinnerLabel.Position = [58 145 152 
22];
             app.CoeficientedeestelaSpinnerLabel.Text = 'Coeficiente de 
estela';
             % Create w
             app.w = uispinner(app.ParmetrosdelahlicePanel);
            app.w.Step = 0.1;app.w.Limits = [0 1]; app.w.ValueDisplayFormat = '%.3f';
             app.w.HorizontalAlignment = 'center';
```

```
284
```

```
 app.w.FontName = 'Microsoft JhengHei UI';
             app.w.FontSize = 15;
            app.w.BackgroundColor = [0.851 0.8392 0.8]; app.w.Position = [270 145 100 22];
            apo.w.Vallow = <math>0.375</math>; % Create RendimientomecnicoSpinnerLabel
             app.RendimientomecnicoSpinnerLabel = 
uilabel(app.ParmetrosdelahlicePanel);
             app.RendimientomecnicoSpinnerLabel.FontName = 'Microsoft 
JhengHei UI';
             app.RendimientomecnicoSpinnerLabel.FontSize = 15;
             app.RendimientomecnicoSpinnerLabel.FontColor = [1 1 1];
             app.RendimientomecnicoSpinnerLabel.Position = [58 110 167 
22];
             app.RendimientomecnicoSpinnerLabel.Text = 'Rendimiento 
mecánico';
             % Create RtoMecanico
             app.RtoMecanico = uispinner(app.ParmetrosdelahlicePanel);
            app.RtoMecanico.Stop = 0.1;app.RtoMechico.Limits = [0 1]; app.RtoMecanico.ValueDisplayFormat = '%.3f';
             app.RtoMecanico.HorizontalAlignment = 'center';
             app.RtoMecanico.FontName = 'Microsoft JhengHei UI';
             app.RtoMecanico.FontSize = 15;
            app.RtoMecanico.BackgroundColor = [0.851 0.8392 0.8]; app.RtoMecanico.Position = [270 110 100 22];
            app.RtoMecanico.Value = 0.98;
             % Create CoeficientedesuccinSpinnerLabel
             app.CoeficientedesuccinSpinnerLabel = 
uilabel(app.ParmetrosdelahlicePanel);
             app.CoeficientedesuccinSpinnerLabel.FontName = 'Microsoft 
JhengHei UI';
             app.CoeficientedesuccinSpinnerLabel.FontSize = 15;
             app.CoeficientedesuccinSpinnerLabel.FontColor = [1 1 1];
             app.CoeficientedesuccinSpinnerLabel.Position = [58 72 164 
22];
             app.CoeficientedesuccinSpinnerLabel.Text = 'Coeficiente de 
succión';
             % Create t
             app.t = uispinner(app.ParmetrosdelahlicePanel);
            app.t. Step = <math>0.1</math>:app.t.Limits = [0 1]; app.t.ValueDisplayFormat = '%.3f';
            app.t.HorizontalAlignment = 'center';
             app.t.FontName = 'Microsoft JhengHei UI';
             app.t.FontSize = 15;
```

```
app.t.BackgroundColor = [0.851 0.8392 0.8]; app.t.Position = [270 72 100 22];
            app.t.Vallow = <math>0.235</math>; % Create RendimientorotativorelativoSpinnerLabel
             app.RendimientorotativorelativoSpinnerLabel = 
uilabel(app.ParmetrosdelahlicePanel);
             app.RendimientorotativorelativoSpinnerLabel.FontName = 
'Microsoft JhengHei UI';
             app.RendimientorotativorelativoSpinnerLabel.FontSize = 15;
             app.RendimientorotativorelativoSpinnerLabel.FontColor = [1 1 
1];
             app.RendimientorotativorelativoSpinnerLabel.Position = [58 38 
213 22];
             app.RendimientorotativorelativoSpinnerLabel.Text = 
'Rendimiento rotativo relativo';
             % Create RtoRotativoRelativo
             app.RtoRotativoRelativo = 
uispinner(app.ParmetrosdelahlicePanel);
             app.RtoRotativoRelativo.Step = 0.1;
             app.RtoRotativoRelativo.Limits = [0 Inf];
             app.RtoRotativoRelativo.ValueDisplayFormat = '%.3f';
             app.RtoRotativoRelativo.HorizontalAlignment = 'center';
             app.RtoRotativoRelativo.FontName = 'Microsoft JhengHei UI';
             app.RtoRotativoRelativo.FontSize = 15;
             app.RtoRotativoRelativo.BackgroundColor = [0.851 0.8392 0.8];
             app.RtoRotativoRelativo.Position = [270 38 100 22];
             app.RtoRotativoRelativo.Value = 1.022;
             % Create Estimar_w
            app.Estimar w = uibutton(app.ParmetrosdelahlicePanel,
'push');
            app.Estimar w.ButtonPushedFcn = createCallbackFcn(app,
@Estimar_wButtonPushed2, true);
             app.Estimar_w.BackgroundColor = [0.851 0.8392 0.8];
            app.Estimar_w.FontName = 'Microsoft JhengHei UI';
             app.Estimar_w.FontSize = 15;
             app.Estimar_w.Position = [386 142 98 27];
            app.Estimar w.Text = 'Estimar';
             % Create Estimar_t
            app.Estimar = uibutton(app.ParmetrosdelahlicePanel,
'push');
            app.Estimar t.ButtonPushedFcn = createCallbackFcn(app,
@Estimar_tButtonPushed2, true);
            app.Estimar t.BackgroundColor = [0.851 0.8392 0.8];
            app.Estimar t.FontName = 'Microsoft JhengHei UI';
             app.Estimar_t.FontSize = 15;
            app. Estimar t.Position = [386 70 98 27];
```

```
 app.Estimar_t.Text = 'Estimar';
             % Create Estimar_nr
            app.Estimar nr = uibutton(app.ParmetrosdelahlicePanel,
'push');
             app.Estimar_nr.ButtonPushedFcn = createCallbackFcn(app, 
@Estimar_nrButtonPushed2, true);
             app.Estimar_nr.BackgroundColor = [0.851 0.8392 0.8];
            app.Estimar nr.FontName = 'Microsoft JhengHei UI';
            app.Estimar nr.FontSize = 15;
            app.Estimar nr.Position = [386 36 98 27];app.Estimar nr.Text = 'Estimar';
             % Create AyudaButton_2
            app.AyudaButton 2 = uibutton(app.ParmetrosdelahlicePanel,
'push');
             app.AyudaButton_2.ButtonPushedFcn = createCallbackFcn(app, 
@AyudaButton_2Pushed, true);
            app.AyudaButton 2.BackgroundColor = [0.851 0.8392 0.8];
            app.AyudaButton_2.FontName = 'Microsoft JhengHei UI';
             app.AyudaButton_2.FontSize = 15;
            app.AyudaButton 2.Position = [386 108 98 27];app.AyudaButton 2.Text = 'Ayuda';
             % Create EstimarPotencia
             app.EstimarPotencia = 
uibutton(app.EstimacindepotencianecesariaPanel, 'push');
             app.EstimarPotencia.ButtonPushedFcn = createCallbackFcn(app, 
@EstimarPotenciaPushed, true);
            app.EstimarPotencia.BackgroundColor = [0.7882 0.8196 0.7686]; app.EstimarPotencia.FontName = 'Microsoft JhengHei UI';
             app.EstimarPotencia.FontSize = 20;
             app.EstimarPotencia.FontWeight = 'bold';
             app.EstimarPotencia.FontColor = [0.1804 0.2392 0.2706];
             app.EstimarPotencia.Position = [1083 82 275 101];
             app.EstimarPotencia.Text = 'Estimar potencia necesaria';
             % Create PotencianecesariaPanel
             app.PotencianecesariaPanel = 
uipanel(app.EstimacindepotencianecesariaPanel);
             app.PotencianecesariaPanel.Title = 'Potencia necesaria';
             app.PotencianecesariaPanel.BackgroundColor = [0.3216 0.4706 
0.4392];
             app.PotencianecesariaPanel.FontName = 'Microsoft JhengHei 
UI';
             app.PotencianecesariaPanel.FontWeight = 'bold';
             app.PotencianecesariaPanel.FontSize = 20;
             app.PotencianecesariaPanel.Position = [1408 13 365 220];
```
```
 % Create PotenciamnimanecesariaCVEditFieldLabel
             app.PotenciamnimanecesariaCVEditFieldLabel = 
uilabel(app.PotencianecesariaPanel);
app.PotenciamnimanecesariaCVEditFieldLabel.HorizontalAlignment = 'right';
             app.PotenciamnimanecesariaCVEditFieldLabel.FontName = 
'Microsoft JhengHei UI';
             app.PotenciamnimanecesariaCVEditFieldLabel.FontSize = 15;
            app.PotenciamnimanecesariaCVEditFieldLabel.FontWeight =
'bold';
             app.PotenciamnimanecesariaCVEditFieldLabel.FontColor = [1 1 
             app.PotenciamnimanecesariaCVEditFieldLabel.Position = [1 113 
             app.PotenciamnimanecesariaCVEditFieldLabel.Text = 'Potencia 
mínima necesaria (CV)';
             % Create BHPminCV
             app.BHPminCV = uieditfield(app.PotencianecesariaPanel, 
'numeric');
             app.BHPminCV.ValueDisplayFormat = '%.1f';
             app.BHPminCV.Editable = 'off';
```

```
1];
237 22];
```

```
app.BHPminCV.HorizontalAlignment = 'center';
            app.BHPminCV.FontName = 'Microsoft JhengHei UI';
             app.BHPminCV.FontSize = 15;
             app.BHPminCV.Enable = 'off';
             app.BHPminCV.Position = [253 112.840000152588 100 
22.1599998474121];
```

```
 % Create PotenciamnimanecesariakWEditFieldLabel
```

```
 app.PotenciamnimanecesariakWEditFieldLabel = 
uilabel(app.PotencianecesariaPanel);
```

```
app.PotenciamnimanecesariakWEditFieldLabel.HorizontalAlignment = 'right';
             app.PotenciamnimanecesariakWEditFieldLabel.FontName = 
'Microsoft JhengHei UI';
             app.PotenciamnimanecesariakWEditFieldLabel.FontSize = 15;
            app.PotenciamnimanecesariakWEditFieldLabel.FontWeight =
'bold';
             app.PotenciamnimanecesariakWEditFieldLabel.FontColor = [1 1 
1];
             app.PotenciamnimanecesariakWEditFieldLabel.Position = [1 72 
239 22];
             app.PotenciamnimanecesariakWEditFieldLabel.Text = 'Potencia 
mínima necesaria (kW)';
```
# % Create BHPmaxKW

```
 app.BHPmaxKW = uieditfield(app.PotencianecesariaPanel, 
'numeric');
             app.BHPmaxKW.ValueDisplayFormat = '%.1f';
             app.BHPmaxKW.Editable = 'off';
```

```
 app.BHPmaxKW.HorizontalAlignment = 'center';
             app.BHPmaxKW.FontName = 'Microsoft JhengHei UI';
             app.BHPmaxKW.FontSize = 15;
            app.BHPmaxKW.Enable = 'off';
             app.BHPmaxKW.Position = [253 72 100 22.1599998474121];
             % Create SeleccindeunmotorycomprobacinPanel
             app.SeleccindeunmotorycomprobacinPanel = 
uipanel(app.UIFigure);
            app.SeleccindeunmotorycomprobacinPanel.ForegroundColor = [1 1]1];
             app.SeleccindeunmotorycomprobacinPanel.Title = 'Selección de 
un motor y comprobación';
            app.SeleccindeunmotorycomprobacinPanel.BackgroundColor =
[0.2118 0.3098 0.3216];
             app.SeleccindeunmotorycomprobacinPanel.FontName = 'Microsoft 
JhengHei UI';
            app.SeleccindeunmotorycomprobacinPanel.FontWeight = 'bold';
             app.SeleccindeunmotorycomprobacinPanel.FontSize = 30;
             app.SeleccindeunmotorycomprobacinPanel.Position = [42 354 
1871 293];
             % Create SeleccindeunmotorpropulsorPanel
             app.SeleccindeunmotorpropulsorPanel = 
uipanel(app.SeleccindeunmotorycomprobacinPanel);
             app.SeleccindeunmotorpropulsorPanel.ForegroundColor = [1 1 
1];
             app.SeleccindeunmotorpropulsorPanel.Title = 'Selección de un 
motor propulsor';
             app.SeleccindeunmotorpropulsorPanel.BackgroundColor = [0.3216
```
0.4706 0.4392]; app.SeleccindeunmotorpropulsorPanel.FontName = 'Microsoft JhengHei UI'; app.SeleccindeunmotorpropulsorPanel.FontWeight = 'bold'; app.SeleccindeunmotorpropulsorPanel.FontSize = 20; app.SeleccindeunmotorpropulsorPanel.Position = [34 18 475

221];

 % Create PotenciainstaladaCVSpinnerLabel app.PotenciainstaladaCVSpinnerLabel = uilabel(app.SeleccindeunmotorpropulsorPanel); app.PotenciainstaladaCVSpinnerLabel.FontName = 'Microsoft JhengHei UI'; app.PotenciainstaladaCVSpinnerLabel.FontSize = 15; app.PotenciainstaladaCVSpinnerLabel.FontColor = [1 1 1]; app.PotenciainstaladaCVSpinnerLabel.Position = [49 118 167 22]; app.PotenciainstaladaCVSpinnerLabel.Text = 'Potencia instalada (CV)';

### % Create BHPinst

```
 app.BHPinst = uispinner(app.SeleccindeunmotorpropulsorPanel);
app.BHPinst.Limits = [0 Inf]; app.BHPinst.ValueDisplayFormat = '%.1f';
 app.BHPinst.HorizontalAlignment = 'center';
 app.BHPinst.FontName = 'Microsoft JhengHei UI';
 app.BHPinst.FontSize = 15;
app.BHPinst.BackgroundColor = [0.851 0.8392 0.8]; app.BHPinst.Enable = 'off';
 app.BHPinst.Position = [296 118 100 22];
 app.BHPinst.Value = 14322.12;
```
### % Create RPMinstaladasSpinnerLabel

```
 app.RPMinstaladasSpinnerLabel = 
uilabel(app.SeleccindeunmotorpropulsorPanel);
             app.RPMinstaladasSpinnerLabel.FontName = 'Microsoft JhengHei 
UI';
             app.RPMinstaladasSpinnerLabel.FontSize = 15;
            app.RPMinstaladasSpinnerLabel.FontColor = [1 1 1];
             app.RPMinstaladasSpinnerLabel.Position = [49 66 112 22];
            app.RPMinstaladasSpinnerLabel.Text = 'RPM instaladas';
```
#### % Create RPMinst

```
app.RPMinst = uispinner(app.SeleccindeunmotorpropulsorPanel);
app.RPMinst.Limits = [0 Inf];app.RPMinst.ValueDisplayFormat = '%.0f';
app.RPMinst.HorizontalAlignment = 'center';
 app.RPMinst.FontName = 'Microsoft JhengHei UI';
 app.RPMinst.FontSize = 15;
app.RPMinst.BackgroundColor = [0.851 0.8392 0.8]; app.RPMinst.Enable = 'off';
 app.RPMinst.Position = [292 66 100 22];
 app.RPMinst.Value = 117;
```

```
 % Create ParmetrosdelahlicePanel_2
            app.ParmetrosdelahlicePanel 2 =
uipanel(app.SeleccindeunmotorycomprobacinPanel);
             app.ParmetrosdelahlicePanel_2.ForegroundColor = [1 1 1];
             app.ParmetrosdelahlicePanel_2.Title = 'Parámetros de la 
hélice';
             app.ParmetrosdelahlicePanel_2.BackgroundColor = [0.3216 
0.4706 0.4392];
             app.ParmetrosdelahlicePanel_2.FontName = 'Microsoft JhengHei 
UI';
            app.ParmetrosdelahlicePanel 2.FontWeight = 'bold';
            app.ParmetrosdelahlicePanel 2.FontSize = 20;
            app.ParmetrosdelahlicePanel 2.Position = [536 18 505 221];
```
% Create DimetromximomSpinnerLabel

```
 app.DimetromximomSpinnerLabel = 
uilabel(app.ParmetrosdelahlicePanel_2);
             app.DimetromximomSpinnerLabel.FontName = 'Microsoft JhengHei 
UI';
             app.DimetromximomSpinnerLabel.FontSize = 15;
            app.DimetromximomSpinnerLabel.FontColor = [1 1 1]; app.DimetromximomSpinnerLabel.Position = [58 118 160 22];
             app.DimetromximomSpinnerLabel.Text = 'Diámetro máximo (m)';
```

```
 % Create Dmax
app.Dmax = uispinner(app.ParmetrosdelahlicePanel 2);
app.Dmax.Stop = 0.1; app.Dmax.Limits = [0 Inf];
app.Dmax.VallowDaryFormat = <math>8.1f'</math>;app.Dmax.HorizontalAlignment = 'center';
 app.Dmax.FontName = 'Microsoft JhengHei UI';
 app.Dmax.FontSize = 15;
app.Dmax.BackgroundColor = [0.851 0.8392 0.8];app.Dmax.Enable = 'off'; app.Dmax.Position = [337 118 100 22];
app.Dmax.Vallow = 6.5;
```

```
 % Create AEAOestimadaSpinnerLabel
```

```
 app.AEAOestimadaSpinnerLabel = 
uilabel(app.ParmetrosdelahlicePanel 2);
             app.AEAOestimadaSpinnerLabel.FontName = 'Microsoft JhengHei 
UI';
             app.AEAOestimadaSpinnerLabel.FontSize = 15;
            app.AEAOestimadaSpinnerLabel.FontColor = [1 1 1];
             app.AEAOestimadaSpinnerLabel.Position = [58 79 122 22];
```

```
 app.AEAOestimadaSpinnerLabel.Text = 'AE/AO estimada';
```

```
 % Create AEAOest
app.AEAOest = uispinner(app.ParmetrosdelahlicePanel 2);
 app.AEAOest.Step = 0.01;
app.AEAOest.Limits = [0 Inf];app.AEAOest.ValueDisplayFormat = '%.3f';
app.AEAOest.HorizontalAlignment = 'center';
 app.AEAOest.FontName = 'Microsoft JhengHei UI';
 app.AEAOest.FontSize = 15;
app.AEAOest.BackgroundColor = [0.851 0.8392 0.8]; app.AEAOest.Enable = 'off';
 app.AEAOest.Position = [337 79 100 22];
 app.AEAOest.Value = 0.63;
```

```
 % Create InmersindelejemSpinnerLabel
             app.InmersindelejemSpinnerLabel = 
uilabel(app.ParmetrosdelahlicePanel 2);
             app.InmersindelejemSpinnerLabel.FontName = 'Microsoft 
JhengHei UI';
```

```
 app.InmersindelejemSpinnerLabel.FontSize = 15;
             app.InmersindelejemSpinnerLabel.FontColor = [1 1 1];
             app.InmersindelejemSpinnerLabel.Position = [58 45 153 22];
             app.InmersindelejemSpinnerLabel.Text = 'Inmersión del eje 
(m)';
             % Create IE
            app.IE = uispinner(app.ParmetrosdelahlicePanel 2);
            app.IE.Step = 0.5;
            app.IE.Limits = [0 Inf]; app.IE.ValueDisplayFormat = '%.2f';
             app.IE.HorizontalAlignment = 'center';
             app.IE.FontName = 'Microsoft JhengHei UI';
             app.IE.FontSize = 15;
             app.IE.BackgroundColor = [0.851 0.8392 0.8];
            app. IE. Enable = 'off';
             app.IE.Position = [337 45 100 22];
            app.IE.Value = 8;
             % Create NmerodepalasDropDownLabel
             app.NmerodepalasDropDownLabel = 
uilabel(app.ParmetrosdelahlicePanel 2);
            app.NmerodepalasDropDownLabel.FontName = 'Microsoft JhengHei
UI';
             app.NmerodepalasDropDownLabel.FontSize = 15;
            app.NmerodepalasDropDownLabel.FontColor = [1 1 1];
             app.NmerodepalasDropDownLabel.Position = [57 153 126 22];
            app.NmerodepalasDropDownLabel.Text = 'Número de palas';
             % Create NmerodepalasDropDown
             app.NmerodepalasDropDown = 
uidropdown(app.ParmetrosdelahlicePanel 2);
            app.NmerodepalasDropDown.Items = {'3', '4', '5', '6'}};app.NmerodepalasDropDown.ValueChangedFcn =
createCallbackFcn(app, @NmerodepalasDropDownValueChanged, true);
            app.MmerodepalasDropDown.Fnable = 'off';app.NmerodepalasDropDown.FontName = 'Microsoft JhengHei UI';
             app.NmerodepalasDropDown.FontSize = 15;
             app.NmerodepalasDropDown.BackgroundColor = [0.851 0.8392 
0.8];
             app.NmerodepalasDropDown.Position = [337 152 100 22];
            app.Mmerodepala sDropopDown.Value = '5'; % Create NmerodehlicesDropDownLabel
            app.NmerodehlicesDropDownLabel =
uilabel(app.ParmetrosdelahlicePanel 2);
             app.NmerodehlicesDropDownLabel.FontName = 'Microsoft JhengHei 
UI';
             app.NmerodehlicesDropDownLabel.FontSize = 15;
            app.MmerodellicesDropDownLabel.FontColor = [1 1 1];
```

```
 app.NmerodehlicesDropDownLabel.Position = [58 12 138 22];
            app.NmerodehlicesDropDownLabel.Text = 'Número de hélices';
             % Create NmerodehlicesDropDown
             app.NmerodehlicesDropDown = 
uidropdown(app.ParmetrosdelahlicePanel 2);
            app.NmerodehlicesDropDown.Items = {'1', '2'};
            app.NmerodehlicesDropDown.ValueChangedFcn =
createCallbackFcn(app, @NmerodehlicesDropDownValueChanged, true);
            app.NmerodehlicesDropDown.Enable = 'off';
             app.NmerodehlicesDropDown.FontName = 'Microsoft JhengHei UI';
             app.NmerodehlicesDropDown.FontSize = 15;
             app.NmerodehlicesDropDown.BackgroundColor = [0.851 0.8392 
0.8];
             app.NmerodehlicesDropDown.Position = [337 12 100 22];
            app.MmerodellicesDropDown.Value = '1'; % Create UITable
             app.UITable = 
uitable(app.SeleccindeunmotorycomprobacinPanel);
             app.UITable.ColumnName = {'Mínimo'; 'Valor'; 'Máximo'};
             app.UITable.RowName = {'Cavitación (Ae/Ao)'; 'BHP (CV)'; 
'Diámetro (m)'};
             app.UITable.CellEditCallback = createCallbackFcn(app, 
@UITableCellEdit, true);
             app.UITable.CellSelectionCallback = createCallbackFcn(app, 
@UITableCellSelection, true);
             app.UITable.Enable = 'off';
            app.UITable.FontName = 'Microsoft JhengHei UI';
             app.UITable.FontSize = 15;
             app.UITable.Position = [1425 135 375 105];
             % Create ComprobarValidez
             app.ComprobarValidez = 
uibutton(app.SeleccindeunmotorycomprobacinPanel, 'push');
             app.ComprobarValidez.ButtonPushedFcn = createCallbackFcn(app, 
@ComprobarValidezPushed, true);
             app.ComprobarValidez.BackgroundColor = [0.7882 0.8196 
0.7686];
            app.ComprobarValidez.FontName = 'Microsoft JhengHei UI';
             app.ComprobarValidez.FontSize = 20;
            app.ComprobarValidez.FontWeight = 'bold'; app.ComprobarValidez.FontColor = [0.1804 0.2392 0.2706];
             app.ComprobarValidez.Enable = 'off';
            app.ComprobarValidez.Position = [1085 118 276 109]; app.ComprobarValidez.Text = {'Comprobar validez del'; ' motor 
seleccionado'};
```
% Create TestigoCavitacion

```
 app.TestigoCavitacion = 
uilamp(app.SeleccindeunmotorycomprobacinPanel);
            app.TestigoCavitacion.Enable = 'off';
             app.TestigoCavitacion.Position = [1814 192 20 20];
             app.TestigoCavitacion.Color = [0.902 0.902 0.902];
             % Create TestigoPotencia
             app.TestigoPotencia = 
uilamp(app.SeleccindeunmotorycomprobacinPanel);
             app.TestigoPotencia.Enable = 'off';
             app.TestigoPotencia.Position = [1814 165 20 20];
             app.TestigoPotencia.Color = [0.902 0.902 0.902];
             % Create TestigoDiametro
             app.TestigoDiametro = 
uilamp(app.SeleccindeunmotorycomprobacinPanel);
            app.TestigoDiametro.Enable = 'off';
             app.TestigoDiametro.Position = [1814 137 20 20];
             app.TestigoDiametro.Color = [0.902 0.902 0.902];
             % Create TextoCavitacion
             app.TextoCavitacion = 
uieditfield(app.SeleccindeunmotorycomprobacinPanel, 'text');
            app.TextoCavitacion.FontName = 'Microsoft JhengHei UI';
            app.TextoCavitation.FontColor = [1 1 1]; app.TextoCavitacion.BackgroundColor = [0.2118 0.3098 0.3216];
             app.TextoCavitacion.Enable = 'off';
             app.TextoCavitacion.Position = [1394 84 461 22];
             % Create TextoPotencia
             app.TextoPotencia = 
uieditfield(app.SeleccindeunmotorycomprobacinPanel, 'text');
             app.TextoPotencia.FontName = 'Microsoft JhengHei UI';
             app.TextoPotencia.FontColor = [1 1 1];
            app.TextoPotencia.BackgroundColor = [0.2118 0.3098 0.3216]; app.TextoPotencia.Enable = 'off';
            app.TextoPotencia.Position = [1394 50 461 22];
```

```
 % Create TextoDiametro
             app.TextoDiametro = 
uieditfield(app.SeleccindeunmotorycomprobacinPanel, 'text');
            app.TextoDiametro.FontName = 'Microsoft JhengHei UI';
            app.Textobiamento.FontColor = [1 1 1]; app.TextoDiametro.BackgroundColor = [0.2118 0.3098 0.3216];
             app.TextoDiametro.Enable = 'off';
            app.TextoDiametero.Position = [1394 17 461 22];
```
% Create RendimientopropulsivoEditFieldLabel

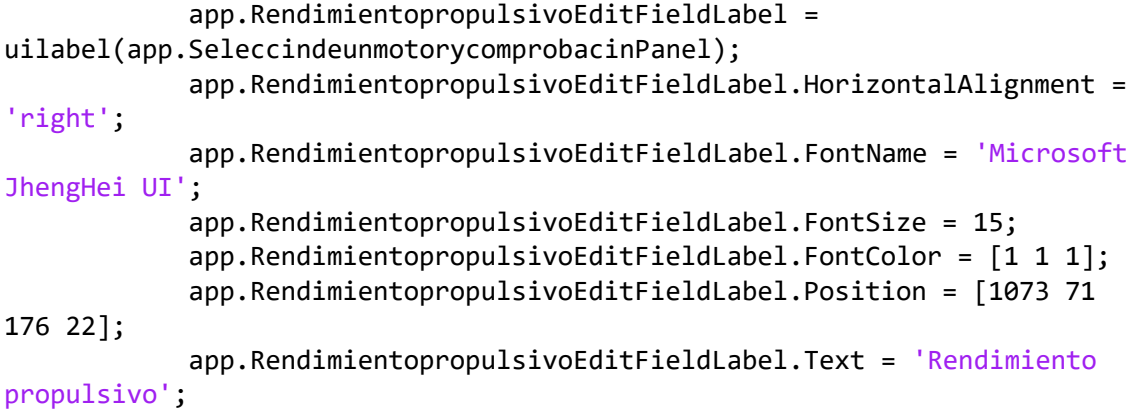

```
 % Create RendimientopropulsivoEditField
             app.RendimientopropulsivoEditField = 
uieditfield(app.SeleccindeunmotorycomprobacinPanel, 'numeric');
             app.RendimientopropulsivoEditField.ValueDisplayFormat = 
'%.3f';
             app.RendimientopropulsivoEditField.Editable = 'off';
            app.RendimientopropulsivoEditField.HorizontalAlignment =
'center';
             app.RendimientopropulsivoEditField.FontName = 'Microsoft 
JhengHei UI';
             app.RendimientopropulsivoEditField.FontSize = 15;
             app.RendimientopropulsivoEditField.BackgroundColor = [0.851 
0.8392 0.8];
             app.RendimientopropulsivoEditField.Position = [1273 71 100 
22];
```
## % Create DimetroptimomEditFieldLabel

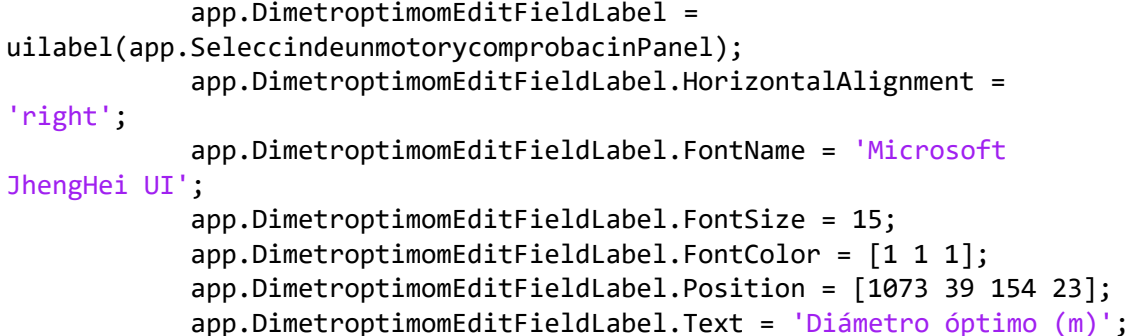

#### % Create DimetroptimomEditField

 app.DimetroptimomEditField = uieditfield(app.SeleccindeunmotorycomprobacinPanel, 'numeric'); app.DimetroptimomEditField.ValueDisplayFormat = '%.2f'; app.DimetroptimomEditField.Editable = 'off'; app.DimetroptimomEditField.HorizontalAlignment = 'center'; app.DimetroptimomEditField.FontName = 'Microsoft JhengHei UI'; app.DimetroptimomEditField.FontSize = 15;

```
295
```
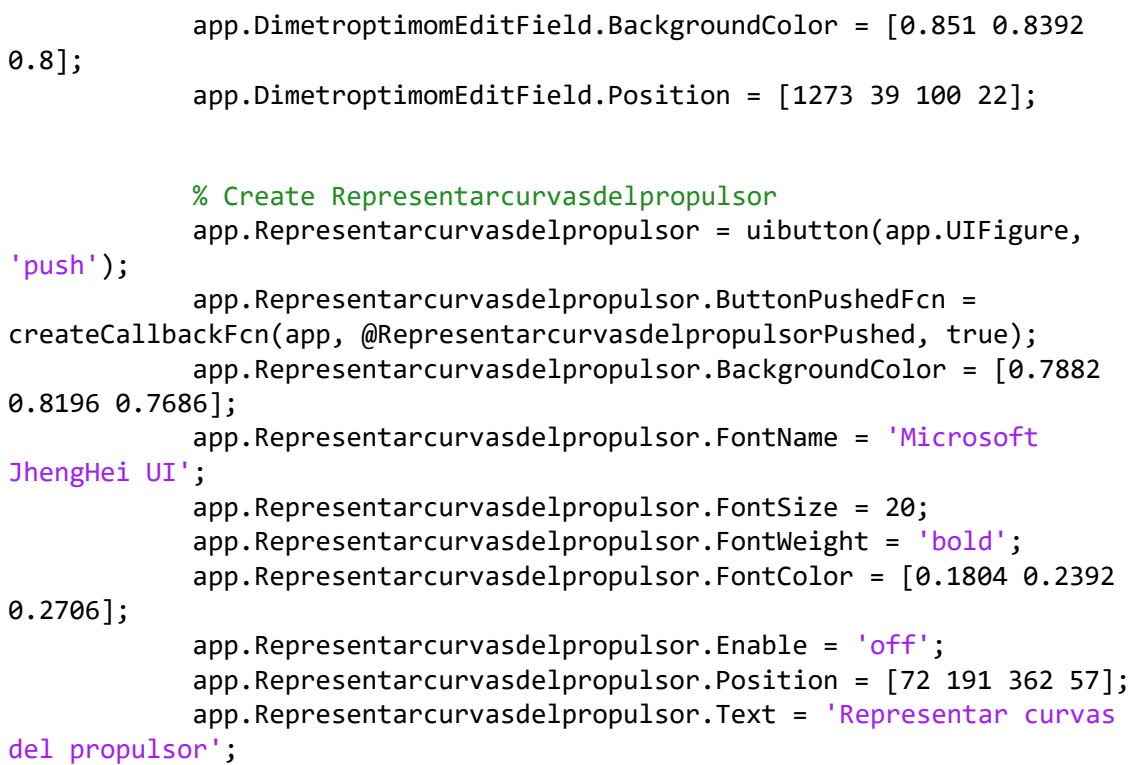

#### % Create GuardarButton

```
 app.GuardarButton = uibutton(app.UIFigure, 'push');
             app.GuardarButton.ButtonPushedFcn = createCallbackFcn(app, 
@GuardarButtonPushed, true);
             app.GuardarButton.BackgroundColor = [0.7882 0.8196 0.7686];
             app.GuardarButton.FontName = 'Microsoft JhengHei UI';
             app.GuardarButton.FontSize = 20;
            app.GuardarButton.FontWeight = 'bold';
             app.GuardarButton.FontColor = [0.1804 0.2392 0.2706];
             app.GuardarButton.Enable = 'off';
            app.GuardarButton.Position = [1542 97 412 95];app.GuardarButton.Text = 'Guardar';
```
## % Create SalirButton

```
 app.SalirButton = uibutton(app.UIFigure, 'push');
             app.SalirButton.ButtonPushedFcn = createCallbackFcn(app, 
@SalirButtonPushed, true);
            app.SalirButton.BackgroundColor = [0.5216 0.6588 0.549];
             app.SalirButton.FontName = 'Microsoft JhengHei UI';
             app.SalirButton.FontSize = 20;
             app.SalirButton.FontWeight = 'bold';
             app.SalirButton.FontColor = [0.1804 0.2392 0.2706];
            app.SalirButton.Position = [1542 2 412 95]; app.SalirButton.Text = 'Salir';
```
# % Create tablav app.tablav = uitable(app.UIFigure);  $app.tablav.GclumnName = {'Column 1'};$

```
app.tablav.RowName = \{\}; app.tablav.Enable = 'off';
 app.tablav.Position = [1866 -210 150 185];
```
### % Create tabla1

```
 app.tabla1 = uitable(app.UIFigure);
app.tabla1.ColumName = {'Column 1'; 'Column 2'};app.tab1a1.RowName = {}; app.tabla1.Position = [935 -434 302 185];
```

```
 % Create tabla2
 app.tabla2 = uitable(app.UIFigure);
app.tabla2.ColumName = {'Colum 1'; 'Column 2'};app.tabla2.RowName = \{\}; app.tabla2.Position = [1265 -434 302 185];
```
## % Create tablap

```
 app.tablap = uitable(app.UIFigure);
app.tablap.ColumName = {'Colum 1'; 'Column 2'; 'Column 3'};app.tablap.RowName = {\}app.tablap.Position = [614 -434 302 185];
```

```
 % Create BHPnecesariaEditFieldLabel
```

```
app.BHPnecesariaEditFieldLabel = uilabel(app.UIFigure);
app.BHPnecesariaEditFieldLabel.HorizontalAlignment = 'right';
 app.BHPnecesariaEditFieldLabel.Position = [939 -229 82 22];
 app.BHPnecesariaEditFieldLabel.Text = 'BHPnecesaria';
```
### % Create BHPnecesariaEditField

```
 app.BHPnecesariaEditField = uieditfield(app.UIFigure,
```

```
'numeric');
```

```
app.BHPnecesariaEditField.Editable = 'off';
 app.BHPnecesariaEditField.Position = [1036 -229 100 22];
```
### % Create CalcularSpinnerLabel

```
 app.CalcularSpinnerLabel = uilabel(app.UIFigure);
 app.CalcularSpinnerLabel.HorizontalAlignment = 'right';
 app.CalcularSpinnerLabel.Enable = 'off';
 app.CalcularSpinnerLabel.Position = [185 -79 50 22];
 app.CalcularSpinnerLabel.Text = 'Calcular';
```

```
 % Create CalcularDetector
 app.CalcularDetector = uispinner(app.UIFigure);
```

```
app.CalcularDetector.Limits = [0 1]; app.CalcularDetector.Editable = 'off';
app.CalcularDetector.Enable = 'off';
 app.CalcularDetector.Position = [250 -79 100 22];
```
#### % Create GuardarSpinnerLabel

```
app.GuardarSpinnerLabel = uilabel(app.UIFigure);
 app.GuardarSpinnerLabel.HorizontalAlignment = 'right';
app.GuardarSpinnerLabel.Enable = 'off';
 app.GuardarSpinnerLabel.Position = [399 -79 50 22];
app.GuardarSpinnerLabel.Text = 'Guardar';
```
## % Create GuardarDetector

```
 app.GuardarDetector = uispinner(app.UIFigure);
app.GuardarDetector.Limits = [0 1]; app.GuardarDetector.Editable = 'off';
app.GuardarDetector.Enable = 'off';
 app.GuardarDetector.Position = [464 -79 100 22];
```
## % Create Huelgos

```
 app.Huelgos = uibutton(app.UIFigure, 'push');
             app.Huelgos.ButtonPushedFcn = createCallbackFcn(app, 
@HuelgosButtonPushed, true);
             app.Huelgos.BackgroundColor = [0.7882 0.8196 0.7686];
             app.Huelgos.FontName = 'Microsoft JhengHei UI';
             app.Huelgos.FontSize = 20;
             app.Huelgos.FontWeight = 'bold';
             app.Huelgos.FontColor = [0.1804 0.2392 0.2706];
             app.Huelgos.Enable = 'off';
            app.Huelgos.Position = [72 115 362 57]; app.Huelgos.Text = 'Comprobar huelgos hélice-casco';
             % Show the figure after all components are created
            app.UIFigure.Visible = 'on';
         end
     end
         function AyudaMenuSelected(app, event)
             winopen('TFMDavidSandovalAleman.pdf')
         end
     % App creation and deletion
     methods (Access = public)
         % Construct app
         function app = Potencia(varargin)
             % Create UIFigure and components
             createComponents(app)
             % Register the app with App Designer
```

```
 registerApp(app, app.UIFigure)
             % Execute the startup function
             runStartupFcn(app, @(app)startupFcn(app, varargin{:}))
            if nargout == 0 clear app
             end
         end
         % Code that executes before app deletion
         function delete(app)
             % Delete UIFigure when app is deleted
             delete(app.UIFigure)
         end
     end
end
```
7.2.15. Programación cálculo de huelgos hélice-casco

```
classdef HuelgosHelice < matlab.apps.AppBase
```

```
 % Properties that correspond to app components
    properties (Access = public)
      UIFigure matlab.ui.Figure
       VolverButton matlab.ui.control.Button
       HuelgossegnLloydsRegisterofShippingPanel 
matlab.ui.container.Panel
      Image matlab.ui.control.Image
      Image2 matlab.ui.control.Image
       BuquededoshlicesLabel matlab.ui.control.Label
       BuquedeunahliceLabel matlab.ui.control.Label
       aEditFieldLabel matlab.ui.control.Label
       aEditField 
matlab.ui.control.NumericEditField
       bEditFieldLabel matlab.ui.control.Label
       bEditField 
matlab.ui.control.NumericEditField
       cEditFieldLabel matlab.ui.control.Label
       cEditField 
matlab.ui.control.NumericEditField
       dEditFieldLabel matlab.ui.control.Label
       dEditField 
matlab.ui.control.NumericEditField
       eEditField 
matlab.ui.control.NumericEditField
```

```
 fEditField 
matlab.ui.control.NumericEditField
       ZEditFieldLabel matlab.ui.control.Label
        ZEditField 
matlab.ui.control.NumericEditField
       NhEditFieldLabel matlab.ui.control.Label
       NhEditField 
matlab.ui.control.NumericEditField
       LEditFieldLabel matlab.ui.control.Label
        LEditField 
matlab.ui.control.NumericEditField
        CBEditFieldLabel matlab.ui.control.Label
        CBEditField 
matlab.ui.control.NumericEditField
        PEditFieldLabel matlab.ui.control.Label
       PEditField 
matlab.ui.control.NumericEditField
        DEditFieldLabel matlab.ui.control.Label
       DEditField 
matlab.ui.control.NumericEditField
       HuelgobovedillaLabel matlab.ui.control.Label
        HuelgohlicecodasteproelLabel matlab.ui.control.Label
        HuelgohlicecodastepopelLabel_2 matlab.ui.control.Label
        HuelgohlicefondodelcascoLabel matlab.ui.control.Label
        AdemsporserunbuquededoshlicesLabel matlab.ui.control.Label
        fLabel matlab.ui.control.Label
        eLabel matlab.ui.control.Label
    end
```

```
 % Callbacks that handle component events
 methods (Access = private)
```

```
 % Code that executes after component creation
 function startupFcn(app, Z, Nh, L, Cb, P, D)
     app.ZEditField.Value=Z;
     app.NhEditField.Value=Nh;
     app.LEditField.Value=L;
     app.CBEditField.Value=Cb;
     app.PEditField.Value=P;
     app.DEditField.Value=D; 
    [a,b,c,d,e,f]=HUELGOS(Z,Nh,L,Cb,P,D); app.aEditField.Value=a;
     app.bEditField.Value=b;
     app.cEditField.Value=c;
     app.dEditField.Value=d;
     app.eEditField.Value=e;
     app.fEditField.Value=f;
     if app.NhEditField.Value==2
         app.AdemsporserunbuquededoshlicesLabel.Visible='on';
         app.eEditField.Visible='on';
         app.fEditField.Visible='on';
         app.fLabel.Visible='on';
```

```
 app.eLabel.Visible='on';
             end
         end
         % Button pushed function: VolverButton
         function VolverButtonPushed(app, event)
             delete(app)
         end
     end
     % Component initialization
     methods (Access = private)
         % Create UIFigure and components
         function createComponents(app)
             % Create UIFigure and hide until all components are created
             app.UIFigure = uifigure('Visible', 'off');
             app.UIFigure.Color = [0.1804 0.2392 0.2706];
             app.UIFigure.Position = [550 275 943 776];
             app.UIFigure.Name = 'UI Figure';
             % Create VolverButton
             app.VolverButton = uibutton(app.UIFigure, 'push');
             app.VolverButton.ButtonPushedFcn = createCallbackFcn(app, 
@VolverButtonPushed, true);
             app.VolverButton.Icon = 'ImgRetroceder.png';
             app.VolverButton.BackgroundColor = [0.5216 0.6588 0.549];
            app.VolverButton.FontName = 'Microsoft JhengHei UI';
             app.VolverButton.FontSize = 20;
             app.VolverButton.FontWeight = 'bold';
             app.VolverButton.FontColor = [0.1804 0.2392 0.2706];
            app.VolverButton.Position = [710 1 234 74]; app.VolverButton.Text = 'Volver';
             % Create HuelgossegnLloydsRegisterofShippingPanel
             app.HuelgossegnLloydsRegisterofShippingPanel = 
uipanel(app.UIFigure);
             app.HuelgossegnLloydsRegisterofShippingPanel.Title = 'Huelgos 
según Lloyd´s Register of Shipping';
             app.HuelgossegnLloydsRegisterofShippingPanel.BackgroundColor 
= [1 1 1]; app.HuelgossegnLloydsRegisterofShippingPanel.FontName = 
'Microsoft JhengHei UI';
             app.HuelgossegnLloydsRegisterofShippingPanel.FontSize = 20;
             app.HuelgossegnLloydsRegisterofShippingPanel.Position = [17 
306 912 423];
```
### % Create Image

```
 app.Image = 
uiimage(app.HuelgossegnLloydsRegisterofShippingPanel);
            app.Image.Position = [27 6 408 386]; app.Image.ImageSource = 'Huelgos1helice.JPG';
```
# % Create Image2

```
 app.Image2 = 
uiimage(app.HuelgossegnLloydsRegisterofShippingPanel);
             app.Image2.Position = [518 37 338 299];
             app.Image2.ImageSource = 'Huelgos2helice.JPG';
```
## % Create BuquededoshlicesLabel

```
 app.BuquededoshlicesLabel = 
uilabel(app.HuelgossegnLloydsRegisterofShippingPanel);
            app.BuquededoshlicesLabel.FontName = 'Microsoft JhengHei UI';
             app.BuquededoshlicesLabel.FontSize = 15;
             app.BuquededoshlicesLabel.Position = [617 6 154 22];
             app.BuquededoshlicesLabel.Text = 'Buque de dos hélices';
```
### % Create BuquedeunahliceLabel

```
 app.BuquedeunahliceLabel = 
uilabel(app.HuelgossegnLloydsRegisterofShippingPanel);
            app.BuquedeunahliceLabel.FontName = 'Microsoft JhengHei UI';
             app.BuquedeunahliceLabel.FontSize = 15;
             app.BuquedeunahliceLabel.Position = [134 6 148 22];
             app.BuquedeunahliceLabel.Text = 'Buque de una hélice';
```
#### % Create aEditFieldLabel

```
app.aEditFieldLabel = uilabel(app.UIFigure);
app.aEditFieldLabel.HorizontalAlignment = 'center';
app.aEditFieldLabel.FontName = 'Microsoft JhengHei UI';
 app.aEditFieldLabel.FontSize = 15;
 app.aEditFieldLabel.FontWeight = 'bold';
 app.aEditFieldLabel.FontColor = [1 1 1];
 app.aEditFieldLabel.Position = [78.5 219 54 23];
app.aEditFieldLabel.Text = 'a';
```
# % Create aEditField

```
app.aEditField = uieditfield(app.UIFigure, 'numeric');
app.aEditField.ValueDisplayFormat = '%.3f';
 app.aEditField.Editable = 'off';
 app.aEditField.HorizontalAlignment = 'center';
app.aEditField.FontName = 'Microsoft JhengHei UI';
 app.aEditField.FontSize = 15;
app.aEditField.Position = [151 220 100 22];
```
## % Create bEditFieldLabel

```
 app.bEditFieldLabel = uilabel(app.UIFigure);
 app.bEditFieldLabel.HorizontalAlignment = 'center';
 app.bEditFieldLabel.FontName = 'Microsoft JhengHei UI';
 app.bEditFieldLabel.FontSize = 15;
 app.bEditFieldLabel.FontWeight = 'bold';
 app.bEditFieldLabel.FontColor = [1 1 1];
app.bEditFieldLabel.Position = [72.5 177 64 23];app.bEditFieldLabel.Text = 'b';
```
## % Create bEditField

```
 app.bEditField = uieditfield(app.UIFigure, 'numeric');
 app.bEditField.ValueDisplayFormat = '%.3f';
app.bEditField.Editable = 'off';
app.bEditField.HorizontalAlignment = 'center';
app.bEditField.FontName = 'Microsoft JhengHei UI';
 app.bEditField.FontSize = 15;
 app.bEditField.Position = [151 178 100 22];
```
### % Create cEditFieldLabel

```
 app.cEditFieldLabel = uilabel(app.UIFigure);
app.cEditFieldLabel.HorizontalAlignment = 'center';
app.cEditFieldLabel.FontName = 'Microsoft JhengHei UI';
 app.cEditFieldLabel.FontSize = 15;
 app.cEditFieldLabel.FontWeight = 'bold';
 app.cEditFieldLabel.FontColor = [1 1 1];
 app.cEditFieldLabel.Position = [72.5 131 64 23];
app. cEdit FieldLabel. Text = 'c';
```
# % Create cEditField

```
 app.cEditField = uieditfield(app.UIFigure, 'numeric');
app.cEditField.ValueDisplayFormat = '%.3f';
 app.cEditField.Editable = 'off';
 app.cEditField.HorizontalAlignment = 'center';
app.cEditField.FontName = 'Microsoft JhengHei UI';
 app.cEditField.FontSize = 15;
 app.cEditField.Position = [151 132 100 22];
```
## % Create dEditFieldLabel

```
 app.dEditFieldLabel = uilabel(app.UIFigure);
 app.dEditFieldLabel.HorizontalAlignment = 'center';
app.dEditFieldLabel.FontName = 'Microsoft JhengHei UI';
 app.dEditFieldLabel.FontSize = 15;
 app.dEditFieldLabel.FontWeight = 'bold';
 app.dEditFieldLabel.FontColor = [1 1 1];
 app.dEditFieldLabel.Position = [72.5 82 64 23];
app.dEditFieldLabel.Text = 'd';
```
## % Create dEditField app.dEditField = uieditfield(app.UIFigure, 'numeric');

```
 app.dEditField.ValueDisplayFormat = '%.3f';
 app.dEditField.Editable = 'off';
 app.dEditField.HorizontalAlignment = 'center';
app.dEditField.FontName = 'Microsoft JhengHei UI';
 app.dEditField.FontSize = 15;
 app.dEditField.Position = [151 83 100 22];
```
## % Create eEditField

```
 app.eEditField = uieditfield(app.UIFigure, 'numeric');
 app.eEditField.ValueDisplayFormat = '%.3f';
 app.eEditField.Editable = 'off';
 app.eEditField.HorizontalAlignment = 'center';
app.eEditField.FontName = 'Microsoft JhengHei UI';
 app.eEditField.FontSize = 15;
 app.eEditField.Visible = 'off';
 app.eEditField.Position = [650 179 100 22];
```
## % Create fEditField

```
 app.fEditField = uieditfield(app.UIFigure, 'numeric');
 app.fEditField.ValueDisplayFormat = '%.3f';
 app.fEditField.Editable = 'off';
 app.fEditField.HorizontalAlignment = 'center';
app.fEditField.FontName = 'Microsoft JhengHei UI';
 app.fEditField.FontSize = 15;
 app.fEditField.Visible = 'off';
 app.fEditField.Position = [650 132 100 22];
```
#### % Create ZEditFieldLabel

```
 app.ZEditFieldLabel = uilabel(app.UIFigure);
 app.ZEditFieldLabel.HorizontalAlignment = 'right';
app.ZEditFieldLabel.Position = [-198 - 93 55 23]; app.ZEditFieldLabel.Text = 'Z';
```
## % Create ZEditField

```
 app.ZEditField = uieditfield(app.UIFigure, 'numeric');
 app.ZEditField.Position = [-128 -92 100 22];
```
## % Create NhEditFieldLabel

```
app.NhEditFieldLabel = uilabel(app.UIFigure);
app.NhEditFieldLabel.HorizontalAlignment = 'right';
 app.NhEditFieldLabel.Position = [-206 -138 63 23];
 app.NhEditFieldLabel.Text = 'Nh';
```
# % Create NhEditField

```
 app.NhEditField = uieditfield(app.UIFigure, 'numeric');
app.NhEditField.Position = [-128 -137 100 22];
```
### % Create LEditFieldLabel

```
 app.LEditFieldLabel = uilabel(app.UIFigure);
 app.LEditFieldLabel.HorizontalAlignment = 'right';
 app.LEditFieldLabel.Position = [16 -105 63 23];
 app.LEditFieldLabel.Text = 'L';
```
#### % Create LEditField

app.LEditField = uieditfield(app.UIFigure, 'numeric');  $app.LEditField.Position = [94 -104 100 22];$ 

### % Create CBEditFieldLabel

```
 app.CBEditFieldLabel = uilabel(app.UIFigure);
 app.CBEditFieldLabel.HorizontalAlignment = 'right';
app.CBEditFieldLabel.Position = <math>[0 -147 63 23]</math>; app.CBEditFieldLabel.Text = 'CB';
```
#### % Create CBEditField

 app.CBEditField = uieditfield(app.UIFigure, 'numeric'); app.CBEditField.Position = [78 -146 100 22];

#### % Create PEditFieldLabel

 app.PEditFieldLabel = uilabel(app.UIFigure); app.PEditFieldLabel.HorizontalAlignment = 'right'; app.PEditFieldLabel.Position = [233 -105 63 23];  $app.PEditFieldLabel.Text = 'P';$ 

#### % Create PEditField

app.PEditField = uieditfield(app.UIFigure, 'numeric'); app.PEditField.Position = [311 -104 100 22];

### % Create DEditFieldLabel

```
 app.DEditFieldLabel = uilabel(app.UIFigure);
 app.DEditFieldLabel.HorizontalAlignment = 'right';
 app.DEditFieldLabel.Position = [210 -147 63 23];
 app.DEditFieldLabel.Text = 'D';
```
#### % Create DEditField

```
 app.DEditField = uieditfield(app.UIFigure, 'numeric');
 app.DEditField.Position = [288 -146 100 22];
```
# % Create HuelgobovedillaLabel app.HuelgobovedillaLabel = uilabel(app.UIFigure); app.HuelgobovedillaLabel.FontName = 'Microsoft JhengHei UI'; app.HuelgobovedillaLabel.FontSize = 15;  $app.Huelgobovedillalabel.FontColor = [1 1 1];$ app.HuelgobovedillaLabel.Position = [288 220 126 22];

```
 app.HuelgobovedillaLabel.Text = 'Huelgo bovedilla';
             % Create HuelgohlicecodasteproelLabel
            app.HuelgohlicecodasteproelLabel = uilabel(app.UIFigure);
             app.HuelgohlicecodasteproelLabel.FontName = 'Microsoft 
JhengHei UI';
             app.HuelgohlicecodasteproelLabel.FontSize = 15;
             app.HuelgohlicecodasteproelLabel.FontColor = [1 1 1];
             app.HuelgohlicecodasteproelLabel.Position = [288 177 213 22];
             app.HuelgohlicecodasteproelLabel.Text = 'Huelgo hélice -
codaste proel';
             % Create HuelgohlicecodastepopelLabel_2
             app.HuelgohlicecodastepopelLabel_2 = uilabel(app.UIFigure);
             app.HuelgohlicecodastepopelLabel_2.FontName = 'Microsoft 
JhengHei UI';
             app.HuelgohlicecodastepopelLabel_2.FontSize = 15;
            app.HuelgohlicecodastepopelLabel_2.FontColor = [1 1 1];
             app.HuelgohlicecodastepopelLabel_2.Position = [288 132 217 
22];
             app.HuelgohlicecodastepopelLabel_2.Text = 'Huelgo hélice -
codaste popel';
             % Create HuelgohlicefondodelcascoLabel
             app.HuelgohlicefondodelcascoLabel = uilabel(app.UIFigure);
             app.HuelgohlicefondodelcascoLabel.FontName = 'Microsoft 
JhengHei UI';
             app.HuelgohlicefondodelcascoLabel.FontSize = 15;
            app.HuelgohlicefondodelcascoLabel.FontColor = [1 1 1];
             app.HuelgohlicefondodelcascoLabel.Position = [288 82 230 22];
             app.HuelgohlicefondodelcascoLabel.Text = 'Huelgo hélice -
fondo del casco';
             % Create AdemsporserunbuquededoshlicesLabel
             app.AdemsporserunbuquededoshlicesLabel = 
uilabel(app.UIFigure);
             app.AdemsporserunbuquededoshlicesLabel.FontName = 'Microsoft 
JhengHei UI';
             app.AdemsporserunbuquededoshlicesLabel.FontSize = 15;
            app. AdemsporserunbuquededoshlicesLabel. FontColor = [1 1 1];app.AdemsporserunbuquededoshlicesLabel.Visible = 'off';
             app.AdemsporserunbuquededoshlicesLabel.Position = [572 238 
301 22];
             app.AdemsporserunbuquededoshlicesLabel.Text = 'Además, por 
ser un buque de dos hélices:';
             % Create fLabel
             app.fLabel = uilabel(app.UIFigure);
```

```
app.fLabel.FontName = 'Microsoft JhengHei UI';
```

```
 app.fLabel.FontSize = 15;
        app.fLabel.FontColor = [1 1 1]; app.fLabel.Visible = 'off';
        app.fLabel.Position = \lceil 610 179 25 22 \rceil;app.fLabel.Text = 'f';
         % Create eLabel
        app.eLabel = uilabel(app.UIFigure);
         app.eLabel.FontName = 'Microsoft JhengHei UI';
         app.eLabel.FontSize = 15;
         app.eLabel.FontColor = [1 1 1];
         app.eLabel.Visible = 'off';
         app.eLabel.Position = [610 132 25 22];
        app.elabel.Text = 'e'; % Show the figure after all components are created
        app.UIFigure.Visible = 'on';
     end
 end
 % App creation and deletion
 methods (Access = public)
     % Construct app
     function app = HuelgosHelice(varargin)
         % Create UIFigure and components
         createComponents(app)
         % Register the app with App Designer
         registerApp(app, app.UIFigure)
         % Execute the startup function
         runStartupFcn(app, @(app)startupFcn(app, varargin{:}))
        if nargout == 0 clear app
         end
     end
     % Code that executes before app deletion
     function delete(app)
```
% Delete UIFigure when app is deleted

```
 delete(app.UIFigure)
          end
     end
end
```

```
7.2.16. Programación de la ventana de información sobre el rendimiento
```

```
mecánico
```

```
classdef InfoRtoMecanico < matlab.apps.AppBase
```

```
 % Properties that correspond to app components
     properties (Access = public)
         UIFigure matlab.ui.Figure
         VolverButton matlab.ui.control.Button
         Image matlab.ui.control.Image
     end
     % Callbacks that handle component events
     methods (Access = private)
         % Button pushed function: VolverButton
         function VolverButtonPushed(app, event)
             delete(app)
         end
     end
     % Component initialization
     methods (Access = private)
         % Create UIFigure and components
         function createComponents(app)
             % Create UIFigure and hide until all components are created
             app.UIFigure = uifigure('Visible', 'off');
             app.UIFigure.Color = [0.8549 0.8431 0.8039];
             app.UIFigure.Position = [550 275 448 242];
             app.UIFigure.Name = 'UI Figure';
             % Create VolverButton
             app.VolverButton = uibutton(app.UIFigure, 'push');
             app.VolverButton.ButtonPushedFcn = createCallbackFcn(app, 
@VolverButtonPushed, true);
             app.VolverButton.Icon = 'ImgRetroceder.png';
             app.VolverButton.BackgroundColor = [0.2118 0.2 0.2];
            app.VolverButton.FontName = 'Microsoft JhengHei UI';
             app.VolverButton.FontSize = 20;
```

```
 app.VolverButton.FontColor = [0.9412 0.9412 0.9412];
            app.VolverButton.Position = [139 16 173 36]; app.VolverButton.Text = 'Volver';
             % Create Image
             app.Image = uiimage(app.UIFigure);
             app.Image.Position = [19 32 417 251];
             app.Image.ImageSource = 'TablaRtoMec.JPG';
             % Show the figure after all components are created
             app.UIFigure.Visible = 'on';
         end
     end
     % App creation and deletion
     methods (Access = public)
         % Construct app
         function app = InfoRtoMecanico
             % Create UIFigure and components
             createComponents(app)
             % Register the app with App Designer
             registerApp(app, app.UIFigure)
            if nargout == 0 clear app
             end
         end
         % Code that executes before app deletion
         function delete(app)
             % Delete UIFigure when app is deleted
             delete(app.UIFigure)
         end
     end
end
```
7.2.17. Programación de la ventana de ayuda para estimar revoluciones de la

hélice

classdef InfoRevolucionesEstimadas < matlab.apps.AppBase

```
 % Properties that correspond to app components
     properties (Access = public)
         UIFigure matlab.ui.Figure
         VolverButton matlab.ui.control.Button
         Image matlab.ui.control.Image
     end
     % Callbacks that handle component events
     methods (Access = private)
         % Button pushed function: VolverButton
         function VolverButtonPushed(app, event)
             delete(app)
         end
     end
     % Component initialization
     methods (Access = private)
         % Create UIFigure and components
         function createComponents(app)
             % Create UIFigure and hide until all components are created
             app.UIFigure = uifigure('Visible', 'off');
             app.UIFigure.Color = [0.8549 0.8431 0.8039];
             app.UIFigure.Position = [550 275 460 330];
             app.UIFigure.Name = 'UI Figure';
             % Create VolverButton
             app.VolverButton = uibutton(app.UIFigure, 'push');
             app.VolverButton.ButtonPushedFcn = createCallbackFcn(app, 
@VolverButtonPushed, true);
            app.VolverButton.Icon = 'ImgRetroceder.png';
             app.VolverButton.BackgroundColor = [0.2118 0.2 0.2];
             app.VolverButton.FontName = 'Microsoft JhengHei UI';
             app.VolverButton.FontSize = 20;
             app.VolverButton.FontColor = [0.9412 0.9412 0.9412];
            app.VolverButton.Position = [144 18 173 36]; app.VolverButton.Text = 'Volver';
             % Create Image
             app.Image = uiimage(app.UIFigure);
            app.Image.Position = [22 66 417 251]; app.Image.ImageSource = 'TablaRpm.JPG';
```

```
 % Show the figure after all components are created
             app.UIFigure.Visible = 'on';
         end
     end
     % App creation and deletion
     methods (Access = public)
         % Construct app
         function app = InfoRevolucionesEstimadas
             % Create UIFigure and components
             createComponents(app)
             % Register the app with App Designer
             registerApp(app, app.UIFigure)
            if nargout == 0 clear app
             end
         end
         % Code that executes before app deletion
         function delete(app)
             % Delete UIFigure when app is deleted
              delete(app.UIFigure)
         end
     end
end
```
7.2.18. Programación ventana de inputs de acceso directo al módulo de

potencia

classdef EmergenteMenuPotencia < matlab.apps.AppBase

```
 % Properties that correspond to app components
 properties (Access = public)
  UIFigure matlab.ui.Figure
   VolverButton matlab.ui.control.Button
    EsloradelbuquemLabel matlab.ui.control.Label
    L matlab.ui.control.Spinner
  MangamLabel matlab.ui.control.Label
  B matlab.ui.control.Spinner
    VelocidaddeproyectoknLabel matlab.ui.control.Label
```

```
 v matlab.ui.control.Spinner
        PotenciaEHPCVLabel matlab.ui.control.Label
        EHP matlab.ui.control.Spinner
        TipodebuqueDropDownLabel matlab.ui.control.Label
        Tipo matlab.ui.control.DropDown
        ConfirmarvaloresButton matlab.ui.control.Button
        TipoBuqueEditFieldLabel matlab.ui.control.Label
        TipoBuqueEditField matlab.ui.control.NumericEditField
        KpEditFieldLabel matlab.ui.control.Label
        KpEditField matlab.ui.control.NumericEditField
        CoeficientedebloqueLabel matlab.ui.control.Label
        Cb matlab.ui.control.Spinner
    end
    % Callbacks that handle component events
    methods (Access = private)
        % Button pushed function: VolverButton
        function VolverButtonPushed(app, event)
            MenuPpal
            delete(app)
        end
        % Button pushed function: ConfirmarvaloresButton
        function ConfirmarvaloresButtonPushed(app, event)
Potencia(app.L.Value,app.KpEditField.Value,app.B.Value,app.Cb.Value,app.T
ipoBuqueEditField.Value,app.v.Value,app.EHP.Value)
            delete(app)
        end
        % Value changed function: Tipo
        function TipoValueChanged(app, event)
            if strcmpi(app.Tipo.Value,'Petrolero / Gasero')
                app.TipoBuqueEditField.Value=1;
                app.KpEditField.Value=0.9;
            elseif strcmpi(app.Tipo.Value,'Ferrie / Roll On Roll Off')
                app.TipoBuqueEditField.Value=2;
                app.KpEditField.Value=0.85;
            elseif strcmpi(app.Tipo.Value,'Granelero')
                app.TipoBuqueEditField.Value=1;
                app.KpEditField.Value=0.9;
            elseif strcmpi(app.Tipo.Value,'Pesquero')
                app.TipoBuqueEditField.Value=1;
                app.KpEditField.Value=0.9;
            elseif strcmpi(app.Tipo.Value,'Remolcador')
                app.TipoBuqueEditField.Value=1;
                app.KpEditField.Value=0.9;
           elseif strcmpi(app.Tipo.Value, 'Fragata')
                app.TipoBuqueEditField.Value=2;
```

```
 app.KpEditField.Value=0.85;
             elseif strcmpi(app.Tipo.Value,'Portacontenedores')
                 app.TipoBuqueEditField.Value=1;
                 app.KpEditField.Value=0.9;
             elseif strcmpi(app.Tipo.Value,'Buque rápido')
                 app.TipoBuqueEditField.Value=2;
                 app.KpEditField.Value=0.85; 
             end
         end
     end
     % Component initialization
     methods (Access = private)
         % Create UIFigure and components
         function createComponents(app)
             % Create UIFigure and hide until all components are created
             app.UIFigure = uifigure('Visible', 'off');
             app.UIFigure.Color = [0.1804 0.2392 0.2706];
             app.UIFigure.Position = [500 250 595 530];
             app.UIFigure.Name = 'UI Figure';
             % Create VolverButton
            app.VolverButton = withoutton(ap.UIFigure, 'push'); app.VolverButton.ButtonPushedFcn = createCallbackFcn(app, 
@VolverButtonPushed, true);
             app.VolverButton.Icon = 'ImgRetroceder.png';
            app.VolverButton.BackgroundColor = [0.5216 0.6588 0.549];app.VolverButton.FontName = 'Microsoft JhengHei UI';
             app.VolverButton.FontSize = 20;
            app.VolverButton.FontWeight = 'bold';
             app.VolverButton.FontColor = [0.9412 0.9412 0.9412];
             app.VolverButton.Position = [475.5 2 124 74];
             app.VolverButton.Text = 'Volver';
             % Create EsloradelbuquemLabel
            app.EsloradelbuguemLabel = uilabel(ap).UIFigure);app.EsloradelbuquemLabel.FontName = 'Microsoft JhengHei UI';
             app.EsloradelbuquemLabel.FontSize = 15;
            app.EsloradelbuguemLabel.FontColor = [1 1 1]; app.EsloradelbuquemLabel.Position = [76 453 150 22];
             app.EsloradelbuquemLabel.Text = 'Eslora del buque (m)';
             % Create L
             app.L = uispinner(app.UIFigure);
            app.L.Stop = 25;app.L.Limits = [0 Inf];
```
313

```
app.L.VallowPoint at = '%, 1f'; app.L.HorizontalAlignment = 'center';
 app.L.FontName = 'Microsoft JhengHei UI';
 app.L.FontSize = 15;
app.L.BackgroundColor = [0.851 0.8392 0.8]; app.L.Position = [319 453 219 22];
app.L.Vallow = 180;
```
### % Create MangamLabel

```
app.MangamLabel = uilabel(ap.UIFigure); app.MangamLabel.FontName = 'Microsoft JhengHei UI';
 app.MangamLabel.FontSize = 15;
 app.MangamLabel.FontColor = [1 1 1];
app.MangamLabel. Position = [76 351 82 22]; app.MangamLabel.Text = 'Manga (m)';
```
### % Create B

```
 app.B = uispinner(app.UIFigure);
app.B.Step = 25;app.B.Limits = [0 Inf];app.B.ValueDisplayFormat = '%, 2f'; app.B.HorizontalAlignment = 'center';
 app.B.FontName = 'Microsoft JhengHei UI';
 app.B.FontSize = 15;
app.B.BackgroundColor = [0.851 0.8392 0.8]; app.B.Position = [319 351 219 22];
app.B.Vallow = 30;
```
## % Create VelocidaddeproyectoknLabel

app.VelocidaddeproyectoknLabel = uilabel(app.UIFigure); app.VelocidaddeproyectoknLabel.FontName = 'Microsoft JhengHei

UI';

```
 app.VelocidaddeproyectoknLabel.FontSize = 15;
app.VelociddedeproyectoknLabel.FontColor = [1 1 1]; app.VelocidaddeproyectoknLabel.Position = [76 246 196 22];
 app.VelocidaddeproyectoknLabel.Text = 'Velocidad de proyecto
```
(kn)';

```
 % Create v
 app.v = uispinner(app.UIFigure);
app.v.Step = 25;app.v.Limits = [0 Inf]; app.v.ValueDisplayFormat = '%.0f';
app.v.HorizontalAlignment = 'center';
 app.v.FontName = 'Microsoft JhengHei UI';
 app.v.FontSize = 15;
app.v.BackgroundColor = [0.851 0.8392 0.8]; app.v.Position = [319 246 219 22];
app.v.Value = 15;
```
#### % Create PotenciaEHPCVLabel

```
 app.PotenciaEHPCVLabel = uilabel(app.UIFigure);
 app.PotenciaEHPCVLabel.FontName = 'Microsoft JhengHei UI';
 app.PotenciaEHPCVLabel.FontSize = 15;
app.PotenciaEHPCVLabel.FontColor = [1 1 1];
 app.PotenciaEHPCVLabel.Position = [76 191 132 22];
 app.PotenciaEHPCVLabel.Text = 'Potencia EHP (CV)';
```
#### % Create EHP

```
 app.EHP = uispinner(app.UIFigure);
 app.EHP.Step = 25;
app.EHP.Limits = [0 Inf];app.EHP.ValueDisplayFormat = '%.0f';
 app.EHP.HorizontalAlignment = 'center';
app.EHP.FontName = 'Microsoft JhengHei UI';
 app.EHP.FontSize = 15;
 app.EHP.BackgroundColor = [0.851 0.8392 0.8];
 app.EHP.Position = [319 191 219 22];
app.EHP.Value = 20000;
```
#### % Create TipodebuqueDropDownLabel

```
 app.TipodebuqueDropDownLabel = uilabel(app.UIFigure);
 app.TipodebuqueDropDownLabel.FontName = 'Microsoft JhengHei
```
UI';

 app.TipodebuqueDropDownLabel.FontSize = 15; app.TipodebuqueDropDownLabel.FontColor = [1 1 1]; app.TipodebuqueDropDownLabel.Position = [76 401 108 22]; app.TipodebuqueDropDownLabel.Text = 'Tipo de buque';

```
 % Create Tipo
             app.Tipo = uidropdown(app.UIFigure);
             app.Tipo.Items = {'Petrolero / Gasero', 'Ferrie / Roll On 
Roll Off', 'Granelero', 'Pesquero', 'Remolcador', 'Fragata', 
'Portacontenedores', 'Buque rápido'};
             app.Tipo.Editable = 'on';
             app.Tipo.ValueChangedFcn = createCallbackFcn(app, 
@TipoValueChanged, true);
             app.Tipo.FontName = 'Microsoft JhengHei UI';
             app.Tipo.FontSize = 15;
            app.Tipo.BackgroundColor = [0.851 0.8392 0.8]; app.Tipo.Position = [319 400 219 22];
             app.Tipo.Value = 'Petrolero / Gasero';
```
# % Create ConfirmarvaloresButton  $app.ConfirmarvaloresButton = withoutton(ap.UIFigure, 'push');$  app.ConfirmarvaloresButton.ButtonPushedFcn = createCallbackFcn(app, @ConfirmarvaloresButtonPushed, true); app.ConfirmarvaloresButton.BackgroundColor = [0.7882 0.8196

```
0.7686];
```
app.ConfirmarvaloresButton.FontName = 'Microsoft JhengHei UI'; app.ConfirmarvaloresButton.FontSize = 20; app.ConfirmarvaloresButton.FontWeight = 'bold'; app.ConfirmarvaloresButton.FontColor = [0.1804 0.2392 0.2706]; app.ConfirmarvaloresButton.Position = [245 3 234 73]; app.ConfirmarvaloresButton.Text = 'Confirmar valores'; % Create TipoBuqueEditFieldLabel app.TipoBuqueEditFieldLabel = uilabel(app.UIFigure); app.TipoBuqueEditFieldLabel.HorizontalAlignment = 'right'; app.TipoBuqueEditFieldLabel.Position = [-197 -136 63 22]; app.TipoBuqueEditFieldLabel.Text = 'TipoBuque'; % Create TipoBuqueEditField app.TipoBuqueEditField = uieditfield(app.UIFigure, 'numeric'); app.TipoBuqueEditField.Editable = 'off'; app.TipoBuqueEditField.Position = [-119 -136 100 22]; app.TipoBuqueEditField.Value = 1; % Create KpEditFieldLabel app.KpEditFieldLabel = uilabel(app.UIFigure); app.KpEditFieldLabel.HorizontalAlignment = 'right'; app.KpEditFieldLabel.Position = [68 -136 25 22];  $app.KpEditFieldLabel.Text = 'Kp';$  % Create KpEditField app.KpEditField = uieditfield(app.UIFigure, 'numeric'); app.KpEditField.Editable = 'off';  $app.KpEditField.Position = [108 -136 100 22];$  app.KpEditField.Value = 0.9; % Create CoeficientedebloqueLabel app.CoeficientedebloqueLabel = uilabel(app.UIFigure); app.CoeficientedebloqueLabel.FontName = 'Microsoft JhengHei UI'; app.CoeficientedebloqueLabel.FontSize = 15; app.CoeficientedebloqueLabel.FontColor = [1 1 1]; app.CoeficientedebloqueLabel.Position = [76 299 161 22]; app.CoeficientedebloqueLabel.Text = 'Coeficiente de bloque'; % Create Cb app.Cb = uispinner(app.UIFigure);  $app.Cb.Step = 0.1;$  $app.Cb.Limits = [0 1];$ app.Cb.ValueDisplayFormat = '%.3f';

```
 app.Cb.HorizontalAlignment = 'center';
             app.Cb.FontName = 'Microsoft JhengHei UI';
             app.Cb.FontSize = 15;
            app.Cb.BackgroundColor = [0.851 0.8392 0.8]; app.Cb.Position = [319 299 219 22];
            app.Cb.Value = 0.6; % Show the figure after all components are created
             app.UIFigure.Visible = 'on';
         end
     end
     % App creation and deletion
     methods (Access = public)
         % Construct app
         function app = EmergenteMenuPotencia
             % Create UIFigure and components
             createComponents(app)
             % Register the app with App Designer
             registerApp(app, app.UIFigure)
            if nargout == 0 clear app
             end
         end
         % Code that executes before app deletion
         function delete(app)
             % Delete UIFigure when app is deleted
             delete(app.UIFigure)
         end
     end
end
```
7.2.19. Programación de ventana de inputs de acceso directo a cálculo de huelgos

```
classdef EmergenteMenuHuelgos < matlab.apps.AppBase
```
% Properties that correspond to app components

```
 properties (Access = public)
      UIFigure matlab.ui.Figure
       VolverButton matlab.ui.control.Button
       EsloradelbuquemLabel matlab.ui.control.Label
        L matlab.ui.control.Spinner
       DimetrodelahlicemLabel matlab.ui.control.Label
      D matlab.ui.control.Spinner
       PotenciainstaladaBHPLabel matlab.ui.control.Label
       BHP matlab.ui.control.Spinner
       NmerodehlicesLabel matlab.ui.control.Label
       Ntexto matlab.ui.control.DropDown
       ConfirmarvaloresButton matlab.ui.control.Button
       ZEditFieldLabel matlab.ui.control.Label
       Z matlab.ui.control.NumericEditField
       NEditFieldLabel matlab.ui.control.Label
       N matlab.ui.control.NumericEditField
       CoeficientedebloqueLabel matlab.ui.control.Label
       Cb matlab.ui.control.Spinner
       NmerodepalasdelahliceLabel matlab.ui.control.Label
      Ztexto matlab.ui.control.DropDown
    end
    % Callbacks that handle component events
    methods (Access = private)
       % Button pushed function: VolverButton
        function VolverButtonPushed(app, event)
           MenuPpal
           delete(app)
        end
       % Button pushed function: ConfirmarvaloresButton
       function ConfirmarvaloresButtonPushed(app, event)
HuelgosHeliceAlone(app.Z.Value,app.N.Value,app.L.Value,app.Cb.Value,app.B
HP.Value,app.D.Value)
           delete(app)
       end
       % Value changed function: Ntexto
       function NtextoValueChanged(app, event)
           if strcmpi(app.Ntexto.Value,'1')
              app.N.Value=1;
           elseif strcmpi(app.Ntexto.Value,'2')
              app.N.Value=2; 
           end
```

```
 end
```
% Value changed function: Ztexto

```
 function ZtextoValueChanged(app, event)
             if strcmpi(app.Ztexto.Value,'3')
                 app.Z.Value=3;
             elseif strcmpi(app.Ztexto.Value,'4')
                 app.Z.Value=4;
             elseif strcmpi(app.Ztexto.Value,'5')
                 app.Z.Value=5;
             elseif strcmpi(app.Ztexto.Value,'6')
                 app.Z.Value=6;
             end
         end
     end
     % Component initialization
     methods (Access = private)
         % Create UIFigure and components
         function createComponents(app)
             % Create UIFigure and hide until all components are created
            app.UIFigure = uifigure('Visible', 'off');
             app.UIFigure.Color = [0.1804 0.2392 0.2706];
             app.UIFigure.Position = [500 250 595 530];
             app.UIFigure.Name = 'UI Figure';
             % Create VolverButton
            app.VolverButton = withoutton(ap.UIFigure, 'push'); app.VolverButton.ButtonPushedFcn = createCallbackFcn(app, 
@VolverButtonPushed, true);
             app.VolverButton.Icon = 'ImgRetroceder.png';
             app.VolverButton.BackgroundColor = [0.5216 0.6588 0.549];
             app.VolverButton.FontName = 'Microsoft JhengHei UI';
             app.VolverButton.FontSize = 20;
             app.VolverButton.FontWeight = 'bold';
             app.VolverButton.FontColor = [0.9412 0.9412 0.9412];
            app.VolverButton.Position = [443.5 1 153 66]; app.VolverButton.Text = 'Volver';
             % Create EsloradelbuquemLabel
            app.EsloradelbuquemLabel = uilabel(app.UIFigure);
            app.EsloradelbuquemLabel.FontName = 'Microsoft JhengHei UI';
             app.EsloradelbuquemLabel.FontSize = 15;
            app.EsloradelbuquemLabel.FontWeight = 'bold';
            app.EsloradelbuquemLabel.FontColor = [1 1 1];
             app.EsloradelbuquemLabel.Position = [76 350 154 22];
             app.EsloradelbuquemLabel.Text = 'Eslora del buque (m)';
```
% Create L

```
 app.L = uispinner(app.UIFigure);
app.L.Stop = 25;app.L.Limits = [0 Inf];app.L.VallowFont = <math>8.1f'</math>;app.L.HorizontalAlignment = 'center';
 app.L.FontName = 'Microsoft JhengHei UI';
 app.L.FontSize = 15;
app.L.BackgroundColor = [0.851 0.8392 0.8]; app.L.Position = [319 350 219 22];
app.L.Vallow = 180;
```
#### % Create DimetrodelahlicemLabel

```
 app.DimetrodelahlicemLabel = uilabel(app.UIFigure);
 app.DimetrodelahlicemLabel.FontName = 'Microsoft JhengHei
```
UI';

```
 app.DimetrodelahlicemLabel.FontSize = 15;
app.DimetrodelahlicemLabel.FontWeight = 'bold';
 app.DimetrodelahlicemLabel.FontColor = [1 1 1];
 app.DimetrodelahlicemLabel.Position = [76 246 187 22];
 app.DimetrodelahlicemLabel.Text = 'Diámetro de la hélice
```
(m)';

```
 % Create D
 app.D = uispinner(app.UIFigure);
app.D.Step = 0.5;app.D.Limits = [0 Inf]; app.D.ValueDisplayFormat = '%.0f';
 app.D.HorizontalAlignment = 'center';
app.D.FontName = 'Microsoft JhengHei UI';
 app.D.FontSize = 15;
app.D.BackgroundColor = [0.851 0.8392 0.8]; app.D.Position = [319 246 219 22];
 app.D.Value = 15;
```

```
 % Create PotenciainstaladaBHPLabel
app.PotenciainstaladaBHPLabel = uilabel(app.UIFigure);
 app.PotenciainstaladaBHPLabel.FontName = 'Microsoft JhengHei
```
UI';

```
 app.PotenciainstaladaBHPLabel.FontSize = 15;
 app.PotenciainstaladaBHPLabel.FontWeight = 'bold';
app.PotenciainstaladaBHPLabel.FontColor = [1 1 1];
 app.PotenciainstaladaBHPLabel.Position = [76 191 183 22];
 app.PotenciainstaladaBHPLabel.Text = 'Potencia instalada
```
(BHP)';

# % Create BHP

```
 app.BHP = uispinner(app.UIFigure);
app.BHP.Stop = 25;app.BHP.Limits = [0 Inf]; app.BHP.ValueDisplayFormat = '%.0f';
```

```
 app.BHP.HorizontalAlignment = 'center';
             app.BHP.FontName = 'Microsoft JhengHei UI';
             app.BHP.FontSize = 15;
            app.BHP.BackgroundColor = [0.851 0.8392 0.8]; app.BHP.Position = [319 191 219 22];
            app.BHP.Value = 20000; % Create NmerodehlicesLabel
             app.NmerodehlicesLabel = uilabel(app.UIFigure);
             app.NmerodehlicesLabel.FontName = 'Microsoft JhengHei UI';
             app.NmerodehlicesLabel.FontSize = 15;
            app.NmerodehlicesLabel.FontWeight = 'bold';
            app.NmerodehlicesLabel.FontColor = [1 1 1]; app.NmerodehlicesLabel.Position = [76 401 141 22];
             app.NmerodehlicesLabel.Text = 'Número de hélices';
             % Create Ntexto
            app.Ntexto = uitropdown(app.UIf figure);app.Ntexto.Items = \{ '1', '2' \};
            app.Ntexto.Editable = 'on';
             app.Ntexto.ValueChangedFcn = createCallbackFcn(app, 
@NtextoValueChanged, true);
            app.Ntexto.FontName = 'Microsoft JhengHei UI';
             app.Ntexto.FontSize = 15;
            app.Mtexto.BackgroundColor = [0.851 0.8392 0.8]; app.Ntexto.Position = [319 400 219 22];
            app.Ntexto.Value = '1;
             % Create ConfirmarvaloresButton
            app.ConfirmarvaloresButton = withoutton(ap.UIFigure, 'push'); app.ConfirmarvaloresButton.ButtonPushedFcn = 
createCallbackFcn(app, @ConfirmarvaloresButtonPushed, true);
             app.ConfirmarvaloresButton.BackgroundColor = [0.7882 0.8196 
0.7686];
             app.ConfirmarvaloresButton.FontName = 'Microsoft JhengHei 
UI';
             app.ConfirmarvaloresButton.FontSize = 20;
            app.ConfirmarvaloresButton.FontWeight = 'bold';
             app.ConfirmarvaloresButton.FontColor = [0.1804 0.2392 
0.2706];
             app.ConfirmarvaloresButton.Position = [197 1 247 66];
             app.ConfirmarvaloresButton.Text = 'Confirmar valores';
             % Create ZEditFieldLabel
             app.ZEditFieldLabel = uilabel(app.UIFigure);
             app.ZEditFieldLabel.HorizontalAlignment = 'right';
            app.ZEditFieldLabel.Position = [-159 -136 25 22]; app.ZEditFieldLabel.Text = 'Z';
```

```
 % Create Z
 app.Z = uieditfield(app.UIFigure, 'numeric');
app.Z.Editable = 'off'; app.Z.Position = [-119 -136 100 22];
apo.Z.Vallow = 3;
```
### % Create NEditFieldLabel

```
app.NEditFieldLabel = uilabel(app.UIFigure);
 app.NEditFieldLabel.HorizontalAlignment = 'right';
app.NEdit FieldLabel.Position = <math>[68 - 136 25 22]</math>;app.NEditFieldLabel.Text = 'N';
```
# % Create N

```
app.N = uieditfield(app.UIFigure, 'numeric');
app.N.Editable = 'off'; app.N.Position = [108 -136 100 22];
app.N.Value = 1;
```
### % Create CoeficientedebloqueLabel

```
 app.CoeficientedebloqueLabel = uilabel(app.UIFigure);
 app.CoeficientedebloqueLabel.FontName = 'Microsoft JhengHei
```
UI';

```
 app.CoeficientedebloqueLabel.FontSize = 15;
app.CoeficientedebloqueLabel.FontWeight = 'bold';
 app.CoeficientedebloqueLabel.FontColor = [1 1 1];
 app.CoeficientedebloqueLabel.Position = [76 299 165 22];
 app.CoeficientedebloqueLabel.Text = 'Coeficiente de bloque';
```
## % Create Cb

```
 app.Cb = uispinner(app.UIFigure);
app.Cb.Step = 0.1;app.Cb.Limits = [0 1]; app.Cb.ValueDisplayFormat = '%.3f';
 app.Cb.HorizontalAlignment = 'center';
 app.Cb.FontName = 'Microsoft JhengHei UI';
 app.Cb.FontSize = 15;
app.Cb.BackgroundColor = [0.851 0.8392 0.8]; app.Cb.Position = [319 299 219 22];
app.Cb.Value = <math>0.6</math>;
```

```
 % Create NmerodepalasdelahliceLabel
```

```
 app.NmerodepalasdelahliceLabel = uilabel(app.UIFigure);
 app.NmerodepalasdelahliceLabel.FontName = 'Microsoft JhengHei
```
UI';

```
 app.NmerodepalasdelahliceLabel.FontSize = 15;
app.NmerodepalasdelahliceLabel.FontWeight = 'bold';
app.MmerodepalasdelahliceLabel.FontColor = [1 1 1]; app.NmerodepalasdelahliceLabel.Position = [76 450 215 22];
```

```
 app.NmerodepalasdelahliceLabel.Text = 'Número de palas de la 
hélice';
```

```
 % Create Ztexto
             app.Ztexto = uidropdown(app.UIFigure);
            app.Ztexto.Items = \{ '3', '4', '5', '6' \}; app.Ztexto.Editable = 'on';
             app.Ztexto.ValueChangedFcn = createCallbackFcn(app, 
@ZtextoValueChanged, true);
            app.Ztexto.FontName = 'Microsoft JhengHei UI';
             app.Ztexto.FontSize = 15;
            app. Ztexto. BackgroundColor = [0.851 0.8392 0.8]; app.Ztexto.Position = [319 449 219 22];
            app.Ztexto.Value = '3';
             % Show the figure after all components are created
            app.UIFigure.Visible = 'on';
         end
     end
     % App creation and deletion
     methods (Access = public)
         % Construct app
         function app = EmergenteMenuHuelgos
             % Create UIFigure and components
             createComponents(app)
             % Register the app with App Designer
             registerApp(app, app.UIFigure)
            if nargout == 0 clear app
             end
         end
         % Code that executes before app deletion
         function delete(app)
             % Delete UIFigure when app is deleted
             delete(app.UIFigure)
         end
     end
end
```
## Bibliografía

- [1] Harvald, SV. AA. "Resistance and propulsion of ships". John Wiley & Sons. New York 1983.
- [2] Holtrop, J. Mennen, G.G.J. "An statistical power prediction method". Internation Shipbuilding Progress. 1978.
- [3] Holtrop, J. Mennen, G.G.J. "An approximate power prediction method". Internation Shipbuilding Progress. 1982.
- [4] Holtrop, J. "A statistical re-analysis of resistance and propulsion data". Internation Shipbuilding Progress. 1984.
- [5] Van Oortmerssen, G. "A power prediction method and its application to small ships". International Shipbuilding Progress. 1971.
- [6] Helmore, P.J. "Update on van Oortmerssen´s Resistance prediction". University of New South Wales.
- [7] Savitsky, D. Ward Brown, P. "Procedures for hydrodynamic evaluation of planing hulls in smooth and rough water". Marine Technology. 1976.
- [8] García de Jalón, J. "Aprenda Matlab 7.0 como si estuviera en primero". Universidad Politécnica de Madrid. 2005.
- [9] García López, D. "Apuntes de Hidrodinámica: Resistencia y Propulsión, de la asignatura del Grado en Arquitectura Naval e Ingeniería de Sistemas Marinos por la Universidad Politécnica de Cartagena". 2020.
- [10] Alvariño Castro, R. "El proyecto básico del buque mercante". Segunda Edición. 1998.
- [11] Ruiz Álvarez, J. "Apuntes de Métodos Numéricos Avanzados, de la asignatura del Máster en Ingeniería Naval y Oceánica por la Universidad Politécnica de Cartagena." 2021.
- [12] [www.usna.edu](http://www.usna.edu/)
- [13] Lloyd´s Register of Shipping. "Rules and Regulations for the Classification of Naval Ships," Volume 1, Part 3, Chapter 3. January 2015
- [14] M.M. Bernitsas, "KT, KQ and efficiency curves for the Wageningen B-Series Propeller". University of Michigan, 1981
- [15] www.shipjournal.com
- [16] Burgos Olmos, M.A. "Apuntes de Mecánica de Fluidos, de la asignatura del Grado en Arquitectura Naval e Ingeniería de Sistemas Marinos por la Universidad Politécnica de Cartagena." 2017.
- [17] [www.thermalfluidscental.org](http://www.thermalfluidscental.org/)
- [18] [www.programerworld.co](http://www.programerworld.co/)
- [19] Ayuda de Matlab y App Designer, de [www.mathworks.com](http://www.mathworks.com/)
- [20] Bentley. "Maxsurf Resistance Connect Edition" Edition V23. Abril 2022.
- [21] Berenguer, Iribarren, López Pavón, Herreros, Souto, "Estudio de generación de oleaje por el buque en la ría de Sevilla". XLI Sesiones Técnicas de Ingeniería Naval.